9.2

# *IBM MQ* の保守とマイグレーション

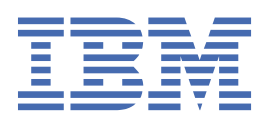

### **注記**

本書および本書で紹介する製品をご使用になる前に、273 [ページの『特記事項』](#page-272-0)に記載されている情報 をお読みください。

本書は、 IBM® MQ バージョン 9 リリース 2、および新しい版で明記されていない限り、以降のすべてのリリースおよびモ ディフィケーションに適用されます。

お客様が IBM に情報を送信する場合、お客様は、お客様に対してなんら義務も負うことのない、自ら適切と信ずる方法で 情報を使用または配布する通常の権利を IBM に付与します。

**© Copyright International Business Machines Corporation 2007 年, 2024.**

# 目次

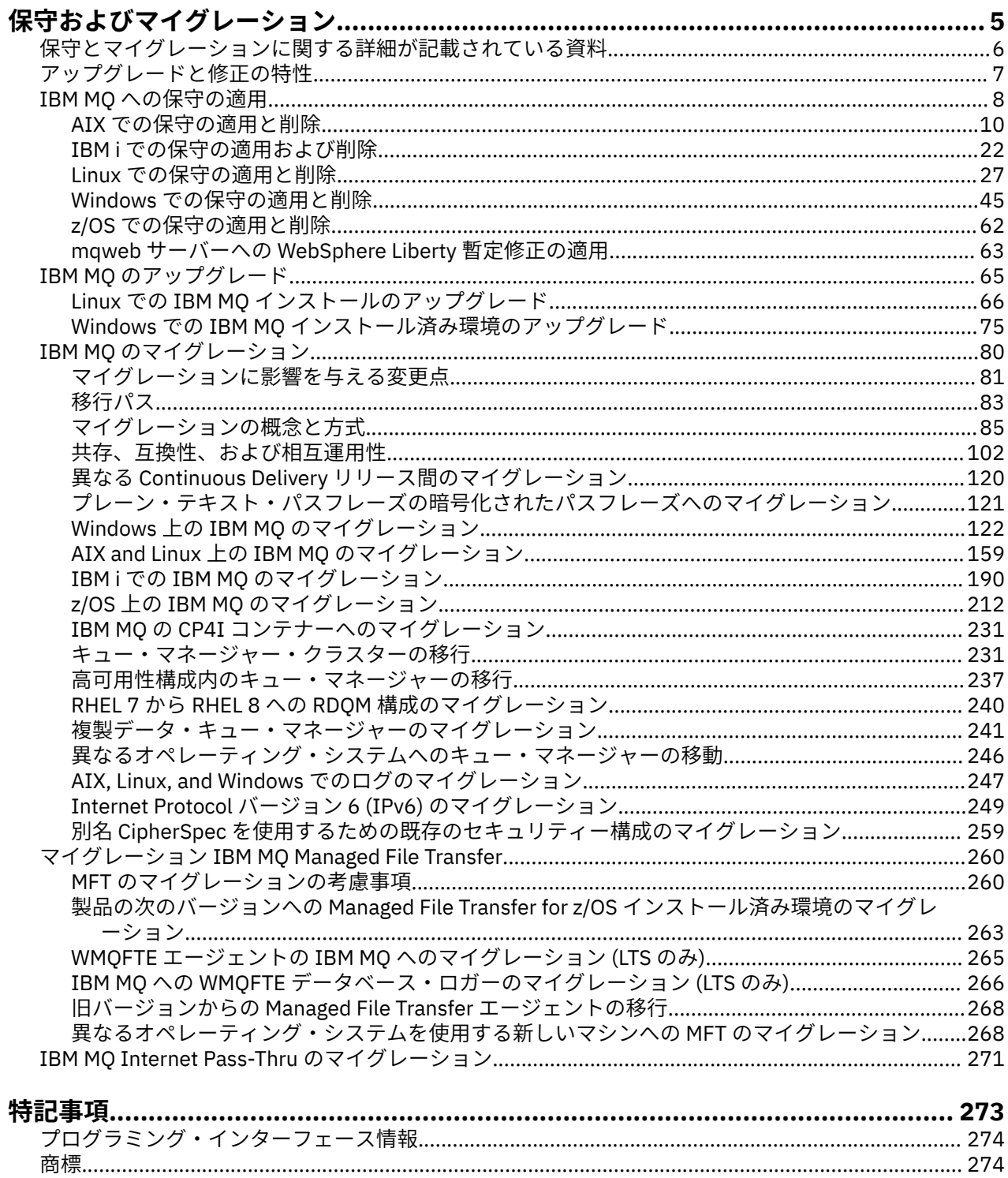

# <span id="page-4-0"></span>**IBM MQ の保守およびマイグレーション**

IBM MQ では、保守、アップグレード、マイグレーションという 3 つの言葉に別々の意味があります。 こ こでは、それぞれの言葉の定義を示します。 以下の各セクションでは、マイグレーションに関連したさま ざまな概念を説明した後に、各種の必要なタスクを取り上げます。プラットフォーム固有のタスクが必要 な場合もあります。

# **このタスクについて**

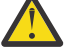

**重要 :** このセクションの情報は、Continuous Delivery (CD) と Long Term Support (LTS) の両方のリリ ースに適用されます。

LTS のリリースだけに当てはまる情報や、CD のリリースだけに当てはまる情報には、該当するアイ コンのマークが付いています。

IBM MQ では、メンテナンス、 アップグレード、およびマイグレーション という用語を以下のように使用 します。

**保守とは、フィックスパック、 累積セキュリティー更新 (CSU)、 暫定修正、またはプログラム一時修正 (PTF) を適用することです。**

メンテナンスには主な特性が 1 つあります。 これらのフィックスは、保守インストール・ツールを使 用して適用される場合でも、インストール済み環境の上で製造リフレッシュを使用してインストールさ れる場合でも、既存のコードと同じコマンド・レベルになります。 保守の適用後に移行は不要です。 インストール済み環境はその前のレベルに復元でき、また変更されたキュー・マネージャーまたはアプ リケーションは復元されたコード・レベルで引き続き動作します。 ただし、新しいレベルの IBM MQ コードでアプリケーションをテストする必要があります。

詳しくは、8 ページの『IBM MQ [への保守の適用』を](#page-7-0)参照してください。

**アップグレードとは、既存の IBM MQ インストール済み環境を取り除き、新しいレベルのコードにアップ グレードするプロセスです。**

IBM MQ のフィックス・レベル (コマンド・レベルではなく) をアップグレードする場合を除き、アップ グレードではその後に移行を行う必要があります。 アップグレードは、移行が実行されていない限り バックアウトすることができます。 アップグレードを削除するプロセスは、プラットフォームおよび アップグレードを適用した方法によって異なります。 IBM MQ のコマンド・レベルを変更するアップグ レードでは、アプリケーションの再接続を可能にするには、まずキュー・マネージャーの移行が必要で す。

詳しくは、65 ページの『IBM MQ [のアップグレード』を](#page-64-0)参照してください。

#### **マイグレーション (移行) とは、より新しいコード・レベルに適合するようキュー・マネージャーのデータ を更新するプロセスです。**

マイグレーションは、新しいレベルのコードで初めてキュー・マネージャーが開始されたときに行われ ます。また、キュー・マネージャーのコマンド・レベルが変わる (自動変更と手動変更の両方) アップグ レードの後に必ず行われます。 移行とは、キュー・マネージャーのデータ、アプリケーション、およ びキュー・マネージャーが稼働する環境の変換のことです。 いったんマイグレーションが発生した後 は、以前のコード・レベルによってキュー・マネージャーを開始できなくなります。 ほとんどのプラ ットフォームでは、キュー・マネージャーのマイグレーションは元に戻せません。

• IMulti IIBM MQ for Multiplatfo<u>rms</u> では、マイグレーションは元に戻せません。 この制約事項 は、ご使用のエンタープライズが Long Term Support (LTS) リリース・モデルまたは Continuous Delivery (CD) リリース・モデルのどちらを使用しているかに関わらず適用されます。

• <mark>INUS IN</mark> IBM MQ for z/OS® キュー・マネージャーは、LTS リリースを以前の LTS リリースに移行

する逆方向マイグレーションのみ実行できます。 V9.2.0 このステートメントは、 LTS リリー スと同じ VRM を持つ CD リリース (例えば、 IBM MQ 9.2.0 CD) にも適用されます。 詳しくは、IBM MQ リリース・タイプを参照してください。

詳しくは、80 ページの『IBM MQ [のマイグレーション』を](#page-79-0)参照してください。

#### <span id="page-5-0"></span>**関連概念**

7 [ページの『アップグレードと修正の特性』](#page-6-0)

IBM MQ の場合、アップグレードという用語は、製品のバージョン V、リリース R、またはモディフィケー ション M を変更することを表します。 修正という用語は、F の数字の変更を表す場合に使用されます。

#### **関連資料**

z/0S IBM MQ for z/OS プログラム・ディレクトリー PDF ファイル

# **保守とマイグレーションに関する詳細が記載されている資料**

IBM MQ のマイグレーションや保守を開始する場合などの情報の参照先。

#### **IBM MQ の保守およびマイグレーションの概要**

IBM MQ マイグレーションに精通していない場合、まず 85 [ページの『マイグレーションの概念と方式』](#page-84-0) セクションを参照してください。 これらのトピックを使用して、メンテナンス、マイグレーション、アッ プグレードの違いや、サポートされるマイグレーション・パスなど、マイグレーション作業を計画する前 に理解しておく必要がある概念について詳しく理解します。

▶ Linux ▶ AIX ▶ Windows インストールおよびアップグレードに役立つチュートリアルにつ いては、 AIX®、 Linux®、および Windows で IBM MQ [をインストールおよびアップグレードするためのチ](https://www.ibm.com/support/pages/node/6992959) [ュートリアルのコレクション](https://www.ibm.com/support/pages/node/6992959)を参照してください。 チュートリアルでは、以下について説明します。

- IBM MQ 用のホストを準備します。
- IBM MQ コードのダウンロード。
- IBM MQ コードのインストールとアンインストール、およびフィックスパックの適用。
- あるバージョンの IBM MQ から別のバージョンへのアップグレード、およびあるホストから別のホスト へのキュー・マネージャーの移動。

**重要: 2/05 ■IBM WebSphere® MQ 7.1 システムをマイグレーションする場合は、最新バージョンに** マイグレーションする前に、システムを IBM MQ 8.0.0 または IBM MQ 9.0.0 にマイグレーションする必要 があります。 この作業の実行方法に関する情報については、適切なバージョンの製品資料を参照してくだ さい。

# **このリリースでの新機能と変更点**

このリリースでの新機能と変更点について詳しくは、以下の情報を参照してください。

- V 9.2.0 IBM MO 9.2 の新機能および変更点
- IBM MQ 9.2.x Continuous Delivery の新機能および変更点
- ITS IBM MQ 9.2.0 Long Term Support の新機能および変更点

#### **以前のリリースでの新機能と変更点**

以前のリリースで行われた新機能や変更によって、既存のアプリケーションの動作や管理タスクの自動化 が影響を受け、マイグレーションの計画も影響を受ける可能性があります。 以前のリリースに対するこの ような変更の詳細を製品資料で確認する場所については、以前のリリースの新機能および変更点を参照し てください。

## **システム要件および前提条件**

ソフトウェア製品の互換性レポート (SPCR) ツールを使用して、IBM MQ のサポート対象のオペレーティン グ・システム、システム要件、前提条件、およびオプションのサポート対象ソフトウェアに関する情報を 検索できます。 SPCR ツール、およびサポートされる各プラットフォームのレポートへのリンクについて 詳しくは、IBM MQ [のシステム要件](https://www.ibm.com/support/pages/system-requirements-ibm-mq) の Web ページを参照してください。

<span id="page-6-0"></span>最新バージョンと旧バージョンの IBM MQ に関する制限事項と既知の問題については、該当する製品の README ファイルを参照してください。このファイルは、IBM MQ、 [WebSphere MQ](https://www.ibm.com/support/pages/node/317955)、および MQSeries® 製品の [README](https://www.ibm.com/support/pages/node/317955) Web ページから入手できます。

#### **関連概念**

IBM Documentation Offline アプリケーションの IBM MQ 製品資料およびプログラム・ディレクトリーの IBM MQ 9.0 の PDF ファイル

# **アップグレードと修正の特性**

IBM MQ の場合、アップグレードという用語は、製品のバージョン V、リリース R、またはモディフィケー ション M を変更することを表します。 修正という用語は、F の数字の変更を表す場合に使用されます。

#### **修正の特性**

フィックスパック、累積セキュリティー更新 (CSU)、 Multiplatforms での暫定修正、または z/OS でのプロ グラム一時修正 (PTF) の適用は、フィックスと呼ばれます。 保守インストール・ツールを使用してフィッ クスを適用します。

以下のプラットフォームでは、キュー・マネージャーのマイグレーションが行われていない場合、保守イ ンストール・ツールを使用して適用されたフィックスを完全にロールバックすることができます。

- $\blacksquare$  AIX  $\blacksquare$  ATX
- **Windows** Windows
- $\frac{1}{z}$   $\frac{z}{0s}$   $\frac{1}{z}$   $\frac{1}{z}$

また、IBM MQ は、以前のコード・レベルに戻されます。

**重要 : z/OS ■ CD z/OS Continuous Delivery リリースでは、特定の PTF により修正** レベルが上がるため、アップグレードと考える必要があります。

それ以外のすべてのプラットフォームでは、製品を再インストールする必要があります。

# **さまざまなタイプのアップグレードの特性**

アップグレードには以下の 3 つの異なる形式があります。

- 1. 既存のコードの上に新しいコードをインストール。 この方法で適用されたアップグレードはロールバ ックできる場合があります。 これはプラットフォームによって異なります。 一般的には、新しいコード のインストールはロールバックすることはできません。 古いコード・レベルを復元するには、古いイン ストール・メディアおよび以前に適用したすべての修正を保持しておく必要があります。
- 2. コードの古いレベルの削除後に、新しいレベルをインストール。 ごく一部のプラットフォームのインス トーラーでは、最初に古いインストール済み環境を削除する必要があります。 古いコード・レベルを復 元するには、当然そのコードとすべての修正を再インストールする必要があります。
- 3. Side by Side インストール。
	- 2005 2/OS では、同じサーバー上に複数の異なるコード・レベルが共存するようにインストー ルすることができます。 サブシステムを始動するための JCL で、使用するコード・レベルを選択しま す。
	- ALW ALK, Linux, and Windows では、キュー・マネージャーをインストール済み環境に関連付 けて、そのキュー・マネージャーを始動します。 IBM MQ では、異なるコマンド・レベルにある複数 のキュー・マネージャーを同一のサーバー上で実行することを、キュー・マネージャーの共存といい ます。

このことから、別の時にキュー・マネージャーを実行する別のインストール済み環境を選択できると推 測するべきではありません。 キュー・マネージャーを稼働させると、キュー・マネージャーは前または 後のコマンド・レベルに戻すことに関する規則に従います。

<span id="page-7-0"></span>**注 :** 「アップグレード」という用語は、IBM MQ インストール済み環境をあるレベルから別のレベルに直接 アップグレードできることを意味するものではありません。 プラットフォームによっては、アップグレー ドするために、以前の IBM MQ インストール済み環境を除去することが必要です。 作成済みのキュー・マ ネージャーは保持できます。

<mark>■ z/OS ■</mark>z/OS では、アップグレードの取り消し可能性には、前のコード・レベルで再度動作させるた めに、インストール済み環境のコード・レベルを前のレベルにバックアウトする、および新しいコード・ レベルで始動されているすべてのキュー・マネージャーを元に戻す、という 2 つの部分が関係しています。 詳しくは、213 ページの『z/OS での IBM MQ [のアップグレードおよびマイグレーション』](#page-212-0)を参照してくだ さい。

前のコード・レベルで稼働させるためのキュー・マネージャーの取り消し可能性に関する規則は、プラッ トフォームによって決まります。

以下のプラットフォームでは、バージョン、リリース、またはモディフィケーション・レベルの変更は完 全には取り消し可能ではありませんが、特定の条件下ではフィックス・レベルの変更は取り消し可能です。

- $\blacksquare$  AIX  $\blacksquare$
- $\blacksquare$  Linux  $\blacksquare$  Linux
- **Windows** Windows
- $\bullet$  IBM i  $\mathsf{IBMi}$

取り消し不可能のアップグレードとは、キュー・マネージャーを復元できるように、アップグレードする 前に、ご使用のキュー・マネージャーまたはシステムをバックアップする必要があることを意味していま す。 キュー・マネージャーのバックアップを取るためには、キュー・マネージャーを停止する必要があり ます。 バックアップを取っていなかった場合、IBM MQ を前のレベルに復元することはできません。 新し いレベルに対して行ったすべての変更は、バックアップ・システムに復元することはできません。 変更に は、持続メッセージの作成や削除、キュー・マネージャー、チャネル、トピック、およびキューに対する 変更が含まれます。

#### **関連概念**

213 ページの『z/OS での IBM MQ [のアップグレードおよびマイグレーション』](#page-212-0)

IBM MQ の新規リリースをインストールし、IBM MQ を新規のリリース・レベル、バージョン・レベル、ま たはモディフィケーション・レベル (VRM) へアップグレードすることができます。 以前に実行していたレ ベルより高いレベルでキュー・マネージャーを実行するには、マイグレーションが必要です。

#### **関連タスク**

8 ページの『IBM MQ への保守の適用』

保守とは、取り消し可能な修正の適用のことです。 キュー・マネージャー・データに対する変更は、すべ て前のコード・レベルと互換性があります。

65 ページの『IBM MQ [のアップグレード』](#page-64-0)

アップグレードとは、既存の IBM MQ インストール済み環境を取り除き、新しいレベルのコードにアップ グレードするプロセスです。

#### 80 ページの『IBM MQ [のマイグレーション』](#page-79-0)

移行とは、新しいコード・レベルの IBM MQ で処理するためのプログラムおよびデータの変換のことです。 移行のタイプには、必須のものもあればオプションのものもあります。 保守レベルの更新 (コマンド・レベ ルは変更されません) を適用した後にキュー・マネージャーの移行が必要になることはありません。 移行の タイプには、自動のものもあれば手動のものもあります。 キュー・マネージャーの移行は、一般にはリリ ース後に自動的に行われ、必須ですが、新機能を導入する保守レベルのアップグレードの後では手動で行 い、オプションです。 アプリケーションの移行は、通常、手動とオプションで行われます。

# **IBM MQ への保守の適用**

保守とは、取り消し可能な修正の適用のことです。 キュー・マネージャー・データに対する変更は、すべ て前のコード・レベルと互換性があります。

# **始める前に**

このタスクは、 Long Term Support リリースと Continuous Delivery リリースの違い、および各ケースに適 用される保守デリバリー・モデルを理解していることを前提としています。 詳しくは、「 IBM MQ リリー ス・タイプおよびバージョン管理」を参照してください。

# **このタスクについて**

#### **保守の適用について**

特定のバージョン/リリースの保守デリバリーは、初期リリースから累積されます。 同じバージョン/リリ ースのより大きい番号のフィックスパックまたは累積セキュリティー更新 (CSU) を適用して、そのバージ ョン・レベルに直接アップグレードすることができます。 中間のフィックスを適用する必要はありません。

オンラインまたは物理メディアで入手可能な製造リフレッシュをインストールすることで、IBM MQ の完全 バージョンを更新することもできます。 製造リフレッシュをインストールした結果は、以前のフィック ス・レベルの IBM MQ に保守デリバリーを適用した場合とほぼ同じです。 1 つの重要な違いがあります。 フィックスパックと CSU は保守手順を使用して適用され、製造リフレッシュはインストール手順を使用し てインストールされます。 フィックスパックまたは CSU を「適用解除」して、インストールした以前のフ ィックス・レベルに戻すことができます。 製造リフレッシュはアンインストールしかできず、そうすると IBM MQ がシステムから除去されます。

製造時の更新および保守の提供に加えて、暫定修正を適用するように IBM サポート・チームから指示され ることがあります。 暫定修正は緊急フィックスまたはテスト・フィックスとも呼ばれ、次の保守デリバリ ーを待つことができない緊急更新を適用するために使用されます。 インテリム・フィックスは、固有のフ ィックス名で認識されます。このフィックス名には、ターゲットのバージョンとプラットフォーム、およ びその他の識別コンテキスト (サポート Case 参照や APAR 番号など) が含まれます。 新しい CSU、フィッ クスパック、または製造リフレッシュを適用すると、すべてのインテリム・フィックスが削除されます。 保守デリバリーまたは製造リフレッシュに関する資料には、どの APAR フィックスが成果物に含まれてい るかを示す「フィックス・リスト」ページが含まれています。 このリストは、適用した暫定修正に関連付 けられている APAR が最新の保守で修正されているかどうかを示します。 修正されていない場合、問題の APAR 用の新規レベルの新規インテリム・フィックスがあるかどうかを確認してください。 存在しない場 合は、 IBM サポートに連絡してください。 暫定修正を再適用するよう指示されたり、新しい暫定修正が提 供されたりする可能性があります。

Passport Advantage® および Fix Central を使用して、製造リフレッシュ、保守デリバリー、およびインテリ ム・フィックスを入手できます。 ダウンロード可能なインストール・イメージの入手先を参照してくださ い。

- 製造時のリフレッシュは、 Passport Advantage から入手できます。
- フィックスパックおよび CSU は、 Fix Central から入手できます。
- 暫定修正は通常、 IBM サポート・チームによってサポート Case を介して直接提供され、場合によっては Fix Central を介して提供されます。

#### **保守の削除について**

保守の適用の重要な特性は、その適用が取り消し可能でなければならないことです。 取り消し可能性とは、 次の 2 つのことを意味しています。

1. 前のレベルのコードが完全に復元される。

2. IBM MQ オブジェクトに加えられた変更に互換性がある。 変更とは、持続メッセージの作成や削除、キ ュー・マネージャー、チャネル、トピック、およびキューに対する変更のようなものです。 新規および 変更されたオブジェクトは、復元されたレベルのコードで引き続き正しく機能します。

保守パッケージの取り消し可能性を実現するために、保守パッケージに含まれる機能的な変更の範囲が限 定されます。 取り消し不可能な変更は、保守パッケージに含まれません。 ただし、取り消し可能性には限 界があります。 保守パッケージには、新しいプログラミング・インターフェースと管理インターフェース が含まれている場合があります。 この新しいインターフェースを使用するためにアプリケーションを新規 作成するかまたは変更した場合、保守パッケージが削除されると、それらのアプリケーションは動作しな くなります。

<span id="page-9-0"></span>小規模では、フィックスパック、CSU、 または暫定修正によって、問題を解決するための新しい構成パラ メーターが導入される場合があります。 フィックスパック、CSU、 または暫定修正を削除すると、変更に よって導入された新しいインターフェースは使用できなくなりますが、 IBM MQ は、構成パラメーターに よって変更されたオブジェクトを処理します。 例えば、新しい Java システム・プロパティーによって、キ ュー・マネージャーのデータ変換用にコード・ページを設定するためのパラメーターが導入される場合が あります。 この修正では、すべての既存のキュー・マネージャーの持続状態情報は変更されません。 この 修正は削除でき、キュー・マネージャーは引き続き前と同じように動作しますが、修正で導入された機能 なしで動作します。

プラットフォームが異なれば、ソフトウェアのリリースをインストールおよび保守するための手段も異な ります。 新しい保守レベルでリリースをインストールする場合と、旧リリースに保守レベルの更新を適用 してその同じ保守レベルに更新する場合とでは、結果が異なります。

通常の保守レベルの更新を適用して IBM MQ の保守レベルまたはフィックス・レベルを更新する場合は、 フィックスを除去することによってその更新を元に戻すことができます。 新機能が含まれている保守レベ ルの更新を適用して IBM MQ の保守レベルまたはフィックス・レベルを更新する場合、そのインストール 済み環境に関連付けられたキュー・マネージャーが新機能を使用可能にする前であれば、その更新も以前 の取り消し可能なすべて更新も元に戻すことができます。

保守レベルとフィックス・レベルは両方とも Fix Central から提供されます。 Fix Central 上の特定のフィッ クスパック、CSU、 およびその他の IBM MQ リソースへの直接リンクがある場所については、 IBM MQ の ダウンロードを参照してください。

# **手順**

- IBM MQ 保守レベルを確認するには、以下のようにします。
	- コマンド **dspmqver**、または **DSPMQMVER** ( IBM i の場合) を入力します。 戻されるメッセージには、 3 桁の VRM、または 4 桁の VRMF (保守が適用されている場合) が含まれます。
	- REST API の GET メソッドを使用します。
	- <mark>– Linux → Windows </mark>IBM MQ Explorer のキュー・<u>マネージャー・プロパティー・パネル</u>を表示 します。
	- キュー・マネージャーのジョブ・ログで CSQY000I メッセージを調べます。 このメッ セージは、キュー・マネージャーの始動時に発行され、リリース・レベルとリリース・タイプを示し ます。
- 保守レベルの更新を適用または削除するには、企業で使用しているプラットフォームに該当するリンク に従ってください。

#### **関連概念**

107 ページの『AIX, Linux, and Windows [での複数インストール済み環境のキュー・マネージャーの共存』](#page-106-0) IBM MQ for AIX, Linux, and Windows の複数のコピーを同じサーバーにインストールできます。 これらの IBM MQ コピーは、同じバージョン・レベルでも異なるバージョン・レベルでもかまいません。 これは、 複数インストールと呼ばれます。 複数インストール済み環境は、ある IBM MQ バージョンから新しいバー ジョンにアップグレードする場合に特に役立ちます。これにより、前のバージョンを後のバージョンと一 緒に実行できるようになります。

104 ページの『バージョン 7.1 [でのキュー・マネージャーの共存』](#page-103-0)

複数のキュー・マネージャーは、名前が別であれば、同じ IBM MQ インストール済み環境を使用している 限り、どのサーバー上でも共存することができます。 z/OS、AIX, Linux, and Windows では、異なる複数の キュー・マネージャーを同じサーバー上で共存させ、異なるインストール済み環境と関連付けることがで きます。

#### **関連タスク**

キュー・マネージャーのバックアップと復元

# **▶ AIX AIX での保守の適用と削除**

このセクションでは、 AIX に関連する保守タスクをグループごとにまとめています。

#### <span id="page-10-0"></span>**関連タスク**

8 ページの『IBM MQ [への保守の適用』](#page-7-0) 保守とは、取り消し可能な修正の適用のことです。 キュー・マネージャー・データに対する変更は、すべ て前のコード・レベルと互換性があります。

# **■ AIX AIX での保守レベル・アップデートの適用**

**installp** を使用して、 IBM MQ for AIX に保守レベル・アップデートを適用します。

#### **始める前に**

- 1. 保守レベルのアップデートを適用するのに十分なディスク・スペースがあることを確認します。 保守レ ベルのアップデートには、インストール用のハード・ディスク・スペースが必要です。 さらにこのイン ストール・プロセスでは、以前のレベルを保存するためにほぼ同容量のディスク・スペースが必要にな る場合があります。 例えば、16 MB の更新には 32 MB のスペースが必要になることがあります。 この 追加スペースにより、任意の保守レベルのアップデートを除去し、自動的に直前のレベルを復元するこ とができます。
- 2. 複数の IBM MQ インストール済み環境を使用するサーバー上で実行している場合は、インストール済み 環境を指定する必要があります。 入力するコマンドが正しいインストール済み環境に対して実行され ることを確認します。 **setmqenv** を参照してください。

### **このタスクについて**

クライアントおよびサーバーへ保守レベルのアップデートをインストールするために、インストールを使 用しているアプリケーションを停止し、**installp** コマンドを使用します。 あるいは、インストールがデ フォルトの場所のインストールである場合、*System Management Interface Tool* (SMIT) を使用することが できます。

**重要 :** 例えば IBM MQ 9.2 から IBM MQ 9.1 に戻るなど、製品の新しいバージョンから製品の以前のバージ ョンに戻ることはできません。

キュー・マネージャーと同じサーバー上にインストールされていない IBM MQ MQI client から保守を適用/ 削除できます。 キュー・マネージャーを停止させる必要も、管理者としてログオンする必要もありません。 キュー・マネージャーを停止する必要がないため、以下の保守手順でステップ1から3までは実行しない でください。

基本製品のメジャー・フルバージョンは、デフォルトで COMMITTED となります。 基本フルバージョンの フィックスパックは APPLIED 状態とすることができ、リリース・レベルを 1 つ戻ることが可能です。

以前のバージョンに戻す機能が必要な場合、横並びのマイグレーションを実行して、任意のタイミングで キュー・マネージャーを新しいバージョンにマイグレーションする必要があります。 詳細については、[168](#page-167-0) ページの『AIX and Linux [でのマイグレーション](#page-167-0): 横並び』 を参照してください。

ただし、 IBM MQ 8.0 以降でキュー・マネージャーを開始すると、そのキュー・マネージャーは自動的にマ イグレーションされ、前のバージョンにダウングレードすることはできません。

# **手順**

- 1. group mqm にユーザーとしてログインします。
- 2. IBM MQ インストール済み環境を使用するすべてのアプリケーションを停止します。

Managed File Transfer (MFT) コンポーネントを使用する場合は、すべての MFT エージェントで実行され ていたすべてのファイル転送が完了したことを確認してください。 エージェントに関連した転送を未 完了のまま残さないでください。また、SYSTEM.FTE.STATE キューにメッセージを入れておかないでく ださい。

3. IBM MQ のインストール済み環境に関連付けられている mqweb サーバーを停止します。

a) 次のコマンドを入力して、mqweb サーバーが実行中であるかどうかを確認します。

dspmqweb status

b) 次のコマンドを入力して、mqweb サーバーを停止します。

endmqweb

- 4. IBM MQ インストール済み環境に関連したすべてのキュー・マネージャーのアクティビティーを終了し ます。
	- a) **dspmq** コマンドを実行して、システムのすべてのキュー・マネージャーの状態のリストを表示しま す。

更新するインストール済み環境から以下のコマンドのいずれかを実行します。

dspmq -o installation -o status dspmq -a

**dspmq -o installation -o status** は、 IBM MQ のすべてのインストール済み環境に関連付け られたキュー・マネージャーのインストール済み環境名と状況を表示します。

**dspmq -a** は、このコマンドを実行するインストール済み環境に関連付けられているアクティブなキ ュー・マネージャーの状況を表示します。

b) 以下の例に示すように、MQSC コマンド **DISPLAY LSSTATUS** を使用して、 キュー・マネージャー と関連付けられているリスナーの状況のリストを表示します。

echo "DISPLAY LSSTATUS(\*) STATUS" | runmqsc *QmgrName*

c) **endmqm** コマンドを実行して、このインストール済み環境と関連付けられた稼働中の各キュー・マネ ージャーを停止します。

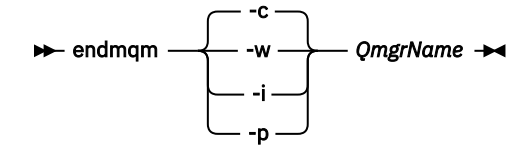

**endmqm** コマンドは、アプリケーションに対して接続先のキュー・マネージャーが停止することを通 知します。キュー・マネージャーの停止を参照してください。

保守が続行するために、アプリケーションは **endmqm** コマンドに応答して、キュー・マネージャー から切断し、ロードした IBM MQ ライブラリーを解放しなければなりません。 そうしない場合、ア プリケーションを停止するなど、強制的にアプリケーションに IBM MQ リソースを解放させる別の 方法を検討する必要があります。

さらに、インストール済み環境の一部であるクライアント・ライブラリーを使用しているアプリケー ションも停止する必要があります。 クライアント・アプリケーションは、異なる IBM MQ インスト ール済み環境を使用している、異なるキュー・マネージャーに接続している可能性があります。 現 在のインストール済み環境にあるキュー・マネージャーがシャットダウンすることについて、そのア プリケーションは通知を受けません。

インストール済み環境からの IBM MQ 共有ライブラリーをアプリケーションがロードし続けている と、IBM MQ 保守を適用できません。 アプリケーションはキュー・マネージャーから切断されても、 または強制的に切断されても、IBM MQ 共有ライブラリーをロードしたままの場合があります。

**注 :** 38 ページの『Linux [での複数インスタンスのキュー・マネージャーへの保守レベル・アップデ](#page-37-0) [ートの適用』](#page-37-0)では、複数インスタンス・キュー・マネージャーに保守を適用する方法が説明されてい ます。 マルチインスタンス・キュー・マネージャーの場合、あるサーバーに保守を適用している間 も、別のサーバーで引き続き実行させることが可能です。

d) 以下のコマンドを使用して、キュー・マネージャーに関連付けられたリスナーを停止します。

endmqlsr -m *QMgrName*

5. root として、または以下のコマンドを実行するための十分な権限を使用してログインします。

<span id="page-12-0"></span>これを行うには、コマンドの前に **sudo** を追加するか、以下を変更します。 **su** コマンドを使用してシ ェルで root ユーザーに変更します。 詳細については、 **sudo** と **su** [の間の相違点の探索](https://www.redhat.com/sysadmin/difference-between-sudo-su) Linux でのコマ [ンド](https://www.redhat.com/sysadmin/difference-between-sudo-su). この情報は、 UNIX システム全般にも適用されます。

- 6. 次のいずれかの方法で、アップデートをインストールします。
	- デフォルトの場所のインストール全体をアップデートします。

installp -agXYd . all

• デフォルトの場所にある選択したファイル・セットをアップデートします。

installp -agXYd . *list of file sets*

• -R フラグを使用して、デフォルトではない場所にある製品全体をアップデートします。

installp -R *USIL\_Directory* -agXYd . all

• -R フラグを使用して、デフォルトではない場所にある選択したファイル・セットをアップデートし ます。

installp -R *USIL\_Directory* -agXYd . *list of file sets*

*USIL\_Directory* は、インストールの親ディレクトリーです。 IBM MQ は、そのディレクトリーの下 にインストールされます。 例えば、 /USIL1 が指定されている場合、IBM MQ 製品ファイルは / USIL1/usr/mqm にあります。 /USIL1/usr/mqm は、*MQ\_INSTALLATION\_PATH* として知られていま す。

#### **関連タスク**

```
キュー・マネージャーの停止
```
**関連資料**

dspmq

# **■AIX の以前の保守レベルに戻す**

*System Management Interface Tool* (SMIT) を使用して以前の保守レベルに戻すことができます。

#### **始める前に**

複数の IBM MQ インストール済み環境を使用するサーバー上で実行している場合は、インストール済み環 境を指定する必要があります。 入力するコマンドが正しいインストール済み環境に対して実行されること を確認します。 **setmqenv** を参照してください。

#### **このタスクについて**

**APPLIED** 状態にある IBM MQ for AIX の任意のコンポーネントに対して、保守アップデート (フィックスパ ック) をバックアウトし、システムを前の保守レベルまたはインストール・レベルに復元することができま す。

IBM MQ for AIX は、相互に排他的な次のディレクトリー・ツリーを使用します。その用途も記します。

• 実行可能ライブラリーおよび共有ライブラリーは、/usr/mqm にあります。

• キュー・マネージャーおよびその他の設定ファイルのデータは、var/mqm にあります。

ディレクトリー・ツリーは相互に排他的です。つまり、保守の適用または解除を行うときに、usr/mqm 内 のファイルのみが影響を受けます。

このトピック内で詳しく取り上げられている手順を実行すると、インストールされているすべてのフィッ クスパックが削除されます。 システムから単一のフィックスパックを削除する方法について詳しくは、 16 ページの『AIX [上の単一のフィックスパックのアンインストール』](#page-15-0)を参照してください。

キュー・マネージャーと同じサーバー上にインストールされていない IBM MQ MQI client から保守を適用/ 削除できます。 キュー・マネージャーを停止させる必要も、管理者としてログオンする必要もありません。 キュー・マネージャーを停止する必要がないため、以下の保守手順でステップ [1](#page-27-0) から [3](#page-27-0) までは実行しない でください。

以下のコマンドを使用して、IBM MQ for AIX ファイル・セットの現在の状態を表示します。

 $lslpp$  [ -R usil ] -l "mqm $*$ "

ユーザー・ルートとして保守アップデートをバックアウトするには、以下のコマンドを発行します。

 $installp$   $\lceil$  -R usil  $\rceil$  -r "mqm\*"

それ以外の場合:

#### **手順**

- 1. group mqm にユーザーとしてログインします。
- 2. IBM MQ インストール済み環境を使用するすべてのアプリケーションを停止します。

Managed File Transfer (MFT) コンポーネントを使用する場合は、すべての MFT エージェントで実行され ていたすべてのファイル転送が完了したことを確認してください。 エージェントに関連した転送を未 完了のまま残さないでください。また、SYSTEM.FTE.STATE キューにメッセージを入れておかないでく ださい。

- 3. IBM MQ インストール済み環境に関連したすべてのキュー・マネージャーのアクティビティーを終了し ます。
	- a) **dspmq** コマンドを実行して、システムのすべてのキュー・マネージャーの状態のリストを表示しま す。

更新するインストール済み環境から以下のコマンドのいずれかを実行します。

dspmq -o installation -o status dspmq -a

**dspmq -o installation -o status** は、 IBM MQ のすべてのインストール済み環境に関連付け られたキュー・マネージャーのインストール済み環境名と状況を表示します。

**dspmq -a** は、このコマンドを実行するインストール済み環境に関連付けられているアクティブなキ ュー・マネージャーの状況を表示します。

b) 以下の例に示すように、MQSC コマンド **DISPLAY LSSTATUS** を使用して、 キュー・マネージャー と関連付けられているリスナーの状況のリストを表示します。

echo "DISPLAY LSSTATUS(\*) STATUS" | runmqsc *QmgrName*

c) **endmqm** コマンドを実行して、このインストール済み環境と関連付けられた稼働中の各キュー・マネ ージャーを停止します。

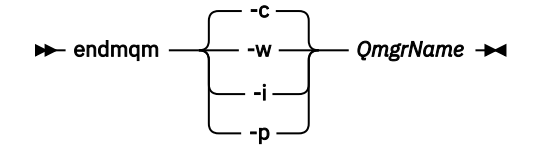

**endmqm** コマンドは、アプリケーションに対して接続先のキュー・マネージャーが停止することを通 知します。キュー・マネージャーの停止を参照してください。

保守が続行するために、アプリケーションは **endmqm** コマンドに応答して、キュー・マネージャー から切断し、ロードした IBM MQ ライブラリーを解放しなければなりません。 そうしない場合、ア

プリケーションを停止するなど、強制的にアプリケーションに IBM MQ リソースを解放させる別の 方法を検討する必要があります。

さらに、インストール済み環境の一部であるクライアント・ライブラリーを使用しているアプリケー ションも停止する必要があります。 クライアント・アプリケーションは、異なる IBM MQ インスト ール済み環境を使用している、異なるキュー・マネージャーに接続している可能性があります。 現 在のインストール済み環境にあるキュー・マネージャーがシャットダウンすることについて、そのア プリケーションは通知を受けません。

インストール済み環境からの IBM MQ 共有ライブラリーをアプリケーションがロードし続けている と、IBM MQ 保守を適用できません。 アプリケーションはキュー・マネージャーから切断されても、 または強制的に切断されても、IBM MQ 共有ライブラリーをロードしたままの場合があります。

**注 :** 38 ページの『Linux [での複数インスタンスのキュー・マネージャーへの保守レベル・アップデ](#page-37-0) [ートの適用』](#page-37-0)では、複数インスタンス・キュー・マネージャーに保守を適用する方法が説明されてい ます。 マルチインスタンス・キュー・マネージャーの場合、あるサーバーに保守を適用している間 も、別のサーバーで引き続き実行させることが可能です。

d) 以下のコマンドを使用して、キュー・マネージャーに関連付けられたリスナーを停止します。

endmqlsr -m *QMgrName*

4. root として、または以下のコマンドを実行するための十分な権限を使用してログインします。

これを行うには、コマンドの前に **sudo** を追加するか、以下を変更します。 **su** コマンドを使用してシ ェルで root ユーザーに変更します。 詳細については、 **sudo** と **su** [の間の相違点の探索](https://www.redhat.com/sysadmin/difference-between-sudo-su) Linux でのコマ [ンド](https://www.redhat.com/sysadmin/difference-between-sudo-su). この情報は、 UNIX システム全般にも適用されます。

5. 適切な **smit** パネルを次の順序で開きます。

Software Installation and Maintenance Software Maintenance and Utilities Reject Applied Software Updates (Use Previous Version)

または、ファスト・パス・コマンド smit[ty] install update を使用します。

6.**「SOFTWARE」**名フィールドを完成させます。

mqm\* と入力して、インストールに対して適用可能なファイル・セットの更新すべてを復元します。

**注 :** IBM MQ for AIX について特定のファイル・セットの更新のみを復元するというオプションが表示さ れても、そのオプションは選択しないでください。 このオプションを選択すると、保守アップデート用 の適用可能なファイル・セットの更新すべてが復元される結果になります。

- 7. 現行の保守レベルを拒否し、以前の保守レベルまたはインストール・レベルを復元するには、**Enter** を クリックしてください。
	- a) その他のすべてフィールドについて、表示されているデフォルト値を受け入れます。
	- b) 確認メッセージを終了します。

拒否プロセスが開始します。 コマンドの実行中に進行メッセージが表示され、最後に**「インストールの 要約」**テーブルが表示されます。

a) IBM MQ for AIX のどのコンポーネントが拒否されたかを表で確認してください。

#### **関連タスク**

キュー・マネージャーの停止

20 ページの『AIX [での複数インスタンスのキュー・マネージャーへの保守レベル・アップデートの適用』](#page-19-0) AIX では、複数インスタンス・キュー・マネージャーを使用して、保守更新の適用によって生じる停止を減 らすことができます。

#### **関連資料**

dspmq DISPLAY LSSTATUS endmqm (キュー・マネージャーの終了) <span id="page-15-0"></span>endmqlsr (リスナーの終了)

# **■ AIX 上の単一のフィックスパックのアンインストール**

**installp** コマンドを使用すると、単一のフィックスパックを削除できます。

#### **このタスクについて**

例えば、IBM MQ for AIX 9.1.0.0 ベース、IBM MQ for AIX 9.1.0.7 フィックスパック、 IBM MQ for AIX 9.1.0.8 フィックスパックがインストールされているとします。

9.1.0.8 フィックスパックを削除し、9.1.0.7 フィックスパックは残すことにします。

installp コマンドについて AIX マニュアルで、特に **-r** (リジェクト) パラメーターに関する情報を調べます。

AIX 資料には、**installp -r** パラメーターの多数のオプションがリストされています。関係するオプショ ンの 1 つは **-f** *ListFile* オプションです。

**-f** *ListFile* オプションの説明には、「*installp -l* コマンドの出力は、このフラグへの入力条件に合致していま す」という文が含まれています。

**installp -l** コマンドを使用して、テキスト・ファイルを取得する必要があります。 AIX 資料には、 **installp -l** パラメーターの以下の呼び出しが示されています。

installp { -l | -L } [ -eLogFile ] [ -d Device ] [ -B ] [ -I ] [ -q ] [-E ] [ -zBlockSize ] [ -O { [ s ] [ u ] } ]

**注 :** これらの原則は、**-R** *usil-directory* オプションを使用したユーザー指定のインストール場所 (USIL)、お よび他の IBM MQ フィックスパックに適用されます。

USIL の詳細については、[Life cycle for a USIL in AIX for non-default installations of MQ](https://www.ibm.com/support/pages/life-cycle-usil-aix-non-default-installations-mq) を参照してくださ い。

最新の 9.1.0.8 フィックスパックを削除し、ベース IBM MQ for AIX 9.1.0.0 と 9.1.0.7 フィックスパックは そのままの場所に残すには、次の手順を実行します。

# **手順**

1. # lslpp -la "mqm\*" というコマンドを実行します。 次の出力が表示されます。

+-----------------------------------------------------------------------------+ INSTALL ROOT PATH = / +-----------------------------------------------------------------------------+ Fileset Level State Description ---------------------------------------------------------------------------- Path: /usr/lib/objrepos mqm.amqp.rte 9.1.0.0 COMMITTED IBM MQ AMQP Service 9.1.0.7 APPLIED IBM MQ AMQP Service 9.1.0.8 APPLIED IBM MQ AMQP Service mqm.ams.rte 9.1.0.0 COMMITTED IBM MQ Advanced - Advanced Message Security 9.1.0.7 APPLIED IBM MQ Advanced - Advanced Message Security 9.1.0.8 APPLIED IBM MQ Advanced - Advanced Message Security mqm.base.runtime 9.1.0.0 COMMITTED IBM MQ Runtime for Client and Server 9.1.0.7 APPLIED IBM MQ Runtime for Client and Server 9.1.0.8 APPLIED IBM MQ Runtime for Client and Server

2. フィックスパック・コードが含まれ、ダウンロード済みの IBM MQ for AIX tar.Z ファイルがマシンに 格納され、アンパックされた元のディレクトリー (例: cd /downloads/mq9108) に移動します。 9.1.0-IBM-MQ-AixPPC64-FP0008.tar.Z を展開すると、次のように表示されます。

+++ROOT+++ aglet: /downloads/mq9108 # ls .toc mqm.msg.Zh\_CN.9.1.0.8.U202341

9.1.0-IBM-MQ-AixPPC64-FP0008.tar mqm.msg.Zh\_TW.9.1.0.8.U202343

mq9108.installpl.txt mqm.msg.cs\_CZ.9.1.0.8.U202327 mqm.amqp.rte.9.1.0.8.U202313 mqm.msg.de\_DE.9.1.0.8.U202328 mqm.ams.rte.9.1.0.8.U202312 mqm.msg.en\_US.9.1.0.8.U202329 mqm.base.runtime.9.1.0.8.U202314 mqm.msg.es\_ES.9.1.0.8.U202330 mqm.base.samples.9.1.0.8.U202315 mqm.msg.fr\_FR.9.1.0.8.U202331 mqm.base.sdk.9.1.0.8.U202316 mqm.msg.hu\_HU.9.1.0.8.U202332 mqm.client.rte.9.1.0.8.U202317 mqm.msg.it\_IT.9.1.0.8.U202333 mqm.ft.agent.9.1.0.8.U202318 mqm.msg.ja\_JP.9.1.0.8.U202334 mqm.ft.base.9.1.0.8.U202319 mqm.msg.ko\_KR.9.1.0.8.U202336 mqm.ft.logger.9.1.0.8.U202320 mqm.msg.pl\_PL.9.1.0.8.U202337 mqm.ft.service.9.1.0.8.U202321 mqm.msg.pt\_BR.9.1.0.8.U202338 mqm.ft.tools.9.1.0.8.U202322 mqm.msg.ru\_RU.9.1.0.8.U202339 mqm.gskit.rte.9.1.0.8.U202323 mqm.msg.zh\_CN.9.1.0.8.U202340 mqm.java.rte.9.1.0.8.U202324 mqm.msg.zh\_TW.9.1.0.8.U202342 mqm.jre.rte.9.1.0.8.U202325 mqm.server.rte.9.1.0.8.U202344 mqm.man.en\_US.data.9.1.0.8.U202326 mqm.web.rte.9.1.0.8.U202346 mqm.msg.Ja\_JP.9.1.0.8.U202335 mqm.xr.service.9.1.0.8.U202345 3. 次のコマンドを発行して、後の手順で使用するテキスト・ファイル mq9108.installpl.txt を取得 します。 # installp -l -d /downloads/mq9108 > mq9108.installpl.txt 出力テキスト・ファイルは、次のようになります。 **注 :** ここには、最初の数行のみが示されています。 Fileset Name Level I/U Q Content ==================================================================== mqm.amqp.rte 9.1.0.8 S N usr (R) # IBM MQ AMQP Service mqm.ams.rte 9.1.0.8 S N usr (R) # IBM MQ Advanced - Advanced Message Security mqm.base.runtime  $9.1.0.8$  S N usr, root  $(R)$ # IBM MQ Runtime for Client and Server mqm.base.samples 9.1.0.8 S N usr (R) # IBM MQ Samples 4. ステップ 17 ページの『3』 の出力ファイルを次のコマンドの入力として使用します。 # installp -r -f mq9108.installpl.txt Verifying selections... done Verifying requisites...done Results... SUCCESSES --------- Filesets listed in this section passed pre-reject verification and will be rejected. Selected Filesets -----------------Page 5 of 5 mqm.amqp.rte 9.1.0.8 # IBM MQ AMQP Service mqm.ams.rte 9.1.0.8 # IBM MQ Advanced - Advanced M... mqm.base.runtime 9.1.0.8 # IBM MQ Runtime for Client an... ... +-----------------------------------------------------------------------------+ Installation Summary -------------------- Name Level Part Event Result ------------------------------------------------------------------------------ mqm.amqp.rte 9.1.0.8 USR REJECT SUCCESS mqm.ams.rte 9.1.0.8 USR REJECT SUCCESS mqm.base.runtime 9.1.0.8 ROOT REJECT SUCCESS **重要 :** 次の事項に注意してください。 a.「選択を検証しています *...*」の後には、約 30 行から 40 行のブランク行があります。 しばら く時間がかかりました コマンドが意味ある出力を生成するまで待つ必要があります。

- b. 前記のテキストの出力に示されているのは、末尾の最終要約の数行のみで、結果列に SUCCESS と示されています。
- 5. # lslpp -la "mqm\*" コマンドを再度実行します。9.1.0.8 に関する出力が含まれなくなったことが 分かります。

次の出力が表示されます。

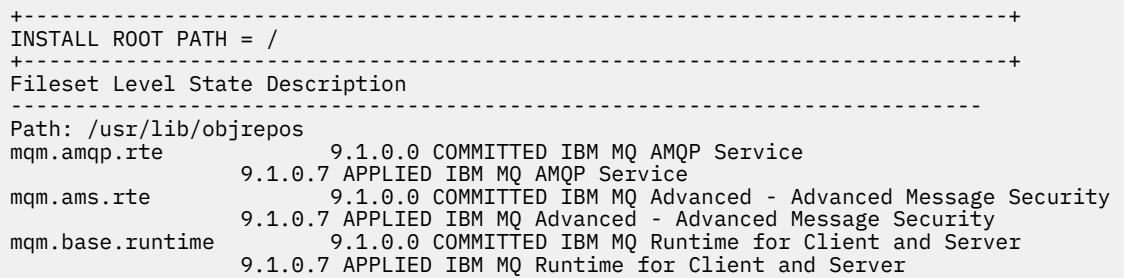

#### **関連タスク**

13 ページの『AIX [の以前の保守レベルに戻す』](#page-12-0) *System Management Interface Tool* (SMIT) を使用して以前の保守レベルに戻すことができます。

#### – AIX. **AIX での保守レベル・アップデートのステージング**

AIX では、同じサーバー上の IBM MQ の複数のインストール済み環境を使用して、保守レベル・アップデ ートのリリースを制御できます。

### **始める前に**

この作業のステップは、 Inst\_1 と Inst\_2 という名前の IBM MQ の 2 つのコピーと、1 つのサーバー上 で実行される複数のアプリケーションと 2 つのキュー・マネージャー ( QM1 と QM2) があると仮定したシナ リオ例に基づいています。 このシナリオの構成をセットアップするには、以下のステップを実行します。

- 1. IBM MQ のコピーを 2 つインストールします。 この例では、それらのコピーを Inst\_1 と Inst\_2 とい う名前にします。
- 2. **setmqinst** を実行して Inst\_1 をプライマリーにします。
- 3. **setmqm** を実行して、サーバー上のすべてのキュー・マネージャーを Inst\_1 に関連付けます。
- 4. サーバー上のすべてのキュー・マネージャーを始動します。

**注 :** 1Q 2023 以降、Multiplatforms の保守には以下の 2 つのタイプがあります。

- フィックスパック。これには、前回のフィックスパック配信 (または GA) 以降に修正されたすべての問題 のロールアップが含まれます。 フィックスパックは、通常のサポート・ライフサイクルにおいて Long Term Support (LTS) リリース専用に作成されます。
- 累積セキュリティー更新 (CSU)。小規模な更新で、前回の保守 (GA) 以降にリリースされたセキュリティ ー・パッチが含まれています。 CSU は、 LTS リリース (拡張サポートのリリースを含む) 用、および関連 するセキュリティー・パッチを提供するために必要な最新の IBM MQ Continuous Delivery (CD) リリース 用に作成されています。

1Q 2023 以降の保守リリースの場合、VRMF の 4 桁目はフィックスパック番号または CSU 番号のいずれか を表します。 両方のタイプの保守は相互に累積され (つまり、古い CSU およびフィックスパックに含まれ ているすべてのものが含まれています)、両方とも保守を適用するために同じメカニズムを使用してインス トールされます。 どちらのタイプの保守でも、VRMF の F 桁が以前のどの保守よりも高い番号に更新され ます。フィックスパックは 5 で割り切れる「F」値を使用し、CSU は 5 で割り切れない「F」値を使用しま す。

1Q 2023 より前の保守リリースの場合、VRMF の 4 桁目は常にフィックスパック・レベルを表します。 例 えば、IBM MQ 9.2.0 LTS リリースの最初のフィックスパックは、9.2.0.1 という番号になります。

詳しくは、 IBM MQ [の保守デリバリー・モデルの変更点](https://www.ibm.com/support/pages/changes-ibm-mqs-maintenance-delivery-model)を参照してください。

# **このタスクについて**

IBM MQ の複数のコピーをサーバーにインストールして、 IBM MQ 保守レベル・アップデートのリリース をステージングすることができます。 例えば、タスク・ステップで説明したシナリオのように、2 つのイ ンストール済み環境を使用して保守レベルの更新をロールアウトすることにより、サーバー上で 2 つの保 <span id="page-18-0"></span>守レベルを維持します。これは、前の保守レベルを次のレベルに置き換える前に、すべてのキュー・マネ ージャーとアプリケーションを実動保守レベルにすることを目的としています。

アプリケーションがどのインストール済み環境を使用するかは、アプリケーションが接続しているキュー・ マネージャーによって決定されます。 **setmqm** コマンドは、キュー・マネージャーをインストール済み環 境に関連付けます。 そのインストール済み環境と同じかそれよりも高いコマンド・レベルであれば、キュ ー・マネージャーを別のインストール済み環境に関連付けることができます。 この例では、すべてのイン ストール済み環境は同じコマンド・レベルにあります。 フィックスパック または累積セキュリティー更新 (CSU)を実行しているいずれかのインストール済み環境にキュー・マネージャーを関連付けたり、関連付け たりすることができます。

この例では、アプリケーションはプライマリーのインストール済み環境にリンクしています。 このアプリ ケーションがキュー・マネージャーに接続している場合、IBM MQ は、そのキュー・マネージャーに関連付 けられているインストール済み環境にリンケージを切り替えます。107 ページの『[AIX, Linux, and](#page-106-0) Windows [での複数インストール済み環境のキュー・マネージャーの共存』](#page-106-0)を参照してください。

製品資料で説明されているリンク・オプションを使用してビルドされたアプリケーションの場合、IBM MQ アプリケーション用のリンク・ライブラリー検索パスを構成する最も簡単な方法は、インストール済み環 境をプライマリーにすることです。 IBM MQ のリンク・ライブラリーそれ自体にフィックスを導入するこ とが重要である場合に限り、検索パスを検討する必要があります。 IBM MQ のリンク・ライブラリー・フ ィックスが導入されているインストール済み環境をプライマリーにするか、(おそらく **setmqenv** コマンド を実行して) アプリケーションに対してローカル調整を行う必要があります。

別の問題としてコマンドの実行があります。 コマンドは常にプライマリーのインストール済み環境か、 **setmqenv** コマンドを実行して選択したインストール済み環境から実行されます。 間違ったインストール 済み環境からコマンドを実行した場合、そのコマンドは失敗します。 例えば、QM1 が Inst\_1 に関連付け られている場合、コマンド Inst 2 Installation path/bin/strmqm OM1 の実行は失敗します。

# **手順**

最初の保守レベル・アップデートを Inst\_2 に適用します。

1. ご使用の製品のバージョンの最初のフィックスパック または累積セキュリティー更新 (CSU) など) を ダウンロードします。

ダウンロード可能なインストール・イメージの入手先を参照してください。

- 2. Inst\_2 にダウンロードしたフィックスパック または累積セキュリティー更新 (CSU) を適用します。 11 ページの『AIX [での保守レベル・アップデートの適用』](#page-10-0)を参照してください。
- 3. Inst\_2 を検査します。
- 4. キュー・マネージャーを Inst\_2 に一度に 1 つずつ転送します。
	- a) QM1 とそれに接続されているアプリケーションを停止します。

**endmqm** コマンドは、アプリケーションに対して接続先のキュー・マネージャーが停止することを 通知します。キュー・マネージャーの停止を参照してください。

**注 :** 20 ページの『AIX [での複数インスタンスのキュー・マネージャーへの保守レベル・アップデ](#page-19-0) [ートの適用』](#page-19-0)では、複数インスタンス・キュー・マネージャーに保守を適用する方法が説明されて います。 マルチインスタンス・キュー・マネージャーの場合、あるサーバーに保守を適用している 間も、別のサーバーで引き続き実行させることが可能です。

b) ローカル環境をインストール済み環境 Inst\_2 にセットアップします。

. *Inst\_2\_INSTALLATION\_PATH*/bin/setmqenv -s

c) キュー・マネージャーを Inst\_2 に関連付けます。

setmqm -m QM1 -n Inst\_2

d) QM1 を開始します。

strmqm QM1

e) QM2 についてサブステップ [c](#page-18-0) および [d](#page-18-0) を繰り返します。

<span id="page-19-0"></span>5. Inst 2をプライマリーに設定します。

*Inst\_2\_INSTALLATION\_PATH*/bin/setmqinst -i -n Inst\_2

2番目の保守レベル・アップデートを Inst\_1 に適用します。

6. または累積セキュリティー更新 (CSU) ご使用の製品のバージョン用の 次のフィックスパックをリリー ス時にダウンロードします。

ダウンロード可能なインストール・イメージの入手先を参照してください。

- 7. Inst\_1 にダウンロードしたばかりのフィックスパック または累積セキュリティー・アップデート (CSU) を適用します。 10 ページの『AIX [での保守の適用と削除』](#page-9-0)を参照してください。
- 8. Inst\_1 を検査します。
- 9. キュー・マネージャーを Inst 1 に一度に 1 つずつ転送します。
	- a) 手順 19 [ページの『](#page-18-0)4』 の手順に従います。

指示にある Inst\_2 を Inst\_1 で置き換えます。

10. Inst\_1 をプライマリーに設定します。

*Inst\_1\_INSTALLATION\_PATH*/bin/setmqinst -i -n Inst\_1

後続の保守更新の場合は、 Inst\_2 と Inst\_1 の間で交互に行います。

11. ステップ 19 [ページの『](#page-18-0)1』から 20 ページの『5』 ( Inst\_2 の場合) およびステップ 20 ページの『6』 から 20 ページの『10』 (Inst\_1 の場合) を繰り返します。

#### **関連概念**

104 ページの『バージョン 7.1 [でのキュー・マネージャーの共存』](#page-103-0)

複数のキュー・マネージャーは、名前が別であれば、同じ IBM MQ インストール済み環境を使用している 限り、どのサーバー上でも共存することができます。 z/OS、AIX, Linux, and Windows では、異なる複数の キュー・マネージャーを同じサーバー上で共存させ、異なるインストール済み環境と関連付けることがで きます。

107 ページの『AIX, Linux, and Windows [での複数インストール済み環境のキュー・マネージャーの共存』](#page-106-0) IBM MQ for AIX, Linux, and Windows の複数のコピーを同じサーバーにインストールできます。 これらの IBM MQ コピーは、同じバージョン・レベルでも異なるバージョン・レベルでもかまいません。 これは、 複数インストールと呼ばれます。 複数インストール済み環境は、ある IBM MQ バージョンから新しいバー ジョンにアップグレードする場合に特に役立ちます。これにより、前のバージョンを後のバージョンと一 緒に実行できるようになります。

#### **関連タスク**

Windows への IBM MQ サーバーのインストール キュー・マネージャーとインストールの関連付け プライマリー・インストールの変更

#### **関連資料**

setmqenv setmqinst setmqm

# **▶ ▲区 ▲ ▲IX での複数インスタンスのキュー・マネージャーへの保守レベル・ア ップデートの適用**

AIX では、複数インスタンス・キュー・マネージャーを使用して、保守更新の適用によって生じる停止を減 らすことができます。

# **始める前に**

このタスクを開始する前に、 11 ページの『AIX [での保守レベル・アップデートの適用』の](#page-10-0)「 始める前に 」 で説明されている前提条件をお読みください。

このタスクを開始する前に、保守が個々のキュー・マネージャーに適用されるのではなく、サーバー上の IBM MQ インストール済み環境に適用されるということを把握してください。 保守を適用する前に、サー バー上のすべてのキュー・マネージャーおよび IBM MQ サービスを停止する必要があります。

保守の適用中にキュー・マネージャーを稼働させ続けたい場合は、そのキュー・マネージャーを複数イン スタンス・キュー・マネージャーとして構成し、スタンバイ・インスタンスを別のサーバーで稼働させる 必要があります。 稼働させ続けるキュー・マネージャーが既存の単一インスタンス・キュー・マネージャ ーである場合は、複数インスタンス・キュー・マネージャーに変換する必要があります。 複数インスタン ス・キュー・マネージャーを作成するための前提条件とガイダンスについては、複数インスタンスのキュ ー・マネージャーを参照してください。

複数インスタンスのキュー・マネージャーが実行中である場合、アクティブ・インスタンスを別のサーバ ーに切り替えることにより、実行中のキュー・マネージャーに対して保守アップデートを適用できます。

一般に、アクティブ・インストールとスタンバイ・インストールは、同じ保守レベルで保守されます。 そ れぞれの更新の保守手順を参照してください。 アクティブ・インスタンスとスタンバイ・インスタンスを 異なる保守レベルで実行することが可能かどうか、指示を確認してください。 上位の保守レベルから下位 の保守レベルへのフェイルオーバーが可能であるか、 または下位の保守レベルから上位の保守レベルへの フェイルオーバーのみが可能であるかを確認します。

保守アップデートを適用する際の指示によっては、複数インスタンス・キュー・マネージャーを完全に停 止する必要が生じる場合があります。

稼働中のアクティブ・キュー・マネージャー・インスタンス用の 1 次サーバーと、スタンバイ・インスタ ンスを実行する 2 次サーバーがある場合、1 次サーバーと 2 次サーバーのどちらを先に更新するかを選択 することができます。 2 次サーバーを最初に更新する場合、両方のサーバーの更新が完了したら、元どお り 1 次サーバーに切り替える必要があります。

いくつかのサーバー上にアクティブ・インスタンスとスタンバイ・インスタンスが存在する場合は、更新 対象の各サーバー上のアクティブ・インスタンスを終了することによる中断を最小限に抑えるために、サ ーバーの更新順序を計画する必要があります。

#### **このタスクについて**

この作業のステップと、IBM MQ サーバー・インストール済み環境に保守を適用するための保守アップデー ト手順を組み合わせます。

### **手順**

1. 保守アップデート手順の指示において、稼働中のすべてのキュー・マネージャーを停止するか、または IBM MQ を静止する場合は、代わりに以下の手順を実行してください。

10 ページの『AIX [での保守の適用と削除』](#page-9-0)を参照してください。

- a) キュー・マネージャーがスタンバイとして稼働している場合、次のようになります。
	- **endmqm** -x *QMgrName* コマンドを使用してスタンバイを終了します。

b) キュー・マネージャーがアクティブ・インスタンスとして稼働している場合、次のようになります。 **endmqm** コマンドを使用して、インスタンスを終了してスタンバイ・インスタンスに制御権を移動し ます。 例えば、 **endmqm** *-shutdown\_option* -s *QMgrName* と入力します。ここで、 *-shutdown\_option* は、シャットダウンのタイプを指定するオプション・パラメーターです。 詳細に ついては、endmqm を参照してください。

稼働中のスタンバイ・インスタンスがない場合、このコマンドは失敗します。この場合、別のサーバ ーでスタンバイ・インスタンスを開始する必要があります。

c) キュー・マネージャーが単一インスタンス・キュー・マネージャーとして稼働している場合、キュ ー・マネージャーを停止してから保守アップデートを適用する以外の方法は使用できません。

<span id="page-21-0"></span>このステップを完了すると、更新するサーバー上で稼働したままのキュー・マネージャー・インスタン スはなくなります。

- 2. **endmqm** コマンドを発行するステップ、または IBM MQ を静止するステップに続いて保守アップデート 手順を続行し、IBM MQ サーバーに保守を適用します。
- 3. 保守アップデートを完了したら、スタンバイ・インスタンスを許可し、IBM MQ サーバー上のすべての キュー・マネージャーを再始動します。 以下のコマンドを使用します。

strmqm -x *QmgrName*

- 4. この手順をスタンバイ・サーバー上でも繰り返し、サーバーの保守レベルを更新します。
- 5. 必要に応じて、アクティブ・インスタンスを元どおり 1 次サーバーに切り替えます。
- **endmqm** *-shutdown\_option* -s *QMgrName* コマンドを使用し、**strmqm** -x *QmgrName* コマンド を使用してインスタンスを再始動します。

# **IBM i TBM i での保守の適用および削除**

このセクションでは、IBM i プラットフォームに関連する保守タスクをグループごとにまとめています。

### **手順**

- 保守レベルの更新を適用するには、22 ページの『IBM i での保守レベル・アップデートの適用』を参 照してください。
- 最新バージョンの製品から旧バージョンにキュー・マネージャーをリストアするには、25 [ページの](#page-24-0) 『IBM i [でのキュー・マネージャーの以前のリリースへの復元』](#page-24-0)を参照してください。
- 複数インスタンス・キュー・マネージャーを使用して、保守更新の適用によって生じる停止を減らす方 法については、26 ページの『IBM i [での複数インスタンスのキュー・マネージャーへの保守アップデ](#page-25-0) [ートの適用』](#page-25-0)を参照してください。

#### **関連タスク**

8 ページの『IBM MQ [への保守の適用』](#page-7-0)

保守とは、取り消し可能な修正の適用のことです。 キュー・マネージャー・データに対する変更は、すべ て前のコード・レベルと互換性があります。

### **IBM i での保守レベル・アップデートの適用**

IBM MQ を停止し、IBM i の標準的な保守手順を使用して、最新リリースに保守レベルのアップデートを適 用します。

#### **始める前に**

現在インストールされているバージョンを 確認するには、次のコマンドを使用してください。

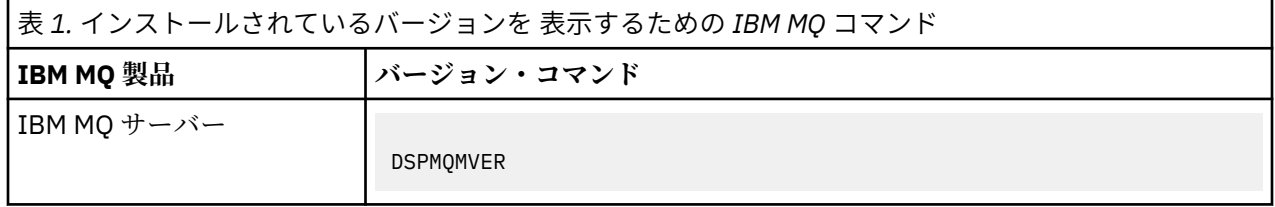

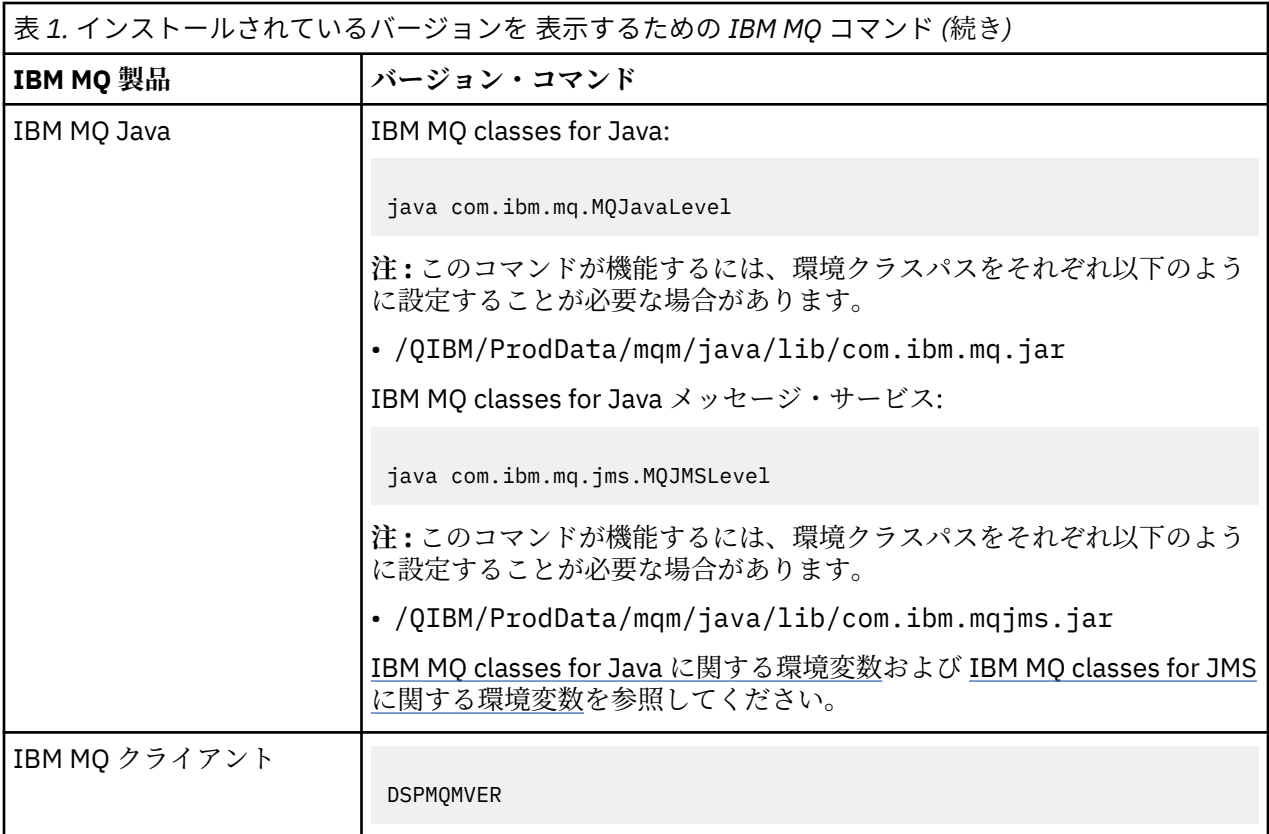

# **このタスクについて**

IBM i の保守アップデートは、PTF (プログラム一時修正) として提供されます。 PTF は、保存ファイルとし て Web からダウンロードでき、通常は QGPL ライブラリーに保管されます。 IBM i PTF は、[Fix Central](https://www.ibm.com/support/fixcentral/options?productGroup0=ibm/systemi) に あります。

# **手順**

#### **キュー・マネージャーを静止する準備をします。**

1. 特別な処置が必要かどうかを確かめるため、注意深くカバー・レターを読んでください。

- 2. 対話式の新しい IBM i セッションにサインオンして、どの IBM MQ オブジェクトにもアクセス中でない ことを確認します。
- 3. 以下の権限があることを確認してください。
	- \*ALLOBJ 権限、または QMQM ライブラリーのためのオブジェクト管理権限。
- ENDSBS コマンドを使用するための十分な権限。
- 4. すべてのユーザーに対して、IBM MQ を停止する警告を出します。
- 5. 次のコマンドを入力して、mqweb サーバーを停止します。

ENDMQWEB

#### **すべてのキュー・マネージャーを静止します。**

6. ENDMQM コマンドを実行します。

ENDMQM MQMNAME(\*ALL) OPTION(\*CNTRLD) ENDCCTJOB(\*YES) RCDMQMIMG(\*YES) TIMEOUT( *15* )

ここで、*15* はタイムアウト値 (秒) です。

ENDMQM コマンドが妥当な期間 (少なくとも 10 分) 内に完了しない場合は、WRKMQM コマンドを実 行します。 このコマンドは、終了処理中のキュー・マネージャーを識別します。 次に、以下のコマン ドを実行して、それぞれを順番に強制停止します。

ENDMQM MQMNAME( *QMGRNAME* ) OPTION(\*IMMED)

ここで、*QMGRNAME* はキュー・マネージャーの名前です。

以下のコマンドを実行して、共有メモリーの整理を完了します。

ENDMQM MQMNAME(\*ALL) OPTION(\*IMMED) ENDCCTJOB(\*YES) RCDMQMIMG(\*NO) TIMEOUT( *15* )

**前のステップのコマンドが完了しない場合は、サブシステムを即時に終了します。**

7. 以下のコマンドを実行します。

ENDSBS SBS(QMQM) OPTION(\*IMMED)

**前のステップのコマンドも完了しない場合は、オペレーティング・システム・コマンド ENDJOB を使用し て、サブシステム QMQM 内のすべてのジョブを終了します。**

**注 :** IBM MQ を開始する前にマシンでの IPL の実行を意図しない場合、ENDJOBABN を使用しないでくださ い。 ENDJOBABN を使用して IBM MQ ジョブを終了するとセマフォーが損傷を受ける可能性があり、今度 はキュー・マネージャーが開始しない場合があります。

- 8. QMGR を手動でシャットダウンする必要がある場合は、以下の順序でジョブを終了 (ENDJOB) してく ださい。 AMQA\* または AMQZ\* ジョブがタイディアップするまで、数分待ってください。
	- a. RUNMQLSR TCP リスナー (マルチスレッド)
	- b. AMQCLMAA TCP リスナー (シングルスレッド)
	- c. AMQRMPPA チャネル・プロセスのプーリング・ジョブ
	- d. RUNMQCHI チャネル・イニシエーター
	- e. AMQCRSTA MCA ジョブの受け取り
	- f. RUNMQCHL MCA ジョブの送信
	- g. AMQCRS6B LU62 受信側チャネル
	- h. AMQPCSEA コマンド・サーバー
	- i. RUNMQTRM アプリケーション・トリガー・モニター
	- j. RUNMQDLQ 送達不能キュー・ハンドラー
	- k. AMQFCXBA IBM Integration Bus ワーカー・ジョブ

l. AMQFQPUB - キュー型パブリッシュ/サブスクライブ・デーモン

- m. RUNMQBRK IBM Integration Bus 制御ジョブ
- n. AMQZMUC0 (「0」はゼロ) ユーティリティー・マネージャー
- o. AMQZMUF0 (「0」はゼロ) ユーティリティー・マネージャー
- p. AMQZMUR0 (「0」はゼロ) ユーティリティー・マネージャー
- q. AMQZMGR0 (「0」はゼロ) プロセス・コントローラー
- r. AMQRRMFA クラスター・リポジトリー・マネージャー
- s. AMQZDMAA 据え置きメッセージ・マネージャー
- t. AMQZFUMA オブジェクト権限マネージャー
- u. AMQZLSA0 (「0」はゼロ) LQM エージェント
- v. AMQZLAA0 (「0」はゼロ) LQM エージェント

w. AMQZXMA0 (「0」はゼロ) - 実行コントローラー

<span id="page-24-0"></span>9. 以下のコマンドを実行します。

```
ENDMQM MQMNAME( QMGRNAME ) OPTION(*IMMED)
```
10. 以下のコマンドを実行します。

ENDMQM MQMNAME(\*ALL) OPTION(\*CNTRLD) ENDCCTJOB(\*YES) RCDMQMIMG(\*NO) TIMEOUT( *05* )

ここで、*05* はタイムアウト値 (秒) です。

11. 共用メモリーを手動でクリーンアップします。

以下のコマンドを実行します。

EDTF '/QIBM/UserData/mqm/qmgrs'

次に以下を行います。

- a. **&SYSTEM** のオプション 5 を選択し、ディレクトリー isem, esem, msem, ssem, および shmem が空であることを確認します。
- b. **QMGRNAME** のオプション 5 を選択し、ディレクトリー- isem, esem, msem, ssem, および shmem が空であることを確認します。
- c. QMGRNAME ディレクトリー内の **&ipcc** に対してオプション 5 を選択し、ディレクトリー- isem, esem, msem, ssem, および shmem が空であることを確認します。
- d. QMGRNAME ディレクトリー内の **&qmpersist** に対してオプション 5 を選択し、ディレクトリーisem, esem, msem, ssem, および shmem が空であることを確認します。
- e. **&app** のオプション 5 を選択し、ディレクトリー isem, esem, msem, ssem, および shmem が空 であることを確認します。

**PTF の適用:**

12. PTF をロードして適用します。

#### **IBM i でのキュー・マネージャーの以前のリリースへの復元** IBM i

IBM i では、システムまたはキュー・マネージャーのバックアップを取ってあれば、キュー・マネージャー を最新バージョンから旧バージョンの製品に復元することができます。 既にキュー・マネージャーを開始 してメッセージを処理している場合や、構成を変更した場合は、キュー・マネージャーの現在の状態を元 に戻す作業に関して、ここでの説明は参考にはなりません。

#### **始める前に**

- 1. 後のバージョンにアップグレードする前に、システムまたはキュー・マネージャーのバックアップを作 成している必要があります。 詳細については、『IBM MQ キュー・マネージャー・データのバックアッ プと復元』を参照してください。
- 2. キュー・マネージャー開始後に何らかのメッセージが処理されていると、そのメッセージの処理の影響 を簡単には取り消すことができません。 キュー・マネージャーを現在の状態のまま前のバージョンの製 品に戻すことはできません。 この作業では、既に発生した後続の変更を処理することはできません。 例 えば、チャネル内や別のキュー・マネージャー上の伝送キュー内で未確定であったメッセージが、処理 された可能性があります。 キュー・マネージャーがクラスターの一部である場合は、構成メッセージお よびアプリケーション・メッセージが交換された可能性があります。

# <span id="page-25-0"></span>**このタスクについて**

前のバージョンのキュー・マネージャーに戻す場合は、キュー・マネージャーを以前のコード・レベルに 戻します。 キュー・マネージャーのデータは、そのキュー・マネージャーのバックアップ作成時の状態に 戻ります。

**重要 :** キュー・マネージャーが 1 つ以上の IBM MQ クラスターのメンバーである場合は、 クラスター・キ ュー・マネージャーのリカバリーで説明されているステップを確認して実行する必要もあります。

# **手順**

- 1. キュー・マネージャーを停止させます。
- 2. スリップ・インストールを実行していた場合は、IBM MQ を再インストールする必要があります。
	- a) 前のインストール済み環境をアンインストールします。
	- b) 製造リフレッシュから製品を再インストールします。
	- c) フィックスパックおよびインテリム・フィックスを適用して、IBM MQ を前のレベルにリストアしま す。
	- d) 後のバージョンをインストールする前に取ったバックアップから、キュー・マネージャー・データを 復元します。
- 3. 前のバージョンのキュー・マネージャーを再始動します。

#### **関連タスク**

キュー・マネージャーのバックアップと復元

# <mark>▶ IBMi ★</mark>IBMiでの複数インスタンスのキュー・マネージャーへの保守アップデ **ートの適用**

IBM i では、複数インスタンス・キュー・マネージャーを使用して、保守更新の適用によって生じる停止を 減らすことができます。

#### **始める前に**

このタスクを開始する前に、46 ページの『Windows [での保守レベル・サーバー・アップデートの適用』](#page-45-0) の『始める前に』に記載している前提条件を確認してください。

このタスクを開始する前に、保守が個々のキュー・マネージャーに適用されるのではなく、サーバー上の IBM MQ インストール済み環境に適用されるということを把握してください。 保守を適用する前に、サー バー上のすべてのキュー・マネージャーおよび IBM MQ サービスを停止する必要があります。

保守の適用中にキュー・マネージャーを稼働させ続けたい場合は、そのキュー・マネージャーを複数イン スタンス・キュー・マネージャーとして構成し、スタンバイ・インスタンスを別のサーバーで稼働させる 必要があります。 稼働させ続けるキュー・マネージャーが既存の単一インスタンス・キュー・マネージャ ーである場合は、複数インスタンス・キュー・マネージャーに変換する必要があります。 複数インスタン ス・キュー・マネージャーを作成するための前提条件とガイダンスについては、複数インスタンスのキュ ー・マネージャーを参照してください。

複数インスタンスのキュー・マネージャーが実行中である場合、アクティブ・インスタンスを別のサーバ ーに切り替えることにより、実行中のキュー・マネージャーに対して保守アップデートを適用できます。

一般に、アクティブ・インストールとスタンバイ・インストールは、同じ保守レベルで保守されます。 そ れぞれの更新の保守手順を参照してください。 アクティブ・インスタンスとスタンバイ・インスタンスを 異なる保守レベルで実行することが可能かどうか、指示を確認してください。 上位の保守レベルから下位 の保守レベルへのフェイルオーバーが可能であるか、 または下位の保守レベルから上位の保守レベルへの フェイルオーバーのみが可能であるかを確認します。

保守アップデートを適用する際の指示によっては、複数インスタンス・キュー・マネージャーを完全に停 止する必要が生じる場合があります。

稼働中のアクティブ・キュー・マネージャー・インスタンス用の 1 次サーバーと、スタンバイ・インスタ ンスを実行する 2 次サーバーがある場合、1 次サーバーと 2 次サーバーのどちらを先に更新するかを選択 <span id="page-26-0"></span>することができます。 2 次サーバーを最初に更新する場合、両方のサーバーの更新が完了したら、元どお り 1 次サーバーに切り替える必要があります。

いくつかのサーバー上にアクティブ・インスタンスとスタンバイ・インスタンスが存在する場合は、更新 対象の各サーバー上のアクティブ・インスタンスを終了することによる中断を最小限に抑えるために、サ ーバーの更新順序を計画する必要があります。

#### **このタスクについて**

この作業のステップと、IBM MQ サーバー・インストール済み環境に保守を適用するための保守アップデー ト手順を組み合わせます。

# **手順**

- 1. 保守アップデート手順の指示において、稼働中のすべてのキュー・マネージャーを停止するか、または IBM MQ を静止する場合は、代わりに以下の手順を実行してください。
	- 22 ページの『IBM i [での保守の適用および削除』](#page-21-0)を参照してください。
	- a) キュー・マネージャーがスタンバイとして稼働している場合、次のようになります。 **ENDMQM** コマンドに INSTANCE(\*STANDBY) オプションを追加して、スタンバイを終了します。
	- b) キュー・マネージャーがアクティブ・インスタンスとして稼働している場合、次のようになります。 **ENDMQM** コマンドに ALWSWITCH(\*YES) オプションを追加して、インスタンスを終了し、スタンバ イ・インスタンスに制御権を移動します。

稼働中のスタンバイ・インスタンスがない場合、このコマンドは失敗します。この場合、別のサーバ ーでスタンバイ・インスタンスを開始する必要があります。

- c) キュー・マネージャーが単一インスタンス・キュー・マネージャーとして稼働している場合、キュ ー・マネージャーを停止してから保守アップデートを適用する以外の方法は使用できません。 このステップを完了すると、更新するサーバー上で稼働したままのキュー・マネージャー・インスタン スはなくなります。
- 2. **endmqm** コマンドを発行するステップ、または IBM MQ を静止するステップに続いて保守アップデート 手順を続行し、IBM MQ サーバーに保守を適用します。
- 3. 保守アップデートを完了したら、スタンバイ・インスタンスを許可し、IBM MQ サーバー上のすべての キュー・マネージャーを再始動します。

**STRMQM** コマンドに STANDBY(\*YES) オプションを追加します。

- 4. この手順をスタンバイ・サーバー上でも繰り返し、サーバーの保守レベルを更新します。
- 5. 必要に応じて、アクティブ・インスタンスを元どおり 1 次サーバーに切り替えます。 ALWSWITCH(\*YES) オプションを指定した **ENDMQM** コマンドを使用し、 STANDBY(\*YES) オプショ ンを指定した **STRMQM** コマンドを使用してインスタンスを再始動します。

### ■ Linux Linux での保守の適用と削除

このセクションでは、 Linux に関連する保守タスクをグループごとにまとめています。

#### **関連タスク**

8 ページの『IBM MQ [への保守の適用』](#page-7-0)

保守とは、取り消し可能な修正の適用のことです。 キュー・マネージャー・データに対する変更は、すべ て前のコード・レベルと互換性があります。

# **RPM を使用した Linux での保守レベル・アップデートの適用**

RPM を使用して、保守レベルの更新を IBM MQ Linux に適用することができます。 同じ手順が Ubuntu を 含むすべての Linux プラットフォームに適用されます。

# <span id="page-27-0"></span>**始める前に**

複数の IBM MQ インストール済み環境を使用するサーバー上で実行している場合は、インストール済み環 境を指定する必要があります。 入力するコマンドが正しいインストール済み環境に対して実行されること を確認します。 **setmqenv** を参照してください。

# **このタスクについて**

保守レベルのアップデートは RPM Package Manager (RPM) アップデート・イメージの形式で配信され、こ れらのアップデート・イメージは RPM インストール・ツールを使用して適用されます。

キュー・マネージャーと同じサーバー上にインストールされていない IBM MQ MQI client から保守を適用/ 削除できます。 キュー・マネージャーを停止させる必要も、管理者としてログオンする必要もありません。 キュー・マネージャーを停止する必要がないため、以下の保守手順でステップ 1 から 3 までは実行しない でください。

**重要 : pax** および **rpmbuild** は、製品の一部として提供されなくなりました。 これらを Linux ディストリ ビューションのサプライヤーから入手する必要があります。

保守レベルのアップデートを除去して以前のレベルを復元できるように、アップデート・イメージ用の追 加ディスク・スペースが必要です。 更新されたファイルは、 *MQ\_INSTALLATION\_PATH*/maintenance ディレクトリーに保持されます。 このディレクトリー、またはこのディレクトリーに含まれるファイルは、 削除したり移動したりしないでください。

*MQ\_INSTALLATION\_PATH* は、IBM MQ がインストールされている上位ディレクトリーを表します。

<mark>→ V 9.2.0.2 </mark>IBM MQ 9.2.0 Fix Pack 2 以降では、追加オプション InstallPATH を使用できます。 保守ア ップデートをインストールするために使用する **crtmqfp** コマンドに InstallPATH を追加する場合、アッ プデートは InstallPATH で指定されたディレクトリーに直接インストールされます。

アップデートは、累積方式です。 したがって、最初に以前のアップデートを適用しなくても、 選択したア ップデートを直接適用することができます。 保守レベルのアップデートには、1 つ以上のパッケージに対 応するアップデートが含まれる場合があります。 インストール済み環境に適用されているパッケージに対 応する、アップデートの部分を適用しなければなりません。

**重要 :** そのレベルの製造リフレッシュ・イメージから実行されるインストールと同じレベルのフィックスパ ックをインストールすることは可能ですが、このプロセスは試行するべきではありません。 既にシステム にインストールされているものと同じレベルのフィックスパックをインストールすると、IBM MQ のインス トール済み環境に対してシステムのパッケージ管理データベースが不整合状態のままになる可能性があり ます。

# **手順**

- 1. group mqm にユーザーとしてログインします。
- 2. IBM MQ インストール済み環境を使用するすべてのアプリケーションを停止します。

Managed File Transfer (MFT) コンポーネントを使用する場合は、すべての MFT エージェントで実行さ れていたすべてのファイル転送が完了したことを確認してください。 エージェントに関連した転送を 未完了のまま残さないでください。また、SYSTEM.FTE.STATE キューにメッセージを入れておかない でください。

- 3. IBM MQ のインストール済み環境に関連付けられている mqweb サーバーを停止します。
	- a) 次のコマンドを入力して、mqweb サーバーが実行中であるかどうかを確認します。

dspmqweb status

b) 次のコマンドを入力して、mqweb サーバーを停止します。

endmqweb

4. IBM MQ インストール済み環境に関連したすべてのキュー・マネージャーのアクティビティーを終了し ます。

a) **dspmq** コマンドを実行して、システムのすべてのキュー・マネージャーの状態のリストを表示しま す。

更新するインストール済み環境から以下のコマンドのいずれかを実行します。

dspmq -o installation -o status dspmq -a

**dspmq -o installation -o status** は、 IBM MQ のすべてのインストール済み環境に関連付 けられたキュー・マネージャーのインストール済み環境名と状況を表示します。

**dspmq -a** は、このコマンドを実行するインストール済み環境に関連付けられているアクティブな キュー・マネージャーの状況を表示します。

b) 以下の例に示すように、MQSC コマンド **DISPLAY LSSTATUS** を使用して、キュー・マネージャー と関連付けられているリスナーの状況のリストを表示します。

echo "DISPLAY LSSTATUS(\*) STATUS" | runmqsc *QmgrName*

c) **endmqm** コマンドを実行して、このインストール済み環境と関連付けられた稼働中の各キュー・マ ネージャーを停止します。

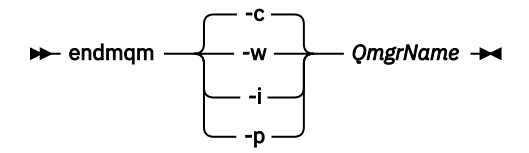

**endmqm** コマンドは、アプリケーションに対して接続先のキュー・マネージャーが停止することを 通知します。キュー・マネージャーの停止を参照してください。

保守が続行するために、アプリケーションは **endmqm** コマンドに応答して、キュー・マネージャー から切断し、ロードした IBM MQ ライブラリーを解放しなければなりません。 そうしない場合、ア プリケーションを停止するなど、強制的にアプリケーションに IBM MQ リソースを解放させる別の 方法を検討する必要があります。

さらに、インストール済み環境の一部であるクライアント・ライブラリーを使用しているアプリケ ーションも停止する必要があります。 クライアント・アプリケーションは、異なる IBM MQ インス トール済み環境を使用している、異なるキュー・マネージャーに接続している可能性があります。 現在のインストール済み環境にあるキュー・マネージャーがシャットダウンすることについて、そ のアプリケーションは通知を受けません。

インストール済み環境からの IBM MQ 共有ライブラリーをアプリケーションがロードし続けてい ると、IBM MQ 保守を適用できません。 アプリケーションはキュー・マネージャーから切断されて も、または強制的に切断されても、IBM MQ 共有ライブラリーをロードしたままの場合があります。

**注 :** 38 ページの『Linux [での複数インスタンスのキュー・マネージャーへの保守レベル・アップデ](#page-37-0) [ートの適用』](#page-37-0)では、複数インスタンス・キュー・マネージャーに保守を適用する方法が説明されて います。 マルチインスタンス・キュー・マネージャーの場合、あるサーバーに保守を適用している 間も、別のサーバーで引き続き実行させることが可能です。

d) 以下のコマンドを使用して、キュー・マネージャーに関連付けられたリスナーを停止します。

endmqlsr -m *QMgrName*

5. root として、または以下のコマンドを実行するための十分な権限を使用してログインします。

これを行うには、コマンドの前に **sudo** を追加するか、以下を変更します。 **su** コマンドを使用してシ ェルで root ユーザーに変更します。 詳細については、 **sudo** と **su** [の間の相違点の探索](https://www.redhat.com/sysadmin/difference-between-sudo-su) Linux でのコ [マンド](https://www.redhat.com/sysadmin/difference-between-sudo-su).

6. 保守パッケージを含むディレクトリーに変更します。

<span id="page-29-0"></span>7. ls コマンドを実行して、使用可能な更新をリストします。

例えば、ランタイム、SDK、およびサーバーのパッケージに対するレベル 1 の保守アップデートがあ る場合には、次のようになります。

MQSeriesRuntime-Uxxxx-V.R.0-1.i386.rpm MQSeriesSDK-Uxxxx-V.R.0-1.i386.rpm MQSeriesServer-Uxxxx-V.R.0-1.i386.rpm

ここで、V はバージョン番号、R はリリースの番号です。

8. **rpm** コマンドを実行して、サーバーにインストール済みのパッケージを検索します。

以下のコマンドを入力します。

rpm -qa | grep MQSeries

**注 :** Ubuntu で rpm を使用している場合は、**--force-debian** 属性を追加します。

rpm --force-debian -qa | grep MQSeries

例えば、最小の IBM MQ インストールおよび SDK コンポーネント (レベル 0) がある場合、**rpm** コマン ドは、次のように返します。

MQSeriesRuntime-V.R.0-0 MQSeriesSDK-V.R.0-0 MQSeriesServer-V.R.0-0

ここで、V はバージョン番号、R はリリースの番号です。

9. (システムでの最初のインストール済み環境を除く) インストール済み環境でこのフィックスパックが アップグレードされる場合、システムにインストールする固有のパッケージ・セットを作成して使用 するために **crtmqfp** コマンドを実行してください。

なお、これがシステム上の最初で唯一の IBM MQ インストール済み環境である場合は、このステップ を無視できます。

**crtmqfp** コマンドを Linux 上で実行するには、 **pax** コマンドをインストールする必要があります。

a) コマンド ./crtmqfp *suffixname* を実行します。ここで、*suffixname* は、基本レベルの IBM MQ インストールの名前変更時に使用した接尾部と同じものです。

■ V9.2.0.2 <mark>IBM MQ 9.2.0 Fix Pack 2 以降では、crtmqfp</mark> コマンドで InstallPATH オプション を使用できます。 更新は、InstallPATH で指定されたディレクトリーに直接インストールされま す。

例えば、基本レベル IBM MQ インストールのリパッケージ中に接尾部 1 を使用した場合は、コマン ド ./crtmqfp 1 を入力します。

b) **crtmqfp** コマンドの完了時に現行ディレクトリーを指定された場所に設定します。

このディレクトリーは /var/tmp/mq\_rpms のサブディレクトリーであり、パッケージの固有のセ ットが作成されます。 各パッケージのファイル名には suffix 値が付けられます。

これで、/var/tmp/mq\_rpms/1/xxxx という名前のサブディレクトリーが作成され、パッケージ の名前が MQSeriesRuntime-V.R.0-1.xxxx.rpm から MQSeriesRuntime\_1-

V.R.0-1.xxxx.rpm に変更されます。 ここで、V はバージョン番号、 R はリリースの番号です。

- 10. **rpm** コマンドを実行して、システム上のパッケージ用のすべての使用可能なアップデートを適用しま す。
	- デフォルト・ロケーション /opt/mqm でのインストール済み環境の更新は、次のように行います。

rpm -ivh MQSeriesRuntime-Uxxxx-V.R.0-1.i386.rpm

 MQSeriesSDK-Uxxxx-V.R.0-1.i386.rpm MQSeriesServer-Uxxxx-V.R.0-1.i386.rpm

ここで、V はバージョン番号、R はリリースの番号です。

• カスタム・ロケーションのインストール済み環境を更新する場合 **rpm** prefix オプションを指定し ます。

rpm --prefix /opt/customLocation -ivh MQSeriesRuntime-Uxxxx-V.R.0-1.i386.rpm MQSeriesSDK-Uxxxx-V.R.0-1.i386.rpm MQSeriesServer-Uxxxx-V.R.0-1.i386.rpm

ここで、V はバージョン番号、R はリリースの番号です。

現在システムにインストールされているパッケージに対応した保守アップデートの、すべてのパッケ ージを適用する必要があります。

11. 現在、使用可能なパッケージをリストするには、ステップ 30 [ページの『](#page-29-0)8』 を繰り返します。

ランタイム、SDK、およびサーバーのパッケージがレベル 1 になっていることがわかります。

MQSeriesRuntime-V.R.0-0 MQSeriesSDK-V.R.0-0 MQSeriesServer-V.R.0-0 MQSeriesRuntime-Uxxxx-V.R.0-1 MQSeriesSDK-Uxxxx-V.R.0-1 MQSeriesServer-Uxxxx-V.R.0-1

ここで、V はバージョン番号、R はリリースの番号です。

**注 :**

IBM MQ フィックスパックのインストール後に rpm-verify コマンドまたは rpm -V コマンドを実行 すると、正しい結果が返されません。 その場合、*MQ\_INSTALLATION\_PATH*/maintenance の欠落ファ イルに関する誤った結果が生じます。

このエラー・メッセージは、IBM MQ フィックスパック・インストール・コードの既知の制約であるた め、無視することができます。 このエラーの詳細については、 [IBM MQ Fix Pack installation errors -](https://www.ibm.com/support/pages/node/358395) [Linux reports errors](https://www.ibm.com/support/pages/node/358395) を参照してください。

#### **次のタスク**

RPM を使用してソフトウェア・パッケージをインストールする方法の詳細については、ご使用の Linux の 資料を参照してください。

#### **関連タスク**

キュー・マネージャーの停止

20 ページの『AIX [での複数インスタンスのキュー・マネージャーへの保守レベル・アップデートの適用』](#page-19-0) AIX では、複数インスタンス・キュー・マネージャーを使用して、保守更新の適用によって生じる停止を減 らすことができます。

#### **関連資料**

dspmq DISPLAY LSSTATUS endmqm (キュー・マネージャーの終了) endmqlsr (リスナーの終了)

# **Debian パッケージによる Linux Ubuntu における保守レベル更新の適 用**

Debian パッケージを使用して Linux 上の IBM MQ にフィックスパックを適用するには、以下の手順に従い ます。

# **始める前に**

**重要 :** IBM MQ の変更プロセスを開始する前に、IBM MQ のキュー・マネージャーやその他のオブジェク ト、さらにアプリケーションをすべて停止する必要があります。

#### **手順**

- 1. 変更するインストール済み環境に関連付けられたすべての IBM MQ アプリケーションを停止します (ま だ停止していない場合)。
- 2. root としてログインします。
- 3. フィックスパック・ファイルが配置されているローカル・ディレクトリーに移動します。
- 4. 以下のコマンドを使用して、ファイルを解凍します。

tar -zxvf *fixpackName*.tar.gz

*fixpackName* は、インストールするフィックスパック・ファイルの名前です。

5. **apt** 管理ツールを使用して、必要な IBM MQ パッケージを従属パッケージと共にインストールします。 a) 以下の **cd** コマンドを使用して、/etc/apt/sources.list.d ディレクトリーに移動します。

cd /etc/apt/sources.list.d

b) 以下の **vi** コマンドを使用して、IBM\_MQ.list ファイルを更新します。

vi IBM\_MQ.list

このファイルには、フィックスパックの IBM MQ パッケージが格納されているディレクトリーの場 所を示す deb エントリーが含まれている必要があります。

c) ファイルの末尾に以下の行を追加します。

deb [trusted=yes] file:*fixpackFileLocation* ./

*fixpackFileLocation* は、解凍したファイルが配置されているディレクトリーです。

6. **apt** コマンドを使用して、フィックスパックをインストールします。 例えば、IBM MQ 9.2.0 Fix Pack 1 をインストールするには、以下のコマンドを使用します。

apt-get install "ibmmq-\*-u9201\*"

他のフィックスパック・レベルの場合は、 9201 VRMF を適切な VRMF 番号に変更してください。

7. 次のコマンドを発行して、Debian データベースにインストールされた IBM MQ のファイル・セットを表 示します。

apt-get list 'ibmmq-\*'

8. 以下の **dspmqver** コマンドを使用して、予想したバージョンであることを確認します。

dspmqver

#### **タスクの結果**

システムにフィックスパックがインストールされました。

#### **次のタスク**

- 1. ユーザー mqm としてログインし、**strmqm** コマンドを使用してキュー・マネージャーを開始します。
- 2. コマンド DISPLAY QMGR VERSION を発行し、キュー・マネージャーが正しいレベルであることを確認 します。
- 3. **endmqm** コマンドを使用して、キュー・マネージャーを停止します。

# **Linux Linux の以前の保守レベルに戻す**

**RPM** を使用して、更新を削除し、以前の保守レベルの IBM MQ に戻すことができます。 同じ手順が Ubuntu を含むすべての Linux プラットフォームに適用されます。

# **始める前に**

複数の IBM MQ インストール済み環境を使用するサーバー上で実行している場合は、インストール済み環 境を指定する必要があります。 入力するコマンドが正しいインストール済み環境に対して実行されること を確認します。 **setmqenv** を参照してください。

# **このタスクについて**

保守を適用する際に、必要に応じてアップデート版を除去できるように、 置き換えられたファイルのオリ ジナル版が保存されます。 以前の保守レベルを復元するには、次の手順に従って、保守パッケージによっ てアップデートされた、すべてのパッケージに対して RPM Package Manager (RPM) アンインストール・コ マンドを実行します。

# **手順**

- 1. group mqm にユーザーとしてログインします。
- 2. IBM MQ インストール済み環境を使用するすべてのアプリケーションを停止します。

Managed File Transfer (MFT) コンポーネントを使用する場合は、すべての MFT エージェントで実行され ていたすべてのファイル転送が完了したことを確認してください。 エージェントに関連した転送を未 完了のまま残さないでください。また、SYSTEM.FTE.STATE キューにメッセージを入れておかないでく ださい。

- 3. IBM MQ インストール済み環境に関連したすべてのキュー・マネージャーのアクティビティーを終了し ます。
	- a) **dspmq** コマンドを実行して、システムのすべてのキュー・マネージャーの状態のリストを表示しま す。

更新するインストール済み環境から以下のコマンドのいずれかを実行します。

```
dspmq -o installation -o status
dspmq -a
```
**dspmq -o installation -o status** は、 IBM MQ のすべてのインストール済み環境に関連付け られたキュー・マネージャーのインストール済み環境名と状況を表示します。

**dspmq -a** は、このコマンドを実行するインストール済み環境に関連付けられているアクティブなキ ュー・マネージャーの状況を表示します。

b) 以下の例に示すように、MQSC コマンド **DISPLAY LSSTATUS** を使用して、 キュー・マネージャー と関連付けられているリスナーの状況のリストを表示します。

echo "DISPLAY LSSTATUS(\*) STATUS" | runmqsc *QmgrName*

c) **endmqm** コマンドを実行して、このインストール済み環境と関連付けられた稼働中の各キュー・マネ ージャーを停止します。

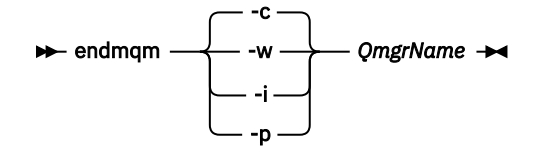

**endmqm** コマンドは、アプリケーションに対して接続先のキュー・マネージャーが停止することを通 知します。キュー・マネージャーの停止を参照してください。

保守が続行するために、アプリケーションは **endmqm** コマンドに応答して、キュー・マネージャー から切断し、ロードした IBM MQ ライブラリーを解放しなければなりません。 そうしない場合、ア プリケーションを停止するなど、強制的にアプリケーションに IBM MQ リソースを解放させる別の 方法を検討する必要があります。

さらに、インストール済み環境の一部であるクライアント・ライブラリーを使用しているアプリケー ションも停止する必要があります。 クライアント・アプリケーションは、異なる IBM MQ インスト ール済み環境を使用している、異なるキュー・マネージャーに接続している可能性があります。 現 在のインストール済み環境にあるキュー・マネージャーがシャットダウンすることについて、そのア プリケーションは通知を受けません。

インストール済み環境からの IBM MQ 共有ライブラリーをアプリケーションがロードし続けている と、IBM MQ 保守を適用できません。 アプリケーションはキュー・マネージャーから切断されても、 または強制的に切断されても、IBM MQ 共有ライブラリーをロードしたままの場合があります。

**注 :** 38 ページの『Linux [での複数インスタンスのキュー・マネージャーへの保守レベル・アップデ](#page-37-0) [ートの適用』](#page-37-0)では、複数インスタンス・キュー・マネージャーに保守を適用する方法が説明されてい ます。 マルチインスタンス・キュー・マネージャーの場合、あるサーバーに保守を適用している間 も、別のサーバーで引き続き実行させることが可能です。

d) 以下のコマンドを使用して、キュー・マネージャーに関連付けられたリスナーを停止します。

endmqlsr -m *QMgrName*

4. root として、または以下のコマンドを実行するための十分な権限を使用してログインします。

これを行うには、コマンドの前に **sudo** を追加するか、以下を変更します。 **su** コマンドを使用してシ ェルで root ユーザーに変更します。 詳細については、 **sudo** と **su** [の間の相違点の探索](https://www.redhat.com/sysadmin/difference-between-sudo-su) Linux でのコマ [ンド](https://www.redhat.com/sysadmin/difference-between-sudo-su).

5. **rpm** コマンドを実行して、サーバーにインストール済みのパッケージを検索します。

次のコマンドを入力します。

rpm -qa | grep MQSeries

**注 :** Ubuntu を使用している場合は、**--force-debian** 属性を追加します。

rpm --force-debian -qa | grep MQSeries

27 ページの『RPM を使用した Linux [での保守レベル・アップデートの適用』](#page-26-0)で説明した例を使用する と、次の内容が戻されます。

MQSeriesRuntime-V.R.0-0 MQSeriesSDK-V.R.0-0 MQSeriesServer-V.R.0-0 MQSeriesRuntime-Uxxxx-V.R.0-1 MQSeriesSDK-Uxxxx-V.R.0-1 MQSeriesServer-Uxxxx-V.R.0-1

ここで、V はバージョン番号、R はリリースの番号です。

**注 :** RDQM 機能を使用している場合、前のレベルに戻すには別のプロセスを使用する必要があることが あります。

詳しくは、RDQM (複製データ・キュー・マネージャー) のインストールを参照してください。

6. **rpm** コマンドを実行して、レベル 1 で適用したすべてのアップデートを除去します。

次のコマンドを入力します。

rpm -ev MQSeriesRuntime-Uxxxx-V.R.0-1 MQSeriesSDK-Uxxxx-V.R.0-1 MQSeriesServer-Uxxxx-V.R.0-1

ここで、V はバージョン番号、R はリリースの番号です。

7. ステップ 5 を繰り返して、PTF パッケージが削除されて元のインストール・パッケージのみが残ってい ることを確認します。

MQSeriesRuntime-V.R.0-0 MQSeriesSDK-V.R.0-0 MQSeriesServer-V.R.0-0

ここで、V はバージョン番号、R はリリースの番号です。

#### **次のタスク**

RPM を使用してソフトウェア・パッケージをインストールする方法の詳細については、ご使用の Linux の 資料を参照してください。

#### **関連タスク**

キュー・マネージャーの停止

20 ページの『AIX [での複数インスタンスのキュー・マネージャーへの保守レベル・アップデートの適用』](#page-19-0) AIX では、複数インスタンス・キュー・マネージャーを使用して、保守更新の適用によって生じる停止を減 らすことができます。

#### **関連資料**

dspmq DISPLAY LSSTATUS endmqm (キュー・マネージャーの終了) endmqlsr (リスナーの終了)

### **Linux での保守レベル・アップデートのステージング**

Linux では、同じサーバー上の IBM MQ の複数のインストール済み環境を使用して、保守レベル・アップデ ートのリリースを制御できます。

#### **始める前に**

この作業のステップは、 Inst\_1 と Inst\_2 という名前の IBM MQ の 2 つのコピーと、1 つのサーバー上 で実行される複数のアプリケーションと 2 つのキュー・マネージャー ( QM1 と QM2) があると仮定したシナ リオ例に基づいています。 このシナリオの構成をセットアップするには、以下のステップを実行します。

- 1. IBM MQ のコピーを 2 つインストールします。 この例では、それらのコピーを Inst\_1 と Inst\_2 とい う名前にします。
- 2. **setmqinst** を実行して Inst\_1 をプライマリーにします。
- 3. **setmqm** を実行して、サーバー上のすべてのキュー・マネージャーを Inst\_1 に関連付けます。
- 4. サーバー上のすべてのキュー・マネージャーを始動します。
- 5. IBM MQ Explorer の Inst\_1 に関連付けられたキュー・マネージャーとのすべての直接接続を表示して 接続します。
- 6. IBM MQ Explorer の各インスタンスで、すべてのキュー・マネージャーとのリモート接続をセットアッ プします。

**注 :** 1Q 2023 以降、Multiplatforms の保守には以下の 2 つのタイプがあります。

- フィックスパック。これには、前回のフィックスパック配信 (または GA) 以降に修正されたすべての問題 のロールアップが含まれます。 フィックスパックは、通常のサポート・ライフサイクルにおいて Long Term Support (LTS) リリース専用に作成されます。
- 累積セキュリティー更新 (CSU)。小規模な更新で、前回の保守 (GA) 以降にリリースされたセキュリティ ー・パッチが含まれています。 CSU は、 LTS リリース (拡張サポートのリリースを含む) 用、および関連 するセキュリティー・パッチを提供するために必要な最新の IBM MQ Continuous Delivery (CD) リリース 用に作成されています。

1Q 2023 以降の保守リリースの場合、VRMF の 4 桁目はフィックスパック番号または CSU 番号のいずれか を表します。 両方のタイプの保守は相互に累積され (つまり、古い CSU およびフィックスパックに含まれ ているすべてのものが含まれています)、両方とも保守を適用するために同じメカニズムを使用してインス トールされます。 どちらのタイプの保守でも、VRMF の F 桁が以前のどの保守よりも高い番号に更新され ます。フィックスパックは 5 で割り切れる「F」値を使用し、CSU は 5 で割り切れない「F」値を使用しま す。

1Q 2023 より前の保守リリースの場合、VRMF の 4 桁目は常にフィックスパック・レベルを表します。 例 えば、IBM MQ 9.2.0 LTS リリースの最初のフィックスパックは、9.2.0.1 という番号になります。

詳しくは、 IBM MQ [の保守デリバリー・モデルの変更点](https://www.ibm.com/support/pages/changes-ibm-mqs-maintenance-delivery-model)を参照してください。

#### **このタスクについて**

IBM MQ の複数のコピーをサーバーにインストールして、 IBM MQ 保守レベル・アップデートのリリース をステージングすることができます。 例えば、タスク・ステップで説明したシナリオのように、2 つのイ ンストール済み環境を使用して保守レベルの更新をロールアウトすることにより、サーバー上で 2 つの保 守レベルを維持します。これは、前の保守レベルを次のレベルに置き換える前に、すべてのキュー・マネ ージャーとアプリケーションを実動保守レベルにすることを目的としています。

アプリケーションがどのインストール済み環境を使用するかは、アプリケーションが接続しているキュー・ マネージャーによって決定されます。 **setmqm** コマンドは、キュー・マネージャーをインストール済み環 境に関連付けます。 そのインストール済み環境と同じかそれよりも高いコマンド・レベルであれば、キュ ー・マネージャーを別のインストール済み環境に関連付けることができます。 この例では、すべてのイン ストール済み環境は同じコマンド・レベルにあります。 フィックスパック または累積セキュリティー更新 (CSU)を実行しているいずれかのインストール済み環境にキュー・マネージャーを関連付けたり、関連付け たりすることができます。

この例では、アプリケーションはプライマリーのインストール済み環境にリンクしています。 このアプリ ケーションがキュー・マネージャーに接続している場合、IBM MQ は、そのキュー・マネージャーに関連付 けられているインストール済み環境にリンケージを切り替えます。107 ページの『[AIX, Linux, and](#page-106-0) Windows [での複数インストール済み環境のキュー・マネージャーの共存』](#page-106-0)を参照してください。

製品資料で説明されているリンク・オプションを使用してビルドされたアプリケーションの場合、IBM MQ アプリケーション用のリンク・ライブラリー検索パスを構成する最も簡単な方法は、インストール済み環 境をプライマリーにすることです。 IBM MQ のリンク・ライブラリーそれ自体にフィックスを導入するこ とが重要である場合に限り、検索パスを検討する必要があります。 IBM MQ のリンク・ライブラリー・フ ィックスが導入されているインストール済み環境をプライマリーにするか、(おそらく **setmqenv** コマンド を実行して) アプリケーションに対してローカル調整を行う必要があります。

別の問題としてコマンドの実行があります。 コマンドは常にプライマリーのインストール済み環境か、 **setmqenv** コマンドを実行して選択したインストール済み環境から実行されます。 間違ったインストール 済み環境からコマンドを実行した場合、そのコマンドは失敗します。 例えば、QM1 が Inst\_1 に関連付け られている場合、コマンド Inst\_2\_Installation\_path/bin/strmqm QM1 の実行は失敗します。

■ Linux IBM MQ Explorer を使用していて、インストール済み環境が 2 つある場合は、IBM MQ Explorer のインスタンスも 2 つあります。 すなわち、1 つは一方のインストール済み環境にリンクされ、 1 つはもう一方にリンクされます。 各 IBM MQ Explorer には、IBM MQ Explorer のインスタンスと同じイ ンストール済み環境に関連付けられているローカル接続されたキュー・マネージャーを表示します。 サー バー上のすべてのキュー・マネージャーをモニターするには、他のインストール済み環境に関連付けられ ているキュー・マネージャーとのリモート接続をセットアップします。

# **手順**

最初の保守レベル・アップデートを Inst\_2 に適用します。

- 1. 最初のフィックスパック または累積セキュリティー更新 (CSU) など) をダウンロードします。 ダウンロード可能なインストール・イメージの入手先を参照してください。
- 2. Inst\_2 にダウンロードしたフィックスパック または累積セキュリティー更新 (CSU) を適用します。
<span id="page-36-0"></span>詳しくは、27 ページの『RPM を使用した Linux [での保守レベル・アップデートの適用』](#page-26-0)を参照してく ださい。

- 3. Inst\_2 を検査します。
- 4. キュー・マネージャーを Inst\_2 に一度に 1 つずつ転送します。

a) QM1 とそれに接続されているアプリケーションを停止します。

**endmqm** コマンドは、アプリケーションに対して接続先のキュー・マネージャーが停止することを 通知します。キュー・マネージャーの停止を参照してください。

**注 :** 38 ページの『Linux [での複数インスタンスのキュー・マネージャーへの保守レベル・アップデ](#page-37-0) [ートの適用』](#page-37-0)では、複数インスタンス・キュー・マネージャーに保守を適用する方法が説明されて います。 マルチインスタンス・キュー・マネージャーの場合、あるサーバーに保守を適用している 間も、別のサーバーで引き続き実行させることが可能です。

b) ローカル環境をインストール済み環境 Inst\_2 にセットアップします。

. *Inst\_2\_INSTALLATION\_PATH*/bin/setmqenv -s

c) キュー・マネージャーを Inst\_2 に関連付けます。

setmqm -m QM1 -n Inst\_2

d) QM1 を開始します。

strmqm QM1

- e) QM2 について、サブステップ c および d を繰り返します。
- f)  $\overline{\phantom{a}}$  Linux

Inst 2 用に IBM MO Explorer をセットアップします。

- i) IBM MQ Explorer の Inst\_2 インスタンスを開始します。
- ii) **IBM MQ** > **「キュー・マネージャー」** > **「キュー・マネージャーの表示/非表示 ...」** > をクリッ クします。
- iii)「**非表示のキュー・マネージャー**」リスト >「**表示**」でリストされる直接接続された各キュー・ マネージャーをクリックします。
- iv)**「クローズ」**をクリックします。
- 5. Inst 2をプライマリーに設定します。

*Inst\_2\_INSTALLATION\_PATH*/bin/setmqinst -i -n Inst\_2

2番目の保守レベル・アップデートを Inst\_1 に適用します。

6. または累積セキュリティー更新 (CSU) ご使用の製品のバージョン用の 次のフィックスパックをリリー ス時にダウンロードします。

ダウンロード可能なインストール・イメージの入手先を参照してください。

7. Inst\_1 にダウンロードしたばかりのフィックスパック または累積セキュリティー・アップデート (CSU) を適用します。

#### 27 ページの『RPM を使用した Linux [での保守レベル・アップデートの適用』を](#page-26-0)参照してください。

- 8. Inst\_1 を検査します。
- 9. キュー・マネージャーを Inst\_1 に一度に 1 つずつ転送します。
	- a) 手順 37 ページの『4』 の手順に従います。

指示にある Inst\_2 を Inst\_1 で置き換えます。

10. Inst\_1 をプライマリーに設定します。

*Inst\_1\_INSTALLATION\_PATH*/bin/setmqinst -i -n Inst\_1

<span id="page-37-0"></span>後続の保守フィックスの場合は、 Inst\_2 と Inst\_1 を交互に使用します。

11. ステップ 36 [ページの『](#page-35-0)1』から 37 [ページの『](#page-36-0)5』 ( Inst\_2 の場合) およびステップ 37 [ページの『](#page-36-0)6』 から 37 [ページの『](#page-36-0)10』 ( Inst\_1 の場合) を繰り返します。

#### **関連概念**

104 ページの『バージョン 7.1 [でのキュー・マネージャーの共存』](#page-103-0)

複数のキュー・マネージャーは、名前が別であれば、同じ IBM MQ インストール済み環境を使用している 限り、どのサーバー上でも共存することができます。 z/OS、AIX, Linux, and Windows では、異なる複数の キュー・マネージャーを同じサーバー上で共存させ、異なるインストール済み環境と関連付けることがで きます。

107 ページの『AIX, Linux, and Windows [での複数インストール済み環境のキュー・マネージャーの共存』](#page-106-0) IBM MQ for AIX, Linux, and Windows の複数のコピーを同じサーバーにインストールできます。 これらの IBM MQ コピーは、同じバージョン・レベルでも異なるバージョン・レベルでもかまいません。 これは、 複数インストールと呼ばれます。 複数インストール済み環境は、ある IBM MQ バージョンから新しいバー ジョンにアップグレードする場合に特に役立ちます。これにより、前のバージョンを後のバージョンと一 緒に実行できるようになります。

### **関連タスク**

Windows への IBM MQ サーバーのインストール キュー・マネージャーとインストールの関連付け プライマリー・インストールの変更 **関連資料**

setmqenv setmqinst

setmqm

# **Linux での複数インスタンスのキュー・マネージャーへの保守レベル・ アップデートの適用**

Linux では、複数インスタンス・キュー・マネージャーを使用して、保守更新の適用によって生じる停止を 減らすことができます。

### **始める前に**

このタスクを開始する前に、 27 ページの『RPM を使用した Linux [での保守レベル・アップデートの適用』](#page-26-0) の「 始める前に 」で説明されている前提条件をお読みください。

このタスクを開始する前に、保守が個々のキュー・マネージャーに適用されるのではなく、サーバー上の IBM MQ インストール済み環境に適用されるということを把握してください。 保守を適用する前に、サー バー上のすべてのキュー・マネージャーおよび IBM MQ サービスを停止する必要があります。

保守の適用中にキュー・マネージャーを稼働させ続けたい場合は、そのキュー・マネージャーを複数イン スタンス・キュー・マネージャーとして構成し、スタンバイ・インスタンスを別のサーバーで稼働させる 必要があります。 稼働させ続けるキュー・マネージャーが既存の単一インスタンス・キュー・マネージャ ーである場合は、複数インスタンス・キュー・マネージャーに変換する必要があります。 複数インスタン ス・キュー・マネージャーを作成するための前提条件とガイダンスについては、複数インスタンスのキュ ー・マネージャーを参照してください。

複数インスタンスのキュー・マネージャーが実行中である場合、アクティブ・インスタンスを別のサーバ ーに切り替えることにより、実行中のキュー・マネージャーに対して保守アップデートを適用できます。

一般に、アクティブ・インストールとスタンバイ・インストールは、同じ保守レベルで保守されます。 そ れぞれの更新の保守手順を参照してください。 アクティブ・インスタンスとスタンバイ・インスタンスを 異なる保守レベルで実行することが可能かどうか、指示を確認してください。 上位の保守レベルから下位 の保守レベルへのフェイルオーバーが可能であるか、 または下位の保守レベルから上位の保守レベルへの フェイルオーバーのみが可能であるかを確認します。

保守アップデートを適用する際の指示によっては、複数インスタンス・キュー・マネージャーを完全に停 止する必要が生じる場合があります。

稼働中のアクティブ・キュー・マネージャー・インスタンス用の 1 次サーバーと、スタンバイ・インスタ ンスを実行する 2 次サーバーがある場合、1 次サーバーと 2 次サーバーのどちらを先に更新するかを選択 することができます。 2 次サーバーを最初に更新する場合、両方のサーバーの更新が完了したら、元どお り 1 次サーバーに切り替える必要があります。

いくつかのサーバー上にアクティブ・インスタンスとスタンバイ・インスタンスが存在する場合は、更新 対象の各サーバー上のアクティブ・インスタンスを終了することによる中断を最小限に抑えるために、サ ーバーの更新順序を計画する必要があります。

# **このタスクについて**

この作業のステップと、IBM MQ サーバー・インストール済み環境に保守を適用するための保守アップデー ト手順を組み合わせます。

### **手順**

- 1. 保守アップデート手順の指示において、稼働中のすべてのキュー・マネージャーを停止するか、または IBM MQ を静止する場合は、代わりに以下の手順を実行してください。
	- a) キュー・マネージャーがスタンバイとして稼働している場合、次のようになります。

• **endmqm** -x *QMgrName* コマンドを使用してスタンバイを終了します。

b) キュー・マネージャーがアクティブ・インスタンスとして稼働している場合、次のようになります。 **endmqm** コマンドを使用して、インスタンスを終了してスタンバイ・インスタンスに制御権を移動し ます。 例えば、 **endmqm** *-shutdown\_option* -s *QMgrName* と入力します。ここで、 *-shutdown\_option* は、シャットダウンのタイプを指定するオプション・パラメーターです。 詳細に ついては、endmqm を参照してください。

稼働中のスタンバイ・インスタンスがない場合、このコマンドは失敗します。この場合、別のサーバ ーでスタンバイ・インスタンスを開始する必要があります。

c) キュー・マネージャーが単一インスタンス・キュー・マネージャーとして稼働している場合、キュ ー・マネージャーを停止してから保守アップデートを適用する以外の方法は使用できません。

このステップを完了すると、更新するサーバー上で稼働したままのキュー・マネージャー・インスタン スはなくなります。

- 2. **endmqm** コマンドを発行するステップ、または IBM MQ を静止するステップに続いて保守アップデート 手順を続行し、IBM MQ サーバーに保守を適用します。
- 3. 保守アップデートを完了したら、スタンバイ・インスタンスを許可し、IBM MQ サーバー上のすべての キュー・マネージャーを再始動します。 以下のコマンドを使用します。

strmqm -x *QmgrName*

- 4. この手順をスタンバイ・サーバー上でも繰り返し、サーバーの保守レベルを更新します。
- 5. 必要に応じて、アクティブ・インスタンスを元どおり 1 次サーバーに切り替えます。
- **endmqm** *-shutdown\_option* -s *QMgrName* コマンドを使用し、**strmqm** -x *QmgrName* コマンド を使用してインスタンスを再始動します。

#### ■ 『Linux ■RDOM のための保守レベルの更新の適用

高可用性 (HA) 構成、災害復旧 (DR) 構成、または DR/HA 同時構成に保守レベルの更新を適用するには、さ まざまな手順があります。

### **このタスクについて**

RDQM HA 構成の場合は、HA グループの各ノードに対して順番に以下の手順を実行します。 更新の進行中 は、グループ内の他のノードに対して処理を進めることができます。

# **手順**

• HA RDQM に保守レベルの更新を適用するには、以下を行います。

a) root として、または以下のコマンドを実行するための十分な権限を使用してログインします。

これを行うには、コマンドの前に **sudo** を追加するか、以下を変更します。 **su** コマンドを使用して シェルで root ユーザーに変更します。 詳細については、**sudo** と **su** [の間の相違点の探索](https://www.redhat.com/sysadmin/difference-between-sudo-su) Linux での [コマンド](https://www.redhat.com/sysadmin/difference-between-sudo-su).

b) 保守パッケージを含むディレクトリーに変更します。

c) 次のコマンドを入力して、ノード上で HA グループを中断します。

rdqmadm -s

d) DRBD がフィックスパックで更新されている場合には、以下の手順を実行します。

a. RDQM がインストールされているシステムに必要な DRBD カーネル・モジュールを判別します。 最新のカーネル・モジュールについて詳しくは、<https://ibm.biz/mqrdqmkernelmods> を参照して ください。 ヘルパー・スクリプトは、kmod-drbd-9 ディレクトリーに用意されています。 例え ば、RHEL 8.2 システムでは、ヘルパー・スクリプト Advanced/RDQM/PreReqs/el8/kmoddrbd-9/modver を実行すると、インストールする必要のあるカーネル・モジュールを識別する 以下の情報が返されます。

kmod-drbd-9.0.23\_4.18.0\_193-1.x86\_64.rpm

b. 特定した適切な DRBD カーネル・モジュールを更新します。 例えば、RHEL 8.2 の場合は、以下 のコマンドを実行します。

yum install Advanced/RDQM/PreReqs/el8/kmod-drbd-9/kmoddrbd-9.0.23\_4.18.0\_193-1.x86\_64.rpm

c. DRBD ユーティリティーを更新します。 例えば、RHEL 8.2 の場合は、以下のコマンドを実行しま す。

yum install Advanced/RDQM/PreReqs/el8/drbd-utils-9/\*

e) Pacemaker がフィックスパックで更新されている場合には、RDQM の Pacemaker を更新します。 例 えば、RHEL 8.2 の場合は、以下のコマンドを実行します。

yum install --allowerasing Advanced/RDQM/PreReqs/el8/pacemaker-2/\*

f) RPM を使用して Linux に対して保守レベルの更新を適用する手順に従い、フィックスパックを適用 します (RPM を使用した Linux での保守レベルの更新の適用を参照)。 RDQM インストールの場合、 最小限のコマンドは次のとおりです。

yum install MQSeriesGSKit\* MQSeriesServer\* MQSeriesRuntime\* yum install Advanced/RDQM/MQSeriesRDQM\*

g) DRBD または Pacemaker がフィックスパックで更新されている場合には、ノードをリブートします。 例えば、以下のようにします。

reboot

h) 次のコマンドを入力して、ノード上で HA グループを再開します。

rdqmadm -r

HA グループの次のノードに進み、この手順を繰り返します。

- DR の 2 次ノードに対して DR RDQM の保守レベルの更新を適用するには、以下を行います。
	- a) DR の 2 次ノードに保守レベルの更新を次のように適用します。

a. root として、または以下のコマンドを実行するための十分な権限を使用してログインします。 b. 保守パッケージを含むディレクトリーに変更します。

- c. DRBD がフィックスパックで更新されている場合には、以下の手順を実行します。
	- i) RDQM がインストールされているシステムに必要な DRBD カーネル・モジュールを判別しま す。 最新のカーネル・モジュールについて詳しくは、<https://ibm.biz/mqrdqmkernelmods> を 参照してください。 ヘルパー・スクリプトは、kmod-drbd-9 ディレクトリーに用意されてい ます。 例えば、RHEL 8.2 システムでは、ヘルパー・スクリプト Advanced/RDQM/ PreReqs/el8/kmod-drbd-9/modver を実行すると、インストールする必要のあるカーネ ル・モジュールを識別する以下の情報が返されます。

kmod-drbd-9.0.23\_4.18.0\_193-1.x86\_64.rpm

ii) 特定した適切な DRBD カーネル・モジュールを更新します。 例えば、RHEL 8.2 の場合は、以 下のコマンドを実行します。

yum install Advanced/RDQM/PreReqs/el8/kmod-drbd-9/kmoddrbd-9.0.23 4.18.0 193-1.x86 64.rpm

iii) DRBD ユーティリティーを更新します。 例えば、RHEL 8.2 の場合は、以下のコマンドを実行 します。

yum install Advanced/RDQM/PreReqs/el8/drbd-utils-9/\*

d. Pacemaker がフィックスパックで更新されている場合には、RDQM の Pacemaker を更新します。 例えば、RHEL 8.2 の場合は、以下のコマンドを実行します。

yum install --allowerasing Advanced/RDQM/PreReqs/el8/pacemaker-2/\*

e. RPM を使用して Linux に対して保守レベルの更新を適用する手順に従い、フィックスパックを適 用します (RPM を使用した Linux での保守レベルの更新の適用を参照)。 RDQM インストールの 場合、最小限のコマンドは次のとおりです。

yum install MQSeriesGSKit\* MQSeriesServer\* MQSeriesRuntime\* yum install Advanced/RDQM/MQSeriesRDQM\*

f. DRBD または Pacemaker がフィックスパックで更新されている場合には、ノードをリブートしま す。例えば、以下のようにします。

reboot

- b) DR の 1 次ノードで、次のいずれかの手順を実行します。
	- DR キュー・マネージャーを終了します。
	- または、DR キュー・マネージャーの DR 2 次ノードへの管理フェイルオーバーを実行します。
- c) DR の 1 次ノードに保守レベルの更新を次のように適用します。
	- a. root として、または以下のコマンドを実行するための十分な権限を使用してログインします。
	- b. 保守パッケージを含むディレクトリーに変更します。
	- c. DRBD がフィックスパックで更新されている場合には、以下の手順を実行します。
		- i) RDQM がインストールされているシステムに必要な DRBD カーネル・モジュールを判別しま す。 最新のカーネル・モジュールについて詳しくは、<https://ibm.biz/mqrdqmkernelmods> を 参照してください。 ヘルパー・スクリプトは、kmod-drbd-9 ディレクトリーに用意されてい ます。 例えば、RHEL 8.2 システムでは、ヘルパー・スクリプト Advanced/RDQM/ PreReqs/el8/kmod-drbd-9/modver を実行すると、インストールする必要のあるカーネ ル・モジュールを識別する以下の情報が返されます。

kmod-drbd-9.0.23\_4.18.0\_193-1.x86\_64.rpm

ii) 特定した適切な DRBD カーネル・モジュールを更新します。 例えば、RHEL 8.2 の場合は、以 下のコマンドを実行します。

yum install Advanced/RDQM/PreReqs/el8/kmod-drbd-9/kmoddrbd-9.0.23\_4.18.0\_193-1.x86\_64.rpm

iii) DRBD ユーティリティーを更新します。 例えば、RHEL 8.2 の場合は、以下のコマンドを実行 します。

yum install Advanced/RDQM/PreReqs/el8/drbd-utils-9/\*

d. Pacemaker がフィックスパックで更新されている場合には、RDQM の Pacemaker を更新します。 例えば、RHEL 8.2 の場合は、以下のコマンドを実行します。

yum install --allowerasing Advanced/RDQM/PreReqs/el8/pacemaker-2/\*

e. RPM を使用して Linux に対して保守レベルの更新を適用する手順に従い、フィックスパックを適 用します (RPM を使用した Linux での保守レベルの更新の適用を参照)。 RDQM インストールの 場合、最小限のコマンドは次のとおりです。

yum install MQSeriesGSKit\* MQSeriesServer\* MQSeriesRuntime\* yum install Advanced/RDQM/MQSeriesRDQM\*

f. DRBD または Pacemaker がフィックスパックで更新されている場合には、ノードをリブートしま す。例えば、以下のようにします。

reboot

- d) DR 1 次ノード上で、以下のステップのいずれかを行います。
	- DR キュー・マネージャーを開始します。
	- または、DR キュー・マネージャーの DR 1 次ノードへの管理フェイルオーバーを実行します。
- HA/DR RDQM の保守レベルの更新を適用するには、以下を行います。
	- a) リカバリー・サイトの HA グループに保守を適用します。 グループ内の各ノードで以下のステップを 順に実行します。
		- a. root として、または以下のコマンドを実行するための十分な権限を使用してログインします。
		- b. 保守パッケージを含むディレクトリーに変更します。
		- c. 次のコマンドを入力して、ノード上で HA グループを中断します。

rdqmadm -s

- d. DRBD がフィックスパックで更新されている場合には、以下の手順を実行します。
	- i) RDQM がインストールされているシステムに必要な DRBD カーネル・モジュールを判別しま す。 最新のカーネル・モジュールについて詳しくは、<https://ibm.biz/mqrdqmkernelmods> を 参照してください。 ヘルパー・スクリプトは、kmod-drbd-9 ディレクトリーに用意されてい ます。 例えば、RHEL 8.2 システムでは、ヘルパー・スクリプト Advanced/RDQM/ PreReqs/el8/kmod-drbd-9/modver を実行すると、インストールする必要のあるカーネ ル・モジュールを識別する以下の情報が返されます。

kmod-drbd-9.0.23\_4.18.0\_193-1.x86\_64.rpm

ii) 特定した適切な DRBD カーネル・モジュールを更新します。 例えば、RHEL 8.2 の場合は、以 下のコマンドを実行します。

yum install Advanced/RDQM/PreReqs/el8/kmod-drbd-9/kmoddrbd-9.0.23\_4.18.0\_193-1.x86\_64.rpm

iii) DRBD ユーティリティーを更新します。 例えば、RHEL 8.2 の場合は、以下のコマンドを実行 します。

yum install Advanced/RDQM/PreReqs/el8/drbd-utils-9/\*

e. Pacemaker がフィックスパックで更新されている場合には、RDQM の Pacemaker を更新します。 例えば、RHEL 8.2 の場合は、以下のコマンドを実行します。

yum install --allowerasing Advanced/RDQM/PreReqs/el8/pacemaker-2/\*

f. RPM を使用して Linux に対して保守レベルの更新を適用する手順に従い、フィックスパックを適 用します (RPM を使用した Linux での保守レベルの更新の適用を参照)。 RDQM インストールの 場合、最小限のコマンドは次のとおりです。

yum install MQSeriesGSKit\* MQSeriesServer\* MQSeriesRuntime\* yum install Advanced/RDQM/MQSeriesRDQM\*

g. DRBD または Pacemaker がフィックスパックで更新されている場合には、ノードをリブートしま す。例えば、以下のようにします。

reboot

h. 次のコマンドを入力して、ノード上で HA グループを再開します。

rdqmadm -r

- b) メイン・サイトの HA グループに保守を適用します。 グループ内の各ノードで以下のステップを順に 実行します。
	- a. root として、または以下のコマンドを実行するための十分な権限を使用してログインします。
	- b. 保守パッケージを含むディレクトリーに変更します。
	- c. 次のコマンドを入力して、ノード上で HA グループを中断します。

rdqmadm -s

- d. DRBD がフィックスパックで更新されている場合には、以下の手順を実行します。
	- i) RDQM がインストールされているシステムに必要な DRBD カーネル・モジュールを判別しま す。 最新のカーネル・モジュールについて詳しくは、<https://ibm.biz/mqrdqmkernelmods> を 参照してください。 ヘルパー・スクリプトは、kmod-drbd-9 ディレクトリーに用意されてい ます。 例えば、RHEL 8.2 システムでは、ヘルパー・スクリプト Advanced/RDQM/ PreReqs/el8/kmod-drbd-9/modver を実行すると、インストールする必要のあるカーネ ル・モジュールを識別する以下の情報が返されます。

kmod-drbd-9.0.23\_4.18.0\_193-1.x86\_64.rpm

ii) 特定した適切な DRBD カーネル・モジュールを更新します。 例えば、RHEL 8.2 の場合は、以 下のコマンドを実行します。

yum install Advanced/RDQM/PreReqs/el8/kmod-drbd-9/kmoddrbd-9.0.23\_4.18.0\_193-1.x86\_64.rpm

iii) DRBD ユーティリティーを更新します。 例えば、RHEL 8.2 の場合は、以下のコマンドを実行 します。

yum install Advanced/RDQM/PreReqs/el8/drbd-utils-9/\*

e. Pacemaker がフィックスパックで更新されている場合には、RDQM の Pacemaker を更新します。 例えば、RHEL 8.2 の場合は、以下のコマンドを実行します。

yum install --allowerasing Advanced/RDQM/PreReqs/el8/pacemaker-2/\*

f. RPM を使用して Linux に対して保守レベルの更新を適用する手順に従い、フィックスパックを適 用します (RPM を使用した Linux での保守レベルの更新の適用を参照)。 RDQM インストールの 場合、最小限のコマンドは次のとおりです。

yum install MQSeriesGSKit\* MQSeriesServer\* MQSeriesRuntime\* yum install Advanced/RDQM/MQSeriesRDQM\*

g. DRBD または Pacemaker がフィックスパックで更新されている場合には、ノードをリブートしま す。例えば、以下のようにします。

reboot

h. 次のコマンドを入力して、ノード上で HA グループを再開します。

rdqmadm -r

#### **関連タスク**

RDQM (複製データ・キュー・マネージャー) のインストール

### *RDQM* **のための保守レベルの更新の削除**

高可用性 (HA) 構成、災害復旧 (DR) 構成、または DR/HA 同時構成から保守レベルの更新を削除するには、 さまざまな手順があります。

# **このタスクについて**

RDQM HA 構成の場合は、HA グループの各ノードに対して順番に以下の手順を実行します。 更新の進行中 にグループ内の他のノードで作業を続行してもかまいません。

# **手順**

- HA RDQM の保守レベルの更新を削除するには、以下を行います。
	- a) root として、または以下のコマンドを実行するための十分な権限を使用してログインします。

これを行うには、コマンドの前に **sudo** を追加するか、以下を変更します。 **su** コマンドを使用して シェルで root ユーザーに変更します。 詳細については、**sudo** と **su** [の間の相違点の探索](https://www.redhat.com/sysadmin/difference-between-sudo-su) Linux での [コマンド](https://www.redhat.com/sysadmin/difference-between-sudo-su).

b) 次のコマンドを入力して、ノード上で HA グループを中断します。

rdqmadm -s

c) RPM を使用して Linux の保守レベル・アップデートを削除する手順を使用し、フィックスパックを 削除します。「Linux での以前の保守レベルへの復帰」を参照してください。 例えば、9.2.0.1 フィッ クスパックを削除するには、以下を実行します。

```
rpm -qa | grep MQSeries.*-U9201-9.2.0-1.x86_64 | xargs yum -y remove
```
d) ノードを再開するには以下を実行します。

rdqmadm -r

HA グループの次のノードに進み、この手順を繰り返します。

- DR RDQM の保守レベルの更新を削除するには、以下を行います。
	- a) DR の 2 次ノードへの保守レベルの更新を削除するには、以下を行います。
		- a. root として、または以下のコマンドを実行するための十分な権限を使用してログインします。
		- b. RPM を使用して Linux の保守レベル・アップデートを削除する手順を使用し、フィックスパック を削除します。「Linux での以前の保守レベルへの復帰」を参照してください。 例えば、9.2.0.1 フィックスパックを削除するには、以下を実行します。

rpm -qa | grep MQSeries.\*-U9201-9.2.0-1.x86\_64 | xargs yum -y remove

- b) DR の 1 次ノードで、次のいずれかの手順を実行します。
	- DR キュー・マネージャーを終了します。
- または、DR キュー・マネージャーの DR 2 次ノードへの管理フェイルオーバーを実行します。 c) DR の 1 次ノードへの保守レベルの更新を削除するには、以下を行います。

<span id="page-44-0"></span>a. root として、または以下のコマンドを実行するための十分な権限を使用してログインします。

b. RPM を使用して Linux の保守レベル・アップデートを削除する手順を使用し、フィックスパック を削除します。「Linux での以前の保守レベルへの復帰」を参照してください。 例えば、9.2.0.1 フィックスパックを削除するには、以下を実行します。

rpm -qa | grep MQSeries.\*-U9201-9.2.0-1.x86\_64 | xargs yum -y remove

- d) DR の 1 次ノードで、次のいずれかの手順を実行します。
	- DR キュー・マネージャーを開始します。
- または、DR キュー・マネージャーの DR 1 次ノードへの管理フェイルオーバーを実行します。
- DR/HA RDQM の保守レベルの更新を削除するには、以下を行います。
	- a) リカバリー・サイトの HA グループから保守を削除します。 グループ内の各ノードで以下のステップ を順に実行します。
		- a. root として、または以下のコマンドを実行するための十分な権限を使用してログインします。
		- b. 次のコマンドを入力して、ノード上で HA グループを中断します。

rdqmadm -s

c. RPM を使用して Linux の保守レベル・アップデートを削除する手順を使用し、フィックスパック を削除します。「Linux での以前の保守レベルへの復帰」を参照してください。 例えば、9.2.0.1 フィックスパックを削除するには、以下を実行します。

```
rpm -qa | grep MQSeries.*-U9201-9.2.0-1.x86_64 | xargs yum -y remove
```
d. ノードを再開するには以下を実行します。

rdqmadm -r

HA グループの次のノードに進み、この手順を繰り返します。

- b) メイン・サイトの HA グループから保守を削除します。 グループ内の各ノードで以下のステップを順 に実行します。
	- a. root として、または以下のコマンドを実行するための十分な権限を使用してログインします。
	- b. 次のコマンドを入力して、ノード上で HA グループを中断します。

rdqmadm -s

c. RPM を使用して Linux の保守レベル・アップデートを削除する手順を使用し、フィックスパック を削除します。「Linux での以前の保守レベルへの復帰」を参照してください。 例えば、9.2.0.1 フィックスパックを削除するには、以下を実行します。

rpm -qa | grep MQSeries.\*-U9201-9.2.0-1.x86\_64 | xargs yum -y remove

d. ノードを再開するには以下を実行します。

rdqmadm -r

HA グループの次のノードに進み、この手順を繰り返します。

# **Windows での保守の適用と削除**

このセクションでは、 IBM MQ on Windows に関連する保守タスクをグループごとにまとめています。

# **手順**

• 保守レベルのサーバーの更新を適用するには、46 ページの『Windows [での保守レベル・サーバー・ア](#page-45-0) [ップデートの適用』](#page-45-0)を参照してください。

- <span id="page-45-0"></span>• 保守レベルのクライアントの更新を適用するには、57 ページの『Windows [のクライアントへの保守レ](#page-56-0) [ベル・アップデートの適用』](#page-56-0)を参照してください。
- Windows インストーラーを使用して、更新を削除して前の保守レベルに戻す方法については、53 [ペー](#page-52-0) ジの『Windows [での保守レベル・サーバー・アップデートの削除』を](#page-52-0)参照してください。
- 同じサーバーにある複数の IBM MQ インストール環境を使用して、保守フィックスのリリースを管理す る方法については、59 ページの『Windows [での保守レベル・アップデートのステージング』を](#page-58-0)参照し てください。
- 複数インスタンス・キュー・マネージャーを使用して、保守更新の適用によって生じる停止を減らす方 法については、51 ページの『Windows [での複数インスタンスのキュー・マネージャーへの保守レベ](#page-50-0) [ル・アップデートの適用』](#page-50-0)を参照してください。

#### **関連タスク**

8 ページの『IBM MQ [への保守の適用』](#page-7-0)

保守とは、取り消し可能な修正の適用のことです。 キュー・マネージャー・データに対する変更は、すべ て前のコード・レベルと互換性があります。

# **Windows での保守レベル・サーバー・アップデートの適用と削除**

Windows では、IBM MQ に対する保守レベルのサーバーの更新は、対話式でもサイレントでも適用できま す。 また、サーバーから更新を削除し、前の保守レベルの IBM MQ に戻すこともできます。 複数インスタ ンス・キュー・マネージャーを使用して、保守更新の適用によって生じる停止を減らすことができます。

### **▶ Windows Mindows での保守レベル・サーバー・アップデートの適用**

IBM MQ for Windows に対する保守レベルのサーバーの更新は、対話式でもサイレントでも適用できます。

# **始める前に**

- 1. 複数の IBM MQ インストール済み環境を使用するサーバー上で実行している場合は、インストール済み 環境を指定する必要があります。 入力するコマンドが正しいインストール済み環境に対して実行され ることを確認します。 **setmqenv** を参照してください。
- 2. Fix Central からフィックスパックをダウンロードします。 詳細情報およびダウンロード・リンクについ ては、[Downloading IBM MQ 9.2](https://www.ibm.com/support/pages/downloading-ibm-mq-92) にアクセスし、Long Term Support の必要なバージョンのタブを選択し ます。
- 3. ユーザー・アカウント制御 (UAC) が有効である場合は、インストールを行うユーザーに管理権限がなけ ればなりません。 「**管理者として実行**」を選択して、コマンドまたはコマンド・プロンプトを昇格しな ければなりません。 昇格しないと、エラー AMQ4353 がインストール・ログに書き込まれます。

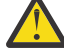

**警告 :** 管理者として実行しないと、「スタート」メニューから起動する場合、次のエラー・メッ セージに示されることがあります。

指定されたデバイス、パス、またはファイルにアクセスできません。 これらの項目にアクセスするための適切なアクセ ス権がない可能性があります。

# **手順**

- 1. 管理者としてログオンします。
- 2. IBM MQ インストール済み環境を使用するすべてのアプリケーションを停止します。

Managed File Transfer (MFT) コンポーネントを使用する場合は、すべての MFT エージェントで実行され ていたすべてのファイル転送が完了したことを確認してください。 エージェントに関連した転送を未 完了のまま残さないでください。また、SYSTEM.FTE.STATE キューにメッセージを入れておかないでく ださい。

3. IBM MQ のインストール済み環境に関連付けられている mqweb サーバーを停止します。

a) 次のコマンドを入力して、mqweb サーバーが実行中であるかどうかを確認します。

dspmqweb status

b) 次のコマンドを入力して、mqweb サーバーを停止します。

endmqweb

- <span id="page-46-0"></span>4. IBM MQ インストール済み環境に関連したすべてのキュー・マネージャーのアクティビティーを終了し ます。
	- a) **dspmq** コマンドを実行して、システムのすべてのキュー・マネージャーの状態のリストを表示しま す。

更新するインストール済み環境から以下のコマンドのいずれかを実行します。

dspmq -o installation -o status dspmq -a

**dspmq -o installation -o status** は、 IBM MQ のすべてのインストール済み環境に関連付け られたキュー・マネージャーのインストール済み環境名と状況を表示します。

**dspmq -a** は、このコマンドを実行するインストール済み環境に関連付けられているアクティブなキ ュー・マネージャーの状況を表示します。

b) 以下の例に示すように、MQSC コマンド **DISPLAY LSSTATUS** を使用して、 キュー・マネージャー と関連付けられているリスナーの状況のリストを表示します。

echo DISPLAY LSSTATUS(\*) STATUS | runmqsc *QmgrName*

c) **endmqm** コマンドを実行して、このインストール済み環境と関連付けられた稼働中の各キュー・マネ ージャーを停止します。

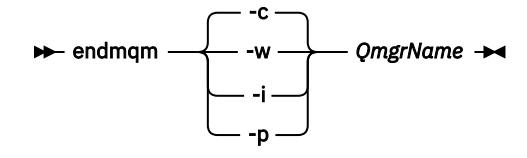

**endmqm** コマンドは、アプリケーションに対して接続先のキュー・マネージャーが停止することを通 知します。キュー・マネージャーの停止を参照してください。

保守が続行するために、アプリケーションは **endmqm** コマンドに応答して、キュー・マネージャー から切断し、ロードした IBM MQ ライブラリーを解放しなければなりません。 そうしない場合、ア プリケーションを停止するなど、強制的にアプリケーションに IBM MQ リソースを解放させる別の 方法を検討する必要があります。

さらに、インストール済み環境の一部であるクライアント・ライブラリーを使用しているアプリケー ションも停止する必要があります。 クライアント・アプリケーションは、異なる IBM MQ インスト ール済み環境を使用している、異なるキュー・マネージャーに接続している可能性があります。 現 在のインストール済み環境にあるキュー・マネージャーがシャットダウンすることについて、そのア プリケーションは通知を受けません。

インストール済み環境からの IBM MQ 共有ライブラリーをアプリケーションがロードし続けている と、IBM MQ 保守を適用できません。 アプリケーションはキュー・マネージャーから切断されても、 または強制的に切断されても、IBM MQ 共有ライブラリーをロードしたままの場合があります。

**注 :** 51 ページの『Windows [での複数インスタンスのキュー・マネージャーへの保守レベル・アッ](#page-50-0) [プデートの適用』](#page-50-0)では、複数インスタンス・キュー・マネージャーに保守を適用する方法が説明され ています。 マルチインスタンス・キュー・マネージャーの場合、あるサーバーに保守を適用してい る間も、別のサーバーで引き続き実行させることが可能です。

d) 以下のコマンドを使用して、キュー・マネージャーに関連付けられたリスナーを停止します。

endmqlsr -m *QMgrName*

- 5. このインストール済み環境の IBM MQ サービスを停止します。
	- a) タスクバーの **IBM MQ** アイコンを右クリックし、 **「停止」 IBM MQ** をクリックします。
- <span id="page-47-0"></span>6. サーバーのインストール済み環境の保守ファイルを次のようにロードおよび適用します。
	- 対話式:
		- a. 保守パッケージが解凍されたフォルダーを開きます。
		- b. 保守プログラムを右クリックし、**「管理者として実行」**を選択して、ロード・プロセスを開始しま す。
		- c. インストール言語を選択し、**「OK」**をクリックします。
		- d. 続行して、画面上の指示に従います。

ファイルをインストールに適用しないでロードすることを選択した場合は、49 [ページの『](#page-48-0)7』の 手順に記載されているように、後でファイルを適用することができます。

- サイレント:
	- a. 保守パッケージが解凍されたフォルダーを開きます。
	- b. 応答ファイル silent\_install.resp を変更します。 応答ファイルに指定できるプロパティー の詳細は、48 ページの表 2 を参照してください。

表 *2.* 保守アップデートのインストールやアンインストールで使用されるプロパティー

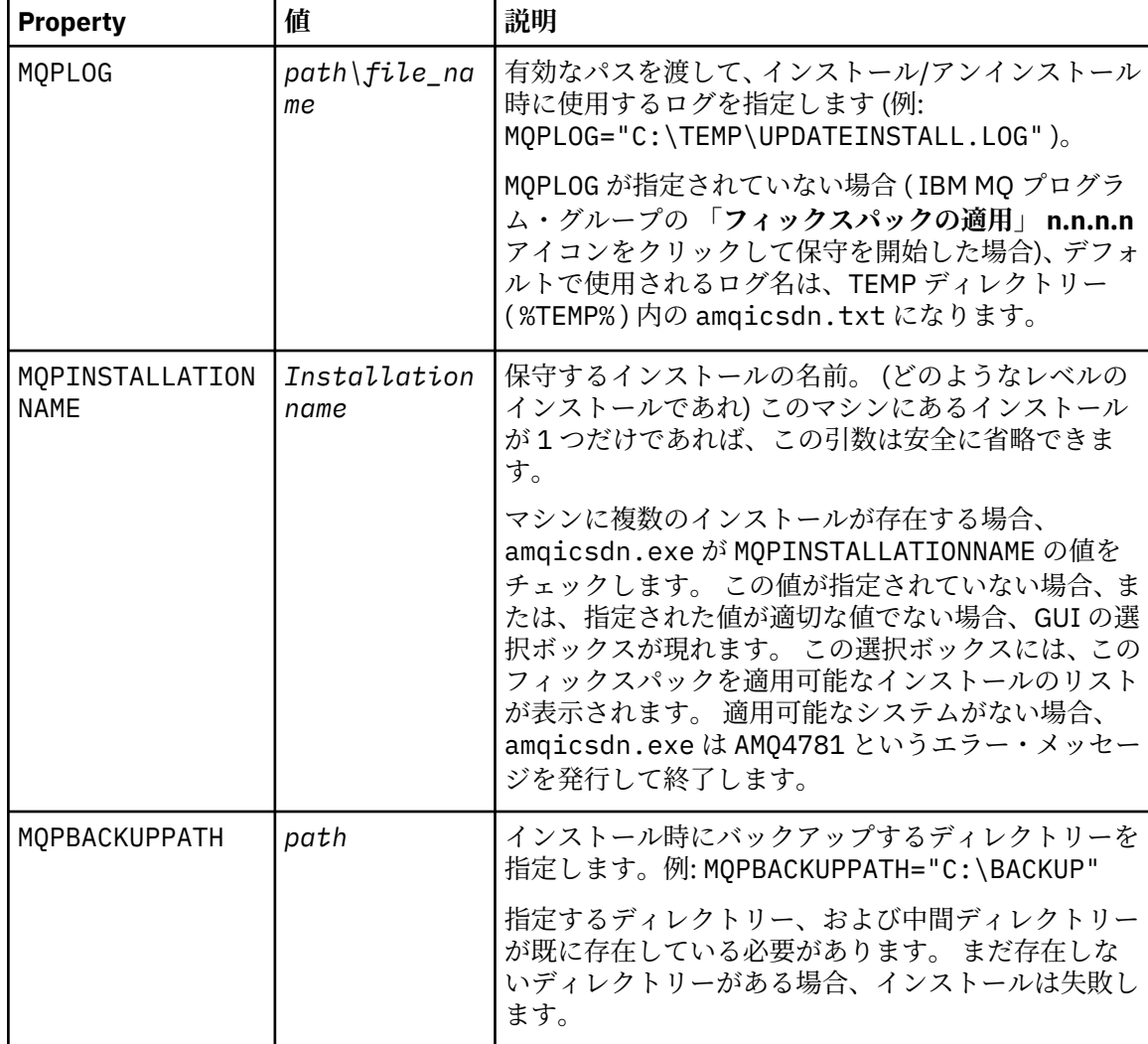

<span id="page-48-0"></span>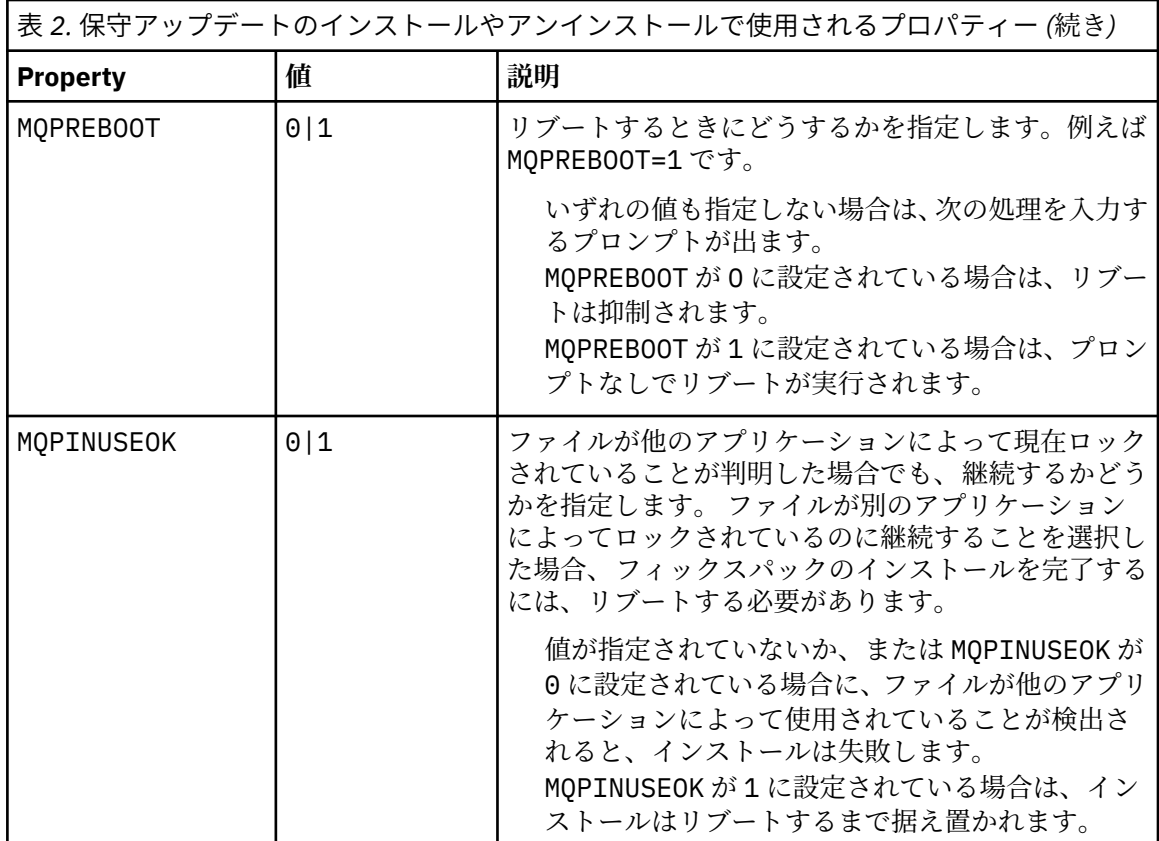

c. 保守プログラムが解凍されたディレクトリーで、昇格されたコマンド・プロンプトを開きます。 d. 次のコマンドを入力して、サイレント・ロードを開始します。

*executableName* -f *responseFile*

ここで、

- *executableName* は、保守パッケージの名前です。 例えば、IBM MQ 9.0.0 Fix Pack 1 の場合は 9.0.0-IBM-MQ-Windows-FP0001.exe となります。
- *responseFile* は、応答ファイルの絶対パスおよびファイル名です。

7. オプション: 保守をシステムの他のサーバー・インストールに適用します。

- 対話式:
	- a. Windows のスタート・メニューから、**「スタート」>「プログラム」> IBM MQ >「フィックスパ ック** *V.R.M.L* **の適用」**を選択します。

説明:

V はバージョン番号です R はリリース番号です M はモディフィケーション番号です L はモディフィケーションのレベルです

- b. 続行して、画面上の指示に従います。
- サイレント:
	- a. 昇格されたコマンド・プロンプトを開いて、保守プログラムがロードされたディレクトリーにナ ビゲートします。 デフォルトでは、パスは C:\Program Files (x86)\IBM\source\WebSphere MQ *V.R.M.L* です。 説明:

V はバージョン番号です R はリリース番号です M はモディフィケーション番号です L はモディフィケーションのレベルです

b. 以下のコマンドを入力します。

amqicsdn MQPINSTALLATIONNAME= *name* MQPSILENT=1

ここで、*name* は保守を適用するインストールの名前です。

48 [ページの表](#page-47-0) 2 にリストされているように 、コマンドに他のプロパティーを追加できます。 8. オプション: マシンからフィックスパック・ファイルをアンインストールします。

フィックスパック・ファイルをインストールし、更新するすべてのサーバーのインストール済み環境に 保守を適用したら、フィックスパック・ファイルはマシンからアンインストールしても、今後使用する ためにインストールしたままにしても、どちらでもかまいません。

**注 :** これらのファイルをアンインストールしても、既に保守を適用したインストール済み環境からファ イルが削除されることはありません。 インストール済み環境からファイルを削除する場合は、『[53](#page-52-0) ペ ージの『Windows [での保守レベル・サーバー・アップデートの削除』』](#page-52-0)の説明に従ってください。

インストール可能なフィーチャーを後で追加した場合は、保守を再適用して、追加したフィーチャーを 更新する必要があります。

- 対話式:
	- フィックスパック・ファイルをアンインストールするには、 **コントロール・パネルの... プログラ ムおよび機能** パネルで **IBM MQ (フィックスパック 9.1.0.x) ファイル**を選択します。
	- –「**アンインストール**」をクリックします。
- サイレント:

フィックスパック・ファイルをサイレントで削除するには、管理者コマンド・プロンプトで以下のコ マンドを入力します。

*fixpack\_files\_installdir*\\_IBM MQ (fix pack *V.R.M.F* files)\_installation\Change IBM MQ (fix pack *V.R.M.F* files) Installation.exe" -i silent

説明:

- *fixpack\_files\_installdir* は、ファイルのインストール先として選択した場所です。 例えば、IBM MQ 9.2.0 Fix Pack 1 の場合は、次のようになります。C:\Program Files\IBM\source\MQ 9.2.0.1
- *V.R.M.F* はフィックスパック番号です。 IBM MQ 9.2.0 Fix Pack 1 の場合、9.2.0.1 などです。

**注 :** フィックスパック・ファイルには JRE が含まれているので、ローカルな方針上の理由で IBM MQ イ ンストール済み環境に JRE をインストールしないことにした場合は、インストール済み環境へのアップ デートの適用が完了したらすぐにフィックスパック・ファイルをアンインストールする必要がありま す。

### **次のタスク**

保守の適用が完了した後、サーバー・インストール環境で、IBM MQ タスクバー・アプリケーションを手動 で再始動する必要があります。

IBM MQ サービスはサーバーで自動的に再始動しますが、タスクバー・アプリケーションはどのログイン・ セッションでも再始動しません。 次の 3 つの方法のいずれかでタスクバー・アプリケーションを開始しま す。

1.「スタート」メニューからタスクバー・アプリケーションを手動で開始します。

2. ログオフし、再度ログオンします。

*MQ\_INSTALLATION\_PATH*\bin64\amqmtbrn.exe -Startup

#### <span id="page-50-0"></span>**関連タスク**

キュー・マネージャーの停止

51 ページの『Windows での複数インスタンスのキュー・マネージャーへの保守レベル・アップデートの 適用』

Windows プラットフォームでは、複数インスタンス・キュー・マネージャーを使用して、保守更新の適用 によって生じる停止を減らすことができます。

#### **関連資料**

dspmq (キュー・マネージャーの表示) DISPLAY LSSTATUS endmqm (キュー・マネージャーの終了) endmqlsr (リスナーの終了)

# <u>■ Windows Nundows での複数インスタンスのキュー・マネージャーへの保守レベル・ア</u> **ップデートの適用**

Windows プラットフォームでは、複数インスタンス・キュー・マネージャーを使用して、保守更新の適用 によって生じる停止を減らすことができます。

### **始める前に**

このタスクを開始する前に、46 ページの『Windows [での保守レベル・サーバー・アップデートの適用』の](#page-45-0) 『始める前に』に記載している前提条件を確認してください。

このタスクを開始する前に、保守が個々のキュー・マネージャーに適用されるのではなく、サーバー上の IBM MQ インストール済み環境に適用されるということを把握してください。 保守を適用する前に、サー バー上のすべてのキュー・マネージャーおよび IBM MQ サービスを停止する必要があります。

保守の適用中にキュー・マネージャーを稼働させ続けたい場合は、そのキュー・マネージャーを複数イン スタンス・キュー・マネージャーとして構成し、スタンバイ・インスタンスを別のサーバーで稼働させる 必要があります。 稼働させ続けるキュー・マネージャーが既存の単一インスタンス・キュー・マネージャ ーである場合は、複数インスタンス・キュー・マネージャーに変換する必要があります。 複数インスタン ス・キュー・マネージャーを作成するための前提条件とガイダンスについては、複数インスタンスのキュ ー・マネージャーを参照してください。

複数インスタンスのキュー・マネージャーが実行中である場合、アクティブ・インスタンスを別のサーバ ーに切り替えることにより、実行中のキュー・マネージャーに対して保守アップデートを適用できます。

一般に、アクティブ・インストールとスタンバイ・インストールは、同じ保守レベルで保守されます。 そ れぞれの更新の保守手順を参照してください。 アクティブ・インスタンスとスタンバイ・インスタンスを 異なる保守レベルで実行することが可能かどうか、指示を確認してください。 上位の保守レベルから下位 の保守レベルへのフェイルオーバーが可能であるか、 または下位の保守レベルから上位の保守レベルへの フェイルオーバーのみが可能であるかを確認します。

保守アップデートを適用する際の指示によっては、複数インスタンス・キュー・マネージャーを完全に停 止する必要が生じる場合があります。

稼働中のアクティブ・キュー・マネージャー・インスタンス用の 1 次サーバーと、スタンバイ・インスタ ンスを実行する 2 次サーバーがある場合、1 次サーバーと 2 次サーバーのどちらを先に更新するかを選択 することができます。 2 次サーバーを最初に更新する場合、両方のサーバーの更新が完了したら、元どお り 1 次サーバーに切り替える必要があります。

いくつかのサーバー上にアクティブ・インスタンスとスタンバイ・インスタンスが存在する場合は、更新 対象の各サーバー上のアクティブ・インスタンスを終了することによる中断を最小限に抑えるために、サ ーバーの更新順序を計画する必要があります。

# **このタスクについて**

Windows 上の複数インスタンス・キュー・マネージャーに保守を適用するには、以下の手順を実行します。

# **手順**

- 1. 管理者としてログオンします。
- 2. IBM MQ インストール済み環境を使用するすべてのアプリケーションを停止します。

Managed File Transfer (MFT) コンポーネントを使用する場合は、すべての MFT エージェントで実行され ていたすべてのファイル転送が完了したことを確認してください。 エージェントに関連した転送を未 完了のまま残さないでください。また、SYSTEM.FTE.STATE キューにメッセージを入れておかないでく ださい。

- 3. 対象の IBM MQ インストール済み環境に関連付けられているキュー・マネージャーおよび関連するリス ナーの現在の状態を確認します。
	- a) 更新するインストール済み環境から **dspmq** コマンドを使用して、キュー・マネージャーの状態をリ ストします。
		- すべての IBM MQ インストール済み環境について、関連付けられたキュー・マネージャーのインス トール済み環境名と状況を表示するには、以下のコマンドを実行します。

dspmq -o installation -o status

• コマンドを実行したインストール済み環境に関連付けられているアクティブなキュー・マネージャ ーの状況を表示するには、次のコマンドを実行します。

dspmq -a

b) 以下の例に示すように、MQSC コマンド **DISPLAY LSSTATUS** を使用して、 キュー・マネージャー と関連付けられているリスナーの状況のリストを表示します。

echo "DISPLAY LSSTATUS(\*) STATUS" | runmqsc *QmgrName*

- 4. **endmqm** コマンドを使用して、このインストール済み環境に関連付けられている実行中の各キュー・マ ネージャーを停止します。
	- キュー・マネージャーがスタンバイとして稼働している場合は、以下の例に示すように、**endmqm** コ マンドを実行してスタンバイを終了します。

endmqm -x *QMgrName*

• キュー・マネージャーがアクティブ・インスタンスとして稼働している場合は、以下の例に示すよう に、**endmqm** コマンドを実行してアクティブ・インスタンスを終了し、スタンバイ・インスタンスに 制御権を移します。

**endmqm** *-shutdown\_option* -s *QMgrName*

*-shutdown\_option* は、シャットダウンのタイプを指定するオプション・パラメーターです。 **endmqm** コマンドのオプション・パラメーターについて詳しくは、 endmqm を参照してください。

稼働中のスタンバイ・インスタンスがないためにコマンドが失敗した場合は、別のサーバーでスタン バイ・インスタンスを開始します。

• キュー・マネージャーが単一インスタンス・キュー・マネージャーとして稼働している場合は、キュ ー・マネージャーを停止します。 単一キュー・マネージャーの場合は、キュー・マネージャーを停 止してから保守アップデートを適用するしか方法はありません。 キュー・マネージャーを停止する 方法について詳しくは、キュー・マネージャーの停止を参照してください。

<span id="page-52-0"></span>以下の例に示すように、**endmqlsr** コマンドを使用して、キュー・マネージャーに関連付けられたリス ナーを停止します。

endmqlsr -m *QMgrName*

このステップを完了すると、更新するサーバー上で稼働したままのキュー・マネージャー・インスタン スはなくなります。

5. IBM MQ サーバーに保守を適用します。

46 ページの『Windows [での保守レベル・サーバー・アップデートの適用』](#page-45-0)の[ステップ](#page-46-0)4からの手順に 従います。

6. 保守アップデートを完了したら、以下の例に示すように **strmqm** コマンドを使用して、スタンバイ・イ ンスタンスを許可し、IBM MQ サーバー上のすべてのキュー・マネージャーを再始動します。

strmqm -x *QmgrName*

- 7. この手順をスタンバイ・サーバー上でも繰り返し、サーバーの保守レベルを更新します。
- 8. 必要に応じて、アクティブ・インスタンスを元どおり 1 次サーバーに切り替えます。
	- a) 以下の例に示すように、**endmqm** コマンドを使用してインスタンスを停止します。

endmqm *-shutdown\_option* -s *QMgrName*

b) 以下の例に示すように、**strmqm** コマンドを使用してインスタンスを再始動します。

strmqm -x *QmgrName*

#### **関連タスク**

キュー・マネージャーの停止 **関連資料** dspmq (キュー・マネージャーの表示) DISPLAY LSSTATUS endmqm (キュー・マネージャーの終了) endmqlsr (リスナーの終了) strmqm (キュー・マネージャーの始動)

#### <u>● Windows ■</u> Windows での保守レベル・サーバー・アップデートの削除

Windows インストーラーを使用して、サーバーから更新を削除し、IBM MQ の以前の保守レベルに戻すこ とができます。

# **始める前に**

**重要 :** このタスクでは、IBM MQ サーバーの保守レベル・アップデートを除去する方法について説明しま す。 IBM MQ クライアントの保守レベル・アップデートを除去する方法については、58 [ページの『以前](#page-57-0) [の保守レベルへのクライアントの復帰](#page-57-0) Windows』を参照してください。

このサーバー・フィックスパックはサーバー DVD または eImage からインストールされたインストールを 更新する目的に限定されていて、MQC91 IBM MQ クライアント SupportPac からクライアント・インスト ール済み環境を更新するための更新メカニズムとしてはテストもサポートもされていません。

- 1. 複数の IBM MQ インストール済み環境を使用するサーバー上で実行している場合は、インストール済み 環境を指定する必要があります。 入力するコマンドが正しいインストール済み環境に対して実行され ることを確認します。 **setmqenv** を参照してください。
- 2. ユーザー・アカウント制御 (UAC) が有効である場合は、インストールを行うユーザーに管理権限がなけ ればなりません。 「**管理者として実行**」を選択して、コマンドまたはコマンド・プロンプトを昇格しな ければなりません。 昇格しないと、エラー AMQ4353 がインストール・ログに書き込まれます。

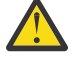

**警告 :** 管理者として実行しないと、「スタート」メニューから起動する場合、次のエラー・メッ セージに示されることがあります。

指定されたデバイス、パス、またはファイルにアクセスできません。 これらの項目にアクセスするための適切なアクセ ス権がない可能性があります。

### **このタスクについて**

IBM MQ サーバーに保守を適用した後で、サーバーを直前の保守レベルに復元できます。

**重要 :** マニュファクチャリング・リフレッシュ という特定の保守レベルでサーバーをインストールしてあ る場合は、IBM MQ を前の保守レベルに復元できません。

# **手順**

- 1. 管理者としてログオンします。
- 2. IBM MQ インストール済み環境を使用するすべてのアプリケーションを停止します。

Managed File Transfer (MFT) コンポーネントを使用する場合は、すべての MFT エージェントで実行され ていたすべてのファイル転送が完了したことを確認してください。 エージェントに関連した転送を未 完了のまま残さないでください。また、SYSTEM.FTE.STATE キューにメッセージを入れておかないでく ださい。

3. IBM MQ インストール済み環境に関連したすべてのキュー・マネージャーのアクティビティーを終了し ます。

a) **dspmq** コマンドを実行して、システムのすべてのキュー・マネージャーの状態のリストを表示しま す。

更新するインストール済み環境から以下のコマンドのいずれかを実行します。

dspmq -o installation -o status dspmq -a

**dspmq -o installation -o status** は、 IBM MQ のすべてのインストール済み環境に関連付け られたキュー・マネージャーのインストール済み環境名と状況を表示します。

**dspmq -a** は、このコマンドを実行するインストール済み環境に関連付けられているアクティブなキ ュー・マネージャーの状況を表示します。

b) 以下の例に示すように、MQSC コマンド **DISPLAY LSSTATUS** を使用して、 キュー・マネージャー と関連付けられているリスナーの状況のリストを表示します。

echo DISPLAY LSSTATUS(\*) STATUS | runmqsc *QmgrName*

c) **endmqm** コマンドを実行して、このインストール済み環境と関連付けられた稼働中の各キュー・マネ ージャーを停止します。

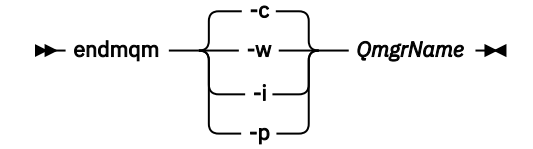

**endmqm** コマンドは、アプリケーションに対して接続先のキュー・マネージャーが停止することを通 知します。キュー・マネージャーの停止を参照してください。

保守が続行するために、アプリケーションは **endmqm** コマンドに応答して、キュー・マネージャー から切断し、ロードした IBM MQ ライブラリーを解放しなければなりません。 そうしない場合、ア プリケーションを停止するなど、強制的にアプリケーションに IBM MQ リソースを解放させる別の 方法を検討する必要があります。

さらに、インストール済み環境の一部であるクライアント・ライブラリーを使用しているアプリケー ションも停止する必要があります。 クライアント・アプリケーションは、異なる IBM MQ インスト ール済み環境を使用している、異なるキュー・マネージャーに接続している可能性があります。 現

在のインストール済み環境にあるキュー・マネージャーがシャットダウンすることについて、そのア プリケーションは通知を受けません。

インストール済み環境からの IBM MQ 共有ライブラリーをアプリケーションがロードし続けている と、IBM MQ 保守を適用できません。 アプリケーションはキュー・マネージャーから切断されても、 または強制的に切断されても、IBM MQ 共有ライブラリーをロードしたままの場合があります。

**注 :** 38 ページの『Linux [での複数インスタンスのキュー・マネージャーへの保守レベル・アップデー](#page-37-0) [トの適用』](#page-37-0)では、複数インスタンス・キュー・マネージャーに保守を適用する方法が説明されていま す。 マルチインスタンス・キュー・マネージャーの場合、あるサーバーに保守を適用している間も、 別のサーバーで引き続き実行させることが可能です。

d) 以下のコマンドを使用して、キュー・マネージャーに関連付けられたリスナーを停止します。

endmqlsr -m *QMgrName*

4. このインストール済み環境の IBM MQ サービスを停止します。

a) タスクバーの **IBM MQ** アイコンを右クリックし、 **「停止」 IBM MQ** をクリックします。

- 5. 保守を対話式に除去するか、コマンドを使用してサイレントに除去します。
	- 対話式:
		- a. 保守が適用されている IBM MQ のインストールごとに、Windows スタート・メニューに以下のア イコンのいずれかが表示されます。
			- i)**「スタート」>「すべてのプログラム」>「IBM MQ」>「リフレッシュ・パック** *V.R.M.L* **の除去 (***installation\_name***)」**
			- ii)**「スタート」>「すべてのプログラム」>「IBM MQ」>「フィックスパック** *V.R.M.L* **の除去 (***installation name***)」**

この

V はバージョン番号です R はリリース番号です M はモディフィケーション番号です L はモディフィケーションのレベルです

- b. 保守を適用したいインストールを選択し、「**除去**」をクリックしてプロセスを開始します。 これにより、インストールは保守パッケージが適用される前の状態に戻ります。
- サイレント:
	- a. 昇格されたコマンド・プロンプトを開いて、以下のコマンドを入力します。

amqicsdn.exe MQPINSTALLATIONNAME= *name* MQPUNINST=1 MQPSILENT=1

ここで、*name* は保守を除去するインストールの名前です。

55 ページの表 3 にリストされているように 、コマンドに他のプロパティーを追加できます。

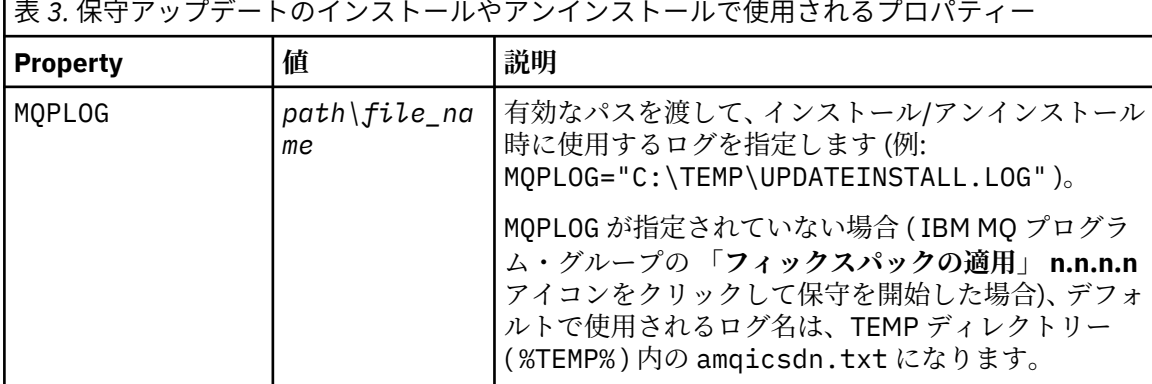

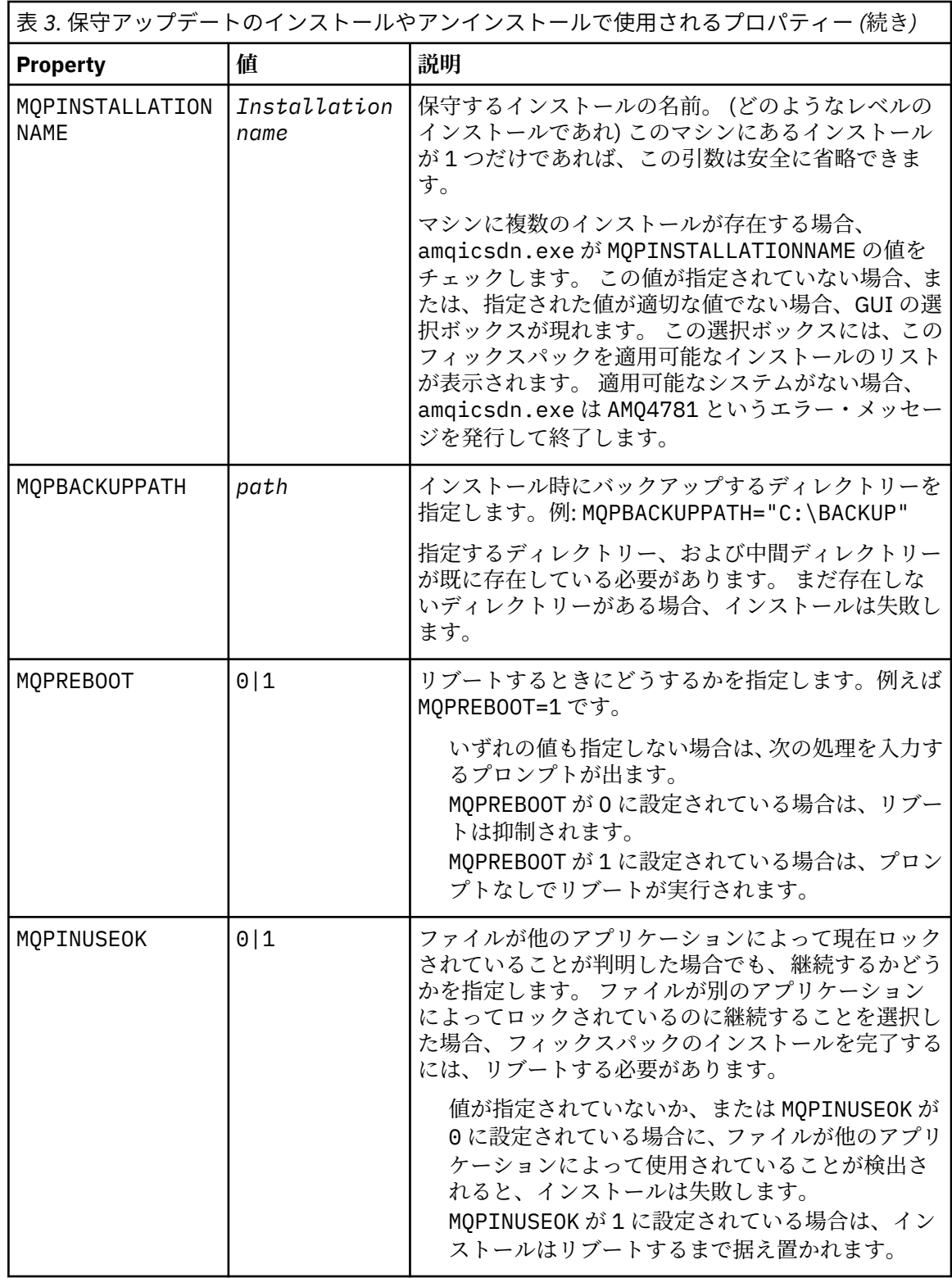

6. オプション: 保守が適用される前にシステムにロードされた保守ファイルがもう必要ない場合は、「コン トロール パネル」から**「プログラムの追加と削除」**または**「プログラムと機能」**を使用して除去できま す。

保守ファイルをサイレントで除去する場合、次のコマンドを実行します。

*patch\_install\_files*\\_IBM MQ (fix pack *V.R.M.L* files)\_installation\Change IBM MQ (fix pack *V.R.M.L* files) Installation.exe" -i silent

<span id="page-56-0"></span>ここで、*patch\_install\_files* は保守ファイルがインストールされているインストール・ディレクトリーで す。

デフォルトでは、このディレクトリーは C:\Program Files (x86)\IBM\source\WebSphere MQ *V.R.M.L* です。

**注 :**

- a. このコマンドはディレクトリーの外で実行してください。そうしないと、ディレクトリーは除去され ません。
- b. **-i silent** を指定しないと、このコマンドはグラフィカル・ユーザー・インターフェースのインストー ラーを開始します。

### **次のタスク**

保守の適用が完了した後、サーバー・インストール環境で、IBM MQ タスクバー・アプリケーションを手動 で再始動する必要があります。

IBM MQ サービスはサーバーで自動的に再始動しますが、タスクバー・アプリケーションはどのログイン・ セッションでも再始動しません。 次の 3 つの方法のいずれかでタスクバー・アプリケーションを開始しま す。

1.「スタート」メニューからタスクバー・アプリケーションを手動で開始します。

2. ログオフし、再度ログオンします。

3. コマンドを実行します。

*MQ\_INSTALLATION\_PATH\bin64\amqmtbrn.exe -Startup* 

#### **関連タスク**

キュー・マネージャーの停止 46 ページの『Windows [での保守レベル・サーバー・アップデートの適用』](#page-45-0) IBM MQ for Windows に対する保守レベルのサーバーの更新は、対話式でもサイレントでも適用できます。

### **関連資料**

dspmq (キュー・マネージャーの表示) DISPLAY LSSTATUS endmqm (キュー・マネージャーの終了) endmqlsr (リスナーの終了)

# **Windows でのクライアントの保守レベルの更新**

Windows では、IBM MQ に対する保守レベルのクライアントの更新は、対話式でもサイレントでも適用で きます。 また、IBM MQ の以前の保守レベルに戻すこともできます。

### **始める前に**

IBM MQ 9.1 以降、別個のクライアント eImages を Passport Advantage からダウンロードできなくなりま した。 別個のクライアント DVD も使用できなくなりました。 代わりに、メインの IBM MQ サーバー eImage またはサーバー DVD (サーバーとクライアントの両方が入っています) の中からクライアント eImage を取得できます。 あるいは、 Fix Central から IBM MQ クライアント・コンポーネントをダウンロ ードすることもできます。 リソース・アダプター、クライアント、およびその他のリソースのリンクにお 進みください。

### <u>▶──Windows AOのポポ</u>ントへの保守レベル・アップデートの適用

IBM MQ for Windows クライアントへの保守レベルの更新は、対話式で適用することも、サイレント MSI 更新を実行して適用することもできます。

# <span id="page-57-0"></span>**このタスクについて**

setup.exe プログラムを実行して IBM MQ クライアントに保守を対話式に適用することも、ファイル IBM MQ.msi を指定して **msiexec** コマンドを実行することによってサイレント MSI 更新を実行することもで きます。 setup.exe ファイルと IBM MQ.msi ファイルは、どちらもクライアント・インストール・イメ ージの \Windows\MSI\ ディレクトリーにあります。

**重要 :** サーバー・フィックスパックは、サーバー DVD または eImage からインストールしたインストール 済み環境を更新するためのものであり、Fix Central からダウンロードした IBM MQ クライアント・コンポ ーネントからクライアントのインストール済み環境を更新するための更新メカニズムとして、テストされ ておらず、サポートもされていません。

### **手順**

• IBM MQ インストール・イメージにアクセスします。

ダウンロード可能なインストール・イメージの入手先を参照してください。 対話式クライアント更新

• クライアントのインストール・イメージで、\Windows\MSI\ ディレクトリーに移動してから、 setup.exe プログラムを実行します。

サイレント・クライアント更新

- コマンド行で、**msiexec** コマンドを使用してサイレント MSI 更新を実行します。
	- 単一インストール環境のみのコンピューターを更新するには、以下の例のようなコマンドを使用しま す。

msiexec /i "*InstallationImage*\Windows\MSI\IBM MQ.msi" /l\*v *install\_log\_path* /q TRANSFORMS="1033.mst" REINSTALL=ALL REINSTALLMODE=vomus

– 複数のクライアントがある複数インストール環境のコンピューターで単一クライアントを更新する には、以下の例のようなコマンドを使用します。

msiexec /i "*InstallationImage*\Windows\MSI\IBM MQ.msi" /l\*v *install\_log\_path* /q TRANSFORMS=":InstanceId2.mst;1033.mst" REINSTALL=ALL REINSTALLMODE=vomus

# **タスクの結果**

保守が完了すると、**dspmqver** コマンドを実行して保守レベルを照会できます。 詳しくは、8 [ページの](#page-7-0) 『IBM MQ [への保守の適用』を](#page-7-0)参照してください。

#### **以前の保守レベルへのクライアントの復帰** *Windows*

クライアントの場合、以前の保守レベルに戻す方法は、クライアント・インストール済み環境がサーバー DVD または eImage からインストールされたか、 Fix Central からダウンロードされた IBM MQ クライアン ト・コンポーネントからインストールされたかによって異なります。

### **このタスクについて**

クライアント・インストール済み環境が IBM MQ サーバー DVD または eImage からインストールされた場 合は、フィックスパック・インストール済み環境をロールバックすることで、以前の保守レベルに戻すこ とができます。

**重要 :** Fix Central からダウンロードした IBM MQ クライアント・コンポーネントからインストールされた クライアントのみのインストール済み環境を、 Windows 上の以前の保守レベルに復元することはできませ ん。 この復元を行う必要がある場合、まず現在インストールされているバージョンのクライアントをアン インストールしてから、該当する以前の保守レベルでクライアントを再インストールする必要があります。

# <span id="page-58-0"></span>**手順**

サーバー DVD または eImage からインストールしたクライアント・インストール済み環境の以前の保守レ ベルに復帰するには、次のようにします。

- 管理者としてログオンします。
- 対話式またはサイレントのいずれかで保守を削除します (「53 ページの『Windows [での保守レベル・サ](#page-52-0) [ーバー・アップデートの削除』](#page-52-0)」を参照)。

Fix Central からダウンロードした IBM MQ クライアント・コンポーネントからインストールしたクライア ントのみ・インストール済み環境を以前の保守レベルに戻すには、以下のようにします。

- Windows での IBM MQ のアンインストールの説明に従って、現行バージョンのクライアントをアンイン ストールします。
- クライアントを以前の保守レベルで再インストールします。

# **Windows での保守レベル・アップデートのステージング**

Windows システムでは、同じサーバー上の複数の IBM MQ インストール済み環境を使用して、保守レベ ル・アップデートのリリースを制御できます。

# **始める前に**

この作業のステップは、 Inst\_1 と Inst\_2 という名前の IBM MQ の 2 つのコピーと、1 つのサーバー上 で実行される複数のアプリケーションと 2 つのキュー・マネージャー ( QM1 と QM2) があると仮定したシナ リオ例に基づいています。 このシナリオの構成をセットアップするには、以下のステップを実行します。

- 1. IBM MQ のコピーを 2 つインストールします。 この例では、それらのコピーを Inst\_1 と Inst\_2 とい う名前にします。
- 2. **setmqinst** を実行して Inst\_1 をプライマリーにします。
- 3. **setmqm** を実行して、サーバー上のすべてのキュー・マネージャーを Inst\_1 に関連付けます。
- 4. サーバー上のすべてのキュー・マネージャーを始動します。
- 5. IBM MQ Explorer の Inst\_1 に関連付けられたキュー・マネージャーとのすべての直接接続を表示して 接続します。
- 6. IBM MQ Explorer の各インスタンスで、すべてのキュー・マネージャーとのリモート接続をセットアッ プします。

**注 :** 1Q 2023 以降、Multiplatforms の保守には以下の 2 つのタイプがあります。

- フィックスパック。これには、前回のフィックスパック配信 (または GA) 以降に修正されたすべての問題 のロールアップが含まれます。 フィックスパックは、通常のサポート・ライフサイクルにおいて Long Term Support (LTS) リリース専用に作成されます。
- 累積セキュリティー更新 (CSU)。小規模な更新で、前回の保守 (GA) 以降にリリースされたセキュリティ ー・パッチが含まれています。 CSU は、 LTS リリース (拡張サポートのリリースを含む) 用、および関連 するセキュリティー・パッチを提供するために必要な最新の IBM MQ Continuous Delivery (CD) リリース 用に作成されています。

1Q 2023 以降の保守リリースの場合、VRMF の 4 桁目はフィックスパック番号または CSU 番号のいずれか を表します。 両方のタイプの保守は相互に累積され (つまり、古い CSU およびフィックスパックに含まれ ているすべてのものが含まれています)、両方とも保守を適用するために同じメカニズムを使用してインス トールされます。 どちらのタイプの保守でも、VRMF の F 桁が以前のどの保守よりも高い番号に更新され ます。フィックスパックは 5 で割り切れる「F」値を使用し、CSU は 5 で割り切れない「F」値を使用しま す。

1Q 2023 より前の保守リリースの場合、VRMF の 4 桁目は常にフィックスパック・レベルを表します。 例 えば、IBM MQ 9.2.0 LTS リリースの最初のフィックスパックは、9.2.0.1 という番号になります。

詳しくは、 IBM MQ [の保守デリバリー・モデルの変更点](https://www.ibm.com/support/pages/changes-ibm-mqs-maintenance-delivery-model)を参照してください。

# <span id="page-59-0"></span>**このタスクについて**

IBM MQ の複数のコピーをサーバーにインストールして、 IBM MQ 保守レベル・アップデートのリリース をステージングすることができます。 例えば、タスク・ステップで説明したシナリオのように、2 つのイ ンストール済み環境を使用して保守レベルの更新をロールアウトすることにより、サーバー上で 2 つの保 守レベルを維持します。これは、前の保守レベルを次のレベルに置き換える前に、すべてのキュー・マネ ージャーとアプリケーションを実動保守レベルにすることを目的としています。

アプリケーションがどのインストール済み環境を使用するかは、アプリケーションが接続しているキュー・ マネージャーによって決定されます。 **setmqm** コマンドは、キュー・マネージャーをインストール済み環 境に関連付けます。 そのインストール済み環境と同じかそれよりも高いコマンド・レベルであれば、キュ ー・マネージャーを別のインストール済み環境に関連付けることができます。 この例では、すべてのイン ストール済み環境は同じコマンド・レベルにあります。 フィックスパック または累積セキュリティー更新 (CSU)を実行しているいずれかのインストール済み環境にキュー・マネージャーを関連付けたり、関連付け たりすることができます。

この例では、アプリケーションはプライマリーのインストール済み環境にリンクしています。 このアプリ ケーションがキュー・マネージャーに接続している場合、IBM MQ は、そのキュー・マネージャーに関連付 けられているインストール済み環境にリンケージを切り替えます。107 ページの『[AIX, Linux, and](#page-106-0) Windows [での複数インストール済み環境のキュー・マネージャーの共存』](#page-106-0)を参照してください。

製品資料で説明されているリンク・オプションを使用してビルドされたアプリケーションの場合、IBM MQ アプリケーション用のリンク・ライブラリー検索パスを構成する最も簡単な方法は、インストール済み環 境をプライマリーにすることです。 IBM MQ のリンク・ライブラリーそれ自体にフィックスを導入するこ とが重要である場合に限り、検索パスを検討する必要があります。 IBM MQ のリンク・ライブラリー・フ ィックスが導入されているインストール済み環境をプライマリーにするか、(おそらく **setmqenv** コマンド を実行して) アプリケーションに対してローカル調整を行う必要があります。 147 [ページの『](#page-146-0)Windows で の IBM MQ [ライブラリー・ロードの新しいバージョンへのマイグレーション』を](#page-146-0)参照してください。

別の問題としてコマンドの実行があります。 コマンドは常にプライマリーのインストール済み環境か、 **setmqenv** コマンドを実行して選択したインストール済み環境から実行されます。 間違ったインストール 済み環境からコマンドを実行した場合、そのコマンドは失敗します。 例えば、QM1 が Inst\_1 に関連付け られている場合、コマンド Inst\_2\_Installation\_path/bin/strmqm QM1 の実行は失敗します。

IBM MQ Explorer を使用していて、インストール済み環境が 2 つある場合は、IBM MQ Explorer のインスタ ンスも 2 つあります。 すなわち、1 つは一方のインストール済み環境にリンクされ、1 つはもう一方にリ ンクされます。 各 IBM MQ Explorer には、IBM MQ Explorer のインスタンスと同じインストール済み環境 に関連付けられているローカル接続されたキュー・マネージャーを表示します。 サーバー上のすべてのキ ュー・マネージャーをモニターするには、他のインストール済み環境に関連付けられているキュー・マネ ージャーとのリモート接続をセットアップします。

# **手順**

最初の保守レベル・アップデートを Inst\_2 に適用します。

- 1. 最初のフィックスパック または累積セキュリティー更新 (CSU) など) をダウンロードします。 ダウンロード可能なインストール・イメージの入手先を参照してください。
- 2. Inst\_2 にダウンロードしたフィックスパック または累積セキュリティー更新 (CSU) を適用します。 46 ページの『Windows [での保守レベル・サーバー・アップデートの適用』を](#page-45-0)参照してください。
- 3. Inst\_2 を検査します。
- 4. キュー・マネージャーを Inst\_2 に一度に 1 つずつ転送します。

a) QM1 とそれに接続されているアプリケーションを停止します。

**endmqm** コマンドは、アプリケーションに対して接続先のキュー・マネージャーが停止することを 通知します。キュー・マネージャーの停止を参照してください。

**注 :** 51 ページの『Windows [での複数インスタンスのキュー・マネージャーへの保守レベル・アッ](#page-50-0) [プデートの適用』](#page-50-0)では、複数インスタンス・キュー・マネージャーに保守を適用する方法が説明さ れています。 マルチインスタンス・キュー・マネージャーの場合、あるサーバーに保守を適用して いる間も、別のサーバーで引き続き実行させることが可能です。

b) **setmqenv** コマンドを使用して、インストール済み環境 Inst\_2 に対してローカル環境をセットア ップします。

"*Inst\_2\_INSTALLATION\_PATH*\bin\setmqenv" -s

-s オプションは、**setmqenv** コマンドを実行するインストール済み環境をセットアップします。

c) **setmqm** コマンドを使用して、キュー・マネージャーを Inst\_2 に関連付けます。

setmqm -m QM1 -n Inst\_2

d) **strmqm** コマンドを使用して QM1 を開始します。

strmqm QM1

- e) QM2 についてサブステップ c および d を繰り返します。
- f) Inst\_2 用に IBM MQ Explorer をセットアップします。

i) IBM MQ Explorer の Inst\_2 インスタンスを開始します。

**ヒント :** Windows の場合は、システム・トレイ内の IBM MQ アイコンの上にマウス・ポインタ ーを移動します。 吹き出しヘルプに、IBM MQ Explorer インスタンスに関連付けられているイ ンストール済み環境の名前が表示されます。

- ii) **IBM MQ** > **「キュー・マネージャー」** > **「キュー・マネージャーの表示/非表示 ...」** > をクリッ クします。
- iii)「**非表示のキュー・マネージャー**」リスト >「**表示**」でリストされる直接接続された各キュー・ マネージャーをクリックします。

iv)**「クローズ」**をクリックします。

5. **setmqinst** コマンドを使用して Inst\_2 1 次を設定します。

"*Inst\_2\_INSTALLATION\_PATH*\bin\setmqinst" -i -n Inst\_2

2番目の保守レベル・アップデートを Inst\_1 に適用します。

6. または累積セキュリティー更新 (CSU) ご使用の製品のバージョン用の 次のフィックスパックをリリー ス時にダウンロードします。

ダウンロード可能なインストール・イメージの入手先を参照してください。

7. Inst\_1 にダウンロードしたばかりのフィックスパック または累積セキュリティー・アップデート (CSU) を適用します。

45 ページの『Windows [での保守の適用と削除』を](#page-44-0)参照してください。

- 8. Inst\_1 を検査します。
- 9. キュー・マネージャーを Inst 1 に一度に 1 つずつ転送します。
	- a) ステップ 60 [ページの『](#page-59-0)4』の手順に従います。

指示にある Inst\_2 を Inst\_1 で置き換えます。

10. **setmqinst** コマンドを使用して Inst\_1 1 次を設定します。

"*Inst\_1\_INSTALLATION\_PATH*\bin\setmqinst" -i -n Inst\_1

後続の保守フィックスの場合は、 Inst\_2 と Inst\_1 を交互に使用します。

11. ステップ 60 [ページの『](#page-59-0)1』から 61 ページの『5』 ( Inst\_2 の場合) およびステップ 61 ページの『6』 から 61 ページの『10』 ( Inst\_1 の場合) を繰り返します。

#### **関連概念**

104 ページの『バージョン 7.1 [でのキュー・マネージャーの共存』](#page-103-0)

複数のキュー・マネージャーは、名前が別であれば、同じ IBM MQ インストール済み環境を使用している 限り、どのサーバー上でも共存することができます。 z/OS、AIX, Linux, and Windows では、異なる複数の キュー・マネージャーを同じサーバー上で共存させ、異なるインストール済み環境と関連付けることがで きます。

107 ページの『AIX, Linux, and Windows [での複数インストール済み環境のキュー・マネージャーの共存』](#page-106-0) IBM MQ for AIX, Linux, and Windows の複数のコピーを同じサーバーにインストールできます。 これらの IBM MQ コピーは、同じバージョン・レベルでも異なるバージョン・レベルでもかまいません。 これは、 複数インストールと呼ばれます。 複数インストール済み環境は、ある IBM MQ バージョンから新しいバー ジョンにアップグレードする場合に特に役立ちます。これにより、前のバージョンを後のバージョンと一 緒に実行できるようになります。

### **関連タスク**

Windows への IBM MQ サーバーのインストール キュー・マネージャーとインストールの関連付け プライマリー・インストールの変更

# **z/OS での保守の適用と削除**

保守をインストールして、 IBM MQ for z/OS を新しい保守レベルに更新することができます。

### **始める前に**

このタスクは、 Long Term Support リリースと Continuous Delivery リリースの違い、および各ケースに適 用される保守デリバリー・モデルを理解していることを前提としています。 詳しくは、「 IBM MQ リリー ス・タイプおよびバージョン管理」を参照してください。

キュー・マネージャーのコマンド・レベルは、3 桁の VRM レベルです。 IBM MQ プログラムは、接続先の キュー・マネージャーのコマンド・レベルを取得するために、 MQIA\_COMMAND\_LEVEL セレクターを渡し て MQINQ を呼び出すことができます。

# **このタスクについて**

IBM MQ for z/OS は、保守のために PTF を使用します。

**LTS PTF は、特定のリリース・レベルに対応する特定のライブラリー・セットに固有のものとな** ります。 UNIX System Services 機能 (つまり、 JMS および WEB UI、Connector Pack、および Managed File Transfer) の場合、 z/OS PTF は、Multiplatforms フィックスパック および累積セキュリティー更新 (CSU)に 直接対応しています。 これらのフィックスは累積的であり、同等の Multiplatforms フィックスパック また は CSU と同時に入手可能になります。

CD CSU は通常、CD リリース間では使用できませんが、次の IBM MQ for z/OS CD リリースに 含まれています。 サポートに連絡して + + USERMOD を要求することもできます。

IBM MQ for z/OS のその他のフィックスは、特定の部分に対する別個のフィックスです。 これらのフィッ クスは、特定の問題を解決し、累積的な問題ではなく、作成時に使用可能になります。

PTF は、SMP/E を使用して、インストールされたコードに適用されたり、インストールされたコードから 除去されたりします。 SMP/E の詳細については、 IBM MQ for z/OS のインストール と z/OS のインストー ルの概要 、および該当するプログラム・ディレクトリーを参照してください。 プログラム・ディレクトリ ーのダウンロード・リンクについては、「 IBM MQ for z/OS プログラム・ディレクトリーの PDF ファイル」 を参照してください。

PTF に付随の資料に記述された例外を別にして、PTF によって IBM MQ の正しい動作が変更されることは なく、また PTF は取り消し可能です。 それでも、フィックスが重要なプログラムの操作を予期しない方法 で変更していないか確認する必要があります。

PTF を適用してもコードのバージョン・レベル、リリース・レベル、または保守レベルは変わりません。 保守を適用した後、キュー・マネージャーの移行は必要ありません。 PTF は Recommended Service Updates (RSU) にグループ化され、Consolidated Service Test (CST) でまとめてテストされています。 [Consolidated Service Test and the RSU](https://www.ibm.com/systems/z/os/zos/support/servicetest/) を参照してください。

ソフトウェア・フィックスのカテゴリーに適用される PTF はグループ化され、フィックス・カテゴリーを 使用して識別される場合があります。 詳しくは、 [IBM Fix category values and descriptions](https://www.ibm.com/support/pages/ibm-fix-category-values-and-descriptions) を参照してく ださい。

# **手順**

- 1.「 IBM MQ 9.2 [のダウンロード」](https://www.ibm.com/support/pages/downloading-ibm-mq-92)を開きます。
- 2.「 CD リリース」タブをクリックします。

9.2.5 は IBM MQ 9.2 の最後の CD リリースであり、 IBM MQ 9.3 で CD リリースにアップグレードする ように指示されていることに注意してください。

3. 最新の 9.2 LTS ダウンロードにアクセスするには、 LTS タブをクリックします。

このタブから、最新の LTS 基本インストール・レベルと、 LTS フィックスパックまたは LTS CSU (いず れか最新のもの) をダウンロードできます。

- a)「 **z/OS の LTS リリースのダウンロード**」セクションを見つけます。
- b) 最新の LTS ベース・インストール・レベルを入手するには、 **「Shopz から IBM MQ 9.2.0 LTS ベー ス・インストール・イメージおよび PTF をダウンロード」**をクリックします。

新しい製品インストールとしてフィーチャーをオーダーするか、以前にインストールされたリリース に PTF をダウンロードして適用してください。

c) 最新のフィックスパックまたは LTS CSU を入手するには、**「Shopz から IBM MQ 9.2.0.xx フィック スパック /CSU PTF をダウンロードする」**をクリックします。

フィックスパックおよび CSU は累積されます。 したがって、最新のフィックス (フィックスパック または CSU のいずれか) のみが提供されます。

#### **関連概念**

IBM MQ のリリース・タイプとバージョン管理

104 ページの『バージョン 7.1 [でのキュー・マネージャーの共存』](#page-103-0)

複数のキュー・マネージャーは、名前が別であれば、同じ IBM MQ インストール済み環境を使用している 限り、どのサーバー上でも共存することができます。 z/OS、AIX, Linux, and Windows では、異なる複数の キュー・マネージャーを同じサーバー上で共存させ、異なるインストール済み環境と関連付けることがで きます。

# **mqweb サーバーへの WebSphere Liberty 暫定修正の適用**

mqweb サーバーを実行する WebSphere Liberty に WebSphere Liberty インテリム・フィックスを適用する ことができます。

# **このタスクについて**

このタスクは、 IBM MQ Long Term Support と IBM MQ Continuous Delivery の両方に適用されます。

**重要 :** IBM MQ インストール済み環境にインストールされている WebSphere Liberty バージョンの暫定修 正が入手できない場合は、 IBM サポートに連絡する必要があります。 IBM MQ Console および REST API によって使用される WebSphere Liberty バージョンを変更しようとしてはならず、 WebSphere Liberty 暫 定修正の適用のみを検討する必要があります。

**注 :** この情報は IBM MQ Appliance には適用されません。

# **手順**

1. Liberty のバージョンを確認します。 そのためには、以下のコマンドを実行します。

<MQ\_INSTALLATION\_PATH>/web/bin/productInfo version --ifixes

2. Liberty APAR のセキュリティー・リンクまたはページの情報を使用して、インストールされているバー ジョンの正しいアーカイブ暫定修正 (iFix) を見つけます。

Liberty アーカイブ暫定修正は JAR 形式で提供され、インストール手順について参照できる関連する README ファイルがあります。 両方のファイルを一時ディレクトリーにダウンロードします。

- 3. 暫定修正がダウンロードされたら、コンソールを開始して、その暫定修正 JAR ファイルが含まれている ディレクトリーにナビゲートします。
- 4. 次のコマンドを使用して、mqweb サーバーを停止します。

<MQ\_INSTALLATION\_PATH>/bin/endmqweb

5. 管理ユーザーとして、以下のコマンドを実行して暫定修正をインストールします。

java -jar <iFix JAR> -installLocation <MQ\_INSTALLATION\_PATH>/web

6. 以下のコマンドを実行し、出力を調べて、暫定修正が正しくインストールされていることを確認しま す。

<MQ\_INSTALLATION\_PATH>/web/bin/productInfo version --ifixes

7. 次のコマンドを使用して、mqweb サーバーを再始動します。

<MQ\_INSTALLATION\_PATH>/bin/strmqweb

# **タスクの結果**

mqweb サーバーの再始動時に、暫定修正をロードする必要があります。

#### **例**

以下の例は、APAR PH31442 の WebSphere Liberty 暫定修正を Linux 上の IBM MQ 9.1.0.8 インストール済 み環境に適用する方法を示しています。

1. 以下のコマンドを実行して、 IBM MQ 9.1.0.8: にインストールされている Liberty のバージョンを確認し ます。

/opt/mqm/web/bin/productInfo version --ifixes

このコマンドは、 Liberty バージョンが 21.0.0.3: であることを示す以下の出力を生成します。 製品名: WebSphere Application Server

製品バージョン: 21.0.0.3 製品エディション: BASE

- 2. [APAR PH31442](https://www.ibm.com/support/pages/node/6442997) の Web ページに進みます。
- 3. Web ページの **「パッケージのダウンロード」** セクションで、アーカイブ **21003-wlp-archive-IFPH34122** のダウンロード・リンクをクリックします。
- 4. Fix Central にリダイレクトされた後、以下のファイルを一時ディレクトリーにダウンロードします。
	- 21003-wlp-archive-IFPH34122-ReadMe.txt
	- 21003-wlp-archive-ifph34122.jar
- 5. コンソールを開始し、一時ディレクトリーにナビゲートします。
- 6. 次のコマンドを使用して、mqweb サーバーを停止します。

/opt/mqm/bin/endmqweb

7. 次に、root ユーザーとして以下のコマンドを実行して、暫定修正をインストールします。

java -jar 21003-wlp-archive-ifph34122.jar --installLocation /opt/mqm/web

すべてうまくいくと、以下の出力が表示されます。

現在、 /opt/mqm/web にある Liberty インストール・ディレクトリーにフィックスを適用しています。 lib/com.ibm.ws.ui.tool.javaBatch\_1.0.50.cl210320210319-1444.jar lib/com.ibm.ws.ui.tool.explore\_1.0.50.cl210320210319-1444.jar lib/com.ibm.ws.ui\_1.0.50.cl210320210319-1444.jar

フィックスが正常に適用されました。 すべての製品ファイルを正常に抽出しました。

8. 以下のコマンドを実行して、暫定修正が正しくインストールされていることを確認します。

/opt/mqm/web/bin/productInfo version --ifixes

次のような出力が表示されます。

製品名: WebSphere Application Server 製品バージョン: 21.0.0.3 製品エディション: BASE

「 iFix」の「 PH34122 : [21003-wlp-archive-IFPH34122]

9. 次のコマンドを使用して、mqweb サーバーを再始動します。

/opt/mqm/bin/strmqweb

#### **関連タスク**

IBM サポートへの連絡 **関連資料** endmqweb (mqweb サーバーの停止) strmqweb (mqweb サーバーの開始)

# **IBM MQ のアップグレード**

アップグレードとは、既存の IBM MQ インストール済み環境を取り除き、新しいレベルのコードにアップ グレードするプロセスです。

### **始める前に**

このタスクは、 Long Term Support リリースと Continuous Delivery リリースの違い、および各ケースに適 用される保守デリバリー・モデルを理解していることを前提としています。 詳しくは、「 IBM MQ リリー ス・タイプおよびバージョン管理」を参照してください。

# **このタスクについて**

あるリリースから別のリリースにアップグレードする場合、またはフィックスパック、 累積セキュリティ ー更新 (CSU)、 または暫定修正を含む保守を適用する場合、変更の影響は VRMF レベルでの変更の程度に よって異なります。

- アップグレード という用語は、バージョン V、リリース R、またはモディフィケーション M のレベルを上 げることに適用されます。
- フィックス という用語は、フィックスの F レベルを上げる場合に適用されます。

V、 R、または M レベルを変更するたびに、キュー・マネージャーのコマンド・レベルが変更されます。 F レベルへの変更では、コマンド・レベルは変更されません。

**Multi** Multiplatforms では、アップグレードの適用後に VRM の変更をバックアウトする唯一の方法 は、以下のいずれかのアクションを実行することです。

- 製品コードをアンインストールして、コードを再インストールします。
- 既存のコードとともに旧レベルのコードをインストールし、setmqm コマンドを使用して、キュー・マネ ージャーを他のインストール済み環境と関連付ける。

一般的な規則では、新規インストールのコマンド・レベルを更新するインストールを実行し、キュー・マ ネージャーを開始した場合、変更をバックアウトすることはできません。

 $\approx$   $z/0$ S z/OS では、 IBM MQ の新規リリースをインストールして、 IBM MQ を新規 VRM レベルにア ップグレードすることができます。詳しくは、213 ページの『z/OS での IBM MQ [のアップグレードおよ](#page-212-0) [びマイグレーション』を](#page-212-0)参照してください。

# **手順**

1.「 IBM MQ 9.2 [のダウンロード」](https://www.ibm.com/support/pages/downloading-ibm-mq-92)を開きます。

2.「 CD リリース」タブをクリックします。

9.2.5 は IBM MQ 9.2 の最後の CD リリースであり、 IBM MQ 9.3 で CD リリースにアップグレードする ように指示されていることに注意してください。

3. 最新の 9.2 LTS ダウンロードにアクセスするには、 LTS タブをクリックします。

このタブから、最新の LTS 基本インストール・レベルと、 LTS フィックスパックまたは LTS CSU (いず れか最新のもの) をダウンロードできます。

ダウンロードのフォーマットはプラットフォームによって異なります。 Multiplatforms の場合は、 Passport Advantage または Fix Central から 1 つ以上のパーツをダウンロードします。 z/OS の場合は、 Shopz から PTF をダウンロードします。

**注 :** IBM MQ 9.2 アプライアンス・ファームウェアのサポートは 2023 年 10 月に終了し、後続のフィッ クスパックには、アプライアンス上の IBM MQ 9.2 のファームウェア更新は含まれていません。 IBM MQ Appliance サポート・スケジュールについては、 [https://www.ibm.com/support/pages/lifecycle/](https://www.ibm.com/support/pages/lifecycle/search/?q=mq%20appliance) [search/?q=mq%20appliance](https://www.ibm.com/support/pages/lifecycle/search/?q=mq%20appliance) を参照してください。

- a) ご使用のプラットフォームのダウンロード・セクションを見つけます。 例えば、 **Multiplatforms 用 の LTS リリースのダウンロード**などです。
- b) 最新の LTS 基本インストール・レベルを取得するには、**「 IBM MQ 9.2.0 LTS 基本インストール・イ メージのダウンロード」**をクリックします。 例えば、Multiplatforms の場合は、 **「 Passport Advantage から最新の IBM MQ 9.2.0 LTS ベース・インストール・イメージをダウンロード」**をクリ ックします。
- c) 最新のフィックスパックまたは CSU を入手するには、 **「 IBM MQ 9.2.0.xx フィックスパック /CSU のダウンロード」**をクリックします。

フィックスパックおよび CSU は累積されます。 したがって、最新のフィックス (フィックスパック または CSU のいずれか) のみが提供されます。

#### **関連タスク**

8 ページの『IBM MQ [への保守の適用』](#page-7-0)

保守とは、取り消し可能な修正の適用のことです。 キュー・マネージャー・データに対する変更は、すべ て前のコード・レベルと互換性があります。

# **Linux での IBM MQ インストールのアップグレード**

IBM MQ 9.2.1 から、前のバージョンをアンインストールすることなく、Linux システム上の IBM MQ イン ストール済み環境をアップグレードすることができます。 アップグレード元のバージョンは IBM MQ 9.2.0 以降でなければならず、前のバージョンのためのフィックスパックをインストールすることはできま せん。 つまり、version.release.modification.fixpack (V.R.M.F) リリース ID のフィックスパック番号は 0 でなければなりません。 rpm、Linux Ubuntu 上の Debian インストーラー、または Linux Red Hat® 上の yum インストーラーを使用できます。

# **このタスクについて**

作業を開始する前に、データがバックアップ済みであること確認してください。

**重要: FIS 保守を代わりに適用する場合は (例えば、IBM MQ 9.2.0 から IBM MQ 9.2.0 Fix Pack** 1)、 27 ページの『Linux [での保守の適用と削除』](#page-26-0)を参照してください。

**注 :**

- Deprecated IBM MO Bridge to Salesforce は、2022年11月22日以降のすべてのリリースで非推奨になり ました ( [US Announcement letter 222-341](https://www.ibm.com/docs/en/announcements/222-341/index.html) を参照)。
- <mark>Deprecated</mark> IBM MO Bridge to blockchain は、2022 年 11 月 22 日以降のすべてのリリースで非推奨に なりました ( [US Announcement letter 222-341](https://www.ibm.com/docs/en/announcements/222-341/index.html) を参照)。

<span id="page-66-0"></span>• V9.2.0.21 **Exampled Long Term Support の場合、 IBM MQ Bridge to blockchain は IBM MQ 9.2.0** CSU 21 から削除されました。

# **手順**

- rpm を使用してサーバー・インストール環境をアップグレードするには、67 ページの『rpm コマンド を使用した Linux 上の IBM MQ インストール済み環境のアップグレード』を参照してください。
- yum を使用して Linux Red Hat 上のサーバー・インストール済み環境をアップグレードするには、[69](#page-68-0) ページの『yum を使用した IBM MQ Linux での Red Hat [インストールのアップグレード』](#page-68-0)を参照してく ださい。
- Debian インストーラーを使用して Linux Ubuntu 上のサーバー・インストール済み環境をアップグレー ドするには、74 ページの『apt を使用した Linux Ubuntu 上での IBM MQ [インストールのアップグレー](#page-73-0) [ド』](#page-73-0) を参照してください。

# **rpm コマンドを使用した Linux 上の IBM MQ インストール済み環境の アップグレード**

IBM MQ 9.2.1 から rpm を使用して、Linux システム上の IBM MQ インストール済み環境をアップグレード することができます。 アップグレード元のバージョンは IBM MQ 9.2.0 以降でなければならず、前のバー ジョンのためのフィックスパックをインストールすることはできません。 つまり、

version.release.modification.fixpack (V.R.M.F) リリース ID のフィックスパック番号は 0 でなければなり ません。

# **始める前に**

**重要 :** 保守を代わりに適用する場合は (例えば、IBM MQ 9.2.0 から IBM MQ 9.2.0 Fix Pack 1)、 27 [ページ](#page-26-0) の『Linux [での保守の適用と削除』](#page-26-0)を参照してください。

**注 :**

- Deprecated IBM MQ Bridge to Salesforce は、2022年11月22日以降のすべてのリリースで非推奨になり ました ( [US Announcement letter 222-341](https://www.ibm.com/docs/en/announcements/222-341/index.html) を参照)。
- <mark>Deprecated</mark> IBM MQ Bridge to blockchain は、2022 年 11 月 22 日以降のすべてのリリースで非推奨に なりました ( [US Announcement letter 222-341](https://www.ibm.com/docs/en/announcements/222-341/index.html) を参照)。
- V9.2.0.21 Removed Long Term Support の場合、 IBM MQ Bridge to blockchain は IBM MQ 9.2.0 CSU 21 から削除されました。

# **手順**

- 1. 以下のタスクが完了していることを確認してください。
	- a) ご使用のすべての IBM MQ アプリケーションを停止します。
	- b) リスナーをシャットダウンします。
	- c) すべてのキュー・マネージャーを停止します。
	- d) データをバックアップします。
- 2. root として、または以下のコマンドを実行するための十分な権限を使用してログインします。

これを行うには、コマンドの前に **sudo** を追加するか、以下を変更します。 **su** コマンドを使用してシ ェルで root ユーザーに変更します。 詳細については、 **sudo** と **su** [の間の相違点の探索](https://www.redhat.com/sysadmin/difference-between-sudo-su) Linux でのコマ [ンド](https://www.redhat.com/sysadmin/difference-between-sudo-su).

3. オプション: インストール・メディアが Passport Advantage から取得された 電子ソフトウェアのダウン ロードの場合は、tar.gz ファイルを解凍し、tar ファイルからインストール・ファイルを抽出する必要 があります。

a) 以下のコマンドを使用してファイルを圧縮解除します。

gunzip *partName*.tar.gz

*partName* は、電子ソフトウェア・ダウンロード・ファイルの名前です。

b) 次のコマンドを使用して、tar ファイルからインストール・ファイルを抽出します。

tar -xvf *partName*.tar

*partName* は、電子ソフトウェア・ダウンロード・ファイルの名前です。

**重要 :** tar イメージを解凍するには、GNU tar (gtar とも呼ばれる) を使用する必要があります。

- 4. 現行ディレクトリーをインストール・ファイルの場所に設定します。 この場所は、サーバー DVD のマ ウント・ポイント、ネットワーク・ロケーション、またはローカル・ファイル・システム・ディレクト リーの場合があります。
- 5. オプション: これがシステム上の唯一のインストール環境でない場合、または、デフォルト以外の場所 にある IBM MQ インストール環境をアップグレードする場合は、**crtmqpkg** を実行して、アップグレー ドする固有のパッケージ・セットを作成します。

./crtmqpkg *suffix*

*suffix* には、システムのインストール・パッケージを一意に識別する任意の名前を指定します。 *suffix* は、インストール名と同じ名前にすることはできますが、インストール名とは異なるものです。 *suffix* には、A から Z、a から z、および 0 から 9 の範囲の英数字を組み合わせた最大 16 文字の名前を指定で きます。

**注 :** このコマンドは、一時ディレクトリーの中にインストール・パッケージの完全なコピーを作成しま す。 デフォルトでは、一時ディレクトリーは /var/tmp に置かれています。 このコマンドを実行する 前に、システムに十分な空きスペースがあることを確認する必要があります。 別の場所を使用するに は、**crtmqpkg** コマンドの実行前に *TMPDIR* 環境変数を設定できます。 以下に例を示します。

\$ TMPDIR=/test ./crtmqpkg *suffix installationPath*

- 6. 現行ディレクトリーをインストール・パッケージの場所に設定します。 **crtmqpkg** コマンドを使用した 場合、このディレクトリーは、**crtmqpkg** コマンド操作が正常に完了したときに指定していた場所で す。
- 7. IBM MQ 9.2.0 以降では、製品のインストールの前後にライセンスに同意することができます。 インス トールの前にライセンスを受け入れるには、mqlicense.sh スクリプトを実行します。 使用条件が、 環境に応じた適切な言語で表示され、使用条件を受け入れるか拒否するかを尋ねられます。
	- X Window を (可能であれば) 使用するデフォルトの方法で使用条件を表示するには、以下のコマンド を使用します。

./mqlicense.sh

• 使用条件を現在のシェルでテキスト (スクリーン・リーダーで読み上げ可能) として表示するには、 以下のコマンドを使用します。

./mqlicense.sh -text\_only

ライセンスの承諾について詳しくは、ライセンスの承諾を参照してください

8. IBM MQ をアップグレードします。

• デフォルトの場所にあるすべてのコンポーネントをアップグレードするには、以下のコマンドを使用 します。

rpm -Uvh MQSeries\*

• デフォルトの場所にある特定のコンポーネントをアップグレードするには、以下のコマンドを使用し ます。

rpm -Uvh *packageName.rpm*

<span id="page-68-0"></span>*packageName.rpm* は、アップグレードする 1 つ以上のコンポーネントのリストです。 コンポーネン トの完全なリストについては、Linux 用 IBM MQ rpm コンポーネントを参照してください。

• デフォルト以外の場所にあるすべてのコンポーネントをアップグレードするには、以下のコマンドを 使用します。

rpm --prefix *installationPath* -Uvh MQSeries\*

*installationPath* には、IBM MQ がインストールされているパスを指定します。

• デフォルト以外の場所にある特定のコンポーネントをアップグレードするには、以下のコマンドを使 用します。

rpm --prefix *installationPath* -Uvh *packageName.rpm*

*installationPath* には、IBM MQ がインストールされている場所、*packageName.rpm* には、アップグ レードする 1 つ以上のコンポーネントのリストを指定します。 コンポーネントの完全なリストにつ いては、Linux 用 IBM MQ rpm コンポーネントを参照してください。

9. 以下の **dspmqver** コマンドを使用して、予想したバージョンであることを確認します。

dspmqver

#### **関連タスク**

69 ページの『yum を使用した IBM MQ Linux での Red Hat インストールのアップグレード』 IBM MQ 9.2.1 から、yum を使用して Linux Red Hat システム上の IBM MQ インストールをアップグレード することができます。 アップグレード元のバージョンは、 IBM MQ 9.2.0 以降でなければならず、製造リ フレッシュであるフィックスパックのみを含めることができます。

74 ページの『apt を使用した Linux Ubuntu 上での IBM MQ [インストールのアップグレード』](#page-73-0) IBM MQ 9.2.1 からは、apt を使用して Linux Ubuntu システム上の IBM MQ インストールをアップグレード することができます。 アップグレード元のバージョンは IBM MQ 9.2.0 以降でなければならず、前のバー ジョンのためのフィックスパックをインストールすることはできません。 つまり、 version.release.modification.fixpack (V.R.M.F) リリース ID のフィックスパック番号は 0 でなければなり ません。

# **yum を使用した IBM MQ Linux での Red Hat インストールのアップグレード**

IBM MQ 9.2.1 から、yum を使用して Linux Red Hat システム上の IBM MQ インストールをアップグレード することができます。 アップグレード元のバージョンは、 IBM MQ 9.2.0 以降でなければならず、製造リ フレッシュであるフィックスパックのみを含めることができます。

# **始める前に**

**重要 :** 保守を代わりに適用する場合は (例えば、IBM MQ 9.2.0 から IBM MQ 9.2.0 Fix Pack 1)、 27 [ページ](#page-26-0) の『Linux [での保守の適用と削除』](#page-26-0)を参照してください。

**注 :**

- Deprecated IBM MQ Bridge to Salesforce は、2022年11月22日以降のすべてのリリースで非推奨になり ました ( [US Announcement letter 222-341](https://www.ibm.com/docs/en/announcements/222-341/index.html) を参照)。
- <mark>- Deprecated</mark> IBM MQ Bridge to blockchain は、2022 年 11 月 22 日以降のすべてのリリースで非推奨に なりました ([US Announcement letter 222-341](https://www.ibm.com/docs/en/announcements/222-341/index.html) を参照)。
- VS.2.0.21 **Endomed Long Term Support の場合、 IBM MQ Bridge to blockchain は IBM MQ 9.2.0** CSU 21 から削除されました。

### **手順**

1. 以下のタスクが完了していることを確認してください。 a) ご使用のすべての IBM MQ アプリケーションを停止します。

- <span id="page-69-0"></span>b) リスナーをシャットダウンします。
- c) すべてのキュー・マネージャーを停止します。
- d) データをバックアップします。
- 2. root として、または以下のコマンドを実行するための十分な権限を使用してログインします。

これを行うには、コマンドの前に **sudo** を追加するか、以下を変更します。 **su** コマンドを使用してシ ェルで root ユーザーに変更します。 詳細については、 **sudo** と **su** [の間の相違点の探索](https://www.redhat.com/sysadmin/difference-between-sudo-su) Linux でのコ [マンド](https://www.redhat.com/sysadmin/difference-between-sudo-su).

- 3. オプション: インストール・メディアが Passport Advantage から取得された 電子ソフトウェアのダウ ンロードの場合は、tar.gz ファイルを解凍し、tar ファイルからインストール・ファイルを抽出する 必要があります。
	- a) 以下のコマンドを使用してファイルを圧縮解除します。

gunzip *partName*.tar.gz

*partName* は、電子ソフトウェア・ダウンロード・ファイルの名前です。

b) 次のコマンドを使用して、tar ファイルからインストール・ファイルを抽出します。

tar -xvf *partName*.tar

*partName* は、電子ソフトウェア・ダウンロード・ファイルの名前です。

**重要 :** tar イメージを解凍するには、GNU tar (gtar とも呼ばれる) を使用する必要があります。 4. 現行ディレクトリーをインストール・パッケージの場所に設定します。

この場所は、DVD のマウント・ポイント、ネットワーク・ロケーション、またはローカル・ファイル・ システム・ディレクトリーの場合があります。 ダウンロード可能なインストール・イメージの入手先 を参照してください。

5. オプション: これがシステム上の唯一のインストール環境でない場合、または、デフォルト以外の場所 にある IBM MQ インストール環境をアップグレードする場合は、**crtmqpkg** を実行して、アップグレ ードする固有のパッケージ・セットを作成します。

./crtmqpkg *suffix installationPath*

ここで、

- *suffix* には、システムのインストール・パッケージを一意に識別する任意の名前を指定します。 *suffix* は、インストール名と同じ名前にすることはできますが、インストール名とは異なるものです。 *suffix* には、A から Z、a から z、および 0 から 9 の範囲の英数字を組み合わせた最大 16 文字の名前 を指定できます。
- *installationPath* には、アップグレードするインストール環境がインストールされているパスを指定 します。

**注 :** このコマンドは、一時ディレクトリーの中にインストール・パッケージの完全なコピーを作成しま す。 デフォルトでは、一時ディレクトリーは /var/tmp に置かれています。 このコマンドを実行する 前に、システムに十分な空きスペースがあることを確認する必要があります。 別の場所を使用するに は、**crtmqpkg** コマンドの実行前に *TMPDIR* 環境変数を設定できます。 以下に例を示します。

\$ TMPDIR=/test ./crtmqpkg *suffix installationPath*

6. 現行ディレクトリーをインストール・パッケージの場所に設定します。

**crtmqpkg** コマンドを使用した場合、このディレクトリーは、**crtmqpkg** コマンド操作が正常に完了 したときに指定していた場所です。

- 7. yum リポジトリー・ファイルを次のように更新します。
	- a) リポジトリー・ファイルを開きます。 このファイルは /etc/yum.repos.d ディレクトリーにあ り、接尾部は .repo です。 例: IBM\_MQ.repo。

b) リポジトリー・ファイルに以下の内容を追加します。 *installationFilesLocation* は、アップグレード 先のバージョンのインストール・ファイルの場所に置き換え、*v.r.m* は、アップグレード先の IBM MQ バージョンを表すバージョン、リリース、およびモディフィケーション番号に置き換えてくだ さい。

[IBM-MQ-*v.r.m*-x86\_64] name=IBM MQ *v.r.m* x86\_64 baseurl=file://*installationFilesLocation* enabled=1 gpgcheck=0

c) 以下のコマンドを使用して、リポジトリー・キャッシュをクリアします。

yum clean all

d) 以下のコマンドを使用して、IBM MQ リポジトリーが使用可能であることを確認します。

yum repolist

- 8. IBM MQ 9.2.0 以降では、製品のインストールの前後にライセンスに同意することができます。 インス トールの前にライセンスを受け入れるには、mqlicense.sh スクリプトを実行します。 使用条件が、 環境に応じた適切な言語で表示され、使用条件を受け入れるか拒否するかを尋ねられます。
	- X Window を (可能であれば) 使用するデフォルトの方法で使用条件を表示するには、以下のコマン ドを使用します。

./mqlicense.sh

• 使用条件を現在のシェルでテキスト (スクリーン・リーダーで読み上げ可能) として表示するには、 以下のコマンドを使用します。

./mqlicense.sh -text\_only

ライセンスの承諾について詳しくは、ライセンスの承諾を参照してください

- 9. IBM MQ をアップグレードします。
	- インストール済みのコンポーネントをすべてアップグレードするには、以下のコマンドを使用しま す。

yum -y upgrade MQSeries\*

• デフォルト以外の場所にあるインストール済みのコンポーネントをすべてアップグレードするに は、以下のコマンドを使用します。

yum -y upgrade MQSeries\**suffix*\*

*suffix* には、ステップ 70 [ページの『](#page-69-0)5』で **crtmqpkg** を実行したときに選択した接尾部を指定しま す。

10. 以下の **dspmqver** コマンドを使用して、予想したバージョンであることを確認します。

dspmqver

#### **関連タスク**

67 ページの『rpm コマンドを使用した Linux 上の IBM MQ [インストール済み環境のアップグレード』](#page-66-0) IBM MQ 9.2.1 から rpm を使用して、Linux システム上の IBM MQ インストール済み環境をアップグレード することができます。 アップグレード元のバージョンは IBM MQ 9.2.0 以降でなければならず、前のバー ジョンのためのフィックスパックをインストールすることはできません。 つまり、

version.release.modification.fixpack (V.R.M.F) リリース ID のフィックスパック番号は 0 でなければなり ません。

74 ページの『apt を使用した Linux Ubuntu 上での IBM MQ [インストールのアップグレード』](#page-73-0) IBM MQ 9.2.1 からは、apt を使用して Linux Ubuntu システム上の IBM MQ インストールをアップグレード することができます。 アップグレード元のバージョンは IBM MQ 9.2.0 以降でなければならず、前のバー

ジョンのためのフィックスパックをインストールすることはできません。 つまり、 version.release.modification.fixpack (V.R.M.F) リリース ID のフィックスパック番号は 0 でなければなり ません。

# **dpkg を使用した Linux Ubuntu 上での IBM MQ インストールのアップ グレード**

IBM MQ 9.2.1 からは、dpkg を使用して Linux Ubuntu システム上の IBM MQ インストールをアップグレー ドすることができます。 アップグレード元のバージョンは IBM MQ 9.2.0 以降でなければならず、前のバ ージョンのためのフィックスパックをインストールすることはできません。 つまり、 version.release.modification.fixpack (V.R.M.F) リリース ID のフィックスパック番号は 0 でなければなり ません。

# **始める前に**

**重要 :** 保守を代わりに適用する場合は (例えば、IBM MQ 9.2.0 から IBM MQ 9.2.0 Fix Pack 1)、 27 [ページ](#page-26-0) の『Linux [での保守の適用と削除』](#page-26-0)を参照してください。

**注 :**

- 1. Deprecated IBM MQ Bridge to Salesforce は、2022年11月22日以降のすべてのリリースで非推奨にな りました ( [US Announcement letter 222-341](https://www.ibm.com/docs/en/announcements/222-341/index.html) を参照)。
- 2. Deprecated IBM MO Bridge to blockchain は、2022 年 11 月 22 日以降のすべてのリリースで非推奨 になりました ( [US Announcement letter 222-341](https://www.ibm.com/docs/en/announcements/222-341/index.html) を参照)。
- 3. V 9.2.0.21 **Example of Support OUT** CDM MQ Bridge to blockchain は IBM MQ 9.2.0 CSU 21 から削除されました。

# **手順**

- 1. 以下のタスクが完了していることを確認してください。
	- a) ご使用のすべての IBM MQ アプリケーションを停止します。
	- b) リスナーをシャットダウンします。
	- c) すべてのキュー・マネージャーを停止します。
	- d) データをバックアップします。

2. root として、または以下のコマンドを実行するための十分な権限を使用してログインします。

これを行うには、コマンドの前に **sudo** を追加するか、以下を変更します。 **su** コマンドを使用してシ ェルで root ユーザーに変更します。 詳細については、 **sudo** と **su** [の間の相違点の探索](https://www.redhat.com/sysadmin/difference-between-sudo-su) Linux でのコマ [ンド](https://www.redhat.com/sysadmin/difference-between-sudo-su).

- 3. オプション: インストール・メディアが Passport Advantage から取得された 電子ソフトウェアのダウン ロードの場合は、tar.gz ファイルを解凍し、tar ファイルからインストール・ファイルを抽出する必要 があります。
	- a) 以下のコマンドを使用してファイルを圧縮解除します。

gunzip *partName*.tar.gz

*partName* は、電子ソフトウェア・ダウンロード・ファイルの名前です。

b) 次のコマンドを使用して、tar ファイルからインストール・ファイルを抽出します。

tar -xvf *partName*.tar

*partName* は、電子ソフトウェア・ダウンロード・ファイルの名前です。

**重要 :** tar イメージを解凍するには、GNU tar (gtar とも呼ばれる) を使用する必要があります。 4. 現行ディレクトリーをインストール・ファイルの場所に設定します。
- 5. IBM MQ 9.2.0 以降では、製品のインストールの前後にライセンスに同意することができます。 インス トールの前にライセンスを受け入れるには、mqlicense.sh スクリプトを実行します。 使用条件が、 環境に応じた適切な言語で表示され、使用条件を受け入れるか拒否するかを尋ねられます。
	- X Window を (可能であれば) 使用するデフォルトの方法で使用条件を表示するには、以下のコマンド を使用します。

./mqlicense.sh

• 使用条件を現在のシェルでテキスト (スクリーン・リーダーで読み上げ可能) として表示するには、 以下のコマンドを使用します。

./mqlicense.sh -text\_only

ライセンスの承諾について詳しくは、ライセンスの承諾を参照してください

6. パッケージごとに以下のコマンドを使用して、IBM MQ パッケージをそれぞれアップグレードします。

dpkg -i *packageName*

*packageName* には、アップグレードするパッケージの名前を指定します。

**重要 : dpkg** では複数のパッケージ・ファイルを同じコマンドで指定できますが、パッケージ間の依存関 係のために、IBM MQ ではこれは機能しません。 ここに記載している順序で、パッケージを個々にアッ プグレードする必要があります。 apt を使用してアップグレードする場合は、パッケージ間の依存関係 が自動的に処理されます。 詳しくは、74 ページの『apt を使用した [Linux Ubuntu](#page-73-0) 上での IBM MQ イン [ストールのアップグレード』](#page-73-0)を参照してください。

- ibmmq-runtime
- ibmmq-jre
- ibmmq-java
- ibmmq-gskit
- ibmmq-server
- ibmmq-web
- ibmmq-ftbase
- ibmmq-ftagent
- ibmmq-ftservice
- ibmmq-ftlogger
- ibmmq-fttools
- ibmmq-amqp
- ibmmq-ams
- ibmmq-xrservice
- ibmmq-explorer
- ibmmq-client
- ibmmq-man
- ibmmq-msg\_*language*
- ibmmq-samples
- ibmmq-sdk
- **Deprecated ibmmq-sfbridge** 72 [ページの『](#page-71-0)1』
- Deprecated Removed ibmmq-bcbridge 72 [ページの『](#page-71-0)2』 72 ページの『3』

7. 以下の **dspmqver** コマンドを使用して、予想したバージョンであることを確認します。

```
dspmqver
```
# <span id="page-73-0"></span>**apt を使用した Linux Ubuntu 上での IBM MQ インストールのアップグ レード**

IBM MQ 9.2.1 からは、apt を使用して Linux Ubuntu システム上の IBM MQ インストールをアップグレード することができます。 アップグレード元のバージョンは IBM MQ 9.2.0 以降でなければならず、前のバー ジョンのためのフィックスパックをインストールすることはできません。 つまり、 version.release.modification.fixpack (V.R.M.F) リリース ID のフィックスパック番号は 0 でなければなり ません。

# **始める前に**

**重要 :** 保守を代わりに適用する場合は (例えば、IBM MQ 9.2.0 から IBM MQ 9.2.0 Fix Pack 1)、 27 [ページ](#page-26-0) の『Linux [での保守の適用と削除』](#page-26-0)を参照してください。

**注 :**

- Deprecated IBM MO Bridge to Salesforce は、2022年11月22日以降のすべてのリリースで非推奨になり ました ( [US Announcement letter 222-341](https://www.ibm.com/docs/en/announcements/222-341/index.html) を参照)。
- <mark>Deprecated</mark> IBM MQ Bridge to blockchain は、2022 年 11 月 22 日以降のすべてのリリースで非推奨に なりました ( [US Announcement letter 222-341](https://www.ibm.com/docs/en/announcements/222-341/index.html) を参照)。
- V9.2.0.21 Removed Long Term Support の場合、 IBM MQ Bridge to blockchain は IBM MQ 9.2.0 CSU 21 から削除されました。

# **手順**

- 1. 以下のタスクが完了していることを確認してください。
	- a) ご使用のすべての IBM MQ アプリケーションを停止します。
	- b) リスナーをシャットダウンします。
	- c) すべてのキュー・マネージャーを停止します。
	- d) データをバックアップします。
- 2. root として、または以下のコマンドを実行するための十分な権限を使用してログインします。

これを行うには、コマンドの前に **sudo** を追加するか、以下を変更します。 **su** コマンドを使用してシ ェルで root ユーザーに変更します。 詳細については、 **sudo** と **su** [の間の相違点の探索](https://www.redhat.com/sysadmin/difference-between-sudo-su) Linux でのコ [マンド](https://www.redhat.com/sysadmin/difference-between-sudo-su).

- 3. オプション: インストール・メディアが Passport Advantage から取得された 電子ソフトウェアのダウ ンロードの場合は、tar.gz ファイルを解凍し、tar ファイルからインストール・ファイルを抽出する 必要があります。
	- a) 以下のコマンドを使用してファイルを圧縮解除します。

gunzip *partName*.tar.gz

*partName* は、電子ソフトウェア・ダウンロード・ファイルの名前です。

b) 次のコマンドを使用して、tar ファイルからインストール・ファイルを抽出します。

tar -xvf *partName*.tar

*partName* は、電子ソフトウェア・ダウンロード・ファイルの名前です。

**重要 :** tar イメージを解凍するには、GNU tar (gtar とも呼ばれる) を使用する必要があります。

- 4. 現行ディレクトリーをインストール・ファイルの場所に設定します。
- 5. IBM MQ 9.2.0 以降では、製品のインストールの前後にライセンスに同意することができます。 インス トールの前にライセンスを受け入れるには、mqlicense.sh スクリプトを実行します。 使用条件が、 環境に応じた適切な言語で表示され、使用条件を受け入れるか拒否するかを尋ねられます。

• X Window を (可能であれば) 使用するデフォルトの方法で使用条件を表示するには、以下のコマン ドを使用します。

./mqlicense.sh

• 使用条件を現在のシェルでテキスト (スクリーン・リーダーで読み上げ可能) として表示するには、 以下のコマンドを使用します。

./mqlicense.sh -text\_only

ライセンスの承諾について詳しくは、ライセンスの承諾を参照してください

- 6. /etc/apt/sources.list.d ディレクトリーから IBM\_MQ.list ファイルを開きます。
- 7. IBM\_MQ.list ファイルの末尾に以下の行を追加します。

```
deb [trusted=yes] file:installationFileLocation ./
```
*installationFileLocation* は、解凍したファイルが配置されているディレクトリーです。

8. 以下のコマンドを使用して、リポジトリーのインデックスをリフレッシュします。

apt-get update

9. 以下のコマンドを使用して、IBM MQ をアップグレードします。

apt-get upgrade "ibmmq-\*"

10. 以下の **dspmqver** コマンドを使用して、予想したバージョンであることを確認します。

dspmqver

#### **関連タスク**

67 ページの『rpm コマンドを使用した Linux 上の IBM MQ [インストール済み環境のアップグレード』](#page-66-0) IBM MQ 9.2.1 から rpm を使用して、Linux システム上の IBM MQ インストール済み環境をアップグレード することができます。 アップグレード元のバージョンは IBM MQ 9.2.0 以降でなければならず、前のバー ジョンのためのフィックスパックをインストールすることはできません。 つまり、 version.release.modification.fixpack (V.R.M.F) リリース ID のフィックスパック番号は 0 でなければなり ません。

69 ページの『yum を使用した IBM MQ Linux での Red Hat [インストールのアップグレード』](#page-68-0) IBM MQ 9.2.1 から、yum を使用して Linux Red Hat システム上の IBM MQ インストールをアップグレード することができます。 アップグレード元のバージョンは、 IBM MQ 9.2.0 以降でなければならず、製造リ フレッシュであるフィックスパックのみを含めることができます。

# **Windows での IBM MQ インストール済み環境のアップグレード**

Windows 上の IBM MQ サーバー・インストール済み環境を、あるバージョン、リリース、およびモディフ ィケーション・レベルから新しいバージョン、およびモディフィケーション・レベルにアップグレードす るには、ランチパッドまたは msiexec のいずれかを使用できます。 クライアントのインストール済み環境 をアップグレードするには、GUI インストーラーまたは msiexec のいずれかを使用できます。

# **このタスクについて**

作業を開始する前に、データがバックアップ済みであること確認してください。

**重要 :** 保守を代わりに適用する場合は (例えば、IBM MQ 9.0.0.0 から IBM MQ 9.0.0 Fix Pack 1)、 45 [ペー](#page-44-0) ジの『Windows [での保守の適用と削除』](#page-44-0)を参照してください。

# **手順**

• サーバーのインストール済み環境をアップグレードするには、76 [ページの『ランチパッドを使用した](#page-75-0) IBM MQ [サーバーのインストール済み環境のアップグレード』ま](#page-75-0)たは 77 [ページの『](#page-76-0)msiexec を使用し た IBM MQ [サーバーのインストール済み環境のアップグレード』](#page-76-0)を参照してください。

<span id="page-75-0"></span>• クライアントのインストール済み環境をアップグレードするには、78 ページの『GUI [インストーラー](#page-77-0) を使用した IBM MQ [クライアントのインストール済み環境のアップグレード』](#page-77-0)または 79 [ページの](#page-78-0) 『msiexec を使用した IBM MQ [クライアントのインストール済み環境のアップグレード』](#page-78-0)を参照してく ださい。

# **ランチパッドを使用した IBM MQ サーバーのインストール済み環境の アップグレード**

ランチパッドを使用して、 Windows 上の IBM MQ サーバー・インストールを新しいバージョン、リリー ス、またはモディフィケーションにアップグレードする方法。

## **始める前に**

以下のことを確認します。

- 1. ご使用のすべての IBM MQ アプリケーションの停止
- 2. リスナーのシャットダウン
- 3. すべてのキュー・マネージャーの停止
- 4. データのバックアップ

**重要 :** 保守を代わりに適用する場合は (例えば、IBM MQ 9.2.0 から IBM MQ 9.2.0 Fix Pack 1)、 45 [ページ](#page-44-0) の『Windows [での保守の適用と削除』](#page-44-0)を参照してください。

## **手順**

1. IBM MQ インストール・イメージにアクセスします。

この場所は、DVD のマウント・ポイント、ネットワーク・ロケーション、またはローカル・ファイル・ システム・ディレクトリーの場合があります。 ダウンロード可能なインストール・イメージの入手先を 参照してください。

- 2. IBM MQ インストール・イメージのベース・ディレクトリーで setup.exe を見つけます。
	- DVD では、この場所は *E:*\setup.exe のようになります。
	- ネットワーク・ロケーションでは、その場所は *m:\instmqs*\setup.exe のようになります。
	- ローカル・ファイル・システム・ディレクトリーでは、この場所は *C:\instmqs*\setup.exe のよ うになります。
- 3. インストール処理を開始します。

コマンド・プロンプトから setup.exe を実行するか、 Windows エクスプローラーで setup.exe をダ ブルクリックします。

**注 :** UAC が有効になっている Windows システムにインストールする場合は、 Windows プロンプトを受 け入れて、ランチパッドを昇格して実行できるようにします。 インストール時に、**「ファイルを開く - セキュリティ警告」**ダイアログ・ボックスが表示され、発行元として International Business Machines Limited がリストされる場合もあります。 **「実行」**をクリックすると、インストールを続行できます。

IBM MQ インストール・ウィンドウが表示されます。

- 4. 画面に表示される指示に従って操作します。
- 5. **IBM MQ インストーラーの起動** ボタンをクリック後に、新規インスタンスをインストールするか、既存 のインスタンスを維持またはアップグレードするかを選択するよう求めるパネルが表示される場合は、 **新規インスタンスのインストール**を選択します。

すでにインストールされている IBM MQ から機能を追加または削除する場合は、もう一方のオプション を使用します。

6. 次のパネルで、**「既存のインストール済み環境には影響を与えずにインストールする」**または**「既にマ シン上にある名前付きの既存のインストール済み環境をアップグレードする (Upgrade an existing named installation already on the machine)」**を選択してから、**「次へ」**をクリックします。

<span id="page-76-0"></span>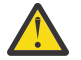

**重要 :** この画面が表示されない場合、このインストーラーでアップグレード可能な IBM MQ サー バーのインストール済み環境がマシン上に存在しなかったことを意味します。

7. インストーラーのプロンプトに従って、IBM MQ サーバーのインストール済み環境をアップグレードし ます。

### **関連タスク**

77 ページの『msiexec を使用した IBM MQ サーバーのインストール済み環境のアップグレード』 msiexec を使用して、 Windows 上の IBM MQ サーバー・インストール済み環境を新しいバージョン、リリ ース、またはモディフィケーションにアップグレードする方法。

78 ページの『GUI インストーラーを使用した IBM MQ [クライアントのインストール済み環境のアップグ](#page-77-0) [レード』](#page-77-0)

GUI インストーラーを使用して、 Windows 上の IBM MQ クライアント・インストール済み環境を新しいバ ージョン、リリース、またはモディフィケーションにアップグレードする方法。

79 ページの『msiexec を使用した IBM MQ [クライアントのインストール済み環境のアップグレード』](#page-78-0) msiexec を使用して Windows 上の IBM MQ クライアント・インストールを新しいバージョン、リリース、 またはモディフィケーションにアップグレードする方法。

# **msiexec を使用した IBM MQ サーバーのインストール済み環境のアッ プグレード**

msiexec を使用して、 Windows 上の IBM MQ サーバー・インストール済み環境を新しいバージョン、リリ ース、またはモディフィケーションにアップグレードする方法。

## **始める前に**

以下のことを確認します。

- 1. ご使用のすべての IBM MQ アプリケーションの停止
- 2. リスナーのシャットダウン
- 3. すべてのキュー・マネージャーの停止
- 4. データのバックアップ

**重要 :** 保守を代わりに適用する場合は (例えば、IBM MQ 9.2.0 から IBM MQ 9.2.0 Fix Pack 1)、 45 [ページ](#page-44-0) の『Windows [での保守の適用と削除』](#page-44-0)を参照してください。

# **手順**

1. IBM MQ インストール・イメージにアクセスします。

この場所は、DVD のマウント・ポイント、ネットワーク・ロケーション、またはローカル・ファイル・ システム・ディレクトリーの場合があります。 ダウンロード可能なインストール・イメージの入手先を 参照してください。

- 2. IBM MQ インストール・イメージの MSI ディレクトリーで IBM MQ.msi を見つけます。
	- DVD では、この場所は *E:*\MSI\IBM MQ.msi のようになります。
	- ネットワーク・ロケーションでは、その場所は *m:\instmqs*\MSI\IBM MQ.msi のようになります。
	- ローカル・ファイル・システム・ディレクトリーでは、この場所は *C:\instmqs*\MSI\IBM MQ.msi のようになります。
- 3. オプション: インストール済み環境にデフォルト値 Installation1 が設定されている唯一の IBM MQ サーバー・インストール済み環境をアップグレードする場合は、次のコマンドを発行します。

msiexec /i "*InstallationImage*\MSI\IBM MQ.msi" /q AGREETOLICENSE=YES INSTALLATIONNAME="Installation1"

<span id="page-77-0"></span>4. オプション: インストール済み環境のアップグレードを、アップグレード先レベルの IBM MQ サーバー のインストール済み環境が既に 1 つ以上存在するマシン上で行う場合、空いている MSI インスタンス ID を選択するための追加パラメーターを指定する必要があります。

詳しくは、複数のサーバー・インストールを実行する場合の MSI インスタンス ID の選択を参照してく ださい。

この場合、コマンドは次のようになります。

msiexec /i "*InstallationImage*\MSI\IBM MQ.msi" /q AGREETOLICENSE=YES INSTALLATIONNAME="Installation2" NEWINSTANCE=1 TRANSFORMS=":InstanceId2.mst;1033.mst"

#### **関連タスク**

76 ページの『ランチパッドを使用した IBM MQ [サーバーのインストール済み環境のアップグレード』](#page-75-0) ランチパッドを使用して、 Windows 上の IBM MQ サーバー・インストールを新しいバージョン、リリー ス、またはモディフィケーションにアップグレードする方法。

78 ページの『GUI インストーラーを使用した IBM MQ クライアントのインストール済み環境のアップグ レード』

GUI インストーラーを使用して、 Windows 上の IBM MQ クライアント・インストール済み環境を新しいバ ージョン、リリース、またはモディフィケーションにアップグレードする方法。

79 ページの『msiexec を使用した IBM MQ [クライアントのインストール済み環境のアップグレード』](#page-78-0) msiexec を使用して Windows 上の IBM MQ クライアント・インストールを新しいバージョン、リリース、 またはモディフィケーションにアップグレードする方法。

# **GUI インストーラーを使用した IBM MQ クライアントのインストール 済み環境のアップグレード**

GUI インストーラーを使用して、 Windows 上の IBM MQ クライアント・インストール済み環境を新しいバ ージョン、リリース、またはモディフィケーションにアップグレードする方法。

## **始める前に**

以下のことを確認します。

- 1. ご使用のすべての IBM MQ アプリケーションの停止
- 2. リスナーのシャットダウン
- 3. すべてのキュー・マネージャーの停止
- 4. データのバックアップ

### **手順**

1. IBM MQ インストール・イメージにアクセスします。

ダウンロード可能なインストール・イメージの入手先を参照してください。

2. IBM MQ インストール・イメージの Windows ディレクトリーで setup.exe を見つけます。

3. インストール処理を開始します。

コマンド・プロンプトから setup.exe を実行するか、 Windows エクスプローラーで setup.exe をダ ブルクリックします。

**注 :** UAC が有効になっている Windows システムにインストールする場合は、 Windows プロンプトを受 け入れて、ランチパッドを昇格して実行できるようにします。 インストール時に、**「ファイルを開く - セキュリティ警告」**ダイアログ・ボックスが表示され、発行元として International Business Machines Limited がリストされる場合もあります。 **「実行」**をクリックすると、インストールを続行できます。

IBM MQ インストール・ウィンドウが表示されます。

4. 画面に表示される指示に従って操作します。**「IBM MQ のインストーラーの起動」**ボタンをクリックし たときに、新しいインスタンスのインストール、既存のインスタンスの保守またはアップグレードの選 <span id="page-78-0"></span>択肢から選択するよう求めるパネルが表示される場合、**「新しいインスタンスのインストール (Installing a new instance)」**を選択します。

5. 次のパネルで、**「既存のインストール済み環境には影響を与えずにインストールする」**または**「既にマ シン上にある名前付きの既存のインストール済み環境をアップグレードする (Upgrade an existing named installation already on the machine)」**を選択してから、**「次へ」**をクリックします。

**重要 :** この画面が表示されない場合、このインストーラーでアップグレード可能な IBM MQ クラ イアントのインストール済み環境がマシン上に存在しなかったことを意味します。

6. インストーラーのプロンプトに従って、IBM MQ クライアントのインストール済み環境をアップグレー ドします。

### **関連タスク**

79 ページの『msiexec を使用した IBM MQ クライアントのインストール済み環境のアップグレード』 msiexec を使用して Windows 上の IBM MQ クライアント・インストールを新しいバージョン、リリース、 またはモディフィケーションにアップグレードする方法。

76 ページの『ランチパッドを使用した IBM MQ [サーバーのインストール済み環境のアップグレード』](#page-75-0) ランチパッドを使用して、 Windows 上の IBM MQ サーバー・インストールを新しいバージョン、リリー ス、またはモディフィケーションにアップグレードする方法。

77 ページの『msiexec を使用した IBM MQ [サーバーのインストール済み環境のアップグレード』](#page-76-0) msiexec を使用して、 Windows 上の IBM MQ サーバー・インストール済み環境を新しいバージョン、リリ ース、またはモディフィケーションにアップグレードする方法。

# **msiexec を使用した IBM MQ クライアントのインストール済み環境の アップグレード**

msiexec を使用して Windows 上の IBM MQ クライアント・インストールを新しいバージョン、リリース、 またはモディフィケーションにアップグレードする方法。

## **始める前に**

以下のことを確認します。

- 1. ご使用のすべての IBM MQ アプリケーションの停止
- 2. リスナーのシャットダウン
- 3. すべてのキュー・マネージャーの停止
- 4. データのバックアップ

## **手順**

1. IBM MQ インストール・イメージにアクセスします。

ダウンロード可能なインストール・イメージの入手先を参照してください。

- 2. IBM MQ インストール・イメージの Windows\MSI ディレクトリーで IBM MQ.msi を見つけます。
- 3. オプション: インストール済み環境にデフォルト値 Installation1 が設定されている唯一の IBM MQ クライアントのインストール済み環境をアップグレードする場合は、次のコマンドを発行します。

msiexec /i "*InstallationImage*\Windows\MSI\IBM MQ.msi" /l\*v *install\_log\_path* /q TRANSFORMS="1033.mst" REINSTALL=ALL REINSTALLMODE=vomus

4. オプション: インストール済み環境のアップグレードを、アップグレード先レベルの IBM MQ クライア ントのインストール済み環境が既に 1 つ以上存在するマシン上で行う場合、空いている MSI インスタン ス ID を選択するための追加パラメーターを指定する必要があります。 詳しくは、複数のクライアント・インストールを実行する場合の MSI インスタンス ID の選択を参照し てください。

この場合、コマンドは次のようになります。

msiexec /i "*InstallationImage*\MSI\IBM MQ.msi" /q AGREETOLICENSE=YES INSTALLATIONNAME="Installation2" NEWINSTANCE=1 TRANSFORMS=":InstanceId2.mst;1033.mst"

### **関連タスク**

78 ページの『GUI インストーラーを使用した IBM MQ [クライアントのインストール済み環境のアップグレ](#page-77-0) [ード』](#page-77-0)

GUI インストーラーを使用して、 Windows 上の IBM MQ クライアント・インストール済み環境を新しいバ ージョン、リリース、またはモディフィケーションにアップグレードする方法。

76 ページの『ランチパッドを使用した IBM MQ [サーバーのインストール済み環境のアップグレード』](#page-75-0) ランチパッドを使用して、 Windows 上の IBM MQ サーバー・インストールを新しいバージョン、リリー ス、またはモディフィケーションにアップグレードする方法。

77 ページの『msiexec を使用した IBM MQ [サーバーのインストール済み環境のアップグレード』](#page-76-0) msiexec を使用して、 Windows 上の IBM MQ サーバー・インストール済み環境を新しいバージョン、リリ ース、またはモディフィケーションにアップグレードする方法。

# **IBM MQ のマイグレーション**

移行とは、新しいコード・レベルの IBM MQ で処理するためのプログラムおよびデータの変換のことです。 移行のタイプには、必須のものもあればオプションのものもあります。 保守レベルの更新 (コマンド・レベ ルは変更されません) を適用した後にキュー・マネージャーの移行が必要になることはありません。 移行の タイプには、自動のものもあれば手動のものもあります。 キュー・マネージャーの移行は、一般にはリリ ース後に自動的に行われ、必須ですが、新機能を導入する保守レベルのアップグレードの後では手動で行 い、オプションです。 アプリケーションの移行は、通常、手動とオプションで行われます。

### **始める前に**

IBM MQ インストール済み環境をアップグレードするか、またはキュー・マネージャーを移行する前に、 81 [ページの『マイグレーションに影響を与える変更点』](#page-80-0)を読んで、計画を立てる必要があるマイグレー ション作業を特定してください。

## **このタスクについて**

IBM MQ を、コマンド・レベルを変更する新しいリリースにアップグレードした場合は、必ずキュー・マネ ージャーによって移行が実行されます。 IBM MQ を新しい保守レベルまたはフィックス・レベルにアップ グレードし、新しいコマンド・レベルを使用して新機能を導入した場合は常に、その新しいコマンド・レ ベルと新機能を使用するようにキュー・マネージャーを移行することができます。

新しいリリース・レベルで実行されるキュー・マネージャーを始動する場合、そのリリース・レベルへキ ュー・マネージャーを移行することが必要です。 あるリリースから別のリリースにマイグレーションする ために実行する必要があるマイグレーション・タスクについては、128 ページの『Windows [でのキュー・](#page-127-0) [マネージャーのマイグレーション』](#page-127-0) に記載されています。81 [ページの『マイグレーションに影響を与え](#page-80-0) [る変更点』](#page-80-0) も参照してください。

**IBM Multic M**IBM MQ for Multipl<u>atforms</u> では、インストール後に、IBM MQ の以前のレベルに容易に復帰 することはできません。 Passport Advantage あるいは物理メディアから取得した IBM MQ をインストー ルする際に、IBM MQ が存在する場合、インストーラーはそれをアンインストールします。 その後、新規 レベルの IBM MQ をインストールします。 IBM MQ の以前のレベルに復帰するには、以前のインストー ル・イメージおよび適用済みのフィックスを保持する必要があります。 その後、新規レベルをアンインス トールし、以前のリリース・レベルを再インストールし、必要なフィックスを再度適用する必要がありま す。 新しいレベルでキュー・マネージャーを開始した場合、IBM MQ の復元後のレベルでは動作しません。 (新しい保守レベルのアップグレード (新規のリリースまたはバージョンではない) をインストールしたの ではない限り、以前の保守レベルのアップグレードを再インストールすることによって以前の保守レベル に復帰することができます。 キュー・マネージャーのデータは、異なる保守レベルの間で互換可能です)。 IBM MQ を以前のレベルに復元するには、キュー・マネージャーを始動した後に、まずキュー・マネージャ ーをバックアップする必要があります。 その後、IBM MQ の以前のレベルを復元した後に、バックアップ したキュー・マネージャーを復元することができます。

<span id="page-80-0"></span>*z/*0S **LTS** IBM MQ for z/OS では、Long Term Support (LTS) リリースからの逆方向マイグ レーションが可能です。 V9.2.0 このステートメントは、 ITS リリースと同じ VRM を持つ CD リリー ス (例えば、 IBM MQ 9.2.0 CD) にも適用されます。

▶ V 9.2.0 ▶ 2/0\$ A 後方マイグレーションは、z/OS の Continuous Delivery (CD) リリースではサポ ートされていません。ただし、これらのリリースが LTS リリースと同じ VRM を持っている場合は除きま す。例: IBM MQ 9.2.0 CD

### **関連概念**

IBM MQ のリリース・タイプとバージョン管理

107 ページの『AIX, Linux, and Windows [での複数インストール済み環境のキュー・マネージャーの共存』](#page-106-0) IBM MQ for AIX, Linux, and Windows の複数のコピーを同じサーバーにインストールできます。 これらの IBM MQ コピーは、同じバージョン・レベルでも異なるバージョン・レベルでもかまいません。 これは、 複数インストールと呼ばれます。 複数インストール済み環境は、ある IBM MQ バージョンから新しいバー ジョンにアップグレードする場合に特に役立ちます。これにより、前のバージョンを後のバージョンと一 緒に実行できるようになります。

104 ページの『バージョン 7.1 [でのキュー・マネージャーの共存』](#page-103-0)

複数のキュー・マネージャーは、名前が別であれば、同じ IBM MQ インストール済み環境を使用している 限り、どのサーバー上でも共存することができます。 z/OS、AIX, Linux, and Windows では、異なる複数の キュー・マネージャーを同じサーバー上で共存させ、異なるインストール済み環境と関連付けることがで きます。

### **関連タスク**

キュー・マネージャーのバックアップと復元

# **マイグレーションに影響を与える変更点**

製品の変更は、旧リリースから現行リリースの IBM MQ へのキュー・マネージャーのマイグレーション、 または既存のアプリケーションや構成に影響を与えることがあります。 キュー・マネージャーを製品の最 新バージョンにアップグレードする前にそれらの変更点を確認し、システムの移行を開始する前に、既存 のアプリケーション、スクリプト、およびプロシージャーの変更を計画する必要があるかどうかを判断し てください。

## **現行リリースの変更点**

現行リリースの変更 (マイグレーションに影響を与える変更を含む) について詳しくは、以下の情報を参照 してください。

- V 9.2.0 IBM MO 9.2.0 の新機能および変更点
- CD IBM MO 9.2.x Continuous Delivery の新機能および変更点
- ITS IBM MQ 9.2.0 Long Term Support の変更点

• LTS CD IBM MQ、WebSphere MQ、および MQ シリーズ 製品の README

## **以前のバージョンの変更点**

以前のリリースの製品における変更内容については、そのバージョンの製品の製品資料にある「新機能」 および「変更点」のセクションを参照してください。

- IBM MQ 9.1
	- IBM MQ 9.1 の新機能および変更点
		- ■ CD IBM MO 9.1.x Continuous Delivery の新機能および変更点
	- **LTS TBM MO 9.1.0 Long Term Support の変更点**
- IBM MQ 9.0
- IBM MQ 9.0.0 の新機能および変更点
- <mark>– CD → I</mark>BM MO 9.0.x Continuous Delivery の新機能および変更点
- IBM MQ 9.0.0.x Long Term Support の変更点
- IBM MQ 8.0
	- IBM MQ 8.0 の新機能
	- IBM MQ 8.00 の変更点
	- IBM MQ 8.0 フィックスパックの変更点
- IBM WebSphere MQ 7.5
	- IBM WebSphere MQ 7.5 の新機能
	- IBM WebSphere MQ 7.5 の変更内容
	- IBM WebSphere MQ 7.5 フィックスパックの変更点

サポート対象外となった古いバージョンの製品の資料は、オンライン IBM Documentation では使用できま せんが、オフラインで使用するためにダウンロードすることができます。 詳しくは、旧バージョンの IBM MQ に関する資料を参照してください。

# **キュー・マネージャーのマイグレーションを元に戻すことに関する制限事項**

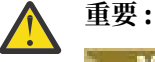

**IBM Multi Multiplations では、変更点による影響を排除するためにキュー・マネー** ジャーのマイグレーションを元に戻すことはできません。 この制約事項は、ご使用のエンタープラ イズが Long Term Support (LTS) リリース・モデルまたは Continuous Delivery (CD) リリース・モデ ルのどちらを使用しているかに関わらず適用されます。

■ 2/0\$ ■ LTS BBM MO for z/OS では、以前の LTS リリースからより新しい LTS リリー スにマイグレーションしていれば、キュー・マネージャーのマイグレーションを元に戻すことがで きます。 <mark>≥ V 9.2.0 こ</mark>のステートメントは、 LTS リリースと同じ VRM を持つ CD リリース (例え ば、 IBM MQ 9.2.0 CD) にも適用されます。

**| V 9.2.0 | Z/05 | IBM MQ 8.0 以降で使用可能なマイグレーション・パスの表については、** 84 [ページの『移行パス](#page-83-0): IBM MQ for z/OS』 を参照してください。

詳しくは、IBM MQ リリース・タイプを参照してください。

#### **関連概念**

85 [ページの『マイグレーションの概念と方式』](#page-84-0) 製品リリース間のマイグレーションについてのさまざまな概念や方式の概要を説明します。

124 ページの『Windows での IBM MQ 8.0 [以降のマイグレーションに関する考慮事項』](#page-123-0)

126 ページの『Windows [でのプログラムおよびデータのディレクトリーの場所』](#page-125-0)

Windows での IBM MQ プログラムのバイナリー・ファイルとデータ・ファイルのインストール場所は、イ ンストールする IBM MQ のバージョンと、 IBM MQ を初めてインストールするかどうかによって異なりま す。

# **Advanced Message Security 7.0.1 からマイグレーションする場合の考慮事項**

IBM WebSphere MQ 7.5 以降、Advanced Message Security は IBM MQ のコンポーネントになりました。 AMS の一部の機能が変更されました。この変更が、アプリケーション、管理スクリプト、または管理プロ シージャーに影響する可能性があります。

### **重要 :**

IBM WebSphere MQ 7.5 以前から IBM MQ 9.2 にマイグレーションする場合は、最初に暫定バージョンにマ イグレーションする必要があります。 移行パスを参照してください。

キュー・マネージャーを IBM WebSphere MQ 7.5 以降にアップグレードする前に、変更点に関する以下の リストを注意深く確認してください。 システムの移行を開始する前に、既存のアプリケーション、スクリ プト、およびプロシージャーの変更を計画する必要があるかどうかを判断してください。

- IBM WebSphere MQ 7.5 から、AMS のインストールは、IBM MQ インストール・プロセスの一部です。
- AMS のセキュリティー機能はそのインストールによって有効になり、セキュリティー・ポリシーで制御 されます。 AMS がデータのインターセプトを開始できるようにするために、インターセプターを有効に する必要はありません。
- IBM MQ の AMS では、 Advanced Message Security のスタンドアロン・バージョンのように **cfgmqs** コ マンドを使用する必要はありません。

# **移行パス**

異なる IBM MQ バージョン間のマイグレーション・パスの概要 一部の IBM MQ for z/OS マイグレーショ ン・パスについては、マイグレーションの前に使用していたバージョンに戻すことができます。 IBM MQ for Multiplatforms では、以前のバージョンに容易に戻すことはできません。

**注 :** 本製品の新バージョンがリリースされるときには、毎回その前に、その時点でサポートされている旧バ ージョンからのマイグレーションの検証が行われます。 サポート対象外のバージョンから直接マイグレー ションしても作動する可能性はありますが、検証されていないので、サポート対象外です。 そのため、サ ポート対象外のバージョンから最新バージョンにマイグレーションするには、旧バージョンがサポート対 象外になる前にリリースされた暫定バージョンにまずマイグレーションする必要があります。

- 83 ページの『移行パス: IBM MQ for Multiplatforms』
- 84 [ページの『移行パス](#page-83-0): IBM MQ for z/OS』
- 84 [ページの『移行の詳細情報』](#page-83-0)

## **移行パス: IBM MQ for Multiplatforms**

 $\blacktriangleright$  Multi  $\blacktriangleright$ 

IBM MQ 8.0 以降から直接 IBM MQ 9.2 に移行できます。

IBM WebSphere MQ 7.5 からマイグレーションするには、まず IBM MQ 8.0 または IBM MQ 9.0 にマイグレ ーションする必要があります。

- IBM i - IBM i 上の IBM MQ の場合、 IBM WebSphere MQ 7.5 がなかったため、使用する適切なバー ジョンは IBM WebSphere MQ 7.1 です。

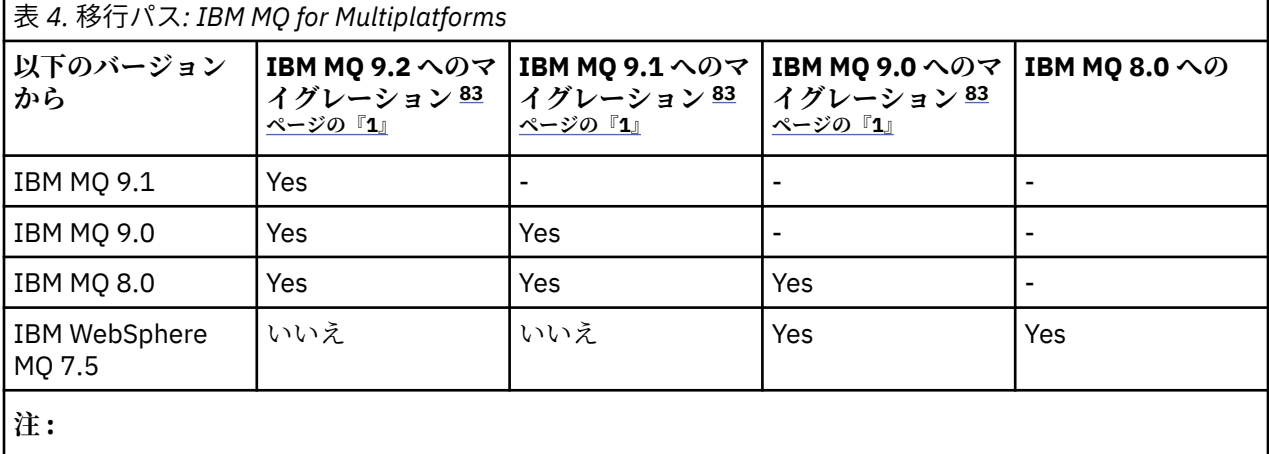

1. IBM MQ 9.0、IBM MQ 9.1、および IBM MQ 9.2 は、LTS リリースと CD リリースを示しています。

IBM MQ for Multiplatforms の場合、前のリリースの製品に簡単に戻すことはできません。

例えば、IBM MQ 9.2.1 から IBM MQ 9.2.0.n LTS に戻すことはできません。

<span id="page-83-0"></span>一度 CD モディフィケーションの製品に移行したら、LTS トラックに戻すには、上位のバージョンおよびリ リース・レベルに移行する必要があります。

ただし、キュー・マネージャーが始動済みでない場合は、現在のバージョンをアンインストールして、異 なるバージョンの IBM MQ を再インストールできます。 キュー・マネージャーが最後に始動してから、次 に始動するまでの間に、どのバージョンの IBM MQ をインストールするかは問題にはなりません。

## **移行パス: IBM MQ for z/OS**

 $\approx 10$ S

■ V S.2.0 BBM MO for z/OS 9.0 以降から直接 IBM MQ for z/OS 9.2 に移行できます。

IBM MQ 8.0 以前から IBM MQ 9.2 にマイグレーションする場合は、最初に IBM MQ 9.0 または IBM MQ 9.1 にマイグレーションする必要があります。 詳しくは、214 [ページの『以前のサポートされていないリリー](#page-213-0) スの [IBM MQ for z/OS](#page-213-0) からの移行』 を参照してください。

#### $\blacktriangleright$  V 9.2.0

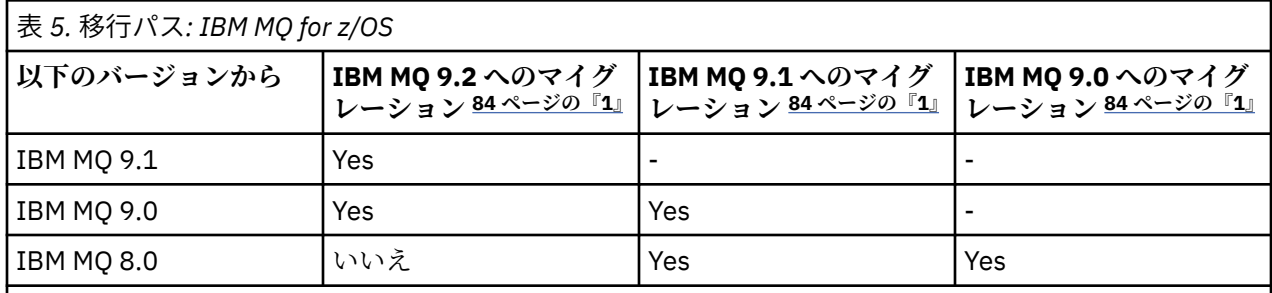

**注 :**

1. IBM MQ 9.0、IBM MQ 9.1、および IBM MQ 9.2 は、LTS リリースと CD リリースを示しています。

以前のバージョンに戻すには、225 [ページの『キュー・マネージャーを前のバージョンに戻す](#page-224-0) (z/OS)』を 参照してください。

## **移行の詳細情報**

現行バージョンへの移行について詳しくは、次のリンクを参照してください。

- Windows 23ページの『Windows での IBM MQ の新<u>しいバージョンへのマイグレーションの計画</u>』
- Linux AIX 460 ページの『AIX and Linux での IBM MQ [の新しいバージョンへのマイグレ](#page-159-0) [ーションの計画』](#page-159-0)
- IBM i 191 ページの『IBM i での IBM MQ [の新しいバージョンへのマイグレーションの計画』](#page-190-0)

• 2/08 214 ページの『IBM MQ for z/OS での IBM MQ for z/OS 9.2 [へのマイグレーションの計画』](#page-213-0)

現行バージョン以外の IBM MQ バージョンに移行する場合は、ターゲット・バージョンの資料を参照して ください。

- IBM MQ のマイグレーション (IBM MQ 9.1)
- IBM MQ のマイグレーション (IBM MQ 9.0)
- IBM MQ マイグレーション (IBM MQ 8.0)
- Multi BM WebSphere MO マイグレーション (IBM WebSphere MQ 7.5)

ドキュメンテーションがオンライン IBM Documentation では使用できなくなった IBM MQ バージョンに ついては、オフラインで使用するためにドキュメンテーションをダウンロードすることができます。 旧バ ージョンの IBM MQ に関する資料を参照してください。

<span id="page-84-0"></span>**関連概念**

85 ページの『マイグレーションの概念と方式』 製品リリース間のマイグレーションについてのさまざまな概念や方式の概要を説明します。

# **マイグレーションの概念と方式**

製品リリース間のマイグレーションについてのさまざまな概念や方式の概要を説明します。

## **マイグレーション時に考慮するオブジェクト**

マイグレーション時には、以下の 4 つのタイプのオブジェクトを考慮することが重要です。

#### **稼働環境の移行**

稼働環境のアップグレード、または (新しいレベルの JRE のインストールなどの) 環境内のコンポーネ ントのアップグレード。87 ページの『IBM MQ [稼働環境のマイグレーション』を](#page-86-0)参照してください。

#### **キュー・マネージャーの移行**

IBM MQ インストール済み環境の新しいコマンド・レベルへのアップグレードの後のキュー・マネージ ャーの移行。88 [ページの『キュー・マネージャーの移行』](#page-87-0)を参照してください。

クラスターのメンバーであるキュー・マネージャーをマイグレーションする場合、部分的なリポジトリ ーの前にフルリポジトリーに関して実行します。 これは、新しいリリースで導入された新しい属性は、 古いリポジトリーには格納できないためです。 これらは、許容されますが、格納されません。

#### **IBM MQ MQI client マイグレーション**

新しいバージョンまたはリリースの IBM MQ MQI client のインストールの後のクライアント構成の移 行。90 ページの『IBM MQ MQI client [マイグレーション』を](#page-89-0)参照してください。

クライアントが通信するキュー・マネージャーをマイグレーションしてから、クライアントをマイグレ ーションすることをお勧めします。

#### **アプリケーションの移行**

IBM MQ サーバー・アプリケーションまたはクライアント・アプリケーションの再リンク、再コンパイ ル、または再コーディング。91 [ページの『アプリケーションの移行と相互協調処理』](#page-90-0)を参照してくだ さい。 アプリケーションの移行には、すべての API やチャネル出口の移行も含まれます。

キュー・マネージャーがアップグレードされたら、新しいバージョンのライブラリーを使用してアプリ ケーションをビルドします。

# **他のキュー・マネージャーやクライアントへのマイグレーションの影響**

さらに、1 つのキュー・マネージャーまたは IBM MQ MQI client のマイグレーションが、他のキュー・マネ ージャーまたはクライアントへ及ぼす影響も考慮する必要もあります。

#### **互換性、共存、および相互運用性**

異なるコマンド・レベルのキュー・マネージャーおよび IBM MQ MQI client クライアントに接続された IBM MQ アプリケーションの互換性については、 102 [ページの『共存、互換性、および相互運用性』](#page-101-0) を参照してください。 また、このセクションでは、キュー・マネージャーの共存の概念、および WebSphere Application Server との IBM MQ JMS アプリケーションの相互運用性についても説明しま す。

#### **キュー・マネージャー・クラスター**

キュー・マネージャーのクラスターに異なるコマンド・レベルのキュー・マネージャーを含めることが できるでしょうか。 この疑問の答えと、キュー・マネージャーのクラスターの移行方法については、 231 [ページの『キュー・マネージャー・クラスターの移行』](#page-230-0)を参照してください。

## **\* Z/OS キュー共有グループ**

キュー共用グループには、z/OS 上で稼働する複数のキュー・マネージャーが関係します。 キュー共用 グループの一部であるキュー・マネージャーを新しいコマンド・レベルに移行する方法については、 216 [ページの『キュー共用グループの移行』](#page-215-0)を参照してください。

### **高可用性クラスター**

高可用性クラスターの一部であるキュー・マネージャーを新しいコマンド・レベルに移行し、また継続 的で信頼性の高いサービスを維持する方法については、 237 [ページの『高可用性構成内のキュー・マ](#page-236-0)

[ネージャーの移行』](#page-236-0)を参照してください。このセクションでは、複数インスタンス・キュー・マネージ ャーの移行と高可用性クラスター内で作動するキュー・マネージャーの移行の両方について説明してい ます。

# **IBM MQ のアプリケーション移行モデル**

86 ページの図 1 に、アプリケーション・マイグレーション・モデルの各種コンポーネントを示します。

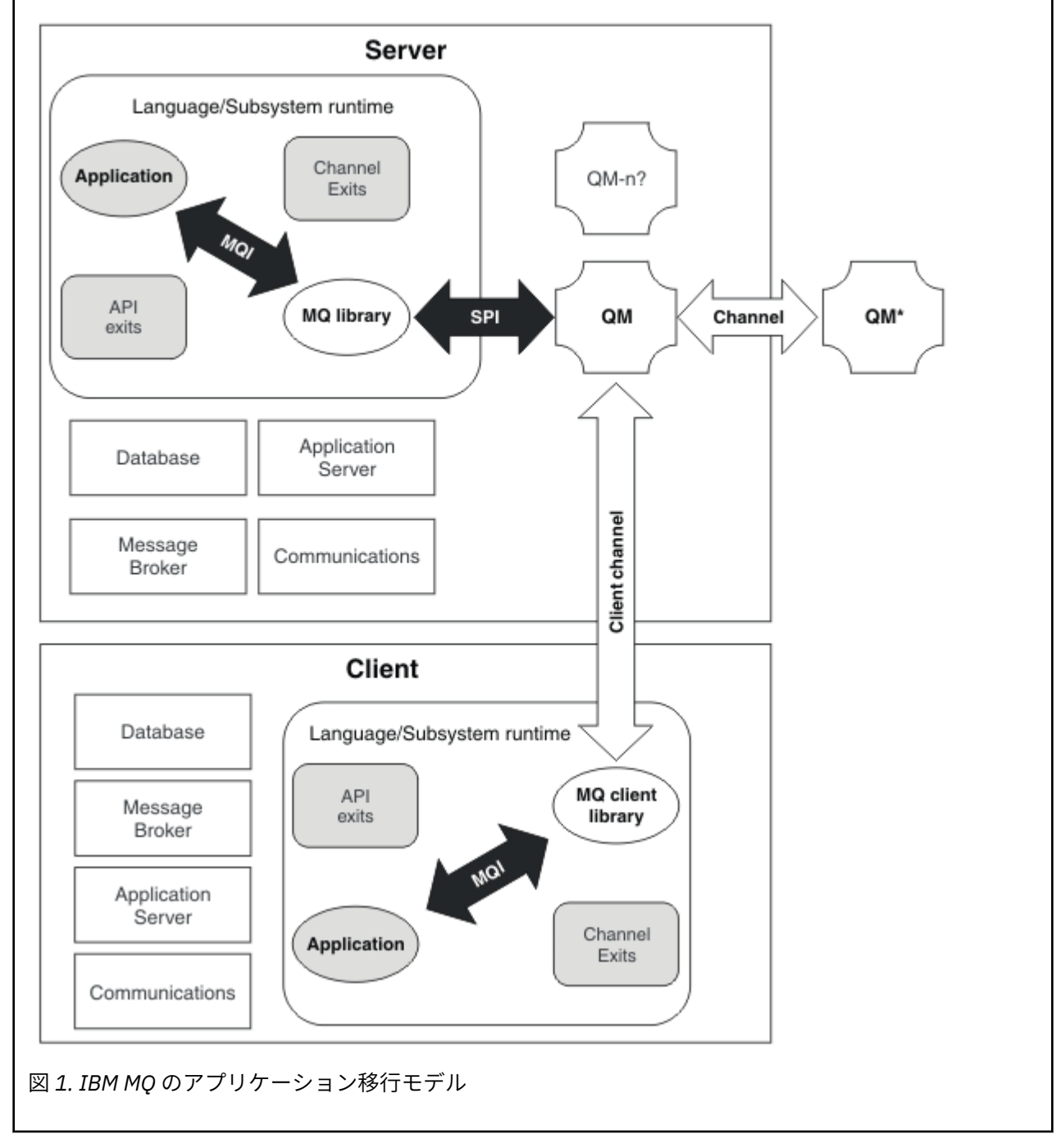

この図には、2 つのランタイム・オペレーティング・システム環境が示されています。 それぞれには、い くつかのソフトウェア・コンポーネント (データベース、アプリケーション・サーバー、言語またはサブシ ステムのランタイム環境など) が含まれています。 一方の環境は Server (サーバー) と呼ばれ、IBM MQ サ ーバーとサーバー・アプリケーションを含んでいます。 もう一方の環境は、Client (クライアント) と呼 ばれ、IBM MQ MQI client・アプリケーションを含んでいます。

<span id="page-86-0"></span>言語環境またはサブシステムのランタイム環境には、IBM MQ アプリケーション、IBM MQ MQI client また はサーバー・ライブラリー、および IBM MQ のチャネルと API 出口プログラムが含まれています。

サーバー環境には、QM で表される 1 つ以上のキュー・マネージャーがあります。これらのキュー・マネー ジャーは、サーバーにインストールされている IBM MQ のインストール済み環境を使用しています。 言語 環境またはサブシステムのランタイム環境のコンポーネントは、サーバー内でローカルに、またはクライ アントからリモートで、キュー・マネージャー QM に接続されています。

アプリケーションは、MQI によって IBM MQ ライブラリーにリンクされています。 ライブラリーは、SPI (MQI を実行するプロセスとキュー・マネージャー・プロセスの間の接続を記述する)、または IBM MQ MQI client 接続によって、キュー・マネージャー QM にリンクされて表示されます。

この図には、さらに 2 つのキュー・マネージャーも示されています。

- QM\* というラベルのキュー・マネージャー。 他のサーバーにインストールされているさまざまなレベル のキュー・マネージャーを表しています。
- QM-n? というラベルのキュー・マネージャー。 キュー・マネージャー QM と同じサーバー上に共存しま すが、異なるリリース・レベルで実行されているさまざまなキュー・マネージャーを表しています。 こ れらの異なるリリース・レベルのインストール済み環境は、図には示されていません。 キュー・マネー ジャー名 QM-n? で使用されている疑問符は、この機能がお客様の環境に存在していない可能性があるこ とを示しています。

IBM MQ の複数のリリースが同じ稼働環境内にインストールされていることを「共存」と呼びます。 これ は必須ではありませんが、共存する複数のインストール済み環境が異なるリリース・レベルにあることは よくあることです。 キュー・マネージャーの共存は、移行にとって次の 2 つの点で重要です。

- 1. キュー・マネージャーの共存は、新しいコマンド・レベルへの移行に伴うリスクを低減させ、またマイ グレーション・プロセス時のダウン時間を減少させるために使用することができます。
- 2. 異なるコマンド・レベルのキュー・マネージャーが保持された同じサーバー上で、いくつかのアプリケ ーションまたはクラスターを実行する構成の影響をすべて考慮する必要があります。

詳しくは、104 ページの『バージョン 7.1 [でのキュー・マネージャーの共存』を](#page-103-0)参照してください。

# **IBM MQ 稼働環境のマイグレーション**

稼働環境のアップグレードの結果として、IBM MQ のマイグレーション・タスクが必要になることもありま す。

IBM MQ のアップグレードの前に行う必要がある稼働環境のアップグレードを確認するには、各リリースの 要件のリストを比較してください。 システム要件の詳細については、IBM MQ [のシステム要件を](https://www.ibm.com/support/pages/system-requirements-ibm-mq)参照して ください。 Web ページ上の該当リンクを選択すると、SPCR ツールによって、社内で使用している特定の オペレーティング・システムに対応する以下の情報に直接アクセスできます。

- サポートされるオペレーティング・システム
- 前提条件
- システム要件
- オプションでサポートされているソフトウェア

新バージョンの IBM MQ へのマイグレーションに直接影響する最新リリースの稼働環境の変更点について 詳しくは、次の情報を参照してください。

- V 9.2.0 IBM MQ 9.2.0 の新機能および変更点
- CD IBM MQ 9.2.x Continuous Delivery の新機能および変更点
- LTS IBM MQ 9.2.0 Long Term Support の変更点
- LTS CD IBM MQ、WebSphere MQ、および MQ シリーズ 製品の README

以前のリリースの製品の変更内容については、そのバージョンの製品の IBM Documentation の「 新機能 」 セクションおよび「 変更点 」セクションを参照してください。

• IBM MQ 9.1

- <span id="page-87-0"></span>– IBM MQ 9.1 の新機能および変更点
- IBM MO 9.1.x Continuous Delivery の新機能および変更点
- **LTS** IBM MQ 9.1.0 Long Term Support の変更点
- IBM MQ 9.0
	- IBM MQ 9.0.0 の新機能および変更点
	- <mark>CD IBM MO 9.0.x Continuous Delivery の新機能および変更点</mark>
	- ■ ITS IBM MO 9.0.0.x Long Term Support の変更点
- IBM MQ 8.0
	- IBM MQ 8.0 の新機能
	- IBM MQ 8.0 の変更内容
	- IBM MQ 8.0 フィックスパックの変更点
- IBM WebSphere MQ 7.5
	- IBM WebSphere MQ 7.5 の新機能
	- IBM WebSphere MQ 7.5 の変更内容
	- IBM WebSphere MQ 7.5 フィックスパックの変更点
- IBM WebSphere MQ 7.1 以前については、../../SSFKSJ\_latest/overview/doc\_older\_versions.dita を参照し てください。

IBM MQ のマイグレーションに間接的に影響する変更点もあります。 例えば、アプリケーションの実行時 のリンケージ規約やメモリーの割り振り方法が変化する可能性があります。

# **キュー・マネージャーの移行**

インストール済み環境をアップグレードした後に、キュー・マネージャーの移行が必要になることがあり ます。 キュー・マネージャーを始動すると移行が行われます。 アップグレードは、キュー・マネージャー を始動する前に削除することができます。 ただし、キュー・マネージャーが始動した後にアップグレード を削除した場合、キュー・マネージャーは機能しなくなります。

# **新しいリリースへのキュー・マネージャーのマイグレーション**

 $\approx$   $z/0S$ ■IBM MQ for z/OS では、異なるバージョン、リリース、または保守レベルの製品にアップグレ ードした後には、キュー・マネージャーのマイグレーションが必要です。 このアップグレードによってコ マンド・レベルが変更されます。 現行のコマンド・レベルまたは VRM レベルは、z/OS コンソール・ログ に表示されます。

**IF Multi IBM MO for Multiplatforms では、VRMF の最初の 2 桁の変更に対しては、常にキュー・マネ** ージャーの移行が必要になります。 保守レベルおよびフィックス・レベル、すなわち VRMF の M および F の変更によって、キュー・マネージャーが自動的に移行されることはありません。 コマンド・レベルの変 更は常にキュー・マネージャーの移行を必要としますが、変更が保守またはフィックスパックで出荷され ている場合は、コマンド・レベルを上げるかどうか、およびキュー・マネージャーの移行を行うかどうか を選択できます。

コマンド・レベルは、バージョンまたはリリースの変更に伴って必ず上がります。 保守レベルのアップグ レードに導入された新規機能を使用することにした場合は、コマンド・レベルを変更する必要があります。 この逆は当てはまりません。 フィックス・レベルが変更された場合は、コマンド・レベルを変更する必要 はありません。 フィックスパックをインストールしても、新規機能を使用しないようにすることもできま す。 新規機能を使用するかどうかに関係なく、フィックスパックのインストールによって、そのインスト ール済み環境でサポートされる最大コマンド・レベルが上がります。 サポートされる現行の最大コマン ド・レベルを表示するには、**dspmqver** コマンドを実行します。

キュー・マネージャーの移行とは、持続的なキュー・マネージャー・データをあるバージョンから別のバ ージョンに変換する処理です。 持続的なキュー・マネージャー・データには、キュー・マネージャー・デ ィレクトリーにあるログ・ファイルやデータが含まれます。 データ・レコードは、メッセージ、サブスク リプション、パブリケーション、キュー・マネージャー、チャネル、キュー、トピックなどのオブジェク トに変化します。

キュー・マネージャーの移行は、必須でほとんどが自動です。

キュー・マネージャーの移行に伴って生じるダウン時間とリスクは、最初に新規バージョンを別のキュー・ マネージャーを使用して検査することによって低減させることができます。 対象のプラットフォームでキ ュー・マネージャーの共存をサポートしない限り、この検査は別のサーバー上、または同じサーバー上の 仮想化環境内で実行する必要があります。 アップグレードするプラットフォームでキュー・マネージャー の共存をサポートする場合は、同じサーバーに IBM MQ の新規バージョンをインストールして検査でき、 またキュー・マネージャーの停止、バックアップ、および再始動に必要な時間にまで、ダウン時間を最小 化することもできます。

**注 :** 複数のリリース・レベルを一度に 1 つのレベルずつキュー・マネージャーを移行する場合、移行のため のそれぞれのアップグレードの後に、キュー・マネージャーを始動する必要があります。 また、すべての チャネルが確実に移行されるように、すべてのチャネルを始動する必要もあります。

IBM MQ 8.0.0 Fix Pack 1、2、または 3 から IBM MQ 9.1.5 と IBM MQ 9.2.0 Fix Pack 1 の間のバージョンに 直接マイグレーションする場合、キュー・マネージャーが新しいコード・レベルで開始されると、チャネ ル・オブジェクトは正しくマイグレーションされません。 チャネルは引き続き正常に動作しますが、 **runmqsc** コマンドと IBM MQ Explorer でチャネル名が表示されませんでした。 IBM MQ 9.2.0 Fix Pack 2 以降、新しいコード・レベルでキュー・マネージャーを最初に開始した時に、チャネル定義が正しくマイ グレーションされるようになっています。

クラスターのメンバーであるキュー・マネージャーをマイグレーションする場合、部分的なリポジトリー の前にフルリポジトリーを移行します。 これは、新しいリリースで導入された新しい属性は、古いリポジ トリーには格納できないためです。 これらは、許容されますが、格納されません。

## **以前のリリースへのキュー・マネージャーの復元**

**IF Multi IBM MO for Multiplatforms** の場合、新しいリリースにマイグレーションした後に、キュー・ マネージャーを前のリリース・レベルに戻すことはできません。 逆方向マイグレーションを開始する前に、 システムをバックアップする必要があります。 キュー・マネージャー・データはバックアップでき、また バックアップ・キュー・マネージャーを使用することもできます。IBM MQ のバックアップと復元を参照し てください。 バックアップの前に、キュー・マネージャーを停止する必要があります。

■ Z/<mark>0S ■</mark>IBM MQ for z/OS の場合、マイグレーションには次の考慮事項があります。

- キュー・マネージャーの後方移行は LTS リリースから以前の LTS リリースにのみ可能です。 ▶ Ⅴ 9.2.0 ┃ このステートメントは、 LTS リリースと同じ VRM を持つ CD リリース (例えば、 IBM MO 9.2.0 CD) にも適用されます。 詳しくは、IBM MQ リリース・タイプを参照してください。
- IBM MQ 9.1.0 以降、OPMODE パラメーターは削除されています。

■ V 9.2.0 FBM MO 9.2.0 LTS または CD キュー・マネージャーは、前に実行されていたリリースが IBM MQ 9.0.0 LTS または IBM MQ 9.1.0 LTS のいずれかであれば、そのリリースへの逆方向マイグレーション が常に可能です。

### **関連概念**

IBM MQ のリリース・タイプとバージョン管理

213 ページの『z/OS での IBM MQ [のアップグレードおよびマイグレーション』](#page-212-0)

IBM MQ の新規リリースをインストールし、IBM MQ を新規のリリース・レベル、バージョン・レベル、ま たはモディフィケーション・レベル (VRM) へアップグレードすることができます。 以前に実行していたレ ベルより高いレベルでキュー・マネージャーを実行するには、マイグレーションが必要です。

### **関連タスク**

162 ページの『AIX and Linux [でのキュー・マネージャーのマイグレーション』](#page-161-0) このセクションでは、キュー・マネージャーを後のバージョンの製品にマイグレーションする手順、およ びキュー・マネージャーを前のバージョンの製品に復元する手順について詳しく説明しています。

128 ページの『Windows [でのキュー・マネージャーのマイグレーション』](#page-127-0)

<span id="page-89-0"></span>このセクションでは、キュー・マネージャーを後のバージョンの製品にマイグレーションする手順、およ びキュー・マネージャーを前のバージョンの製品に復元する手順について詳しく説明しています。

192 ページの『IBM i [でのキュー・マネージャーの最新バージョンへのマイグレーション』](#page-191-0) IBM i でキュー・マネージャーを最新の MQ バージョンにマイグレーションするには、以下の手順に従って ください。

246 [ページの『異なるオペレーティング・システムへのキュー・マネージャーの移動』](#page-245-0) 以下の手順に従って、キュー・マネージャーをオペレーティング・システム間で移動できます。 これは、 キュー・マネージャーのマイグレーションでは**ない**ことに注意してください。

# **IBM MQ MQI client マイグレーション**

IBM MQ MQI client・マイグレーションとは、IBM MQ MQI client 構成、およびクライアント・チャネルと サーバー・チャネルをあるバージョンから別のバージョンに変換するプロセスのことです。 クライアン ト・マイグレーションは、IBM MQ MQI client をアップグレードした後に実行でき、元に戻すことができま す。

クライアントが通信するキュー・マネージャーをマイグレーションしてから、クライアントをマイグレー ションすることをお勧めします。

クライアント・ワークステーション上のクライアント・マイグレーションは、オプションであり手動で行 います。 サーバー上のクライアント・マイグレーションは、必須であり自動で行われます。 新しい構成オ プションを利用するために、クライアント・ワークステーションをマイグレーションする前に、IBM MQ MQI client をアップグレードする必要があります。 サーバー上のクライアント接続チャネルとサーバー接 続チャネルに対して構成変更を行うことができますが、クライアントがアップグレードされるまで、それ らの変更はクライアント・ワークステーション上で有効になりません。

クライアント・ワークステーションで実行されるクライアント・マイグレーションの例としては、構成設 定を mqclient.ini 構成ファイルに手動でマイグレーションすることが挙げられます。

クライアントのマイグレーションとサーバーのマイグレーションを合わせて行う例としては、新しいクラ イアント接続定義テーブル (CCDT) のデプロイメントがあります。 CCDT の新しいバージョンを使用する には、新しいコード・レベルのキュー・マネージャー上にテーブルを生成します。 このテーブルを使用予 定のクライアントにデプロイします。 クライアントにテーブルをデプロイするには、まずテーブルを作成 したキュー・マネージャーと少なくとも同じレベルにクライアントを更新する必要があります。

IBM MQ MQI client は、古いバージョンと新しいバージョンの IBM MQ と相互運用できます。 IBM MQ MQI client をアップグレードすることは、新しい機能をクライアント・アプリケーションで使用可能にします し、サービス・レベルを維持するためにも重要です。 IBM MQ MQI client をマイグレーションすると、新 しい構成オプションにアクセスできるようになります。

IBM MQ MQI client ライブラリー (mqic.dll など) は動的で、これらのライブラリーへのアプリケーショ ン・リンケージは、通常は変更されません。 新しい IBM MQ クライアント・ライブラリーを選択するため に、クライアント・アプリケーションを再リンクすることはありません。 次回クライアント・アプリケー ションによってライブラリーがロードされる際に、クライアントは新しいライブラリーを選択します。 ラ イブラリーは、インストール先ディレクトリーからは移動させないでください。 インストール先ディレク トリー以外に入っているライブラリーにリンクするような構成は、サポートされません。

#### **関連概念**

113 ページの『IBM MQ [の前の各バージョンとのアプリケーションの互換性と相互運用性』](#page-112-0)

115 ページの『アプリケーションの IBM MQ [の後の各バージョンとの互換性と相互運用性』](#page-114-0)

IBM MQ アプリケーションは、再コーディング、再コンパイル、または再リンクを行わずに、後の各バージ ョンのキュー・マネージャーに対して実行されます。 前のバージョンの IBM MQ に付属するライブラリー に対してビルドされたアプリケーションを後のバージョンの IBM MQ 上で稼働されるキュー・マネージャ ーに接続することができます。

#### **関連タスク**

207 ページの『IBM i での IBM MQ MQI client [の最新バージョンへのマイグレーション』](#page-206-0) IBM MQ MQI client をマイグレーションする前に、マイグレーション計画を作成します。 クライアント・ ワークステーション上のすべての IBM MQ アクティビティーを 停止してください。 IBM MQ MQI client の <span id="page-90-0"></span>インストール済み環境をアップグレードします。 必要な構成変更およびアプリケーションの変更を行いま す。

177 ページの『AIX and Linux 上の IBM MQ MQI client [のマイグレーション』](#page-176-0)

IBM MQ MQI client をマイグレーションする前に、マイグレーション計画を作成します。 クライアント・ ワークステーション上のすべての IBM MQ アクティビティーを 停止してください。 IBM MQ MQI client の インストール済み環境をアップグレードします。 必要な構成変更およびアプリケーションの変更を行いま す。

146 ページの『Windows 上の IBM MQ MQI client [のマイグレーション』](#page-145-0)

IBM MQ MQI client をマイグレーションする前に、マイグレーション計画を作成します。 クライアント・ ワークステーション上のすべての IBM MQ アクティビティーを 停止してください。 IBM MQ MQI client の インストール済み環境をアップグレードします。 必要な構成変更およびアプリケーションの変更を行いま す。

#### **関連資料**

117 ページの『MQ クライアント: [クライアント・チャネル定義テーブル](#page-116-0) (CCDT)』

IBM MQ client のアプリケーションは、任意のレベルのキュー・マネージャーに接続できます。 クライアン トで CCDT を使用してキュー・マネージャーに接続する場合、その CCDT は、クライアントのバージョン以 上でも以下でもかまいません。

118 ページの『サポートされる IBM MQ クライアント: [クライアント接続チャネルとサーバー接続チャネル](#page-117-0) [のデフォルトの動作』](#page-117-0)

クライアント接続とサーバー接続のデフォルト設定では、共有会話が使用されます。

# **アプリケーションの移行と相互協調処理**

IBM MQ では、前のバージョンの IBM MQ に対してコンパイルおよびリンクされたアプリケーションの後 のレベルの IBM MQ との実行をサポートします。 キュー・マネージャーがアップグレードされたら、新し いバージョンのライブラリーを使用してアプリケーションをビルドします。

新しいレベルの IBM MQ を使用して実行するためのアプリケーションの移行では、アプリケーションをキ ュー・マネージャーから切断します。 キュー・マネージャーが再稼働したら、そのアプリケーションを再 接続します。 ただし、アプリケーションを壊すか、または誤動作させることは、IBM MQ とアプリケーシ ョンとの間のインターフェースのほんのわずかな違いだけです。 問題が長期間現れない場合もあります。 このため、ご使用のアプリケーションを必ず新しいバージョンの IBM MQ でテストする必要があります。 テストの推奨範囲は、IBM MQ の変更の範囲によって異なります。 213 [ページの『](#page-212-0)z/OS での IBM MQ のア [ップグレードおよびマイグレーション』ま](#page-212-0)たは 7 [ページの『さまざまなタイプのアップグレードの特性』](#page-6-0) を参照してください。

アプリケーションの移行とは、以下の 4 種類の変更のことを指します。

- 1. 稼働環境をキュー・マネージャーと共にアップグレードした結果生じるアプリケーションの変更。 リン ケージ規約はめったに変更されません。 リンケージの変更の最もありそうな理由は、32 ビット環境か ら 64 ビット環境への切り替えです。 SSL または TLS を使用している場合、新しいセキュア・ライブラ リーとの再リンクが必要になる場合があります。
- 2. アプリケーションを新しいレベルのキュー・マネージャーに対して実行するために、アプリケーション に対して行う必要がある変更。 この種の変更はめったにありません。 ただし、いずれかの変更点がご使 用のアプリケーションに影響を与える可能性がないかどうかをチェックするために 81 [ページの『マイ](#page-80-0) [グレーションに影響を与える変更点』](#page-80-0)を確認してください。
- 3. 現在必要ではないものの、アプリケーションを変更するビジネス上の理由があるなど、将来行う可能性 がある変更。
- 4. マイグレーション・ユーティリティーの実行に必要な、IBM または他のベンダーによって提供されたア プリケーションに対する変更。 これらのユーティリティーでは、アプリケーションを新しいバージョン の IBM MQ で実行できるように変換します。

前のレベルから IBM MQ ライブラリーをロードしないでください。 IBM MQ では、前のレベルからのライ ブラリーをロードして接続するサーバー・アプリケーションの、後のレベルのキュー・マネージャーへの 接続をサポートしていません。 AIX, Linux, and Windows プラットフォームでは、アプリケーションのロー ド・パスを IBM MQ サーバー・ライブラリーのロケーションにセットアップする必要があります。 アプリ ケーションの再コンパイルと再リンクは必要ありません。 前のバージョンの IBM MQ に対してコンパイル およびリンクされたアプリケーションは、それより後のバージョンからライブラリーをロードすることが できます。

<mark>ー Multi マルチプラットフォームでは、製品は、アプリケーションが接続しているインストール済み</mark> 環境からライブラリーをロードします。 アプリケーションは、最初は少なくともリンク先のアプリケーシ ョンと同じレベルのライブラリーをロードする必要があります。 その後で IBM MQ が、キュー・マネージ ャーが関連付けられているインストール済み環境から正しいバージョンのライブラリーをロードします。 バージョンは同じであるけれどもフィックス・レベルが異なるインストール済み環境が 2 つある場合、IBM MQ は、ロードするライブラリーを選択します。 この選択は、アプリケーションが接続されているキュー・ マネージャーに基づいて行われます。 アプリケーションが複数のキュー・マネージャーに接続している場 合、複数のライブラリーがロードされる可能性があります。

前のバージョンの製品とメッセージを交換できるアプリケーションの作成を支援するために、IBM MQ はデ ータ型のバージョン管理機能を備えています。 データ型のバージョン管理は、ターゲット・キュー・マネ ージャーと互換性のあるメッセージの交換を支援します。 良いプログラミング手法は、データ構造体のバ ージョン番号を明示的に設定することです。 デフォルトのバージョンが必要なバージョンであると想定し ないでください。 バージョンを明示的に設定することによって、使用するバージョンの検索が強制されま す。 データ型のバージョンの記述によって、キュー・マネージャーのどのレベルがそのバージョンをサポ ートするかが示されます。

データ型のバージョンを現行バージョンに設定することは、良くない手法です。 ご使用のプログラムを新 しいバージョンの IBM MQ で再コンパイルすると、データ型のバージョンが予期しない結果に変更される おそれがあります。

クライアント・アプリケーションは、特定のサーバー用に作成されたアプリケーションよりも、さまざま なキュー・マネージャーに接続される可能性が高くなります。 さまざまなバージョンのキュー・マネージ ャー、および各種プラットフォーム上のキュー・マネージャーに接続するアプリケーションを作成する際 には、入念に計画を立ててください。 一部の IBM MQ 定数 ( MQPMO\_SYNCPOINT,

MOPMO\_NO\_SYNCPOINT など) のデフォルト値は、プラットフォームによって異なります。 また、一部のプ ラットフォームでしかサポートされない機能もあります。

アプリケーションが対話するすべてのキュー・マネージャーの機能に配慮し、それに合わせてコーディン グする必要があります。 さまざまなバージョンのキュー・マネージャーで使用するアプリケーションを作 成するには、計画と設計が必要です。 IBM MQ には、対話相手となるキュー・マネージャーのセットに共 通する機能サブセットのみを使用するようにアプリケーションを制限する API はありません。 相互運用性 を向上させるために、MQI ラッパー・レイヤーを設けたり MQI API 出口を使用したりして、プログラムが 使用する機能を制御している開発者もいます。

### **接続認証**

IBM MQ 8.0 以降の新規インストールでは、**CONNAUTH CHCKLOCL** 属性が OPTIONAL に設定されます。 こ れは、ユーザー ID とパスワードが必要ないことを意味しますが、指定する場合は有効な組み合わせでなけ ればなりません。有効な組み合わせでない場合は、拒否されます。

IBM MQ の前のバージョンと最新バージョンの間でマイグレーションする場合、各キュー・マネージャーの **CONNAUTH CHCKLOCL** 属性は NONE に設定されます。これにより、バージョンの継続性が確保されますが、 接続認証はオフに切り替わります。

詳しくは、接続認証: 構成を参照してください。

#### **関連概念**

113 ページの『IBM MQ [の前の各バージョンとのアプリケーションの互換性と相互運用性』](#page-112-0)

115 ページの『アプリケーションの IBM MQ [の後の各バージョンとの互換性と相互運用性』](#page-114-0)

IBM MQ アプリケーションは、再コーディング、再コンパイル、または再リンクを行わずに、後の各バージ ョンのキュー・マネージャーに対して実行されます。 前のバージョンの IBM MQ に付属するライブラリー に対してビルドされたアプリケーションを後のバージョンの IBM MQ 上で稼働されるキュー・マネージャ ーに接続することができます。

#### **関連タスク**

179 ページの『AIX and Linux での IBM MQ [ライブラリー・ロードの新しいバージョンへのマイグレーショ](#page-178-0) [ン』](#page-178-0)

AIX and Linux では、一段階のシナリオを基に前のバージョンの製品を新しいバージョンに置き換えて前の バージョンの製品から新しいバージョンにアップグレードした場合、通常、IBM MQ ライブラリーのロード 方法を変更する必要はありません。 しかし、後のバージョンの製品の複数のインストール済み環境を利用 することにした場合は、横並びまたは段階的マイグレーション・シナリオに基づき、後のバージョンの IBM MQ ライブラリーをロードするオペレーティング・システム用に、ランタイム環境を個別に構成する必要が あります。

147 ページの『Windows での IBM MQ [ライブラリー・ロードの新しいバージョンへのマイグレーション』](#page-146-0) Windows では、一段階のシナリオを基に前のバージョンの製品を新しいバージョンに置き換えて前のバー ジョンの製品から新しいバージョンにアップグレードした場合、通常、IBM MQ ライブラリーのロード方法 を変更する必要はありません。 しかし、後のバージョンの製品の複数のインストール済み環境を利用する ことにした場合は、横並びまたは段階的マイグレーション・シナリオに基づき、後のバージョンの IBM MQ ライブラリーをロードするオペレーティング・システム用に、ランタイム環境を個別に構成する必要があ ります。

# **IBM MQ for Multiplatforms でのマイグレーション方式**

1つのリリースから別のリリースへのマイグレーションには、一段階マイグレーション (IBMiのスリップ· インストール)、横並びマイグレーション、および多段階マイグレーションという 3 つの主要な方法があり ます。 多段階マイグレーションは、IBM i のオプションではありません。

### **重要 :**

IBM WebSphere MQ 7.5 以前から IBM MQ 9.2 にマイグレーションする場合は、最初に暫定バージョンにマ イグレーションする必要があります。 移行パスを参照してください。

## **一段階マイグレーション**

一段階マイグレーションとは、サーバー上の唯一の IBM MQ インストール済み環境を、新しいリリースで 置き換えることを表す用語です。

一段階マイグレーションの利点は、前のバージョンのキュー・マネージャーの構成の変更が最小限になる ことです。 既存のアプリケーションは、前のバージョンのライブラリーのロードから後のバージョンのラ イブラリーのロードに自動的に切り替えます。 キュー・マネージャーは後のバージョンのインストール済 み環境に自動的に関連付けられます。 インストール済み環境をプライマリー・インストールとして設定す ることで、管理スクリプトおよびプロシージャーへの影響が最小限になります。 新しいバージョンのイン ストールをプライマリー・インストールに設定する場合、**strmqm** のようなコマンドは、コマンドへの明示 的なパスを指定せずに動作します。

これら 3 つの方法のうち、IBM MQ を実行するための既存のスクリプトおよびプロシージャーが保持され る量が最も多いのは、一段階マイグレーションです。 しかし、他のマイグレーション方法では、新しいバ ージョンへのより穏やかな移行がサポートされています。これを使用すると、ユーザーへの全体的な影響 が軽減されることがあります。

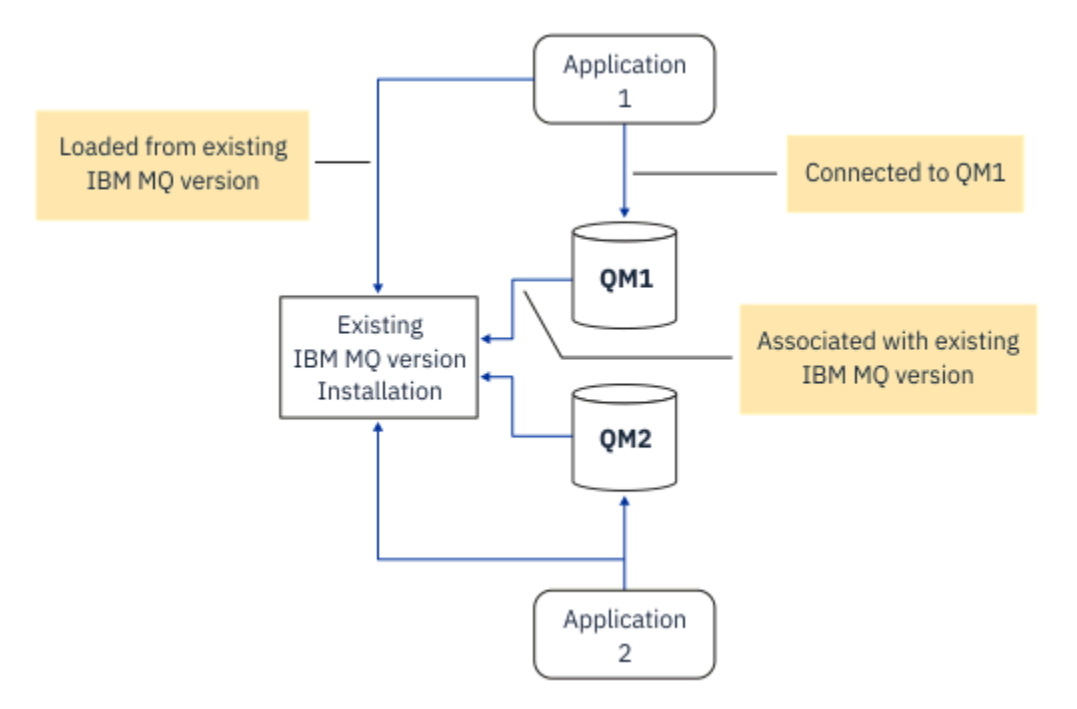

図 *2.* 一段階マイグレーション*:* 旧バージョンがインストールされていて、キュー・マネージャーが接続さ れ、アプリケーションが関連付けられている

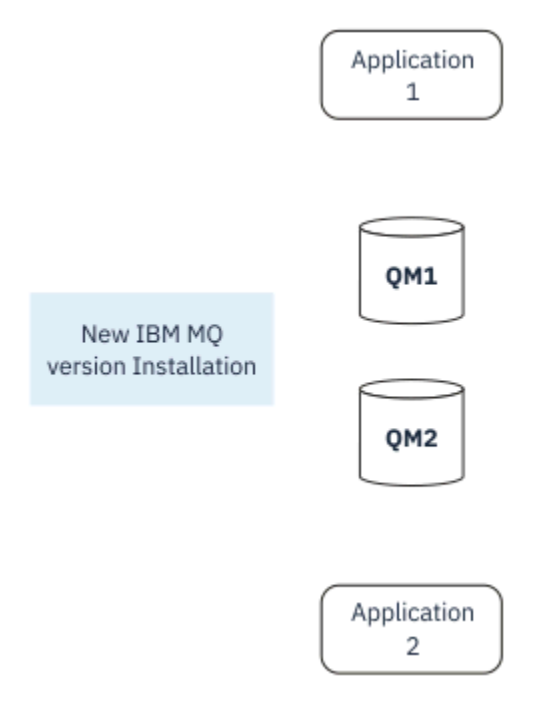

図 *3.* 一段階マイグレーション*:* 新しいバージョンがインストールされたが、キュー・マネージャーはまだ接 続されず、アプリケーションはまだ関連付けられていない

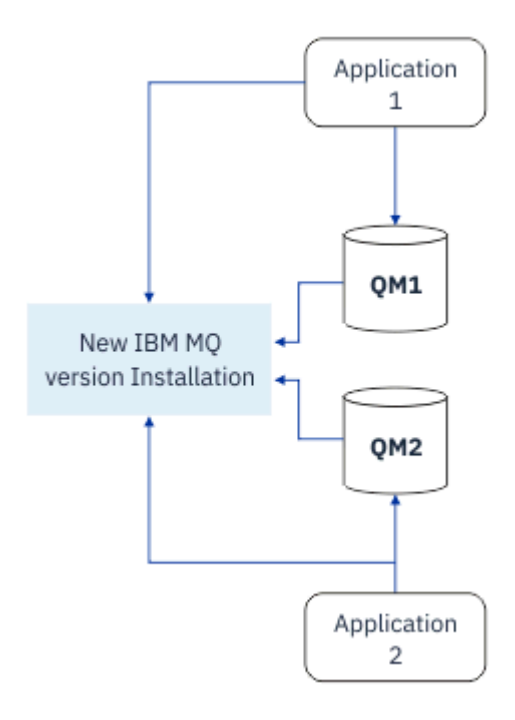

図 *4.* 一段階マイグレーション*:* マイグレーションされたキュー・マネージャーが新しいバージョンに接続さ れ、アプリケーションが新しいバージョンに関連付けられている

一段階マイグレーションについて詳しくは、以下を参照してください。

- Linux AIX 164ページの『AIX and Linux [でのマイグレーション](#page-163-0): 一段階』
- Windows 132 ページの『Windows [でのマイグレーション](#page-131-0): 一段階』
- IBM i 193 ページの『IBM i [でのインストール方法』](#page-192-0) (IBM i では、一段階マイグレーションはスリ ップ・インストールと呼ばれる)

## **横並びマイグレーション**

AIX, Linux, and Windows では、横並びマイグレーションという用語は、新しいバージョンの IBM MQ を前 のバージョンと同じサーバー上に共存する形でインストールすることを表します。 横並びマイグレーショ ンのシナリオは、一段階マイグレーション・シナリオと段階的マイグレーション・シナリオの中間に位置 し、以下の前提条件があります。

- キュー・マネージャーが引き続き稼働している間に、既存のインストール済み環境と並行して追加の IBM MQ コードをインストールします。
- キュー・マネージャーを一度に 1 つずつ、新しいインストール済み環境に移動します。
- アプリケーションを一度に 1 つずつマイグレーションしてテストします。

新しいバージョンの IBM MQ をインストールおよび検証している間、キュー・マネージャーは実行を継続 し、前のバージョンの IBM MQ に関連付けられたままです。

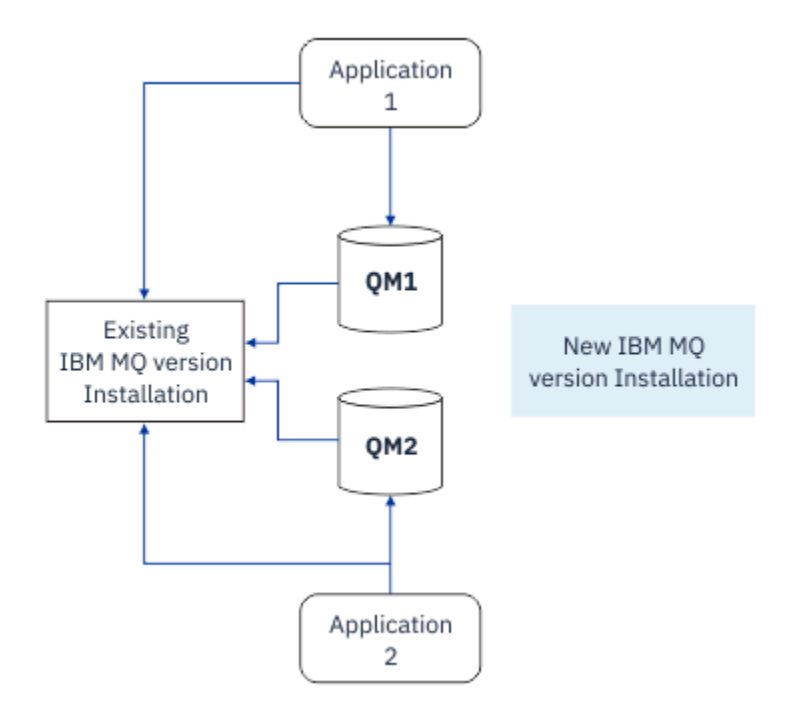

図 *5.* 横並びマイグレーション*:* 新しいバージョンがインストールされているが、キュー・マネージャーはま だ前のバージョンに接続され、アプリケーションはまだ前のバージョンに関連付けられている

キュー・マネージャーを新しいバージョンの IBM MQ にマイグレーションすることを決定した時点で、す べてのキュー・マネージャーを停止して新しいバージョンにマイグレーションし、前のバージョンの IBM MQ をアンインストールします。

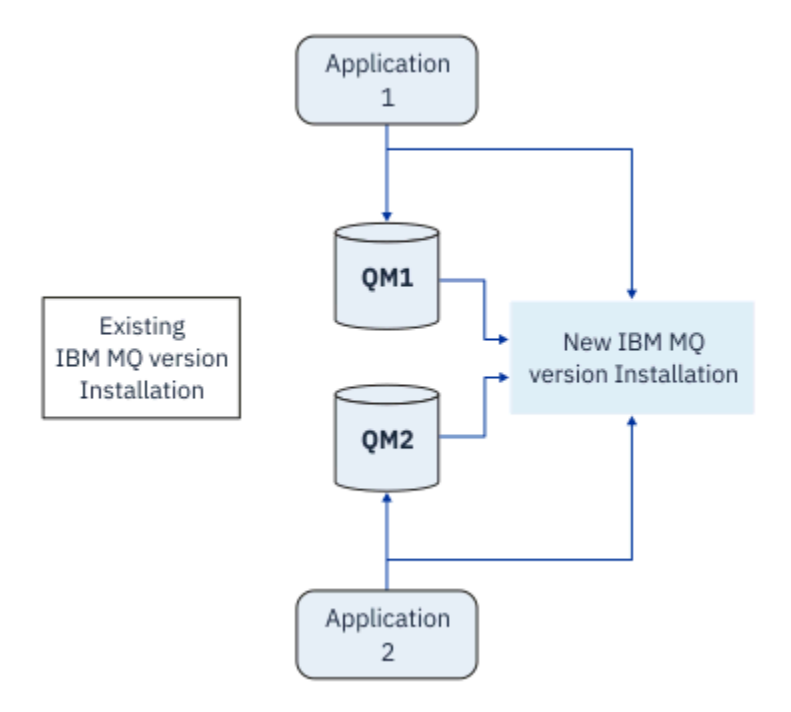

図 *6.* 横並びマイグレーション*:* マイグレーションされたキュー・マネージャーが新しいバージョンに接続さ れ、アプリケーションが新しいバージョンに関連付けられている

横並びマイグレーションが一段階マイグレーションに勝る利点は、新しい IBM MQ インストール環境をサ ーバーで検証してから、その環境に切り替えられることです。

段階的マイグレーションのほうが柔軟ではありますが、横並びマイグレーションには、段階的方式に勝る 利点がいくつかあります。 横並び方式では、新しいバージョンの IBM MQ をプライマリー・インストール 環境として割り当てることができます。 マルチステージ・アプローチでは、 IBM MQ の 1 つのバージョン がプライマリー・インストールとして設定されています。 IBM MQ コマンドはローカル検索パスを指定し なくても機能するため、多くのアプリケーションは環境を再構成することなく再始動します。

横並びマイグレーションについて詳しくは、以下を参照してください。

- **Linux → AIX 168 ページの『AIX and Linux [でのマイグレーション](#page-167-0): 横並び』**
- Windows 137 ページの『Windows [でのマイグレーション](#page-136-0): 横並び』

注: **BMi 横並びマイグレーションは、IBMi では異なる意味を持っています。 横並びインストール** では、異なるコンピューター上で IBM MQ をアップグレードします。 詳しくは、193 [ページの『](#page-192-0)IBM i で [のインストール方法』を](#page-192-0)参照してください。 複数インストールは、IBM i には適用されません。

# **段階的マイグレーション**  $\blacktriangleright$  ALW

段階的マイグレーションとは、新しいバージョンの IBM MQ を、前のバージョンと同じサーバー上で共存 する形で実行することを表す用語です。 段階的マイグレーションは、最も柔軟な方式です。

前のバージョンと共存する形で新しいバージョンをインストールした後、新しいキュー・マネージャーを 作成して新しいバージョンのインストール環境を検証し、新しいアプリケーションを開発できます。 それ と同時に、キュー・マネージャーとそれに関連付けられたアプリケーションを前のバージョンから後のバ ージョンにマイグレーションできます。 キュー・マネージャーとアプリケーションを 1 つずつマイグレー ションすることにより、マイグレーションを管理するスタッフのピーク作業負荷を軽減することができま す。

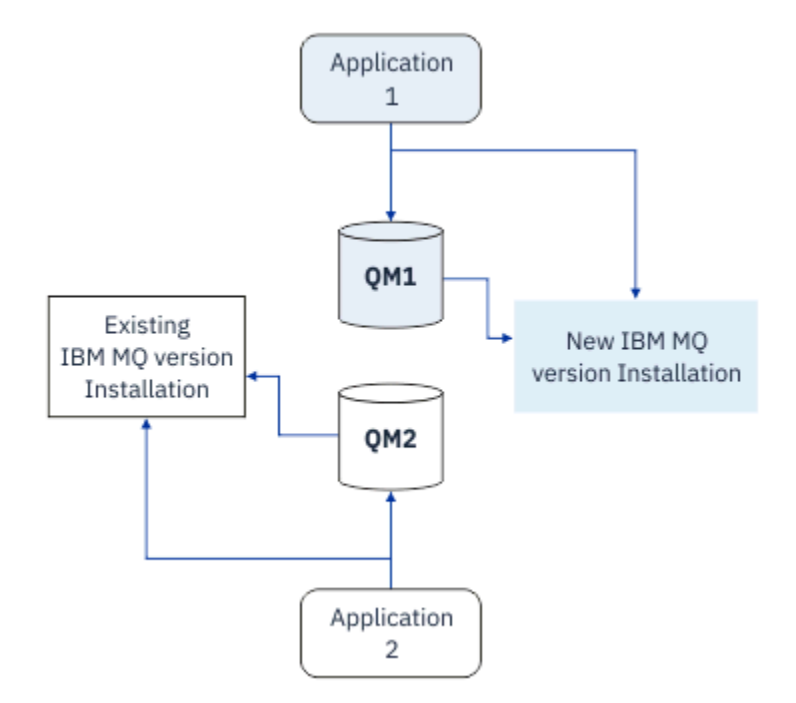

図 *7.* 段階的マイグレーション*:* 一方のキュー・マネージャーとアプリケーションは新しいバージョンにマイ グレーションされたが、もう一方のキュー・マネージャーとアプリケーションはまだ前のバージョンを使 用している

段階的マイグレーションについて詳しくは、以下を参照してください。

- Linux ▶ AIX 171 ページの『AIX and Linux <u>[でのマイグレーション](#page-170-0): 段階的』</u>
- Windows 140 ぺージの『Windows [でのマイグレーション](#page-139-0): 段階的』

#### **関連概念**

213 ページの『z/OS での IBM MQ [のアップグレードおよびマイグレーション』](#page-212-0)

IBM MQ の新規リリースをインストールし、IBM MQ を新規のリリース・レベル、バージョン・レベル、ま たはモディフィケーション・レベル (VRM) へアップグレードすることができます。 以前に実行していたレ ベルより高いレベルでキュー・マネージャーを実行するには、マイグレーションが必要です。

#### $\mathbb{R}$  ALW **AIX, Linux, and Windows でのプライマリー・インストール**

IBM MQ for AIX, Linux, and Windows は、IBM MQ の複数のインストール環境をサポートします。 これらの プラットフォームでは、プライマリー・インストール環境として 1 つのインストール環境を定義できます。 プライマリー・インストール環境とは、IBM MQ システム全体が関係する場所が参照するインストール環境 です。

### **概要**

製品の複数のバージョンを AIX, Linux, and Windows にインストールし、これらのインストール済み環境の いずれかをプライマリー・インストールとして構成することができます。 プライマリー・インストールと は、

- システム全体が関係する場所が参照するインストール済み環境です。
- オプションですが、便利です。

### **AIX and Linux**

 $\blacktriangleright$  Linux  $\blacktriangleright$  AIX

プライマリー・インストールの特徴は以下のとおりです。

- /usr/lib および /usr/bin にあるシンボリック・リンク
	- プライマリー・インストールを設定していないと、シンボリック・リンクがありません。
- 次のコマンドを使用して手動で構成しなければなりません。

\$ MQ\_INSTALLATION\_PATH/bin/setmqinst -i -p MQ\_INSTALLATION\_PATH

さまざまなインストール済み環境を見つけるには、以下のようにします。

- プラットフォームのインストール・ツールを使用して、何がシステムのどこにインストールされているか を照会します。
- dspmqver コマンドは、 IBM MQ のバージョン情報およびビルド情報を表示するために使用します。
- mqinst.ini からインストール項目を表示するときは、dspmqinst コマンドを使用します。
- 以下のコマンドを使用して、インストール済み環境をリストします。

cat /etc/opt/mqm/mqinst.ini

### **Windows**

**Windows** 

プライマリー・インストールとは、

- デフォルトでは、最初のインストール済み環境です。
- グローバル環境変数によってポイントされます。
- インターフェース・ライブラリーの中央登録が必要な一部のオペレーティング・システム機能によって使 用されます。

例えば、.NET モニター (トランザクション・モード) です。

種々のインストール済み環境を見つけるために使用できるものは、以下のとおりです。

- プラットフォームのインストール・ツールを使用して、何がシステムのどこにインストールされているか を照会します。
- dspmqver コマンドは、 IBM MQ のバージョン情報およびビルド情報を表示するために使用します。
- mqinst.ini からインストール項目を表示するときは、dspmqinst コマンドを使用します。
- 次のコマンドを使用して、レジストリーを照会します。

reg.exe query "HKLM\Software\[Wow6432Node\]IBM\WebSphere MQ\Installation" /s

# **Windows レジストリー情報のマイグレーション**

### **Windows**

IBM WebSphere MQ 7.1 以降は、mqs.ini と qm.ini を使用します。

#### **関連概念**

プライマリー・インストール

# ■ *IN* ALW 複数の IBM MQ インストール済み環境

AIX, Linux, and Windows では、複数の IBM MQ インストール済み環境がサポートされています。 これによ り、1 つ以上の IBM MQ インストール環境をインストールして選択できます。

### **概要**

以下のいずれかを選択できます。

- 単一の IBM MQ インストール済み環境を維持する単純さ。
- 1 つのシステムに最大 128 個の IBM MQ インストール済み環境を持つことによる柔軟性。

同じコード・レベルの複数コピーをインストールできます。 これは特に、保守を行う場合に便利です。

■ LTS M例えば、IBM MO 9.0.0.0 を IBM MQ 9.0.0 Fix Pack 1 にアップグレードする場合、IBM MQ 9.0.0.0 の 2 番目のコピーをインストールし、 保守を適用して IBM MQ 9.0.0 Fix Pack 1 にしてから、その キュー・マネージャーを新しいインストール済み環境に移動します。 元のインストール済み環境はそのま まなので、何か問題が発生した場合、キュー・マネージャーを戻すのは簡単です。

同じバージョン以降のインストール済み環境にしかキュー・マネージャーを移動できないことに注意して ください。 つまり、以下の方法でキュー・マネージャーを移動することができます。

- 古いバージョンから新しいバージョンに移動できますが、反対は不可。 例えば、IBM MQ 9.0.0 から IBM MQ 9.1.0 には可能ですが、IBM MQ 9.1.0 から IBM MQ 9.0.0 には不可。
- 同じバージョンの 1 つのフィックスパック・レベルから別のフィックスパック・レベルに移動でき、反 対も可能。 例えば、IBM MQ 9.0.0.0 から IBM MQ 9.0.0 Fix Pack 1 に移動でき、IBM MQ 9.0.0.0 に戻す ことも可能。

**注 :**

- 1. Linux Linux で、インストールされている各パッケージの名前が固有であるようにしてください。 以下のように、ツールを使用してパッケージの固有のセットを作成することが必要です。
	- \$ crtmqpkg PACKAGE\_SUFFIX
	- これにより、IBM MQ インストール・パッケージが、ユーザーの指定した新しい名前で再パッケージ されます。 それから、通常通りインストールします。
	- V 9.2.0 → V 9.2.0 IBM MO 9.2.0 以降では、追加オプション InstallPATH を使用できます。

コマンド \$ crtmqpkg PACKAGE SUFFIX InstallPATH を発行すると、コマンド rpm -ivh MQ\* を使用して再パッケージされたドライバーをインストールできます。 IBM MQ は、 InstallPATH に よって指定されたディレクトリーに直接インストールされます。

- 2. すべてのインストール済み環境は、データ・ディレクトリーを共有します。例えば、こちらが mqs.ini がある場所です。
- 3. すべてのインストール済み環境は、キュー・マネージャー用に同じ名前空間を共有します。 これは、異 なるインストール済み環境に同じ名前の複数のキュー・マネージャーを作成できないことを意味しま す。
- 4. IBM MQ インストール済み環境は完全に再配置可能です。 各インストール済み環境には、別々のインス トール・パスがあります。 どこに IBM MQ をインストールするかを選択することができます。
- 5. IBM MQ リソースには、インストール済み環境単位のリソース独立性があります。 つまり、1 つのイン ストール済み環境における操作は、他のインストール済み環境のリソースに影響しません。

これは、1 つのインストール済み環境によって作成されたリソースは、他のインストール済み環境によ って作成されるものから分離されていることを意味します。 これにより、キュー・マネージャーが他の インストール済み環境で実行しているときに、IBM MQ のインストール済み環境を削除するなどのアク ションが可能になります。

6. キュー・マネージャーはインストール済み環境と「関連付け」られます。 キュー・マネージャーを移動 できますが、データを前のリリースに戻すマイグレーションはできません。

### **複数インストール済み環境での作業**

キュー・マネージャーで作業するには、そのインストール済み環境からコマンドを使用することが必要で す。 間違ったインストール済み環境を選択すると、次のメッセージが表示されます。

AMQ5691: Queue manager 'MYQM' is associated with a different installation (Inst1)

キュー・マネージャーで作業するには、その関連付けられたインストール済み環境から制御コマンドを使 用することが必要です。 以下のいずれかの方法を選択できます。

• 制御コマンドへの絶対パスを使用します。 例えば、次のようにします。

```
$ MQ_INSTALLATION_PATH\bin\strmqm MYQM
```
または

• インストール済み環境のための環境変数を以下のいずれかに設定します。

```
$ MQ_INSTALLATION_PATH/bin/setmqenv 's
```

```
$ setmqenv -m MYQM
```

```
$ setmqenv -n InstallationName
$ setmqenv -p MQ_INSTALLATION_PATH
```
各 IBM MQ インストール済み環境用に環境をセットアップするシェル・スクリプトやバッチ・ファイルを 使用することを考慮できます。 この点で役立つ **setmqenv** または **crtmqenv** コマンドを使用することが できます。

- setmqenv は、IBM MQ インストール済み環境で使用するための環境変数 (PATH、CLASSPATH、 LD\_LIBRARY\_PATH など) の値を設定します。
- crtmqenv は、特定の IBM MQ インストール済み環境で使用するための環境変数とその値のリストを作成 します。 このリストを、シェル・スクリプトやバッチ・ファイルに組み込むことができます。

# **コマンド**

コマンドを実行するには、オペレーティング・システムがそのコマンドを IBM MQ インストール済み環境 の中で見つける必要があります。 一般に、 正しいキュー・マネージャーが関連付けられているインストー ル済み環境からコマンドを実行する必要があります。 IBM MQ は、コマンドを正しいインストール済み環 境に切り替えることをしません。 ただし、例外もあります。例えば、**setmqinst** コマンドは、 最新バー ジョンの製品がインストールされている任意のインストール済み環境から実行できます。

#### **複数のインストール済み環境に渡って機能するコマンド**

- dspmq (キュー・マネージャーの表示)
- dspmqinst ( IBM MQ のインストールの表示)
- dspmqver (バージョン情報の表示)
- setmqinst (IBM MQ のインストールの設定)

**複数インストール環境用のその他の制御コマンド**

- crtmqenv (IBM MQ 環境の作成)
- dspmqinst ( IBM MQ のインストールの表示)
- setmqenv (IBM MQ 環境の設定)
- setmqinst (IBM MQ のインストールの設定)
- setmqm (キュー・マネージャーの設定)

前のバージョンの製品がインストールされている場合、実行されるコマンドはそのバージョンのコマンド です。ただし、検索パスがローカル設定でオーバーライドされる場合は除きます。 検索パスをオーバーラ イドするには、**setmqenv** を実行します。 コマンドを実行するには、正しいパスを設定する必要がありま す。 プライマリー・インストールが設定されている場合に実行されるコマンドは、ローカル検索パスで選 択をオーバーライドしない限り、プライマリー・インストールに含まれるコピーです。

### **z/OS 上の複数リリース**

 $\approx$   $z/0S$ 

z/OS 上には、複数のリリースが存在できます。 STEPLIB を使用して、使用する IBM MQ のレベルを制御し ます。 詳しくは、103 [ページの『共存』を](#page-102-0)参照してください。

#### **関連概念**

複数のインストール

### <mark>≱ ALW 複</mark>数インストール済み環境とアプリケーション・プログラム

ローカル・アプリケーションをキュー・マネージャーに接続する場合、アプリケーションはそのキュー・ マネージャーに関連付けられているインストール済み環境からライブラリーをロードする必要がありま す。 複数インストール済み環境の場合、問題が少し複雑になります。

### **setmqm コマンドの使用**

setmqm を使用して、キュー・マネージャーに関連付けられているインストール済み環境を変更する場合、 ロードする必要があるライブラリーも変わります。

アプリケーションを、異なるインストール済み環境が所有している複数のキュー・マネージャーに接続す る場合、複数のライブラリー・セットをロードすることが必要です。

**注 :** アプリケーションを IBM MQ ライブラリーにリンクする場合、アプリケーションがキュー・マネージャ ーに接続すると、アプリケーションは自動的に適切なライブラリーをロードします。

### **複数バージョン環境における IBM MQ ライブラリーのロード**

ご使用の環境に応じて、ライブラリーを見つける方法は以下のとおりです。

IBM MQ がデフォルト・ロケーションにインストールされている場合、既存のアプリケーションは引き続き 以前と同様に機能します。 そうでない場合、アプリケーションの再ビルドや構成の変更が必要になる場合 があります。

使用しているプラットフォームに応じて、ライブラリーが検索される順序は以下のとおりです。

### • Windows

- アプリケーションのディレクトリー
- 現行ディレクトリー

<span id="page-101-0"></span>– グローバルおよびご自分の PATH 変数

• 他のプラットフォーム

- LD\_LIBRARY\_PATH (または LIBPATH/SHLIB\_PATH)
- 組み込み検索パス (RPath)
- デフォルト・ライブラリー・パス

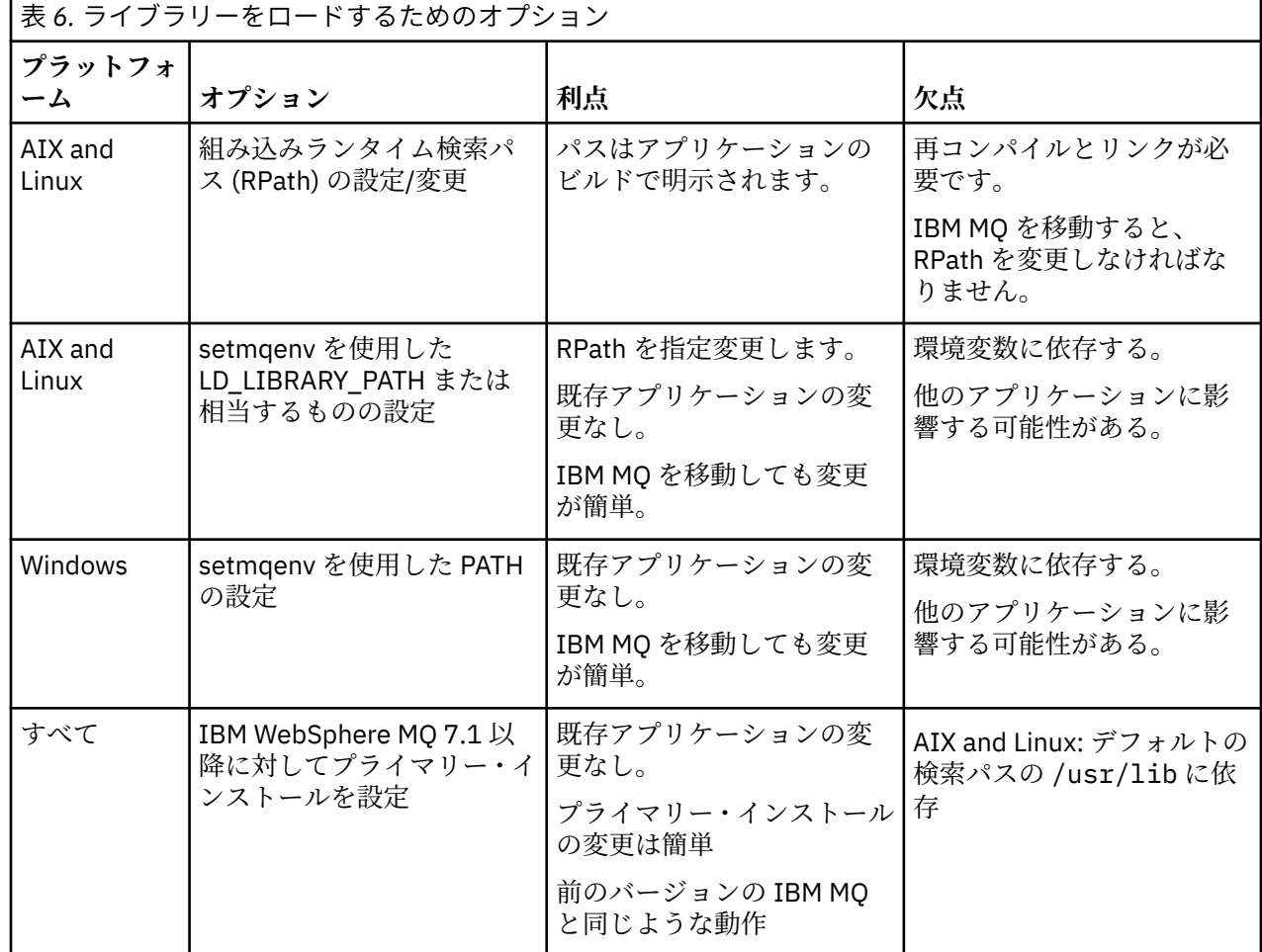

#### **関連概念**

複数のインストール

# **共存、互換性、および相互運用性**

IBM MQ 用語「共存」、「互換性」、および「相互運用性」の定義

**共存**

同じサーバー上に同じプログラムの 2 つ以上のバージョンをインストールして実行できることです。 IBM MQ の場合、共存とは、通常 1 つのサーバーに複数のバージョンの IBM MQ をインストールして実 行することを意味します。

### **互換性**

あるレベルのキュー・マネージャーのアプリケーションを以前のレベルのキュー・マネージャーで実行 できることです。

メッセージ・チャネル・エージェント (MCA) を使用している場合、すべてのバージョンとリリースの IBM MQ キュー・マネージャーは MCA を使用して、すべてのバージョンとリリースの別の IBM MQ キ ュー・マネージャーに接続できます。

<span id="page-102-0"></span>MCA チャネルは、チャネルの両端でサポートされる最新バージョンのプロトコルに自動的に構成され ます。

また、互換性とは、クライアント・アプリケーションを異なるバージョンの IBM MQ MQI client と共に 実行できること、異なるレベルのキュー・マネージャーで実行できることも意味します。

**相互運用性**

主に、異なるバージョンの IBM MQ の間でメッセージを交換できることです。 また、パブリッシュ/サ ブスクライブ・ブローカーなどの他のものとの間や、IBM MQ classes for JMS や WebSphere Application Server などのコンポーネント間の相互運用性を意味している場合もあります。

IBM MQ の互換性、共存、および相互運用性の維持は、お客様がアプリケーションや管理プロシージャーに 行った投資を保持する上で重要です。

この目的が厳密に同じようには当てはまらない 3 つの領域は、

- IBM MQ エクスプローラーなどの GUI インターフェース。
- FFST ファイルやトレースなど、サービスの情報。
- エラー・メッセージ。 エラー・メッセージのテキストは、表現をより明確または正確にするために変更 される場合があります。

## **共存**

複数のキュー・マネージャーは、名前が別であれば、同じ IBM MQ インストール済み環境を使用している 限り、どのサーバー上でも共存することができます。 z/OS、AIX, Linux, and Windows では、異なる複数の キュー・マネージャーを同じサーバー上で共存させ、異なるインストール済み環境と関連付けることがで きます。1 つのサーバー上に共存する複数のキュー・マネージャーに加えて、異なるコマンド・レベルで実 行されている複数の異なるキュー・マネージャーでオブジェクトおよびコマンドも正しく機能しなければ なりません。

## **z/OS での複数のキュー・マネージャー・バージョン**

 $\approx 2/0$ S

z/OS イメージには複数の IBM MQ サブシステムがあり、 IBM MQ 早期コード・モジュールが使用されてい る最新バージョンである場合は、異なるバージョンの IBM MQ を使用できます。 (これらのモジュールは z/OS IPL 時にロードされ、 z/OS イメージ内のすべての IBM MQ サブシステム間で共用されます。)

つまり、早期コードが最新バージョンのコードになっていれば、最新バージョンのキュー・マネージャー を、旧バージョンの同じイメージ内にある別のキュー・マネージャーと一緒に実行することが可能です。

「共存」のセクションには、複数のコマンド・レベルのキュー・マネージャーでオブジェクトおよびコマン ドが使用される場合の、それらの使用上の制限事項がリストされています。 キュー・マネージャーは、単 一サーバー上で実行されている場合とクラスターで実行されている場合があります。

### **関連概念**

104 ページの『バージョン 7.1 [でのキュー・マネージャーの共存』](#page-103-0)

複数のキュー・マネージャーは、名前が別であれば、同じ IBM MQ インストール済み環境を使用している 限り、どのサーバー上でも共存することができます。 z/OS、AIX, Linux, and Windows では、異なる複数の キュー・マネージャーを同じサーバー上で共存させ、異なるインストール済み環境と関連付けることがで きます。

107 ページの『AIX, Linux, and Windows [での複数インストール済み環境のキュー・マネージャーの共存』](#page-106-0) IBM MQ for AIX, Linux, and Windows の複数のコピーを同じサーバーにインストールできます。 これらの IBM MQ コピーは、同じバージョン・レベルでも異なるバージョン・レベルでもかまいません。 これは、 複数インストールと呼ばれます。 複数インストール済み環境は、ある IBM MQ バージョンから新しいバー ジョンにアップグレードする場合に特に役立ちます。これにより、前のバージョンを後のバージョンと一 緒に実行できるようになります。

#### **関連タスク**

179 ページの『AIX and Linux での IBM MQ [ライブラリー・ロードの新しいバージョンへのマイグレーショ](#page-178-0) [ン』](#page-178-0)

<span id="page-103-0"></span>AIX and Linux では、一段階のシナリオを基に前のバージョンの製品を新しいバージョンに置き換えて前の バージョンの製品から新しいバージョンにアップグレードした場合、通常、IBM MQ ライブラリーのロード 方法を変更する必要はありません。 しかし、後のバージョンの製品の複数のインストール済み環境を利用 することにした場合は、横並びまたは段階的マイグレーション・シナリオに基づき、後のバージョンの IBM MQ ライブラリーをロードするオペレーティング・システム用に、ランタイム環境を個別に構成する必要が あります。

147 ページの『Windows での IBM MQ [ライブラリー・ロードの新しいバージョンへのマイグレーション』](#page-146-0) Windows では、一段階のシナリオを基に前のバージョンの製品を新しいバージョンに置き換えて前のバー ジョンの製品から新しいバージョンにアップグレードした場合、通常、IBM MQ ライブラリーのロード方法 を変更する必要はありません。 しかし、後のバージョンの製品の複数のインストール済み環境を利用する ことにした場合は、横並びまたは段階的マイグレーション・シナリオに基づき、後のバージョンの IBM MQ ライブラリーをロードするオペレーティング・システム用に、ランタイム環境を個別に構成する必要があ ります。

### **バージョン** *7.1* **でのキュー・マネージャーの共存**

複数のキュー・マネージャーは、名前が別であれば、同じ IBM MQ インストール済み環境を使用している 限り、どのサーバー上でも共存することができます。 z/OS、AIX, Linux, and Windows では、異なる複数の キュー・マネージャーを同じサーバー上で共存させ、異なるインストール済み環境と関連付けることがで きます。

# **すべてのプラットフォーム上での単一インストール済み環境のキュー・マネージャーの共 存**

単一インストール済み環境のキュー・マネージャーの共存は、開発環境と実稼働環境で役立ちます。 開発 環境では、さまざまな開発活動をサポートするために異なる複数のキュー・マネージャー構成をセットア ップすることができます。 また、単一サーバー上で、あたかもネットワークに配置されているかのように チャネルによって接続された複数のキュー・マネージャー構成で作業を行うこともできます。

実稼働環境では、単一サーバー上に複数のキュー・マネージャーを構成することは一般的ではありません。 この構成には、単一のキュー・マネージャー構成に比べてパフォーマンス上または機能上の利点はありま せん。 複数のキュー・マネージャーをサーバーにデプロイすることが必要になる場合があります。 これ は、特定のソフトウェア・スタック、ガバナンス、および管理の要件を満たすために、またはサーバーの 統合の結果として不可欠である場合があります。

## **複数インストール環境でのキュー・マネージャーの共存**

**ンクストール**<br>アクセンター ALW - 複数インストール済み環境のキュー・マネージャーの共存は、 AIX, Linux, and Windows、および z/OS でサポートされます。<sup>1</sup>

同じサーバー上で複数インストール済み環境のキュー・マネージャーの共存を使用すれば、同じサーバー 上でキュー・マネージャーを異なるコマンド・レベルで稼働させることができます。 また、複数のキュー・ マネージャーを同じコマンド・レベルで実行しながら、それらを別々のインストール済み環境に関連付け ることもできます。

複数インストール済み環境によって、単一インストール済み環境を使用したキュー・マネージャーの共存 に、さらに柔軟性が加わります。 複数のキュー・マネージャーを稼働させることの背後にあるさまざまな 理由 (異なるソフトウェア・スタックのサポートなど) は、いずれも、異なるバージョンの IBM MQ を必要 としている可能性があります。

複数インストール済み環境の初期ユーザーによって認められた最大の利点は、IBM MQ をあるバージョンか ら別のバージョンにアップグレードする際にもたらされるものです。 複数インストール済み環境によっ て、アップグレードのリスクが低減し、コストが低下し、またサーバー上で稼働するアプリケーションの 移行のニーズがより柔軟に満たされます。

移行の柔軟性の鍵となるものは、新規バージョンを既存のインストール済み環境と共存してインストール できることです。105 [ページの図](#page-104-0) 8 を参照してください。この図は、168 ページの『[AIX and Linux](#page-167-0) でのマ

<sup>1</sup> 複数インストール環境でのキュー・マネージャーの共存を複数インスタンス・キュー・マネージャーと混同 しないでください。 英語では名称が似ていますが、全く異なるものです。

<span id="page-104-0"></span>[イグレーション](#page-167-0): 横並び』または 137 ページの『Windows [でのマイグレーション](#page-136-0): 横並び』から抜き出され たものです。

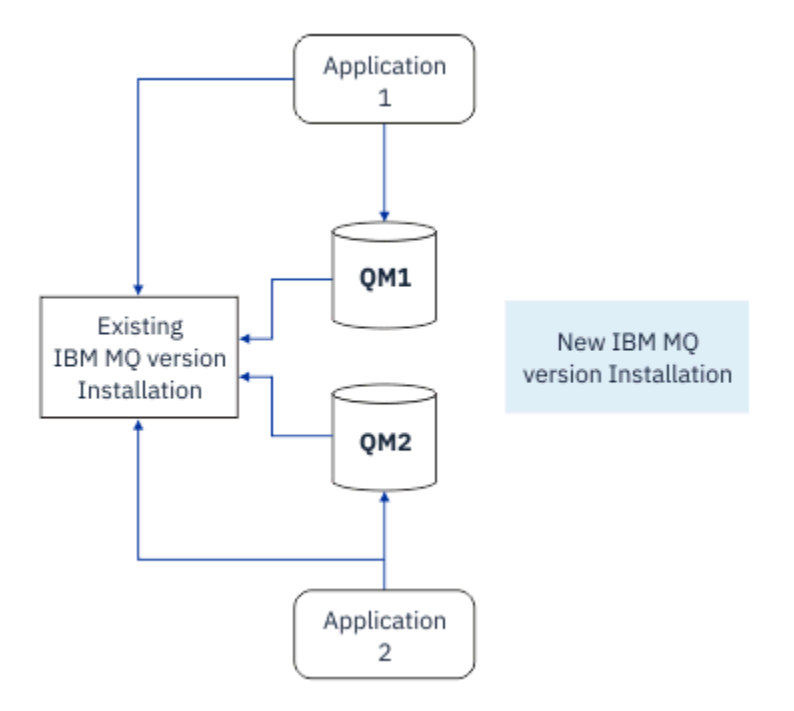

図 *8. Side by Side* インストール *-* ステップ *2*

インストールが完了して検証されたら、キュー・マネージャーとアプリケーションを新規インストール済 み環境に移行します。105 ページの図 9 を参照してください。 移行が完了したら、古いインストール済み 環境をアンインストールします。

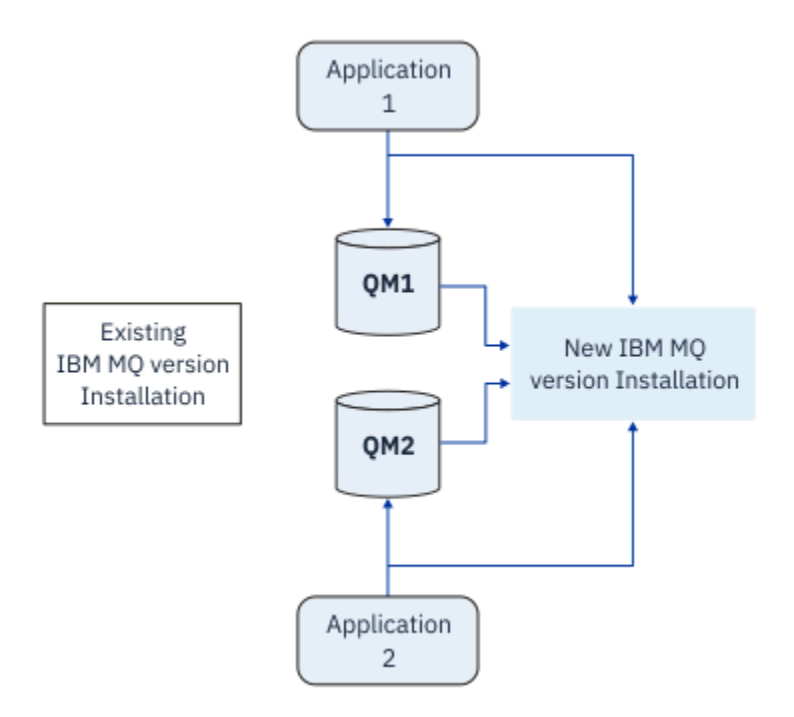

図 *9. Side by Side* インストール *-* ステップ *4*

複数のインストール済み環境を、さまざまな移行戦略の基礎になるものと考えてください。 一方の端は「単 一ステージ」であり、1 つのサーバーについて一度に 1 つのみのインストール済み環境を持ちます。 もう 一方の端には複数ステージの移行があります。この場合、同時に複数のインストール済み環境を稼働させ

続けます。 そして、その中央に Side by Side 移行が存在します。 この 3 つの戦略がそれぞれ以下のタスク で説明されています。

- 1. 164 ページの『AIX and Linux [でのマイグレーション](#page-163-0): 一段階』または 132 [ページの『](#page-131-0)Windows でのマ [イグレーション](#page-131-0): 一段階』
- 2. 168 ページの『AIX and Linux [でのマイグレーション](#page-167-0): 横並び』または 137 [ページの『](#page-136-0)Windows でのマ [イグレーション](#page-136-0): 横並び』
- 3. 171 ページの『AIX and Linux [でのマイグレーション](#page-170-0): 段階的』 または 140 [ページの『](#page-139-0)Windows でのマ [イグレーション](#page-139-0): 段階的』

# **新しい保守レベルへのキュー・マネージャーの移行**

### $\blacktriangleright$  LTS

複数インストール済み環境のもう 1 つの類似した使用法は、キュー・マネージャーの新しい保守レベルへ の移行をサポートすることです。を参照してください。 2 つのインストール済み環境を保守します。1 つ のインストール済み環境には最新の保守更新が適用され、もう 1 つのインストール済み環境には以前の保 守レベルが適用されます。 すべてのキュー・マネージャーを最新の保守レベルに移行すると、以前の保守 更新を、次にリリースされる保守更新に置き換えることができます。 この構成により、アプリケーション およびキュー・マネージャーの最新の保守レベルへのマイグレーションを段階的に行うことができます。 プライマリー・インストールの指定を最新の保守レベルに切り替えることができます。

#### **関連概念**

107 ページの『AIX, Linux, and Windows [での複数インストール済み環境のキュー・マネージャーの共存』](#page-106-0) IBM MQ for AIX, Linux, and Windows の複数のコピーを同じサーバーにインストールできます。 これらの IBM MQ コピーは、同じバージョン・レベルでも異なるバージョン・レベルでもかまいません。 これは、 複数インストールと呼ばれます。 複数インストール済み環境は、ある IBM MQ バージョンから新しいバー ジョンにアップグレードする場合に特に役立ちます。これにより、前のバージョンを後のバージョンと一 緒に実行できるようになります。

213 ページの『z/OS での IBM MQ [のアップグレードおよびマイグレーション』](#page-212-0)

IBM MQ の新規リリースをインストールし、IBM MQ を新規のリリース・レベル、バージョン・レベル、ま たはモディフィケーション・レベル (VRM) へアップグレードすることができます。 以前に実行していたレ ベルより高いレベルでキュー・マネージャーを実行するには、マイグレーションが必要です。

#### **関連タスク**

179 ページの『AIX and Linux での IBM MQ [ライブラリー・ロードの新しいバージョンへのマイグレーショ](#page-178-0) [ン』](#page-178-0)

AIX and Linux では、一段階のシナリオを基に前のバージョンの製品を新しいバージョンに置き換えて前の バージョンの製品から新しいバージョンにアップグレードした場合、通常、IBM MQ ライブラリーのロード 方法を変更する必要はありません。 しかし、後のバージョンの製品の複数のインストール済み環境を利用 することにした場合は、横並びまたは段階的マイグレーション・シナリオに基づき、後のバージョンの IBM MQ ライブラリーをロードするオペレーティング・システム用に、ランタイム環境を個別に構成する必要が あります。

18 ページの『AIX [での保守レベル・アップデートのステージング』](#page-17-0) AIX では、同じサーバー上の IBM MQ の複数のインストール済み環境を使用して、保守レベル・アップデ ートのリリースを制御できます。

35 ページの『Linux [での保守レベル・アップデートのステージング』](#page-34-0) Linux では、同じサーバー上の IBM MQ の複数のインストール済み環境を使用して、保守レベル・アップデ ートのリリースを制御できます。

59 ページの『Windows [での保守レベル・アップデートのステージング』](#page-58-0) Windows システムでは、同じサーバー上の複数の IBM MQ インストール済み環境を使用して、保守レベ ル・アップデートのリリースを制御できます。

147 ページの『Windows での IBM MQ [ライブラリー・ロードの新しいバージョンへのマイグレーション』](#page-146-0) Windows では、一段階のシナリオを基に前のバージョンの製品を新しいバージョンに置き換えて前のバー ジョンの製品から新しいバージョンにアップグレードした場合、通常、IBM MQ ライブラリーのロード方法 を変更する必要はありません。 しかし、後のバージョンの製品の複数のインストール済み環境を利用する ことにした場合は、横並びまたは段階的マイグレーション・シナリオに基づき、後のバージョンの IBM MQ

<span id="page-106-0"></span>ライブラリーをロードするオペレーティング・システム用に、ランタイム環境を個別に構成する必要があ ります。

# *AIX, Linux, and Windows* **での複数インストール済み環境のキュー・マネージ ャーの共存**

IBM MQ for AIX, Linux, and Windows の複数のコピーを同じサーバーにインストールできます。 これらの IBM MQ コピーは、同じバージョン・レベルでも異なるバージョン・レベルでもかまいません。 これは、 複数インストールと呼ばれます。 複数インストール済み環境は、ある IBM MQ バージョンから新しいバー ジョンにアップグレードする場合に特に役立ちます。これにより、前のバージョンを後のバージョンと一 緒に実行できるようになります。

**注 :** Linux では、RPM インストール・メディアを使用する場合にのみ複数インストールを作成できます。 複 数インストールは、 Ubuntu ではサポートされていません。

複数インストールを計画する場合は、メジャー IBM MQ バージョン番号 (例えば、 IBM MQ 9.0) のみを考慮 する必要があります。 CD リリースおよびフィックスパック・レベルは、重要な追加要因ではありません。

以下の図は、異なるバージョン (例えば、バージョン 9.0 および 8.0) の 2 つの IBM MQ インストール済み 環境、2 つのキュー・マネージャー、および 3 つのアプリケーションを示しています。 この図では、アプ リケーション 3 は、キュー・マネージャー QM2 (IBM MQ 8.0) に接続されていても、Inst\_1 (IBM MQ 9.0) インストール済み環境からライブラリーをロードするように構成されていることに注意してください。

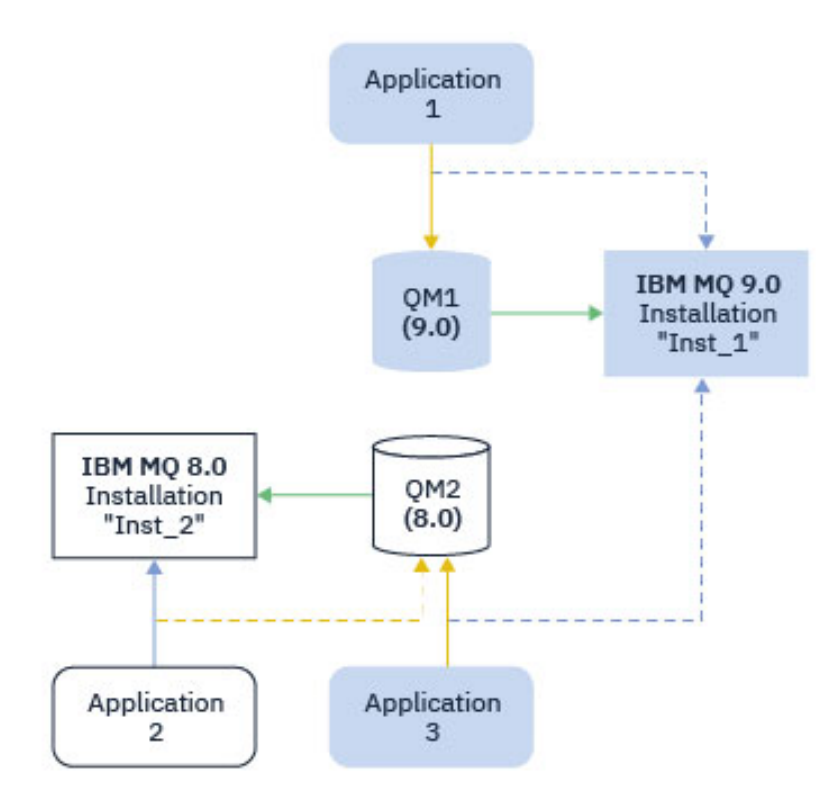

図 *10.* 異なる *IBM MQ* バージョンで稼働する *2* つのキュー・マネージャーの共存

1 つのサーバー上で IBM MQ の複数インストール済み環境を稼働させる場合は、以下の 3 つの質問を検討 する必要があります。

- 1. どのインストール済み環境にキュー・マネージャーが関連付けられているか。 108 [ページの『キュー・](#page-107-0) [マネージャーの関連付け』](#page-107-0) を参照してください。
- 2. アプリケーションがロードするのはどのインストール済み環境ですか? 108 [ページの『](#page-107-0)IBM MQ ライブ [ラリーのロード』](#page-107-0) を参照してください。
- 3. どのインストール済み環境から IBM MQ コマンドを実行するか。 109 [ページの『コマンドの関連付け』](#page-108-0) を参照してください。

# <span id="page-107-0"></span>**キュー・マネージャーの関連付け**

キュー・マネージャーは、**setmqm** コマンドを使用して関連付けを変更するまでは、永久にインストール済 み環境に関連付けられます。 キュー・マネージャーは、キュー・マネージャーの現行のコマンド・レベル よりも低いコマンド・レベルのインストール済み環境と関連付けることはできません。

107 [ページの図](#page-106-0) 10 では、QM1 が Inst\_1 に関連付けられます。 この関連付けは、 setmqm -m QM1 -n Inst\_1 を実行することによって行われます。 QM1 が最初に開始されたときに、**setmqm** の実行後に、QM1 が実行されている IBM MQ 8.0 場合は、新しいバージョンにマイグレーションされます。 QM2 は、関連付 けが変更されていないため IBM MQ 8.0 に関連付けられます。

# **IBM MQ ライブラリーのロード**

キュー・マネージャーとのアプリケーション接続は、MQCONN または MQCONNX を通常の方法で呼び出すこ とによって確立されます。

アプリケーションがロードする IBM MQ ライブラリーは、オペレーティング・システム・ローダーの構成 と、キュー・マネージャーが関連付けられている IBM MQ インストール済み環境によって異なります。 [107](#page-106-0) [ページの図](#page-106-0) 10 では、オペレーティング・システムは、アプリケーション 1 および 3 の Inst\_1 インスト ール済み環境から IBM MQ ライブラリーをロードします。 アプリケーション 2 の IBM MQ 8.0 ライブラリ ーをロードします。 オペレーティング・システムがアプリケーション 3 に間違ったライブラリーをロード しました。 アプリケーション 3 には IBM MQ 8.0 ライブラリーが必要です。

108 ページの図 11 は、アプリケーション 3 に起こることを示します。 アプリケーション 3 は QM2 に接続 しており、 QM2 は IBM MQ 8.0 インストール済み環境に関連付けられています。 IBM MQ は、オペレーテ ィング・システムがロードしたライブラリーは、アプリケーション 3 から QM2 への呼び出しを処理するた めのライブラリーではないことを検出します。 IBM MQ は、IBM MQ 8.0 インストール済み環境から正しい ライブラリーをロードします。 そして、MQCONN または MQCONNX 呼び出しを IBM MQ 8.0 ライブラリーに 転送します。 MQCONN または MQCONNX によって返された接続ハンドルを使用する以降の MQI 呼び出し は、IBM MQ 8.0 ライブラリー内のエントリー・ポイントを呼び出します。

アプリケーション 2 を使用して QM1 への接続を試行すると、 IBM MQ はエラーを返します。 2059 (080B) (RC2059): MQRC Q MGR\_NOT\_AVAILABLE を参照してください。

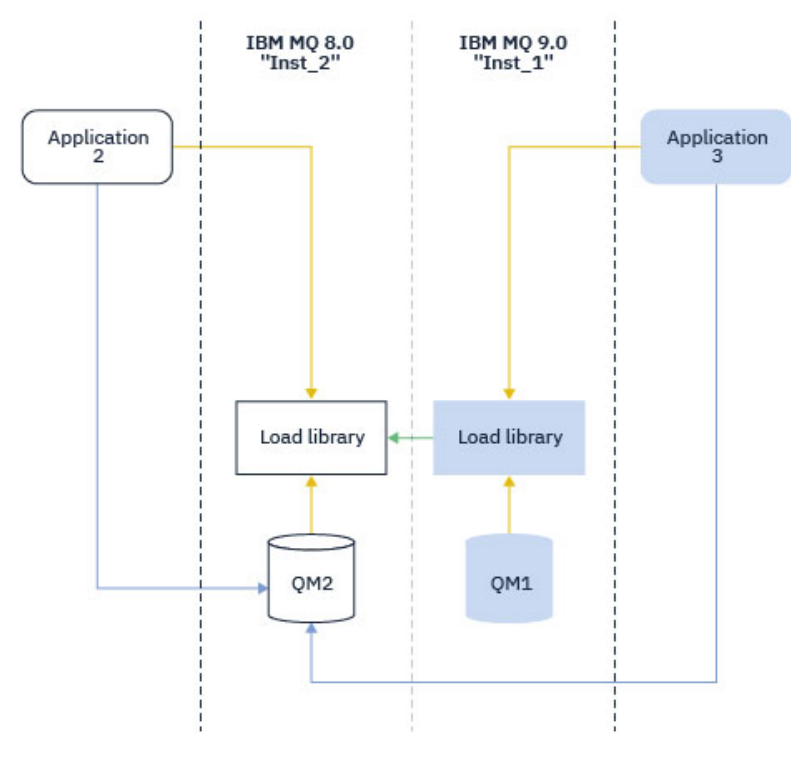

図 *11.* 別のライブラリーでのロードの呼び出し
IBM WebSphere MQ 7.1 以降、 IBM MQ ライブラリーには、キュー・マネージャーが関連付けられている インストール済み環境に基づくルーティング機能が組み込まれています。 オペレーティング・システムは、 IBM WebSphere MQ 7.1 以降のインストール済み環境からライブラリーをロードすることができ、 IBM MQ は MQI 呼び出しを正しいライブラリーに転送します。

IBM MQ ライブラリーのロード機能は、新しいリリース・レベルでコンパイルおよびリンクされたアプリケ ーションが、以前のリリース・レベルで IBM MQ ライブラリーを直接ロードしてはならないという制限を 緩和しません。 実際には、オペレーティング・システムが、アプリケーションのコンパイルおよびリンク に使用されたライブラリーと同じレベルまたはそれ以降のレベルのライブラリーをロードする限り、 IBM MQ は同じサーバー上の他のレベルの IBM MQ を呼び出すことができます。

例えば、IBM MQ 8.0 キュー・マネージャーに接続するアプリケーションを、IBM MQ 9.0 に同梱されてい るライブラリーを使用して再コンパイルし、リンクする場合を考えてみましょう。 実行時に、アプリケー ションが IBM MQ 8.0 キュー・マネージャーに接続している場合でも、オペレーティング・システムはアプ リケーションの IBM MQ 9.0 ライブラリーをロードする必要があります。 IBM MQ 9.0 は不整合を検出し、 アプリケーションに IBM MQ 8.0 ライブラリーをロードします。 同じことが将来のリリースにも当てはま ります。 アプリケーションが再コンパイルされ、新しいリリースにリンクされている場合、アプリケーシ ョンは、 IBM MQ 9.0 キュー・マネージャーに接続し続ける場合でも、新しいリリースに一致する IBM MQ ライブラリーをロードする必要があります。

アプリケーションは IBM MQ ライブラリーにリンクされていない可能性がありますが、代わりにオペレー ティング・システムを直接呼び出して IBM MQ ライブラリーをロードします。 IBM MQ は、キュー・マネ ージャーに関連付けられているインストール済み環境からのライブラリーであることを確認します。 そう でない場合、IBM MQ は正しいライブラリーをロードします。

### **IBM MQ ライブラリーのロードに関する特殊なマイグレーションの考慮事項**

ビルド環境の要件、または組織内の IT 標準を満たすために、以前の IBM MQ リリースのインストール済み 環境を変更した可能性があります。 このようなケースで、IBM MQ ライブラリーを他のディレクトリーに コピーするか、またはシンボリック・リンクを作成した場合は、結局はサポートされない構成になります。 共通の IT 標準またはビルド環境の要件は、IBM MQ ライブラリーを AIX and Linux システムのデフォルト のロード・パスに組み込むことです。 IBM WebSphere MQ 7.5 以降、 IBM MQ を任意のディレクトリーに インストールできます。 IBM MQ は、 /usr とそのサブディレクトリーにシンボリック・リンクを作成で きます。 **setmqinst** コマンドを使用して IBM MQ インストール済み環境をプライマリーにすると、 IBM MQ は IBM MQ ライブラリーへのシンボリック・リンクを /usr/lib に挿入します。 その結果、オペレー ティング・システムは、 /usr/lib が含まれている場合、デフォルトのロード・パスで IBM MQ ライブラ リーを検出します。

詳細については、複数のインストール環境でのアプリケーションの接続を参照してください。

### **コマンドの関連付け**

コマンドの例は、**dspmqver**、**setmqinst**、**runmqsc**、および **strmqm** です。 オペレーティング・システ ムはコマンドを IBM MQ のインストール済み環境内で検索する必要があります。 また、多くのコマンドは 引数としてキュー・マネージャーを必要とし、キュー・マネージャー名がパラメーターとして指定されて いない場合はデフォルトのキュー・マネージャーを想定します。

ライブラリーのロードとは異なり、キュー・マネージャーがパラメーターとしてコマンドに含まれている 場合、そのコマンドは、そのキュー・マネージャーに関連付けられているインストール済み環境に切り替 えられません。 発行したコマンドが、正しいインストール済み環境から実行されるように、**setmqenv** コ マンドを使用して環境を正しくセットアップする必要があります。 **setmqenv** のパラメーターとしてキュ ー・マネージャーを指定して、そのキュー・マネージャーのコマンド環境をセットアップすることができ ます。 詳しくは、 **[setmqenv](#page-109-0)** の実行を参照してください。

Windows では、**setmqinst** コマンドによってグローバル環境変数が設定され、**setmqenv** によってロー カル環境変数が設定されます (コマンド検索のための PATH 変数を含む)。

AIX and Linux では、**setmqinst** コマンドは、コマンドのサブセットのシンボリック・リンクを /usr/bin にコピーします。 詳しくは、 AIX and Linux 上のプライマリー・インストールへの外部ライブラリーおよ

<span id="page-109-0"></span>び制御コマンドのリンクを参照してください。 **setmqenv** コマンドは、インストール・ディレクトリー内 のバイナリー・フォルダーへの検索パスを含む、ローカル環境変数を設定します。

以下のコードは、**setmqenv** を実行して、キュー・マネージャー QM1 に関連付けられた IBM MQ のコピー 用のコマンド環境をセットアップする 2 つの例を示しています。

#### IBM MQ for Windows.

"%*MQ\_INSTALLATION\_PATH*%\bin\setmqenv" -m QM1

IBM MQ for AIX or Linux.

. \$*MQ\_INSTALLATION\_PATH*/bin/setmqenv -m QM1

図 *12. setmqenv* の実行

#### **関連概念**

複数のインストール環境でのアプリケーションの接続 インストール構成ファイル、mqinst.ini

#### **関連タスク**

164 ページの『AIX and Linux [でのマイグレーション](#page-163-0): 一段階』

一段階マイグレーションとは、サーバー上の唯一の IBM MQ インストール済み環境を、新しいリリースで 置き換えることを表す用語です。 一段階マイグレーションは、インプレースでのアップグレードまたはイ ンプレース・アップグレードとも呼ばれます。 一段階マイグレーションでは、IBM MQ を実行するための 既存のスクリプトとプロシージャーのほとんどが保持されます。 他のマイグレーション・シナリオでは、 一部のスクリプトとプロシージャーを変更する可能性もありますが、キュー・マネージャーのマイグレー ションがユーザーに与える影響を軽減させることができます。

132 ページの『Windows [でのマイグレーション](#page-131-0): 一段階』

一段階マイグレーションとは、サーバー上の唯一の IBM MQ インストール済み環境を、新しいバージョン の製品で置き換えることを表す用語です。 一段階マイグレーションは、インプレースでのアップグレード またはインプレース・アップグレードとも呼ばれます。 一段階マイグレーションでは、IBM MQ を実行す るための既存のスクリプトとプロシージャーのほとんどが保持されます。 他のマイグレーション・シナリ オでは、一部のスクリプトとプロシージャーを変更する可能性もありますが、キュー・マネージャーのマ イグレーションがユーザーに与える影響を軽減させることができます。

プライマリー・インストールの変更

18 ページの『AIX [での保守レベル・アップデートのステージング』](#page-17-0)

AIX では、同じサーバー上の IBM MQ の複数のインストール済み環境を使用して、保守レベル・アップデ ートのリリースを制御できます。

35 ページの『Linux [での保守レベル・アップデートのステージング』](#page-34-0) Linux では、同じサーバー上の IBM MQ の複数のインストール済み環境を使用して、保守レベル・アップデ ートのリリースを制御できます。

59 ページの『Windows [での保守レベル・アップデートのステージング』](#page-58-0)

Windows システムでは、同じサーバー上の複数の IBM MQ インストール済み環境を使用して、保守レベ ル・アップデートのリリースを制御できます。

179 ページの『AIX and Linux での IBM MQ [ライブラリー・ロードの新しいバージョンへのマイグレーショ](#page-178-0) [ン』](#page-178-0)

AIX and Linux では、一段階のシナリオを基に前のバージョンの製品を新しいバージョンに置き換えて前の バージョンの製品から新しいバージョンにアップグレードした場合、通常、IBM MQ ライブラリーのロード 方法を変更する必要はありません。 しかし、後のバージョンの製品の複数のインストール済み環境を利用 することにした場合は、横並びまたは段階的マイグレーション・シナリオに基づき、後のバージョンの IBM MQ ライブラリーをロードするオペレーティング・システム用に、ランタイム環境を個別に構成する必要が あります。

147 ページの『Windows での IBM MQ [ライブラリー・ロードの新しいバージョンへのマイグレーション』](#page-146-0)

Windows では、一段階のシナリオを基に前のバージョンの製品を新しいバージョンに置き換えて前のバー ジョンの製品から新しいバージョンにアップグレードした場合、通常、IBM MQ ライブラリーのロード方法 を変更する必要はありません。 しかし、後のバージョンの製品の複数のインストール済み環境を利用する ことにした場合は、横並びまたは段階的マイグレーション・シナリオに基づき、後のバージョンの IBM MQ ライブラリーをロードするオペレーティング・システム用に、ランタイム環境を個別に構成する必要があ ります。

#### **関連資料**

#### 103 [ページの『共存』](#page-102-0)

複数のキュー・マネージャーは、名前が別であれば、同じ IBM MQ インストール済み環境を使用している 限り、どのサーバー上でも共存することができます。 z/OS、AIX, Linux, and Windows では、異なる複数の キュー・マネージャーを同じサーバー上で共存させ、異なるインストール済み環境と関連付けることがで きます。1 つのサーバー上に共存する複数のキュー・マネージャーに加えて、異なるコマンド・レベルで実 行されている複数の異なるキュー・マネージャーでオブジェクトおよびコマンドも正しく機能しなければ なりません。

AIX and Linux 上のプライマリー・インストールへの外部ライブラリーおよび制御コマンド・リンク Windows 上のプライマリー・インストールでのみ使用できる機能

setmqenv

setmqinst

setmqm

**strmqm** -e CMDLEVEL

**関連情報**

[ダイナミック・リンク・ライブラリー検索の順序](https://msdn.microsoft.com/en-us/library/ms682586(v=vs.85).aspx)

#### **混合バージョン・クラスターの共存**

クラスターには、IBM MQ 9.2 やこの製品の現在サポートされている以前のレベルで実行するキュー・マネ ージャーを含めることができます。 ただし、以前のレベルのキュー・マネージャーから新機能を活用する ことはできません。

## **混合バージョンのパブリッシュ/サブスクライブ・クラスターでのルーティング動作**

IBM MQ 8.0 以降、パブリッシュ/サブスクライブ・クラスターでトピック・ホスト・ルーティングを使用 できます。 オブジェクトが定義されるキュー・マネージャー、およびフル・リポジトリー・キュー・マネ ージャーは、トピック・ホスト・ルーティング機能をサポートするレベル (つまり、IBM MQ 8.0 以降) でな ければなりません。 クラスター内の旧レベルのキュー・マネージャーは、トピック・ホスト・ルーティン グの動作に従いません。

(トピックの **CLROUTE** パラメーターを TOPICHOST に設定することによって) クラスター・トピックをトピ ック・ホスト・ルーティングに対して定義すると、新しいレベルにあるキュー・マネージャーだけがクラ スター・トピックを認識します。 それより古いキュー・マネージャーはクラスター・トピック定義を受け 取らないため、トピックがクラスター化されていないかのように動作します。 これは、ルーティングされ るトピックをホストするキュー・マネージャーだけでなく、ルーティングされるパブリッシュ/サブスクラ イブの方法で動作する必要があるすべてのキュー・マネージャーが、この機能をサポートするバージョン になければならないことを意味します。

**重要事項 :**

- この機能を使用するには、すべてのフル・リポジトリーが IBM MQ 8.0 以降でなければなりません。 フ ル・リポジトリー・キュー・マネージャーが旧バージョンにある場合、TOPICHOST の **CLROUTE** はフル・ リポジトリーによって認識されず、フル・リポジトリーはトピック定義をクラスター内のすべてのキュ ー・マネージャーに伝搬します。 IBM MQ 8.0 より前のキュー・マネージャーはすべて、トピックが DIRECT ルーティングに対して定義されているかのようにトピックを使用します。 この動作はサポート されていません。
- 古いキュー・マネージャーが既存のトピック・ホスト・ルーティング型クラスター・トピックと同じ名前 で直接ルーティング型クラスター・トピックを定義する場合、フル・リポジトリーは競合する定義を検知 し、その定義を伝搬しません。

クラスター内の各キュー・マネージャーのバージョンを検出するには、DISPLAY CLUSQMGR コマンドを使 用して VERSION パラメーターを指定します。 このコマンドをフル・リポジトリーを保持するキュー・マ ネージャーから発行した場合、返される情報はクラスター内のすべてのキュー・マネージャーに当てはま ります。 フル・リポジトリーを保持しないキュー・マネージャーから発行した場合、返される情報は、関 係のあるキュー・マネージャーのみに当てはまります。 つまり、メッセージを送信しようとした送信先の キュー・マネージャー、およびフル・リポジトリーを保持しているすべてのキュー・マネージャーに関す る情報が返されます。

## *z/OS* **の** *ISPF* **操作および制御パネル**

操作および制御パネルを使用する場合は、ISPF で使用する IBM MQ ライブラリーが、使用するキュー・マ ネージャーと互換性を持っている必要があります。

z/OS 上の操作およびコントロール・パネルのバージョンとキュー・マネージャーのバージョンの互換性 は、ISPF で使用している操作および制御パネルのどのバージョンがどのレベルのキュー・マネージャーと 互換性があるかを示しています。

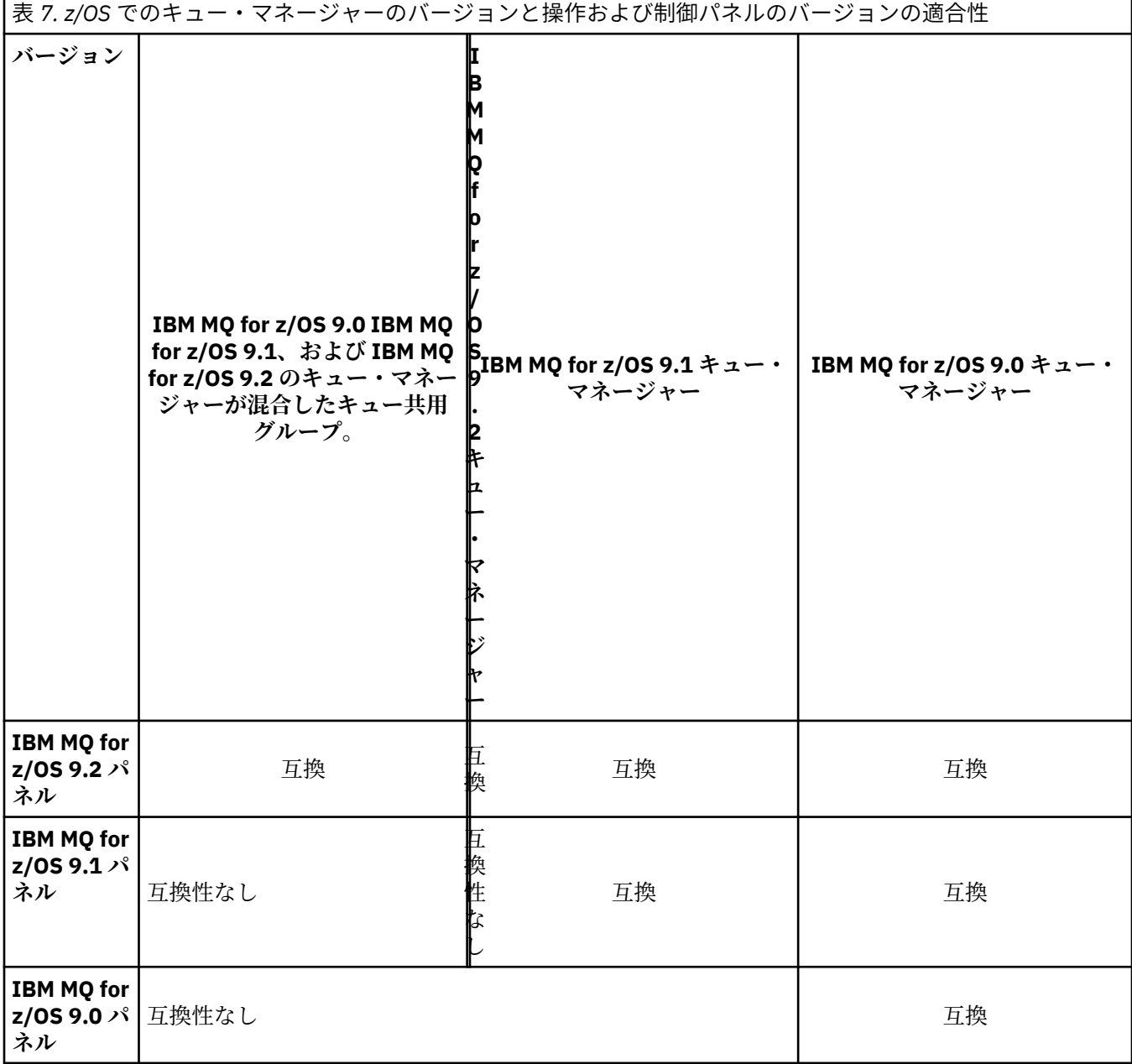

#### $\sqrt{9.2.0}$  2/0S *z/OS* **でのキュー共用グループの共存**

一般に、IBM MQ for z/OS 9.2.0 で実行されているキュー・マネージャーは、IBM MQ for z/OS 9.0.0 以降で 実行されているキュー・マネージャーが含まれるキュー共用グループに含めることができます。 これは、 IBM MQ for z/OS 9.0.0 の Continuous Delivery リリースと Long Term Support リリースの任意の組み合わ せに適用されます。

すべてのキュー・マネージャーをより新しいバージョンに移行するまでの間は、混合バージョンのキュー 共用グループ内のキュー・マネージャーのみを実行してください。

キュー共用グループのいずれかのキュー・マネージャーがログ・データ・セットに対してデータ・セット 暗号化を使用する場合、キュー共用グループ内のすべてのキュー・マネージャーが IBM MQ for z/OS 9.1.4 以降である必要があります。 キュー共用グループのいずれかのキュー・マネージャーが SMDS に対してデ ータ・セット暗号化を使用する場合、キュー共用グループ内のすべてのキュー・マネージャーが IBM MQ for z/OS 9.1.5 以降である必要があります。

データ・セット暗号化による IBM MQ for z/OS での保存データの機密性 を参照してください。 を参照して ください。

#### $\approx$  z/OS *z/OS* **での異なるバージョンのキュー・マネージャーが含まれるキュー共用グ ループ内でのオブジェクトのプロパティー**

前の各バージョンで存在しなかった属性は、混合したキュー共用グループ内にある、より後のバージョン のキュー・マネージャーで作成および変更できます。 属性は、グループ内にある前のレベルのキュー・マ ネージャーでは使用できません。

## <mark>♪ Z/OS での異なるバージョンのキュー・マネージャーが含まれるキュー共用グ</mark> **ループ内での** *MQSC* **コマンド**

移行したキュー・マネージャーにルーティングするために、新規のキーワードと属性値を使用した既存の **MQSC** コマンドを入力することができます。 任意のキュー・マネージャーにコマンドを入力できます。 こ れらのコマンドは、**CMDSCOPE** を使用してルーティングします。 新規のキーワードと属性値を指定したコ マンド、または新規のコマンドは、前のバージョンのキュー・マネージャーにルーティングされると失敗 します。

### **IBM MQ の前の各バージョンとのアプリケーションの互換性と相互運用性**

前のバージョンの IBM MQ に対する、それより後のバージョンの IBM MQ に付属するライブラリーでビル ドされたアプリケーションの接続はサポートされません。 より新しいバージョンでアプリケーションをビ ルドして、それを以前のバージョンで稼働しているキュー・マネージャーに再デプロイすることは、いく つかのアプリケーションが実際に機能するとしても避けてください。

IBM MQ アプリケーションは、新機能を使用しない限り、前のバージョンの IBM MQ で実行されているア プリケーションと相互運用を行います。 IBM MQ クライアントは、新機能を使用しない限り、そのクライ アントよりも前のバージョンで稼働しているキュー・マネージャーに接続することができます。

前のバージョンのキュー・マネージャーで提供されていた機能のみを使用する IBM MQ アプリケーション は、引き続き前のバージョンにメッセージを送信できます。 アプリケーションが IBM MQ のどのバージョ ンでビルドされ、また接続されているかは問題ありません。 アプリケーションは新機能を使用しない限り、 IBM MQ の前のバージョンに接続されたアプリケーションとメッセージを交換できます。

次の 4 つのケースを考えてみます。最初の 2 つのケースはサポートされません (ただし、実際には動作する 可能性があります) が、後の 2 つのケースはサポートされます。 最初の 2 つのケースでは、IBM MQ の前の バージョンとの互換性が必要になります。 後の 2 つのケースは、IBM MQ のすべてのバージョン間の相互 運用性に依存しています。

- 1. 後のバージョンの IBM MQ を使用してビルドされた IBM MQ サーバー・アプリケーションを実行して、 前のバージョンの IBM MQ をインストールしたサーバー上で稼働しているキュー・マネージャーに接続 する。
- 2. 後のバージョンの IBM MQ がインストールされたサーバー上で実行されているキュー・マネージャーに 接続する場合に、前のクライアント・インストール済み環境を持つクライアント・プラットフォーム上 で、後のバージョンの IBM MQ を使用してビルドされた IBM MQ クライアント・アプリケーションを実 行する。
- 3. より新しいクライアント・インストール済み環境を持つクライアント・プラットフォーム上で、より新 しいバージョンの IBM MQ を使用してビルドされた IBM MQ クライアント・アプリケーションを実行 し、以前のバージョンの IBM MQ がインストールされているサーバー上で実行されているキュー・マネ ージャーに接続する。
- 4. 後のバージョンの IBM MQ がインストールされているサーバー上で稼働しているキュー・マネージャー に接続された IBM MQ クライアント・アプリケーションまたはサーバー・アプリケーションと、前のバ ージョンの IBM MQ がインストールされているサーバー上で稼働しているキュー・マネージャーに接続 されたアプリケーションとの間でメッセージを交換する。

最初の 2 つのケースは、それらが常に機能することが保証されないため回避するように計画してください。 非互換の構成を実行していて問題が発生した場合は、正しいレベルの IBM MQ でアプリケーションを再ビ ルドする必要があります。 その後、問題診断を続けることができます。

## **複数のインストール済み環境とアプリケーションのロード**

IBM MQ ライブラリーのロード機能は、新しいリリース・レベルでコンパイルおよびリンクされたアプリケ ーションが、以前のリリース・レベルで IBM MQ ライブラリーを直接ロードしてはならないという制限を 緩和しません。 実際には、オペレーティング・システムが、アプリケーションのコンパイルおよびリンク に使用されたライブラリーと同じレベルまたはそれ以降のレベルのライブラリーをロードする限り、 IBM MQ は同じサーバー上の他のレベルの IBM MQ を呼び出すことができます。

例えば、IBM MQ 8.0 キュー・マネージャーに接続するアプリケーションを、IBM MQ 9.0 に同梱されてい るライブラリーを使用して再コンパイルし、リンクする場合を考えてみましょう。 実行時に、アプリケー ションが IBM MQ 8.0 キュー・マネージャーに接続している場合でも、オペレーティング・システムはアプ リケーションの IBM MQ 9.0 ライブラリーをロードする必要があります。 IBM MQ 9.0 は不整合を検出し、 アプリケーションに IBM MQ 8.0 ライブラリーをロードします。 同じことが将来のリリースにも当てはま ります。 アプリケーションが再コンパイルされ、新しいリリースにリンクされている場合、アプリケーシ ョンは、 IBM MQ 9.0 キュー・マネージャーに接続し続ける場合でも、新しいリリースに一致する IBM MQ ライブラリーをロードする必要があります。

#### **例**

1. クライアント・アプリケーションの再ビルドを決定しました。 そのアプリケーションを、以前のバージ ョンのクライアントおよびサーバー・プラットフォームを含む実稼働環境にデプロイできるでしょう か?

答えは「いいえ」です。デプロイ先のすべてのクライアント・ワークステーションを、少なくともビル ドしたクライアントのバージョンにアップグレードする必要があります。 前のバージョンの IBM MQ 上で稼働しているキュー・マネージャーは、アップグレードする必要はありません。 実際には、すべて のクライアントが動作する可能性がありますが、保守容易性のためには、非互換のレベルのアプリケー ションと IBM MQ クライアントの実行を回避する必要があります。

2. いくつかの IBM MQ のキュー・マネージャーを新しいバージョン・レベルでデプロイします。 サーバー 間でメッセージを送信するために、既存の IBM MQ アプリケーションを使用しています。 新規サーバー にデプロイするためにそのアプリケーションを再ビルドしますか? 古いバージョンを新規サーバーにデ プロイできるでしょうか?

答えは「どちらでも OK」です。 引き続き既存のバージョンのアプリケーションをすべてのサーバーに デプロイすることも、再ビルドされたアプリケーションを新規サーバーにデプロイすることもできま す。 どちらの構成でも機能します。 IBM MQ では、既存アプリケーションの後のバージョンのサーバー 上での実行、および後のアプリケーションのバージョンから前のバージョンへのメッセージの送信をサ ポートします。 後のバージョン上でのアプリケーションの再ビルド、および前のサーバーと新しいサー バーの両方へのそのアプリケーションの再デプロイは行わないでください。 IBM MQ では、前の各バー ジョンとの互換性はサポートされていません。

## **z/OS アプリケーション・スタブ**

#### $\approx 2/0$ S

リストされたスタブ・モジュールは、アプリケーションおよび出口とリンク・エディットされます。

- CSQASTUB
- CSQBRSSI
- CSQBRSTB
- CSQBSTUB
- CSQCSTUB
- CSQQSTUB
- CSQXSTUB

## **アプリケーションの IBM MQ の後の各バージョンとの互換性と相互運用性**

IBM MQ アプリケーションは、再コーディング、再コンパイル、または再リンクを行わずに、後の各バージ ョンのキュー・マネージャーに対して実行されます。 前のバージョンの IBM MQ に付属するライブラリー に対してビルドされたアプリケーションを後のバージョンの IBM MQ 上で稼働されるキュー・マネージャ ーに接続することができます。

キュー・マネージャーをそれより後のバージョンにアップグレードすると、前のバージョンに対してビル ドされた既存のアプリケーションは変更しなくても動作します。 例外は、81 [ページの『マイグレーション](#page-80-0) [に影響を与える変更点』で](#page-80-0)注記されています。 同様に IBM MQ クライアントに接続されるアプリケーショ ンは、再コーディング、再コンパイル、または再リンクを行わずに、後のバージョンのクライアントに対 して実行されます。 前のバージョンの IBM MQ クライアント・ライブラリーに対してビルドされたクライ アント・アプリケーションをデプロイして、後のバージョンのライブラリーを使用して接続できます。

次の 4 つのケースを考えてみます。最初の 2 つのケースはサポートされません (ただし、実際には動作する 可能性があります) が、後の 2 つのケースはサポートされます。 最初の 2 つのケースは、 IBM MQ の後の バージョンと、前のバージョンに対してビルドされたアプリケーションとの互換性に依存しています。 後 の 2 つのケースは、IBM MQ のすべてのバージョン間の相互運用性に依存しています。

- 1. 後のバージョンの IBM MQ を使用してビルドされた IBM MQ サーバー・アプリケーションを実行して、 前のバージョンの IBM MQ をインストールしたサーバー上で稼働しているキュー・マネージャーに接続 する。
- 2. 後のバージョンの IBM MQ がインストールされたサーバー上で実行されているキュー・マネージャーに 接続する場合に、前のクライアント・インストール済み環境を持つクライアント・プラットフォーム上 で、後のバージョンの IBM MQ を使用してビルドされた IBM MQ クライアント・アプリケーションを実 行する。
- 3. より新しいクライアント・インストール済み環境を持つクライアント・プラットフォーム上で、より新 しいバージョンの IBM MQ を使用してビルドされた IBM MQ クライアント・アプリケーションを実行 し、以前のバージョンの IBM MQ がインストールされているサーバー上で実行されているキュー・マネ ージャーに接続する。
- 4. 後のバージョンの IBM MQ がインストールされているサーバー上で稼働しているキュー・マネージャー に接続された IBM MQ クライアント・アプリケーションまたはサーバー・アプリケーションと、前のバ ージョンの IBM MQ がインストールされているサーバー上で稼働しているキュー・マネージャーに接続 されたアプリケーションとの間でメッセージを交換する。

新しいレベルのキュー・マネージャーに移行する前提条件として、稼働環境の変更を行う場合があります。 IBM MQ 自体の変更とは異なり、稼働環境が変更されたときには、アプリケーションの変更、再コンパイ ル、または再リンクが必要になる場合があります。 稼働環境の変更は開発環境だけに影響を与え、変更さ れた稼働環境でも前のレベルでビルドされたアプリケーションをサポートする場合があります。 この場 合、より古いレベルの稼働環境でビルドされた既存のアプリケーションを実行できる場合があります。 ま た、稼働環境をアップグレードするまで、新規アプリケーションをなにもビルドできない場合があります。

将来、キュー・マネージャーとクライアントの最新のリリース・レベルへの移行が完了した後に、新しい 機能を利用するために、ご使用のアプリケーションの変更を検討してください。

## **z/OS アプリケーション・スタブ**

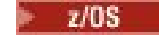

リストされたスタブ・モジュールは、アプリケーションおよび出口とリンク・エディットされます。

- CSQASTUB
- CSQBRSSI
- CSQBRSTB
- CSQBSTUB
- CSQCSTUB
- CSQQSTUB
- CSQXSTUB

## **各種バージョンの IBM MQ client とキュー・マネージャーとの間の互換性**

サポートされているすべてのバージョンおよびリリースの IBM MQ client は、サポートされている任意のバ ージョンおよびリリースの IBM MQ キュー・マネージャーに接続できます。 サポートされる IBM MQ clients は、メインの MQ 製品に組み込まれているすべてのクライアントです。 IBM MQ 9.2 以降、これに は IBM MQ Internet Pass-Thru (MQIPT) が含まれます。 MQI チャネルは、クライアントとサーバーの両方 がサポートする最新バージョンに自動的に構成されます。 クライアントとサーバーが異なるバージョンの 場合、クライアント・アプリケーションでは前のバージョンに存在する機能のみを使用する必要がありま す。

クライアントおよびキュー・マネージャーの間の互換性は、製品のバージョンおよびリリース (V.R) にの み適用されます。 互換性に関する記述は、製品の修正およびフィックスパック・レベル (M.F) に必ずしも 適用されるわけではありません。

製品の特定の V.R.M.F に既知の問題がある場合は、同じ Version.Release のより新しいフィックスパ ックにアップグレードしてください。

キュー・マネージャーを異なるバージョンにアップグレードすると、IBM MQ ライブラリーも自動的にアッ プグレードされます。 ライブラリーは、キュー・マネージャーと同じサーバー上で実行される IBM MQ client・アプリケーションとサーバー・アプリケーションによって使用されます。 リモート・クライアント から新しい機能にアクセスするには、リモート・ワークステーション上で IBM MQ client・インストール済 み環境をアップグレードする必要もあります。 IBM MQ client には、IBM MQ client・ライブラリーが組み 込まれています。

アップグレードが未完了のリモート・クライアントは、アップグレード済みのキュー・マネージャーでも 引き続き機能します。 まれに、クライアント・アプリケーションの動作が変更されることがあります。 [81](#page-80-0) [ページの『マイグレーションに影響を与える変更点』を](#page-80-0)参照してください。

アップグレード済みのキュー・マネージャーに接続されるリモート・クライアントは、そのリリースでの 新機能を使用することができます。 アップグレード済みのリモート・クライアントがアップグレードが未 完了のキュー・マネージャーに接続する場合、そのリモート・クライアントでは新機能を使用してはなり ません。 まれに、クライアントの動作が変更されることがあります。 81 [ページの『マイグレーションに](#page-80-0) [影響を与える変更点』を](#page-80-0)参照してください。

通常、IBM MQ client のアップグレードでは、クライアント・アプリケーションの再コンパイルまたは再リ ンクを必要としないと想定できます。 また、キュー・マネージャーへの同じ接続を使用し続けることもで きます。 変更が必要になる場合、特定の移行パスや関係のあるプラットフォームに関して 128 [ページの](#page-127-0) 『Windows [でのキュー・マネージャーのマイグレーション』](#page-127-0)で指定されています。

クライアント・チャネル定義テーブル (CCDT) は、IBM MQ クライアントとキュー・マネージャーの間の接 続をカスタマイズするためのインターフェースです。 このテーブル内にある項目はクライアント接続で、 これはキュー・マネージャーを使用して定義します。 CCDT のバージョンは、クライアント接続の定義に 使用されるキュー・マネージャーのバージョンです。 IBM MQ client で CCDT を使用してキュー・マネージ ャーに接続する場合、その CCDT は、クライアントのバージョン以上でも以下でもかまいません。

以前の IBM MQ client または以前の CCDT を使用してキュー・マネージャーに接続できます。 CCDT を使用 していて、新しいクライアント・チャネル構成オプション (共有される会話など) の使用を計画している場 合、CCDT、およびそれゆえに IBM MQ client・インストール済み環境も、新しいバージョンにアップグレ ードする必要があります。

### *MQ* **クライアント***:* **クライアント・チャネル定義テーブル** *(CCDT)*

IBM MQ client のアプリケーションは、任意のレベルのキュー・マネージャーに接続できます。 クライアン トで CCDT を使用してキュー・マネージャーに接続する場合、その CCDT は、クライアントのバージョン以 上でも以下でもかまいません。

クライアントが、新しいバージョンの IBM MQ を使用して生成された CCDT ファイルを使用する場合は、 キュー・マネージャーとのネゴシエーション時には、クライアントの IBM MQ バージョンで使用可能であ った CCDT 内のチャネル属性のみが考慮されます。 新しいバージョンの IBM MQ で追加された CCDT 内の チャネル属性は、古いクライアントからは無視されます。

## **CCDT の作成元のキュー・マネージャーのバージョン**

IBM MQ 9.0 より前では、クライアントは、クライアントと同じかそれより前のバージョンのキュー・マネ ージャーで作成された CCDT を使用できます。ただし、クライアントより後のバージョンのキュー・マネ ージャーで作成された CCDT の使用については制限がありました。 この制限は、IBM MQ 9.0 で解除されま した。

IBM MQ 9.0 以降、クライアントは、クライアントと同じかそれより前のバージョンのキュー・マネージャ ーで作成された CCDT だけでなく、クライアントより後のバージョンのキュー・マネージャーで作成され た CCDT も使用できます。

IBM MQ 8.0、 IBM WebSphere MQ 7.5、および IBM WebSphere MQ 7.1 では、APAR IT10863 および IT11547 により、新しいバージョンのキュー・マネージャーから発行された CCDT の使用に関する同じ制 約事項が削除されました。 詳しくは、技術情報「 [MQ 7.x, MQ 8.0, MQ 9.0, MQ9.1 and MQ 9.2 compatibility](https://www.ibm.com/support/pages/node/100971) [with previous versions-including usage of CCDT files, JMS .bindings, SSL/TLS](https://www.ibm.com/support/pages/node/100971)」を参照してください。

## **一般的なマイグレーションのシナリオ**

例えば、旧リリースから新リリースにキュー・マネージャーをアップグレードする場合、クライアント用 の CCDT を新しく作成しなくても、クライアントから新リリースのキュー・マネージャーに接続できます。 そのために何かの変更をする必要はありません。 キュー・マネージャーに対する変更の結果、クライアン トの動作に 変化が生じる可能性はあります。

別の一般的なマイグレーションのシナリオとして、一部のキュー・マネージャーと一部のクライアントを 新リリースに更新し、その他のキュー・マネージャーとクライアントを旧リリースのままにしておく、と いうケースも考えられます。 このシナリオの場合、新リリースのキュー・マネージャーに接続する IBM MQ clients の CCDT を新リリースに更新すれば、そうしたクライアントが新リリースの機能を十分に活用でき るようになります。 新しいクライアントから旧リリースのキュー・マネージャーに接続することも可能で す。 既存のクライアントは、両方のリリースのキュー・マネージャーに接続できます。 新リリースのクラ イアントが新リリースの新しい機能を活用するには、新リリースのキュー・マネージャーで生成した CCDT をデプロイする必要があります。 旧リリースのクライアントは、引き続き旧リリースの CCDT を使用でき ます。 いずれのバージョンのクライアントも、使用している CCDT にかかわらず、両方のバージョンのキ ュー・マネージャーに接続できます。

#### **関連概念**

クライアント・チャネル定義テーブルへの Web アドレス指定可能アクセス **関連タスク** クライアント接続チャネル定義へのアクセス **関連資料** クライアント・チャネル定義テーブル

## *MQ* **クライアント***:* **別の構成ファイルに移動されたクライアント構成スタンザ**

クライアント構成情報は、既存の構成スタンザから新規構成ファイル mqclient.ini に移動されます。

クライアントの構成情報の移動により、既存の設定が影響を受けます。

• mqclient.ini 内のクライアント接続用の TCP KeepAlive 属性を設定します。例えば、次のように設 定します。

```
TCP:
KeepAlive = Yes
```
qm.ini 内の既存の設定は無視されます。

• mqclient.ini に ClientExitPath を設定します。以下に例を示します。

```
ClientExitPath:
ExitsDefaultPath=/var/mqm/exits
ExitsDefaultPath64=/var/mqm/exits64
```
クライアントをアップグレードするときに、mqs.ini 内の既存の設定値がクライアント構成ファイルに 移動されます。 mqs.ini に値を追加すると、それらは無視されます。

• mqclient.ini に JavaExitsClasspath を設定します。

Java システム・プロパティー com.ibm.mq.exitClasspath の使用を継続しないでください。 既存の 設定は引き続き機能しますが、それらは推奨されません。 mqclient.ini の設定は、Java システム・プ ロパティーよりも優先されます。

このファイルの考えられる場所については、 クライアント構成ファイルの場所 を参照してください。

#### **関連タスク**

IBM MQ classes for JMS のチャネル出口の割り当て

クライアント構成ファイルを使用したクライアントの構成

### **関連資料**

IBM MQ classes for JMS 構成ファイル

## **サポートされる** *IBM MQ* **クライアント***:* **クライアント接続チャネルとサーバー接続チャ ネルのデフォルトの動作**

クライアント接続とサーバー接続のデフォルト設定では、共有会話が使用されます。

クライアント接続とサーバー接続のデフォルトでは、MQI チャネルを共有します。 特定の TCP/IP クライ アント・チャネル・インスタンスで共有できる会話の最大数を指定するには、**SHARECNV** (共有会話) パラ メーターを使用します。 可能な値は、以下のとおりです。

#### **SHARECNV(0)**

この値は、TCP/IP ソケットで会話を共用しないように指定します。 **SHARECNV** を 1 以上に設定すると 正しく実行されない既存のクライアント・アプリケーションがある場合にのみ、値 0 を使用してくださ い。

#### **SHARECNV(1)**

この値は、TCP/IP ソケットで会話を共用しないように指定します。 分散サーバーのパフォーマンスは、 値 0 の場合とほぼ同じです。 クライアントのハートビート(MQGET コールの中かどうかに関わらず) および先読みが利用でき、チャネルの静止がより制御しやすくなっています。

#### **SHARECNV(2) から SHARECNV(999999999) まで**

それぞれの値は、共有会話の数を指定します。 クライアント接続の **SHARECNV** 値がサーバー接続の **SHARECNV** 値と一致しない場合、最も低い値が使用されます。 デフォルト値は SHARECNV(10) です。 これは、チャネル・インスタンスごとに最大 10 個のクライアント会話を実行できる 10 スレッドを指 定します。 ただし分散サーバーでは SHARECNV 個のチャネルによりパフォーマンスの問題が発生し ます。 可能な場合、SHARECNV(1) を使用することでこれが緩和されます。

**SHARECNV** の値を 1 以上にした場合は常に、チャネルが次の機能をサポートします。

- 双方向ハートビート
- 管理者の停止と静止
- 先読み
- クライアント・アプリケーションによる非同期コンシューム

また、MQCONNX オプション、MQCNO\_NO\_CONV\_SHARING を設定し、SHARECNV が 1 より大きい値に設定 されているチャネルにアプリケーションを接続することもできます。 結果は、**SHARECNV** が 1 に設定され ているチャネルにアプリケーションを接続する場合と同じです。

## **パフォーマンス**

共有会話の使用、および IBM MQ 8.0 で導入された追加の機能拡張は、分散サーバーのパフォーマンスに影 響を与える可能性があります。 『クライアントとサーバーの接続チャネルのチューニング』を参照してく ださい。

# **ハートビート**

ハートビートは、いつでもどちらの方向にもチャネルを流れることができます。 SHARECNV(0) は、MQGET 呼び出しが待機しているときにのみハートビートが流れるようにします。

## **チャネル出口**

チャネルで会話を共有する場合 (つまり **SHARECNV** の値を 1 より大きく設定した場合)、クライアント接続 またはサーバー接続のチャネル出口の動作が変更されます。 この変更によって既存の出口の動作が影響を 受ける可能性は低いですが、ゼロではありません。 変更点は、次のとおりです。

- 送信出口または受信出口は、MQXR\_INIT 呼び出し上の MQCD 構造体を変更できます。 これらの出口の効 果は、会話が同じチャネル上の他の会話と共有されるかどうかによって以下のように異なります。
	- 出口インスタンスに渡された MQCXP の SharingConversations フィールドが FALSE に設定されて いる場合、この出口インスタンスは、チャネル・インスタンス上の最初、または唯一の会話です。 他 の出口は MQCD を同時に変更することはできず、MQCD に行われた変更はチャネルの実行方法に影響を 与えることがあります。
	- 出口インスタンスに渡された MQCXP の SharingConversations フィールドが TRUE に設定されて いる場合、この出口インスタンスは後続の会話です。 この出口インスタンスはチャネル・インスタン スを他の会話と共有中です。 出口インスタンスで MQCD に行われた変更は MQCD に保存されますが、 チャネルの実行方法には影響を与えません。
- MQCXP の SharingConversations フィールドが TRUE に設定されている場合、送信出口インスタン ス、受信出口インスタンス、およびセキュリティー出口インスタンスでは MQCD を変更できます。 他の 会話上の出口インスタンスは、MQCD を同時に変更することがあります。 1 つの出口インスタンスによっ て書き込まれた更新は、別のインスタンスで上書きできます。 これらの異なる出口インスタンス間で MQCD 内の各フィールドの整合性を維持するために、MQCD へのアクセスを直列化することが必要になる 場合があります。

SharingConversations フィールドが TRUE に設定されている場合に MQCD を更新しても、チャネルの 実行方法には影響を与えません。 MQCXP の SharingConversations フィールドが FALSE に設定され ている場合に MQXR\_INIT 呼び出しに対して行われた変更のみが、チャネルの動作を変更します。

#### **関連概念**

MQI チャネル用のチャネル出口プログラム **関連タスク** 共用会話の使用 先読みの使用 MQI チャネルの停止中 クライアントとサーバーの接続チャネルのチューニング **関連資料** HeartbeatInterval (MQLONG) SharingConversations (MQLONG) ALTER CHANNEL 非同期コンシューム・サンプル・プログラム

# <span id="page-119-0"></span>**GSKit のバージョンの互換性**

IBM MQ 9.0.0 Fix Pack 1 以降で生成する stash ファイルは、すべてのアプリケーションおよび他の IBM MQ インストール済み環境と互換性がなければなりません。

IBM MQ 9.0.0 Fix Pack 1 またはそれ以降の GSKit のバージョンについては、鍵データベース・パスワード を隠しておく .sth ファイルを生成する際に使用される stash ファイルの形式が、以前のバージョンの GSKit とは異なります。 このバージョンの GSKit で生成される stash ファイルは、以前のバージョンの GSKit で読み取ることはできません。 IBM MQ 9.0.0 Fix Pack 1 以降で生成される stash ファイルが使用し ているアプリケーションおよびその他の IBM MQ インストール済み環境と互換性を持つようにするため に、互換性のあるバージョンの GSKit が含まれる IBM MQ のバージョンに更新する必要があります。 以下 のフィックスパックには、互換性のあるバージョンの GSKit が含まれます。

- V7.5.0.8
- V8.0.0.6
- V9.0.0.1

使用しているアプリケーションやその IBM MQ インストール環境を更新できない場合は、旧バージョンと の間に互換性がある stash ファイル・フォーマットを要求できます。 -stash または -stashpw オプショ ンを指定して **runmqakm** または **runmqckm** コマンドを使用する場合は、-v1stash コマンド・ライン・パ ラメーターを含めます。 以前のバージョンと互換性のある stash ファイルを生成する際に **strmqikm** GUI を使用することはできません。

#### **異なる Continuous Delivery リリース間のマイグレーション** - CD -

ある Continuous Delivery (CD) リリースから別のリリースにマイグレーションする方法の概要を示します。

### **始める前に**

複製済みのデータ・キュー・マネージャーをマイグレーションする場合、241 [ページの『複製データ・キ](#page-240-0) [ュー・マネージャーのマイグレーション』](#page-240-0)の手順に従います。

1. 既存の IBM MQ 環境をバックアップします。 これは、 IBM MQ の現行 CD リリースに戻す必要がある場 合に必要です。

**重要 :** 新規インストール済み環境を開始すると、既存のすべての IBM MQ オブジェクトが、新しいモデ ィフィケーション・レベルにマイグレーションされます。 システムをバックアップしていない場合、完 全にアンインストールしてマイグレーションの実行前に作成したバックアップをリストアする以外の 方法では、それらのオブジェクトを旧レベルに戻すことはできません。

■ Windows am.ini ファイルとレジストリー項目をコピーします。

システムのバックアップの詳細については、IBM MQ キュー・マネージャー・データのバックアップと 復元を参照してください。

2. **dmpmqcfg** コマンドを使用して、現行構成の詳細をテキスト・ファイルに保存します。

### **手順**

1. マイグレーション対象となるインストール済み環境の IBM MQ プロセスをすべて停止します。

2. 以下のいずれかの方法を使用して、既存の CD インストール環境をアップグレードします。

• Windows ▲ AIX Windows および AIX では、既存のインストール済み環境と同じ場所に新 しい CD インストール済み環境をインストールすることにより、 IBM MQ をアップグレードします。

Windows での CD インストール済み環境のアップグレードについて詳しくは、 75 [ページの](#page-74-0) 『Windows での IBM MQ [インストール済み環境のアップグレード』を](#page-74-0)参照してください。

AIX での CD インストール済み環境のアップグレードについて詳しくは、 AIX での IBM MQ のインス トールを参照してください。

<span id="page-120-0"></span><mark>■ Linux N</mark>Linux では、既存の CD インストール済み環境が IBM MQ 9.2.1 以降である場合、既存 のインストール済み環境と同じ場所に新しい CD インストール済み環境をインストールすることで、 IBM MQ をアップグレードできます。

Linux での CD インストール済み環境のアップグレードについて詳しくは、 66 [ページの『](#page-65-0)Linux での IBM MQ [インストールのアップグレード』を](#page-65-0)参照してください。

• 既存の CD インストール環境をアンインストールしてから、新しい CD モディフィケーション・レベ ルを同じシステム上にインストールします。

既存のインストール環境をアンインストールしても、システムからオブジェクト定義が削除されるこ とはありません。 オブジェクト定義は同じ場所に残ります。

3. キュー・マネージャーを始動します。

strmqm *QmgrName*

新しいレベルの CD へのマイグレーションの後に初めてキュー・マネージャーを開始するとき、以下の ようになります。

- 既存のオブジェクトの新しい属性は、それぞれのデフォルト値に設定されます。
- 新しいデフォルトのオブジェクトが作成されます。
- キュー・マネージャー・オブジェクトが新しいモディフィケーション・レベルにマイグレーションさ れます。

**注 :** 現行構成の詳細をテキスト・ファイルに保存してあれば、新しいバージョンを別のシステムにイン ストールした場合に、新しいキュー・マネージャーの作成後にそのファイルを使用して、新規作成され たキュー・マネージャーに上述のオブジェクトを複製することができます。

これを行う方法については、 **runmqsc** コマンドを参照してください。

#### **関連資料**

IBM MQ のリリース・タイプ

# **▼9.2.4 プレーン・テキスト・パスフレーズの暗号化されたパスフレーズへのマ イグレーション**

IBM MQ 9.2.4 の前に、MQTT TLS チャネルのパスフレーズがプレーン・テキストで保存されていました。 MQTT TLS チャネルのパスフレーズの暗号化については、IBM MQ 9.2.4 サポートから提供されています。

#### **このタスクについて**

プレーン・テキスト・パスフレーズの暗号化された形式へのマイグレーションは、自動プロセスではない ことに注意してください。 以下の手順を実行することにより、プレーン・テキスト・パスフレーズを暗号 化された形式に更新する必要があります。

### **手順**

- 1. 各 MQTT TLS チャネルのパスフレーズを把握します。
- 2. MQXR サービス SYSTEM.MQXR.SERVICE を停止します。
- 3. MQXR サービス SYSTEM.MQXR.SERVICE を変更して STARTARG オプション **-sf** を追加し、暗号化に使 用する資格情報鍵ファイルを指定します。

例えば、デフォルト・キーを使用してパスフレーズを暗号化するには、以下のコマンドを発行します。

STARTARG('-m +QMNAME+ -d "+MQ\_Q\_MGR\_DATA\_PATH+" -g "+MQ\_DATA\_PATH+"  $-$ sf " $[DEFAULT]$ "')

> 同様に、keyfile.txt でユーザー定義キーを使用してパスフレーズを暗号化するには、以下のコマンドを 発行します。

STARTARG('-m +QMNAME+ -d "+MQ\_Q\_MGR\_DATA\_PATH+" -g "+MQ\_DATA\_PATH+" -sf "c:\pathToKeyfile\keyfile.txt"')

4. MQXR サービス SYSTEM.MQXR.SERVICE を開始します。

5. IBM MQ Explorer を使用するか、または MQSC チャネルの変更 (MQTT) コマンドを使用して、TLS チャ ネル・パスフレーズを変更します。

パスフレーズは、ステップ 121 [ページの『](#page-120-0)3』で **-sf** オプションによって提供された資格情報鍵ファイ ルを使用して暗号化されます。

6. チャネルを開始します。

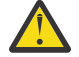

**重要 :** 上記のステップでは、サービスの再始動後にチャネルを変更しないと、プレーン・テキス ト・パスフレーズを使用したチャネルが開始に失敗します。 パスフレーズを更新する必要である ことを示すエラーが記録されます。

### **関連概念**

MQTT TLS チャネルのパスフレーズの暗号化

# **Windows 上の IBM MQ のマイグレーション**

このセクションでは、 Windows プラットフォームに関連する IBM MQ マイグレーション・タスクをグルー プごとにまとめています。

### **始める前に**

IBM WebSphere MQ 7.5 以前から IBM MQ 9.2 にマイグレーションする場合は、最初に暫定バージョンにマ イグレーションする必要があります。 移行パスを参照してください。

## **このタスクについて**

このトピックでは、最新バージョンの IBM MQ 製品にマイグレーションするため、またはその製品からマ イグレーションするために、実行する必要のあるさまざまなステップをリストします。

製品の Continuous Delivery リリースをマイグレーションする場合は、 120 [ページの『異なる](#page-119-0) Continuous Delivery [リリース間のマイグレーション』も](#page-119-0)参照してください。

## **手順**

- マイグレーション計画作成における情報は、 123 ページの『Windows での IBM MQ [の新しいバージョ](#page-122-0) [ンへのマイグレーションの計画』](#page-122-0)を参照してください。
- 前のバージョンのキュー・マネージャーを最新バージョンにマイグレーションする方法については、[129](#page-128-0) [ページの『新しいバージョンへのキュー・マネージャーのマイグレーション](#page-128-0) (Windows)』を参照してく ださい。
- キュー・マネージャーを前のバージョンに戻す方法については、144 [ページの『キュー・マネージャー](#page-143-0) [を前のバージョンに戻す](#page-143-0) (Windows)』を参照してください。
- IBM MQ MQI client を最新バージョンにマイグレーションする方法については、146 [ページの『](#page-145-0)Windows での IBM MQ MQI client [の新しいバージョンへのマイグレーション』を](#page-145-0)参照してください。
- 単一インスタンス・キュー・マネージャーを複数インスタンス・キュー・マネージャーに変換する方法 については、151 ページの『Windows [での単一インスタンス・キュー・マネージャーから複数インスタ](#page-150-0) [ンス・キュー・マネージャーへのマイグレーション』](#page-150-0)を参照してください。
- 複数インスタンス・キュー・マネージャーを単一インスタンス・キュー・マネージャーに戻す方法につ いては、154 ページの『Windows [での単一インスタンス・キュー・マネージャーへの復帰』](#page-153-0)を参照して ください。
- IBM MQ ライブラリー・ロードを最新バージョンにマイグレーションする方法については、147 [ページ](#page-146-0) の『Windows での IBM MQ [ライブラリー・ロードの新しいバージョンへのマイグレーション』](#page-146-0)を参照し てください。
- <span id="page-122-0"></span>• MQ Telemetry を最新バージョンにマイグレーションする方法については、155 [ページの『](#page-154-0)Windows 上 の MQ Telemetry [のマイグレーション』を](#page-154-0)参照してください。
- MSCS 構成を最新バージョンにマイグレーションする方法については、156 [ページの『](#page-155-0)Windows での MSCS [構成の移行』](#page-155-0)を参照してください。
- ログを Advanced Format ディスクにマイグレーションする方法については、159[ページの『](#page-158-0)Windows での Advanced Format [ディスクへのログのマイグレーション』を](#page-158-0)参照してください。

#### **関連概念**

85[ページの『マイグレーションの概念と方式』](#page-84-0) 製品リリース間のマイグレーションについてのさまざまな概念や方式の概要を説明します。

#### **関連タスク**

159 ページの『AIX and Linux 上の IBM MQ [のマイグレーション』](#page-158-0) このセクションでは、AIX and Linux プラットフォームに関連するマイグレーション・タスクをグループご とにまとめています。

190 ページの『IBM i での IBM MQ [のマイグレーション』](#page-189-0) IBM i に関連付けられている IBM MQ マイグレーション・タスクは、このセクションにまとめられていま す。

212 ページの『z/OS 上の IBM MQ [のマイグレーション』](#page-211-0)

このセクションでは、z/OS に関連するマイグレーション・タスクをグループごとにまとめています。

#### **関連資料**

81 [ページの『マイグレーションに影響を与える変更点』](#page-80-0)

## **Windows での IBM MQ の新しいバージョンへのマイグレーションの計 画**

Windows で IBM MQ を新しいバージョンにマイグレーションする前に、システム要件情報、およびマイグ レーションに影響を与える可能性がある変更に関する情報を確認してから、マイグレーション計画を作成 します。

### **始める前に**

マイグレーションについて、理解できない概念がある場合は、85 [ページの『マイグレーションの概念と方](#page-84-0) [式』を](#page-84-0)参照してください。

IBM WebSphere MQ 7.5 以前から IBM MQ 9.2 にマイグレーションする場合は、最初に暫定バージョンにマ イグレーションする必要があります。 移行パスを参照してください。

### **このタスクについて**

マイグレーション計画を作成するガイドとして、以下の手順を使用します。

### **手順**

1. この製品の後のバージョンの IBM MQ システム要件を確認します。

IBM MQ [のシステム要件](https://www.ibm.com/support/pages/system-requirements-ibm-mq) を参照してください。

2. 旧バージョンと新バージョンの製品を同じサーバー上で実行するかどうか、また、使用するマイグレ ーション方式を決定します。

一段階マイグレーション、横並びマイグレーション、段階的マイグレーションのいずれかを選択でき ます。 93 ページの『IBM MQ for Multiplatforms [でのマイグレーション方式』](#page-92-0) を参照してください。

3. 影響がある IBM MQ の変更点すべてについて確認します。

81 [ページの『マイグレーションに影響を与える変更点』](#page-80-0) を参照してください。

4. パフォーマンスの変化を確認します。

[MQ Performance documents](https://ibm-messaging.github.io/mqperf/) を参照してください。

5. 新しいバージョンの IBM MQ の README ファイルを確認します。

IBM MQ、 [WebSphere MQ](https://www.ibm.com/support/pages/node/317955)、および MQ シリーズ 製品の README を参照してください。

- 6. キュー・マネージャーのマイグレーションの手順およびタイミングを計画します。
	- キュー・マネージャーがキュー・マネージャー・クラスターの一部である場合は、完全リポジトリー であるキュー・マネージャーを最初にマイグレーションする必要があります。
	- キュー・マネージャーが高可用性クラスターの一部である場合は、ダウン時間を最小化して可用性を 最大化するようにマイグレーションを計画してください。237 [ページの『高可用性構成内のキュー・](#page-236-0) [マネージャーの移行』](#page-236-0)を参照してください。
- 7. キュー・マネージャーの後のバージョンへのマイグレーションを計画します。

129 [ページの『新しいバージョンへのキュー・マネージャーのマイグレーション](#page-128-0) (Windows)』 を参照 してください。

キュー・マネージャー・データのバックアップは、 キュー・マネージャーのマイグレーション作業の 一環です。 新規サーバーをインストールして構成し、新規サーバー上の新しいキュー・マネージャー で後のバージョンをテストする方法もあります。 後のバージョンを実動環境とする準備ができたら、 キュー・マネージャーの構成とデータを新規サーバーにコピーします。

8. メッセージやコードに変更を加えて、作成済みの手動または自動のプロシージャーを更新する計画を 立てます。

IBM MQ 9.1 以降では、メッセージの重大度を示す接尾文字 (I、W、E、S または T) が IBM MQ 診断 (AMQ) メッセージに付加されます。 重大度を含めずにエラー・コードを検索する既存のスクリプトは 失敗します。 例えば、AMQ7468 に一致するエラーを検索する既存のスクリプトは失敗します。 重大 度の接尾部が追加されたエラー・コード (例えば AMQ7468I) を検索するようにスクリプトを更新する 必要があります。 詳しくは、Multiplatforms での IBM MQ メッセージを参照してください。

- 9. 後のバージョンでキュー・マネージャーを実動として使用する前に実行するリグレッション・テスト を決定します。 リグレッション・テストには、前の手順で対象としたプロシージャーおよびアプリケ ーションを含めてください。
- 10. IBM MQ MQI client のインストール済み環境を後のバージョンにマイグレーションする計画を立てま す。
- 11. クライアントおよびサーバーのアプリケーションを、後のバージョンの新機能を使用するようにマイ グレーションする計画を立てます。
- 12. マイグレーションに必要なダウンロード可能イメージを決定します。 詳しくは、 ダウンロード可能なインストール・イメージの入手先を参照してください。

#### *Windows* **での** *IBM MQ 8.0* **以降のマイグレーションに関する考慮事項**

IBM MQ 8.0 からは、IBM MQ は Windows のために多くの変更が行われました。 Windows で IBM MQ 8.0 以降のマイグレーション・タスクを計画する前に、これらの変更を理解しておく必要があります。

## **製品の単一コピーのインストール**

既存の旧バージョンの製品がシステムに存在しており、それを最新バージョンにアップグレードする場合、 さまざまなオプションがあります。 以下のいずれかを実行できます。

- 以前のバージョンをアンインストールしてから、最新のバージョンをインストールする。
- 新規コピーをインストールして現在のインストール済みコピーと併存させ、後で、元のコピーをアンイン ストールする。 125 [ページの『既存のバージョンと製品の共存インストール』](#page-124-0) を参照してください。
- マイグレーション・インストールを実行し、プロンプトが出されたら、現在インストール済みのバージョ ンの置き換えを選択する。

製品をインストールした後、各キュー・マネージャーを開始すると、データ・マイグレーションが行われ ます。 これには、キュー・マネージャーの 32 ビットから 64 ビットへのマイグレーションが含まれます。

## <span id="page-124-0"></span>**既存のバージョンと製品の共存インストール**

別のバージョンの製品と既存の製品を共存インストールすることは可能です。 詳細については、99 [ページ](#page-98-0) の『複数の IBM MQ [インストール済み環境』](#page-98-0) および 137 ページの『Windows [でのマイグレーション](#page-136-0): 横並 [び』](#page-136-0) を参照してください。

新規バージョンの製品をインストールする際、setmqm コマンドを実行して、キュー・マネージャーを新 規インストールと関連付けます。

各キュー・マネージャーを順次開始すると、データ・マイグレーションが行われます。

### **複数のインストールを組み合わせた環境でそのうちの 1 つをアップグレードする場合**

例えば、1 つのマシン上に既に IBM MQ 8.0 のインストール環境が 1 つ、IBM MQ 9.0 インストール環境が 1 つある場合、IBM MQ 8.0 インストール環境を IBM MQ 9.0 にアップグレードするには、以下の追加手順 を実行する必要があります。

IBM MQ 9.0 インストーラーを開始すると、**新しいインスタンスをインストールする**のか、それとも**既存の インスタンスを維持またはアップグレードする**のかを尋ねられます。

ただし、他の IBM MQ 9.0 インストール済み環境のみが表示され、選択ボックス内の IBM MQ 8.0 インスト ール済み環境は表示されません。 この時点で、**「新規インスタンスのインストール」**を選択します。

スプラッシュ画面が表示された後、2 番目のパネルが表示されます。 そこには、IBM MQ 9.0 インストーラ ーを使用して IBM MQ 9.0 にアップグレードできる古いインストール環境のリストが示されます。

このパネルで、**「アップグレード 8.0.0.n インストール 'Installation m'」**を選択し、**「次へ」**をクリックし ます。

### **デジタル署名アルゴリズムの変更**

IBM MQ プログラムとインストール・イメージは、正規の改変されていないものであることを確証するため に Windows でデジタル署名されています。

IBM MQ 8.0 より前のリリースの製品は、RSA アルゴリズムの SHA-1 を使用して署名されていました。

IBM MQ 8.0 以降、RSA アルゴリズムの SHA-256 が使用されています。 古いバージョンの Windows は、 その新しいデジタル署名アルゴリズムをサポートしていない場合があります。そのような古いバージョン は、IBM MQ 8.0 以降ではサポートされていません。

Windows システムでのハードウェア要件およびソフトウェア要件を参照し、サポートされているバージョ ンの Windows に IBM MQ 8.0 以降をインストールしていることを確認してください。

### **既存のアプリケーション**

旧バージョンの製品で作成したアプリケーションはすべて、引き続き IBM MQ 8.0 以降の 64 ビットのキュ ー・マネージャーで動作します。

C++ オブジェクト・インターフェースを使用するアプリケーションはすべて再ビルドする必要があります。 C インターフェースを使用するアプリケーションは影響を受けません。

### **出口**

Windows 64 ビットのオペレーティング・システム上のキュー・マネージャー出口は 64 ビット出口として コンパイルされる必要があります。 32 ビットのキュー・マネージャー出口を 64 ビット・キュー・マネー ジャーで使用するには、その前にそれを再コンパイルする必要があります。 IBM MQ 8.0 以降で 32 ビット 出口を 64 ビット・キュー・マネージャーで使用しようとすると、AMQ9535 「無効な出口」エラー・メッ セージが出されます。

## **クライアント**

32 ビットのクライアント・アプリケーションは、製品のすべてのサポート対象バージョンから、キュー・ マネージャーに透過的に接続できます。 これには、64 ビットの IBM MQ 8.0 以降も含まれます。

## **サンプル**

IBM MQ 8.0 以降、C 言語と C++ 言語のサンプルは 64 ビットとしてコンパイルされています。

### **関連資料**

Windows: IBM MQ 8.0 からの変更点 Windows システムでのディレクトリー構造 Windows システムでのハードウェア要件とソフトウェア要件

## <mark>▶ Windows </mark> Windows でのプログラムおよびデータのディレクトリーの場所

Windows での IBM MQ プログラムのバイナリー・ファイルとデータ・ファイルのインストール場所は、イ ンストールする IBM MQ のバージョンと、 IBM MQ を初めてインストールするかどうかによって異なりま す。

## **Windows プログラム・ディレクトリーのセキュリティー権限**

#### $\blacktriangleright$  Windows

IBM MQ 9.1.0 Fix Pack 2 および IBM MQ 9.1.2 以降、 Windows 上の IBM MQ インストーラーは、 MQ イン ストール・ディレクトリーのセキュリティー構成の一部として追加の許可制限を設定します。 これを実行 するロジックは、インストール、アップグレード、モディフィケーション、およびフィックスパックのイ ンストール時に実行されます。

セキュリティーが高くなるため、それまで実行していたのと同じ方法では、特定の処理が行えなくなるこ とがあります。 以下に例を示します。

• MQ 管理者 (管理者グループのメンバーでない) は、Tools サブディレクトリー内のサンプル・プログラ ムを編集または再コンパイルすることはできません。 これを実行する必要がある場合、ディレクトリー (または目的の対象物) をコピーし、ビルド・スクリプトのコピーを変更し新しい場所を反映するようにし ます。

ただし、通常の使用においては、インストーラーが変更を加える際に余分に時間がかかることを除き、変 更を意識することはありません。 この期間中に、メッセージ「 Initializing security ... 」が表示 されます。 表示されます。 フィックスパック・ファイルをインストールするとき、またはパッチを適用す るときに、同じような短い一時停止が発生します。

セキュリティーの更新により、ログ (amqidsec-<*Installationname*>.txt) がコンピューター上の TEMP ディレクトリーに書き込まれます。 カスタム・アクション「iwiLaunchAmqidsec」でメイン・インス トールが失敗する場合は、このファイルを参照してください。

## **初めてのインストール**

IBM MQ を初めてインストールする場合には、デフォルトのインストール場所をそのまま使用できます。 また、カスタム・インストール・オプションを選択することもできます。その場合は、IBM MQ のバイナリ ー・ファイルの場所と IBM MQ のデータやログの場所を選択します。

IBM MQ 8.0 より前は、デフォルト・オプションを選択すると、IBM MQ のプログラム・バイナリー・ファ イルとデータ・ファイルの両方が同じディレクトリーにインストールされていました。 IBM MQ 8.0 以降、 プログラムのバイナリー・ファイルのデフォルトの場所は、データ・ファイルのデフォルトの場所と異な ります。

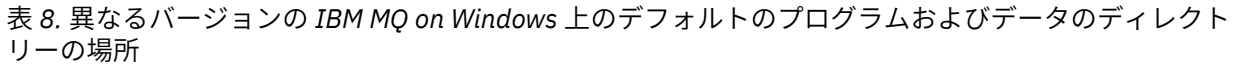

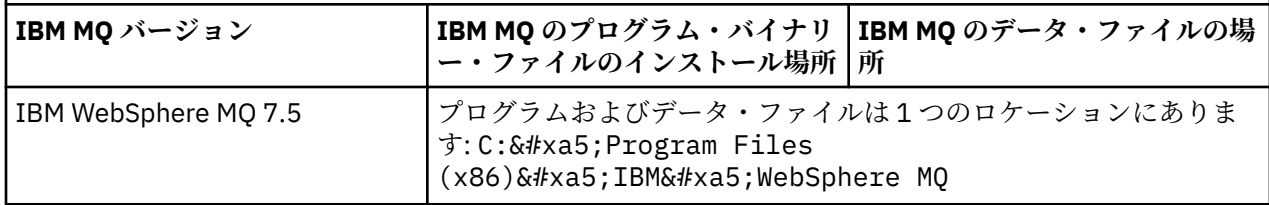

表 *8.* 異なるバージョンの *IBM MQ on Windows* 上のデフォルトのプログラムおよびデータのディレクト リーの場所 *(*続き*)*

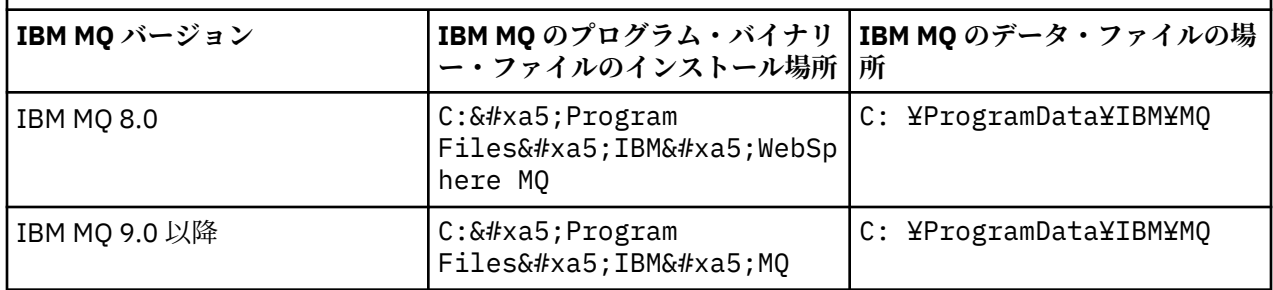

## **後続のインストールおよび再インストール**

データ・ディレクトリーがいったん指定された後は、その後にどのようなインストールを行う場合であっ ても、インストール・プロセスでそれを変更することはできません。 IBM MQ が 64 ビット・バージョンと してインストールされるのは、64 ビット・オペレーティング・システムにインストールされる場合のみで す。

IBM MQ 9.0 以降の場合、デフォルトのデータ・ディレクトリーは C: ¥ProgramData¥IBM¥MQ です。た だし、製品のバージョンが以前にインストールされたものの場合は除きます。この場合、新規インストー ルは既存のデータ・ディレクトリーを引き続き使用します。

### **既存の IBM MQ 9.0 インストール済み環境**

デフォルトのプログラムおよびデータのディレクトリーの場所は、IBM MQ 9.0 以降のバージョンでは同じ です。 そのため、IBM MQ 9.0 からそれ以降のバージョンにアップグレードする場合、プログラムおよびデ ータのディレクトリーの指定を変更する必要はありません。

### **既存の IBM MQ 8.0 インストール済み環境**

3 つのアップグレード・パスが可能です。

- IBM MQ 8.0 をまずアンインストールしてから IBM MQ 9.0 以降をインストールする。
- 最初に旧バージョンをアンインストールせずに、 IBM MQ 9.0 以降のインストール・プロセスの開始時に IBM MQ 8.0 をアップグレードします。
- IBM MQ 9.0 以降をインストールして、IBM MQ 8.0 と共存させてから、IBM MQ 8.0 をアンインストール する。

IBM MQ 8.0 がインストールされると、デフォルトで製品バイナリー・ファイルが C:¥ Program Files¥IBM¥WebSphere MOに書き込まれ、製品のデータとログがデフォルトで C: ¥ProgramData¥IBM¥MQ に書き込まれます。

IBM MQ 8.0 をアンインストールするとき、データ・ディレクトリーの場所に関する情報がレジストリーに 残ります。 IBM MQ 8.0 のアンインストール後、IBM MQ 9.0 以降をインストールする前に、アンインスト ール・プロセスで残ったファイルとデータを整理するために ResetMQ.cmd スクリプトを実行できます。

**重要 :** このスクリプトを使用する際は、注意が必要です。 ResetMQ.cmd によって、既存のキュー・マネー ジャーの構成が削除されることがあります。 詳しくは、IBM MQ インストール設定のクリアを参照してく ださい。

#### **IBM MQ 8.0 のアンインストール後の IBM MQ 9.0 以降のインストール**

IBM MQ 8.0 をアンインストールすると、IBM MQ 9.0 以降では同じインストール名を使用してインスト ールされますが、IBM MQ 9.0 およびそれ以降のデフォルトのプログラム・バイナリー・ファイルのロ ケーション C:¥Program Files¥IBM¥MQ を使用してインストールされます。 つ まり、アップグレード後にプログラム・ファイルの場所が変わります。

<span id="page-127-0"></span>**オプション :** カスタム・インストール・オプションを使用すると、インストールパスを C:¥Program Files (x86)¥IBM¥WebSphere MQに戻すなどの変更が可能で す。

デフォルトのデータ・パスは C: ¥ProgramData¥IBM¥MQ です。

#### **IBM MQ 9.0 以降のインストール・プロセスの開始時における IBM MQ 8.0 のアップグレード**

IBM MQ 8.0 をアンインストールせずに IBM MQ 9.0 以降をインストールし、IBM MQ 8.0 のインストー ルのアップグレードを選択した場合、新しいプログラムのバイナリーファイルは IBM MQ 8.0 のバイナ リーファイルを置き換えるので、デフォルトでは、新しいバイナリーファイルは C:¥ Program Files (x86)¥IBM¥WebSphere MQ にあります。 既存のデータ・パスは保持されます。 したがって、デフォルトでは、データ・パスは C: ¥ProgramData¥IBM¥MQ です。

#### **IBM MQ 8.0 と共存させるための IBM MQ 9.0 以降のインストール**

IBM MQ 9.0 をインストールするか、後で IBM MQ 8.0 と一緒にインストールすると、固有のパスが選 択されます。デフォルトでは C:¥Program Files¥IBM¥MQ です。 既存のデー タ・パスは保持されます。したがって、デフォルトでは、データ・パスは C: ¥ProgramData¥IBM¥MQ です。

## **既存の IBM WebSphere MQ 7.5、IBM WebSphere MQ 7.1、または IBM WebSphere MQ 7.0.1 インストール済み環境**

IBM WebSphere MQ 7.5 以前から IBM MQ 9.2 にマイグレーションする場合は、最初に暫定バージョンにマ イグレーションする必要があります。 移行パスを参照してください。

IBM WebSphere MQ 7.5 または IBM WebSphere MQ 7.1 の場合、使用できる暫定的なバージョンは IBM MQ 9.0 または IBM MQ 8.0 です。 アップグレード時のプログラムおよびデータのディレクトリーの指定 については、以下のいずれかのトピックを参照してください。

• IBM MQ 9.0 製品資料の 「Windows でのプログラムおよびデータのディレクトリーの場所」 。

• IBM MQ 8.0 製品資料の「 Windows: プログラムおよびデータのディレクトリーの場所 」

IBM WebSphere MQ 7.0.1 の場合、使用できる暫定的なバージョンは IBM MQ 8.0 のみです。 IBM MQ 8.0 へのアップグレード時にプログラム・ディレクトリーとデータ・ディレクトリーを指定する方法について は、 IBM MQ 8.0 製品資料の「 Windows: プログラム・ディレクトリーとデータ・ディレクトリーの場所 」 を参照してください。

#### **関連概念**

85 [ページの『マイグレーションの概念と方式』](#page-84-0) 製品リリース間のマイグレーションについてのさまざまな概念や方式の概要を説明します。

#### **関連タスク**

IBM MQ インストール設定のクリア

#### **関連資料**

Windows システムでのハードウェア要件とソフトウェア要件

### **Windows でのキュー・マネージャーのマイグレーション**

このセクションでは、キュー・マネージャーを後のバージョンの製品にマイグレーションする手順、およ びキュー・マネージャーを前のバージョンの製品に復元する手順について詳しく説明しています。 **関連タスク**

162 ページの『AIX and Linux [でのキュー・マネージャーのマイグレーション』](#page-161-0) このセクションでは、キュー・マネージャーを後のバージョンの製品にマイグレーションする手順、およ びキュー・マネージャーを前のバージョンの製品に復元する手順について詳しく説明しています。

192 ページの『IBM i [でのキュー・マネージャーの最新バージョンへのマイグレーション』](#page-191-0)

IBM i でキュー・マネージャーを最新の MQ バージョンにマイグレーションするには、以下の手順に従って ください。

212 ページの『z/OS 上の IBM MQ [のマイグレーション』](#page-211-0)

<span id="page-128-0"></span>このセクションでは、z/OS に関連するマイグレーション・タスクをグループごとにまとめています。

**新しいバージョンへのキュー・マネージャーのマイグレーション** *(Windows)*

Windows プラットフォームでは、以下の手順に従って、前のバージョンのキュー・マネージャーを新しい バージョンの IBM MQ にマイグレーションします。

### **始める前に**

早期サポート・プログラム・コードをサーバーにインストール した場合は、そのインストールで作成され たキュー・マネージャーをすべて 削除する必要があります。 このコードをアンインストールしてから、実 動レベル・コードのインストールに進んでください。

- 1. マイグレーション計画を作成します (123 ページの『Windows での IBM MQ [の新しいバージョンへのマ](#page-122-0) [イグレーションの計画』](#page-122-0)を参照)。
- 2. 最新バージョンの IBM MQ システム要件を確認します。これには、IBM MQ がサポートする Windows のバージョンに関する情報も含まれます。 IBM MQ [のシステム要件](https://www.ibm.com/support/pages/system-requirements-ibm-mq)を参照してください。
- 3. 後のバージョンの IBM MQ を前のバージョンの上にインストールする前に、システムをバックアップし ます。 一度キュー・マネージャーを開始すると、前のバージョンに戻すことはできません。 システムを リストアする必要がある場合、後のバージョンの IBM MQ によって行われた処理 (メッセージやオブジ ェクトの変更など) をリカバリーすることはできません。 システムのバックアップの詳細については、 IBM MQ キュー・マネージャー・データのバックアップと復元を参照してください。
- 4. インストールされている他の SupportPac が後のバージョンへ 適用可能であるかどうかを調べてくださ い。
- 5. 複数の IBM MQ インストール済み環境を使用するサーバー上で実行している場合は、インストール済み 環境を指定する必要があります。 入力するコマンドが正しいインストール済み環境に対して実行され ることを確認します。 **setmqenv** を参照してください。

## **このタスクについて**

コマンドを実行するには、オペレーティング・システムがそのコマンドを IBM MQ インストール済み環境 の中で見つける必要があります。 一部のコマンドについては、正しいキュー・マネージャーが関連付けら れているインストール済み環境から実行する必要があります。 IBM MQ は、コマンドを正しいインストー ル済み環境に切り替えることをしません。 **setmqinst** などの他のコマンドについては、後のバージョンの 製品がインストールされているどのインストール済み環境からでもコマンドを実行できます。

前のバージョンの製品がインストールされている場合、実行されるコマンドはそのバージョンのコマンド です。ただし、検索パスがローカル設定でオーバーライドされる場合は除きます。 検索パスをオーバーラ イドするには、**setmqenv** を実行します。 IBM WebSphere MQ 7.0.1 がインストールされていない場合、 コマンドを実行するための正しいパスを設定する必要があります。 プライマリー・インストールが設定さ れている場合に実行されるコマンドは、ローカル検索パスで選択をオーバーライドしない限り、プライマ リー・インストールに含まれるコピーです。

## **手順**

- 1. group mqm にユーザーとしてログインします。
- 2. IBM MQ インストール済み環境を使用するすべてのアプリケーションを停止します。

Managed File Transfer (MFT) コンポーネントを使用する場合は、すべての MFT エージェントで実行され ていたすべてのファイル転送が完了したことを確認してください。 エージェントに関連した転送を未 完了のまま残さないでください。また、SYSTEM.FTE.STATE キューにメッセージを入れておかないでく ださい。

- 3. IBM MQ インストール済み環境に関連したすべてのキュー・マネージャーのアクティビティーを終了し ます。
	- a) **dspmq** コマンドを実行して、システムのすべてのキュー・マネージャーの状態のリストを表示しま す。

更新するインストール済み環境から以下のコマンドのいずれかを実行します。

```
dspmq -o installation -o status
dspmq -a
```
**dspmq -o installation -o status** は、 IBM MQ のすべてのインストール済み環境に関連付け られたキュー・マネージャーのインストール済み環境名と状況を表示します。

**dspmq -a** は、このコマンドを実行するインストール済み環境に関連付けられているアクティブなキ ュー・マネージャーの状況を表示します。

b) 以下の例に示すように、MQSC コマンド **DISPLAY LSSTATUS** を使用して、 キュー・マネージャー と関連付けられているリスナーの状況のリストを表示します。

echo "DISPLAY LSSTATUS(\*) STATUS" | runmqsc *QmgrName*

c) **endmqm** コマンドを実行して、このインストール済み環境と関連付けられた稼働中の各キュー・マネ ージャーを停止します。

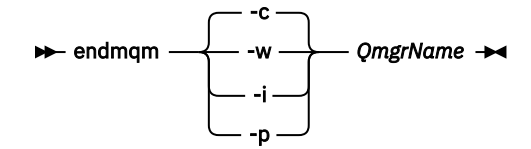

**endmqm** コマンドは、アプリケーションに対して接続先のキュー・マネージャーが停止することを通 知します。キュー・マネージャーの停止を参照してください。

保守が続行するために、アプリケーションは **endmqm** コマンドに応答して、キュー・マネージャー から切断し、ロードした IBM MQ ライブラリーを解放しなければなりません。 そうしない場合、ア プリケーションを停止するなど、強制的にアプリケーションに IBM MQ リソースを解放させる別の 方法を検討する必要があります。

さらに、インストール済み環境の一部であるクライアント・ライブラリーを使用しているアプリケー ションも停止する必要があります。 クライアント・アプリケーションは、異なる IBM MQ インスト ール済み環境を使用している、異なるキュー・マネージャーに接続している可能性があります。 現 在のインストール済み環境にあるキュー・マネージャーがシャットダウンすることについて、そのア プリケーションは通知を受けません。

インストール済み環境からの IBM MQ 共有ライブラリーをアプリケーションがロードし続けている と、IBM MQ 保守を適用できません。 アプリケーションはキュー・マネージャーから切断されても、 または強制的に切断されても、IBM MQ 共有ライブラリーをロードしたままの場合があります。

**注 :** 51 ページの『Windows [での複数インスタンスのキュー・マネージャーへの保守レベル・アップ](#page-50-0) [デートの適用』](#page-50-0)では、複数インスタンス・キュー・マネージャーに保守を適用する方法が説明されて います。 マルチインスタンス・キュー・マネージャーの場合、あるサーバーに保守を適用している 間も、別のサーバーで引き続き実行させることが可能です。

d) 以下のコマンドを使用して、キュー・マネージャーに関連付けられたリスナーを停止します。

endmqlsr -m *QMgrName*

4. このキュー・マネージャーをバックアップします。

すべてのキュー・マネージャーのデータ・ディレクトリーおよびログ・ファイル・ディレクトリー(すべ てのサブディレクトリーを含む) 、および qm.ini ファイルとレジストリー項目のコピーを取ります。 詳細については、『IBM MQ キュー・マネージャー・データのバックアップと復元』を参照してくださ い。

5. IBM WebSphere MQ または IBM MQ サービスを停止し、サービス・アイコンのアプリケーションを終了 します。

- 6. オプション: 一段階マイグレーションを行う場合 or later-->、必要に応じて現行バージョンをアンインス トールします。 このステップを実行するのは、一段階マイグレーションを行う場合のみであることに注意してくださ い。132 ページの『Windows [でのマイグレーション](#page-131-0): 一段階』を参照してください。
- 7. 後のバージョンの IBM MQ をインストールする。

Windows では、インストール・ランチパッドか、**msiexec** コマンドを使用してこれを行えます。 詳細 については、次の章を参照してください。

- IBM MQ インストール Launchpad を使用したインストールの変更
- **msiexec** を使用した IBM MQ サーバー・インストールのサイレント変更
- 8. ドメイン、ユーザー ID、およびパスワード情報を再入力します。

最新バージョンのインストールが完了すると、「Prepare IBM MQ Wizard」が自動的に開始します。

**UAC が有効である場合 :** 「Prepare IBM MQ Wizard」を再実行する場合は、ウィザードが管理者特権で 実行されるようにしてください。そうでない場合、ウィザードは失敗する可能性があります。

9. キュー・マネージャーを始動します。

strmqm *QmgrName*

マイグレーションの後に初めてキュー・マネージャーを開始するとき、以下のようになります。

- 既存のオブジェクトの新しい属性は、それぞれのデフォルト値に設定されます。
- 新しいデフォルトのオブジェクトが作成されます。
- キュー・マネージャーのデータがマイグレーションされます。

**重要 :** デフォルトのシステム・オブジェクトを明示的にリセットまたは再作成する場合を除いて、-c オ プションを使用してキュー・マネージャーを開始しないでください。

リスナーを開始する前に、 IBM MQ を開始する必要があります。

#### **次のタスク**

マイグレーション計画に含めた作業を実行します。例えば、新しいコード・レベルを検証したり、クライ アント接続の自動再始動などの新機能をデプロイしたりします。

パブリッシュ/サブスクライブを使用している場合、パブリッシュ/サブスクライブ・ブローカーをマイグレ ーションする必要があります。

キュー・マネージャーが、 キュー・マネージャー・クラスターのメンバーである場合は、 そのクラスター 内の他のメンバーをマイグレーションします。

**重要 :** ブローカーのパブリッシュ/サブスクライブの移行は IBM MQ 8.0 以降ではサポートされないため、 IBM MQ システムを IBM MQ 8.0 以降に移行する前に、パブリッシュ/サブスクライブ・ブローカーの状態 を移行する必要があります。

#### Prepare IBM MQ Wizard を使用した IBM MQ の構成

ダウンロード可能なインストール・イメージの入手先

237 [ページの『高可用性構成内のキュー・マネージャーの移行』](#page-236-0)

キュー・マネージャーの高可用性構成を使用すれば、IBM MQ アプリケーションの可用性を向上させること ができます。 キュー・マネージャーまたはサーバーの障害が発生した場合、キュー・マネージャーは別の サーバー上で自動的に再始動します。 IBM MQ MQI client・アプリケーションをキュー・マネージャーに自 動的に再接続するように調整することができます。 サーバー・アプリケーションは、キュー・マネージャ ーの始動時に開始するように構成できます。

### 231 [ページの『キュー・マネージャー・クラスターの移行』](#page-230-0)

クラスター内のキュー・マネージャーは、一度にすべてマイグレーションすることも、段階的マイグレー ションと呼ばれる方法で、一度に 1 つずつマイグレーションすることもできます。 クラスター内の完全リ ポジトリー・キュー・マネージャーを部分リポジトリー・キュー・マネージャーの前に移行します。 すべ <span id="page-131-0"></span>てのキュー・マネージャーを移行する前に、クラスター内の一部のキュー・マネージャーを移行すること によりどのような影響があるかを考慮する必要があります。

88 [ページの『キュー・マネージャーの移行』](#page-87-0)

インストール済み環境をアップグレードした後に、キュー・マネージャーの移行が必要になることがあり ます。 キュー・マネージャーを始動すると移行が行われます。 アップグレードは、キュー・マネージャー を始動する前に削除することができます。 ただし、キュー・マネージャーが始動した後にアップグレード を削除した場合、キュー・マネージャーは機能しなくなります。

[IBM MQ - SupportPacs \(](https://www.ibm.com/support/pages/node/318473)製品別)

5 ページの『IBM MQ [の保守およびマイグレーション』](#page-4-0)

IBM MQ では、保守、アップグレード、マイグレーションという 3 つの言葉に別々の意味があります。 こ こでは、それぞれの言葉の定義を示します。 以下の各セクションでは、マイグレーションに関連したさま ざまな概念を説明した後に、各種の必要なタスクを取り上げます。プラットフォーム固有のタスクが必要 な場合もあります。

80 ページの『IBM MQ [のマイグレーション』](#page-79-0)

移行とは、新しいコード・レベルの IBM MQ で処理するためのプログラムおよびデータの変換のことです。 移行のタイプには、必須のものもあればオプションのものもあります。 保守レベルの更新 (コマンド・レベ ルは変更されません) を適用した後にキュー・マネージャーの移行が必要になることはありません。 移行の タイプには、自動のものもあれば手動のものもあります。 キュー・マネージャーの移行は、一般にはリリ ース後に自動的に行われ、必須ですが、新機能を導入する保守レベルのアップグレードの後では手動で行 い、オプションです。 アプリケーションの移行は、通常、手動とオプションで行われます。

65 ページの『IBM MQ [のアップグレード』](#page-64-0)

アップグレードとは、既存の IBM MQ インストール済み環境を取り除き、新しいレベルのコードにアップ グレードするプロセスです。

*Windows* でのマイグレーション*:* 一段階

一段階マイグレーションとは、サーバー上の唯一の IBM MQ インストール済み環境を、新しいバージョン の製品で置き換えることを表す用語です。 一段階マイグレーションは、インプレースでのアップグレード またはインプレース・アップグレードとも呼ばれます。 一段階マイグレーションでは、IBM MQ を実行す るための既存のスクリプトとプロシージャーのほとんどが保持されます。 他のマイグレーション・シナリ オでは、一部のスクリプトとプロシージャーを変更する可能性もありますが、キュー・マネージャーのマ イグレーションがユーザーに与える影響を軽減させることができます。

### **始める前に**

これらのトピックは、キュー・マネージャーおよびアプリケーションを後のバージョンにマイグレーショ ンするために実行しなければならない他のタスクを判断する上で参考になります。 正確なコマンド順序で キュー・マネージャーを後のバージョンにアップグレードするには、関心のあるプラットフォームに対し てマイグレーション・タスクを実行します。 このトピックの最後に記載されているリンクに、プラットフ ォーム別のすべてのタスクがリストされています。 キュー・マネージャーのマイグレーション・タスクの 一環として、既存のキュー・マネージャー・データをバックアップする必要があります。 複数インストー ル済み環境を使用するサーバーだとしても、マイグレーション後にキュー・マネージャーを前のコマンド・ レベルに復元することはできません。

**重要 :** IBM MQ 9.0 以降、追加の CCSID 情報を提供するために以前のバージョンの製品で使用され ていた既存の ccsid.tbl ファイルの代わりに、ccsid\_part2.tbl ファイルが使用されます。

ccsid\_part2.tbl ファイルは ccsid.tbl ファイルより優先され、次の意味を持ちます:

- CCSID 項目の追加や変更が可能になります
- デフォルトのデータ変換を指定します
- さまざまなコマンド・レベルのデータを指定します

ccsid\_part2.tbl は、以下のプラットフォームにのみ適用されます。

• Linux Linux - すべてのバージョン

**• Windows** Windows

独自の CCSID 情報を既存の ccsid.tbl ファイルに追加した場合、カスタマイズする際に新しいフ ォーマットを利用するには、この情報を新しい ccsid\_part2.tbl ファイルにコピーする必要があ ります。

IBM MQ の既存のバージョンが引き続き機能するように、必要な情報を移動するのではなく、その 情報をコピーします。

### **このタスクについて**

一段階マイグレーション・シナリオでは、前のバージョンの製品のインストール済み環境が後のバージョ ンに置き換わり、インストール・ロケーションは同じになります。

一段階マイグレーションの利点は、前のバージョンのキュー・マネージャーの構成の変更が最小限になる ことです。 既存のアプリケーションは、前のバージョンのライブラリーのロードから後のバージョンのラ イブラリーのロードに自動的に切り替えます。 キュー・マネージャーは後のバージョンのインストール済 み環境に自動的に関連付けられます。 インストール済み環境をプライマリー・インストールとして設定す ることで、管理スクリプトおよびプロシージャーへの影響が最小限になります。 新しいバージョンのイン ストール済み環境をプライマリー・インストールに設定すると、 **strmqm** などのコマンドは、コマンドへ の明示的なパスを指定しなくても機能します。

前のバージョンを新しいバージョンにアップグレードしても、それまでに作成したすべてのオブジェクト は保持されます。 新しいレベルをインストールする際、前にインストール済みのコンポーネントは、機能 オプション内で事前選択されます。 これらのコンポーネントを選択されたままにしておくと、それらを維 持するか、または再インストールすることができます。 これらのコンポーネントのいずれかの選択を解除 すると、 解除されたコンポーネントはインストール・プロセスによってアンインストールされます。 デフ ォルトでは、標準のマイグレーションでは、 前のバージョンのインストール済み環境にインストールされ ている機能と同じ機能のみが インストールされます。

例えば、IBM MQ Explorer が前のインストール済み環境にインストールされていない場合、後のインストー ル済み環境にも格納されません。 IBM MQ Explorer が必要な場合は、カスタム・インストールを選択し、 **「フィーチャー」** パネルで IBM MQ Explorer フィーチャーを選択します。 IBM MQ Explorer が必要ではな い場合は、カスタム・インストールを選択して IBM MQ Explorer の機能をアンインストールします。 次に、 **「フィーチャー」** パネルで IBM MQ Explorer フィーチャーをクリアします。 機能をアンインストールする 方法の詳細については、IBM MQ インストール Launchpad を使用したインストールの変更を参照してくだ さい。

前のバージョンがアンインストールされたシステム上で、キュー・マネージャーを後のバージョンの製品 にマイグレーションすることもできます。 この場合、キュー・マネージャーのデータは保持しておくか、 またはバックアップからリストアする必要があります。

## **手順**

- 1. group mqm にユーザーとしてログインします。
- 2. IBM MQ インストール済み環境を使用するすべてのアプリケーションを停止します。

Managed File Transfer (MFT) コンポーネントを使用する場合は、すべての MFT エージェントで実行さ れていたすべてのファイル転送が完了したことを確認してください。 エージェントに関連した転送を 未完了のまま残さないでください。また、SYSTEM.FTE.STATE キューにメッセージを入れておかない でください。

- 3. IBM MQ インストール済み環境に関連したすべてのキュー・マネージャーのアクティビティーを終了し ます。
	- a) **dspmq** コマンドを実行して、システムのすべてのキュー・マネージャーの状態のリストを表示しま す。

更新するインストール済み環境から以下のコマンドのいずれかを実行します。

dspmq -o installation -o status dspmq -a

**dspmq -o installation -o status** は、 IBM MQ のすべてのインストール済み環境に関連付 けられたキュー・マネージャーのインストール済み環境名と状況を表示します。

**dspmq -a** は、このコマンドを実行するインストール済み環境に関連付けられているアクティブな キュー・マネージャーの状況を表示します。

b) 以下の例に示すように、MQSC コマンド **DISPLAY LSSTATUS** を使用して、キュー・マネージャー と関連付けられているリスナーの状況のリストを表示します。

echo "DISPLAY LSSTATUS(\*) STATUS" | runmqsc *QmgrName*

c) **endmqm** コマンドを実行して、このインストール済み環境と関連付けられた稼働中の各キュー・マ ネージャーを停止します。

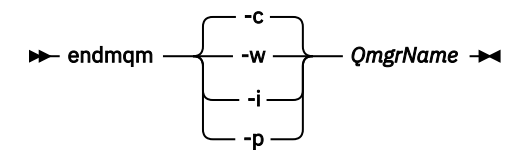

**endmqm** コマンドは、アプリケーションに対して接続先のキュー・マネージャーが停止することを 通知します。キュー・マネージャーの停止を参照してください。

保守が続行するために、アプリケーションは **endmqm** コマンドに応答して、キュー・マネージャー から切断し、ロードした IBM MQ ライブラリーを解放しなければなりません。 そうしない場合、ア プリケーションを停止するなど、強制的にアプリケーションに IBM MQ リソースを解放させる別の 方法を検討する必要があります。

さらに、インストール済み環境の一部であるクライアント・ライブラリーを使用しているアプリケ ーションも停止する必要があります。 クライアント・アプリケーションは、異なる IBM MQ インス トール済み環境を使用している、異なるキュー・マネージャーに接続している可能性があります。 現在のインストール済み環境にあるキュー・マネージャーがシャットダウンすることについて、そ のアプリケーションは通知を受けません。

インストール済み環境からの IBM MQ 共有ライブラリーをアプリケーションがロードし続けてい ると、IBM MQ 保守を適用できません。 アプリケーションはキュー・マネージャーから切断されて も、または強制的に切断されても、IBM MQ 共有ライブラリーをロードしたままの場合があります。

**注 :** 51 ページの『Windows [での複数インスタンスのキュー・マネージャーへの保守レベル・アッ](#page-50-0) [プデートの適用』](#page-50-0)では、複数インスタンス・キュー・マネージャーに保守を適用する方法が説明さ れています。 マルチインスタンス・キュー・マネージャーの場合、あるサーバーに保守を適用して いる間も、別のサーバーで引き続き実行させることが可能です。

d) 以下のコマンドを使用して、キュー・マネージャーに関連付けられたリスナーを停止します。

endmqlsr -m *QMgrName*

4. このキュー・マネージャーをバックアップします。

すべてのキュー・マネージャーのデータ・ディレクトリーおよびログ・ファイル・ディレクトリー(す べてのサブディレクトリーを含む) 、および qm.ini ファイルとレジストリー項目のコピーを取りま す。 詳細については、『IBM MQ キュー・マネージャー・データのバックアップと復元』を参照してく ださい。

- 5. IBM WebSphere MQ または IBM MQ サービスを停止し、サービス・アイコンのアプリケーションを終 了します。
- 6. オプション: IBM WebSphere MQ 7.0.1 Fix Pack 6 以降からマイグレーションする場合は、必要に応じ て現行バージョンの製品をアンインストールします。
- 7. 前のバージョンの製品を同じインストール・ディレクトリーで後のバージョンにアップグレードしま す。

同じロケーションにインストールする理由は、アプリケーションのマイグレーションを単純化するた めです。 インストール・ロケーションを変更すると、アプリケーション検索パスから IBM MQ ライブ ラリーを削除しなければならない場合もあります。 アプリケーション検索パスをマイグレーションす るには、アプリケーション環境の変更、または比較的まれなことですが、アプリケーション自体の変 更が必要です。

a) インストールの命名規則を決定します。 インストール先に任意の名前を指定するか、デフォルトの インストール名を受け入れます。

最初のインストールの場合、デフォルト名は *Installation1* になります。 以後、2 番目のインストー ルの名前は *Installation2* のように、番号が 1 つずつ増えていきます。

b) 前のバージョンの製品をその場所で後のバージョンにアップグレードするか、あるいはキュー・マ ネージャーを削除せずに前のバージョンをアンインストールして、同じデフォルト・ロケーション に後のバージョンをインストールします。

Windows では、インストール・ランチパッドか、**msiexec** コマンドを使用してこれを行えます。 詳細については、次の章を参照してください。

- IBM MQ インストール Launchpad を使用したインストールの変更
- **msiexec** を使用した IBM MQ サーバー・インストールのサイレント変更

Windows では、新しいバージョンをインストールする前に古いバージョンの製品をアンインストー ルする作業はオプションです。

8. ドメイン、ユーザー ID、およびパスワード情報を再入力します。

最新バージョンのインストールが完了すると、「Prepare IBM MQ Wizard」が自動的に開始します。

**UAC が有効である場合 :** 「Prepare IBM MQ Wizard」を再実行する場合は、ウィザードが管理者特権で 実行されるようにしてください。そうでない場合、ウィザードは失敗する可能性があります。

9. オプション: 後のバージョンのインストール済み環境をプライマリー・インストールにします。

a) **setmqinst** コマンドを実行します。

"*Inst\_1\_INSTALLATION\_PATH*\bin\setmqinst" -i -n Inst\_1

IBM MQ コマンドを実行するための検索パスを指定する必要を省くために、インストール済み環境 をプライマリー・インストールとして設定します。

- 10. キュー・マネージャーおよびアプリケーションを開始します。
	- a) **setmqm** コマンドを実行して、キュー・マネージャーを Inst\_1 に関連付けます。

setmqm -m QM1 -n Inst\_1 setmqm -m QM2 -n Inst\_1

**注 :**

- **setmqm** を実行するステップは、IBM WebSphere MQ 7.0.1 から、より後のリリースにマイグレ ーションする場合だけに限ってオプションです。 この場合、**strmqm** コマンドがキュー・マネー ジャーを自身のインストール済み環境に自動的に関連付けます。
- その他のリリースの製品間でマイグレーションしている場合は、新しいインストール済み環境に キュー・マネージャーを手動で関連付けるために **setmqm** を使用する必要があります。

複数のインストール済み環境が存在する場合の注意点として、自動的に始動し IBM WebSphere MQ 7.0.1 のアンインストール後も残るように構成されていたキュー・マネージャーは、マシンがリブ ートするとき、またはそのインストール済み環境用のサービスが再始動するときに、IBM WebSphere MQ 7.1 以降の既存の他のインストール済み環境で自動的に始動してしまいます。 こ の動作を回避するために、IBM WebSphere MQ 7.0.1 をアンインストールする前に、すべてのキュ ー・マネージャーを必要なインストール済み環境に移しておく必要があります。

b) **strmqm** コマンドを実行してキュー・マネージャーを始動し、後のバージョンの製品にマイグレー ションします。

strmqm QM1 strmqm QM2

リスナーを開始する前に、 IBM MQ を開始する必要があります。

マイグレーションの後に初めてキュー・マネージャーを開始するとき、以下のようになります。

- 既存のオブジェクトの新しい属性は、それぞれのデフォルト値に設定されます。
- 新しいデフォルトのオブジェクトが作成されます。
- キュー・マネージャーのデータがマイグレーションされます。

この時点で、キュー・マネージャーのデータがマイグレーションされると、前のリリースには戻せ なくなります。

**重要 :** デフォルトのシステム・オブジェクトを明示的にリセットまたは再作成する場合を除いて、 c オプションを使用してキュー・マネージャーを開始しないでください。

• アプリケーションがキュー・マネージャーに接続すると、オペレーティング・システムはそのロー ド・パスを検索して IBM MQ ライブラリーをロードします。2IBM WebSphere MQ 7.1 またはそれ 以降のライブラリーには、キュー・マネージャーがインストール済み環境に関連付けられているこ とを検査するコードが含まれています。 キュー・マネージャーが異なるインストール済み環境に関 連付けられている場合、IBM MQ は、キュー・マネージャーが関連付けられているインストール済 み環境に適切な IBM MQ ライブラリーをロードします。

### **次のタスク**

最新バージョンまたは他のバージョンの IBM MQ がインストールされているシステムに前のバージョンの 製品を再インストールすることはできません。

#### **関連概念**

104 ページの『バージョン 7.1 [でのキュー・マネージャーの共存』](#page-103-0)

複数のキュー・マネージャーは、名前が別であれば、同じ IBM MQ インストール済み環境を使用している 限り、どのサーバー上でも共存することができます。 z/OS、AIX, Linux, and Windows では、異なる複数の キュー・マネージャーを同じサーバー上で共存させ、異なるインストール済み環境と関連付けることがで きます。

107 ページの『AIX, Linux, and Windows [での複数インストール済み環境のキュー・マネージャーの共存』](#page-106-0) IBM MQ for AIX, Linux, and Windows の複数のコピーを同じサーバーにインストールできます。 これらの IBM MQ コピーは、同じバージョン・レベルでも異なるバージョン・レベルでもかまいません。 これは、 複数インストールと呼ばれます。 複数インストール済み環境は、ある IBM MQ バージョンから新しいバー ジョンにアップグレードする場合に特に役立ちます。これにより、前のバージョンを後のバージョンと一 緒に実行できるようになります。

#### **関連タスク**

Windows [でのマイグレーション](#page-136-0): 横並び

Windows [でのマイグレーション](#page-139-0): 段階的

123 ページの『Windows での IBM MQ [の新しいバージョンへのマイグレーションの計画』](#page-122-0)

162 [ページの『新しいバージョンへのキュー・マネージャーのマイグレーション](#page-161-0) (AIX and Linux)』 AIX and Linux では、以下の手順に従って、前のバージョンのキュー・マネージャーを新しいバージョンの IBM MQ にマイグレーションします。

129 [ページの『新しいバージョンへのキュー・マネージャーのマイグレーション](#page-128-0) (Windows)』 Windows プラットフォームでは、以下の手順に従って、前のバージョンのキュー・マネージャーを新しい バージョンの IBM MQ にマイグレーションします。

<sup>2</sup> Windows の場合、IBM MQ ライブラリーは DLL です。 DLL はロード・ライブラリーまたは共有ライブラリー と呼ばれる場合があります。 DLL を指すエントリー・ポイントは、ファイル拡張子 .lib32 または .lib を 使用してリンク・ライブラリーで定義されます。 .lib ライブラリーは、ランタイムにロードされたビルド 時および DLL にリンクされています。

#### <span id="page-136-0"></span>Prepare IBM MQ Wizard を使用した IBM MQ の構成

Windows への IBM MQ サーバーのインストール

キュー・マネージャーとインストールの関連付け

プライマリー・インストールの変更

インストール名の選択

179 ページの『AIX and Linux での IBM MQ [ライブラリー・ロードの新しいバージョンへのマイグレーショ](#page-178-0) [ン』](#page-178-0)

AIX and Linux では、一段階のシナリオを基に前のバージョンの製品を新しいバージョンに置き換えて前の バージョンの製品から新しいバージョンにアップグレードした場合、通常、IBM MQ ライブラリーのロード 方法を変更する必要はありません。 しかし、後のバージョンの製品の複数のインストール済み環境を利用 することにした場合は、横並びまたは段階的マイグレーション・シナリオに基づき、後のバージョンの IBM MQ ライブラリーをロードするオペレーティング・システム用に、ランタイム環境を個別に構成する必要が あります。

147 ページの『Windows での IBM MQ [ライブラリー・ロードの新しいバージョンへのマイグレーション』](#page-146-0) Windows では、一段階のシナリオを基に前のバージョンの製品を新しいバージョンに置き換えて前のバー ジョンの製品から新しいバージョンにアップグレードした場合、通常、IBM MQ ライブラリーのロード方法 を変更する必要はありません。 しかし、後のバージョンの製品の複数のインストール済み環境を利用する ことにした場合は、横並びまたは段階的マイグレーション・シナリオに基づき、後のバージョンの IBM MQ ライブラリーをロードするオペレーティング・システム用に、ランタイム環境を個別に構成する必要があ ります。

#### **関連資料**

setmqenv

setmqinst

setmqm

*Windows* でのマイグレーション*:* 横並び

横並びマイグレーションとは、IBM MQ の後のバージョンを、前のバージョンと併せて同じサーバー上にイ ンストールすることを表す用語です。 IBM MQ の後のバージョンをインストールおよび確認する間、キュ ー・マネージャーは実行中の状態を維持します。 IBM MQ の前のバージョンとの関連付けは、維持されま す。 キュー・マネージャーを新しいバージョンの IBM MQ にマイグレーションすることを決定したら、す べてのキュー・マネージャーを停止し、前のバージョンをアンインストールし、すべてのキュー・マネー ジャーを新しいバージョンの IBM MQ にマイグレーションします。

### **始める前に**

**重要 :** IBM MQ 9.0 以降、追加の CCSID 情報を提供するために以前のバージョンの製品で使用され ていた既存の ccsid.tbl ファイルの代わりに、ccsid\_part2.tbl ファイルが使用されます。

ccsid\_part2.tbl ファイルは ccsid.tbl ファイルより優先され、次の意味を持ちます:

- CCSID 項目の追加や変更が可能になります
- デフォルトのデータ変換を指定します
- さまざまなコマンド・レベルのデータを指定します

ccsid\_part2.tbl は、以下のプラットフォームにのみ適用されます。

• Linux Linux - すべてのバージョン

## **• Windows** Windows

独自の CCSID 情報を既存の ccsid.tbl ファイルに追加した場合、カスタマイズする際に新しいフ ォーマットを利用するには、この情報を新しい ccsid\_part2.tbl ファイルにコピーする必要があ ります。

IBM MQ の既存のバージョンが引き続き機能するように、必要な情報を移動するのではなく、その 情報をコピーします。

## **このタスクについて**

横並びマイグレーション・シナリオでは、キュー・マネージャーに前のバージョンの製品のインストール 環境がまだ関連付けられている状態で、新しいバージョンの IBM MQ をインストールします。

キュー・マネージャーとアプリケーションを後のバージョンにマイグレーションする準備ができたら、以 下の作業を行います。

1. すべてのキュー・マネージャーを停止します。

2. 前のバージョンの製品をアンインストールします。

3. すべてのキュー・マネージャーとアプリケーションを後のバージョンにマイグレーションします。

## **手順**

1. 前のバージョンとは異なるインストール・ディレクトリーに後のバージョンをインストールします。

a) インストールの命名規則を決定します。 インストール先に任意の名前を指定するか、デフォルトの インストール名を受け入れます。

最初のインストールの場合、デフォルト名は *Installation1* になります。 以後、2 番目のインストー ルの名前は *Installation2* のように、番号が 1 つずつ増えていきます。

b) インストールを検査します。

インストール検査手順および独自のテストを実行します。

2. 前のバージョンの製品をアンインストールします。

前の製品をアンインストールするときは、サーバー上で IBM MQ ライブラリーをロードしたすべて のキュー・マネージャーとアプリケーションを停止する必要があります。 そのため、前のバージョ ンの製品のアンインストールは、都合の良い保守時間帯になるまで延期することもできます。 前の バージョンの製品がサーバーにインストールされていない場合は、アンインストールまたは更新する インストール済み環境からライブラリーをロードしたキュー・マネージャーとアプリケーションを停 止するだけで十分です。 他のインストール済み環境に関連付けられているアプリケーションおよび キュー・マネージャーを停止する必要はありません。

- a) サーバー上で IBM MQ ライブラリーをロードしたすべてのアプリケーションを停止します。
- b) サーバー上のキュー・マネージャーおよびリスナーを停止します。
- c) 前のバージョンの製品をアンインストールします。
	- すべてのローカル IBM MQ アプリケーションを停止します。
	- この時点ですべてのキュー・マネージャーを停止する必要はありません。
- 3. 後のバージョンのインストール済み環境をプライマリー・インストールにします。
	- a) **setmqinst** コマンドを実行します。

"*Inst\_1\_INSTALLATION\_PATH*\bin\setmqinst" -i -n Inst\_1

IBM MQ コマンドを実行するための検索パスを指定する必要を省くために、インストール済み環境を プライマリー・インストールとして設定します。

dspmqinst コマンドを使用して *Installation name* を検出するか、デフォルト値 Installation 1 を使用します。

これを行うと、IBM MQ コマンドで検索パスを指定する必要がなくなります。

- 4. キュー・マネージャーおよびアプリケーションを開始します。
	- アプリケーションがキュー・マネージャーに接続すると、オペレーティング・システムはそのロー ド・パスを検索して IBM MQ ライブラリーをロードします。3IBM WebSphere MQ 7.1 またはそれ以 降のライブラリーには、キュー・マネージャーがインストール済み環境に関連付けられていることを

<sup>3</sup> Windows の場合、IBM MQ ライブラリーは DLL です。 DLL はロード・ライブラリーまたは共有ライブラリー と呼ばれる場合があります。 DLL を指すエントリー・ポイントは、ファイル拡張子 .lib32 または .lib を

検査するコードが含まれています。 キュー・マネージャーが異なるインストール済み環境に関連付 けられている場合、IBM MQ は、キュー・マネージャーが関連付けられているインストール済み環境 に適切な IBM MQ ライブラリーをロードします。

このプロセス中に、キュー・マネージャー QM1 をアップグレードしている間はキュー・マネージャー QM2 を引き続き使用し、QM2 をアップグレードしている間はキュー・マネージャー QM1 を使用しま す。

新しいインストール済み環境に関連付けるために、それぞれのキュー・マネージャーを停止する必要が あることに注意してください。

### **次のタスク**

最新バージョンまたは他のバージョンの IBM MQ がインストールされているシステムに前のバージョンの 製品を再インストールすることはできません。

#### **関連タスク**

Windows [でのマイグレーション](#page-131-0): 一段階

一段階マイグレーションとは、サーバー上の唯一の IBM MQ インストール済み環境を、新しいバージョン の製品で置き換えることを表す用語です。 一段階マイグレーションは、インプレースでのアップグレード またはインプレース・アップグレードとも呼ばれます。 一段階マイグレーションでは、IBM MQ を実行す るための既存のスクリプトとプロシージャーのほとんどが保持されます。 他のマイグレーション・シナリ オでは、一部のスクリプトとプロシージャーを変更する可能性もありますが、キュー・マネージャーのマ イグレーションがユーザーに与える影響を軽減させることができます。

Windows [でのマイグレーション](#page-139-0): 段階的

123 ページの『Windows での IBM MQ [の新しいバージョンへのマイグレーションの計画』](#page-122-0)

Windows システムでの IBM MQ のアンインストール

Windows への IBM MQ サーバーのインストール

キュー・マネージャーとインストールの関連付け

プライマリー・インストールの変更

インストール名の選択

104 ページの『バージョン 7.1 [でのキュー・マネージャーの共存』](#page-103-0)

複数のキュー・マネージャーは、名前が別であれば、同じ IBM MQ インストール済み環境を使用している 限り、どのサーバー上でも共存することができます。 z/OS、AIX, Linux, and Windows では、異なる複数の キュー・マネージャーを同じサーバー上で共存させ、異なるインストール済み環境と関連付けることがで きます。

179 ページの『AIX and Linux での IBM MQ [ライブラリー・ロードの新しいバージョンへのマイグレーショ](#page-178-0) [ン』](#page-178-0)

AIX and Linux では、一段階のシナリオを基に前のバージョンの製品を新しいバージョンに置き換えて前の バージョンの製品から新しいバージョンにアップグレードした場合、通常、IBM MQ ライブラリーのロード 方法を変更する必要はありません。 しかし、後のバージョンの製品の複数のインストール済み環境を利用 することにした場合は、横並びまたは段階的マイグレーション・シナリオに基づき、後のバージョンの IBM MQ ライブラリーをロードするオペレーティング・システム用に、ランタイム環境を個別に構成する必要が あります。

147 ページの『Windows での IBM MQ [ライブラリー・ロードの新しいバージョンへのマイグレーション』](#page-146-0) Windows では、一段階のシナリオを基に前のバージョンの製品を新しいバージョンに置き換えて前のバー ジョンの製品から新しいバージョンにアップグレードした場合、通常、IBM MQ ライブラリーのロード方法 を変更する必要はありません。 しかし、後のバージョンの製品の複数のインストール済み環境を利用する ことにした場合は、横並びまたは段階的マイグレーション・シナリオに基づき、後のバージョンの IBM MQ ライブラリーをロードするオペレーティング・システム用に、ランタイム環境を個別に構成する必要があ ります。

107 ページの『AIX, Linux, and Windows [での複数インストール済み環境のキュー・マネージャーの共存』](#page-106-0)

使用してリンク・ライブラリーで定義されます。 .lib ライブラリーは、ランタイムにロードされたビルド 時および DLL にリンクされています。

<span id="page-139-0"></span>IBM MQ for AIX, Linux, and Windows の複数のコピーを同じサーバーにインストールできます。 これらの IBM MQ コピーは、同じバージョン・レベルでも異なるバージョン・レベルでもかまいません。 これは、 複数インストールと呼ばれます。 複数インストール済み環境は、ある IBM MQ バージョンから新しいバー ジョンにアップグレードする場合に特に役立ちます。これにより、前のバージョンを後のバージョンと一 緒に実行できるようになります。

setmqenv

setmqinst setmqm

## <mark>▶ Windows I</mark>Windows でのマイグレーション: 段階的

段階的マイグレーションとは、IBM MQ の後のバージョンを、前のバージョンと併せて同じサーバー上で実 行することを表す用語です。 前のバージョンと共存する形で新しいバージョンをインストールした後、新 しいキュー・マネージャーを作成して新しいインストール環境を検証し、新しいアプリケーションを開発 することができます。 それと同時に、キュー・マネージャーとそれに関連付けられたアプリケーションを 前のバージョンから後のバージョンにマイグレーションできます。 キュー・マネージャーとアプリケーシ ョンを 1 つずつマイグレーションすることにより、マイグレーションを管理するスタッフのピーク作業負 荷を軽減することができます。

### **始める前に**

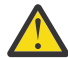

**重要 :** IBM MQ 9.0 以降、追加の CCSID 情報を提供するために以前のバージョンの製品で使用され ていた既存の ccsid.tbl ファイルの代わりに、ccsid\_part2.tbl ファイルが使用されます。

ccsid\_part2.tbl ファイルは ccsid.tbl ファイルより優先され、次の意味を持ちます:

- CCSID 項目の追加や変更が可能になります
- デフォルトのデータ変換を指定します
- さまざまなコマンド・レベルのデータを指定します

ccsid\_part2.tbl は、以下のプラットフォームにのみ適用されます。

- Linux Linux すべてのバージョン
- **Windows** Windows

独自の CCSID 情報を既存の ccsid.tbl ファイルに追加した場合、カスタマイズする際に新しいフ ォーマットを利用するには、この情報を新しい ccsid\_part2.tbl ファイルにコピーする必要があ ります。

IBM MQ の既存のバージョンが引き続き機能するように、必要な情報を移動するのではなく、その 情報をコピーします。

**注 :** トランザクション・モードで IBM MQ.NET モニターを実行している場合は、接続先のキュー・マネー ジャーがプライマリー・インストールである必要があります。

### **このタスクについて**

段階的マイグレーション・シナリオでは、後のバージョンの製品を、前のバージョンに関連付けられたま ま実行中のキュー・マネージャーと共存するようにインストールします。 後のバージョンのインストール 済み環境を使用して、キュー・マネージャーを作成し、新規アプリケーションを実行できます。 前のバー ジョンのキュー・マネージャーとアプリケーションのマイグレーションを始める準備ができたら、マイグ レーションを 1 つずつ行えます。 後のバージョンへのマイグレーションが完了したら、前のバージョンを アンインストールし、後のバージョンのインストール済み環境をプライマリー・インストールにします。

段階的手法では、前のバージョンをアンインストールするまでに、後のバージョンのキュー・マネージャ ーに接続するアプリケーションを実行するように環境を構成する必要があります。 また、IBM MQ コマン ドを実行するためのパスを指定する必要もあります。 これらのタスクは両方とも、**setmqenv** コマンドを 使用して実行します。

<span id="page-140-0"></span>**注 :** 前のバージョンをアンインストールし、後のバージョンをプライマリー・インストールとして設定した ら、ほとんどの場合は、アプリケーションを実行するために **setmqenv** コマンドを実行する必要はありま せん。 プライマリーではないインストール済み環境に関連付けられたキュー・マネージャーに接続するコ マンドの場合は、引き続き **setmqenv** を実行して環境を設定する必要があります。

## **手順**

- 1. 前のバージョンとは異なるインストール・ディレクトリーに後のバージョンをインストールし、そのイ ンストール済み環境を検査します。
	- a) インストールの命名規則を決定します。 インストール先に任意の名前を指定するか、デフォルトの インストール名を受け入れます。 最初のインストールの場合、デフォルト名は *Installation1* になります。 以後、2 番目のインストー ルの名前は *Installation2* のように、番号が 1 つずつ増えていきます。
	- b) インストールを検査します。

インストール検査手順および独自のテストを実行します。

- アプリケーションを前のバージョンからマイグレーションする前に、後のバージョンを実行する新し いキュー・マネージャーを作成し、新規アプリケーションの開発を開始することもできます。
- 2. 後のバージョンの製品のライブラリーをアプリケーションがロードするようにオペレーティング・シス テムを構成します。
	- a) キュー・マネージャーを 1 つずつマイグレーションします。

後のバージョンの製品のライブラリーをロードする最初のアプリケーション・セットは、マイグレー ションする第 1 のキュー・マネージャーに接続するアプリケーションです。

これらのアプリケーションが、サーバー上の他のキュー・マネージャーにも接続するかどうかは関係 ありません。 アプリケーションが後のバージョンのライブラリーをロードする場合、 IBM MQ は前 のバージョンに接続するアプリケーションにはそのバージョンのライブラリーを自動的にロードし ます。

すべてのアプリケーションのオペレーティング・システム環境をマイグレーションすることも、また は最初にマイグレーションするキュー・マネージャーに接続するアプリケーションのみをマイグレー ションすることもできます。

b) IBM MQ MQI client アプリケーションをマイグレーションします。

アプリケーションの一部は、別のワークステーションでは IBM MQ MQI client アプリケーションとし て実行される場合があります。 キュー・マネージャーをマイグレーションしても、そのキュー・マ ネージャーに接続されたクライアントは、後のバージョンのクライアント・ライブラリーをロードす ることなく稼働し続けます。

これらのクライアントは、後で必要に応じてマイグレーションできます。

**重要 :** 前のバージョンのライブラリーを使用している IBM MQ MQI client・アプリケーションがサー バー上にある場合は、前のバージョンをアンインストールする前に、後のバージョンの製品を使用す るように最終的にはクライアントをマイグレーションする必要があります。

- 3. 次のようにして、後のバージョン用の新しいライブラリーをロードするようアプリケーションをマイグ レーションします。
	- **setmqenv** を実行して、IBM MQ ライブラリーの検索先ローカル・パスを変更します。
	- アプリケーションを追加ランタイム・ロード・パスに再リンクします。

オペレーティング・システムの資料でグローバル・サーチ・パスを変更する方法を調べるか、アプリケ ーション・ロード・モジュールに所定のランタイム・ロード・パスを組み込みます。

以下のように、-s オプションを使用して **setmqenv** を実行します。

"*Inst\_1\_INSTALLATION\_PATH*\bin\setmqenv" -s

-s オプションは、**setmqenv** コマンドを実行するインストール済み環境をセットアップします。 4. キュー・マネージャーとそれに接続されたアプリケーションを再始動します。

a) インストール Inst\_1 のローカル環境をセットアップします。

"*Inst\_1\_INSTALLATION\_PATH*\bin\setmqenv" -s

-s オプションは、**setmqenv** コマンドを実行するインストール済み環境をセットアップします。 b) **setmqm** コマンドを実行して、QM1 を Inst\_1 に関連付けます。

setmqm -m QM1 -n Inst\_1 setmqm -m QM2 -n Inst\_1

c) **strmqm** コマンドを実行して QM1 を始動し、後のバージョンにマイグレーションします。

strmqm QM1 strmqm QM2

d) アプリケーション 1 を再始動します。

アプリケーションが最新バージョンのライブラリーをロードし、後のバージョンの製品に関連付 けられた QM1 に接続します。

5. すべてのキュー・マネージャーとアプリケーションを後のバージョンにマイグレーションします。

すべてのキュー・マネージャーおよびアプリケーションが後のバージョンの製品にマイグレーション されるまで、必要に応じてステップ 141 [ページの『](#page-140-0)2』 と 142 ページの『4』 を繰り返します。

6. 前のバージョンの製品をアンインストールします。

前の製品をアンインストールするときは、サーバー上で IBM MQ ライブラリーをロードしたすべて のキュー・マネージャーとアプリケーションを停止する必要があります。 そのため、前のバージョ ンの製品のアンインストールは、都合の良い保守時間帯になるまで延期することもできます。 前の バージョンの製品がサーバーにインストールされていない場合は、アンインストールまたは更新する インストール済み環境からライブラリーをロードしたキュー・マネージャーとアプリケーションを停 止するだけで十分です。 他のインストール済み環境に関連付けられているアプリケーションおよび キュー・マネージャーを停止する必要はありません。

- a) サーバー上で IBM MQ ライブラリーをロードしたすべてのアプリケーションを停止します。
- b) サーバー上のキュー・マネージャーおよびリスナーを停止します。
- c) 前のバージョンの製品をアンインストールします。
	- すべてのローカル IBM MQ アプリケーションを停止します。
	- この時点ですべてのキュー・マネージャーを停止する必要はありません。
- 7. Inst\_1 をプライマリー・インストールにします。
	- a) **setmqinst** コマンドを実行します。

"*Inst\_1\_INSTALLATION\_PATH*\bin\setmqinst" -i -n Inst\_1

**注 :** dspmqinst コマンドを使用して *Installation name* を検出するか、デフォルト値 Installation 1 を使用します。

プライマリー・インストールから IBM MQ コマンドを実行する場合、検索パスをセットアップする 必要はありません。

## **次のタスク**

最新バージョンまたは他のバージョンの IBM MQ がインストールされているシステムに前のバージョンの 製品を再インストールすることはできません。

前のバージョンの製品をアンインストールし、後のインストール済み環境をプライマリーにしたので、ア プリケーション・ランタイム環境の設定方法を検討することができます。 後のバージョンのライブラリー をロードするために **setmqenv** を実行して検索パスをセットアップする必要がなくなりました。 後のバ ージョンの製品のインストール済み環境が 1 つだけ存在する場合は、コマンドを実行するために **setmqenv** を実行する必要はありません。

#### **関連概念**

104 ページの『バージョン 7.1 [でのキュー・マネージャーの共存』](#page-103-0)

複数のキュー・マネージャーは、名前が別であれば、同じ IBM MQ インストール済み環境を使用している 限り、どのサーバー上でも共存することができます。 z/OS、AIX, Linux, and Windows では、異なる複数の キュー・マネージャーを同じサーバー上で共存させ、異なるインストール済み環境と関連付けることがで きます。

107 ページの『AIX, Linux, and Windows [での複数インストール済み環境のキュー・マネージャーの共存』](#page-106-0) IBM MQ for AIX, Linux, and Windows の複数のコピーを同じサーバーにインストールできます。 これらの IBM MQ コピーは、同じバージョン・レベルでも異なるバージョン・レベルでもかまいません。 これは、 複数インストールと呼ばれます。 複数インストール済み環境は、ある IBM MQ バージョンから新しいバー ジョンにアップグレードする場合に特に役立ちます。これにより、前のバージョンを後のバージョンと一 緒に実行できるようになります。

#### **関連タスク**

Windows [でのマイグレーション](#page-131-0): 一段階

一段階マイグレーションとは、サーバー上の唯一の IBM MQ インストール済み環境を、新しいバージョン の製品で置き換えることを表す用語です。 一段階マイグレーションは、インプレースでのアップグレード またはインプレース・アップグレードとも呼ばれます。 一段階マイグレーションでは、IBM MQ を実行す るための既存のスクリプトとプロシージャーのほとんどが保持されます。 他のマイグレーション・シナリ オでは、一部のスクリプトとプロシージャーを変更する可能性もありますが、キュー・マネージャーのマ イグレーションがユーザーに与える影響を軽減させることができます。

Windows [でのマイグレーション](#page-136-0): 横並び

123 ページの『Windows での IBM MQ [の新しいバージョンへのマイグレーションの計画』](#page-122-0)

Windows への IBM MQ サーバーのインストール

キュー・マネージャーとインストールの関連付け

プライマリー・インストールの変更

インストール名の選択

179 ページの『AIX and Linux での IBM MQ [ライブラリー・ロードの新しいバージョンへのマイグレーショ](#page-178-0) [ン』](#page-178-0)

AIX and Linux では、一段階のシナリオを基に前のバージョンの製品を新しいバージョンに置き換えて前の バージョンの製品から新しいバージョンにアップグレードした場合、通常、IBM MQ ライブラリーのロード 方法を変更する必要はありません。 しかし、後のバージョンの製品の複数のインストール済み環境を利用 することにした場合は、横並びまたは段階的マイグレーション・シナリオに基づき、後のバージョンの IBM MQ ライブラリーをロードするオペレーティング・システム用に、ランタイム環境を個別に構成する必要が あります。

147 ページの『Windows での IBM MQ [ライブラリー・ロードの新しいバージョンへのマイグレーション』](#page-146-0) Windows では、一段階のシナリオを基に前のバージョンの製品を新しいバージョンに置き換えて前のバー ジョンの製品から新しいバージョンにアップグレードした場合、通常、IBM MQ ライブラリーのロード方法 を変更する必要はありません。 しかし、後のバージョンの製品の複数のインストール済み環境を利用する ことにした場合は、横並びまたは段階的マイグレーション・シナリオに基づき、後のバージョンの IBM MQ ライブラリーをロードするオペレーティング・システム用に、ランタイム環境を個別に構成する必要があ ります。

#### **関連資料**

setmqenv setmqinst setmqm

## <span id="page-143-0"></span>**キュー・マネージャーを前のバージョンに戻す** *(Windows)*

Windows プラットフォームでは、システムまたはキュー・マネージャーのバックアップを取ってあれば、 キュー・マネージャーを後のバージョンから前のバージョンの製品に戻すことができます。 既にキュー・ マネージャーを開始してメッセージを処理している場合や、構成を変更した場合は、キュー・マネージャ ーの現在の状態を元に戻す作業に関して、ここでの説明は参考にはなりません。

### **始める前に**

- 1. 後のバージョンにアップグレードする前に、システムまたはキュー・マネージャーのバックアップを作 成している必要があります。 詳細については、『IBM MQ キュー・マネージャー・データのバックアッ プと復元』を参照してください。
- 2. キュー・マネージャー開始後に何らかのメッセージが処理されていると、そのメッセージの処理の影響 を簡単には取り消すことができません。 キュー・マネージャーを現在の状態のまま前のバージョンの製 品に戻すことはできません。 この作業では、既に発生した後続の変更を処理することはできません。 例 えば、チャネル内や別のキュー・マネージャー上の伝送キュー内で未確定であったメッセージが、処理 された可能性があります。 キュー・マネージャーがクラスターの一部である場合は、構成メッセージお よびアプリケーション・メッセージが交換された可能性があります。
- 3. 複数の IBM MQ インストール済み環境を使用するサーバー上で実行している場合は、インストール済み 環境を指定する必要があります。 入力するコマンドが正しいインストール済み環境に対して実行され ることを確認します。 **setmqenv** を参照してください。

### **このタスクについて**

前のバージョンのキュー・マネージャーに戻す場合は、キュー・マネージャーを以前のコード・レベルに 戻します。 キュー・マネージャーのデータは、そのキュー・マネージャーのバックアップ作成時の状態に 戻ります。

**重要 :** キュー・マネージャーが 1 つ以上の IBM MQ クラスターのメンバーである場合は、 クラスター・キ ュー・マネージャーのリカバリーで説明されているステップを確認して実行する必要もあります。

## **手順**

- 1. group mqm にユーザーとしてログインします。
- 2. IBM MQ インストール済み環境を使用するすべてのアプリケーションを停止します。

Managed File Transfer (MFT) コンポーネントを使用する場合は、すべての MFT エージェントで実行され ていたすべてのファイル転送が完了したことを確認してください。 エージェントに関連した転送を未 完了のまま残さないでください。また、SYSTEM.FTE.STATE キューにメッセージを入れておかないでく ださい。

- 3. IBM MQ インストール済み環境に関連したすべてのキュー・マネージャーのアクティビティーを終了し ます。
	- a) **dspmq** コマンドを実行して、システムのすべてのキュー・マネージャーの状態のリストを表示しま す。

更新するインストール済み環境から以下のコマンドのいずれかを実行します。

dspmq -o installation -o status dspmq -a

**dspmq -o installation -o status** は、 IBM MQ のすべてのインストール済み環境に関連付け られたキュー・マネージャーのインストール済み環境名と状況を表示します。

**dspmq -a** は、このコマンドを実行するインストール済み環境に関連付けられているアクティブなキ ュー・マネージャーの状況を表示します。

b) 以下の例に示すように、MQSC コマンド **DISPLAY LSSTATUS** を使用して、 キュー・マネージャー と関連付けられているリスナーの状況のリストを表示します。
echo "DISPLAY LSSTATUS(\*) STATUS" | runmqsc *QmgrName*

c) **endmqm** コマンドを実行して、このインストール済み環境と関連付けられた稼働中の各キュー・マネ ージャーを停止します。

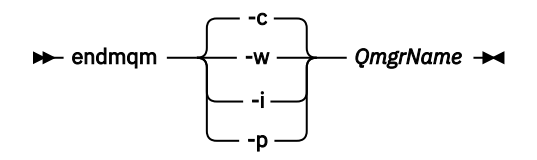

**endmqm** コマンドは、アプリケーションに対して接続先のキュー・マネージャーが停止することを通 知します。キュー・マネージャーの停止を参照してください。

保守が続行するために、アプリケーションは **endmqm** コマンドに応答して、キュー・マネージャー から切断し、ロードした IBM MQ ライブラリーを解放しなければなりません。 そうしない場合、ア プリケーションを停止するなど、強制的にアプリケーションに IBM MQ リソースを解放させる別の 方法を検討する必要があります。

さらに、インストール済み環境の一部であるクライアント・ライブラリーを使用しているアプリケー ションも停止する必要があります。 クライアント・アプリケーションは、異なる IBM MQ インスト ール済み環境を使用している、異なるキュー・マネージャーに接続している可能性があります。 現 在のインストール済み環境にあるキュー・マネージャーがシャットダウンすることについて、そのア プリケーションは通知を受けません。

インストール済み環境からの IBM MQ 共有ライブラリーをアプリケーションがロードし続けている と、IBM MQ 保守を適用できません。 アプリケーションがキュー・マネージャーから切断されるか、 または強制的に切断される可能性がありますが、IBM MQ を保持します。

共有ライブラリーがロードされました。

**注 :** 51 ページの『Windows [での複数インスタンスのキュー・マネージャーへの保守レベル・アップ](#page-50-0) [デートの適用』](#page-50-0)のトピックには、複数インスタンス・キュー・マネージャーに保守を適用する方法が 説明されています。 マルチインスタンス・キュー・マネージャーの場合、あるサーバーに保守を適 用している間も、別のサーバーで引き続き実行させることが可能です。

d) 以下のコマンドを使用して、キュー・マネージャーに関連付けられたリスナーを停止します。

endmqlsr -m *QMgrName*

4. システム、または IBM MQ およびキュー・マネージャーをリストアします。

バックアップ手順がキュー・マネージャーのデータを保存するためのものであった場合は、IBM MQ を 再インストールする必要があります。

- a) 前のインストール済み環境をアンインストールします。
- b) 製造リフレッシュから製品を再インストールします。
- c) フィックスパックおよびインテリム・フィックスを適用して、IBM MQ を前のレベルにリストアしま す。
- d) 後のバージョンをインストールする前に取ったバックアップから、キュー・マネージャー・データを 復元します。
- 5. 前のバージョンのキュー・マネージャーを再始動します。

### **次のタスク**

複数の IBM MQ インストール済み環境があるサーバー上で前のバージョンに戻す場合もあります。 いずれ かのインストール済み環境が 1 次になっていた場合は、前のバージョンに戻した後も、そのインストール 済み環境がデフォルトで 1 次インストールになります。

アプリケーションがどのようにインストール済み環境に接続しているかを確認する必要があります。 前の バージョンに戻した後に、アプリケーションが間違ったインストール済み環境に接続する場合があります。

### <span id="page-145-0"></span>**関連概念** BFGSS0023E エラーとその回避方法 **関連タスク** キュー・マネージャーのバックアップと復元

### **Windows 上の IBM MQ MQI client のマイグレーション**

IBM MQ MQI client をマイグレーションする前に、マイグレーション計画を作成します。 クライアント・ ワークステーション上のすべての IBM MQ アクティビティーを 停止してください。 IBM MQ MQI client の インストール済み環境をアップグレードします。 必要な構成変更およびアプリケーションの変更を行いま す。

#### **関連概念**

90 ページの『IBM MQ MQI client [マイグレーション』](#page-89-0)

IBM MQ MQI client・マイグレーションとは、IBM MQ MQI client 構成、およびクライアント・チャネルと サーバー・チャネルをあるバージョンから別のバージョンに変換するプロセスのことです。 クライアン ト・マイグレーションは、IBM MQ MQI client をアップグレードした後に実行でき、元に戻すことができま す。

#### **関連タスク**

207 ページの『IBM i での IBM MQ MQI client [の最新バージョンへのマイグレーション』](#page-206-0)

IBM MQ MQI client をマイグレーションする前に、マイグレーション計画を作成します。 クライアント・ ワークステーション上のすべての IBM MQ アクティビティーを 停止してください。 IBM MQ MQI client の インストール済み環境をアップグレードします。 必要な構成変更およびアプリケーションの変更を行いま す。

177 ページの『AIX and Linux 上の IBM MQ MQI client [のマイグレーション』](#page-176-0)

IBM MQ MQI client をマイグレーションする前に、マイグレーション計画を作成します。 クライアント・ ワークステーション上のすべての IBM MQ アクティビティーを 停止してください。 IBM MQ MQI client の インストール済み環境をアップグレードします。 必要な構成変更およびアプリケーションの変更を行いま す。

#### *Windows* **での** *IBM MQ MQI client* **の新しいバージョンへのマイグレーショ ン**

Windows プラットフォームで IBM MQ MQI client をマイグレーションする前に、マイグレーション計画を 作成します。 クライアント・ワークステーション上のすべての IBM MQ アクティビティーを 停止してくだ さい。 IBM MQ MQI client のインストール済み環境をアップグレードします。 必要な構成変更およびアプ リケーションの変更を行います。

### **始める前に**

クライアントのマイグレーションを開始する前に、マイグレーション計画を作成します。 計画に含める内 容については、123 ページの『Windows での IBM MQ [の新しいバージョンへのマイグレーションの計画』](#page-122-0) を参照してください。

### **このタスクについて**

IBM MQ MQI client・マイグレーションとは、IBM MQ MQI client 構成、およびクライアント・チャネルと サーバー・チャネルをあるバージョンから別のバージョンに変換するプロセスのことです。 クライアン ト・マイグレーションは元に戻すことができます。 これは クライアント・ワークステーションではオプシ ョンであり手動です。IBM MQ サーバー上では必須で自動です。

新しい構成オプションを利用するために、クライアント・ワークステーションをマイグレーションする前 に、IBM MQ MQI client をアップグレードする必要があります。 サーバー上のクライアント接続チャネル とサーバー接続チャネルに対して構成変更を行うことができますが、クライアントがアップグレードされ るまで、それらの変更はクライアント・ワークステーション上で有効になりません。

### <span id="page-146-0"></span>**手順**

- 1. この製品の後のバージョンの IBM MQ システム要件を確認します。
- IBM MQ [のシステム要件](https://www.ibm.com/support/pages/system-requirements-ibm-mq) を参照してください。
- 2. 影響がある IBM MQ の変更点すべてについて確認します。

81 [ページの『マイグレーションに影響を与える変更点』](#page-80-0) を参照してください。

- 3. ワークステーション上のすべての IBM MQ アクティビティーを 終了します。
- 4. クライアントをアップグレードします。 それぞれの企業に適したオプションを選択してください。
	- ワークステーション上のクライアント・インストールの場合は、 Windows への IBM MQ クライアン トのインストールを参照してください。
	- IBM MOサーバー上でのクライアント・インストールについては、同一システムへの IBM MQ クライ アントおよびサーバーのインストールを参照してください。

### **次のタスク**

IBM MQ MQI client をアップグレードした後に、クライアントのチャネル構成を確認し、IBM MQ MQI client アプリケーションが後のバージョンの製品と正しく連動することを確認する必要があります。

#### **関連概念**

90 ページの『IBM MQ MQI client [マイグレーション』](#page-89-0)

IBM MQ MQI client・マイグレーションとは、IBM MQ MQI client 構成、およびクライアント・チャネルと サーバー・チャネルをあるバージョンから別のバージョンに変換するプロセスのことです。 クライアン ト・マイグレーションは、IBM MQ MQI client をアップグレードした後に実行でき、元に戻すことができま す。

#### **関連タスク**

123 ページの『Windows での IBM MQ [の新しいバージョンへのマイグレーションの計画』](#page-122-0)

### *Windows* **での** *IBM MQ MQI client* **の旧バージョンへのリストア**

新バージョンの製品から旧バージョンの製品に IBM MQ MQI client を戻す場合は、構成変更を手動で元に 戻す必要があります。

### **このタスクについて**

古い IBM MQ MQI client のライブラリーをワークステーションに戻すことは一般的ではありません。 主な 作業を、次の手順内に示します。

### **手順**

- 1. ワークステーション上のすべての IBM MQ アクティビティーを 終了します。
- 2. 後のバージョンの IBM MQ MQI client・コードをアンインストールします。
- 3. プラットフォームに対応するクライアント・インストール手順に従って、前のバージョンの IBM MQ MQI client・コードをインストールします。
- 4. 後のバージョンの製品のキュー・マネージャー用にクライアント接続定義テーブル (CCDT) を構成した 場合は、前のバージョンのキュー・マネージャーで作成されたテーブルを使用するように戻します。 CCDT は、必ず、クライアントのリリースと同じかまたはそれより古いリリースのキュー・マネージャ ーで 作成されたものでなければなりません。

### **Windows での IBM MQ ライブラリー・ロードの新しいバージョンへの マイグレーション**

Windows では、一段階のシナリオを基に前のバージョンの製品を新しいバージョンに置き換えて前のバー ジョンの製品から新しいバージョンにアップグレードした場合、通常、IBM MQ ライブラリーのロード方法 を変更する必要はありません。 しかし、後のバージョンの製品の複数のインストール済み環境を利用する

ことにした場合は、横並びまたは段階的マイグレーション・シナリオに基づき、後のバージョンの IBM MQ ライブラリーをロードするオペレーティング・システム用に、ランタイム環境を個別に構成する必要があ ります。

#### **始める前に**

アプリケーションを旧バージョンの製品から後のバージョンにマイグレーションするには、オペレーティ ング・システムがアプリケーションの IBM MQ ライブラリーをどのようにしてロードするのかを知ってお く必要があります。 ロード・パスがアプリケーションにより固定されているかどうか、そして環境変数に パスを設定できるのかどうかです。 アプリケーションがロードする IBM MQ のライブラリーの名前を知っ ておくことは、必須ではありません。 ライブラリー名は旧バージョンの製品から後のバージョンで変更さ れてはいませんが、ライブラリーの内容は変更されています。

このタスクを開始する前に、107 ページの『AIX, Linux, and Windows [での複数インストール済み環境のキ](#page-106-0) [ュー・マネージャーの共存』](#page-106-0)を読んでおいてください。

後のバージョンの IBM MQ を計画し、インストールします。 インストール済み環境の名前とそのインスト ール済み環境がプライマリーに設定されたかどうかを覚えておいてください。

#### **このタスクについて**

アプリケーションを前のバージョンの製品から後のバージョンにマイグレーションするために、アプリケ ーションを再コンパイルまたは再リンクする必要はありません。IBM MQ のライブラリーは、後のバージョ ンと互換性があるからです。 115 [ページの『アプリケーションの](#page-114-0) IBM MQ の後の各バージョンとの互換性 [と相互運用性』を](#page-114-0)参照してください。

Windows は、DLL と呼ばれるロード・ライブラリーを探して数多くのディレクトリーを検索します。 [Dynamic-Link Library Search Order](https://msdn.microsoft.com/en-us/library/ms682586(v=vs.85).aspx) を参照してください。 アプリケーションのビルド・プロシージャーは、 ロードする IBM MQ ライブラリーを、 **cl** コマンド内の他のどの製品ライブラリーよりも前に配置します。 IBM MQ .lib ライブラリーは、ビルド時に指定した PATH 環境変数に含まれている必要があり、実行時に DLL ライブラリーに含まれている必要があります。 PATH 変数は、アプリケーション・プロセスが、ロー ドしなければならないライブラリーを見つけるために使用します。

前のリリースで、このビルド手順に従った場合、ロードされるライブラリーに対して後のバージョンの製 品のインストールが及ぼす影響は、使用しているマイグレーション・シナリオによって異なります。

**一段階シナリオ**

132 ページの『Windows [でのマイグレーション](#page-131-0): 一段階』で説明している一段階シナリオを基に前のバ ージョンの製品を新しいバージョンに置き換える場合、通常、IBM MQ ライブラリーのロード方法を変 更する必要はありません。 これに対して考えられる例外は、ライブラリーのロケーションを前のバー ジョンから変更した場合、またはライブラリーへのシンボリック・リンクを作成した場合です。

#### **横並びシナリオおよび段階的シナリオ**

137 ページの『Windows [でのマイグレーション](#page-136-0): 横並び』で説明している横並びのシナリオまたは [140](#page-139-0) ページの『Windows [でのマイグレーション](#page-139-0): 段階的』で説明している段階的マイグレーション・シナリ オを基に、新しいバージョンの製品を複数インストール方式でインストールした場合は、新しいバージ ョンの製品に接続するアプリケーションが、正しいインストール済み環境にリンクされているかどう か、また、正しいインストール済み環境からライブラリーをロードするかどうかを調査し、アプリケー ションの IBM MQ 依存関係が適切に解決されるように、オペレーティング・システムの環境を変更する 必要があります。 通常は、アプリケーションを再リンクしないで、ランタイム環境を変更することが できます。 以下の 2 つのコマンドを使用して、ランタイム環境を構成できます。

- **setmqinst** は、プライマリー・インストールを設定します。 setmqinst を参照してください。
- **setmqenv** は、環境変数を設定することにより、コマンド環境を初期化します。setmqenv を参照し てください。

149 [ページの表](#page-148-0) 9 に、これらの各シナリオに必要な操作を要約します。

<span id="page-148-0"></span>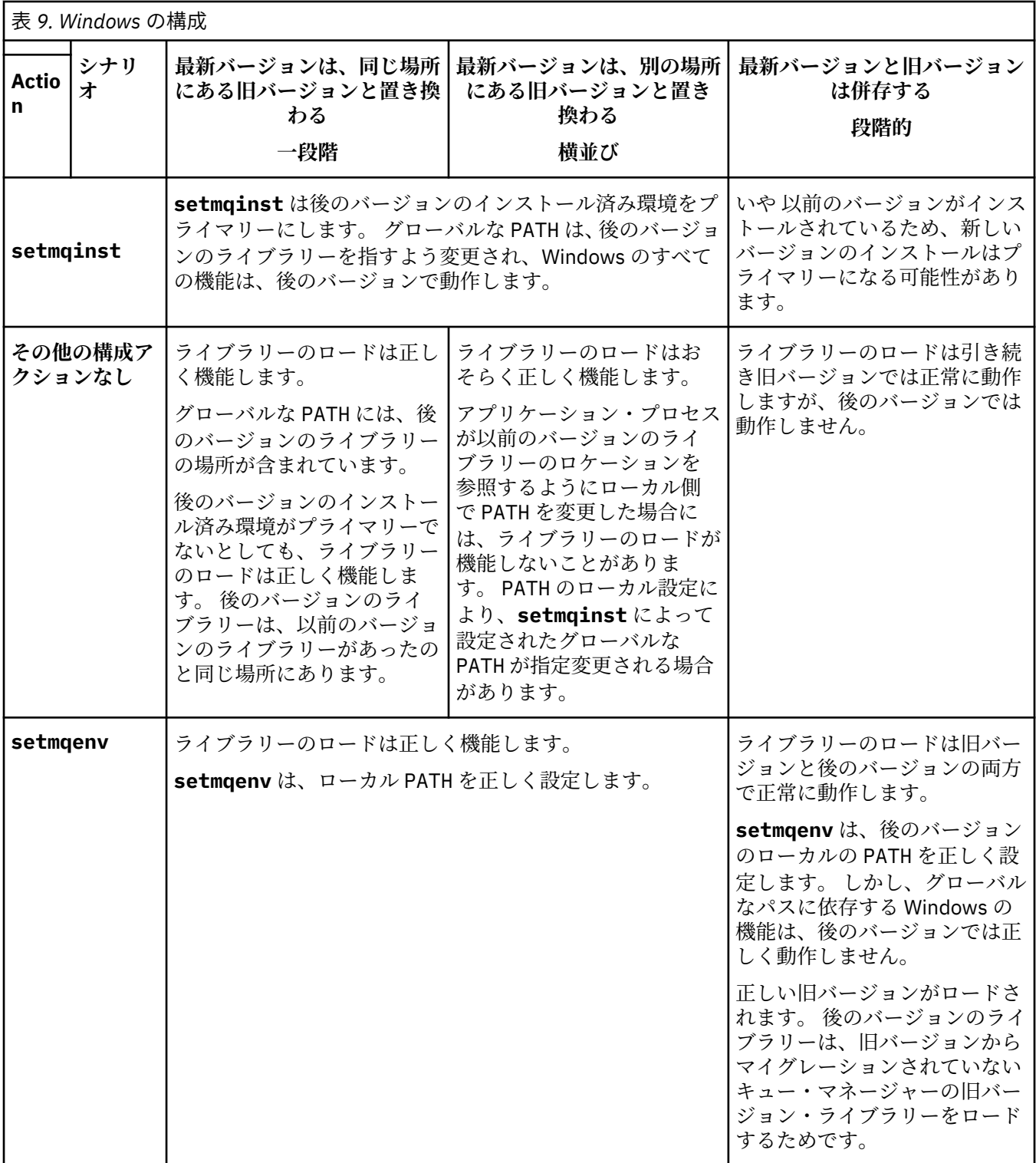

### **手順**

1. 以下の質問のどれがご使用の構成に当てはまるか検討してください。

- 旧バージョンの製品の製品資料で文書化されているビルド手順に従いましたか? ご使用の開発環境に 合わせた別のビルド手順に従っていることもあります。あるいは、Microsoft Visual Studio などの開発 ツールから適応したビルド手順に従っていることもあります。
- 旧バージョンのロード・パスをどのように指定しましたか?
- アプリケーションは、Eclipse やアプリケーション・サーバーなどの別の環境によってロードされたも のですか? 親の環境をロードする方法ではなく、親の環境がアプリケーションをロードする方法を決 定するパラメーターを修正する必要があります。
- アプリケーションが実行する機能には、そのアプリケーションの接続先であるキュー・マネージャー がプライマリーのインストール済み環境に関連付けられていることが必要ですか?
- 後のバージョンでロード・パスを指定する方法にどのような制約および要件がありますか? セキュリ ティー規則により、LD\_LIBRARY\_PATH の使用が制限されている場合があります。
- 後のバージョンの製品が前のバージョンと一緒にインストールされていますか? IBM WebSphere MQ 7.0.1 がインストールされている場合:
	- より新しいインストール済み環境をプライマリーにすることはできません。
	- IBM WebSphere MQ 7.0.1 のアプリケーションによって参照されていたデフォルトのインストー ル・パスには、より新しいバージョンをインストールすることはできません。
- 2. 後のバージョンの製品のインストール済み環境を識別します。 その環境から、オペレーティング・シス テムは IBM MQ ライブラリーをロードします。
	- サーバーにロード元となる複数の後のバージョンのインストール済み環境がある場合、IBM MQ は、 ライブラリーのロード元となったインストール済み環境が、アプリケーションが呼び出すキュー・マ ネージャーと関連付けられているインストール済み環境であるかどうかをチェックします。 誤った ライブラリーがロードされている場合、IBM MQ は正しいライブラリーをロードします。 すべての IBM MQ アプリケーションに共通の 1 つのランタイム環境のみを構成する必要があります。
	- 標準的な選択は、プライマリー・インストールを設定することです。 インストール済み環境をプラ イマリーとして設定すると、そのインストール済み環境のライブラリー・パスがグローバル PATH 変 数に配置されます。
	- 旧バージョンのインストール済み環境を後のバージョンにアップグレードした場合、旧バージョンの インストール済み環境へのリンク・パスが、後のバージョンが含まれているインストール済み環境を 指すようになっています。 旧バージョンのインストール済み環境への固定のリンケージ・パスを持 つアプリケーションは、新しいインストール済み環境のライブラリーをロードするようになります。 その後、接続先のキュー・マネージャーに関連付けられたインストール済み環境に切り替えられま す。
	- アプリケーションを再ビルドする場合、そのアプリケーションは後のバージョンのインストール済み 環境にリンクする必要があります。
	- トランザクション・モードで IBM MQ.NET モニターを実行している場合は、接続先のキュー・マネ ージャーがプライマリー・インストールである必要があります。

### **次のタスク**

後のバージョンの製品のインストール済み環境をさらに追加し、いずれかのインストール済み環境をプラ イマリーにすることを選択した場合は、どのインストール済み環境をプライマリーにするのかを決定しな ければなりません。 アプリケーションが IBM MQ ライブラリーを最新バージョンのいずれかのインストー ル済み環境 (例えば、プライマリー・インストール) からロードする限り、アプリケーションは、他のすべ ての後のバージョンのインストール済み環境に関連付けられたキュー・マネージャーに接続できます。

Windows では、別の開発ツールでアプリケーションをビルドすることもできます。 その場合、開発ツール 自体のプロパティーではなく、ビルドするアプリケーションの PATH を設定する開発ツールのプロパティー を識別する必要があります。 例えば、 Microsoft Visual Studio を使用してデバッグする場合、プロジェク トの **Configuration** プロパティーのデバッグ・セクションの **Environment** プロパティーに、**setmqenv** への呼び出しを挿入できます。

Windows アプリケーションは、LoadLibrary を呼び出して、明示的ロード・パスを指定することもでき ます。 横並びアセンブリーをビルドして、明示的ロード・パスを構成することも可能です。 アプリケーシ ョンがこれらのメカニズムのいずれかを使用し、後のバージョンの IBM MQ ライブラリーが前のリリース と同じパスに設定されていない場合には、アプリケーションを再コンパイルするか、後のバージョンのラ イブラリーをロードするように構成して再リンクする必要があります。

#### **関連タスク**

プライマリー・インストールの変更

<span id="page-150-0"></span>複数のインストール環境でのアプリケーションの接続

179 ページの『AIX and Linux での IBM MQ [ライブラリー・ロードの新しいバージョンへのマイグレーショ](#page-178-0) [ン』](#page-178-0)

AIX and Linux では、一段階のシナリオを基に前のバージョンの製品を新しいバージョンに置き換えて前の バージョンの製品から新しいバージョンにアップグレードした場合、通常、IBM MQ ライブラリーのロード 方法を変更する必要はありません。 しかし、後のバージョンの製品の複数のインストール済み環境を利用 することにした場合は、横並びまたは段階的マイグレーション・シナリオに基づき、後のバージョンの IBM MQ ライブラリーをロードするオペレーティング・システム用に、ランタイム環境を個別に構成する必要が あります。

#### **関連資料**

#### 103 [ページの『共存』](#page-102-0)

複数のキュー・マネージャーは、名前が別であれば、同じ IBM MQ インストール済み環境を使用している 限り、どのサーバー上でも共存することができます。 z/OS、AIX, Linux, and Windows では、異なる複数の キュー・マネージャーを同じサーバー上で共存させ、異なるインストール済み環境と関連付けることがで きます。1 つのサーバー上に共存する複数のキュー・マネージャーに加えて、異なるコマンド・レベルで実 行されている複数の異なるキュー・マネージャーでオブジェクトおよびコマンドも正しく機能しなければ なりません。

#### setmqenv

#### setmqinst

setmqm

Windows 上のプライマリー・インストールでのみ使用できる機能

### <u>▶ Windows</u> Windows での単一インスタンス・キュー・マネージャーから複数イン **スタンス・キュー・マネージャーへのマイグレーション**

Windows プラットフォームで単一インスタンス・キュー・マネージャーを複数インスタンス・キュー・マ ネージャーに移行するには、キュー・マネージャーのデータを共用ディレクトリーに移動し、他の 2 つの サーバーでキュー・マネージャーを再構成する必要があります。

#### **始める前に**

このタスクの一部として複数インスタンス・キュー・マネージャーを実行するための前提条件を確認する 必要があります。 テスト済み環境のリストについては、IBM MQ [複数インスタンス・キュー・マネージャ](https://www.ibm.com/support/pages/node/136799) [ー・ファイル・システムのステートメントのテストを](https://www.ibm.com/support/pages/node/136799)参照してください。 他の環境でも動作する可能性が ありますので、IBM MQ にはテストツールが付属しており、他の環境を確認するのに役立ちます。

複数インスタンス・キュー・マネージャーを稼働させるためには、サーバーが 3 つ存在する必要がありま す。 1 つのサーバーには、キュー・マネージャーのデータとログを保管するためのファイル共用システム を置きます。 他のサーバーでは、キュー・マネージャーのアクティブ・インスタンスとスタンバイ・イン スタンスを稼働させます。

### **このタスクについて**

複数インスタンス・キュー・マネージャーに変換する単一インスタンス・キュー・マネージャーが存在す るとします。 キュー・マネージャーの変換自体は簡単ですが、完全に自動化された実稼働環境を作成する ために他のタスクを実行する必要があります。

複数インスタンス・キュー・マネージャー用の前提条件を確認し、環境をセットアップして検査する必要 があります。 複数インスタンス・キュー・マネージャーで障害が発生して自動的に再始動しているかどう かを検出する、モニターおよび管理システムをセットアップする必要があります。 再始動されていた場合、 再始動を引き起こした原因を突き止め、それを修正し、スタンバイ・インスタンスを再始動することがで きます。 また、アプリケーションでキュー・マネージャーの再始動後に処理を再開できるように、アプリ ケーションまたはアプリケーションのキュー・マネージャーへの接続方法を変更する必要があります。

**手順**

- 1. キュー・マネージャーを稼働させる予定のオペレーティング・システム、およびキュー・マネージャ ーのデータとログが保管されるファイル・システムを確認します。 それらが複数インスタンス・キュ ー・マネージャーを稼働させられるものであることを確認します。
	- a) IBM MQ [の複数インスタンス・キュー・マネージャー・ファイル・システムに関するテスト・ステ](https://www.ibm.com/support/pages/node/136799) [ートメント](https://www.ibm.com/support/pages/node/136799)を調べます。 オペレーティング・システムとファイル・システムの組み合わせがテスト されているかどうか、複数インスタンス・キュー・マネージャーを稼働可能かどうかを確認しま す。

ファイル共用システムでは、複数インスタンス・キュー・マネージャーの稼働に適切なリース・ベ ースのロックを提供する必要があります。 リース・ベースのロックは、一部のファイル共用システ ムの最近の機能で、ケースによっては修正が必要です。 サポート・ステートメントでは、重要な情 報が提供されます。

b) **amqmfsck** を実行して、ファイル・システムが正しく構成されていることを検査します。

ファイル・システムは、データ保全性よりもパフォーマンスを重視して構成されることがありま す。 ファイル・システム構成を検査することが重要です。 **amqmfsck** ツールからの否定的な報告 は、設定値が適切でないことを通知します。 肯定的な結果はファイル・システムが適切であること を示すものですが、この結果はファイル・システムが適切であるという最終的な評価ではありませ ん。 これは、良い兆候を示すものです。

- c) 技術情報 [Testing a shared file system for compatibility with IBM MQ Multi-instance Queue](https://www.ibm.com/support/pages/node/6117868) [Managers](https://www.ibm.com/support/pages/node/6117868) で提供されている保全性検査アプリケーションを実行します。 この検査アプリケーションでは、キュー・マネージャーが正しく再始動していることをテストしま す。
- 2. キュー・マネージャー・インスタンスを実行している各サーバーからネットワーク・ファイル・シス テム上の共有にアクセスできるようにユーザーとグループを構成します。 Windows では、mqm グループのセキュリティー ID (SID) が異なっても差し支えありません。 Windows ドメインおよび複数インスタンス・キュー・マネージャーを参照してください。
- 3. ネットワーク・ファイル・システム上の共有用のディレクトリーを正しいアクセス権でセットアップ します。

標準的な構成では、共有ディスクを使用するすべてのキュー・マネージャーのすべてのデータ・ディ レクトリーとログ・ディレクトリーを収納する 1 つの共有ディレクトリーをセットアップします。指 定の qmgrs および log ディレクトリーの共用 (IBM WebSphere MQ 7.0.1 以降) を参照してください。 例えば、MQHA という共有上に、サブディレクトリー data と logs を持つルート・ディレクトリーを 作成します。 各キュー・マネージャーは、data および logs の下に独自のデータおよびログ・ディレ クトリーを作成します。 共有ドライブ上に *drive* \MQHA を作成します。 所有者は mqm のメンバー です。 mqm には、完全制御権限が必要です。 *drive*\MQHA の共有を作成します。

NFS v4 ファイル・サーバーを使用している場合、/MQHA \* rw,sync,no\_wdelay,fsid=0) という 行を etc/exports に追加してから、NFS デーモン /etc/init.d/nfs start を開始します。

4. キュー・マネージャーのデータとログを共有にコピーします。

各ファイルは、キュー・マネージャーをバックアップするための手順に従って手動でコピーすること を選択できます。 Windows では、**hamvmqm** コマンドを実行して、キュー・マネージャー・データを 共有に移動することができます。 **hamvmqm** コマンドは、IBM WebSphere MQ 7.0.1 の前に作成され て、データ・パスで再構成されていないキュー・マネージャー、または **DataPath** 構成属性がないキ ュー・マネージャーに対して機能します。 次の方法のいずれかを選択します。

- キュー・マネージャー・データのバックアップの手順に従って、キュー・マネージャー・データを 共有へコピーします。 このキュー・マネージャーに **DataPath** 構成属性が指定されている場合は、 この方法を使用する必要があります。
- キュー・マネージャーを停止した後、次のコマンドを入力します。

hamvmqm /m /dd *share*\data /dd *share*\logs

ここで、*share* はステップ 152 ページの『3』 で作成したデータとログのロケーションです。

- 5. 現行のキュー・マネージャー・サーバーに保管されているキュー・マネージャーの構成情報を更新し ます。
	- **hamvmqm** コマンドを実行してキュー・マネージャーのデータとログを移動した場合は、そのコマン ドにより構成情報は既に自動的に正しく変更されています。
	- キュー・マネージャーのデータとログを手動で移動していた場合は、以下のステップを完了させる必 要があります。

a. ログのレジストリー・キーを次のように変更します。

HKEY\_LOCAL\_MACHINE\SOFTWARE\IBM\WebSphere MQ\Installation\*MQ\_INSTALLATION\_NAME*\Configuration\QueueManager\*QMgrName*\Log "LogPath"="*share*\\logs\\*QMgrName*\\"

b. Prefix レジストリー・キーを次のように変更します。

HKEY LOCAL MACHINE\SOFTWARE\IBM\WebSphere MQ\Installation\*MQ\_INSTALLATION\_NAME*\Configuration\QueueManager\*QMgrName* "Prefix"="*share*\\data"

ここで、*QMgrName* は、 Windows 上の既存のレジストリー・キーにあるキュー・マネージャー名の表 現です。 *share* は、データとログの移動先の共有です。

- 6. キュー・マネージャーの構成情報を新しいキュー・マネージャー・サーバーに追加します。
	- a) **dspmqinf** コマンドを実行して、キュー・マネージャーの情報を表示します。
		- キュー・マネージャーを稼働させていたサーバー上で、次のコマンドを実行します-->。

dspmqinf -o command *QMgrName*

このコマンド出力は、次のようにすれば、キュー・マネージャー構成を即座に作成できるようにフ ォーマットされます。

addmqinf -s QueueManager -v Name= *QMgrName* -v Directory= *QMgrName* -v Prefix=d:\var\mqm Datapath= *\share\data\QMgrName*

- b) もう一方のサーバー上でキュー・マネージャー構成を作成します。 前の出力から **addmqinf** コマンドをコピーして実行します。
- 7. 新規サーバーのネットワーク・アドレスをクライアント定義とチャネル定義内の接続名に追加します。
	- a) このサーバーを参照する、クライアント、送信側、および要求側のすべての TCPIP 設定を探しま す。
		- クライアント設定は、クライアント定義テーブル (CCDT)、環境変数、Java プロパティー・ファ イル、またはクライアント・コード内に存在する可能性があります。
		- クラスター・チャネルでは、キュー・マネージャーの接続名をそのクラスター受信側チャネルか ら自動的に検出します。 クラスター受信側チャネル名が空白または省略されている限り、TCPIP はキュー・マネージャーをホストするサーバーの IP アドレスを検出します。
	- b) 複数インスタンス・キュー・マネージャーをホストする両方のサーバーの TCPIP アドレスを含める ように、これらの接続ごとの接続名を変更します。 例えば、以下の接続名を変更します。

echo DISPLAY CHANNEL(ENGLAND) CONNAME | runmqsc QM1

```
5724-H72 (C) Copyright IBM Corp. 1994, 2024. ALL RIGHTS RESERVED.
Starting MQSC for queue manager QM1.
1: DISPLAY CHANNEL(ENGLAND) CONNAME
AMQ8414: Display Channel details.
CHANNEL(ENGLAND) CHLTYPE(SDR)
CONNAME(LONDON)
```
into:

echo ALTER CHANNEL(ENGLAND) CHLTYPE(SDR) CONNAME('LONDON, BRISTOL') | runmqsc QM1

- 8. ご使用のモニターと管理のプロシージャーをキュー・マネージャーの再始動を検出するように更新し ます。
- 9. 該当する場合、クライアント・アプリケーションを自動的に再接続可能になるように更新します。
- 10. IBM MQ アプリケーションの開始プロシージャーをキュー・マネージャー・サービスとして開始するよ うに更新します。
- 11. キュー・マネージャーの各インスタンスを始動して、それらの高可用性を可能にします。

始動した最初のインスタンスのキュー・マネージャーがアクティブ・インスタンスになります。 次の コマンドを 2 回 (各サーバー上で 1 回ずつ) 発行します。

strmqm -x *QMgrName*

### **次のタスク**

複数インスタンス・キュー・マネージャーから最高の可用性を引き出すためには、クライアント・アプリ ケーションが再接続可能で、サーバー・アプリケーションが再始動可能であるように設計する必要があり ます。 アプリケーションの復旧を参照してください。

#### **関連概念**

アプリケーションの復旧 クライアントの自動再接続 チャネルおよびクライアントの再接続 複数インスタンス・キュー・マネージャー キュー・マネージャー構成ファイル qm.ini 共有ファイル ・システム Windows ドメインおよび複数インスタンス・キュー・マネージャー **関連タスク** キュー・マネージャー・データのバックアップ AIX, Linux, and Windows システムでの構成情報の変更 キュー・マネージャーを MSCS ストレージに移動する IBM MQ [の複数インスタンス・キュー・マネージャーとの互換性があるかどうかについてのファイル共用シ](https://www.ibm.com/support/pages/node/6117868) [ステムの検査](https://www.ibm.com/support/pages/node/6117868) ファイル共用システムのロックの検証 サービスの取り扱い **関連資料 amqmfsck** (ファイル・システム検査)

**関連情報** IBM MQ [の複数インスタンス・キュー・マネージャー・ファイル・システムに関するテスト・ステートメン](https://www.ibm.com/support/pages/node/136799) [ト](https://www.ibm.com/support/pages/node/136799)

### <u>▶ Windows Nindows での単一インスタンス・キュー・マネージャーへの復帰</u>

Windows プラットフォームにおいて、スタンバイ・インスタンスを停止することによって、複数インスタ ンス・キュー・マネージャーを単一インスタンス・キュー・マネージャーに戻します。 この後、アクティ ブ・インスタンスを再始動し、スタンバイ・インスタンスを許可するフラグを設定しません。

### **始める前に**

少なくとも 3 つのサーバーを、キュー・マネージャーを複数インスタンス・キュー・マネージャーとして 稼働させるように構成しています。 キュー・マネージャーは、現在 1 つのスタンバイ・インスタンスをア クティブにして、複数インスタンス・キュー・マネージャーとして稼働中です。

### **このタスクについて**

このタスクには、アクティブのスタンバイ・インスタンスの非アクティブ化を伴うため、稼働中の複数イ ンスタンス・キュー・マネージャーのみがアクティブのままになります。 スタンバイ・インスタンスが今 後始動することがないように、アクティブ・インスタンスを停止して再始動する必要があります。 アクテ ィブ・インスタンスを再始動する際、スタンバイ・インスタンスが始動しないように単一インスタンス・ キュー・マネージャーとして始動します。 スタンバイ・インスタンスは、アクティブ・インスタンスを後 で再始動するオプションを提供するために、別の手順で停止されます。 両方のインスタンスは、アクティ ブのキュー・マネージャーが稼働されているサーバー上で標準の endmqm *QMgrName* コマンドを実行する ことによって停止できます。

### **手順**

1. スタンバイ・キュー・マネージャー・インスタンスを停止します。 スタンバイ・インスタンスが稼働されているサーバー上で、次のコマンドを発行します。

endmqm -w *QMgrName*

2. アクティブ・キュー・マネージャー・インスタンスを停止します。 アクティブ・インスタンスが稼働されているサーバー上で、次のコマンドを発行します。

endmqm -w (*QMgrName*)

3. キュー・マネージャーを再始動して、スタンバイ・インスタンスが始動しないようにします。 キュー・マネージャーを稼働させようとしているサーバー上で、次のコマンドを発行します。

strmqm *QMgrName*

### **次のタスク**

キュー・マネージャーを、キュー・マネージャー・データと同じサーバー上で単一インスタンスとして稼 働させることができます。

キュー・マネージャーが停止されたら、キュー・マネージャーを稼働させる予定のサーバーにキュー・マ ネージャー・データを移動します。 また、別の方法として、IBM MQ をインストールした後、キュー・マ ネージャー構成定義をキュー・マネージャー・データを保持するサーバーに移動します。 この両方のタス クは、複数インスタンス・キュー・マネージャーを作成するための 151 ページの『Windows [での単一イン](#page-150-0) [スタンス・キュー・マネージャーから複数インスタンス・キュー・マネージャーへのマイグレーション』](#page-150-0) で説明されている手順のバリエーションです。

### **Windows 上の MQ Telemetry のマイグレーション**

Windows 上で MQ Telemetry の既存のインストール済み環境を新しいバージョンの製品にマイグレーショ ンするには、以下の手順に従います。

#### **始める前に**

この作業を実行する前に、既存の IBM MQ インストール環境のバックアップを必ず取ってください。 マイ グレーションの前に MQ Telemetry サービス SYSTEM.MQXR.SERVICE を停止する必要があります。

### **このタスクについて**

テレメトリー・サーバーは、オプションのインストールとして製品に組み込まれています。

IBM WebSphere MQ 7.5 の場合、クライアント Software Development Kit (テレメトリー・クライアント) もオプションのインストール済み環境に含まれています。 IBM MQ 8.0 以降、クライアント Software Development Kit は製品の一部としては提供されなくなりました。 今後も同様のサンプル・アプリケーシ ョンを Eclipse Paho と MQTT.org から自由に利用できます。 IBM MQ Telemetry Transport サンプル・プロ グラムを参照してください。

MQ Telemetry は IBM WebSphere MQ 7.1 以降のコンポーネントであるため、MQ Telemetry はメイン製品 と共にインストールするか、メイン製品のインストール後にインストールすることが可能です。

アップグレードが正常に完了すると、Windows システムは、テレメトリー・データを製品のインストール・ ディレクトリーに保存します。例: C:¥Program Files (x86)¥IBM¥WebSphere MQ キュー・マネージャーが再始動されるときに、遠隔測定データが後のバージョンの製品にマイグレーシ ョンされます。

### **手順**

1. マイグレーション計画を作成します。

123 ページの『Windows での IBM MQ [の新しいバージョンへのマイグレーションの計画』](#page-122-0)を参照してく ださい。

- 2. [キュー・マネージャーを新しいリリースにマイグレーションします](#page-128-0)。
- 3. MQ Telemetry をインストールします。
- 4. MQ Telemetry のインストールが正常に行われたことを確認してください。 MQ Telemetry のインスト ールの検査を参照してください。

### $5. V 9.2.4$

IBM MQ 9.2.4 以降、パスフレーズを暗号化する必要があります。

詳しくは、MQTT TLS チャネルのパスフレーズの暗号化を、プレーン・テキストのパスフレーズを暗号 化形式にマイグレーションする場合には 121 [ページの『プレーン・テキスト・パスフレーズの暗号化さ](#page-120-0) [れたパスフレーズへのマイグレーション』](#page-120-0)を、それぞれ参照してください。

IBM MQ 9.2.4 より前の場合、MQTT TLS チャネルのパスフレーズはプレーン・テキストでのみ保管でき ます。

### **タスクの結果**

メッセージ AMQ4616 はタスクの完了を示します。 既存の MQTT チャネルおよび以前のサブスクリプシ ョンは引き続き存在します。

#### **関連タスク**

IBM MQ のインストール - 概要 MQ Telemetry のインストール MQ Telemetry のインストールの検査 IBM MQ Explorer を使用した MQ Telemetry のインストールの検査

### **Windows での MSCS 構成の移行**

次の説明に従って、Microsoft Cluster Service (MSCS) 構成のキュー・マネージャーを 一度に 1 ノードずつ 移行します。

### **このタスクについて**

最小のダウン時間でローリング・アップグレードを行うには、以下のステップが必要です。 必ず、 オンラ インの IBM MQ リソースが存在しないオフラインのノードをアップグレードする必要があります。 アクテ ィブ/パッシブ構成では、ノードがパッシブの場合、アップグレード・プロセス中にアクティブに切り替わ らないようにする必要があります。

例えば、157 ページの『4 ノード MSCS [クラスターの旧バージョンの製品から最新バージョンへの移行』](#page-156-0) に、 4 ノード・クラスターに適用する手順を示します。

### **手順**

1. IBM MQ リソースの実行可能な所有者にアクティブ・ノードだけが含まれるよう、変更を加えます。 パ ッシブ・ノードに所有者を割り当てなければ、移行する IBM MQ リソースがアクティブ化されることは ありません。

- <span id="page-156-0"></span>2. IBM MQ リソースが属しているグループが、現時点で、実行可能な所有者として定義されているノード の 1 つにあることを確認します。 このグループに、 キュー・マネージャー・リソースに接続するアプ リケーションがすべて含まれていなければなりません。
- 3. 移行するノード上でクラスター・サービスを停止します。 登録されているすべての IBM MQ DLL の MSCS キャッシュがクリアされます。
- 4. 129 [ページの『新しいバージョンへのキュー・マネージャーのマイグレーション](#page-128-0) (Windows)』にある標 準の手順に従って、選択したノードを移行します。 必要な保守レベルを適用します。
- 5. 選択したノード上でクラスター・サービスを開始します。
- 6. 移行する次のノードで、IBM MQ リソースがオフラインになっていることを確認します。
- 7. 実行可能な所有者のリストからこのノードを除去します。 ノードが 2 つを超えるクラスターの場合は、 このトピックで後述す[る追加の考慮事項](#page-157-0)を参照してください。
- 8. IBM MQ リソースが属するグループを、実行可能な所有者の 1 つに移動し、これをオンラインにします。
- 9. 残りのノードに関し、必要に応じてステップ3から8を繰り返します。

#### **4 ノード MSCS クラスターの旧バージョンの製品から最新バージョンへの移行**

158 [ページの表](#page-157-0) 10 の例は、4 ノード MSCS クラスターの移行に必要なステップを示しています。

この例では、IBM MQ リソースには、キュー・マネージャー、アプリケーション、および従属 MSCS リソ ース (MSCS リソースとして定義されている IP アドレスなど) が含まれています。 ステップごとに、変化し ている点をイタリックで示しています。

#### **ステップ 1**

- 移行するノードを選択し、旧バージョンの製品から最新バージョンにアップグレードするための準備を 整えます。
- 1. ノード 1 を移行するよう選択し、実行中の IBM MQ リソースが存在しないパッシブ・ノードに、こ のノードを変換します。
- 2. IBM MQ リソースが属するグループの実行可能な所有者を変更して、必要なオンライン・ノードだ けが含まれるようにします。 フェイルオーバーでは、実行可能な所有者ではないノードへは、IBM MQ リソースの切り替えは試行されません。 安全にノードを移行することができます。
- 3. IBM MQ リソースが属するグループを、実行可能な所有者であるノードのいずれかに移動し、これ をオンラインにします。
- 4. 移行するノード上でクラスター・サービスを停止します。 サービスの停止によって、 MSCS に登録 されている IBM MQ ライブラリーの MSCS キャッシュがクリアされます。 ノードはオフラインに なります。

#### **ステップ 2**

旧バージョンの製品から最新バージョンに IBM MQ を移行します。

**ステップ 3**

選択したノード上でクラスター・サービスを開始します。 ノードはオンラインになりますが、 実行可 能な所有者ではないため、このノードに処理が切り替えられることはありません。

**ステップ 4**

ノード 2 について、ステップ 1 から 3 を繰り返します。 ノード 1 とノード 2 は現在オンラインになっ ており、これらを最新バージョンにマイグレーションしました。 これらのノードは、IBM MQ リソー ス・グループの実行可能な所有者ではないため、 処理を行うことはまだありません。

**ステップ 5**

旧バージョンの製品の実行から最新バージョンにクラスターを移行します。 移行したノードの数が、 移行していないノードの数以上になっています。

1. 実行可能な所有者のセットを 3,4 から 1,2 に変更します。

- 2. IBM MQ リソース・グループを、ノード 3 およびノード 4 からノード 1 および 2 に移動し、オンラ インにします。
- 3. この時点以降、実行可能な所有者のリストには、移行済みのノードのみが含まれてい なければなり ません。 IBM MQ リソースを、バックレベルのバージョンの製品を実行するノードにフェイルオー バーしてはなりません。

<span id="page-157-0"></span>**注 :** IBM MQ を 古いバージョンに戻す必要がある場合は、 IBM MQ のアンインストールを実行する前 に、 IBM MQ リソースを MSCS 制御から除去する必要があります。

#### **ステップ 6**

ノード 3 を最新バージョンに移行します。

1. ノード 3 に対してステップ 1 から 3 を実行します。

2. 実行可能な所有者のリストにノード 3 を追加します。

3. QMC リソース・グループをノード 1 からノード 3 に戻し、 再度オンラインにします。

**ステップ 7**

ノード 4 に対してステップ 6 を実行します。

表 *10. 4* ノード *MSCS* クラスターの 移行

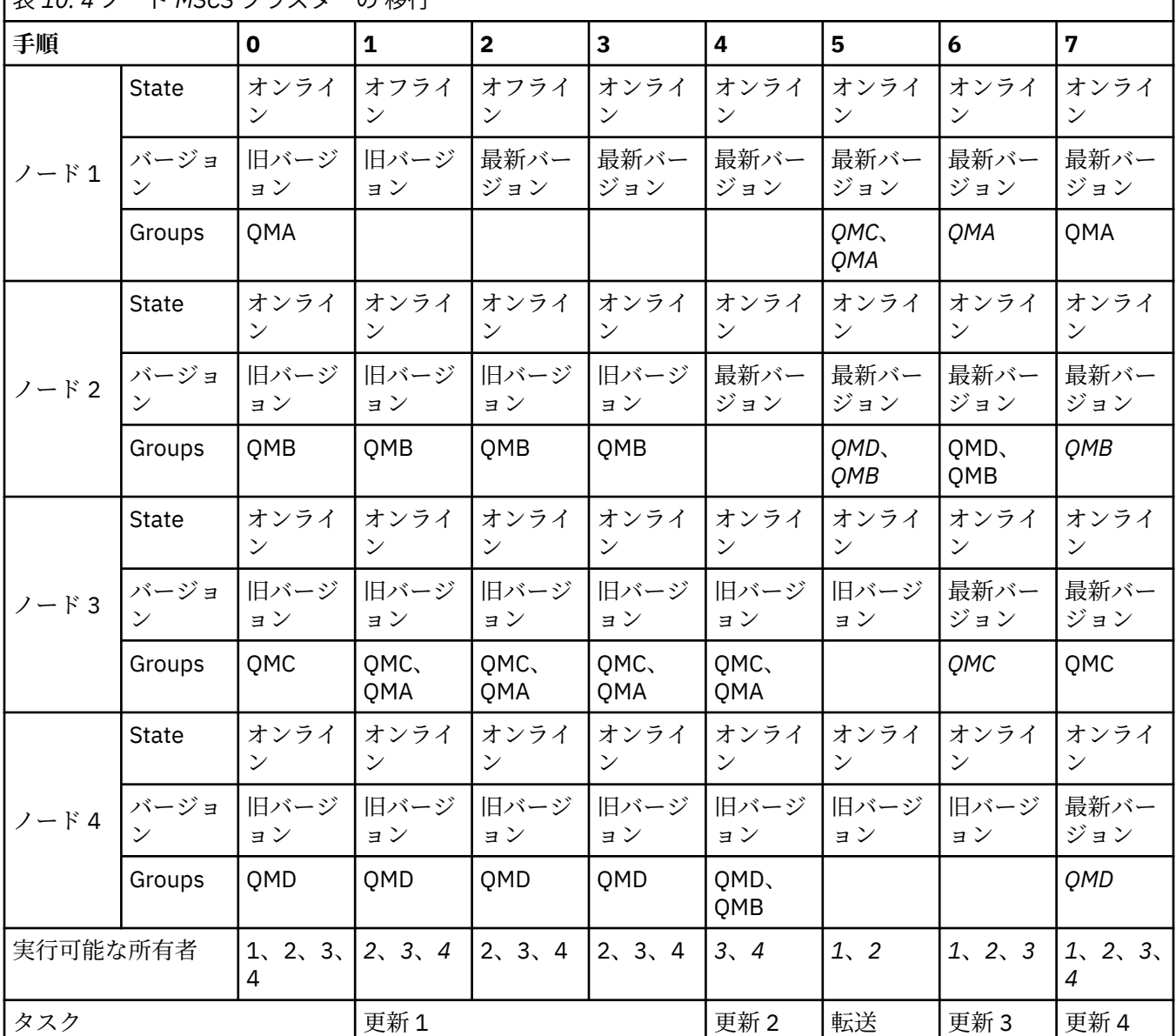

#### **次のタスク**

**ノードが 2 つを超える MSCS セットアップにおける追加の考慮事項 :** 1 つのクラスターには、 移行済みの キュー・マネージャーのグループと、移行していないノードのグループを作るために十分な数のノードが 含まれていることがあります。 キュー・マネージャーの半数が移行済みのグループに含まれたら、 移行済 みのグループに切り替えてください。 半数に到達するまでは、移行していないグループが、 実行可能な所 有者です。 半数に到達したら、実行可能な所有者を 移行済みのグループに切り替えてください。

#### **関連タスク**

237 [ページの『高可用性構成内のキュー・マネージャーの移行』](#page-236-0)

キュー・マネージャーの高可用性構成を使用すれば、IBM MQ アプリケーションの可用性を向上させること ができます。 キュー・マネージャーまたはサーバーの障害が発生した場合、キュー・マネージャーは別の サーバー上で自動的に再始動します。 IBM MQ MQI client・アプリケーションをキュー・マネージャーに自 動的に再接続するように調整することができます。 サーバー・アプリケーションは、キュー・マネージャ ーの始動時に開始するように構成できます。

#### **関連資料**

Windows: 複数インストールでの MSCS の制限

### **Windows での Advanced Format ディスクへのログのマイグレーショ ン**

Advanced Format ディスクは、セクターごとのバイト数が 4096 のディスクです。 以下は、Windows プラ ットフォームにのみ適用されます。他のプラットフォームでは、Advanced Format ディスクはマイグレー ション手順を実行せずに使用できるためです。

**重要 :** Windows では、 IBM MQ 9.1.0 より前 ( Continuous Delivery ユーザーの場合は IBM MQ 9.0.4 より前)、 IBM MQ は Advanced Format ディスクをサポートしません。

次の事項に注意してください。

- マイグレーション済みのログは、Advanced Format かどうかに関係なく、あらゆるディスクで使用でき ます。
- Advanced Format ディスクを使用しない場合は、キュー・マネージャーのログをマイグレーションする 必要はありません。
- IBM MQ 9.1.0 ( Continuous Delivery ユーザーの場合は IBM MQ 9.0.4 以降) で作成されたキュー・マネー ジャーは、マイグレーションせずに Advanced Format ディスクで使用できます。
- 最初にキュー・マネージャーをマイグレーションせずに、ネイティブ Advanced Format ディスク上の IBM MQ 9.1.0 より前 ( Continuous Delivery ユーザーの場合は IBM MQ 9.0.4 より前) に作成されたキュー・マ ネージャーを使用すると、キュー・マネージャーは開始されません。
- エミュレーション・モードの Advanced Format ディスクではマイグレーションせずにキュー・マネージ ャーを開始できます。 ただし、IBM MQ ログ書き込みが 4k 境界上にないため、キュー・マネージャーの データ保全性が損なわれます。 ログがマイグレーションされると、エミュレーション・モードの Advanced Format ディスクの信頼性が確保されます。
- ご使用のディスクが Advanced Format かどうか分からない場合は、 Windows ユーティリティー **fsutil** を使用して確認します。
- ログのマイグレーションが必要な Advanced Format ディスクには、4k ネイティブ・ディスクや 512 バイ トのエミュレーション・ディスクなどがあります。
- また、リニア・ロギングから循環ロギングへ、または循環ロギングからリニア・ロギングへ変更するため の **migmqlog** を使用してログをマイグレーションし、そのログを Advanced Format ディスクで使用でき るようにすることもできます。

#### **関連タスク**

247 ページの『AIX, Linux, and Windows [でのログのマイグレーション』](#page-246-0) IBM MQ 9.1.0 以降、循環ログをリニア・ログに、またはリニア・ログを循環ログにマイグレーションでき ます。

### **AIX and Linux 上の IBM MQ のマイグレーション**

このセクションでは、AIX and Linux プラットフォームに関連するマイグレーション・タスクをグループご とにまとめています。

### <span id="page-159-0"></span>**始める前に**

IBM WebSphere MQ 7.5 以前から IBM MQ 9.2 にマイグレーションする場合は、最初に暫定バージョンにマ イグレーションする必要があります。 移行パスを参照してください。

**注 :**

- Deprecated IBM MQ Bridge to Salesforce は、2022年11月22日以降のすべてのリリースで非推奨になり ました ( [US Announcement letter 222-341](https://www.ibm.com/docs/en/announcements/222-341/index.html) を参照)。
- <mark>Deprecated</mark> IBM MO Bridge to blockchain は、2022 年 11 月 22 日以降のすべてのリリースで非推奨に なりました ( [US Announcement letter 222-341](https://www.ibm.com/docs/en/announcements/222-341/index.html) を参照)。
- VS.2.0.21 **Exampled To Long Term Support の場合、 IBM MQ Bridge to blockchain は IBM MQ 9.2.0** CSU 21 から削除されました。

### **このタスクについて**

このトピックでは、最新バージョンの IBM MQ 製品にマイグレーションするため、またはその製品からマ イグレーションするために、実行する必要のあるさまざまなステップをリストします。

製品の Continuous Delivery リリースをマイグレーションする場合は、120[ページの『異なる](#page-119-0) Continuous Delivery [リリース間のマイグレーション』も](#page-119-0)参照してください。

複製済みのデータ・キュー・マネージャーをマイグレーションする場合、241 [ページの『複製データ・キ](#page-240-0) [ュー・マネージャーのマイグレーション』](#page-240-0)の手順に従います。

#### **関連概念**

85 [ページの『マイグレーションの概念と方式』](#page-84-0)

製品リリース間のマイグレーションについてのさまざまな概念や方式の概要を説明します。

#### **関連タスク**

190 ページの『IBM i での IBM MQ [のマイグレーション』](#page-189-0) IBM i に関連付けられている IBM MQ マイグレーション・タスクは、このセクションにまとめられていま す。

122 ページの『Windows 上の IBM MQ [のマイグレーション』](#page-121-0) このセクションでは、 Windows プラットフォームに関連する IBM MQ マイグレーション・タスクをグルー プごとにまとめています。

212 ページの『z/OS 上の IBM MQ [のマイグレーション』](#page-211-0) このセクションでは、z/OS に関連するマイグレーション・タスクをグループごとにまとめています。

#### **関連資料**

81 [ページの『マイグレーションに影響を与える変更点』](#page-80-0)

### <mark>▶ Linux ▶ AIX AIX and Linux での IBM MQ の新しいバージョンへのマイグ</mark> **レーションの計画**

AIX and Linux で IBM MQ を新しいバージョンにマイグレーションする前に、システム要件情報、およびマ イグレーションに影響を与える可能性がある変更に関する情報を確認してから、マイグレーション計画を 作成します。

### **始める前に**

マイグレーションについて、理解できない概念がある場合は、85 [ページの『マイグレーションの概念と方](#page-84-0) [式』を](#page-84-0)参照してください。

IBM WebSphere MQ 7.5 以前から IBM MQ 9.2 にマイグレーションする場合は、最初に暫定バージョンにマ イグレーションする必要があります。 移行パスを参照してください。

### **このタスクについて**

マイグレーション計画を作成するガイドとして、以下の手順を使用します。

#### **手順**

1. この製品の後のバージョンの IBM MQ システム要件を確認します。

IBM MQ [のシステム要件](https://www.ibm.com/support/pages/system-requirements-ibm-mq) を参照してください。

2. 旧バージョンと新バージョンの製品を同じサーバー上で実行するかどうか、また、使用するマイグレ ーション方式を決定します。

一段階マイグレーション、横並びマイグレーション、段階的マイグレーションのいずれかを選択でき ます。 93 ページの『IBM MQ for Multiplatforms [でのマイグレーション方式』](#page-92-0)を参照してください。

3. 影響がある IBM MQ の変更点すべてについて確認します。

81 [ページの『マイグレーションに影響を与える変更点』](#page-80-0) を参照してください。

4. パフォーマンスの変化を確認します。

[MQ Performance documents](https://ibm-messaging.github.io/mqperf/) を参照してください。

5. 新しいバージョンの IBM MQ の README ファイルを確認します。

IBM MQ、 [WebSphere MQ](https://www.ibm.com/support/pages/node/317955)、および MQ シリーズ 製品の README を参照してください。

- 6. キュー・マネージャーのマイグレーションの手順およびタイミングを計画します。
	- キュー・マネージャーがキュー・マネージャー・クラスターの一部である場合は、完全リポジトリー であるキュー・マネージャーを最初にマイグレーションする必要があります。
	- キュー・マネージャーが高可用性クラスターの一部である場合は、ダウン時間を最小化して可用性を 最大化するようにマイグレーションを計画してください。237 [ページの『高可用性構成内のキュー・](#page-236-0) [マネージャーの移行』](#page-236-0)を参照してください。
- 7. キュー・マネージャーの後のバージョンへのマイグレーションを計画します。

162 [ページの『新しいバージョンへのキュー・マネージャーのマイグレーション](#page-161-0) (AIX and Linux)』 を 参照してください。

キュー・マネージャー・データのバックアップは、 キュー・マネージャーのマイグレーション作業の 一環です。 新規サーバーをインストールして構成し、新規サーバー上の新しいキュー・マネージャー で後のバージョンをテストする方法もあります。 後のバージョンを実動環境とする準備ができたら、 キュー・マネージャーの構成とデータを新規サーバーにコピーします。

8. メッセージやコードに変更を加えて、作成済みの手動または自動のプロシージャーを更新する計画を 立てます。

IBM MQ 9.1 以降では、メッセージの重大度を示す接尾文字 (I、W、E、S または T) が IBM MQ 診断 (AMQ) メッセージに付加されます。 重大度を含めずにエラー・コードを検索する既存のスクリプトは 失敗します。 例えば、AMQ7468 に一致するエラーを検索する既存のスクリプトは失敗します。 重大 度の接尾部が追加されたエラー・コード (例えば AMQ7468I) を検索するようにスクリプトを更新する 必要があります。 詳しくは、Multiplatforms での IBM MQ メッセージを参照してください。

- 9. 後のバージョンでキュー・マネージャーを実動として使用する前に実行するリグレッション・テスト を決定します。 リグレッション・テストには、前の手順で対象としたプロシージャーおよびアプリケ ーションを含めてください。
- 10. IBM MQ MQI client のインストール済み環境を後のバージョンにマイグレーションする計画を立てま す。
- 11. クライアントおよびサーバーのアプリケーションを、後のバージョンの新機能を使用するようにマイ グレーションする計画を立てます。
- 12. マイグレーションに必要なダウンロード可能イメージを決定します。 詳しくは、 ダウンロード可能なインストール・イメージの入手先を参照してください。

## <span id="page-161-0"></span>▶ Linux ▶ AIX AIX and Linux でのキュー・マネージャーのマイグレーショ

**ン**

このセクションでは、キュー・マネージャーを後のバージョンの製品にマイグレーションする手順、およ びキュー・マネージャーを前のバージョンの製品に復元する手順について詳しく説明しています。 **関連タスク**

192 ページの『IBM i [でのキュー・マネージャーの最新バージョンへのマイグレーション』](#page-191-0) IBM i でキュー・マネージャーを最新の MQ バージョンにマイグレーションするには、以下の手順に従って ください。

128 ページの『Windows [でのキュー・マネージャーのマイグレーション』](#page-127-0)

このセクションでは、キュー・マネージャーを後のバージョンの製品にマイグレーションする手順、およ びキュー・マネージャーを前のバージョンの製品に復元する手順について詳しく説明しています。

212 ページの『z/OS 上の IBM MQ [のマイグレーション』](#page-211-0) このセクションでは、z/OS に関連するマイグレーション・タスクをグループごとにまとめています。

### <mark>★ Linux ★ AlX 新しいバージョンへのキュー・マネージャーのマイグレーション</mark>

#### *(AIX and Linux)*

AIX and Linux では、以下の手順に従って、前のバージョンのキュー・マネージャーを新しいバージョンの IBM MQ にマイグレーションします。

### **始める前に**

早期サポート・プログラム・コードをサーバーにインストール した場合は、そのインストールで作成され たキュー・マネージャーをすべて 削除する必要があります。 このコードをアンインストールしてから、実 動レベル・コードのインストールに進んでください。

- 1. 前のバージョンから最新のバージョンの製品にアップグレードするには、キュー・マネージャーの完全 なマイグレーションが必要です。 マイグレーション計画を作成します。 ガイドとして、計画作業、[160](#page-159-0) ページの『AIX and Linux での IBM MQ [の新しいバージョンへのマイグレーションの計画』](#page-159-0) を使用しま す。
- 2. 新しいバージョンの IBM MQ システム要件を確認します。IBM MQ [のシステム要件](https://www.ibm.com/support/pages/system-requirements-ibm-mq) を参照してくださ い。
- 3. 後のバージョンの IBM MQ を前のバージョンの上にインストールする前に、システムをバックアップし ます。 一度キュー・マネージャーを開始すると、前のバージョンに戻すことはできません。 システムを リストアする必要がある場合、後のバージョンの IBM MQ によって行われた処理 (メッセージやオブジ ェクトの変更など) をリカバリーすることはできません。 システムのバックアップの詳細については、 IBM MQ キュー・マネージャー・データのバックアップと復元を参照してください。
- 4. インストールされている他の SupportPac が後のバージョンへ 適用可能であるかどうかを調べてくださ い。
- 5. 複数の IBM MQ インストール済み環境を使用するサーバー上で実行している場合は、インストール済み 環境を指定する必要があります。 入力するコマンドが正しいインストール済み環境に対して実行され ることを確認します。 **setmqenv** を参照してください。

### **このタスクについて**

コマンドを実行するには、オペレーティング・システムがそのコマンドを IBM MQ インストール済み環境 の中で見つける必要があります。 一部のコマンドについては、正しいキュー・マネージャーが関連付けら れているインストール済み環境から実行する必要があります。 IBM MQ は、コマンドを正しいインストー ル済み環境に切り替えることをしません。 **setmqinst** などの他のコマンドについては、最新バージョンの 製品がインストールされているどのインストール済み環境からでもコマンドを実行できます。

前のバージョンの製品がインストールされている場合、実行されるコマンドはそのバージョンのコマンド です。ただし、検索パスがローカル設定でオーバーライドされる場合は除きます。 検索パスをオーバーラ イドするには、**setmqenv** を実行します。 IBM WebSphere MQ 7.0.1 がインストールされていない場合、 コマンドを実行するための正しいパスを設定する必要があります。 プライマリー・インストールが設定さ れている場合に実行されるコマンドは、ローカル検索パスで選択をオーバーライドしない限り、プライマ リー・インストールに含まれるコピーです。

### **手順**

- 1. group mqm にユーザーとしてログインします。
- 2. IBM MQ インストール済み環境を使用するすべてのアプリケーションを停止します。

Managed File Transfer (MFT) コンポーネントを使用する場合は、すべての MFT エージェントで実行され ていたすべてのファイル転送が完了したことを確認してください。 エージェントに関連した転送を未 完了のまま残さないでください。また、SYSTEM.FTE.STATE キューにメッセージを入れておかないでく ださい。

- 3. IBM MQ インストール済み環境に関連したすべてのキュー・マネージャーのアクティビティーを終了し ます。
	- a) **dspmq** コマンドを実行して、システムのすべてのキュー・マネージャーの状態のリストを表示しま す。

更新するインストール済み環境から以下のコマンドのいずれかを実行します。

dspmq -o installation -o status dspmq -a

**dspmq -o installation -o status** は、 IBM MQ のすべてのインストール済み環境に関連付け られたキュー・マネージャーのインストール済み環境名と状況を表示します。

**dspmq -a** は、このコマンドを実行するインストール済み環境に関連付けられているアクティブなキ ュー・マネージャーの状況を表示します。

b) 以下の例に示すように、MQSC コマンド **DISPLAY LSSTATUS** を使用して、 キュー・マネージャー と関連付けられているリスナーの状況のリストを表示します。

echo "DISPLAY LSSTATUS(\*) STATUS" | runmqsc *QmgrName*

c) **endmqm** コマンドを実行して、このインストール済み環境と関連付けられた稼働中の各キュー・マネ ージャーを停止します。

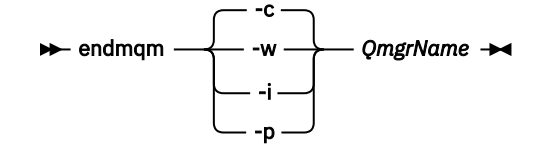

**endmqm** コマンドは、アプリケーションに対して接続先のキュー・マネージャーが停止することを通 知します。キュー・マネージャーの停止を参照してください。

保守が続行するために、アプリケーションは **endmqm** コマンドに応答して、キュー・マネージャー から切断し、ロードした IBM MQ ライブラリーを解放しなければなりません。 そうしない場合、ア プリケーションを停止するなど、強制的にアプリケーションに IBM MQ リソースを解放させる別の 方法を検討する必要があります。

さらに、インストール済み環境の一部であるクライアント・ライブラリーを使用しているアプリケー ションも停止する必要があります。 クライアント・アプリケーションは、異なる IBM MQ インスト ール済み環境を使用している、異なるキュー・マネージャーに接続している可能性があります。 現 在のインストール済み環境にあるキュー・マネージャーがシャットダウンすることについて、そのア プリケーションは通知を受けません。

インストール済み環境からの IBM MQ 共有ライブラリーをアプリケーションがロードし続けている と、IBM MQ 保守を適用できません。 アプリケーションはキュー・マネージャーから切断されても、 または強制的に切断されても、IBM MQ 共有ライブラリーをロードしたままの場合があります。

<span id="page-163-0"></span>**注 :** 38 ページの『Linux [での複数インスタンスのキュー・マネージャーへの保守レベル・アップデー](#page-37-0) [トの適用』](#page-37-0)では、複数インスタンス・キュー・マネージャーに保守を適用する方法が説明されていま す。 マルチインスタンス・キュー・マネージャーの場合、あるサーバーに保守を適用している間も、 別のサーバーで引き続き実行させることが可能です。

d) 以下のコマンドを使用して、キュー・マネージャーに関連付けられたリスナーを停止します。

endmqlsr -m *QMgrName*

4. このキュー・マネージャーをバックアップします。 すべてのキュー・マネージャーのデータおよびログ・ファイル・ディレクトリー(すべてのサブディレク トリー、および qm.ini ファイルも含む) のコピーを取ります。 詳細については、『IBM MQ キュー・マ ネージャー・データのバックアップと復元』を参照してください。

- 5. root としてログインします。
- 6. オプション: 一段階マイグレーションを行う場合 or later-->、必要に応じて現行バージョンをアンインス トールします。

このステップを実行するのは、一段階マイグレーションを行う場合のみであることに注意してくださ い。164 ページの『AIX and Linux でのマイグレーション: 一段階』を参照してください。

7. 後のバージョンの製品をインストールします。 以下のトピックの中から、社内で使用しているプラットフォームに該当するものを参照してください。

AIX AIX での IBM MO Server のインストール 。

**Linux Linux での IBM MO Server のインストール 。** 

8. キュー・マネージャーを新しい IBM MQ インストール済み環境に移動します。 このステップを実行する必要があるのは、現行バージョンの製品をアンインストールしていない場合の みです。

詳細については、168 ページの『AIX and Linux [でのマイグレーション](#page-167-0): 横並び』 または 171 [ページの](#page-170-0) 『AIX and Linux [でのマイグレーション](#page-170-0): 段階的』 を参照してください。

9. キュー・マネージャーを始動します。

strmqm *QmgrName*

マイグレーションの後に初めてキュー・マネージャーを開始するとき、以下のようになります。

- 既存のオブジェクトの新しい属性は、それぞれのデフォルト値に設定されます。
- 新しいデフォルトのオブジェクトが作成されます。
- キュー・マネージャーのデータがマイグレーションされます。

**重要 :** デフォルトのシステム・オブジェクトを明示的にリセットまたは再作成する場合を除いて、-c オ プションを使用してキュー・マネージャーを開始しないでください。

リスナーを開始する前に、 IBM MQ を開始する必要があります。

キュー・マネージャーのバックアップと復元 IBM MQ のリリース・タイプとバージョン管理

### ★ Linux ★ AIX A*IX and Linux* でのマイグレーション*:* 一段階

一段階マイグレーションとは、サーバー上の唯一の IBM MQ インストール済み環境を、新しいリリースで 置き換えることを表す用語です。 一段階マイグレーションは、インプレースでのアップグレードまたはイ ンプレース・アップグレードとも呼ばれます。 一段階マイグレーションでは、IBM MQ を実行するための 既存のスクリプトとプロシージャーのほとんどが保持されます。 他のマイグレーション・シナリオでは、 一部のスクリプトとプロシージャーを変更する可能性もありますが、キュー・マネージャーのマイグレー ションがユーザーに与える影響を軽減させることができます。

### **始める前に**

**重要 :** IBM MQ 9.0 以降、追加の CCSID 情報を提供するために以前のバージョンの製品で使用され ていた既存の ccsid.tbl ファイルの代わりに、ccsid\_part2.tbl ファイルが使用されます。

ccsid\_part2.tbl ファイルは ccsid.tbl ファイルより優先され、次の意味を持ちます:

- CCSID 項目の追加や変更が可能になります
- デフォルトのデータ変換を指定します
- さまざまなコマンド・レベルのデータを指定します

ccsid\_part2.tbl は、以下のプラットフォームにのみ適用されます。

• Linux Linux - すべてのバージョン

### **• Windows** Windows

独自の CCSID 情報を既存の ccsid.tbl ファイルに追加した場合、カスタマイズする際に新しいフ ォーマットを利用するには、この情報を新しい ccsid\_part2.tbl ファイルにコピーする必要があ ります。

IBM MQ の既存のバージョンが引き続き機能するように、必要な情報を移動するのではなく、その 情報をコピーします。

### **このタスクについて**

一段階マイグレーション・シナリオでは、前のバージョンの製品のインストール済み環境が後のバージョ ンに置き換わり、インストール・ロケーションは同じになります。

一段階マイグレーションの利点は、前のバージョンのキュー・マネージャーの構成の変更が最小限になる ことです。 既存のアプリケーションは、前のバージョンのライブラリーのロードから後のバージョンのラ イブラリーのロードに自動的に切り替えます。 キュー・マネージャーは後のバージョンのインストール済 み環境に自動的に関連付けられます。 インストール済み環境をプライマリー・インストールとして設定す ることで、管理スクリプトおよびプロシージャーへの影響が最小限になります。 新しいバージョンのイン ストールをプライマリー・インストールに設定する場合、**strmqm** のようなコマンドは、コマンドへの明示 的なパスを指定せずに動作します。

前のバージョンがアンインストールされたシステム上で、キュー・マネージャーを後のバージョンの製品 にマイグレーションすることもできます。 この場合、キュー・マネージャーのデータは保持しておくか、 またはバックアップからリストアする必要があります。

### **手順**

- 1. ローカル IBM MQ アプリケーションを停止します。
- 2. すべてのキュー・マネージャーとリスナーを停止します。
- 3. 前のバージョンの IBM MQ から、インストール済みのフィックスパックをすべてアンインストールしま す。
- 4. 前のバージョンの製品を同じインストール・ディレクトリーで後のバージョンにアップグレードしま す。
	- 同じロケーションにインストールする理由は、アプリケーションのマイグレーションを単純化するた めです。 インストール・ロケーションを変更すると、アプリケーション検索パスから IBM MQ ライ ブラリーを削除しなければならない場合もあります。 アプリケーション検索パスをマイグレーショ ンするには、アプリケーション環境の変更、または比較的まれなことですが、アプリケーション自体 の変更が必要です。
	- Linux AIX デフォルトのインストール・パスは、AIX and Linux の IBM MQ ビルド・ スクリプトでロード・パスとして指定されます。 後のバージョンのインストール後、後のバージョ ンの IBM MQ のロード・ライブラリーは、前のバージョンのライブラリーと同じロケーションにあ ります。 前のバージョンの製品資料に記載されている例に従ってアプリケーションを作成した場 合、アプリケーションは後のバージョンの正しいライブラリーをロードします。

a) インストールの命名規則を決定します。 インストール先に任意の名前を指定するか、デフォルトの インストール名を受け入れます。

最初のインストールの場合、デフォルト名は *Installation1* になります。 以後、2 番目のインストー ルの名前は *Installation2* のように、番号が 1 つずつ増えていきます。

AIX では、インストール名を設定するオプションがなく、デフォルトで *Installation1* が 設定されます。

b) 前のバージョンの製品をその場所で後のバージョンにアップグレードするか、あるいはキュー・マネ ージャーを削除せずに前のバージョンをアンインストールして、同じデフォルト・ロケーションに後 のバージョンをインストールします。

以前のバージョンの製品をアンインストールする必要があるかどうかは、オペレーティング・システ ムによって異なります。

次のプラットフォームでは、前のバージョンの製品をアンインストールする必要はありません。

 $\bullet$  AIX  $\bullet$  AIX

• IBM i IBMi(プロセスはスリップ・インストールと呼ばれます)

• V 5.2.1 • Linux Linux。アップグレード元のバージョンが IBM MO 9.2.0 以降であり、 前のバージョンのためのフィックスパックがインストールされていない場合。 つまり、 version.release.modification.fixpack (V.R.M.F) リリース ID のフィックスパック番号が 0 である 場合。

<u>ない AIX の</u>以前のバージョンから mqm.xr.clients および mqm.txclient.rte ファイル・セッ トがインストールされている場合は、これらのファイル・セットを以前のバージョンからアンインス トールする必要があります。

以下のプラットフォームでは、前のバージョンの製品をアンインストールする必要があります。

• <mark>- Linux L</mark>inux。アップグレード先のバージョンが IBM MQ 9.2.1 より前の場合。

5. オプション: 後のバージョンのインストール済み環境をプライマリー・インストールにします。

a) **setmqinst** コマンドを実行します。

*Inst\_1\_INSTALLATION\_PATH*/bin/setmqinst -i -n Inst\_1

- IBM MQ コマンドを実行するための検索パスを指定する必要を省くために、インストール済み環境を プライマリー・インストールとして設定します。
- プライマリー・インストールが存在する場合は、/usr/lib 内の IBM MQ ライブラリーを検出する AIX and Linux アプリケーションが、/usr/lib/32 内のライブラリーへのシンボリック・リンクを 検出します。4/usr/lib/32 は通常、デフォルトの検索パスにあります。 また、 AIX and Linux の IBM MQ ビルド・スクリプトでロード・パスとしても指定されます。
- アプリケーションを /usr/lib のみにリンクするだけで十分です。 後のバージョンの製品がプライ マリー・インストールとしてサーバー上に定義されていれば、アプリケーションは、そのサーバー上 の任意のインストール済み環境に関連付けられている任意のキュー・マネージャーに接続できます。 IBM MQ は、アプリケーションに適切なライブラリーをロードします。
- 6. キュー・マネージャーおよびアプリケーションを開始します。

a) オプション: **setmqm** コマンドを実行して、キュー・マネージャーを Inst\_1 に関連付けます。

setmqm -m QM1 -n Inst\_1 setmqm -m QM2 -n Inst\_1

**注 :** 製品のいずれかのリリース間でマイグレーションする場合は、**setmqm** を使用して、キュー・マ ネージャーを新規インストール済み環境に手動で関連付ける必要があります。

<sup>4</sup> 64 ビット・アプリケーションを対象とした /usr/lib。

b) **strmqm** コマンドを実行してキュー・マネージャーを始動し、後のバージョンの製品にマイグレーシ ョンします。

strmqm QM1 strmqm QM2

この時点でキュー・マネージャーのデータがマイグレーションされ、旧リリースには戻せなくなりま す。

• アプリケーションがキュー・マネージャーに接続すると、オペレーティング・システムは、IBM MQ ライブラリーをロードするためのロード・パスを検索します。 ライブラリーには、キュー・マネー ジャーがインストール済み環境に関連付けられていることを検査するコードが含まれています。 キ ュー・マネージャーが異なるインストール済み環境に関連付けられている場合、IBM MQ は、キュ ー・マネージャーが関連付けられているインストール済み環境に適切な IBM MQ ライブラリーをロ ードします。

### **次のタスク**

最新バージョンまたは他のバージョンの IBM MQ がインストールされているシステムに前のバージョンの 製品を再インストールすることはできません。

#### **関連概念**

104 ページの『バージョン 7.1 [でのキュー・マネージャーの共存』](#page-103-0)

複数のキュー・マネージャーは、名前が別であれば、同じ IBM MQ インストール済み環境を使用している 限り、どのサーバー上でも共存することができます。 z/OS、AIX, Linux, and Windows では、異なる複数の キュー・マネージャーを同じサーバー上で共存させ、異なるインストール済み環境と関連付けることがで きます。

107 ページの『AIX, Linux, and Windows [での複数インストール済み環境のキュー・マネージャーの共存』](#page-106-0) IBM MQ for AIX, Linux, and Windows の複数のコピーを同じサーバーにインストールできます。 これらの IBM MQ コピーは、同じバージョン・レベルでも異なるバージョン・レベルでもかまいません。 これは、 複数インストールと呼ばれます。 複数インストール済み環境は、ある IBM MQ バージョンから新しいバー ジョンにアップグレードする場合に特に役立ちます。これにより、前のバージョンを後のバージョンと一 緒に実行できるようになります。

#### **関連タスク**

AIX and Linux [でのマイグレーション](#page-167-0): 横並び AIX and Linux [でのマイグレーション](#page-170-0): 段階的

123 ページの『Windows での IBM MQ [の新しいバージョンへのマイグレーションの計画』](#page-122-0)

162 [ページの『新しいバージョンへのキュー・マネージャーのマイグレーション](#page-161-0) (AIX and Linux)』 AIX and Linux では、以下の手順に従って、前のバージョンのキュー・マネージャーを新しいバージョンの IBM MQ にマイグレーションします。

129 [ページの『新しいバージョンへのキュー・マネージャーのマイグレーション](#page-128-0) (Windows)』 Windows プラットフォームでは、以下の手順に従って、前のバージョンのキュー・マネージャーを新しい バージョンの IBM MQ にマイグレーションします。

AIX への IBM MQ サーバーのインストール

Linux への IBM MQ サーバーのインストール

キュー・マネージャーとインストールの関連付け

プライマリー・インストールの変更

インストール名の選択

179 ページの『AIX and Linux での IBM MQ [ライブラリー・ロードの新しいバージョンへのマイグレーショ](#page-178-0) [ン』](#page-178-0)

AIX and Linux では、一段階のシナリオを基に前のバージョンの製品を新しいバージョンに置き換えて前の バージョンの製品から新しいバージョンにアップグレードした場合、通常、IBM MQ ライブラリーのロード 方法を変更する必要はありません。 しかし、後のバージョンの製品の複数のインストール済み環境を利用 することにした場合は、横並びまたは段階的マイグレーション・シナリオに基づき、後のバージョンの IBM <span id="page-167-0"></span>MQ ライブラリーをロードするオペレーティング・システム用に、ランタイム環境を個別に構成する必要が あります。

147 ページの『Windows での IBM MQ [ライブラリー・ロードの新しいバージョンへのマイグレーション』](#page-146-0) Windows では、一段階のシナリオを基に前のバージョンの製品を新しいバージョンに置き換えて前のバー ジョンの製品から新しいバージョンにアップグレードした場合、通常、IBM MQ ライブラリーのロード方法 を変更する必要はありません。 しかし、後のバージョンの製品の複数のインストール済み環境を利用する ことにした場合は、横並びまたは段階的マイグレーション・シナリオに基づき、後のバージョンの IBM MQ ライブラリーをロードするオペレーティング・システム用に、ランタイム環境を個別に構成する必要があ ります。

#### **関連資料**

#### setmqenv

setmqinst setmqm

★ Linux ★ AIX A*IX and Linux でのマイグレー*ション: 横並び

横並びマイグレーションとは、IBM MQ の後のバージョンを、前のバージョンと併せて同じサーバー上にイ ンストールすることを表す用語です。 IBM MQ の後のバージョンをインストールおよび確認する間、キュ ー・マネージャーは実行中の状態を維持します。 IBM MQ の前のバージョンとの関連付けは、維持されま す。 キュー・マネージャーを後のバージョンの IBM MQ にマイグレーションすることを決定したら、すべ てのキュー・マネージャーを停止し、前のバージョンをアンインストールし、すべてのキュー・マネージ ャーを後のバージョンの IBM MQ にマイグレーションします。

#### **始める前に**

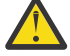

**重要 :** IBM MQ 9.0 以降、追加の CCSID 情報を提供するために以前のバージョンの製品で使用され ていた既存の ccsid.tbl ファイルの代わりに、ccsid\_part2.tbl ファイルが使用されます。

ccsid\_part2.tbl ファイルは ccsid.tbl ファイルより優先され、次の意味を持ちます:

- CCSID 項目の追加や変更が可能になります
- デフォルトのデータ変換を指定します
- さまざまなコマンド・レベルのデータを指定します

ccsid\_part2.tbl は、以下のプラットフォームにのみ適用されます。

- Linux Linux すべてのバージョン
- **Windows** Windows

独自の CCSID 情報を既存の ccsid.tbl ファイルに追加した場合、カスタマイズする際に新しいフ ォーマットを利用するには、この情報を新しい ccsid\_part2.tbl ファイルにコピーする必要があ ります。

IBM MQ の既存のバージョンが引き続き機能するように、必要な情報を移動するのではなく、その 情報をコピーします。

#### **このタスクについて**

横並びマイグレーション・シナリオでは、キュー・マネージャーに前のバージョンの製品のインストール 環境がまだ関連付けられている状態で、新しいバージョンの IBM MQ をインストールします。

キュー・マネージャーとアプリケーションを後のバージョンにマイグレーションする準備ができたら、以 下の作業を行います。

- 1. すべてのキュー・マネージャーを停止します。
- 2. 前のバージョンの製品をアンインストールします。
- 3. すべてのキュー・マネージャーとアプリケーションを後のバージョンにマイグレーションします。

**手順**

- 1. 前のバージョンとは異なるインストール・ディレクトリーに後のバージョンをインストールします。
	- a) インストールの命名規則を決定します。 インストール先に任意の名前を指定するか、デフォルトの インストール名を受け入れます。

最初のインストールの場合、デフォルト名は *Installation1* になります。 以後、2 番目のインストー ルの名前は *Installation2* のように、番号が 1 つずつ増えていきます。

AIX では、インストール名を設定するオプションがなく、デフォルトで *Installation1* が 設定されます。

- b) インストールを検査します。
- インストール検査手順および独自のテストを実行します。
- 2. 前のバージョンの製品をアンインストールします。

前の製品をアンインストールするときは、サーバー上で IBM MQ ライブラリーをロードしたすべて のキュー・マネージャーとアプリケーションを停止する必要があります。 そのため、前のバージョ ンの製品のアンインストールは、都合の良い保守時間帯になるまで延期することもできます。 前の バージョンの製品がサーバーにインストールされていない場合は、アンインストールまたは更新する インストール済み環境からライブラリーをロードしたキュー・マネージャーとアプリケーションを停 止するだけで十分です。 他のインストール済み環境に関連付けられているアプリケーションおよび キュー・マネージャーを停止する必要はありません。

- a) サーバー上で IBM MQ ライブラリーをロードしたすべてのアプリケーションを停止します。
- b) サーバー上のキュー・マネージャーおよびリスナーを停止します。
- c) 前のバージョンの製品をアンインストールします。
	- すべてのローカル IBM MQ アプリケーションを停止します。
	- この時点ですべてのキュー・マネージャーを停止する必要はありません。
- 3. 後のバージョンのインストール済み環境をプライマリー・インストールにします。

a) **setmqinst** コマンドを実行します。

*Inst\_1\_INSTALLATION\_PATH*/bin/setmqinst -i -n Inst\_1

- IBM MQ コマンドを実行するための検索パスを指定する必要を省くために、インストール済み環境を プライマリー・インストールとして設定します。
- プライマリー・インストールが存在する場合は、/usr/lib 内の IBM MQ ライブラリーを検出する AIX and Linux アプリケーションが、/usr/lib/32 内のライブラリーへのシンボリック・リンクを 検出します。5/usr/lib/32 は通常、デフォルトの検索パスにあります。 また、 AIX and Linux の IBM MQ ビルド・スクリプトでロード・パスとしても指定されます。
- アプリケーションを /usr/lib のみにリンクするだけで十分です。 後のバージョンの製品がプライ マリー・インストールとしてサーバー上に定義されていれば、アプリケーションは、そのサーバー上 の任意のインストール済み環境に関連付けられている任意のキュー・マネージャーに接続できます。 IBM MQ は、アプリケーションに適切なライブラリーをロードします。

dspmqinst コマンドを使用して *Installation name* を検出するか、デフォルト値 Installation 1 を使用します。

これを行うと、IBM MQ コマンドで検索パスを指定する必要がなくなります。

- 4. キュー・マネージャーおよびアプリケーションを開始します。
	- アプリケーションがキュー・マネージャーに接続すると、オペレーティング・システムは、IBM MQ ライブラリーをロードするためのロード・パスを検索します。 ライブラリーには、キュー・マネー ジャーがインストール済み環境に関連付けられていることを検査するコードが含まれています。 キ ュー・マネージャーが異なるインストール済み環境に関連付けられている場合、IBM MQ は、キュ

<sup>5</sup> 64 ビット・アプリケーションを対象とした /usr/lib。

ー・マネージャーが関連付けられているインストール済み環境に適切な IBM MQ ライブラリーをロ ードします。

このプロセス中に、キュー・マネージャー QM1 をアップグレードしている間はキュー・マネージャー QM2 を引き続き使用し、QM2 をアップグレードしている間はキュー・マネージャー QM1 を使用しま す。

新しいインストール済み環境に関連付けるために、それぞれのキュー・マネージャーを停止する必要が あることに注意してください。

#### **次のタスク**

最新バージョンまたは他のバージョンの IBM MQ がインストールされているシステムに前のバージョンの 製品を再インストールすることはできません。

#### **関連タスク**

AIX and Linux [でのマイグレーション](#page-163-0): 一段階

一段階マイグレーションとは、サーバー上の唯一の IBM MQ インストール済み環境を、新しいリリースで 置き換えることを表す用語です。 一段階マイグレーションは、インプレースでのアップグレードまたはイ ンプレース・アップグレードとも呼ばれます。 一段階マイグレーションでは、IBM MQ を実行するための 既存のスクリプトとプロシージャーのほとんどが保持されます。 他のマイグレーション・シナリオでは、 一部のスクリプトとプロシージャーを変更する可能性もありますが、キュー・マネージャーのマイグレー ションがユーザーに与える影響を軽減させることができます。

AIX and Linux [でのマイグレーション](#page-170-0): 段階的

123 ページの『Windows での IBM MQ [の新しいバージョンへのマイグレーションの計画』](#page-122-0)

AIX への IBM MQ サーバーのインストール

AIX 上での IBM MQ のアンインストール

Linux への IBM MQ サーバーのインストール

Linux 上での IBM MQ のアンインストール

キュー・マネージャーとインストールの関連付け

プライマリー・インストールの変更

インストール名の選択

104 ページの『バージョン 7.1 [でのキュー・マネージャーの共存』](#page-103-0)

複数のキュー・マネージャーは、名前が別であれば、同じ IBM MQ インストール済み環境を使用している 限り、どのサーバー上でも共存することができます。 z/OS、AIX, Linux, and Windows では、異なる複数の キュー・マネージャーを同じサーバー上で共存させ、異なるインストール済み環境と関連付けることがで きます。

179 ページの『AIX and Linux での IBM MQ [ライブラリー・ロードの新しいバージョンへのマイグレーショ](#page-178-0) [ン』](#page-178-0)

AIX and Linux では、一段階のシナリオを基に前のバージョンの製品を新しいバージョンに置き換えて前の バージョンの製品から新しいバージョンにアップグレードした場合、通常、IBM MQ ライブラリーのロード 方法を変更する必要はありません。 しかし、後のバージョンの製品の複数のインストール済み環境を利用 することにした場合は、横並びまたは段階的マイグレーション・シナリオに基づき、後のバージョンの IBM MQ ライブラリーをロードするオペレーティング・システム用に、ランタイム環境を個別に構成する必要が あります。

147 ページの『Windows での IBM MQ [ライブラリー・ロードの新しいバージョンへのマイグレーション』](#page-146-0) Windows では、一段階のシナリオを基に前のバージョンの製品を新しいバージョンに置き換えて前のバー ジョンの製品から新しいバージョンにアップグレードした場合、通常、IBM MQ ライブラリーのロード方法 を変更する必要はありません。 しかし、後のバージョンの製品の複数のインストール済み環境を利用する ことにした場合は、横並びまたは段階的マイグレーション・シナリオに基づき、後のバージョンの IBM MQ ライブラリーをロードするオペレーティング・システム用に、ランタイム環境を個別に構成する必要があ ります。

107 ページの『AIX, Linux, and Windows [での複数インストール済み環境のキュー・マネージャーの共存』](#page-106-0) IBM MQ for AIX, Linux, and Windows の複数のコピーを同じサーバーにインストールできます。 これらの IBM MQ コピーは、同じバージョン・レベルでも異なるバージョン・レベルでもかまいません。 これは、 複数インストールと呼ばれます。 複数インストール済み環境は、ある IBM MQ バージョンから新しいバー

<span id="page-170-0"></span>ジョンにアップグレードする場合に特に役立ちます。これにより、前のバージョンを後のバージョンと一 緒に実行できるようになります。

setmqenv setmqinst setmqm

### ▶ Linux ▶ AIX AIX and Linux でのマイグレーション: 段階的

段階的マイグレーションとは、IBM MQ の後のバージョンを、前のバージョンと併せて同じサーバー上で実 行することを表す用語です。 前のバージョンと共存する形で新しいバージョンをインストールした後、新 しいキュー・マネージャーを作成して新しいバージョンのインストール環境を検証し、新しいアプリケー ションを開発できます。 それと同時に、キュー・マネージャーとそれに関連付けられたアプリケーション を前のバージョンから後のバージョンにマイグレーションできます。 キュー・マネージャーとアプリケー ションを 1 つずつマイグレーションすることにより、マイグレーションを管理するスタッフのピーク作業 負荷を軽減することができます。

### **始める前に**

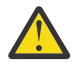

**重要 :** IBM MQ 9.0 以降、追加の CCSID 情報を提供するために以前のバージョンの製品で使用され ていた既存の ccsid.tbl ファイルの代わりに、ccsid\_part2.tbl ファイルが使用されます。

ccsid\_part2.tbl ファイルは ccsid.tbl ファイルより優先され、次の意味を持ちます:

- CCSID 項目の追加や変更が可能になります
- デフォルトのデータ変換を指定します
- さまざまなコマンド・レベルのデータを指定します

ccsid\_part2.tbl は、以下のプラットフォームにのみ適用されます。

- Linux Inux すべてのバージョン
- Windows Windows

独自の CCSID 情報を既存の ccsid.tbl ファイルに追加した場合、カスタマイズする際に新しいフ ォーマットを利用するには、この情報を新しい ccsid\_part2.tbl ファイルにコピーする必要があ ります。

IBM MQ の既存のバージョンが引き続き機能するように、必要な情報を移動するのではなく、その 情報をコピーします。

**注 :** トランザクション・モードで IBM MQ.NET モニターを実行している場合は、接続先のキュー・マネー ジャーがプライマリー・インストールである必要があります。

### **このタスクについて**

段階的マイグレーション・シナリオでは、後のバージョンの製品を、前のバージョンに関連付けられたま ま実行中のキュー・マネージャーと共存するようにインストールします。 後のバージョンのインストール 済み環境を使用して、キュー・マネージャーを作成し、新規アプリケーションを実行できます。 前のバー ジョンのキュー・マネージャーとアプリケーションのマイグレーションを始める準備ができたら、マイグ レーションを 1 つずつ行えます。 後のバージョンへのマイグレーションが完了したら、前のバージョンを アンインストールし、後のバージョンのインストール済み環境をプライマリー・インストールにします。

段階的手法では、前のバージョンをアンインストールするまでに、後のバージョンのキュー・マネージャ ーに接続するアプリケーションを実行するように環境を構成する必要があります。 また、IBM MQ コマン ドを実行するためのパスを指定する必要もあります。 これらのタスクは両方とも、**setmqenv** コマンドを 使用して実行します。

**注 :** 前のバージョンをアンインストールし、後のバージョンをプライマリー・インストールとして設定した ら、ほとんどの場合は、アプリケーションを実行するために **setmqenv** コマンドを実行する必要はありま せん。 プライマリーではないインストール済み環境に関連付けられたキュー・マネージャーに接続するコ マンドの場合は、引き続き **setmqenv** を実行して環境を設定する必要があります。

### <span id="page-171-0"></span>**手順**

- 1. 前のバージョンとは異なるインストール・ディレクトリーに後のバージョンをインストールし、そのイ ンストール済み環境を検査します。
	- a) インストールの命名規則を決定します。 インストール先に任意の名前を指定するか、デフォルトの インストール名を受け入れます。

最初のインストールの場合、デフォルト名は *Installation1* になります。 以後、2 番目のインストー ルの名前は *Installation2* のように、番号が 1 つずつ増えていきます。

AIX では、インストール名を設定するオプションがなく、デフォルトで *Installation1* が 設定されます。

b) インストールを検査します。

インストール検査手順および独自のテストを実行します。

- アプリケーションを前のバージョンからマイグレーションする前に、後のバージョンを実行する新し いキュー・マネージャーを作成し、新規アプリケーションの開発を開始することもできます。
- 2. 後のバージョンの製品のライブラリーをアプリケーションがロードするようにオペレーティング・シス テムを構成します。
	- a) キュー・マネージャーを 1 つずつマイグレーションします。

後のバージョンの製品のライブラリーをロードする最初のアプリケーション・セットは、マイグレー ションする第 1 のキュー・マネージャーに接続するアプリケーションです。

これらのアプリケーションが、サーバー上の他のキュー・マネージャーにも接続するかどうかは関係 ありません。 アプリケーションが後のバージョンのライブラリーをロードする場合、 IBM MQ は前 のバージョンに接続するアプリケーションにはそのバージョンのライブラリーを自動的にロードし ます。

すべてのアプリケーションのオペレーティング・システム環境をマイグレーションすることも、また は最初にマイグレーションするキュー・マネージャーに接続するアプリケーションのみをマイグレー ションすることもできます。

b) IBM MQ MQI client アプリケーションをマイグレーションします。

アプリケーションの一部は、別のワークステーションでは IBM MQ MQI client アプリケーションとし て実行される場合があります。 キュー・マネージャーをマイグレーションしても、そのキュー・マ ネージャーに接続されたクライアントは、後のバージョンのクライアント・ライブラリーをロードす ることなく稼働し続けます。

これらのクライアントは、後で必要に応じてマイグレーションできます。

**重要 :** 前のバージョンのライブラリーを使用している IBM MQ MQI client・アプリケーションがサー バー上にある場合は、前のバージョンをアンインストールする前に、後のバージョンの製品を使用す るように最終的にはクライアントをマイグレーションする必要があります。

- 3. 次のようにして、後のバージョン用の新しいライブラリーをロードするようアプリケーションをマイグ レーションします。
	- **setmqenv** を実行して、IBM MQ ライブラリーの検索先ローカル・パスを変更します。
	- IBM MQ ライブラリーの検索先グローバル・サーチ・パスを変更します。
	- アプリケーションを追加ランタイム・ロード・パスに再リンクします。

オペレーティング・システムの資料でグローバル・サーチ・パスを変更する方法を調べるか、アプリ ケーション・ロード・モジュールに所定のランタイム・ロード・パスを組み込みます。

以下のように、-s オプションを使用して **setmqenv** を実行します。

.*Inst\_1\_INSTALLATION\_PATH*/bin/setmqenv -s -k

-s オプションは、**setmqenv** コマンドを実行するインストール済み環境をセットアップします。

-k オプションは、 IBM MQ ロード・ライブラリーへのパスを LD\_LIBRARY\_PATH 環境変数の先頭に挿 入し、その変数をローカル環境に追加します。 108 ページの『IBM MQ [ライブラリーのロード』](#page-107-0)を参照 してください。

**注 :** AIX では、先頭の "." がクリティカルです。 ドットとその後に続くスペースは、コマンド・シェ ルに同じコマンド・シェルで **setmqenv** を実行し、**setmqenv** で設定された環境を継承するように指示 します。

4. キュー・マネージャーとそれに接続されたアプリケーションを再始動します。

a) インストール Inst\_1 のローカル環境をセットアップします。

.*Inst\_1\_INSTALLATION\_PATH*/bin/setmqenv -s

-s オプションは、**setmqenv** コマンドを実行するインストール済み環境をセットアップします。 b) **setmqm** コマンドを実行して、QM1 を Inst\_1 に関連付けます。

setmqm -m QM1 -n Inst\_1 setmqm -m QM2 -n Inst\_1

c) **strmqm** コマンドを実行して QM1 を始動し、後のバージョンにマイグレーションします。

strmqm QM1 strmqm QM2

d) アプリケーション 1 を再始動します。

アプリケーションが最新バージョンのライブラリーをロードし、後のバージョンの製品に関連付 けられた QM1 に接続します。

- 5. すべてのキュー・マネージャーとアプリケーションを後のバージョンにマイグレーションします。 すべてのキュー・マネージャーおよびアプリケーションが後のバージョンの製品にマイグレーション されるまで、必要に応じてステップ 172 [ページの『](#page-171-0)2』 と 173 ページの『4』 を繰り返します。
- 6. 前のバージョンの製品をアンインストールします。

前の製品をアンインストールするときは、サーバー上で IBM MQ ライブラリーをロードしたすべて のキュー・マネージャーとアプリケーションを停止する必要があります。 そのため、前のバージョ ンの製品のアンインストールは、都合の良い保守時間帯になるまで延期することもできます。 前の バージョンの製品がサーバーにインストールされていない場合は、アンインストールまたは更新する インストール済み環境からライブラリーをロードしたキュー・マネージャーとアプリケーションを停 止するだけで十分です。 他のインストール済み環境に関連付けられているアプリケーションおよび キュー・マネージャーを停止する必要はありません。

- a) サーバー上で IBM MQ ライブラリーをロードしたすべてのアプリケーションを停止します。
- b) サーバー上のキュー・マネージャーおよびリスナーを停止します。
- c) 前のバージョンの製品をアンインストールします。
	- すべてのローカル IBM MQ アプリケーションを停止します。
	- この時点ですべてのキュー・マネージャーを停止する必要はありません。
- 7. Inst\_1 をプライマリー・インストールにします。
	- a) **setmqinst** コマンドを実行します。

*Inst\_1\_INSTALLATION\_PATH*/bin/setmqinst -i -n Inst\_1

• プライマリー・インストールから IBM MQ コマンドを実行する場合、検索パスをセットアップする 必要はありません。

• AIX and Linux 上で後のバージョンの製品のインストール済み環境をプライマリーとして設定した ら、ほとんどの場合は LD\_LIBRARY\_PATH をセットアップする必要はありません。 LD\_LIBRARY\_PATH を設定するには、**setmqenv** の呼び出しを除去します。

### **次のタスク**

最新バージョンまたは他のバージョンの IBM MQ がインストールされているシステムに前のバージョンの 製品を再インストールすることはできません。

前のバージョンの製品をアンインストールし、後のインストール済み環境をプライマリーにしたので、ア プリケーション・ランタイム環境の設定方法を検討することができます。 後のバージョンのライブラリー をロードするために **setmqenv** を実行して検索パスをセットアップする必要がなくなりました。 後のバ ージョンの製品のインストール済み環境が 1 つだけ存在する場合は、コマンドを実行するために **setmqenv** を実行する必要はありません。

#### **関連概念**

104 ページの『バージョン 7.1 [でのキュー・マネージャーの共存』](#page-103-0)

複数のキュー・マネージャーは、名前が別であれば、同じ IBM MQ インストール済み環境を使用している 限り、どのサーバー上でも共存することができます。 z/OS、AIX, Linux, and Windows では、異なる複数の キュー・マネージャーを同じサーバー上で共存させ、異なるインストール済み環境と関連付けることがで きます。

107 ページの『AIX, Linux, and Windows [での複数インストール済み環境のキュー・マネージャーの共存』](#page-106-0) IBM MQ for AIX, Linux, and Windows の複数のコピーを同じサーバーにインストールできます。 これらの IBM MQ コピーは、同じバージョン・レベルでも異なるバージョン・レベルでもかまいません。 これは、 複数インストールと呼ばれます。 複数インストール済み環境は、ある IBM MQ バージョンから新しいバー ジョンにアップグレードする場合に特に役立ちます。これにより、前のバージョンを後のバージョンと一 緒に実行できるようになります。

#### **関連タスク**

AIX and Linux [でのマイグレーション](#page-163-0): 一段階

一段階マイグレーションとは、サーバー上の唯一の IBM MQ インストール済み環境を、新しいリリースで 置き換えることを表す用語です。 一段階マイグレーションは、インプレースでのアップグレードまたはイ ンプレース・アップグレードとも呼ばれます。 一段階マイグレーションでは、IBM MQ を実行するための 既存のスクリプトとプロシージャーのほとんどが保持されます。 他のマイグレーション・シナリオでは、 一部のスクリプトとプロシージャーを変更する可能性もありますが、キュー・マネージャーのマイグレー ションがユーザーに与える影響を軽減させることができます。

AIX and Linux [でのマイグレーション](#page-167-0): 横並び

123 ページの『Windows での IBM MQ [の新しいバージョンへのマイグレーションの計画』](#page-122-0)

AIX への IBM MQ サーバーのインストール

Linux への IBM MQ サーバーのインストール

キュー・マネージャーとインストールの関連付け

プライマリー・インストールの変更

インストール名の選択

179 ページの『AIX and Linux での IBM MQ [ライブラリー・ロードの新しいバージョンへのマイグレーショ](#page-178-0) [ン』](#page-178-0)

AIX and Linux では、一段階のシナリオを基に前のバージョンの製品を新しいバージョンに置き換えて前の バージョンの製品から新しいバージョンにアップグレードした場合、通常、IBM MQ ライブラリーのロード 方法を変更する必要はありません。 しかし、後のバージョンの製品の複数のインストール済み環境を利用 することにした場合は、横並びまたは段階的マイグレーション・シナリオに基づき、後のバージョンの IBM MQ ライブラリーをロードするオペレーティング・システム用に、ランタイム環境を個別に構成する必要が あります。

147 ページの『Windows での IBM MQ [ライブラリー・ロードの新しいバージョンへのマイグレーション』](#page-146-0) Windows では、一段階のシナリオを基に前のバージョンの製品を新しいバージョンに置き換えて前のバー ジョンの製品から新しいバージョンにアップグレードした場合、通常、IBM MQ ライブラリーのロード方法 を変更する必要はありません。 しかし、後のバージョンの製品の複数のインストール済み環境を利用する ことにした場合は、横並びまたは段階的マイグレーション・シナリオに基づき、後のバージョンの IBM MQ ライブラリーをロードするオペレーティング・システム用に、ランタイム環境を個別に構成する必要があ ります。

#### **関連資料**

setmqenv

setmqinst

#### setmqm

### **キュー・マネージャーを前のバージョンに戻す** *(AIX and Linux)*

AIX and Linux では、システムまたはキュー・マネージャーのバックアップを取ってあれば、キュー・マネ ージャーを後のバージョンから前のバージョンの製品に戻すことができます。 既にキュー・マネージャー を開始してメッセージを処理している場合や、構成を変更した場合は、キュー・マネージャーの現在の状 態を元に戻す作業に関して、ここでの説明は参考にはなりません。

### **始める前に**

- 1. 後のバージョンにアップグレードする前に、システムまたはキュー・マネージャーのバックアップを作 成している必要があります。 詳細については、『IBM MQ キュー・マネージャー・データのバックアッ プと復元』を参照してください。
- 2. キュー・マネージャー開始後に何らかのメッセージが処理されていると、そのメッセージの処理の影響 を簡単には取り消すことができません。 キュー・マネージャーを現在の状態のまま前のバージョンの製 品に戻すことはできません。 この作業では、既に発生した後続の変更を処理することはできません。 例 えば、チャネル内や別のキュー・マネージャー上の伝送キュー内で未確定であったメッセージが、処理 された可能性があります。 キュー・マネージャーがクラスターの一部である場合は、構成メッセージお よびアプリケーション・メッセージが交換された可能性があります。
- 3. 複数の IBM MQ インストール済み環境を使用するサーバー上で実行している場合は、インストール済み 環境を指定する必要があります。 入力するコマンドが正しいインストール済み環境に対して実行され ることを確認します。 **setmqenv** を参照してください。

#### **このタスクについて**

前のバージョンのキュー・マネージャーに戻す場合は、キュー・マネージャーを以前のコード・レベルに 戻します。 キュー・マネージャーのデータは、そのキュー・マネージャーのバックアップ作成時の状態に 戻ります。

**重要 :** キュー・マネージャーが 1 つ以上の IBM MQ クラスターのメンバーである場合は、 クラスター・キ ュー・マネージャーのリカバリーで説明されているステップを確認して実行する必要もあります。

### **手順**

- 1. group mqm にユーザーとしてログインします。
- 2. IBM MQ インストール済み環境を使用するすべてのアプリケーションを停止します。

Managed File Transfer (MFT) コンポーネントを使用する場合は、すべての MFT エージェントで実行され ていたすべてのファイル転送が完了したことを確認してください。 エージェントに関連した転送を未 完了のまま残さないでください。また、SYSTEM.FTE.STATE キューにメッセージを入れておかないでく ださい。

- 3. IBM MQ インストール済み環境に関連したすべてのキュー・マネージャーのアクティビティーを終了し ます。
	- a) **dspmq** コマンドを実行して、システムのすべてのキュー・マネージャーの状態のリストを表示しま す。

更新するインストール済み環境から以下のコマンドのいずれかを実行します。

dspmq -o installation -o status dspmq -a

**dspmq -o installation -o status** は、 IBM MQ のすべてのインストール済み環境に関連付け られたキュー・マネージャーのインストール済み環境名と状況を表示します。

**dspmq -a** は、このコマンドを実行するインストール済み環境に関連付けられているアクティブなキ ュー・マネージャーの状況を表示します。

b) 以下の例に示すように、MQSC コマンド **DISPLAY LSSTATUS** を使用して、 キュー・マネージャー と関連付けられているリスナーの状況のリストを表示します。

echo "DISPLAY LSSTATUS(\*) STATUS" | runmqsc *QmgrName*

c) **endmqm** コマンドを実行して、このインストール済み環境と関連付けられた稼働中の各キュー・マネ ージャーを停止します。

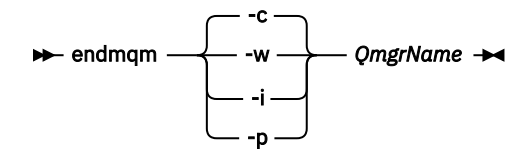

**endmqm** コマンドは、アプリケーションに対して接続先のキュー・マネージャーが停止することを通 知します。キュー・マネージャーの停止を参照してください。

保守が続行するために、アプリケーションは **endmqm** コマンドに応答して、キュー・マネージャー から切断し、ロードした IBM MQ ライブラリーを解放しなければなりません。 そうしない場合、ア プリケーションを停止するなど、強制的にアプリケーションに IBM MQ リソースを解放させる別の 方法を検討する必要があります。

さらに、インストール済み環境の一部であるクライアント・ライブラリーを使用しているアプリケー ションも停止する必要があります。 クライアント・アプリケーションは、異なる IBM MQ インスト ール済み環境を使用している、異なるキュー・マネージャーに接続している可能性があります。 現 在のインストール済み環境にあるキュー・マネージャーがシャットダウンすることについて、そのア プリケーションは通知を受けません。

インストール済み環境からの IBM MQ 共有ライブラリーをアプリケーションがロードし続けている と、IBM MQ 保守を適用できません。 アプリケーションがキュー・マネージャーから切断されるか、 または強制的に切断される可能性がありますが、IBM MQ を保持します。

共有ライブラリーがロードされました。

**注 :** 20 ページの『AIX [での複数インスタンスのキュー・マネージャーへの保守レベル・アップデー](#page-19-0) [トの適用』](#page-19-0) および 38 ページの『Linux [での複数インスタンスのキュー・マネージャーへの保守レベ](#page-37-0) [ル・アップデートの適用』](#page-37-0) では、複数インスタンス・キュー・マネージャーに保守を適用する方法 について説明します。 マルチインスタンス・キュー・マネージャーの場合、あるサーバーに保守を 適用している間も、別のサーバーで引き続き実行させることが可能です。

d) 以下のコマンドを使用して、キュー・マネージャーに関連付けられたリスナーを停止します。

endmqlsr -m *QMgrName*

4. システム、または IBM MQ およびキュー・マネージャーをリストアします。

バックアップ手順がキュー・マネージャーのデータを保存するためのものであった場合は、IBM MQ を 再インストールする必要があります。

- a) 前のインストール済み環境をアンインストールします。
- b) 製造リフレッシュから製品を再インストールします。
- c) フィックスパックおよびインテリム・フィックスを適用して、IBM MQ を前のレベルにリストアしま す。
- d) 後のバージョンをインストールする前に取ったバックアップから、キュー・マネージャー・データを 復元します。
- 5. 前のバージョンのキュー・マネージャーを再始動します。

### <span id="page-176-0"></span>**次のタスク**

複数の IBM MQ インストール済み環境があるサーバー上で前のバージョンに戻す場合もあります。 いずれ かのインストール済み環境が 1 次になっていた場合は、前のバージョンに戻した後も、そのインストール 済み環境がデフォルトで 1 次インストールになります。

アプリケーションがどのようにインストール済み環境に接続しているかを確認する必要があります。 前の バージョンに戻した後に、アプリケーションが間違ったインストール済み環境に接続する場合があります。

#### **関連概念**

キュー・マネージャーのバックアップと復元

#### **関連資料**

BFGSS0023E エラーとその回避方法

### ▶ Linux ▶ AIX AIX and Linux 上の IBM MO MOI client のマイグレーショ

**ン**

IBM MQ MQI client をマイグレーションする前に、マイグレーション計画を作成します。 クライアント・ ワークステーション上のすべての IBM MQ アクティビティーを 停止してください。 IBM MQ MQI client の インストール済み環境をアップグレードします。 必要な構成変更およびアプリケーションの変更を行いま す。

#### **関連概念**

90 ページの『IBM MQ MQI client [マイグレーション』](#page-89-0)

IBM MQ MQI client・マイグレーションとは、IBM MQ MQI client 構成、およびクライアント・チャネルと サーバー・チャネルをあるバージョンから別のバージョンに変換するプロセスのことです。 クライアン ト・マイグレーションは、IBM MQ MQI client をアップグレードした後に実行でき、元に戻すことができま す。

#### **関連タスク**

207 ページの『IBM i での IBM MQ MQI client [の最新バージョンへのマイグレーション』](#page-206-0)

IBM MQ MQI client をマイグレーションする前に、マイグレーション計画を作成します。 クライアント・ ワークステーション上のすべての IBM MQ アクティビティーを 停止してください。 IBM MQ MQI client の インストール済み環境をアップグレードします。 必要な構成変更およびアプリケーションの変更を行いま す。

146 ページの『Windows 上の IBM MQ MQI client [のマイグレーション』](#page-145-0)

IBM MQ MQI client をマイグレーションする前に、マイグレーション計画を作成します。 クライアント・ ワークステーション上のすべての IBM MQ アクティビティーを 停止してください。 IBM MQ MQI client の インストール済み環境をアップグレードします。 必要な構成変更およびアプリケーションの変更を行いま す。

### <mark>▶ Linux ▶ AIX AIX and Linux での IBM MO MOI client の新しいバージョンへの</mark> **マイグレーション**

AIX and Linux でクライアントを新しいバージョンの製品にアップグレードするには、まずワークステーシ ョン上のすべての IBM MQ アクティビティーを停止してから、前のバージョンをアンインストールし、新 しいバージョンをインストールする必要があります。 クライアントをアップグレードした後、必要な構成 変更やアプリケーションの変更を行えます。

### **始める前に**

AIX and Linux 上の IBM MQ MQI client をマイグレーションする前に、まずマイグレーション計画を作成し ます。 計画に含める内容については、160 ページの『AIX and Linux での IBM MQ [の新しいバージョンへの](#page-159-0) [マイグレーションの計画』を](#page-159-0)ガイドとして参照してください。

### **このタスクについて**

IBM MQ MQI client・マイグレーションとは、IBM MQ MQI client 構成、およびクライアント・チャネルと サーバー・チャネルをあるバージョンから別のバージョンに変換するプロセスのことです。 クライアン

ト・マイグレーションは元に戻すことができます。 これは クライアント・ワークステーションではオプシ ョンであり手動です。IBM MQ サーバー上では必須で自動です。

新しい構成オプションを利用するために、クライアント・ワークステーションをマイグレーションする前 に、IBM MQ MQI client をアップグレードする必要があります。 サーバー上のクライアント接続チャネル とサーバー接続チャネルに対して構成変更を行うことができますが、クライアントがアップグレードされ るまで、それらの変更はクライアント・ワークステーション上で有効になりません。

### **手順**

1. この製品の後のバージョンの IBM MQ システム要件を確認します。

IBM MQ [のシステム要件](https://www.ibm.com/support/pages/system-requirements-ibm-mq) を参照してください。

2. 影響がある IBM MQ の変更点すべてについて確認します。

81 [ページの『マイグレーションに影響を与える変更点』](#page-80-0) を参照してください。

3. ワークステーション上のすべての IBM MQ アクティビティーを 終了します。 これで、クライアントをアップグレードする準備ができました。 社内で使用しているプラットフォーム に該当する指示に従ってください。

#### $\mathbf{A}$   $\mathbf{A}$   $\mathbf{X}$

AIX でクライアントをアップグレードするには、以下のようにします。

- a) 既存の IBM MQ クライアントのインストール済み環境をアンインストールします。 詳しくは、AIX での IBM MQ のアンインストールおよび変更を参照してください。
- b) クライアントのインストール手順に従って、IBM MQ クライアントのアップグレード・バージョンを インストールします。
	- ワークステーションへのクライアント・インストールについては、 AIX での IBM MQ クライアン トのインストール を参照してください。
	- IBM MOサーバー上でのクライアント・インストールについては、同一システムへの IBM MQ クラ イアントおよびサーバーのインストールを参照してください。

#### $\overline{5}$  Linux |

- Linux でクライアントをアップグレードするには、以下のようにします。
- a) 既存の IBM MQ クライアントのインストール済み環境をアンインストールします。 詳しくは、Linux での IBM MQ のアンインストールおよび変更を参照してください。
- b) クライアントのインストール手順に従って、IBM MQ クライアントのアップグレード・バージョンを インストールします。
	- ワークステーション上のクライアント・インストールの場合は、 Linux への IBM MQ クライアント のインストールを参照してください。
	- IBM MQ サーバー上でのクライアント・インストールについては、同一システムへの IBM MQ クラ イアントおよびサーバーのインストールを参照してください。

### **次のタスク**

IBM MQ MQI client をアップグレードした後に、クライアントのチャネル構成を確認し、IBM MQ MQI client アプリケーションが後のバージョンの製品と正しく連動することを確認する必要があります。

#### **関連概念**

90 ページの『IBM MQ MQI client [マイグレーション』](#page-89-0)

IBM MQ MQI client・マイグレーションとは、IBM MQ MQI client 構成、およびクライアント・チャネルと サーバー・チャネルをあるバージョンから別のバージョンに変換するプロセスのことです。 クライアン ト・マイグレーションは、IBM MQ MQI client をアップグレードした後に実行でき、元に戻すことができま す。

#### **関連タスク**

160 ページの『AIX and Linux での IBM MQ [の新しいバージョンへのマイグレーションの計画』](#page-159-0)

# <span id="page-178-0"></span>★ Linux ★ AIX A*IX and Linux での IBM MQ MQI client の*旧バージョンへのリス

**トア**

AIX and Linux でクライアントを前のバージョンの製品に戻すには、新しいバージョンをアンインストール してから、前のバージョンをインストールする必要があります。

### **このタスクについて**

IBM MQ MQI client とクライアント接続を前のコード・レベルに戻す場合は、構成変更を手動で元に戻す必 要があります。

古い IBM MQ MQI client のライブラリーをワークステーションに戻すことは一般的ではありません。

### **手順**

1. ワークステーション上のすべての IBM MQ アクティビティーを 終了します。

これで、クライアントを前のバージョンに復元する準備ができました。 社内で使用しているプラットフ ォームに該当する指示に従ってください。

### $2.$  AIX

AIX でクライアントを前のバージョンに戻すには、次のようにします。

a) 新しいバージョンの IBM MQ MQI client コードをアンインストールします。

詳しくは、AIX での IBM MQ のアンインストールおよび変更を参照してください。

b) クライアント・インストール手順に従って、前のバージョンの IBM MQ MQI client をインストールし ます。

### $3.$  Linux

Linux でクライアントを前のバージョンに戻すには、次のようにします。

a) 新しいバージョンの IBM MQ MQI client コードをアンインストールします。

詳しくは、Linux での IBM MQ のアンインストールおよび変更を参照してください。

b) クライアント・インストール手順に従って、前のバージョンの IBM MQ MQI client をインストールし ます。

詳しくは、インストールする旧バージョンのクライアント・インストール手順を参照してください。 4. キュー・マネージャーのクライアント接続定義テーブル (CCDT) を、後のバージョンを使って構成した

場合は、前のバージョンのキュー・マネージャーで作成したテーブルを使用するように戻します。 クライアントで CCDT を使用してキュー・マネージャーに接続する場合、その CCDT は、クライアント のバージョン以上でも以下でもかまいません。 詳しくは、MQI クライアント: クライアント・チャネル 定義テーブル (CCDT) を参照してください。

#### $\blacktriangleright$  Linux  $\blacktriangleright$  AIX **AIX and Linux での IBM MQ ライブラリー・ロードの新しい バージョンへのマイグレーション**

AIX and Linux では、一段階のシナリオを基に前のバージョンの製品を新しいバージョンに置き換えて前の バージョンの製品から新しいバージョンにアップグレードした場合、通常、IBM MQ ライブラリーのロード 方法を変更する必要はありません。 しかし、後のバージョンの製品の複数のインストール済み環境を利用 することにした場合は、横並びまたは段階的マイグレーション・シナリオに基づき、後のバージョンの IBM MQ ライブラリーをロードするオペレーティング・システム用に、ランタイム環境を個別に構成する必要が あります。

### **始める前に**

アプリケーションを旧バージョンの製品から後のバージョンにマイグレーションするには、オペレーティ ング・システムがアプリケーションの IBM MQ ライブラリーをどのようにしてロードするのかを知ってお く必要があります。 ロード・パスがアプリケーションにより固定されているかどうか、そして環境変数に パスを設定できるのかどうかです。 アプリケーションがロードする IBM MQ のライブラリーの名前を知っ

詳しくは、インストールする旧バージョンのクライアント・インストール手順を参照してください。

ておくことは、必須ではありません。 ライブラリー名は旧バージョンの製品から後のバージョンで変更さ れてはいませんが、ライブラリーの内容は変更されています。

このタスクを開始する前に、107 ページの『AIX, Linux, and Windows [での複数インストール済み環境のキ](#page-106-0) [ュー・マネージャーの共存』](#page-106-0)を読んでおいてください。

後のバージョンの IBM MQ を計画し、インストールします。 インストール済み環境の名前とそのインスト ール済み環境がプライマリーに設定されたかどうかを覚えておいてください。

### **このタスクについて**

アプリケーションを前のバージョンの製品から後のバージョンにマイグレーションするために、アプリケ ーションを再コンパイルまたは再リンクする必要はありません。IBM MQ のライブラリーは、後のバージョ ンと互換性があるからです。 115 [ページの『アプリケーションの](#page-114-0) IBM MQ の後の各バージョンとの互換性 [と相互運用性』を](#page-114-0)参照してください。

IBM MQ アプリケーションのビルド・プロシージャーでは、 180 ページの図 13 に示すように、コンパイラ ーのリンク・ステップに、 IBM MQ ライブラリーの場所への明示的なライブラリー・パスと、 /usr/lib への明示的なライブラリー・パスを組み込みます。 このビルド手順は、新しいバージョンの製品でも同じ です。

gcc -m32 -o amqsput\_32\_r amqsput0.c -I/opt/mqm/inc -L/opt/mqm/lib -Wl,-rpath=/opt/mqm/lib -Wl,-rpath=/usr/lib -lmqm\_r -lpthread

図 *13. Linux C* サーバー・アプリケーション、*32* ビット、スレッドのコンパイルおよびリンク

180 ページの図 13 に示されている例は Linux 用ですが、AIX プラットフォームのビルド・ステップは類似 しています。

前のリリースで、このビルド手順に従った場合、ロードされるライブラリーに対して後のバージョンの製 品のインストールが及ぼす影響は、使用しているマイグレーション・シナリオによって異なります。

#### **一段階シナリオ**

164 ページの『AIX and Linux [でのマイグレーション](#page-163-0): 一段階』で説明している一段階シナリオを基に前 のバージョンの製品を新しいバージョンに置き換える場合、通常、IBM MQ ライブラリーのロード方法 を変更する必要はありません。 これに対して考えられる例外は、ライブラリーのロケーションを前の バージョンから変更した場合、またはライブラリーへのシンボリック・リンクを作成した場合です。

#### **横並びシナリオおよび段階的シナリオ**

168 ページの『AIX and Linux [でのマイグレーション](#page-167-0): 横並び』で説明している横並びのシナリオまたは 171 ページの『AIX and Linux [でのマイグレーション](#page-170-0): 段階的』で説明している段階的マイグレーショ ン・シナリオを基に、新しいバージョンの製品を複数インストール方式でインストールした場合は、新 しいバージョンの製品に接続するアプリケーションが、正しいインストール済み環境にリンクされてい るかどうか、また、正しいインストール済み環境からライブラリーをロードするかどうかを調査し、ア プリケーションの IBM MQ 依存関係が適切に解決されるように、オペレーティング・システムの環境を 変更する必要があります。 通常は、アプリケーションを再リンクしないで、ランタイム環境を変更す ることができます。 以下の 2 つのコマンドを使用して、ランタイム環境を構成できます。

- **setmqinst** は、プライマリー・インストールを設定します。 setmqinst を参照してください。
- **setmqenv** は、環境変数を設定することにより、コマンド環境を初期化します。setmqenv を参照し てください。

181 [ページの表](#page-180-0) 11 に、これらの各シナリオに必要な操作を要約します。 181 [ページの表](#page-180-0) 11 の例はすべて Linux に基づいていますが、AIX に対するアクションは類似しています。
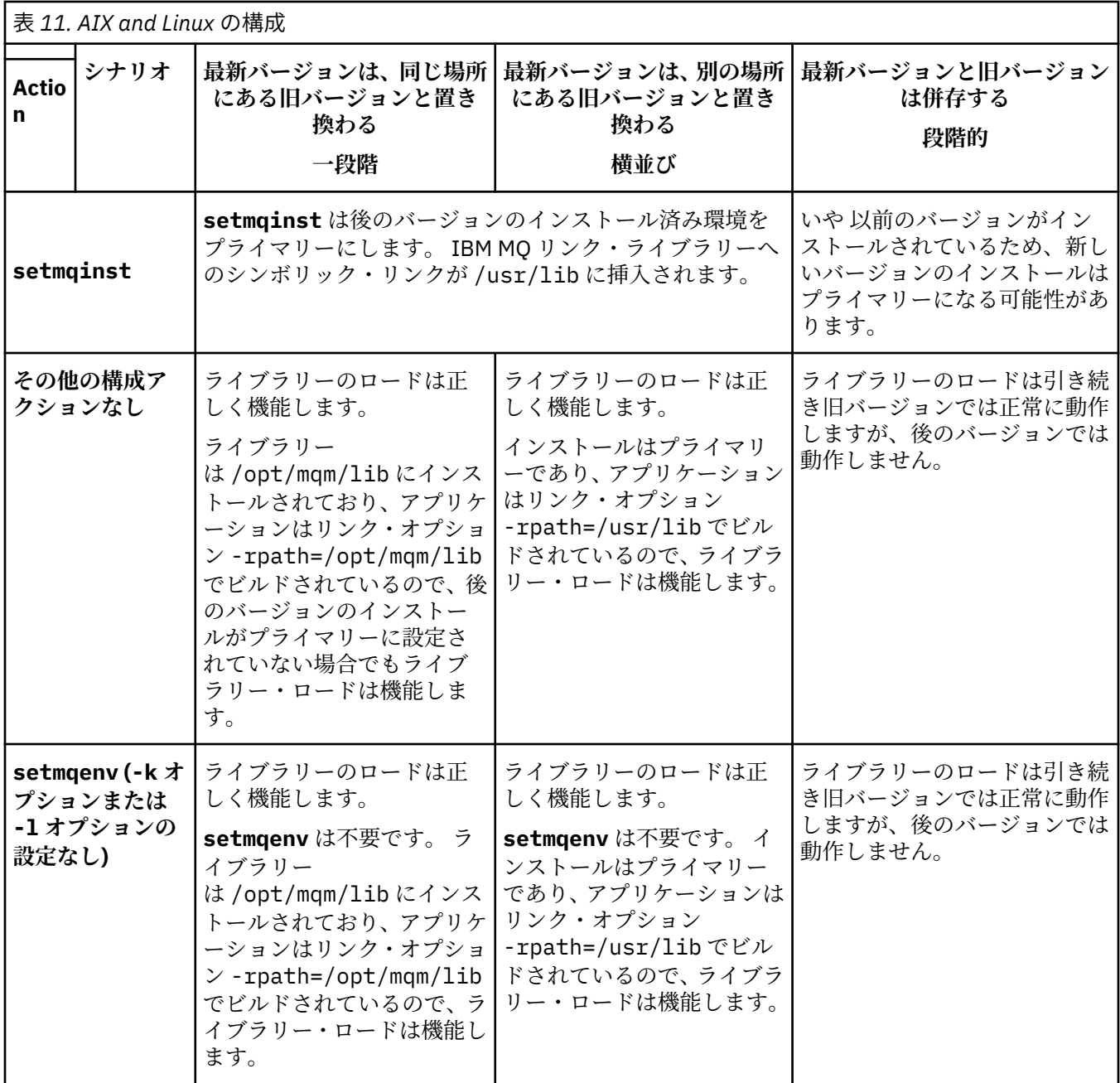

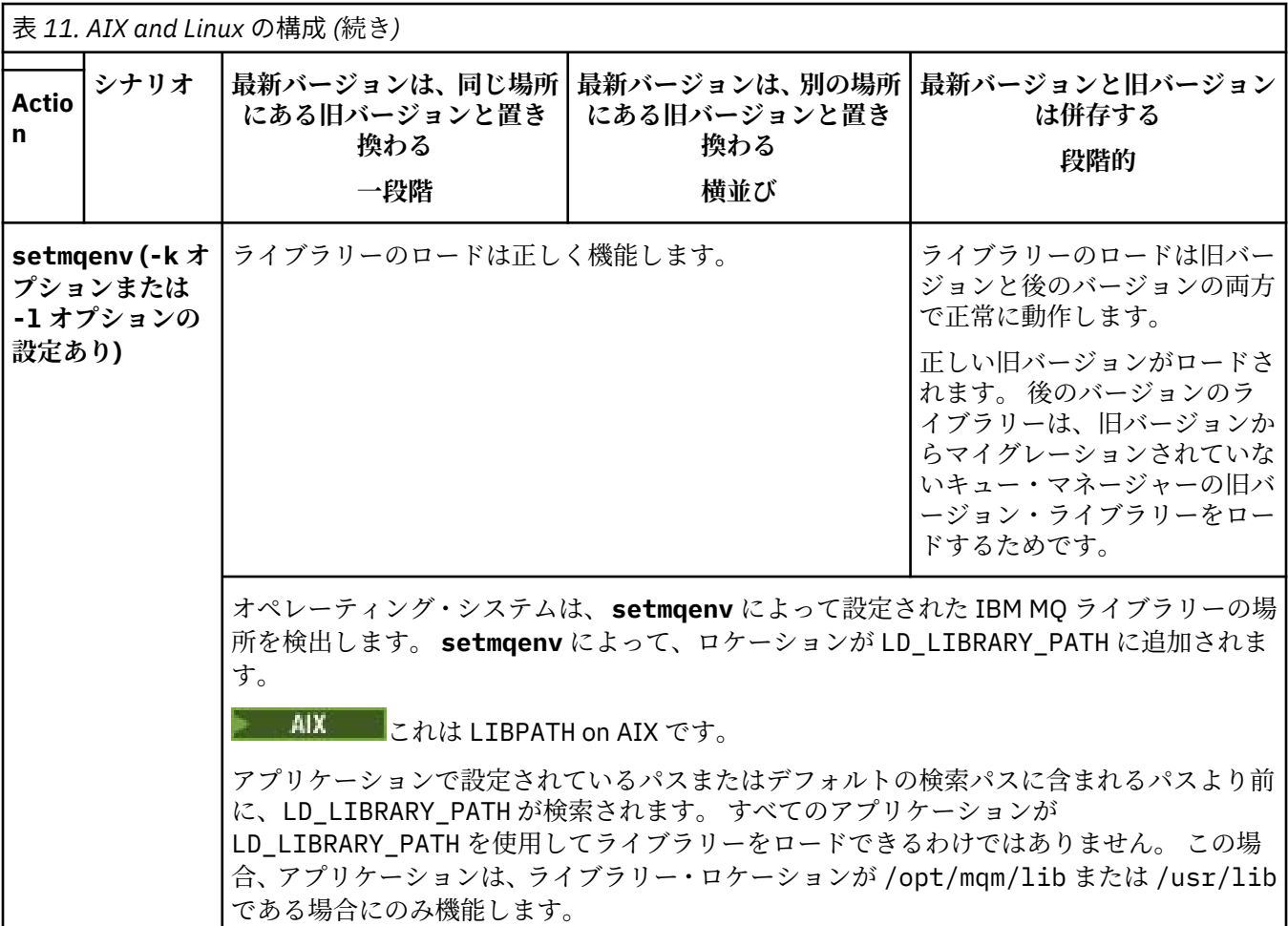

# **手順**

1. 以下の質問のどれがご使用の構成に当てはまるか検討してください。

- 旧バージョンの製品の製品資料で文書化されているビルド手順に従いましたか? ご使用の開発環境に 合わせた別のビルド手順に従っていることもあります。あるいは、開発ツールから適応したビルド手 順に従っていることもあります。
- 旧バージョンのロード・パスをどのように指定しましたか?
- アプリケーションは、Eclipse やアプリケーション・サーバーなどの別の環境によってロードされたも のですか? 親の環境をロードする方法ではなく、親の環境がアプリケーションをロードする方法を決 定するパラメーターを修正する必要があります。
- 後のバージョンでロード・パスを指定する方法にどのような制約および要件がありますか? セキュリ ティー規則により、LD\_LIBRARY\_PATH の使用が制限されている場合があります。
- 後のバージョンの製品が前のバージョンと一緒にインストールされていますか?
- 2. 後のバージョンの製品のインストール済み環境を識別します。 その環境から、オペレーティング・シス テムは IBM MQ ライブラリーをロードします。
	- サーバーにロード元となる複数の後のバージョンのインストール済み環境がある場合、IBM MQ は、 ライブラリーのロード元となったインストール済み環境が、アプリケーションが呼び出すキュー・マ ネージャーと関連付けられているインストール済み環境であるかどうかをチェックします。 誤った ライブラリーがロードされている場合、IBM MQ は正しいライブラリーをロードします。 すべての IBM MQ アプリケーションに共通の 1 つのランタイム環境のみを構成する必要があります。
	- 標準的な選択肢は、プライマリー・インストールに設定することです。 インストールをプライマリ ーに設定すると、/usr/lib に IBM MQ ライブラリーへのシンボリック・リンクが配置されます。

<span id="page-182-0"></span>ビルドされたアプリケーションには /usr/lib への明示的なリンクがあり、通常、 /usr/lib はデ フォルトのライブラリー検索パスにもあります。

- 旧バージョンのインストール済み環境を後のバージョンにアップグレードした場合、旧バージョンの インストール済み環境へのリンク・パスが、後のバージョンが含まれているインストール済み環境を 指すようになっています。 旧バージョンのインストール済み環境への固定のリンケージ・パスを持 つアプリケーションは、新しいインストール済み環境のライブラリーをロードするようになります。 その後、接続先のキュー・マネージャーに関連付けられたインストール済み環境に切り替えられま す。
- アプリケーションを再ビルドする場合、そのアプリケーションは後のバージョンのインストール済み 環境にリンクする必要があります。
- AIX ■LD LIBRARY PATH または LIBPATH を AIX に設定した場合は、アプリケーションが LD LIBRARY PATH を使用できることを確認する必要があります。 setuid または setgid、アプ リケーション、または他の方法でビルドされたアプリケーションでは、セキュリティー上の理由から LD\_LIBRARY\_PATH が無視される場合があります。

### **次のタスク**

後のバージョンの製品のインストール済み環境をさらに追加し、いずれかのインストール済み環境をプラ イマリーにすることを選択した場合は、どのインストール済み環境をプライマリーにするのかを決定しな ければなりません。 アプリケーションが IBM MQ ライブラリーを最新バージョンのいずれかのインストー ル済み環境 (例えば、プライマリー・インストール) からロードする限り、アプリケーションは、他のすべ ての後のバージョンのインストール済み環境に関連付けられたキュー・マネージャーに接続できます。

#### **関連タスク**

複数のインストール環境でのアプリケーションの接続

プライマリー・インストールの変更

IBM MQ ライブラリーのロード

147 ページの『Windows での IBM MQ [ライブラリー・ロードの新しいバージョンへのマイグレーション』](#page-146-0) Windows では、一段階のシナリオを基に前のバージョンの製品を新しいバージョンに置き換えて前のバー ジョンの製品から新しいバージョンにアップグレードした場合、通常、IBM MQ ライブラリーのロード方法 を変更する必要はありません。 しかし、後のバージョンの製品の複数のインストール済み環境を利用する ことにした場合は、横並びまたは段階的マイグレーション・シナリオに基づき、後のバージョンの IBM MQ ライブラリーをロードするオペレーティング・システム用に、ランタイム環境を個別に構成する必要があ ります。

#### **関連資料**

AIX and Linux 上のプライマリー・インストールへの外部ライブラリーおよび制御コマンド・リンク 103 [ページの『共存』](#page-102-0)

複数のキュー・マネージャーは、名前が別であれば、同じ IBM MQ インストール済み環境を使用している 限り、どのサーバー上でも共存することができます。 z/OS、AIX, Linux, and Windows では、異なる複数の キュー・マネージャーを同じサーバー上で共存させ、異なるインストール済み環境と関連付けることがで きます。1 つのサーバー上に共存する複数のキュー・マネージャーに加えて、異なるコマンド・レベルで実 行されている複数の異なるキュー・マネージャーでオブジェクトおよびコマンドも正しく機能しなければ なりません。

setmqenv

setmqinst

setmqm

## <u>▶ Linux ▶ AIX AIX and Linux での単一インスタンス・キュー・マネージャ</u> **ーから複数インスタンス・キュー・マネージャーへのマイグレーション**

AIX and Linux で単一インスタンス・キュー・マネージャーを複数インスタンス・キュー・マネージャーに 移行するには、キュー・マネージャーのデータを共用ディレクトリーに移動し、他の 2 つのサーバーでキ ュー・マネージャーを再構成する必要があります。

## **始める前に**

このタスクの一部として、マルチインスタンス・キュー・マネージャーを実行するための前提条件を確認 する必要があります。 テスト済み環境のリストについては、IBM MQ [複数インスタンス・キュー・マネー](https://www.ibm.com/support/pages/node/136799) [ジャー・ファイル・システムのステートメントのテストを](https://www.ibm.com/support/pages/node/136799)参照してください。 他の環境でも動作する可能 性がありますので、IBM MQ にはテストツールが付属しており、他の環境を確認するのに役立ちます。

複数インスタンス・キュー・マネージャーを稼働させるためには、サーバーが 3 つ存在する必要がありま す。 1 つのサーバーには、キュー・マネージャーのデータとログを保管するためのファイル共用システム を置きます。 他のサーバーでは、キュー・マネージャーのアクティブ・インスタンスとスタンバイ・イン スタンスを稼働させます。

## **このタスクについて**

複数インスタンス・キュー・マネージャーに変換する単一インスタンス・キュー・マネージャーが存在す るとします。 キュー・マネージャーの変換自体は簡単ですが、完全に自動化された実稼働環境を作成する ために他のタスクを実行する必要があります。

複数インスタンス・キュー・マネージャー用の前提条件を確認し、環境をセットアップして検査する必要 があります。 複数インスタンス・キュー・マネージャーで障害が発生して自動的に再始動しているかどう かを検出する、モニターおよび管理システムをセットアップする必要があります。 再始動されていた場合、 再始動を引き起こした原因を突き止め、それを修正し、スタンバイ・インスタンスを再始動することがで きます。 また、アプリケーションでキュー・マネージャーの再始動後に処理を再開できるように、アプリ ケーションまたはアプリケーションのキュー・マネージャーへの接続方法を変更する必要があります。

### **手順**

- 1. キュー・マネージャーを稼働させる予定のオペレーティング・システム、およびキュー・マネージャ ーのデータとログが保管されるファイル・システムを確認します。 それらが複数インスタンス・キュ ー・マネージャーを稼働させられるものであることを確認します。
	- a) IBM MQ [の複数インスタンス・キュー・マネージャー・ファイル・システムに関するテスト・ステ](https://www.ibm.com/support/pages/node/136799) [ートメント](https://www.ibm.com/support/pages/node/136799)を調べます。 オペレーティング・システムとファイル・システムの組み合わせがテスト されているかどうか、複数インスタンス・キュー・マネージャーを稼働可能かどうかを確認しま す。

ファイル共用システムでは、複数インスタンス・キュー・マネージャーの稼働に適切なリース・ベ ースのロックを提供する必要があります。 リース・ベースのロックは、一部のファイル共用システ ムの最近の機能で、ケースによっては修正が必要です。 サポート・ステートメントでは、重要な情 報が提供されます。

b) **amqmfsck** を実行して、ファイル・システムが正しく構成されていることを検査します。

ファイル・システムは、データ保全性よりもパフォーマンスを重視して構成されることがありま す。 ファイル・システム構成を検査することが重要です。 **amqmfsck** ツールからの否定的な報告 は、設定値が適切でないことを通知します。 肯定的な結果はファイル・システムが適切であること を示すものですが、この結果はファイル・システムが適切であるという最終的な評価ではありませ ん。 これは、良い兆候を示すものです。

- c) 技術情報 [Testing a shared file system for compatibility with IBM MQ Multi-instance Queue](https://www.ibm.com/support/pages/node/6117868) [Managers](https://www.ibm.com/support/pages/node/6117868) で提供されている保全性検査アプリケーションを実行します。 この検査アプリケーションでは、キュー・マネージャーが正しく再始動していることをテストしま す。
- 2. キュー・マネージャー・インスタンスを実行している各サーバーからネットワーク・ファイル・シス テム上の共有にアクセスできるようにユーザーとグループを構成します。 AIX and Linux では、 /etc/password 内の mqm の uid と gid は、各システムで同じでなければなり

ません。「 Linux での複数インスタンス・キュー・マネージャーの作成」を参照してください。

3. ネットワーク・ファイル・システム上の共有用のディレクトリーを正しいアクセス権でセットアップ します。

標準的な構成では、共用ディスクを使用するすべてのキュー・マネージャーのすべてのデータ・ディ レクトリーおよびログ・ディレクトリーを含む単一の共用ディレクトリーをセットアップします。 AIX and Linux システム上のディレクトリー構成の例の名前付き qmgrs およびログ・ディレクトリーを共有 する を参照してください。

例えば、MQHA という共有上に、サブディレクトリー data と logs を持つルート・ディレクトリーを 作成します。 各キュー・マネージャーは、data および logs の下に独自のデータおよびログ・ディレ クトリーを作成します。 共有ドライブ上に /MQHA を作成します。 /MQHA は、ユーザーおよびグルー プ mqm によって所有され、アクセス許可 rwx を所有しています。

4. キュー・マネージャーのデータとログを共有にコピーします。 キュー・マネージャー・データのバックアップに記載しているキュー・マネージャーをバックアップ するための手順に従ってください。

**注 :** Windows とは異なり、AIX and Linux では hamvmqm ユーティリティーを使用できません。

- 5. 以下の手順を実行して、現在のキュー・マネージャー・サーバーに保管されているキュー・マネージ ャー構成情報を更新します。
	- a) *share* にあるキュー・マネージャー qm.ini ファイルの Log: スタンザを変更します。

LogPath= *share*/logs/*QMgrName*

b) IBM MQ mqs.ini ファイルの QueueManager: スタンザを変更します。このファイルは通常、AIX and Linux 上の /var/mqm ディレクトリーにあります。

DataPath= *share*/data/*QMgrName*

ここで、*QMgrName* は、 mqs.ini ファイルの QueueManager: スタンザ内の Directory 名であ り、 *share* は、データとログの移動先の共有です。

- 6. キュー・マネージャーの構成情報を新しいキュー・マネージャー・サーバーに追加します。
	- a) **dspmqinf** コマンドを実行して、キュー・マネージャーの情報を表示します。

キュー・マネージャーを稼働させていたサーバー上で、次のコマンドを実行します-->。

dspmqinf -o command *QMgrName*

このコマンド出力は、次のようにすれば、キュー・マネージャー構成を即座に作成できるようにフ ォーマットされます。

addmqinf -s QueueManager -v Name= *QMgrName* -v Directory= *QMgrName* -v Prefix=d:\var\mqm Datapath= *\share\data\QMgrName*

- b) もう一方のサーバー上でキュー・マネージャー構成を作成します。 前の出力から **addmqinf** コマンドをコピーして実行します。
- 7. 新規サーバーのネットワーク・アドレスをクライアント定義とチャネル定義内の接続名に追加します。
	- a) このサーバーを参照する、クライアント、送信側、および要求側のすべての TCPIP 設定を探しま す。

クライアント設定は、クライアント定義テーブル (CCDT)、環境変数、Java プロパティー・ファイ ル、またはクライアント・コード内に存在する可能性があります。 クラスター・チャネルでは、キ ュー・マネージャーの接続名をそのクラスター受信側チャネルから自動的に検出します。 クラスタ ー受信側チャネル名が空白または省略されている限り、TCPIP はキュー・マネージャーをホストす るサーバーの IP アドレスを検出します。

b) 複数インスタンス・キュー・マネージャーをホストする両方のサーバーの TCPIP アドレスを含める ように、これらの接続ごとの接続名を変更します。 例えば、以下の接続名を変更します。

echo DISPLAY CHANNEL(ENGLAND) CONNAME | runmqsc QM1

5724-H72 (C) Copyright IBM Corp. 1994, 2024. ALL RIGHTS RESERVED. Starting MQSC for queue manager QM1. 1: DISPLAY CHANNEL(ENGLAND) CONNAME AMQ8414: Display Channel details.

into:

echo ALTER CHANNEL(ENGLAND) CHLTYPE(SDR) CONNAME('LONDON, BRISTOL') | runmqsc QM1

- 8. ご使用のモニターと管理のプロシージャーをキュー・マネージャーの再始動を検出するように更新し ます。
- 9. 該当する場合、クライアント・アプリケーションを自動的に再接続可能になるように更新します。
- 10. IBM MQ アプリケーションの開始プロシージャーをキュー・マネージャー・サービスとして開始するよ うに更新します。
- 11. キュー・マネージャーの各インスタンスを始動して、それらの高可用性を可能にします。 始動した最初のインスタンスのキュー・マネージャーがアクティブ・インスタンスになります。 次の コマンドを 2 回 (各サーバー上で 1 回ずつ) 発行します。

strmqm -x *QMgrName*

### **次のタスク**

複数インスタンス・キュー・マネージャーから最高の可用性を引き出すためには、クライアント・アプリ ケーションが再接続可能で、サーバー・アプリケーションが再始動可能であるように設計する必要があり ます。 アプリケーションの復旧を参照してください。

#### **関連概念**

アプリケーションの復旧 クライアントの自動再接続 チャネルおよびクライアントの再接続 複数インスタンス・キュー・マネージャー キュー・マネージャー構成ファイル qm.ini 共有ファイル ・システム **関連タスク** キュー・マネージャー・データのバックアップ AIX, Linux, and Windows システムでの構成情報の変更 Linux での複数インスタンス・キュー・マネージャーの作成

キュー・マネージャーを MSCS ストレージに移動する

ファイル共用システムのロックの検証

### **関連資料**

**amqmfsck** (ファイル・システム検査)

IBM MQ 構成ファイル mqs.ini

#### **関連情報**

IBM MQ [の複数インスタンス・キュー・マネージャーとの互換性があるかどうかについてのファイル共用シ](https://www.ibm.com/support/pages/node/6117868) [ステムの検査](https://www.ibm.com/support/pages/node/6117868)

IBM MQ [の複数インスタンス・キュー・マネージャー・ファイル・システムに関するテスト・ステートメン](https://www.ibm.com/support/pages/node/136799) [ト](https://www.ibm.com/support/pages/node/136799)

### <u>▶ Linux ▶ AIX AIX and Linux での単一インスタンス・キュー・マネージャ</u> **ーへの復帰**

AIX and Linux において、スタンバイ・インスタンスを停止することによって、複数インスタンス・キュ ー・マネージャーを単一インスタンス・キュー・マネージャーに戻します。 この後、アクティブ・インス タンスを再始動し、スタンバイ・インスタンスを許可するフラグを設定しません。

## **始める前に**

少なくとも 3 つのサーバーを、キュー・マネージャーを複数インスタンス・キュー・マネージャーとして 稼働させるように構成しています。 キュー・マネージャーは、現在 1 つのスタンバイ・インスタンスをア クティブにして、複数インスタンス・キュー・マネージャーとして稼働中です。

## **このタスクについて**

このタスクには、アクティブのスタンバイ・インスタンスの非アクティブ化を伴うため、稼働中の複数イ ンスタンス・キュー・マネージャーのみがアクティブのままになります。 スタンバイ・インスタンスが今 後始動することがないように、アクティブ・インスタンスを停止して再始動する必要があります。 アクテ ィブ・インスタンスを再始動する際、スタンバイ・インスタンスが始動しないように単一インスタンス・ キュー・マネージャーとして始動します。 スタンバイ・インスタンスは、アクティブ・インスタンスを後 で再始動するオプションを提供するために、別の手順で停止されます。 両方のインスタンスを停止するに は、アクティブなキュー・マネージャーを実行しているサーバーで標準の endmqm *QMgrName* コマンドを 実行します。

## **手順**

1. スタンバイ・キュー・マネージャー・インスタンスを停止します。 スタンバイ・インスタンスが稼働されているサーバー上で、次のコマンドを発行します。

endmqm -w *QMgrName*

2. アクティブ・キュー・マネージャー・インスタンスを停止します。 アクティブ・インスタンスが稼働されているサーバー上で、次のコマンドを発行します。

endmqm -w (*QMgrName*)

3. キュー・マネージャーを再始動して、スタンバイ・インスタンスが始動しないようにします。 キュー・マネージャーを稼働させようとしているサーバー上で、次のコマンドを発行します。

strmqm *QMgrName*

## **次のタスク**

キュー・マネージャーを、キュー・マネージャー・データと同じサーバー上で単一インスタンスとして稼 働させることができます。

キュー・マネージャーが停止されたら、キュー・マネージャーを稼働させる予定のサーバーにキュー・マ ネージャー・データを移動します。 また、別の方法として、IBM MQ をインストールした後、キュー・マ ネージャー構成定義をキュー・マネージャー・データを保持するサーバーに移動します。 この両方のタス クは、複数インスタンス・キュー・マネージャーを作成するための 183 ページの『[AIX and Linux](#page-182-0) での単一 [インスタンス・キュー・マネージャーから複数インスタンス・キュー・マネージャーへのマイグレーショ](#page-182-0) [ン』で](#page-182-0)説明されている手順のバリエーションです。

# **Linux で rpm フレッシュ・オプションまたはアップグレード・オプショ ンを使用した後のクリーンアップ**

**rpm** アップグレード・オプションおよびフレッシュ・オプションの使用は、サポートされていません。 こ のオプションを使用する場合、このクリーンアップ手順に従ってください。その後、正しい手順に従って インストールしてください。

## **始める前に**

rpm -U または rpm -F を使用して IBM MQ for Linux をアップグレードしようとしました。

## **このタスクについて**

フレッシュまたはアップグレード・オプションを使用することにより、システムから製品を除去していな くても、古い IBM MQ パッケージ項目が **rpm** データベースから削除された可能性があります。 既に IBM MQ を部分的にインストールした可能性もあります。

## **手順**

以下の手順に従って、システムをクリーンアップしてください。

1. どの IBM MQ MQ パッケージの項目が RPM データベースに残っているかを検出します。

rpm -qa | grep MQSeries

2. 残っている IBM MQ パッケージをシステムからすべて除去します。

rpm -e *package-name*

3. /opt/mqm ディレクトリーを削除します。

rm -rf /opt/mqm

### **Linux での C++ アプリケーションの再ビルド**

Linux 上の C++ IBM MQ MQI client およびサーバー・アプリケーションは、GNU Compiler Collection (GCC) 4.1.2 以降を使用して再コンパイルする必要があります。 GCC 4.1.2 より前のコンパイラーはサポートさ れなくなりました。 C++ GCC 4.1.2 以降のランタイム・ライブラリーは、/usr/lib または /usr/lib64 にインストールする必要があります。

サポートされる Linux ディストリビューションのいずれかを使用している場合、これらのライブラリーは正 しくインストールされています。IBM MQ [のシステム要件を](https://www.ibm.com/support/pages/system-requirements-ibm-mq)参照してください。

GCC 4.1.2 ライブラリーは、IBM MQ MQI client からの SSL 接続および TLS 接続をサポートします。 SSL お よび TLS は、GSKit 8 を使用しますが、libstdc++.so.6 に依存します。 libstdc++.so.6 は GCC 4.1.2 に含まれます。

### **始める前に**

- 1. 使用している Linux ディストリビューションに必要な GCC のレベルを確認します。IBM MQ [のシステ](https://www.ibm.com/support/pages/system-requirements-ibm-mq) [ム要件](https://www.ibm.com/support/pages/system-requirements-ibm-mq)を参照してください。
- 2. SSL または TLS を使用している場合は、libstdc++.so の必要レベルもチェックしてください。
- 3. アプリケーションの再ビルドが必要かどうかを確認します。 以下のコマンドを実行して、アプリケーシ ョンが依存している libstdc++.so のバージョンを表示します。 結果が libstdc++.so.6 より小さ い場合は、アプリケーションを再ビルドする必要があります。

ldd *ApplicationPath*

## **このタスクについて**

この作業は、Linux C++ IBM MQ アプリケーションの再ビルドに必要な手順を説明しています。 IBM MQ 用 の Linux アプリケーションの作成に関する詳細な手順については、以下を参照してください。 Linux でのプ ロシージャー型アプリケーションの構築 を参照してください。

### **手順**

1. 必要な GCC ライブラリーが正しくインストールされていることを確認します。

以下のコマンドのいずれかを実行します。

• x86 Linux システムの場合は、32 ビット・ライブラリーを確認します。

ls -l /usr/lib/libstdc++.so.6

• その他の Linux システムの場合は、64 ビット・ライブラリーを確認します。

ls -l /usr/lib64/libstdc++.so.6

2. GCC コンパイラーが少なくともバージョン 4.1.2 であることを確認します。

次のコマンドを実行して、GCC のバージョンを表示します。

gcc -v

3. アプリケーションを再ビルドします。

Linux C++ アプリケーションのコンパイルおよびリンクを行うコマンドについては、 32 ビット・アプリ ケーションの構築 および 64 ビット・アプリケーションの構築に記載しています。

### **次のタスク**

Linux C++ アプリケーションをデプロイする場合は、そのランタイム・システムに同じ GCC ランタイム・ ライブラリーが正しく インストールされていることを確認してください。

## <u>▶ Linux ■Linux 上の MQ Telemetry のマイグレーション</u>

以下の手順に従って、Linux 上の既存の MQ Telemetry インストールを最新バージョンにマイグレーション してください。

### **始める前に**

この作業を実行する前に、既存の IBM MQ インストール環境のバックアップを必ず取ってください。 マイ グレーションの前に MQ Telemetry サービス SYSTEM.MQXR.SERVICE を停止する必要があります。

## **このタスクについて**

テレメトリー・サーバーは、オプションのインストールとして製品に組み込まれています。

IBM WebSphere MQ 7.5 の場合、クライアント Software Development Kit (テレメトリー・クライアント) もオプションのインストール済み環境に含まれています。 IBM MQ 8.0 以降、クライアント Software Development Kit は製品の一部としては提供されなくなりました。 今後も同様のサンプル・アプリケーシ ョンを Eclipse Paho と MQTT.org から自由に利用できます。 IBM MQ Telemetry Transport サンプル・プロ グラムを参照してください。

MQ Telemetry は IBM MQ のコンポーネントであるため、 MQ Telemetry は、メイン製品と一緒にインスト ールすることも、メイン製品のインストール後にインストールすることもできます。 旧バージョンの製品 からアップグレードする際、最新バージョンのクライアント Software Development Kit をダウンロードし て使用する必要があります。

アップグレードが正常に完了すると、Linux システムは、/var/mqm に保持されたすべてのテレメトリー・ データを保存します。 キュー・マネージャーが再始動されるときに、遠隔測定データが後のバージョンの 製品にマイグレーションされます。

### **手順**

1. マイグレーション計画を作成します。

160 ページの『AIX and Linux での IBM MQ [の新しいバージョンへのマイグレーションの計画』を](#page-159-0)参照 してください。

- <span id="page-189-0"></span>2. [キュー・マネージャーを最新リリースにマイグレーションします](#page-128-0)。
- 3. MQ Telemetry をインストールします。
- 4. MQ Telemetry のインストールが正常に行われたことを確認してください。 MQ Telemetry のインスト ールの検査を参照してください。

### $5.19.24$

IBM MQ 9.2.4 以降、パスフレーズを暗号化する必要があります。

詳しくは、MQTT TLS チャネルのパスフレーズの暗号化を、プレーン・テキストのパスフレーズを暗号 化形式にマイグレーションする場合には 121 [ページの『プレーン・テキスト・パスフレーズの暗号化さ](#page-120-0) [れたパスフレーズへのマイグレーション』](#page-120-0)を、それぞれ参照してください。

IBM MQ 9.2.4 より前の場合、MQTT TLS チャネルのパスフレーズはプレーン・テキストでのみ保管でき ます。

## **タスクの結果**

メッセージ AMQ4616 はタスクの完了を示します。 既存の MQTT チャネルおよび以前のサブスクリプシ ョンは引き続き存在します。

### **関連タスク**

MQ Telemetry のインストール MQ Telemetry のインストールの検査 IBM MQ エクスプローラーを使用した MQ Telemetry のインストールの検査

## **IBM i での IBM MQ のマイグレーション**

IBM i に関連付けられている IBM MQ マイグレーション・タスクは、このセクションにまとめられていま す。

## **手順**

- マイグレーション計画作成における情報は、 191 ページの『IBM i での IBM MQ [の新しいバージョンへ](#page-190-0) [のマイグレーションの計画』](#page-190-0)を参照してください。
- IBM MQ classes for JMS および IBM MQ classes for Java クライアントをマイグレーションする方法に ついては、192 ページの『IBM i での IBM MQ classes for JMS および Java [クライアントのマイグレーシ](#page-191-0) [ョン』](#page-191-0)を参照してください。
- キュー・マネージャーを前のリリースからマイグレーションする方法については、192 [ページの『](#page-191-0)IBM i [でのキュー・マネージャーの最新バージョンへのマイグレーション』](#page-191-0)および 204 [ページの『新しいバ](#page-203-0) [ージョンへのキュー・マネージャーのマイグレーション](#page-203-0) (IBM i) - 代替方法』を参照してください。
- IBM MQ システムのアップグレードについては、207 ページの『IBM i での IBM MQ [システム全体のア](#page-206-0) [ップグレード』](#page-206-0) を参照してください。
- IBM MQ MQI client のインストール済み環境をアップグレードする方法については、207 [ページの『](#page-206-0)IBM i での IBM MQ MQI client [の最新バージョンへのマイグレーション』を](#page-206-0)参照してください。
- 単一インスタンス・キュー・マネージャーを複数インスタンス・キュー・マネージャーに変換する方法 については、208 ページの『IBM i [での単一インスタンス・キュー・マネージャーから複数インスタン](#page-207-0) [ス・キュー・マネージャーへのマイグレーション』](#page-207-0)を参照してください。
- 複数インスタンス・キュー・マネージャーを単一インスタンス・キュー・マネージャーに戻す方法につ いては、211 ページの『IBM i [での単一インスタンス・キュー・マネージャーへの復帰』](#page-210-0)を参照してく ださい。

### **関連概念**

85 [ページの『マイグレーションの概念と方式』](#page-84-0) 製品リリース間のマイグレーションについてのさまざまな概念や方式の概要を説明します。

#### **関連タスク**

159 ページの『AIX and Linux 上の IBM MQ [のマイグレーション』](#page-158-0)

<span id="page-190-0"></span>このセクションでは、AIX and Linux プラットフォームに関連するマイグレーション・タスクをグループご とにまとめています。

122 ページの『Windows 上の IBM MQ [のマイグレーション』](#page-121-0) このセクションでは、 Windows プラットフォームに関連する IBM MQ マイグレーション・タスクをグルー プごとにまとめています。

212 ページの『z/OS 上の IBM MQ [のマイグレーション』](#page-211-0) このセクションでは、z/OS に関連するマイグレーション・タスクをグループごとにまとめています。

#### **関連資料**

81 [ページの『マイグレーションに影響を与える変更点』](#page-80-0)

## **IBM i での IBM MQ の新しいバージョンへのマイグレーションの計画**

IBM i で IBM MQ を新しいバージョンにマイグレーションする前に、システム要件情報、およびマイグレー ションに影響を与える可能性がある変更に関する情報を確認してから、マイグレーション計画を作成しま す。

### **始める前に**

マイグレーションについて、理解できない概念がある場合は、85 [ページの『マイグレーションの概念と方](#page-84-0) [式』を](#page-84-0)参照してください。

IBM MQ 9.2 に IBM WebSphere MQ 7.1 以前からマイグレーションする場合、まず暫定のバージョンにマイ グレーションする必要があります。 [移行パス](#page-82-0)を参照してください。

### **このタスクについて**

マイグレーション計画を作成するガイドとして、以下の手順を使用します。

### **手順**

1. この製品の後のバージョンの IBM MQ システム要件を確認します。

IBM MQ [のシステム要件](https://www.ibm.com/support/pages/system-requirements-ibm-mq) を参照してください。

2. 影響がある IBM MQ の変更点すべてについて確認します。

81 [ページの『マイグレーションに影響を与える変更点』](#page-80-0) を参照してください。

3. パフォーマンスの変化を確認します。

[MQ Performance documents](https://ibm-messaging.github.io/mqperf/) を参照してください。

4. 新しいバージョンの IBM MQ の README ファイルを確認します。

IBM MQ、 [WebSphere MQ](https://www.ibm.com/support/pages/node/317955)、および MQ シリーズ 製品の README を参照してください。

- 5. キュー・マネージャーのマイグレーションの手順およびタイミングを計画します。
	- キュー・マネージャーがキュー・マネージャー・クラスターの一部である場合は、完全リポジトリー であるキュー・マネージャーを最初にマイグレーションする必要があります。
	- キュー・マネージャーが高可用性クラスターの一部である場合は、ダウン時間を最小化して可用性を 最大化するようにマイグレーションを計画してください。237 [ページの『高可用性構成内のキュー・](#page-236-0) [マネージャーの移行』](#page-236-0)を参照してください。
- 6. キュー・マネージャーの後のバージョンへのマイグレーションを計画します。

IBM i - [キュー・マネージャーの最新リリースへのマイグレーション](#page-191-0)また[は最新リリースへのキュー・](#page-203-0) [マネージャーのマイグレーション](#page-203-0) - 代替方法を参照してください。

キュー・マネージャー・データのバックアップは、 キュー・マネージャーのマイグレーション作業の 一環です。 新規サーバーをインストールして構成し、新規サーバー上の新しいキュー・マネージャー で後のバージョンをテストする方法もあります。 後のバージョンを実動環境とする準備ができたら、 キュー・マネージャーの構成とデータを新規サーバーにコピーします。

<span id="page-191-0"></span>7. メッセージやコードに変更を加えて、作成済みの手動または自動のプロシージャーを更新する計画を 立てます。

IBM MQ 9.1 以降では、メッセージの重大度を示す接尾文字 (I、W、E、S または T) が IBM MQ 診断 (AMQ) メッセージに付加されます。 重大度を含めずにエラー・コードを検索する既存のスクリプトは 失敗します。 例えば、AMQ7468 に一致するエラーを検索する既存のスクリプトは失敗します。 重大 度の接尾部が追加されたエラー・コード (例えば AMQ7468I) を検索するようにスクリプトを更新する 必要があります。 詳しくは、Multiplatforms での IBM MQ メッセージを参照してください。

- 8. 後のバージョンでキュー・マネージャーを実動として使用する前に実行するリグレッション・テスト を決定します。 リグレッション・テストには、前の手順で対象としたプロシージャーおよびアプリケ ーションを含めてください。
- 9. IBM MQ MQI client のインストール済み環境を後のバージョンにマイグレーションする計画を立てま す。
- 10. クライアントおよびサーバーのアプリケーションを、後のバージョンの新機能を使用するようにマイ グレーションする計画を立てます。

## **IBM i での IBM MQ classes for JMS および Java クライアントのマイ グレーション**

IBM MQ Java SupportPac MA88 をインストール済みの場合は、まずそれをアンインストールする必要があ ります。

## **始める前に**

**サポートパック MQ88 がインストール済みである場合。**

最新バージョンの IBM MQ classes for Java をインストールしようとすると、インストールは失敗し、 古いクライアントのアンインストールを要求する警告が出されます。 以下の手順にしたがって、IBM MQ classes for Java と IBM MQ classes for JMS をアンインストールする必要があります。

**以前のバージョンの IBM MQ classes for Java がインストールされている場合。**

最新バージョンの IBM MQ classes for Java をインストールすると、以前のバージョンが自動的にアン インストールされます。 以下の手順は行いません。

## **このタスクについて**

以下の手順で、IBM MQ classes for JMS と Java をアンインストールします。

## **手順**

以前の IBM MQ Java クライアントをアンインストールするには、次のようにします。

1. 次のコマンドを発行して、QMQMJAVA ライブラリーと /QIBM/ProdData/mqm/java ディレクトリーを 削除します。

DLTLICPGM LICPGM(5648C60) OPTION(\*ALL)

2. 前の手順で IFS ディレクトリー /QIBM/ProdData/mqm/java およびそのサブディレクトリーの削除 に失敗した場合は、**EDTF** コマンドを使用します。例えば、次のようにします。

EDTF STMF('/QIBM/ProdData/mqm')

そして、java ディレクトリーに対してオプション 9 を選択します。

<mark>▶ IBM i わとのキュー・マネージャーの最新バージョンへのマイグレーショ</mark> **ン**

IBM i でキュー・マネージャーを最新の MQ バージョンにマイグレーションするには、以下の手順に従って ください。

### <span id="page-192-0"></span>**始める前に**

- 1. マイグレーション計画を作成します。 計画作業 [最新バージョンへのマイグレーション計画を](#page-190-0)ガイドと して使用します。
- 2. 最新バージョンの製品の IBM MQ システム要件を確認します。 IBM MQ [のシステム要件](https://www.ibm.com/support/pages/system-requirements-ibm-mq)を参照してく ださい。
- 3. インストールされている他の SupportPac が最新バージョンの製品に適用可能であるかどうかを調べて ください。

## **このタスクについて**

マイグレーションには、次の 2 つのタイプがあります。

- マイグレーションを同じマシンで実行する (オプションでハードウェアのアップグレードを伴う)。 この マイグレーションはスリップ・インストール といいます。 IBM i では、新しいバージョンをインストー ルする前に古いバージョンをアンインストールする作業はオプションです。
- マイグレーションを別のマシンで実行する。 このマイグレーションは *Side by Side* インストール といい ます。

サイドバイサイド・インストールでは、キュー・マネージャーを中断することなく、新規環境を最初に準 備することができます。 また、マイグレーションが成功しなかった場合に、 以前のバージョンのインス トール済み環境を使用するように戻すというオプションがあります。ただし、このオプションには制限が あります。 制限がある理由は、キュー・マネージャーのデータを後のバージョンから復元することがで きないからです。 以前のリリースでキュー・マネージャーを停止した時点からキュー・マネージャー・ データの処理を再開する必要があります。

横並びのインストールを実行する場合は、まず新規サーバーに前提ソフトウェアをインストールして、新 規サーバーの準備を整える必要があります。

Advanced Message Security をシステムに追加する場合は、製品のインストール時にオプション (2) を選択 する必要があります。詳しくは、 Advanced Message Security on IBM i のインストール を参照してくださ い。

#### **関連タスク**

162 ページの『AIX and Linux [でのキュー・マネージャーのマイグレーション』](#page-161-0)

このセクションでは、キュー・マネージャーを後のバージョンの製品にマイグレーションする手順、およ びキュー・マネージャーを前のバージョンの製品に復元する手順について詳しく説明しています。

128 ページの『Windows [でのキュー・マネージャーのマイグレーション』](#page-127-0)

このセクションでは、キュー・マネージャーを後のバージョンの製品にマイグレーションする手順、およ びキュー・マネージャーを前のバージョンの製品に復元する手順について詳しく説明しています。

212 ページの『z/OS 上の IBM MQ [のマイグレーション』](#page-211-0) このセクションでは、z/OS に関連するマイグレーション・タスクをグループごとにまとめています。

### <u>▶ IBM i ■</u>*IBM* i でのインストール方法

スリップ・インストールまたは横並びインストールを選択して、IBM MQ for IBM i をアップグレードしま す。

#### **このタスクについて**

スリップ・インストールでは、旧バージョンがインストールされているコンピューター上の IBM MQ for IBM i をアップグレードします。

横並びインストールでは、異なるコンピューター上で IBM MQ for IBM i をアップグレードします。 開始す る前にキュー・マネージャーを保存する必要があります。

以下のタスクの手順に従って、アップグレードを実行します。

スリップ・インストールでは 202 ページの『IBMi で IBM MO [をアップグレードした後にキュー・マネー](#page-201-0) [ジャーを復元する』](#page-201-0)で説明されているアクションを実行する必要がない点を除き、どちらの形式のアップ グレード手順も同じです。

### <span id="page-193-0"></span>■ *IBM* **i** *IBM i* **での** *IBM MQ アクティビティーの終了*

IBM MQ アプリケーションおよび接続を終了し、 不要または未確定のメッセージをすべて除去します。

#### **このタスクについて**

スリップ・インストールまたは Side by Side インストールを実行する前に、以下の手順を実行します。

### **手順**

- 1. \*ALLOBJ 特殊権限を持つユーザー・プロファイル (QSECOFR など) でシステムにサインオンします。
- 2. 既存のバージョンの IBM MQ を使用するすべてのアプリケーションを停止します。 キュー・マネージャーを使用してアプリケーションを識別する際、コマンド WRKMQM、オプション 22 「キュー・マネージャー・ジョブの処理」を使用すると、これらを見つけるのに役立ちます。 AMQ\* ま たは RUN\* で始まるジョブは無視し、アプリケーションのジョブ名に注目します。
- 3. システム上のすべてのキュー・マネージャーについての、すべてのチャネルを終了します。 これを行う には、WRKMQMCHL コマンドを使用して、オプション 15 を選択します。
- 4. 各キュー・マネージャーについて、コマンド・サーバーを終了します。 これを行うには、以下のコマン ドを入力します。

ENDMQMCSVR MQMNAME( *QMGRNAME* ) OPTION(\*IMMED)

ここで、*QMGRNAME* はキュー・マネージャーの名前です。

- 5. キューから不要なメッセージを除去します。
- 6. 送信側またはサーバー・チャネルによって保留している未確定メッセージを解決します。 これを行うに は、WRKMQMCHST コマンドを使用して、オプション 17 を選択します。
- 7. 各キュー・マネージャーについて、最新のメディア・リカバリー・チェックポイントを保存します。 そ のためには、次のようなコマンドを入力します。

RCDMQMIMG OBJ(\*ALL) OBJTYPE(\*ALL) MQMNAME( *QMGRNAME* ) DSPJRNDTA(\*YES)

### <u>▶ IBM i ■ *IBM i* で *IBM MQ* を静止します。</u>

すべてのキュー・マネージャーを停止します。 必要な場合には、すべてのキュー・マネージャーを停止し、 共用メモリーをタイディアップして、QMQM サブシステム内のすべてのジョブを終了させます。

#### **このタスクについて**

IBM MQ の正常シャットダウンを静止 と呼びます。 IBM MQ を新規バージョンにアップグレードするに は、これを静止する必要があります。

### **手順**

#### **キュー・マネージャーを静止する準備をします。**

- 1. 対話式の新しい IBM i セッションにサインオンして、どの IBM MQ オブジェクトにもアクセス中でない ことを確認します。
- 2. 以下の権限があることを確認してください。
	- \*ALLOBJ 権限、または QMQM ライブラリーのためのオブジェクト管理権限。
	- ENDSBS コマンドを使用するための十分な権限。
- 3. すべてのユーザーに対して、IBM MQ を停止する警告を出します。
- 4. 次のコマンドを入力して、mqweb サーバーを停止します。

ENDMQWEB

**すべてのキュー・マネージャーを静止します。**

5. ENDMQM コマンドを実行します。

ENDMQM MQMNAME(\*ALL) OPTION(\*CNTRLD) ENDCCTJOB(\*YES) RCDMQMIMG(\*YES) TIMEOUT( *15* )

ここで、*15* はタイムアウト値 (秒) です。

ENDMQM コマンドが妥当な期間 (少なくとも 10 分) 内に完了しない場合は、WRKMQM コマンドを実 行します。 このコマンドは、終了処理中のキュー・マネージャーを識別します。 次に、以下のコマン ドを実行して、それぞれを順番に強制停止します。

ENDMQM MQMNAME( *QMGRNAME* ) OPTION(\*IMMED)

ここで、*QMGRNAME* はキュー・マネージャーの名前です。

以下のコマンドを実行して、共有メモリーの整理を完了します。

ENDMQM MQMNAME(\*ALL) OPTION(\*IMMED) ENDCCTJOB(\*YES) RCDMQMIMG(\*NO) TIMEOUT( *15* )

**前のステップのコマンドが完了しない場合は、サブシステムを即時に終了します。**

6. 以下のコマンドを実行します。

ENDSBS SBS(QMQM) OPTION(\*IMMED)

**前のステップのコマンドも完了しない場合は、オペレーティング・システム・コマンド ENDJOB を使用し て、サブシステム QMQM 内のすべてのジョブを終了します。**

**注 :** IBM MQ を開始する前にマシンでの IPL の実行を意図しない場合、ENDJOBABN を使用しないでくださ い。 ENDJOBABN を使用して IBM MQ ジョブを終了するとセマフォーが損傷を受ける可能性があり、今度 はキュー・マネージャーが開始しない場合があります。

- 7. QMGR を手動でシャットダウンする必要がある場合は、以下の順序でジョブを終了 (ENDJOB) してく ださい。 AMQA\* または AMQZ\* ジョブがタイディアップするまで、数分待ってください。
	- a. RUNMQLSR TCP リスナー (マルチスレッド)
	- b. AMQCLMAA TCP リスナー (シングルスレッド)
	- c. AMQRMPPA チャネル・プロセスのプーリング・ジョブ
	- d. RUNMQCHI チャネル・イニシエーター
	- e. AMQCRSTA MCA ジョブの受け取り
	- f. RUNMQCHL MCA ジョブの送信
	- g. AMQCRS6B LU62 受信側チャネル
	- h. AMQPCSEA コマンド・サーバー
	- i. RUNMQTRM アプリケーション・トリガー・モニター
	- j. RUNMQDLQ 送達不能キュー・ハンドラー
	- k. AMQFCXBA IBM Integration Bus ワーカー・ジョブ
	- l. AMQFQPUB キュー型パブリッシュ/サブスクライブ・デーモン
	- m. RUNMQBRK IBM Integration Bus 制御ジョブ
	- n. AMQZMUC0 (「0」はゼロ) ユーティリティー・マネージャー
	- o. AMQZMUF0 (「0」はゼロ) ユーティリティー・マネージャー
	- p. AMQZMUR0 (「0」はゼロ) ユーティリティー・マネージャー
	- q. AMQZMGR0 (「0」はゼロ) プロセス・コントローラー

<span id="page-195-0"></span>r. AMQRRMFA - クラスター・リポジトリー・マネージャー s. AMQZDMAA - 据え置きメッセージ・マネージャー t. AMQZFUMA - オブジェクト権限マネージャー u. AMQZLSA0 (「0」はゼロ) - LQM エージェント v. AMQZLAA0 (「0」はゼロ) - LQM エージェント w. AMQZXMA0 (「0」はゼロ) - 実行コントローラー

8. 以下のコマンドを実行します。

ENDMQM MQMNAME( *QMGRNAME* ) OPTION(\*IMMED)

9. 以下のコマンドを実行します。

ENDMQM MQMNAME(\*ALL) OPTION(\*CNTRLD) ENDCCTJOB(\*YES) RCDMQMIMG(\*NO) TIMEOUT( *05* )

ここで、*05* はタイムアウト値 (秒) です。

10. 共用メモリーを手動でクリーンアップします。

以下のコマンドを実行します。

EDTF '/QIBM/UserData/mqm/qmgrs'

次に以下を行います。

- a. **&SYSTEM** のオプション 5 を選択し、ディレクトリー isem, esem, msem, ssem, および shmem が空であることを確認します。
- b. **QMGRNAME** のオプション 5 を選択し、ディレクトリー- isem, esem, msem, ssem, および shmem が空であることを確認します。
- c. QMGRNAME ディレクトリー内の **&ipcc** に対してオプション 5 を選択し、ディレクトリー- isem, esem, msem, ssem, および shmem が空であることを確認します。
- d. QMGRNAME ディレクトリー内の **&qmpersist** に対してオプション 5 を選択し、ディレクトリーisem, esem, msem, ssem, および shmem が空であることを確認します。
- e. **&app** のオプション 5 を選択し、ディレクトリー isem, esem, msem, ssem, および shmem が空 であることを確認します。

### *IBM i* **で** *IBM MQ* **データを保存**

不要な FDC ファイル、トレース・ファイル、およびジョブ・ファイルを除去した後で、 IBM MQ データを 保存します。

### **始める前に**

不要および未確定のメッセージを除去するためのタスクを完了して、 IBM MQ を静止しておく必要があり ます。

### **このタスクについて**

## **手順**

1. システム上の各キュー・マネージャー・ライブラリーについて、保存ファイルを作成します。 これを 行うには、以下のコマンドを発行します。

CRTSAVF FILE(QGPL/ *queue\_manager\_library* )

ここで、*queue\_manager\_library* の名前はキュー・マネージャーの名前の前に QM を付けた構成と なります。

2. キュー・マネージャー・ライブラリーを保存ファイルに保存します。 これを行うには、以下のコマン ドを発行します。

SAVLIB LIB( *queue\_manager\_library* ) DEV(\*SAVF) SAVF(QGPL/ *queue\_manager\_library* )

3. 以下のディレクトリーから不要な FDC データをすべて除去します。

QIBM/UserData/mqm/errors

4. 以下のコマンドで古い FDC ファイルを除去します。

RMVLNK OBJLNK('/QIBM/UserData/mqm/errors/\*.FDC')

このコマンドは、IFS 内で拡張子「FDC」を持つすべてのファイルをクリーンアップします。 5. 以下のコマンドで古い JOB ファイルを除去します。

RMVLNK OBJLNK('/QIBM/UserData/mqm/errors/\*.JOB')

このコマンドは、IFS 内で拡張子「JOB」を持つすべてのファイルをクリーンアップします。

6. 以下のディレクトリーから不要なトレース・データをすべて除去するか、 以下のディレクトリー全体 を除去します。

QIBM/UserData/mqm/trace

7. 以下のコマンドでトレース・ファイルをすべて除去します。

RMVLNK OBJLNK('/qibm/userdata/mqm/trace/\*')

8. IBM MQ IFS データ用の保存ファイルを作成します。 これを行うには、以下のコマンドを発行します。

CRTSAVF FILE(QGPL/QMUSERDATA)

9. 以下のコマンドを使用して、IBM MQ IFS データを保存します。

SAV DEV('/QSYS.LIB/QGPL.LIB/QMUSERDATA.FILE') OBJ('/QIBM/UserData/mqm')

10. IBM MQ を新規マシン上で実行する場合、 新規マシンに保存ファイルを転送します。

### *▶* IBM i │ IBM i への IBM MQ サーバーのインストール

IBM MQ サーバーを 1 次言語でインストールします。

### **始める前に**

インストールの計画を行い、インストール・ディスクを入手して、システム値を設定しておく必要があり ます。 システム値の設定を参照してください。

### **このタスクについて**

IBM MQ サーバーをインストールし、オブジェクト変換を実施します。 オブジェクト変換では、古いバー ジョンから新しいバージョンにオブジェクトを移行します。 オブジェクトの初回使用時ではなく、今すぐ に変換を行うことで、アップグレードした製品を初めて使用する際のスローダウンを回避します。

<span id="page-197-0"></span>オプション・ステップを実行してライセンスを事前承認した後、**RSTLICPGM** コマンドは対話式入力を必要 とせずに実行されます。 それ以外の場合は、使用許諾契約書が表示されます。 ライセンス要件を参照して ください。

### **手順**

1. \*ALLOBJ 特殊権限を持つユーザー・プロファイル (QSECOFR など) でシステムにサインオンします。 2. オプションで、次のコマンドを実行することによって、事前にご使用条件に同意します。

**CALL PGM** (QSYS/QLPACAGR) **PARM** ('5724H72' 'V8R0M0' '0000' 0)

ここでの **PARM** のパラメーターは、以下のとおりです。

#### **5724H72**

IBM i の製品 ID。

#### **V9R2M0**

バージョン、リリース、および修正レベル。

#### **0000**

\*BASE IBM MQ 製品オプションのオプション番号。

#### **0**

未使用のエラー構造体。

3. IBM MQ for IBM i ベース製品および 1 次言語をインストールします。

**RSTLICPGM LICPGM** (5724H72) **DEV** (*installation device*) **OPTION** (\*BASE) **OUTPUT** (\*PRINT)

ここでの RSTLICPGM のパラメーターは、以下のとおりです。

#### **LICPGM (5724H72)**

IBM i の製品 ID。

#### **DEV (***installation device***)**

製品のロード元のデバイス。 一般的なものは、OPT01 などの光ディスク・ドライブです。

#### **OPTION (\*BASE)**

ベースの IBM MQ for IBM i 製品をインストールします。

#### **未指定パラメーター**

**RSTOBJ** (\*ALL)などの指定されていないパラメーターは、デフォルトに戻ります。 このコマンド は、IBM MQ と、ご使用のシステムの 1 次言語用の言語ファイルの両方をインストールします。 追 加言語をインストールする場合は、 [翻訳バージョンのインストールを](#page-198-0)参照してください。

### **次のタスク**

プログラム一時修正 (PTF) が発行されていれば、それらすべてをインストールします。

## **▶ BMi <mark>7BMiへのサンプルのインストール</mark>**

IBM MQ サンプルをインストールします。

#### **始める前に**

まだサインオンしていない場合は、 \*ALLOBJ 特殊権限を持つユーザー・プロファイル (QSECOFR など) で システムにサインオンします。

### **このタスクについて**

サンプルをインストールします。

<span id="page-198-0"></span>オプション・ステップを実行してライセンスを事前承認した後、**RSTLICPGM** コマンドは対話式入力を必要 とせずに実行されます。 それ以外の場合は、使用許諾契約書が表示されます。 ライセンス要件を参照して ください。

## **手順**

1. オプションで、次のコマンドを実行することによって、事前にご使用条件に同意します。

**CALL PGM** (QSYS/QLPACAGR) **PARM** ('5724H72' 'V8R0M0' '0001' 0)

ここでの **PARM** のパラメーターは、以下のとおりです。

#### **5724H72**

IBM i の製品 ID。

#### **V9R2M0**

バージョン、リリース、および修正レベル。

#### **0001**

サンプルのオプション番号。

#### **0**

未使用のエラー構造体。

2. 次のコマンドを使用して、サンプルをインストールします。

**RSTLICPGM LICPGM** (5724H72) **DEV** (*installation device*) **OPTION** (1) **OUTPUT** (\*PRINT)

ここでの RSTLICPGM のパラメーターは、以下のとおりです。

#### **LICPGM (5724H72)**

IBM i の製品 ID。

#### **DEV (***installation device***)**

製品のロード元のデバイス。 一般的なものは、OPT01 などの光ディスク・ドライブです。

#### **OPTION (1)**

IBM i のサンプルをインストールします。

#### **OUTPUT (\*PRINT**

ジョブのスプール出力を使用して出力を印刷します。

## <mark>■IBMi /BMiでの翻訳バージョンのインストール</mark>

各国語の中から選択した IBM MQ の翻訳バージョンをインストールします。

## **このタスクについて**

IBM i の次の言語バージョンがご利用可能です。

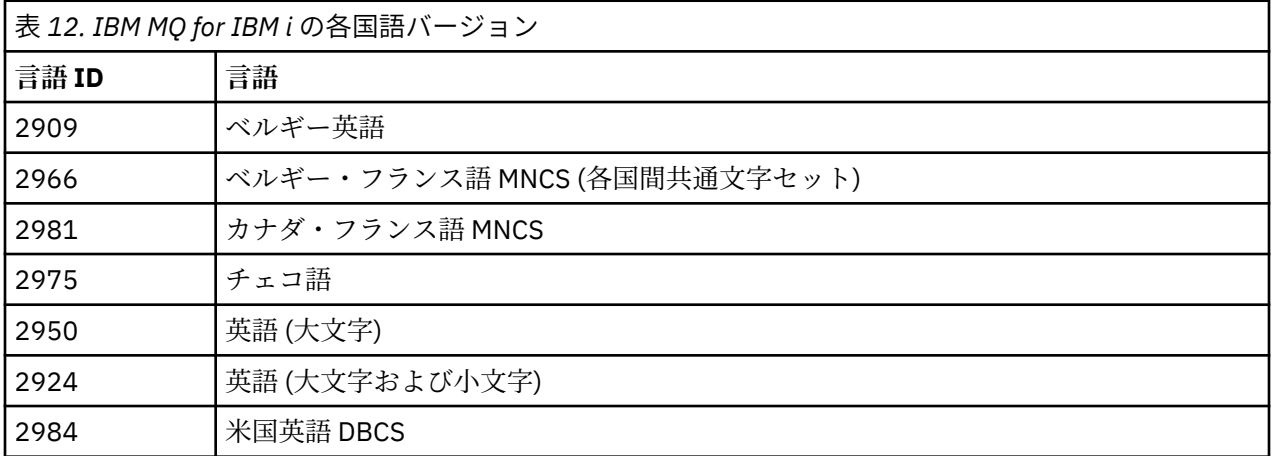

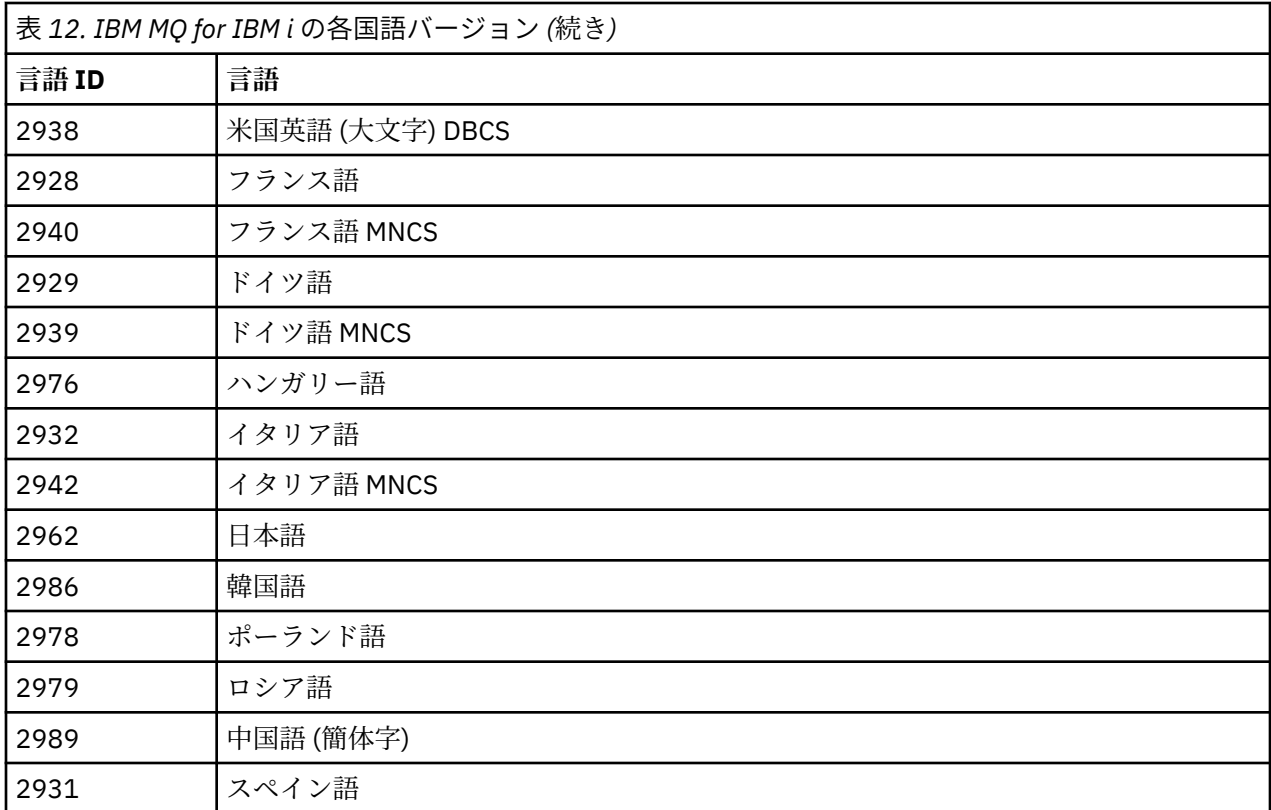

IBM MQ for IBM i は、 ご使用のシステムの 1 次言語でインストールされます。

199 [ページの表](#page-198-0) 12 に示すいずれかの言語で、製品の追加バージョンをインストールできます。 これを行 うには、以下のステップを実行します。

## **手順**

1. \*ALLOBJ 特殊権限を持つユーザー・プロファイルでシステムにサインオンします。

2. 適切な言語 ID を指定して、次のコマンドを実行します。

RSTLICPGM LICPGM(5724H72) DEV( *installation device* ) RSTOBJ(\*LNG) LNG( *language ID* )

これにより、言語に対応する QSYS ライブラリーにコマンド、メッセージ・ファイル、およびパネル・ グループがインストールされます。 例えば、フランス語にはライブラリー QSYS2928 が使用されます。 この QSYS29nn ライブラリーが存在しない場合は、**RSTLICPGM** コマンドで作成されます。

## **タスクの結果**

**注 :**

- 1. 日本語版の IBM MQ for IBM i を 実行するには、ジョブの CCSID は 930 (5026) でなく 939 (5035) でな ければなりません。これは、IBM MQ が小文字の英字を使用するためです。
- 2. CD に含まれない言語が 1 次言語であるマシンに IBM MQ for IBM i をインストールする場合、インスト ール・プログラムにより、その言語の製品が入っている CD をロードするようプロンプトが出されます。 しかし、製品 CD が 1 枚しかない場合は、IBM MQ 製品がその言語に翻訳されていないことを意味しま す。 この問題を回避するには、以下のように進めます。
	- 提供されているいずれかの言語で製品をインストールしてから、対応する QSYS29nn ライブラリーを システム・ライブラリー・リストに追加します (**CHGSYSLIBL** コマンドなどを使用)。 同時に、ライブ ラリー・リストの上の方のライブラリーに IBM MQ \*CMD、\*MENU、または \*MSGF オブジェクトがな いことを確認してください。 いずれかが存在する場合は、そのオブジェクトを削除するか (古いバー

ジョンの IBM MQ を参照しているため)、あるいはシステム・ライブラリー・リストを再配列してくだ さい (プロダクトが 2 つ以上の提供された言語でインストールされているため)。

<u>▶ IBMi 7BM</u>iでのインストールの検査

インストールが成功したことを確認する方法。

### **手順**

1. 製品が正しくロードされたことを確認するには、ソフトウェア資源の表示 (DSPSFWRSC) コマンドを発 行して、ライセンス・プログラム 5724H72 がリストされていることを確認します。 ベースおよびサン プル (オプション) をインストールした場合には、次のように表示されます。

Resource<br>ID Op Option Feature Description 5724H72 \*BASE 5050 IBM MQ for IBM i 5724H72 \*BASE 2924 IBM MQ for IBM i 5724H72 1 5050 IBM MQ for IBM i - Samples

2.「ソフトウェア資源の表示」画面の表示中に F11 キーを押すと、 インストールされたプロダクトのライ ブラリーおよびバージョン番号が表示されます。

Resource Feature ID Option Feature Type Library Release 5724H72 \*BASE 5050 \*CODE QMQM V9R2M0 5724H72 \*BASE 2924 \*LNG QMQM V9R2M0 5724H72 1 5050 \*CODE QMQMSAMP V9R2M0

3. 言語バージョンを追加してインストールした場合には、それらのバージョンについての項目も表示され ます。 例えば、フランス語バージョンをインストールした場合、フランス語の 言語 ID は 2928 なので、 次のように表示されます。

a) Resource ID Option Feature Description 5724H72 \*BASE 2928 IBM MQ for IBM i

b) F11 キーを押すと次のように表示されます。

Resource Feature ID Option Feature Type Library Release 5724H72 \*BASE 2928 \*LNG QSYS2928 V9R2M0

4. インストールしたバージョンを正確に確認するには、 DSPMQMVER コマンドを使用します。 例えば V9R2M0 の場合は、次のように報告されます。

Version: 9.2.0.0

## ■ <mark>IBM i FBM i でのアップグレードの検査</mark>

インストールの検査後に、 IBM MQ サブシステムを始動し、キュー・マネージャーを確認して、 新しいメ ディア・リカバリー・チェックポイントを取得します。

#### **このタスクについて**

最新バージョンの IBM MQ for IBM i に正常にマイグレーションされたかどうか確認するには、以下のよう にします。

### **手順**

1. QMQMADM を、ユーザー・プロファイルの 1 次または 2 次のグループ・プロファイルにします。 再始 動するには、以下に示すコマンドを 1 つ発行してください。

<span id="page-201-0"></span>CHGUSRPRF USRPRF( *YOUR PROFILE* ) GRPPRF(QMQMADM) CHGUSRPRF USRPRF( *YOUR PROFILE* ) SUPGRPPRF(QMQMADM)

2. 次のコマンドを使って IBM MQ サブシステムを始動します。

STRSBS SBSD(QMQM/QMQM)

(既に実行中の場合、エラー・メッセージ CPF1010 を受け取りますが、無視しても構いません)。

3. 以下のコマンドを発行して、キュー・マネージャーにアクセス可能か確認します。

WRKMQM

オプション 14 を使用すると、各キュー・マネージャーを開始できます。

オプション 5 を使用すると、各キュー・マネージャーの属性を確認できます。

- 4. キュー・マネージャー・オブジェクトを確認する他のオプションも使用できます。 例えば、キューの確 認にはオプション 18、チャネルの確認にはオプション 20 を使用します。
- 5. 以下のコマンドを使用して、新しいメディア・リカバリー・チェックポイントを取得します。

RCDMQMIMG OBJ(\*ALL) OBJTYPE(\*ALL) MQMNAME( *QMGRNAME* ) DSPJRNDTA(\*YES)

ここで、*QMGRNAME* はキュー・マネージャーの名前です。

*IBM i* **で** *IBM MQ* **をアップグレードした後にキュー・マネージャーを復元する**

保存したキュー・マネージャーを、アップグレード済みのサーバーに復元することで、 Side by Side アッ プグレードを完了します。

### **始める前に**

**注 :** このタスクは、横並びのアップグレードを実行している場合にのみ実行してください。

キュー・マネージャー・データを保存済みであること (194 ページの『IBM i での IBM MQ [アクティビティ](#page-193-0) [ーの終了』を](#page-193-0)参照)、およびアップグレードをインストール済みかつ検査済みであることを確認してくださ い。

#### **このタスクについて**

キュー・マネージャー・データおよびジャーナル・レシーバーを、アップグレードしたサーバーに転送し ます。

### **手順**

1. 以下のコマンドを使用して、各キュー・マネージャーのキュー・マネージャー・ライブラリーを復元し ます。

RSTLIB SAVLIB( *queue\_manager\_library* ) DEV(\*SAVF) (\*PRINT) SAVF(QGPL/ queue manager *library* )

ここで、*queue\_manager\_library* の名前はキュー・マネージャーの名前の前に QM を付けた構成と なります。

2. 以下のコマンドを使用して、IBM MQ IFS データを復元します。

RST DEV('/QSYS.LIB/QGPL.LIB/QMUSERDATA.FILE') OBJ('/QIBM/UserData/mqm') (\*PRINT)

- 3. ジャーナル・レシーバーを関連付けるには、*PF4* を押してオプション 9 を選択して、各キュー・マネー ジャー・ライブラリーのジャーナル AMQAJRN でコマンド WRKJRN を実行します。
- 4. ワーク・マネジメント環境、ジョブ記述、およびプールをセットアップするには、IBMi の管理のガイダ ンスを参照してください。 その他の場合は、デフォルトのセットアップを使用してください。

### <u> IBMi *IBM MQ for IBM i のアップグレー*ド後</u>

IBM MQ for IBM i のアップグレード後に行う作業。

## **このタスクについて**

アップグレードが正常に完了したことを確認します。

### **手順**

QGPL の保存ファイルに保存したデータを削除します。 このデータは、196 [ページの『](#page-195-0)IBM i で IBM MQ デ [ータを保存』で](#page-195-0)保存したものです。

## <u>▶ BMi / 【BM</u>iのインストール後の作業

IBM MQ for IBM i のインストール後、使用前に行う作業。

#### **このタスクについて**

ご使用のシステムに IBM MQ for IBM i が正しくインストールされたら、以下を行ってください。

### **手順**

1. IBM i の最新製品情報については、IBM MQ [のシステム要件を](https://www.ibm.com/support/pages/node/318077)参照してください。

- 2. すべてのフィックスパックをインストールして適用するには、22 ページの『IBM i [での保守レベル・ア](#page-21-0) [ップデートの適用』](#page-21-0)を参照してください。
- 3. 複数のシステム、および OS/400 または IBM i、および IBM MQ の異なるリリースの組み合わせを使用 している場合は、制御言語プログラムをコンパイルする際に注意が必要です。 制御言語プログラムが稼 働する予定のシステムか、OS/400 または IBM i、および IBM MQ のリリースの組み合わせが同じである システムのいずれかで、コンパイルを行う必要があります。 新しいバージョンの IBM MQ をインストー ルするときに、QSYS/DLTCMD コマンドを使用してすべての QSYSVvRrMm ライブラリーから、前のリ リースの IBM MQ コマンドをすべて削除してください。
- 4. システムに IBM MQ をインストールしたことがない場合は、QMQMADM グループ・プロファイルにユー ザー・プロファイルを追加する必要があります。 CHGUSRPRF コマンドを使用して、QMQMADM グルー プ・プロファイルのキュー・マネージャー・メンバーの作成および管理に 使用されるすべてのユーザ ー・プロファイルを作成します。
	- a) 次のコマンドを発行して、IBM MQ サブシステムを開始します。

STRSBS SBSD(QMQM/QMQM)

**注 :** サブシステムは、システムの各 IPL の後で始動する必要があるため、システムの始動プロセスの 一部として始動するように選択することができます。

5. システム・デフォルト・オブジェクトを作成します。 キュー・マネージャーを作成するために CRTMQM コマンドを実行すると、 システム・デフォルト・オブジェクトが自動的に作成されます。 例えば、 CRTMQM MQMNAME(QMGRNAME) ASP(\*SYSTEM)。 これらのシステム・デフォルト・オブジェクトは、 STRMQM コマンドを使用してリフレッシュすることができます。 (注意: このコマンドは既存のデフォ ルト・オブジェクトをすべて置換します。) 例えば、STRMQM MQMNAME(QMGRNAME) RDEFSYS(\*YES) のようになります。 このコマンドの使用法については、画面上のヘルプを参照してください。

**注 :** コマンド STRMQM MQMNAME(QMGRNAME) RDEFSYS(\*YES):

- <span id="page-203-0"></span>• コマンドはオブジェクトを再作成せず、すべての SYSTEM.\* に対して CRTxxxx REPLACE (\*YES) を実行 します。 オブジェクト。
- これは、オブジェクトのパラメーターをそのデフォルト値に 戻すことを意味しています。 そのため、 例えば SYSTEM.DEFAULT.LOCAL.QUEUE オブジェクトにおいて TRGENBL が \*YES に変更されていた 場合には、このコマンドが 実行されると TRGENBL(\*NO) に戻されます。
- キューにメッセージが存在する場合には、キューは物理的には削除されない ので、メッセージはその ままになります。
- SYSTEM.AUTH.DATA.QUEUE の内容は、このコマンドが実行されても 影響を受けません。
- そのため、この内容 (やその他の重要なキューの内容) が壊れた場合には、それを 物理的に削除して最 初から作り直すか、あるいはバックアップから再作成する必要があります。

## **タスクの結果**

これで IBM MQ for IBM i の使用を開始する準備ができました。

**注 :** IBM MQ for IBM i をインストールすると、次の 2 つのユーザー・プロファイルが作成されます。

- QMQM
- QMQMADM

これらの 2 つのオブジェクトは、IBM MQ for IBM i を 正常に実行するために不可欠なオブジェクトです。 これらを変更したり削除したりしないでください。 そのような操作を行ってしまった場合、IBM は、ご使 用のプロダクトが正しく動作することを保証できません。

IBM MQ およびデータをアンインストールすると、それらのプロファイルは削除されます。 IBM MQ のみ をアンインストールすると、それらのプロファイルは保持されます。

## **新しいバージョンへのキュー・マネージャーのマイグレーション (IBM i) - 代替方法**

前のバージョンのキュー・マネージャーを新しいバージョンにマイグレーションする代替方法

### **始める前に**

- 1. この製品の後のバージョンの IBM MQ システム要件を確認します。 IBM MQ [のシステム要件](https://www.ibm.com/support/pages/system-requirements-ibm-mq)を参照し てください。
- 2. インストールされている他の SupportPac が後のバージョンの IBM MQ に適用可能であるかどうかを調 べてください。

### **このタスクについて**

この形式のマイグレーションには、さまざまな部分があります。

- 1. IBM MQ 製品のアップグレードの一部として、以下のタスクを実行します。
	- a. 204 ページの『IBM MQ を IBM i にインストールするための準備』
	- b. 205 ページの『IBM i への IBM MQ [サーバーのインストール』](#page-204-0)
- 2. IBM MQ 製品をアップグレードした後、以下のタスクを実行します。

a. 206 [ページの『インストール後の作業』](#page-205-0)

### *IBM MQ* **を** *IBM i* **にインストールするための準備**

以下のタスクを実行して、アップグレードに向けてシステムを準備します。

### **手順**

1. 以下のコマンドを発行して、IBM MQ キュー・マネージャーを停止します。

<span id="page-204-0"></span>ENDMQM MQMNAME(\*ALL) OPTION(\*IMMED) ENDCCTJOB(\*YES) RCDMQMIMG(\*YES) TIMEOUT(30)

このコマンドを発行するユーザー・プロファイルに \*ALLOBJ 権限があることを確認してください。

2. システム上の各キュー・マネージャー・ライブラリーについて、保存ファイルを作成します。 これを行 うには、以下のコマンドを発行します。

CRTSAVF FILE(QGPL/ *queue\_manager\_library* )

ここで、*queue\_manager\_library* の名前はキュー・マネージャーの名前の前に QM を付けた構成と なります。

3. キュー・マネージャー・ライブラリーを保存ファイルに保存します。 これを行うには、以下のコマンド を発行します。

SAVLIB LIB( *queue\_manager\_library* ) DEV(\*SAVF) SAVF(QGPL/ *queue\_manager\_library* )

4. IBM MQ IFS データ用の保存ファイルを作成します。 これを行うには、以下のコマンドを発行します。

CRTSAVF FILE(QGPL/QMUSERDATA)

5. 以下のコマンドを使用して、IBM MQ IFS データを保存します。

SAV DEV('/QSYS.LIB/QGPL.LIB/QMUSERDATA.FILE') OBJ('/QIBM/UserData/mqm')

- 6. IBM MQ を新規マシン上で実行する場合、 新規マシンに保存ファイルを転送します。
- 7. 同じマシンでアップグレードが必要な場合にのみ、IBM MQ 製品をアップグレードする前に以下のコマ ンドを発行します。
	- a) DLTMQM *QMgrName*
	- b) ENDSBS SBS(QMQM) OPTION(\*IMMED)
	- c) WRKOBJLCK OBJ(QMQM) OBJTYPE(\*LIB)
	- システムにロックが存在していれば、それらをすべて解放します。

## *IBM i* **への** *IBM MQ* **サーバーのインストール**

IBM MQ サーバーを 1 次言語でインストールし、 オブジェクト変換を実施します。

### **始める前に**

以下のいずれかの場合、計画を完了しており、システム値が設定済みであることを確認してください。シ ステム値の設定を参照してください。

- Passport Advantage および [Passport Advantage Express](https://www.ibm.com/software/passportadvantage/index.html)® Web サイトから製品を入手した場合は、 EGA.README.txt ファイルの説明に従ってください。
- ディスクから製品を入手した場合は、このトピック内の説明に従ってください。

### **このタスクについて**

IBM MQ サーバーをインストールし、オブジェクト変換を実施します。 オブジェクト変換では、古いバー ジョンから新しいバージョンにオブジェクトを移行します。 オブジェクトの初回使用時ではなく、今すぐ に変換を行うことで、アップグレードした製品を初めて使用する際のスローダウンを回避します。

オプション・ステップを実行してライセンスを事前承認した後、**RSTLICPGM** コマンドは対話式入力を必要 とせずに実行されます。 それ以外の場合は、使用許諾契約書が表示されます。 ライセンス要件を参照して ください。

## <span id="page-205-0"></span>**手順**

1. \*ALLOBJ 特殊権限を持つユーザー・プロファイル (QSECOFR など) でシステムにサインオンします。 2. オプションで、次のコマンドを実行することによって、事前にご使用条件に同意します。

**CALL PGM** (QSYS/QLPACAGR) **PARM** ('5724H72' 'V8R0M0' '0000' 0)

ここでの **PARM** のパラメーターは、以下のとおりです。

#### **5724H72**

IBM i の製品 ID。

#### **V9R2M0**

バージョン、リリース、および修正レベル。

#### **0000**

\*BASE IBM MQ 製品オプションのオプション番号。

**0**

未使用のエラー構造体。

3. IBM MQ for IBM i ベース製品および 1 次言語をインストールします。

**RSTLICPGM LICPGM** (5724H72) **DEV** (*installation device*) **OPTION** (\*BASE) **OUTPUT** (\*PRINT)

ここでの RSTLICPGM のパラメーターは、以下のとおりです。

#### **LICPGM (5724H72)**

IBM i の製品 ID。

#### **DEV (***installation device***)**

製品のロード元のデバイス。 一般的なものは、OPT01 などの光ディスク・ドライブです。

#### **OPTION (\*BASE)**

ベースの IBM MQ for IBM i 製品をインストールします。

#### **未指定パラメーター**

**RSTOBJ** (\*ALL)などの指定されていないパラメーターは、デフォルトに戻ります。 このコマンド は、IBM MQ と、ご使用のシステムの 1 次言語用の言語ファイルの両方をインストールします。 追 加言語をインストールする場合は、 [翻訳バージョンのインストールを](#page-198-0)参照してください。

### **次のタスク**

プログラム一時修正 (PTF) が発行されていれば、それらすべてをインストールします。

IBM MQ サンプルをインストールするには、198 ページの『IBM i [へのサンプルのインストール』を](#page-197-0)参照し てください。

## **インストール後の作業**

IBM MQ をアップグレードした後に必要なアクション。

#### **このタスクについて**

サンプルをインストールします。

製品のインストール後にこれらのステップを実行します。

### **手順**

- 1. 次のコマンドを発行します。
	- a) STRSBS SBSD(QMQM/QMQM)
	- b) CRTMQM MQMNAME(*QMgrName*) DFTQMGR(\*YES)

「IBM MQ queue manager created.」というメッセージを受け取ります。

<span id="page-206-0"></span>c) STRMQM MQMNAME(*QMgrName*)

「IBM MQ queue manager '*QMgrName*' started.」というメッセージを受け取ります。

2. 以下のコマンドを発行します。

STRMQMMQSC SRCMBR(*QMgrName*) SRCFILE(\*CURLIB/QMQSC) OPTION(\*RUN) MQMNAME(*QMgrName*)

3. コマンド CALL PGM(\*CURLIB/*QMgrName*) を発行して、 IBM MQ 権限を再適用します。

a) CLP を次のようにコンパイルする必要があります。

CRTCLPGM PGM(\*CURLIB/*QMgrName*) SRCFILE(\*CURLIB/QMAUT) SRCMBR(\*PGM)

# <u>▶ IBM i </u> IBM i での IBM MQ システム全体のアップグレード

IBM i 上の IBM MQ システムをアップグレードする方法

### **始める前に**

システム全体をバックアップしたことを確認します。

### **このタスクについて**

IBM i で IBM MQ システムをアップグレードするには、スリップ・インストールを実行します。

詳細については、193 ページの『IBM i [でのインストール方法』](#page-192-0) を参照してください。

#### **関連タスク**

128 ページの『Windows [でのキュー・マネージャーのマイグレーション』](#page-127-0) このセクションでは、キュー・マネージャーを後のバージョンの製品にマイグレーションする手順、およ びキュー・マネージャーを前のバージョンの製品に復元する手順について詳しく説明しています。

## **IBM i での IBM MQ MQI client の最新バージョンへのマイグレーショ ン**

IBM MQ MQI client をマイグレーションする前に、マイグレーション計画を作成します。 クライアント・ ワークステーション上のすべての IBM MQ アクティビティーを 停止してください。 IBM MQ MQI client の インストール済み環境をアップグレードします。 必要な構成変更およびアプリケーションの変更を行いま す。

## **始める前に**

1. マイグレーション計画を作成します。 191 ページの『IBM i での IBM MQ [の新しいバージョンへのマイ](#page-190-0) [グレーションの計画』](#page-190-0)の計画作成作業をガイドとして使用してください。

### **手順**

1. この製品の後のバージョンの IBM MQ システム要件を確認します。

IBM MQ [のシステム要件](https://www.ibm.com/support/pages/system-requirements-ibm-mq) を参照してください。

2. 影響がある IBM MQ の変更点すべてについて確認します。

81 [ページの『マイグレーションに影響を与える変更点』](#page-80-0) を参照してください。

3. ワークステーション上のすべての IBM MQ アクティビティーを 終了します。

4. クライアントをアップグレードします。 ワークステーション上の IBM MQ MQI client for IBM i のインストール済み環境をアップグレードする 場合は、 IBM i ワークステーションでの クライアントのインストール手順を参照してください。

### <span id="page-207-0"></span>**次のタスク**

マイグレーション計画内の作業を完了します。例えば、IBM MQ MQI client のアプリケーションが最新バー ジョンで正しく動作しているか検証する作業などがあります。

#### **関連概念**

90 ページの『IBM MQ MQI client [マイグレーション』](#page-89-0)

IBM MQ MQI client・マイグレーションとは、IBM MQ MQI client 構成、およびクライアント・チャネルと サーバー・チャネルをあるバージョンから別のバージョンに変換するプロセスのことです。 クライアン ト・マイグレーションは、IBM MQ MQI client をアップグレードした後に実行でき、元に戻すことができま す。

#### **関連タスク**

177 ページの『AIX and Linux 上の IBM MQ MQI client [のマイグレーション』](#page-176-0)

IBM MQ MQI client をマイグレーションする前に、マイグレーション計画を作成します。 クライアント・ ワークステーション上のすべての IBM MQ アクティビティーを 停止してください。 IBM MQ MQI client の インストール済み環境をアップグレードします。 必要な構成変更およびアプリケーションの変更を行いま す。

146 ページの『Windows 上の IBM MQ MQI client [のマイグレーション』](#page-145-0)

IBM MQ MQI client をマイグレーションする前に、マイグレーション計画を作成します。 クライアント・ ワークステーション上のすべての IBM MQ アクティビティーを 停止してください。 IBM MQ MQI client の インストール済み環境をアップグレードします。 必要な構成変更およびアプリケーションの変更を行いま す。

#### **関連資料**

IBM i でのクライアントのインストール手順 サーバーと同じマシンへの IBM MQ MQI clients のインストール

## <u>▶ IBMi 【BMiでの単一インスタンス・キュー・マネージャーから複数インスタ</u> **ンス・キュー・マネージャーへのマイグレーション**

IBM i で単一インスタンス・キュー・マネージャーを複数インスタンス・キュー・マネージャーに移行する には、キュー・マネージャーのデータを共用ディレクトリーに移動し、他の 2 つのサーバーでキュー・マ ネージャーを再構成する必要があります。

### **始める前に**

このタスクの一部として複数インスタンス・キュー・マネージャーを実行するための前提条件を確認する 必要があります。 一部の環境は、複数インスタンス・キュー・マネージャーでテストされていて、動作す ることが確認されています。 IBM i は、複数インスタンス・キュー・マネージャーでテストされていて、動 作することが確認されています。 テスト対象環境のリストは、[Testing statement for IBM MQ multi](https://www.ibm.com/support/pages/node/136799)[instance queue manager file systems](https://www.ibm.com/support/pages/node/136799) を参照してください。 このサポート・ステートメントでは、リスト されている環境ごとにバージョンと前提条件情報が詳細に説明されています。 他の環境でも動作する可能 性があります。他の環境を適格なものにするのに役立つテスト・ツールが IBM MQ に付属しています。

複数インスタンス・キュー・マネージャーを稼働させるためには、サーバーが 3 つ存在する必要がありま す。 1 つのサーバーには、キュー・マネージャーのデータとログを保管するためのファイル共用システム を置きます。 他のサーバーでは、キュー・マネージャーのアクティブ・インスタンスとスタンバイ・イン スタンスを稼働させます。

### **このタスクについて**

複数インスタンス・キュー・マネージャーに変換する単一インスタンス・キュー・マネージャーが存在す るとします。 キュー・マネージャーの変換自体は簡単ですが、完全に自動化された実稼働環境を作成する ために他のタスクを実行する必要があります。

複数インスタンス・キュー・マネージャー用の前提条件を確認し、環境をセットアップして検査する必要 があります。 複数インスタンス・キュー・マネージャーで障害が発生して自動的に再始動しているかどう かを検出する、モニターおよび管理システムをセットアップする必要があります。 再始動されていた場合、 再始動を引き起こした原因を突き止め、それを修正し、スタンバイ・インスタンスを再始動することがで きます。 また、アプリケーションでキュー・マネージャーの再始動後に処理を再開できるように、アプリ ケーションまたはアプリケーションのキュー・マネージャーへの接続方法を変更する必要があります。

### **手順**

- 1. キュー・マネージャーを稼働させる予定のオペレーティング・システム、およびキュー・マネージャ ーのデータとログが保管されるファイル・システムを確認します。 それらが複数インスタンス・キュ ー・マネージャーを稼働させられるものであることを確認します。
	- a) IBM MQ [の複数インスタンス・キュー・マネージャー・ファイル・システムに関するテスト・ステ](https://www.ibm.com/support/pages/node/136799) [ートメント](https://www.ibm.com/support/pages/node/136799)を調べます。 オペレーティング・システムとファイル・システムの組み合わせがテスト されているかどうか、複数インスタンス・キュー・マネージャーを稼働可能かどうかを確認しま す。

ファイル共用システムでは、複数インスタンス・キュー・マネージャーの稼働に適切なリース・ ベースのロックを提供する必要があります。 リース・ベースのロックは、一部のファイル共用 システムの最近の機能で、ケースによっては修正が必要です。 サポート・ステートメントでは、 重要な情報が提供されます。

b) **amqmfsck** を実行して、ファイル・システムが正しく構成されていることを検査します。

ファイル・システムは、データ保全性よりもパフォーマンスを重視して構成されることがありま す。 ファイル・システム構成を検査することが重要です。 **amqmfsck** ツールからの否定的な報 告は、設定値が適切でないことを通知します。 肯定的な結果はファイル・システムが適切であ ることを示すものですが、この結果はファイル・システムが適切であるという最終的な評価では ありません。 これは、良い兆候を示すものです。

c) 技術情報 [Testing a shared file system for compatibility with IBM MQ Multi-instance Queue](https://www.ibm.com/support/pages/node/6117868) [Managers](https://www.ibm.com/support/pages/node/6117868) で提供されている保全性検査アプリケーションを実行します。

この検査アプリケーションでは、キュー・マネージャーが正しく再始動していることをテストし ます。

2. キュー・マネージャー・インスタンスを実行している各サーバーからネットワーク・ファイル・シス テム上の共有にアクセスできるようにユーザーとグループを構成します。

IBM i では、 QMQM、QMQMADM、および共有へのアクセス権限を付与されている他のすべてのユーザ ー・プロファイルは、すべてのサーバーで同じパスワードを所有している必要があります

3. ネットワーク・ファイル・システム上の共有用のディレクトリーを正しいアクセス権でセットアップ します。

標準的な構成では、共有ディスクを使用するすべてのキュー・マネージャーのすべてのデータ・デ ィレクトリーとログ・ディレクトリーを含む単一の共有ディレクトリーをセットアップします。 指 定された qmgrs およびログ・ディレクトリーの共有 を参照してください。

例えば、MQHA という共有上に、サブディレクトリー data と logs を持つルート・ディレクトリー を作成します。 各キュー・マネージャーは、data および logs の下に独自のデータおよびログ・ ディレクトリーを作成します。 以下のプロパティーを使用して MQHA を作成します。

IBM i では、指示に従って NetServer を使用してネットワーク共有を作成します。

4. キュー・マネージャーのデータとログを共有にコピーします。

各ファイルは、キュー・マネージャーをバックアップするための手順に従って手動でコピーするこ とを選択できます。 以下のいずれかの方法を選択してください。

- IBM MQ for IBM i データのバックアップの手順に従って、キュー・マネージャー・データを共有場 所にコピーします。 このキュー・マネージャーに **DataPath** 構成属性が指定されている場合は、 この方法を使用する必要があります。
- キュー・マネージャーを停止した後、次のコマンドを入力します。

hamvmqm /m /dd *share*\data /dd *share*\logs

ここで、*share* はステップ 209 ページの『3』 で作成したデータとログのロケーションです。

5. 現行のキュー・マネージャー・サーバーに保管されているキュー・マネージャーの構成情報を更新し ます。

**hamvmqm** コマンドを実行してキュー・マネージャーのデータとログを移動した場合は、そのコマン ドにより構成情報は既に自動的に正しく変更されています。 キュー・マネージャーのデータとログを手動で移動していた場合は、以下のステップを完了させる 必要があります。

• IBM i では、

a. *share* にあるキュー・マネージャー qm.ini ファイルの Log: スタンザを変更します。

LogPath= *share*/logs/*QMgrName*

b. IBM MQ mqs.ini ファイルの QueueManager: スタンザを変更します。このファイルは通常、 IBM i 上の /QIBM/UserData/mqm ディレクトリーにあります。

DataPath= *share*/data/*QMgrName*

ここで、*QMgrName* は、IBM i 上の mqs.ini ファイルの QueueManager: スタンザ内の Directory 名です。 *share* は、データとログの移動先の共有です。

- 6. キュー・マネージャーの構成情報を新しいキュー・マネージャー・サーバーに追加します。
	- a) **dspmqinf** コマンドを実行して、前のリリースのキュー・マネージャーを実行したサーバー上のキ ュー・マネージャー情報を表示します。

dspmqinf -o command *QMgrName*

このコマンド出力は、次のようにすれば、キュー・マネージャー構成を即座に作成できるようにフ ォーマットされます。

addmqinf -s QueueManager -v Name= *QMgrName* -v Directory= *QMgrName* -v Prefix=d:\var\mqm Datapath= *\share\data\QMgrName*

b) もう一方のサーバー上でキュー・マネージャー構成を作成します。

上の出力からコピーして **addmqinf** コマンドを実行します。

7. 新規サーバーのネットワーク・アドレスをクライアント定義とチャネル定義内の接続名に追加します。

a) このサーバーを参照する、クライアント、送信側、および要求側のすべての TCPIP 設定を探しま す。

クライアント設定は、クライアント定義テーブル (CCDT)、環境変数、Java プロパティー・ファ イル、またはクライアント・コード内に存在する可能性があります。

クラスター・チャネルでは、キュー・マネージャーの接続名をそのクラスター受信側チャネルか ら自動的に検出します。 クラスター受信側チャネル名が空白または省略されている限り、TCPIP はキュー・マネージャーをホストするサーバーの IP アドレスを検出します。

b) 複数インスタンス・キュー・マネージャーをホストする両方のサーバーの TCPIP アドレスを含める ように、これらの接続ごとの接続名を変更します。

例えば、次のような行を

echo DISPLAY CHANNEL(ENGLAND) CONNAME | runmqsc QM1

5724-H72 (C) Copyright IBM Corp. 1994, 2024. ALL RIGHTS RESERVED.

Starting MQSC for queue manager QM1.

1: DISPLAY CHANNEL(ENGLAND) CONNAME

```
AMQ8414: Display Channel details.
```
CHANNEL(ENGLAND) CHLTYPE(SDR)

CONNAME(LONDON)

次のように変更します。

echo ALTER CHANNEL(ENGLAND) CHLTYPE(SDR) CONNAME('LONDON, BRISTOL') | runmqsc QM1

- 8. ご使用のモニターと管理のプロシージャーをキュー・マネージャーの再始動を検出するように更新し ます。
- 9. 該当する場合、クライアント・アプリケーションを自動的に再接続可能になるように更新します。
- 10. IBM MQ アプリケーションの開始プロシージャーをキュー・マネージャー・サービスとして開始するよ うに更新します。
- 11. キュー・マネージャーの各インスタンスを始動して、それらの高可用性を可能にします。

始動した最初のインスタンスのキュー・マネージャーがアクティブ・インスタンスになります。 次のコマンドを 2 回 (各サーバー上で 1 回ずつ) 発行します。

strmqm -x *QMgrName*

### **次のタスク**

複数インスタンス・キュー・マネージャーから最高の可用性を引き出すためには、クライアント・アプリ ケーションが再接続可能で、サーバー・アプリケーションが再始動可能であるように設計する必要があり ます。 アプリケーションの復旧を参照してください。

#### **関連概念**

アプリケーションの復旧 クライアントの自動再接続 チャネルおよびクライアントの再接続 複数インスタンス・キュー・マネージャー

IBM i IBM i での複数インスタンス・キュー・マネージャー

共有ファイル ・システム

#### **関連タスク**

キュー・マネージャー・データのバックアップ ファイル共用システムのロックの検証

**関連資料**

**amqmfsck** (ファイル・システム検査)

■ IBM i ■ IBM MO 構成ファイル mqs.ini - IBM i

**関連情報**

IBM MQ [の複数インスタンス・キュー・マネージャーとの互換性があるかどうかについてのファイル共用シ](https://www.ibm.com/support/pages/node/6117868) [ステムの検査](https://www.ibm.com/support/pages/node/6117868)

IBM MQ [の複数インスタンス・キュー・マネージャー・ファイル・システムに関するテスト・ステートメン](https://www.ibm.com/support/pages/node/136799) [ト](https://www.ibm.com/support/pages/node/136799)

## <mark>▶ IBM i </mark>IBM i での単一インスタンス・キュー・マネージャーへの復帰

IBM i において、スタンバイ・インスタンスを停止することによって、複数インスタンス・キュー・マネー ジャーを単一インスタンス・キュー・マネージャーに戻します。 この後、アクティブ・インスタンスを再 始動し、スタンバイ・インスタンスを許可するフラグを設定しません。

## <span id="page-211-0"></span>**始める前に**

少なくとも 3 つのサーバーを、キュー・マネージャーを複数インスタンス・キュー・マネージャーとして 稼働させるように構成しています。 キュー・マネージャーは、現在 1 つのスタンバイ・インスタンスをア クティブにして、複数インスタンス・キュー・マネージャーとして稼働中です。

### **このタスクについて**

このタスクには、アクティブのスタンバイ・インスタンスの非アクティブ化を伴うため、稼働中の複数イ ンスタンス・キュー・マネージャーのみがアクティブのままになります。 スタンバイ・インスタンスが今 後始動することがないように、アクティブ・インスタンスを停止して再始動する必要があります。 アクテ ィブ・インスタンスを再始動する際、スタンバイ・インスタンスが始動しないように単一インスタンス・ キュー・マネージャーとして始動します。 スタンバイ・インスタンスは、アクティブ・インスタンスを後 で再始動するオプションを提供するために、別の手順で停止されます。 両方のインスタンスを停止するに は、アクティブなキュー・マネージャーを実行しているサーバーで標準の endmqm *QMgrName* コマンドを 実行します。

## **手順**

1. スタンバイ・キュー・マネージャー・インスタンスを停止します。

スタンバイ・インスタンスが稼働されているサーバー上で、次のコマンドを発行します。

ENDMQM MQMNAME (*QMgrName*) \*WAIT

2. アクティブ・キュー・マネージャー・インスタンスを停止します。

アクティブ・インスタンスが稼働されているサーバー上で、次のコマンドを発行します。

ENDMQM MQMNAME (*QMgrName*) \*WAIT

3. キュー・マネージャーを再始動して、スタンバイ・インスタンスが始動しないようにします。 キュー・マネージャーを稼働させようとしているサーバー上で、次のコマンドを発行します。

STRMQM MQMNAME (*QMgrName*)

## **次のタスク**

キュー・マネージャーを、キュー・マネージャー・データと同じサーバー上で単一インスタンスとして稼 働させることができます。

キュー・マネージャーが停止されたら、キュー・マネージャーを稼働させる予定のサーバーにキュー・マ ネージャー・データを移動します。 また、別の方法として、IBM MQ をインストールした後、キュー・マ ネージャー構成定義をキュー・マネージャー・データを保持するサーバーに移動します。 この両方のタス クは、複数インスタンス・キュー・マネージャーを作成するための 208 ページの『IBM i [での単一インスタ](#page-207-0) [ンス・キュー・マネージャーから複数インスタンス・キュー・マネージャーへのマイグレーション』で](#page-207-0)説 明されている手順のバリエーションです。

#### **z/OS 上の IBM MQ のマイグレーション**  $z/0S$

このセクションでは、z/OS に関連するマイグレーション・タスクをグループごとにまとめています。 **関連概念**

85 [ページの『マイグレーションの概念と方式』](#page-84-0) 製品リリース間のマイグレーションについてのさまざまな概念や方式の概要を説明します。 83 [ページの『移行パス』](#page-82-0)

異なる IBM MQ バージョン間のマイグレーション・パスの概要 一部の IBM MQ for z/OS マイグレーショ ン・パスについては、マイグレーションの前に使用していたバージョンに戻すことができます。 IBM MQ for Multiplatforms では、以前のバージョンに容易に戻すことはできません。

### **関連タスク**

190 ページの『IBM i での IBM MQ [のマイグレーション』](#page-189-0) IBM i に関連付けられている IBM MQ マイグレーション・タスクは、このセクションにまとめられていま す。

159 ページの『AIX and Linux 上の IBM MQ [のマイグレーション』](#page-158-0)

このセクションでは、AIX and Linux プラットフォームに関連するマイグレーション・タスクをグループご とにまとめています。

122 ページの『Windows 上の IBM MQ [のマイグレーション』](#page-121-0)

このセクションでは、 Windows プラットフォームに関連する IBM MQ マイグレーション・タスクをグルー プごとにまとめています。

### **関連資料**

81 [ページの『マイグレーションに影響を与える変更点』](#page-80-0)

#### **関連情報**

[WebSphere MQ Support, Migration PTFs](https://www.ibm.com/support/pages/node/318119)

## **z/OS での IBM MQ のアップグレードおよびマイグレーショ ン**

IBM MQ の新規リリースをインストールし、IBM MQ を新規のリリース・レベル、バージョン・レベル、ま たはモディフィケーション・レベル (VRM) へアップグレードすることができます。 以前に実行していたレ ベルより高いレベルでキュー・マネージャーを実行するには、マイグレーションが必要です。

IBM MQ for z/OS 9.0.0 から、企業内のシステムをアップグレードする方法が変更されました。 詳しくは、 IBM MQ のリリース・タイプを参照してください。

SMP/E を使用して z/OS に新しいレベルの IBM MQ をインストールすると、一連の IBM MQ ライブラリー が作成されます。 異なるレベルの IBM MQ のライブラリーは、 z/OS の同じインスタンス上に共存できま す。これにより、同じ z/OS LPAR 上の異なるレベルの IBM MQ に対して異なるキュー・マネージャーを実 行できます。

新しいリリース・レベルで実行されるキュー・マネージャーを始動する場合、キュー・マネージャーをそ のリリース・レベルに移行することが必要です。相違点が修正レベルのみであっても、何らかの移行が必 要な場合があります。 あるバージョンから別のバージョンに移行する際に実行する必要のある移行作業に ついては、214 ページの『IBM MQ for z/OS での IBM MQ for z/OS 9.2 [へのマイグレーションの計画』](#page-213-0)に記 述されています (81 [ページの『マイグレーションに影響を与える変更点』](#page-80-0)も参照)。

## **サポートされている移行パス**

IBM MQ for z/OS 9.2.0 への直接マイグレーションは、 IBM MQ for z/OS 9.0.0 以降 (すべての Continuous Delivery Delivery (CD) リリースを含む) からサポートされます。

IBM MQ for z/OS 9.0.0 より前のリリース (例えば IBM MQ for z/OS 8.0.0) から IBM MQ for z/OS 9.0.0 への 移行は、214 [ページの『以前のサポートされていないリリースの](#page-213-0) IBM MQ for z/OS からの移行』で説明さ れている手順でサポートされます。

## **後方移行**

IBM MQ for z/OS 9.0.0 または 9.1.0 から IBM MQ for z/OS 9.2.0 Long Term Support (LTS) または IBM MQ for z/OS 9.2.0 Continuous Delivery (CD) の各リリースへの移行は、元に戻すことができます。この元に戻す プロセスは後方移行と呼ばれます。

後方移行は、キュー・マネージャーが移行済みである場合にのみサポートされます。

**注 :**

- <span id="page-213-0"></span>1. IBM MQ for z/OS 9.2.0 以降では、後方移行を有効にするのに、移行 PTF および共存 PTF のインストー ルは不要です。 バージョン 9.2.0 の後方移行プロセスについては、225 [ページの『キュー・マネージャ](#page-224-0) [ーを前のバージョンに戻す](#page-224-0) (z/OS)』で説明されています。
- 2. CD リリースからの移行 (例えば IBM MQ for z/OS 9.0.5 または 9.1.5 から IBM MQ for z/OS 9.2.0 LTS ま たは CD へ) は元に戻せません。また、CD リリースへの移行も同様です。ただし、その CD リリースが IBM MQ for z/OS 9.2.0 CD である場合は除きます。
- 3. IBM MQ for z/OS 9.0.0 より前のリリースからの移行は元に戻せません。214 ページの『以前のサポート されていないリリースの IBM MQ for z/OS からの移行』を参照してください。

#### **関連概念**

IBM MQ のリリース・タイプとバージョン管理

104 ページの『バージョン 7.1 [でのキュー・マネージャーの共存』](#page-103-0)

複数のキュー・マネージャーは、名前が別であれば、同じ IBM MQ インストール済み環境を使用している 限り、どのサーバー上でも共存することができます。 z/OS、AIX, Linux, and Windows では、異なる複数の キュー・マネージャーを同じサーバー上で共存させ、異なるインストール済み環境と関連付けることがで きます。

93 ページの『IBM MQ for Multiplatforms [でのマイグレーション方式』](#page-92-0)

1 つのリリースから別のリリースへのマイグレーションには、一段階マイグレーション (IBM i のスリップ・ インストール)、横並びマイグレーション、および多段階マイグレーションという 3 つの主要な方法があり ます。 多段階マイグレーションは、IBM i のオプションではありません。

#### $V5.2.0$  $\approx$  z/0S **以前のサポートされていないリリースの IBM MQ for z/OS からの移行**

IBM MQ for z/OS 9.2.0 では、IBM MQ for z/OS 9.0.0 以降で実行したキュー・マネージャーのマイグレーシ ョンに対応しています。

### **IBM MQ for z/OS 9.0 より前のリリースからのマイグレーション**

IBM MQ for z/OS 9.0 より前のリリース (IBM MQ for z/OS 8.0、IBM WebSphere MQ for z/OS 7.1 など) から マイグレーションする場合、段階的マイグレーションが必要になります。

最初に、IBM MQ の前のリリースから IBM MQ for z/OS 9.0 または IBM MQ for z/OS 9.1 にマイグレーショ ンする必要があります。その際、対象リリースの資料の指示に従ってください。 旧バージョン製品の資料 は、旧バージョンの IBM MQ に関する資料を参照してください。

その後、 217 ページの『IBM MQ for z/OS [のマイグレーション](#page-216-0) - 作業の順序』の説明に従って、 IBM MQ for z/OS 9.2 にマイグレーションできます。

**重要 :** IBM MQ for z/OS 9.2 にマイグレーションする前に、ご使用のシステムが IBM MQ for z/OS 9.0 または IBM MQ for z/OS 9.1 で安定していることを確認して、必要に応じて元に戻す先のシステムがあるようにし てください。

## **IBM MQ for z/OS での IBM MQ for z/OS 9.2 へのマイグレー ションの計画**

IBM MQ for z/OS を IBM MQ for z/OS 9.2 にマイグレーションするための計画を作成します。

### **始める前に**

マイグレーションについて、理解できない概念がある場合は、85 [ページの『マイグレーションの概念と方](#page-84-0) [式』を](#page-84-0)参照してください。

### **このタスクについて**

キュー・マネージャーを IBM MQ for z/OS 9.2 に移行する独自の計画を作成するガイドとして、以下の手順 を使用します。 キュー・マネージャーの マイグレーション作業 (217 ページの『[IBM MQ for z/OS](#page-216-0) のマイグ レーション - [作業の順序』](#page-216-0)) を計画内に取り込んでください。

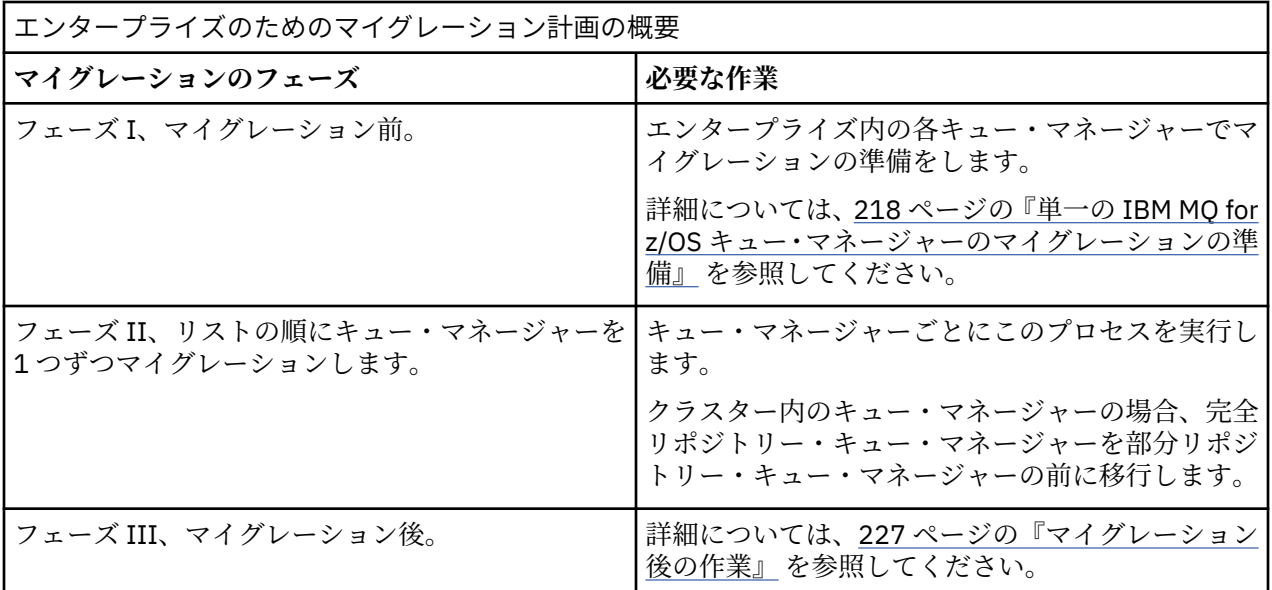

## **手順**

1. IBM MQ for z/OS 9.2 の IBM MQ システム要件を確認します。

IBM MQ [のシステム要件を](https://www.ibm.com/support/pages/node/318077)参照してください。

- 2. 影響がある製品の変更点すべてについて確認します。 詳しくは、IBM MQ 9.2.0 の新機能および変更点を参照してください。
- 3. パフォーマンスの変化を確認します。 [IBM MQ - Performance documents](https://ibm-messaging.github.io/mqperf/) を参照してください。
- 4. キュー・マネージャーのマイグレーションの手順およびタイミングを計画します。
	- キュー・マネージャーを使用する製品すべてが IBM MQ for z/OS 9.2 に対応していることを確認しま す。
	- キュー・マネージャーがキュー・マネージャー・クラスターのメンバーである場合は、 クラスター内 のキュー・マネージャーをマイグレーションする順番を検討する必要があります。 231 [ページの『キ](#page-230-0) [ュー・マネージャー・クラスターの移行』を](#page-230-0)参照してください。
	- QSG 内のキュー・マネージャーとクラスター内のキュー・マネージャーを並行してマイグレーション できますが、業務を十分に行いながら段階的マイグレーションが行われるようにするためには、常時 QSG とクラスター内で十分な数のキュー・マネージャーが稼働している必要があります。216 [ページ](#page-215-0) [の『キュー共用グループの移行』を](#page-215-0)参照してください。
- 5. メッセージやコードに変更を加えて、作成済みの手動または自動のプロシージャーを更新する計画を立 てます。
- 6. 変更によって影響を受ける可能性があるアプリケーションを更新する計画を立てます。 アプリケーションが旧バージョンと IBM MQ for z/OS 9.2 の両方で実行可能でなければならないか検討 します。 アプリケーションを両方のコード・レベルに対応できるように変更することはおそらく可能で す。 できない場合は、キュー・マネージャーのコマンド・レベルを照会し、そのコマンド・レベルをコ ードの分岐条件とする方法があります。 MQIA\_COMMAND\_LEVEL セレクターを設定して MQINQ を呼び 出してください。
- 7. マイグレーションの後に実行するリグレッション・テストについて決定します。 リグレッション・テストには、手順 215 ページの『5』および 215 ページの『6』で対象とした プロシ ージャーおよびアプリケーションを含めてください。
- 8. 他のベンダー・ソフトウェア (WebSphere Application Server、CICS® など) をマイグレーションして、 新しいバージョンを使用するように計画します。
- 9. インストール済みの他の SupportPac についても、IBM MQ for z/OS 9.2 への適用可能性を検討してくだ さい。

## <span id="page-215-0"></span>**次のタスク**

計画に基づいて手順を実行します。 CICS-MQ [アダプターについて](https://www.ibm.com/docs/en/cics-ts/5.4?topic=mq-about-cics-adapter) IBM MQ サポート、PTF [のマイグレーション](https://www.ibm.com/support/pages/node/318119) [IBM MQ - SupportPacs \(](https://www.ibm.com/support/pages/node/318473#1)製品別)

## **キュー共用グループの移行**

キュー共用グループ内の異なる IBM MQ for z/OS バージョンからのキュー・マネージャーを組み込むこと ができますが、キュー共用グループ内のすべてのキュー・マネージャーを、できるだけ早く最新バージョ ンにマイグレーションする必要があります。 IBM MQ for z/OS 9.2.0 以降のキュー・マネージャーを IBM MQ for z/OS 8.0.0 以前で実行されているキュー・マネージャーや IBM MQ for z/OS 8.0.0 以前で実行可能な キュー・マネージャーと同じキュー共有グループに含めることはできません。

■ V 9.2.0 ■ <mark>IBM MO for z/OS 9.0.n</mark> で実行されているキュー・マネージャー 9.1.n, および 9.2。n LTS およ び CD リリース (ここで、 n は 0 以上) は、キュー共有グループ内で共存できます。

キュー共用グループ内のキュー・マネージャーを移行する場合、できるだけ早くすべてのキュー・マネー ジャーを新しいバージョンに移行してください。 キュー共用グループには、制限がありますが、異なるバ ージョンのキュー・マネージャーを含めることができます。 これがサポートされるのは、個々のキュー・ マネージャーのアップグレードの移行と検査を行えるようにするためです。

異なるバージョンのキュー・マネージャーが含まれるキュー共用グループは、すべてのキュー・マネージ ャーが同じバージョンの場合に比べて管理が難しくなります。

キュー共用グループのいずれかのメンバーをマイグレーションする前に、キュー共用グループのメンバー を実行するそれぞれの LPAR で、IBM MQ for z/OS 早期コードを、マイグレーション先の IBM MQ の最高レ ベルになるように更新する必要があります。 218 ページの『単一の IBM MQ for z/OS [キュー・マネージャ](#page-217-0) [ーのマイグレーションの準備』](#page-217-0)の手順 219 [ページの『](#page-218-0)3』 を参照してください。

個々のキュー・マネージャーは、キュー共用グループを実行したままで、一度に 1 つずつ移行します。 ど の段階においてもキュー共用グループ全体を停止する必要はありません。

各キュー・マネージャーの移行は、作業の大部分がキュー共用グループの移行から成っています。 キュー 共用グループの移行には、各キュー・マネージャーの移行時に実行する必要があるいくつかの追加の作業 を必要とするものとして取り組みます。 これらのタスクは、単一のキュー・マネージャーをマイグレーシ ョンする手順の一部として 217 ページの『IBM MQ for z/OS [のマイグレーション](#page-216-0) - 作業の順序』にリストさ れています。

良い手法としては、キュー共用グループの移行を取り込んだ移行計画を作成することです。 詳しくは、[214](#page-213-0) ページの『IBM MQ for z/OS での IBM MQ for z/OS 9.2 [へのマイグレーションの計画』を](#page-213-0)参照してください。

#### **関連資料**

113 ページの『z/OS [での異なるバージョンのキュー・マネージャーが含まれるキュー共用グループ内での](#page-112-0) MQSC [コマンド』](#page-112-0)

移行したキュー・マネージャーにルーティングするために、新規のキーワードと属性値を使用した既存の **MQSC** コマンドを入力することができます。 任意のキュー・マネージャーにコマンドを入力できます。 こ れらのコマンドは、**CMDSCOPE** を使用してルーティングします。 新規のキーワードと属性値を指定したコ マンド、または新規のコマンドは、前のバージョンのキュー・マネージャーにルーティングされると失敗 します。

113 ページの『z/OS [での異なるバージョンのキュー・マネージャーが含まれるキュー共用グループ内での](#page-112-0) [オブジェクトのプロパティー』](#page-112-0)

前の各バージョンで存在しなかった属性は、混合したキュー共用グループ内にある、より後のバージョン のキュー・マネージャーで作成および変更できます。 属性は、グループ内にある前のレベルのキュー・マ ネージャーでは使用できません。

113 ページの『z/OS [でのキュー共用グループの共存』](#page-112-0)

一般に、IBM MQ for z/OS 9.2.0 で実行されているキュー・マネージャーは、IBM MQ for z/OS 9.0.0 以降で 実行されているキュー・マネージャーが含まれるキュー共用グループに含めることができます。 これは、
IBM MQ for z/OS 9.0.0 の Continuous Delivery リリースと Long Term Support リリースの任意の組み合わ せに適用されます。

#### $z/0S$ **IBM MQ for z/OS のマイグレーション - 作業の順序**

単一の IBM MQ for z/OS キュー・マネージャーをマイグレーションするには、示されている順序で指示を 実行します。

### **始める前に**

<mark>> V 9.2.0 2</mark>14 ページの『IBM MO for z/OS での IBM M<u>Q for z/OS 9.2 [へのマイグレーションの計画』](#page-213-0)</u>を 確認してください。

### **このタスクについて**

このトピックは、単一の IBM MQ for z/OS キュー・マネージャーのマイグレーションのプロセスの各部分 に必要な作業と、これらの作業を実行するために必要な順序をリストします。

**注 :** 以下の順序でタスクを実行しなければなりません。

1. マイグレーション前

- 2. 次のリリースへのマイグレーション
- 3. [マイグレーション後の作業](#page-217-0)

## **手順**

マイグレーション前

- マイグレーションの前に、以下のタスクを実行します。
	- a) [既存のキュー・マネージャーでマイグレーションする準備をする](#page-218-0)
	- b) NEWFUNC [モードを有効にする](#page-218-0)
	- c) [IBM MQ for z/OS 9.2](#page-218-0) をインストールする
	- d) [バックアップ操作を実行する](#page-219-0)
	- e) CSQ5PQSG を実行する ([キュー共用グループを使用する](#page-219-0))
	- f) [バッチ・アプリケーション、](#page-219-0)TSO アプリケーション、RRS アプリケーションの STEPLIB 連結を更新 [する](#page-219-0)
	- g) CICS [をキュー・マネージャーに接続するために追加したライブラリーを更新する](#page-220-0)
	- h) [操作パネルおよび制御パネルのライブラリーを、最新バージョンの](#page-220-0) IBM MQ ライブラリーに更新す [る](#page-220-0)
	- i) 対話式問題管理システム (IPCS) を使用して IBM MQ [ダンプをフォーマットするためのシステム・ラ](#page-220-0) [イブラリーを更新する](#page-220-0)
	- j) [他のサーバー・アプリケーションのマイグレーションを検討する](#page-220-0)
	- k) mqweb [サーバーをマイグレーションする準備をする](#page-221-0)

次のリリースへのマイグレーション

- 次のリリースにマイグレーションするには、以下の作業を行います。
	- a) [初期設定入力データ・セットを更新します。](#page-222-0)
	- b) [キュー・マネージャーを使用するすべてのアプリケーションを停止または切断します](#page-222-0)
	- c) [キュー・マネージャー、およびそのチャネル・イニシエーターを停止します](#page-222-0)
	- d) [キュー・マネージャーおよびチャネル・イニシエーターの](#page-222-0) STEPLIB を更新します
	- e) [キュー・マネージャー始動](#page-222-0) JCL を更新して CSQMINI DD カードを追加します
	- f) [Advanced Message Security](#page-223-0) を使用している場合、AMSPROD 属性を設定します。
- <span id="page-217-0"></span>g) SSLCIPH が直接 16 進値 (009D など) [に設定されているチャネルに](#page-223-0) CipherSpec を使用している場 合、チャネル・イニシエーター始動 JCL [を更新し、関連プロトコルを有効にします](#page-223-0)。
- h) [キュー・マネージャー、およびチャネル・イニシエーターを開始します](#page-223-0)
- i) [すべてが正しく動作していることをテストします。](#page-223-0) 問題が発生した場合、キュー・マネージャーを [前のバージョンに戻します](#page-223-0)
- i) オプションで、mqweb [サーバーをマイグレーションします](#page-223-0)

#### マイグレーション後の作業

- マイグレーションの後に、以下のタスクを実行します。
	- a) [動作の変更点の確認](#page-226-0)
	- b) ターゲット・バージョンの IBM MQ [ライブラリーを参照するようにバックアップ・ジョブを変更す](#page-226-0) [る](#page-226-0)
	- c) ZPARM [モジュールを更新する](#page-226-0) (必要な場合)
	- d) [フル・リグレッション・テストの実行](#page-227-0)
	- e) [クライアント・アプリケーションをマイグレーションする](#page-227-0)
	- f) [マイグレーション済みのキュー・マネージャーが提供する新しい機能を活用する](#page-227-0)
	- g) 旧バージョンの mqweb [サーバーを停止する](#page-227-0) (必要な場合)

## <u>●  $\frac{1}{208}$  単一の *IBM MQ for z/OS* キュー・マネージャーのマイグレーションの準備</u>

<mark>→ V 9.2.0 2</mark>/OS および IBM MQ のカスタマイズ手順を確認し、キュー・マネージャーを IBM MQ for z/OS 9.2 で開始する前にカスタマイズ内容を変更します。 z/OS 上の単一の IBM MQ キュー・マネージャーをマ イグレーションのために準備するには、以下の手順に従います。

### **始める前に**

<mark>> Ⅴ 9.2.0 ■</mark>IBM MQ for z/OS 9.2 に切り替える準備ができるまでは、引き続き旧バージョンでキュー・マ ネージャーを実行できます。 切り替えるための準備プロセスには時間がかかることがあります。 旧バー ジョンから IBM MQ for z/OS 9.2 に切り替えるプロセスには時間がかかりません。 IBM MQ for z/OS 9.2 へ の切り替えは、IBM MQ for z/OS 9.2 ライブラリーを使用したキュー・マネージャーの再始動時に行われま す。

#### **ヒント :**

1. アプリケーションまたはキュー・マネージャーをマイグレーションするには、 IBM MQ の新しいリリー スに移動する際、STEPLIB を変更せずに、MQM.qmgr.SCSQLOAD などのデータ・セット別名を作成し、 それらを JCL で参照します。

■ V 9.2.0 MOM.MOV920.SCSQLOAD などの実データ・セットに別名をマップします。

2. z/OS コマンド D GRS,SYSTEM,RES=(\*,MQM.V920.SCSQLOAD) を使用して、指定されたデータ・セ ットを使用しているジョブを表示し、変更する必要があるジョブと JCL を識別することができます。

## **このタスクについて**

 $V$  9.2.0

これらの手順は、新規キュー・マネージャーをセットアップする手順に基づいています。キュー・マネー ジャーのカスタマイズを参照してください。

z/OS で IBM MQ キュー・マネージャーをマイグレーションする準備をするには、この概要内のリンクを使 用して、このトピックの詳細なステップを実行する必要があります。

1. 既存のキュー・マネージャーをマイグレーションする準備をします (ステップ [1](#page-218-0) を参照)。

2. NEWFUNC モードを有効にします (ステップ [2](#page-218-0) を参照)。

- <span id="page-218-0"></span>3. IBM MQ for z/OS 9.2 をインストールし、キュー・マネージャーを実行しているすべての z/OS システ ムでターゲット・ライブラリーを使用できるようにして、アクセス権限を付与します (ステップ 219 ページの『3』 を参照)。
- 4. 企業内のキュー・マネージャーごとのバックアップ操作を実行します (ステップ 220 [ページの『](#page-219-0)4』を 参照)。
- [5](#page-219-0). Db2<sup>®</sup> プランをバインドし、そこに実行権限付与します (ステップ 5 を参照)。
- 6. キュー共用グループを使用している場合は CSQ5PQSG を実行します (ステップ 220 [ページの『](#page-219-0)6』 を 参照)。
- 7. バッチ・アプリケーション、TSO アプリケーション、RRS アプリケーションの STEPLIB 連結を更新し ます (ステップ 220 [ページの『](#page-219-0)7』 を参照)。
- 8. QMINI データ・セットを定義する場合は、ステップ 221 [ページの『](#page-220-0)8』 を参照してください。
- 9. CICS をキュー・マネージャーに接続するために追加したライブラリーを更新します (ステップ [221](#page-220-0) ペ [ージの『](#page-220-0)9』 を参照)。
- 10. 操作パネルおよび制御パネルのライブラリーを、IBM MQ for z/OS 9.2 ライブラリーに更新します (ス テップ 221 [ページの『](#page-220-0)10』 を参照)。
- 11. 対話式問題管理システム (IPCS) を使用して IBM MQ のダンプをフォーマットするための システム・ラ イブラリーを更新します (ステップ 221 [ページの『](#page-220-0)11』 を参照)。
- 12. 他のサーバー・アプリケーションのマイグレーションを検討します (ステップ 221 [ページの『](#page-220-0)12』 を 参照)。
- 13. mqweb サーバーをマイグレーションする準備をします (ステップ 222 [ページの『](#page-221-0)13』 を参照)。

### **手順**

1. 現行バージョンのライブラリーに最新の保守を適用して、IBM MQ 構成をマイグレーションに備えま す。

ご使用の IBM MQ バージョン用の予防保守計画 (PSP) バケットを参照します ([PSP Buckets - How to](https://www.ibm.com/support/pages/node/338715) [find them on Web](https://www.ibm.com/support/pages/node/338715) を参照)。

- 2. 既存のキュー・マネージャーが IBM MQ 9.0 で、OPMODE(COMPAT,xxx) で実行中の場合、 OPMODE(NEWFUNC,900) を使用するように ZPARM を再コンパイルします。 これにより、マイグレーションを実行し、後でマイグレーションを元に戻す必要がある場合に、IBM MQ for z/OS 9.2 で NEWFUNC モードを必要とする機能 (例えば 64 ビットのバッファー・プール、64 ビットのログ RBA) を有効にしていても問題が発生しないようにすることができます。 詳しくは、IBM MQ 9.0 のトピック、z/OS での OPMODE を参照してください。
- 3. IBM MQ for z/OS 9.2 をインストールし、キュー・マネージャーを実行しているすべての z/OS システ ムでターゲット・ライブラリーを使用できるようにして、アクセス権限を付与します。 z/OS システムごとに以下の手順を実行する必要があります。 キュー共用グループのメンバーをマイグレーションする場合は、そのグループのいずれかのメンバー をマイグレーションする前に、そのグループのメンバーをホストするすべての LPAR で早期コードをア ップグレードする必要があります。
	- a) IBM MQ ターゲット・ライブラリーをシステムにコピーして、IBM MQ for z/OS 9.2 の早期コードを インストールします (z/OS システムごとに 1 回)。
	- b) ロード・ライブラリーに APF 許可を与えて、外部セキュリティー・システムを使用するデータ・セ ットにアクセス権限を付与します。 詳しくは、『IBM MQ ロード・ライブラリーの APF 許可を行う』を参照してください。 動的に加えられるすべての変更が IPL の後も引き続き有効になるように、SYS1.PARMLIB 内の APF リストが更新されていることを確認してください。
	- c) IBM MQ for z/OS 9.2 の早期コードおよびターゲット・ライブラリーを、キュー・マネージャーを実 行する各 z/OS システムで使用できるようにします。 これには、LPA の更新が含まれます。詳しくは、z/OS リンク・リストおよび LPA の更新を参照して ください。

これが完了すると、開始時にすべてのキュー・マネージャーのジョブ・ログに、最新バージョンの 早期コードを使用していることを示す以下のメッセージが表示されます。

<span id="page-219-0"></span>CSQ3111I <cpf> CSQYSCMD - EARLY PROCESSING PROGRAM IS V9.2 LEVEL 010-000

AMS を使用している場合は、前のリンクで説明されているように、CSQ0DRTM も LPA に追加しま す。

d) ファイル・システム zFS をコピーし、読み取り専用としてマウントします。

zFS は、次のいずれかがインストールされている場合にのみ必要です。

- IBM MQ for z/OS UNIX System Services Components
- IBM MQ for z/OS Managed File Transfer
- IBM MQ for z/OS UNIX System Services Web Components
- IBM MQ for z/OS コネクター・パック

詳しくは、プログラム・ディレクトリーを参照してください。 プログラム・ディレクトリーのダウ ンロード・リンクについては、「 IBM MQ for z/OS プログラム・ディレクトリーの PDF ファイル」 を参照してください。

4. 社内のキュー・マネージャーごとにバックアップ操作を実行します。これにより、何らかの変更を加 える前にすべてのオブジェクトおよび JCL のコピーを取っておきます。

これにより、必要が生じた場合に、現行システムにより簡単にロールバックすることができます。

- a) 例えば CSQUTIL COMMAND MAKEDEF(..) を使用して、IBM MQ で定義されたオブジェクトをバッ クアップします。
	- 詳しくは、CSQUTIL の COMMAND 機能の使用を参照してください。

b) 以下の内容をバックアップします。

- キュー・マネージャーとチャネル・イニシエーターの開始タスク・プロシージャー、および該当 する場合は AMS アドレス・スペースの開始タスク・プロシージャー。
- CSQINP1 および CSQINP2 連結で使用される初期設定入力データ・セット
- システム・パラメーター・モジュール (ZPARM) ライブラリー
- キュー・マネージャーの構成定義が含まれている JCL ライブラリー
- キュー・マネージャー構成またはプロシージャーが含まれている他のライブラリー。

**注 :** ページ・セット、BSDS、およびアクティブ・ログのバックアップをフォールバック・オプショ ンとして行うこともできます。 IBM MQ リソースのバックアップについて詳しくは、ページ・セッ トのバックアップおよびリカバリーの方法 を参照してください。

5. キュー共用グループを使用する場合は、Db2 プランをバインドし、実行権限を付与します。

hlq.SCSQPROC の CSQ45BPL サンプルおよび CSQ45GEX サンプルをカスタマイズして実行します。 Db2 サブシステム名およびデータ・セット名を使用して、使用環境に合うようにこれらのメンバーを 調整してください。

CSQ45BPL と CSQ45GEX のヘッダー情報に、サンプルのカスタマイズ方法が記述されています。

- hlq.SCSQPROC の CSQ45BPL には、最新バージョンの IBM MQ に必要な計画名が入ります。
- hlq.SCSQPROC の CSQ45GEX には、必要な権限が入ります。

Db2 環境のセットアップのステップ 5 および 6 を参照してください。

6. キュー共用グループを使用する場合は、CSQ5PQSG を実行します。

**MIGRATE QSG** 関数または **MIGRATE DSG** 関数を指定して、IBM MQ 9.2.0 と互換性のあるバージョン の QSG または DSG にあるすべてのキュー・マネージャーを検証する必要があります。

7. バッチ、TSO、および RRS のアダプターをアプリケーションで使用するために STEPLIB 連結に追加し たライブラリーを更新します。これにより、アプリケーションは常にシステム内の最も高いバージョ ンの IBM MQ ライブラリーをロードできるようになります。

バッチ、TSO、および RRS のアプリケーションの STEPLIB を、IBM MQ for z/OS 9.2 ライブラリーを 参照するように変更します。その後、アプリケーションを再始動します。

<span id="page-220-0"></span>詳しくは、バッチ、TSO、および RRS アダプターをセットアップするを参照してください。

IBM MQ ライブラリーには、以下のものが含まれています。

#### **thlqual.SCSQANLx**

このライブラリーには、各国語のエラー・メッセージ情報が含まれます。 'x' 文字は、各国語の文 字を表します。

#### **thlqual.SCSQAUTH**

このライブラリーには、アプリケーションが使用するコードが含まれています。

**注 :** 以下のことが可能です。

- a. STEPLIB 内の IBM MQ for z/OS 9.2 ライブラリーを参照するアプリケーションを、IBM MQ for z/OS 9.2 以前で実行されているキュー・マネージャーに接続します。 古いバージョンの STEPLIB を参照 するアプリケーションを、それ以降のバージョンで実行されているキュー・マネージャーに接続し てはなりません。
- b. 次のコマンドを、*thlqual* をインストール済み環境の高位修飾子に置き換えて使用すると、指定した ライブラリーで実行されているジョブを確認できます。

TSO ISRDDN ENQ 'thlqual.SCSQANLE'

その後、それらのジョブの JCL を適宜に変更できます。

- 8. QMINI データ・セットを定義する場合は、データ・セットを定義し、キュー・マネージャー始動 JCL を更新して、QMINI データ・セットを指す CSQMINI DD を追加します。
- 9. CICS をキュー・マネージャーに接続するために追加したライブラリーを更新します。

CICS 領域 JCL の STEPLIB および DFHRPL 連結内の IBM MQ ライブラリーを更新して、 CICS を再始動 する必要があります。 この後、最新の IBM MQ の機能を使用できるようになります。

IBM MQ と CICS の間の接続は、更新の必要な CICS ライブラリーによって行われます。 この変更を行 わないと、最新の IBM MQ の機能を使用できません。 IBM MQ が提供する DFHRPL 連結の SCSQCICS ライブラリーを変更する必要があります。また、STEPLIB 連結も変更する必要があります。

IBM MQ キュー・マネージャーに接続されている各 CICS 領域について、独立した CICS 開始プロシー ジャー JCL が存在することを確認してください。

これにより、 CICS 開始プロシージャー JCL 内の特定のバージョンの IBM MQ ライブラリーへの参照の 変更が、その単一の CICS 領域にのみ影響を与えるようになります。 この方法に従い、1 つのキュー・ マネージャーおよびそれに接続される 1 つ以上の CICS 領域だけをマイグレーションできるため、段階 的なマイグレーションが可能になります。

CICS の STEPLIB には thlqual.SCSQAUTH があり、DFHRPL には thlqual.SCSQCICS、 thlqual.SCSQLOAD、および thlqual.SCSQAUTH があります。 詳しくは、[CICS - IBM MQ](https://www.ibm.com/docs/en/cics-ts/5.4?topic=mq-setting-up-cics-adapter) アダプターの [セットアップを](https://www.ibm.com/docs/en/cics-ts/5.4?topic=mq-setting-up-cics-adapter)参照してください。

10. 操作パネルおよび制御パネルのライブラリーを、IBM MQ for z/OS 9.2 ライブラリーに更新します。 詳しくは、操作パネルおよび制御パネルをセットアップするを参照してください。

**注 :** IBM MQ for z/OS 9.2 ライブラリーを参照する操作パネルおよび制御パネルは、IBM MQ for z/OS 9.2 以前で実行されているキュー・マネージャーに接続できます。 古いバージョンの IBM MQ ライブ ラリーを参照する操作パネルおよび制御パネルを、 それ以降のバージョンで実行されているキュー・ マネージャーに接続してはなりません。

11. 対話式問題管理システム (IPCS) を使用して IBM MQ のダンプをフォーマットするための システム・ラ イブラリーを更新します。

詳しくは、IBM MQ ダンプ・フォーマット・メンバーを組み込むを参照してください。

- 12. IBM MQ for z/OS 9.2 ライブラリーを使用するために、 WebSphere Application Server for z/OS、 WebSphere Application Server for z/OS Liberty、 IBM Integration Bus、または IMS などの他のソフト ウェアをマイグレーションします。
	- a) WebSphere Application Server for z/OS

バインディング接続が使用されているアプリケーション・サーバー環境で稼働している場合、IBM MQ ライブラリーを使って WAS STEPLIB を更新する必要があります。

<span id="page-221-0"></span>詳しくは、IBM MQ ライブラリーおよび [WebSphere Application Server for z/OS STEPLIB](https://www.ibm.com/docs/en/was-nd/9.0.5?topic=mq-libraries-websphere-application-server-zos-steplib) を参照し てください。

さらに、IBM MQ の IBM MQ for z/OS 9.2 インストール済み環境でのネイティブ・ライブラリーを使 って IBM MQ メッセージング・プロバイダーを構成する必要もあります (詳しくは[『ネイティブ・](https://www.ibm.com/docs/en/was-zos/9.0.5?topic=server-configuring-mq-messaging-provider-native-libraries-information) ライブラリー情報を持つ IBM MQ [メッセージング・プロバイダーの構成』を](https://www.ibm.com/docs/en/was-zos/9.0.5?topic=server-configuring-mq-messaging-provider-native-libraries-information)参照してください)。

最新レベルのネイティブ・ライブラリーを z/OS UNIX System Services で使用します。

b) WebSphere Application Server for z/OS Liberty

バインディング接続が使用されているアプリケーション・サーバー環境で実行している場合は、更 新された IBM MQ for z/OS ライブラリーを使用するように Liberty STEPLIB を更新する必要があり ます。

Liberty server.xml の *wmqJmsClient.rar.location* 変数と **wmqJmsClient nativeLibraryPath** 属性も更新して、 z/OS UNIX System Services コンポーネント機能への新し いパスを指すようにする必要があります。

**注 :** これらのステップは、IBM z/OS Connect EE にも適用されます。

c) IMS

詳しくは、IMS アダプターのセットアップを参照してください。

13. IBM MQ Console または REST API を構成している場合は、mqweb サーバーをマイグレーションする 準備をする必要がある場合があります。

IBM MQ Console および REST API をホストする mqweb サーバーは、同じバージョンの IBM MQ のキ ュー・マネージャーにのみ直接接続できます。

z/OS システム上にキュー・マネージャーが 1 つしかない場合は、ここでの作業は必要ありません。 キ ュー・マネージャーと同時に既存の mqweb サーバーをマイグレーションできます。

z/OS システム上に複数のキュー・マネージャーがあり、マイグレーション中に IBM MQ のバージョン が異なる状態でそれらを実行する場合は、最新レベルで新しい mqweb サーバーを作成してください。

- a) mqweb サーバーの作成に記載している手順に従って、新しい mqweb サーバーを作成します。
- b) mqweb サーバーのプロシージャーの作成に記載している手順に従って、新しい mqweb サーバーの 開始タスク・プロシージャーを作成します。
- c) 既存サーバーの mqwebuser.xml 構成ファイルから、新しい mqweb サーバーの mqwebuser.xml ファイルに、関連する構成設定をコピーします。

mqwebuser.xml ファイルは *WLP\_user\_directory*/servers/mqweb ディレクトリーにありま す。*WLP\_user\_directory* は、mqweb サーバー定義を作成するために **crtmqweb** スクリプトを実行 したときに指定したディレクトリーです。

新しいサーバーは、既存サーバーとは別の HTTP ポートと HTTPS ポートを使用するように構成して ください。

d) MVS™ **START procname** コマンドを発行して新しい mqweb サーバーを開始します。ここで、 *procname* は新しい mqweb サーバーの開始タスク・プロシージャーの名前です。

#### **タスクの結果**

z/OS 上の IBM MQ キュー・マネージャーの移行準備が完了しました。

### **次のタスク**

222 ページの『単一の IBM MQ z/OS キュー・マネージャーを IBM MQ for z/OS 9.2 にマイグレーションす る』の説明に従って、キュー・マネージャーをマイグレーションしてください。

# **単一の** *IBM MQ z/OS* **キュー・マネージャーを** *IBM MQ for z/OS 9.2* **にマイグ**

**レーションする**

z/OS 上の単一の IBM MQ キュー・マネージャーをマイグレーションするには、このトピックの手順を実行 します。

## <span id="page-222-0"></span>**このタスクについて**

z/OS 上の IBM MQ キュー・マネージャーを別のバージョンにマイグレーションするには、以下を実行する 必要があります。

- 218 ページの『単一の IBM MQ for z/OS [キュー・マネージャーのマイグレーションの準備』](#page-217-0)で説明されて いるプロセス
- このトピックの詳しいステップ (この概要内のリンクを使用)。
	- 1. 初期設定入力データ・セットを更新します (ステップ 223 ページの『1』 を参照)。
	- 2. キュー・マネージャーを使用するすべてのアプリケーションを停止または切断します (ステップ 223 ページの『2』 を参照)。
	- 3. キュー・マネージャーおよびチャネル・イニシエーターを停止します (ステップ 223 ページの『3』 を参照)。
	- 4. キュー・マネージャーおよびチャネル・イニシエーターの STEPLIB を更新します (ステップ 223 ペ ージの『4』を参照)。
	- 5. QMINI データ・セットを定義する場合は、 キュー・マネージャー始動 JCL を更新して CSQMINI DD カードを追加します (ステップ 223 ページの『5』 を参照)。
	- 6. Advanced Message Security を使用している場合は AMSPROD 属性を設定します (ステップ [224](#page-223-0) ペ [ージの『](#page-223-0)6』 を参照)。
	- 7. SSLCIPH チャネル属性に関して 009D などの 16 進値が指定されているチャネルがある場合、チャネ ル・イニシエーター JCL を更新し、CipherSpec を使用できるようにする必要があるかどうか確認し てください (ステップ 224 [ページの『](#page-223-0)7』 を参照)。
	- 8. キュー・マネージャーおよびチャネル・イニシエーターを開始します (ステップ 224 [ページの『](#page-223-0)8』 を参照)。
	- 9. すべてが正しく動作していることをテストします。 キュー・マネージャーの開始に問題がある場合 は、キュー・マネージャーを前のバージョンに戻します (ステップ 224 [ページの『](#page-223-0)9』 を参照)。
	- 10. オプションで、mqweb サーバーをマイグレーションします (ステップ 224 [ページの『](#page-223-0)10』 を参照)。

## **手順**

1. 初期設定入力データ・セットを更新します。

IBM MQ キュー・マネージャーはそれぞれ、 初期定義を IBM MQ 初期設定入力データ・セットに入っ ている一連のコマンドから 取得します。 このデータ・セットは、キュー・マネージャーの開始済みタ スク・プロシージャーの中に定義されている データ定義 (DD) 名 CSQINP1、CSQINP2、および CSQINPT によって参照されます。 チャネル・イニシエーターの開始タスク・プロシージャーには、CSQINPX DD 名によって参照される類似のデータ・セットがあります。

初期設定入力データ・セットの詳細については、初期設定入力データ・セットのカスタマイズを参照 してください。

初期設定入力データ・セット用に用意されているサンプルは、IBM MQ のバージョン間で変更されてい る可能性があります。 CSQINP1、CSQINP2、CSQINPT、および CSQINPX に対して過去にカスタマイ ズした内容を確認し、そのカスタマイズ内容を最新バージョンの製品に用意されている初期定義にマ ージする必要があります。 詳しくは、224 [ページの『初期設定入力データ・セットの変更』を](#page-223-0)参照し てください。

- 2. キュー・マネージャーを使用するすべてのアプリケーション (例えば CICS、IMS、またはバッチ) およ び他のキュー・マネージャーに接続されている IBM MQ チャネルを停止または切断します。
- 3. キュー・マネージャー、およびそのチャネル・イニシエーターを停止します。
- 4. キュー・マネージャーとチャネル・イニシエーターの STEPLIB、および該当する場合は AMS と開始タ スク・プロシージャーの STEPLIB を、IBM MQ for z/OS 9.2 ライブラリーを使用するように更新しま す。
- 5. キュー・マネージャー始動 JCL を更新して CSQMINI DD カードを追加します。詳しくは、QMINI デー タ・セットを参照してください。

<span id="page-223-0"></span>6. キュー・マネージャーが AMS を使用するように構成されている場合、IBM MQ for z/OS 9.1.3 以降で は、以前のバージョンの IBM MQ で AMS アドレス・スペースの開始を許可していた AMS 使用可能化 モジュールがなくなっています。 代わりに、AMS のアドレス・スペースは、AMSPROD 属性を設定することによって AMS を使用する資

格があることをキュー・マネージャーに通知した場合にのみ開始されます。 AMS が使用されている場 合は、AMSPROD 属性を設定します。詳しくは、AMS と PID の関連付けを参照してください。

7. キュー・マネージャーとの間で実行されているチャネルにおいて、SSLCIPH 値として 16 進値が直接指 定されている場合、チャネル・イニシエーター JCL を更新し、DD カードを含め、その CipherSpec の 関連プロトコルを有効にしなければなりません。

詳しくは、非推奨の CipherSpecs を参照してください。

- 8. キュー・マネージャー、およびそのチャネル・イニシエーターを開始します。
- 9. すべてが正しく動作していることをテストします。 キュー・マネージャーの開始に問題がある場合は、 キュー・マネージャーを前のバージョンに戻すことを検討してください ([キュー・マネージャーを前の](#page-224-0) [リリースに戻すを](#page-224-0)参照)。
- 10. IBM MQ Console または REST API を構成している場合は、mqweb サーバーをマイグレーションしま す。

z/OS システム上にキュー・マネージャーが 1 つしかない場合は、mqweb サーバーを IBM MQ for z/OS 9.2 にマイグレーションします。

a) mqweb サーバーの開始タスクを停止します。

- b) mqweb サーバーの開始タスクを編集します。
	- IBM MQ for z/OS 9.2 ライブラリーを参照するように STEPLIB を変更します。
	- z/OS UNIX System Services 内の IBM MQ for z/OS 9.2 ファイルを参照するように、 INSTDIR、 PATH 、および LIBPATH を変更します。
	- · JAVA HOME を確認し、必要に応じて、システム上の最新の 64 ビット・バージョンの Java を参 照するように変更します。

mqweb サーバー開始タスク・プロシージャーの構成方法について詳しくは、mqweb サーバーのプ ロシージャーの作成を参照してください。

c) mqweb サーバーが正しい製品 ID に関連付けられていることを確認します。

**注 :** IBM MQ for z/OS 9.2 では、前のバージョンとは異なる方法でこれが行われます。 詳しくは、 mqweb サーバーと PID の関連付けを参照してください。

d) mqweb サーバーの開始タスクを開始します。

e) IBM MQ Console および REST API でキュー・マネージャーにアクセスできることをテストします。 異なるバージョンの IBM MQ で実行されている z/OS システム上に複数のキュー・マネージャーがある 場合は、 [最新レベルの新しい](#page-221-0) mqweb サーバーを作成 しておく必要があります。 新しい mqweb サー バーを使用して、IBM MQ for z/OS 9.2 にマイグレーションされたキュー・マネージャーにアクセスし ます。 REST API を使用するアプリケーションで使用される HTTP ホスト名またはポートを変更しな ければならない場合があります。

### **タスクの結果**

これで、IBM MQ for z/OS キュー・マネージャーを最新リリースに移行できました。

### **次のタスク**

227 [ページの『マイグレーション後の作業』](#page-226-0)の説明に従って、マイグレーション・プロセスを完了してく ださい。

<mark>■ z/0S ■</mark> 初期設定入力データ・セットの変更 初期設定入力データ・セットのサンプルが IBM MQ のバージョン間で変更されることがあります。

▶ V 9.2.0 ┃BM MQ for z/OS 9.2 に関連する重要な変更内容と、それらが最初に使用可能になった時期に ついて以下で説明します。

### <span id="page-224-0"></span>**CSQ4INSG**

#### **IBM MQ for z/OS 9.0.4**

SYSTEM.DEFAULT.AUTHINFO.IDPWOS の **ADOPTCTX** のデフォルト値が *YES* に変更されました。

#### **IBM MQ for z/OS 9.0.1**

IBM MQ REST API をサポートするために、ローカル・キュー SYSTEM.REST.REPLY.QUEUE が追加 されました。

それらの変更を確認して、必要に応じて、現在使用しているカスタマイズ・バージョンを更新します。

**注 :**

初期設定データ・セットの変更は、IBM MQ キュー・マネージャー用のプロシージャーを作成するおよび初 期設定入力データ・セットをカスタマイズするで必要になります。

## キュー・マネージャーを前のバージョンに戻す *(z/OS)*

IBM MQ for z/OS 9.2.0 LTS または IBM MQ for z/OS 9.2.0 CD にマイグレーションした後、 IBM MQ for z/OS 9.0.0 または IBM MQ for z/OS 9.1.0 のいずれかから、START QMGR コマンドで BACKMIG オプションを使 用して、マイグレーション前に使用していたバージョンに逆方向マイグレーションまたはフォールバック することができます。 CD リリース (IBM MQ for z/OS 9.1.5 など) では、後方移行に対応していません。

### **始める前に**

#### $V5.2.0$

IBM MQ for z/OS 9.2.0 で使用可能な特定の機能は、後方移行の機能に影響を及ぼす可能性があります。 こ れらの機能はデフォルトで有効ではありませんが、有効にした場合には、後方移行を実行する前に削除す る必要があります。

後方移行が不要であることが明確になるまで、新しい IBM MQ for z/OS 9.2.0 の機能は使用しないでくださ い。

キュー・マネージャーで、z/OS データ・セット暗号化ポリシーが 1 つ以上のアクティブ・ログまたはペー ジ・セット、あるいは SMDS に適用されている場合には、後方移行の前にこれらのポリシーを削除し、デ ータを暗号化解除する必要があります。 このプロセスについては、z/OS データ・セット暗号化の使用時の 逆方向マイグレーションに関する考慮事項で説明されています。

キュー・マネージャーが IBM MQ for z/OS 9.2 で使用可能な新しい CipherSpec オプションのいずれかを使 用している場合は、後方移行の前に、それらのオプションを削除し、チャネル上で以前に使用されていた CipherSpec に置き換える必要があります。

キュー・マネージャーがサーバー間メッセージ・チャネル上で Advanced Message Security インターセプ トを使用している場合は、すべての関連メッセージがターゲットの場所に送信された後に、この構成を削 除する必要があります。 詳しくは、メッセージ・チャネルでの Advanced Message Security インターセプ トの概要を参照してください。

# **このタスクについて**

### $V5.2.0$

キュー・マネージャーを後方移行できるのは、始動時に CSQY039I メッセージが出力される場合のみです。 この場合、このトピックの情報を使用して、後方移行を実行できます。

通常、後方移行は何らかの理由でマイグレーションが失敗した直後にのみ実行されます。 ただし、キュー・ マネージャーの始動時に CSQY039I メッセージが出力される場合には、いつでも後方移行を実行できます。

**注 :**

• START QMGR BACKMIG (vrm) を実行した後、キュー・マネージャーは指定されたレベルで開始する準備 ができた。

代わりに、BACKMIG 操作に指定されたバージョン・レベルより高いレベルでキュー・マネージャーを開 始すると、キュー・マネージャーはキュー・マネージャーを上位バージョンに順方向にマイグレーション

します。START QMGR BACKMIG 操作を繰り返さない限り、逆方向にマイグレーションすることはできな くなります。

• BACKMIG 操作は、 IBM MQ のページ・セットとそれらのページ・セットに保管されているオブジェクト を直接変更します。 これは、キュー・マネージャーの再始動前に IPL が実行された場合、またはキュー・ マネージャーが別の LPAR で開始された場合でも、指定された BACKMIG バージョンでキュー・マネージ ャーを再始動できることを意味します。

キュー・マネージャーが始動時に CSQY040I メッセージを発行する場合、後方移行には対応していないた め、以下の説明で取り上げられている手順は当てはまりません。 マイグレーションの前に、キュー・マネ ージャー・データをバックアップしてある場合、そのデータを使用して以前のリリースのキュー・マネー ジャーを開始できます。

## **手順**

1. キュー・マネージャーにオフラインのページ・セットがないことを確認します。

ある場合には、CSQUTIL FORMAT コマンドを使用してページ・セットをオンラインに戻します。

- 2. キュー・マネージャーをクリーン・シャットダウンします。
- 3. START QMGR BACKMIG(vrm) コマンドを実行します。vrm は 900 など、マイグレーション元である以 前のバージョン、リリース、修飾子の値です。

この値は、キュー・マネージャーの始動時の CSQY039I メッセージの出力です。

**重要 :** メッセージ出力からピリオド文字を削除する必要があります。

通常 START QMGR コマンドで使用する場合は、PARM パラメーターを組み込む必要があります。 キュー・マネージャーが始動し、後方移行に適したフォーマットでデータを再書き込みし、その後シャ

ットダウンします。 コマンドが正常に処理されると、CSQY045I メッセージが出力されます。 CSQY043E メッセージが出力される場合には、表示されるメッセージを調べて問題を解決し、コマンド

4. 必要に応じて、IBM MQ 9.0.0 または IBM MQ 9.1.0 のライブラリーを使用した MSTR および CHINIT 始 動プロシージャー JCL の使用に再び切り替えます。

データ・セット別名がロード・ライブラリーで使用される場合、IBM MQ 9.0.0 または IBM MQ 9.1.0 の ライブラリーを参照するように別名を切り替えます。

例えば、MQM.MQV920.SCSQLOAD を参照する MQM.MQP1.SCSQLOAD というエイリアスは、必要に応じ て MQM.MQV910.SCSQLOAD、または MQM.MQV900.SCSQLOAD を参照するように変更する必要があり ます。

- 5. QMINI データ・セットを定義するために、CSQMINI DD を MSTR 始動プロシージャーに追加した場合 は、その CSQMINI DD カードを削除します。
- 6. マイグレーション前に IBM MQ 9.0.0 または IBM MQ 9.1.0 で使用されていたシステム・パラメーター・ モジュール (CSQZPARM) を使用するように戻し、必要に応じて IBM MQ 9.0.0 または IBM MQ 9.1.0 の コードにリンクします。

**重要 :** 以前に IBM MQ for z/OS 9.0.0 で OPMODE (COMPAT,nnn) を指定して実行しており、 IBM MQ for z/OS 9.0.0 で OPMODE によって保護されている IBM MQ for z/OS 9.2.0 で機能を有効にした場合は、 ZPARM を OPMODE (NEWFUNC,900) に再コンパイルする必要があります。

- 7. キュー・マネージャー、チャネル・イニシエーター、またはリスナーを個別に開始することにより、後 方移行を検証します。
- 8. 始動時に発生したエラーがないか確認し、あれば解決します。 3 つのコンポーネントがすべて正常に始動した後に、必要に応じて 3 つのコンポーネントの始動を組み 合わせることができます。
- 9. 既存のアプリケーションが正しく機能していることを確認します。

## **タスクの結果**

これでキュー・マネージャーは、マイグレーション元のコードのバージョンで実行されるようになります。

を再試行してください。

<span id="page-226-0"></span>**注 :** キュー・マネージャーを旧バージョンに戻す際に、このインストール済み環境の早期コードを前のバー ジョンにフォールバックする必要はありません。

初期コードは、IBM MQ が z/OS サブシステムとして機能するためにリンク (LPA) にロードする必要がある IBM MQ ロード・モジュールを参照します。 コマンドがキュー・マネージャーに発行されるか、アプリケ ーションがキュー・マネージャーに接続すると、IBM MQ システムによって実行される最初のアクションと して早期コードがロードされます。

LPA には、システムで実行されている最新バージョンの IBM MQ からの IBM MQ 早期コード・モジュール が含まれる必要があります。 例えば、同じシステムで IBM MQ 9.0.0 と IBM MQ 9.2.0 のキュー・マネージ ャーが実行されている場合、IBM MQ 9.2.0 の早期コードが LPA にロードされる必要があります。

詳細については、早期コードを参照してください。

## <u>▶ Z/OS マイグレーション後の作業</u>

z/OS 上の単一の IBM MQ キュー・マネージャーをマイグレーションした後に実行する必要のあるタスクを 実行するには、以下の手順に従ってください。

### **このタスクについて**

z/OS で IBM MQ キュー・マネージャーをマイグレーションした後、この概要内のリンクを使用して、この トピックの詳細なステップを実行する必要があります。

1. 動作の変更点を確認します。ステップ 227 ページの『1』 を参照してください。

- 2. バックアップ・ジョブがターゲット・バージョンの IBM MQ ライブラリーを参照するように変更しま す。 ステップ 227 ページの『2』 を参照してください。
- 3. まだ行っていない場合は、キュー・マネージャーを開始する前に ZPARM モジュールを更新します。ス テップ 227 ページの『3』 を参照してください。
- 4. フル・リグレッション・テストを行います。ステップ [4](#page-227-0) を参照してください。
- 5. クライアント・アプリケーションをマイグレーションします。ステップ [5](#page-227-0) を参照してください。
- 6. マイグレーション済みのキュー・マネージャーが提供する新しい機能を活用します。 ステップ [6](#page-227-0) を参照 してください。
- 7. オプションで、旧バージョンの mqweb サーバーを停止します。ステップ [7](#page-227-0) を参照してください。

## **手順**

- 1. デフォルトの構成変更による動作の変更点を確認します。
- 一部のプロパティーのデフォルト値は、新しいバージョンで変わっていて、そのために動作が変わって しまう場合があります。
- 2. バックアップ・ジョブおよびその他の管理ジョブ (IBM MQ オブジェクトとチャネル認証レコードをバッ クアップするジョブ、MAKEDEF ジョブなど) を変更します。 CSQUTIL COMMAND MAKEDEF(..) の使用例については CSQUTIL の COMMAND 機能の使用を参照して、 IBM MQ ライブラリーのターゲット・バージョンを参照してください。
- 3. 必要に応じて、システム・パラメーター (ZPARM) モジュールを更新します。 次の事項に注意してください。
	- マイグレーション元のバージョンと IBM MQ 9.2.0 間で ZPARM パラメーターに対して加えられた変 更を確認する必要があります。
	- いずれかのパラメーターの値を変更する必要がある場合、この時点で新しい ZPARM を生成してくだ さい。 そのためには、以下を実行します。 a. 新しい IBM MQ ライブラリーを使用するように ZPARM サンプルを調整します。

b. 必要に応じてパラメーター値を更新します。

c. 再コンパイルして新しい ZPARM を生成します。

• どのパラメーターの値にも変更がない場合には、ZPARM を再コンパイルする必要はありません。

<span id="page-227-0"></span>■ V 9.2.0 ■ IBM MQ for z/OS 9.0.0 からマイグレーションする場合、ZPARM が、サポート対象ではな くなった **OPMODE** パラメーターを参照していないことを確認してください。 **OPMODE** を指定した場合 には、アセンブル時に警告が出されます。

- 4. フル・リグレッション・テストを行います。
- 5. クライアント・アプリケーションをマイグレーションします。

マイグレーションのフェーズでは、いつでもクライアント・アプリケーションについて検討できます。

クライアントには下位互換性および上位互換性があります。 最新の機能を使用できるようにするため、 クライアント・ライブラリーをキュー・マネージャーと同等以上のレベルにマイグレーションすること をお勧めします。

6. マイグレーション済みのキュー・マネージャーが提供する新しい機能を活用します。 キュー・マネージャー全体が新しいバージョン・レベルにマイグレーションされたので、新しい機能を 活用できるようになりました。

ただし、選択された新機能を使用可能にするには、追加の構成が必要になることがあります。

IBM MQ 9.2 の新機能および変更点をもう一度読み、どの機能がビジネス・ニーズに役立つかを確認し てください。 これらの機能を使用できるように、新しいアプリケーションの開発や、構成の変更などの アクションを計画してください。

7. 最新バージョンで新しい mqweb サーバーを作成した場合は、z/OS システム上のすべてのキュー・マネ ージャーを最新バージョンにマイグレーションした後に旧バージョンの mqweb サーバーを停止できま す。

### **タスクの結果**

単一の IBM MQ for z/OS キュー・マネージャーのマイグレーションが完了しました。

### **製品の次のバージョンへの** *Managed File Transfer for z/OS* **イン ストール済み環境のマイグレーション**

IBM MQ Managed File Transfer for z/OS インストール済み環境を IBM MQ for z/OS 9.2 製品にマイグレー ションするには、以下の手順に従います。

### **概要**

IBM MQ 9.2 以降、 Managed File Transfer for z/OS (MFT) のインストール・プロセスが z/OS で変更されま した。

MFT には独自の SMP/E インストールがなくなりました。 代わりに、MFT は、IBM MQ for z/OS SMP/E イン ストールを使用してキュー・マネージャー・コードと同時にインストールされます。 インストール・プロ セスの詳細については、IBM MQ Managed File Transfer for z/OS を基本製品インストールの一部にすること による変更を参照してください。

IBM MQ for z/OS 9.2 では、MFT ライブラリーは、 z/OS UNIX System Services (z/OS UNIX) コンポーネン トを含むディレクトリー配下の mqft ディレクトリーに配置されます。 例えば、/mqm/V9R2M0/mqft な どです。

mqft ディレクトリー構造は、bin ディレクトリーを除けば、以前と同じ構造になっていることに注意して ください。

以前のバージョンの MFT では、bin ディレクトリーは mqf ディレクトリーのピアでした。 つまり、MFT が /mqmfte/V9R1Mn/ directory にインストールされていて、そのディレクトリーに mqft ディレクト リーと bin ディレクトリーの両方が含まれていた可能性があります。

IBM MQ for z/OS 9.2 から、bin ディレクトリーは mqft ディレクトリーの配下にあります。例: /mqm/ V9R2M0/mqft/bin

**重要 :** IBM MQ for z/OS 9.2 のマイグレーションの一部として、以下を行う必要があります。

1. このディレクトリー構造に依存している以前のスクリプトを調整します。

2. MFT プロセスを起動するために使用している JCL すべてを調べ、BFG\_PROD 変数と MQ\_PATH 変数を適 切に調整します。

例えば、z/OS UNIX コンポーネントを /mqm/V9R2M0/ にインストールしている場合、 MQ\_PATH の値 は /mqm/V9R2M0/ になり、BFG\_PROD の値は /mqm/V9R2M0/mqft になります。

最後に、**fte\*** コマンドでは、LIBPATH 環境変数に IBM MQ for z/OS Java ライブラリーのパスを含める必 要がなくなりました。

## **マイグレーション・プロセス**

MFT を新しいバージョンにマイグレーションするプロセスは以下のとおりです。

- 1. IBM MQ for z/OS 9.2 を MFT コンポーネントを含めてインストールします。
- 2. トポロジー内のすべてのエージェントの制御されたシャットダウンを実行します。
	- a. JCL を使用して管理されるエージェントの場合、エージェントのデータ・セット内で BFGAGSP メン バーを実行することによって、これを行うことができます。
	- b. z/OS UNIX を使用して管理されているエージェントの場合は、コマンド **fteStopAgent** *agent\_name* を実行します。
- 3. ロガーを停止します。
	- a. ロガーが JCL を使用して管理されている場合は、ロガーのデータ・セット内で BFGLGSP メンバーを 実行します。
	- b. z/OS UNIX を使用して管理されるロガーの場合は、コマンド **fteStopLogger** *logger\_name* を実行 します。
- 4. JCL によって管理されているエージェントまたはロガーごとに、以下の操作を行います。
	- a. SCSQFCMD データ・セットを IBM MQ for z/OS 9.2 インストール済み環境から、エージェントまたは ロガーに特有の新しいデータ・セットにコピーします。
	- b. データ・セット内の BFGCUSTM メンバーを編集し、+ + 文字で囲まれたパラメーターを適切な値に 設定します。
	- c. データ・セットのコピー内で BFGCUSTM を実行します。 これにより新しい JCL セットが生成され、 エージェントまたはロガーの管理に使用できます。
	- d. データ・セット内の BFGAGST または BFGLGST メンバーのいずれかを実行して、エージェントまた はロガーを再度開始してください。
- 5. z/OS UNIX から管理しているエージェントまたはロガーごとに、以下の操作を行います。
	- a. エージェントまたはロガーを管理するために使用する **fte\*** コマンドは mqft/bin ディレクトリー にあります。このディレクトリーは、IBM MQ for z/OS UNIX System Services Components のインス トール済み環境の下にあります (例: /mqm/V9R2M0/mqft/bin)。

この変更を考慮に入れて、これらのコマンドを呼び出すスクリプトを調整する必要があります。

b. コマンドは、IBM MQ for z/OS Java lib ディレクトリ、例えば、/mqm/V9R2M0/java/lib が LIBPATH 環境変数にあることを必要としなくなりました。

IBM MQ for z/OS Java lib ディレクトリーを含むように、手動で LIBPATH 環境変数を設定していた 場合、今後はそのような設定はしないでください。

この変数は .wmqfterc ファイルに設定されている場合もあります。その際は、削除する必要があり ます。

c. また、キュー・マネージャーも同時にマイグレーションされている場合には、STEPLIB 環境変数を 更新する必要が生じることがあります。

この変数は .wmqfterc ファイル内で、MFT の環境変数 (z/OS) で説明されているように設定されて いる可能性もあります。

d. 最後に、BFG DATA 環境変数を以前と同じ値に設定し、エージェントまたはロガーが既存の構成に アクセスできるようにする必要があります。

この変数は .wmqfterc ファイル内で、MFT の環境変数 (z/OS) で説明されているように設定されて いる可能性もあります。

e. エージェントまたはロガーを再開します。

#### **関連タスク**

Managed File Transfer for z/OS の使用

# **既存のキュー共有グループによって使用されている既存の Db2 データ 共有グループへの新しいキュー共有グループの追加**

■ V 9.2.0 BBM MO for z/OS 9.2 で実行されているキュー・マネージャーを含む新しいキュー共用グルー プを、以前のバージョンの IBM MQ for z/OS で実行されている既存のキュー共用グループによって使用さ れる Db2 データ共用グループに追加するには、以下の手順を実行します。

#### **始める前に**

 $V9.2.0$ 

既存のキュー共有グループのすべてのキュー・マネージャーで、適用可能なマイグレーション PTF と共存 PTF すべてを含む、最新バージョンの保守が適用されていることを確認します。

例えば、既存のキュー共有グループに IBM MQ for z/OS 8.0、9.0 および 9.1 のキュー・マネージャーが混 在している場合、IBM MQ for z/OS 8.0 キュー・マネージャーには、9.0 と 9.1 のキュー・マネージャーと の共存を可能にするマイグレーション PTF と共存 PTF が含まれていなければならず、また、IBM MQ for z/OS 9.0 キュー・マネージャーには、9.1 キュー・マネージャーとの共存を可能にするマイグレーション PTF と共存 PTF が含まれていなければいけません。

**注 :** IBM MQ for z/OS 9.2 には、固有のマイグレーション PTF と共存 PTF はありません。

### **このタスクについて**  $V5.2.0$

Db2 データ共有グループは、さまざまなバージョンの IBM MQ for z/OS を実行している複数の異なるキュ ー共有グループで使用できます。

すべての異なるキュー共有グループは、同じ IBM MQ 関連表のセットを共有します。これらの表は、 Db2 データ共有グループを使用する IBM MQ の最上位バージョンによって提供される定義 (この場合は IBM MQ for z/OS 9.2) を使用する必要があります。

### **手順**

1. カップリング・ファシリティーをセットアップします。

カップリング・ファシリティーのセットアップを参照してください。

2. 初期化入力サンプル *thlqual*.SCSQPROC(CSQ4INSS) をカスタマイズして、CSQINP2 データ・セッ トに含めます。

詳しくは、 218 ページの『単一の IBM MQ for z/OS [キュー・マネージャーのマイグレーションの準](#page-217-0) [備』](#page-217-0) を参照してください。

3. **CSQ5PQSG** プログラムを使用して、 IBM MQ 項目を Db2 データ共用グループに追加します。

IBM MQ 項目を Db2 データ共有グループに追加するを参照してください。

4. システム・パラメーター・モジュールを調整して、 Db2 データ共用グループおよび IBM MQ キュー共用 グループの情報を追加します。

詳しくは、 218 ページの『単一の IBM MQ for z/OS [キュー・マネージャーのマイグレーションの準](#page-217-0) [備』](#page-217-0) を参照してください。

#### OpenShift V9.2.1  $CD$ **IBM MQ の CP4I コンテナーへのマイグ**

## **レーション**

IBM MQ の IBM Cloud Pak® for Integration コンテナーを使用して、既存の IBM MQ キュー・マネージャー をコンテナー環境にマイグレーションするための重要なステップ。

### **このタスクについて**

このシナリオについては、IBM MQ の CP4I コンテナ―へのマイグレーション・シナリオ に記載されていま す。

## **キュー・マネージャー・クラスターの移行**

クラスター内のキュー・マネージャーは、一度にすべてマイグレーションすることも、段階的マイグレー ションと呼ばれる方法で、一度に 1 つずつマイグレーションすることもできます。 クラスター内の完全リ ポジトリー・キュー・マネージャーを部分リポジトリー・キュー・マネージャーの前に移行します。 すべ てのキュー・マネージャーを移行する前に、クラスター内の一部のキュー・マネージャーを移行すること によりどのような影響があるかを考慮する必要があります。

### **始める前に**

移行を開始する前に、実行する移行について、クラスターに固有の移行に関する問題が見つかっていない ことを確認してください。

キュー・マネージャー・クラスターの移行に関係する以下の問題を考慮します。

- アプリケーションの停止を最小限にとどめる
- 移行成功の評価および検証、および移行で問題が生じた場合の後方移行の計画
- IBM MQ の新機能の利用
- より広い IBM MQ ネットワークやご自分の組織のシステム体系のコンテキストにおけるクラスターの移 行の管理

### **このタスクについて**

クラスター・キュー・マネージャーは、異なるバージョンで実行される他のキュー・マネージャーとクラ スターを共有することができるため、段階的移行が可能です。 クラスター内の各キュー・マネージャーを 移行するには時間がかかるため、移行を段階的に行えることが重要です。 マイグレーションを段階的に行 い、クラスター内の他のキュー・マネージャーを稼働させたままにすることで、キュー・マネージャーの ダウン時間によるアプリケーションへの影響を軽減することができます。

最初に、完全リポジトリーを保持するキュー・マネージャーを移行します。 次に、部分リポジトリーを保 持する他のキュー・マネージャーを一度に 1 つずつ移行します。 新規機能の使用を開始する前に、クラス ター全体の移行を完了させます。

クラスター全体の移行を完了させる前に新規機能の使用を開始する必要がある場合は、部分リポジトリー のリフレッシュが必要になることがあります。 部分リポジトリーを保持するキュー・マネージャーのそれ ぞれの移行の後に、新しく移行されたキュー・マネージャーに対して **REFRESH CLUSTER** コマンドを発行 します。 このコマンドによって、新しく移行されたキュー・マネージャー内のクラスター・レコードが更 新され、すべての新規属性用の更新を受信する可能性があります。 新規機能を使用する前にクラスター全 体を移行した場合は、このステップは実行しないでください。 **REFRESH CLUSTER** コマンドは、すべての 変更の処理をクラスター全体で行うため時間がかかります。

**注 :** 大規模クラスターでは、稼働中のクラスターに **REFRESH CLUSTER** コマンドを使用すると、そのクラ スターに悪影響が及ぶ可能性があります。その後、クラスター・オブジェクトが 27 日間隔で対象のキュ ー・マネージャーすべてに状況の更新を自動的に送信する際にも同様のことが起こり得ます。 大規模クラ スターでのリフレッシュはクラスターのパフォーマンスと可用性に影響を与える可能性があるを参照して ください。

部分リポジトリーより前に完全リポジトリーを移行していない場合、クラスターは処理を続けますが、あ るバージョンの新規機能はいずれも期待どおりには動作しません。 予測どおりに機能するには、フル・リ <span id="page-231-0"></span>ポジトリー・キュー・マネージャーが最新の IBM MQ メジャー・バージョン ( LTS ユーザーの場合) または CD バージョン ( CD ユーザーの場合) を実行している必要があります。 これにより、フル・リポジトリー は、新機能の使用から生じるクラスターの残りの部分からの情報を確実に保管できます。

**注 :** 特殊なケースとして、完全リポジトリーをアップグレードする前に、いくつかの部分リポジトリーのア ップグレードが必要になる場合があります。

この構成は製品でサポートされますが、このような状況では、予測しない結果が発生しないように、完全 リポジトリーがアップグレードされるまでは部分リポジトリーの新しいクラスター化機能を使用しないよ う十分に注意してください。

## **手順**

- キュー・マネージャー・クラスターの移行計画の作成方法については、233 [ページの『キュー・マネー](#page-232-0) [ジャー・クラスターのマイグレーション計画の作成』](#page-232-0)を参照してください。
- キュー・マネージャー・クラスターの移行のバックアウト計画の作成方法については、 234 [ページの](#page-233-0) [『キュー・マネージャー・クラスターのマイグレーションのバックアウト計画の作成』](#page-233-0)を参照してくだ さい。
- キュー・マネージャー・クラスターのキュー・マネージャーを 1 つ移行する方法については、235 [ペー](#page-234-0) [ジの『単一のクラスター・キュー・マネージャーの移行』](#page-234-0)を参照してください。

## **混合バージョンのクラスター・リポジトリーの更新方法**

リポジトリーは、クラスター内のオブジェクトのレコードを、リポジトリーをホストするキュー・マネー ジャーのバージョンと一致する、レコード・フォーマットのバージョンで保管します。 リポジトリー・キ ュー・マネージャーでは、オブジェクト・レコードが保管される前に、オブジェクト・レコードが受信さ れたフォーマットでオブジェクト・レコードを転送します。 受信側では、より新しいバージョンからのフ ィールドは無視し、レコード内に存在しないフィールドにはそのデフォルト値を使用します。

クラスター・リポジトリーでは、オブジェクトを表すレコード (例えば、キュー・レコードはクラスター・ キューを表す) を保持します。 完全リポジトリーでは、そのクラスター内にあるすべてのオブジェクトのレ コードを保持します。 部分リポジトリーでは、ローカル・オブジェクトおよびローカルで使用されるリモ ート・オブジェクトのレコードを保持します。 リポジトリー・レコードでは、そのリポジトリーを保持す るキュー・マネージャーと同じコマンド・レベルの属性に関する情報のみを保持できます。 このため、例 えば、IBM MQ 9.1 のリポジトリーには IBM MQ 9.1 のレベルの属性情報のみが含まれます。 IBM MQ 9.2 のリポジトリーには、IBM MQ 9.1 のすべてのレコード、および追加の IBM MQ 9.2 の属性が含まれた IBM MQ 9.2 のレコードが含まれます。

リポジトリーでは、受信したレコードをそれ自体のバージョンで保管します。 そのリポジトリーが受信し たレコードがより新しいバージョンの場合、レコードを保管する際、より新しいバージョンの属性は廃棄 されます。 IBM MQ 9.2 キュー・マネージャーに関する情報を受け取る IBM MQ 9.1 キュー・マネージャー は、 IBM MQ 9.1 情報のみを保管します。 IBM MQ 9.1 レコードを受け取る IBM MQ 9.2 リポジトリーに は、新しいバージョンで導入された属性のデフォルト値が保管されます。 デフォルト値は、受信するレコ ードに含まれていない属性の値を定義するものです。

リポジトリーでは通常、レコードを送信する際にそのレコード自体のフォーマットを使用します。このフ ォーマットは、リポジトリーがそれらのレコードを保管した際のフォーマットと同じです。 この規則には、 1 つだけ例外があります。 完全リポジトリーが部分リポジトリーからレコードを受信すると、そのレコー ドは同じフォーマットで即座に転送されます。 このため、万一 IBM MQ 9.1 の完全リポジトリーが IBM MQ 9.2 の部分リポジトリーからレコードを受信した場合、この完全リポジトリーは IBM MQ 9.2 のレコードを 転送します。 この完全リポジトリーは、他のすべての完全リポジトリー、およびそのレコードに一致する サブスクリプションを保持する他のすべての部分リポジトリーにレコードを送信します。

部分リポジトリーは、どの完全リポジトリーであっても、レコードの最新の更新をその部分リポジトリー に送信した完全リポジトリーを反映することになります。 この結果、IBM MQ 9.2 の部分リポジトリーによ って保持された新しい IBM MQ 9.2 の属性についての情報が予期せずに変更される可能性があります。 値 が、実際の IBM MQ 9.2 の情報からデフォルト値に変化するおそれがあります。 この変化は、クラスター 内の各完全リポジトリーが異なるレベルの場合に発生します。 最初に完全リポジトリーを移行することに よって、この不安定性を回避します。

<span id="page-232-0"></span>部分リポジトリーでは、そのオブジェクトに関する情報を定期的に (少なくとも 27 日ごとに 1 回) 完全リポ ジトリーに送信します。 オブジェクトが変更または定義されると、そのオブジェクトに関する情報が送信 されます。 キュー・マネージャー・リポジトリーに情報が保管される期間を参照してください。

すべての完全リポジトリーを IBM MQ 9.2 に移行すると、一部の属性はデフォルト値を保持する場合があり ます。 リポジトリーで更新をまだ受信していない場合、属性は実際の値の代わりにデフォルト値を保持す ることがあります。 リポジトリーは、次の 2 つの方法のいずれかを使用してリフレッシュすることができ ます。

- デフォルト値を含んでいるレコードが表すオブジェクトを (例えば、ローカル・キューの場合には ALTER QL を使用して) 変更します。 この変更を行うと、ローカル・リポジトリーは強制的にそのレコードを再 び送信します。
- デフォルト値を含んでいるレコードを保持する部分リポジトリーで **REFRESH CLUSTER** コマンドを発行 します。 **REFRESH CLUSTER** は、部分リポジトリーを強制的に使用して、デフォルト値を含むレコード を破棄し、必要に応じて新しいレコードを取得します。

**注 :** 大規模クラスターでは、稼働中のクラスターに **REFRESH CLUSTER** コマンドを使用すると、そのク ラスターに悪影響が及ぶ可能性があります。その後、クラスター・オブジェクトが 27 日間隔で対象のキ ュー・マネージャーすべてに状況の更新を自動的に送信する際にも同様のことが起こり得ます。 大規模 クラスターでのリフレッシュはクラスターのパフォーマンスと可用性に影響を与える可能性があるを参 照してください。

要約すると、クラスターの移行を段階的に実施する場合に最も予測可能で最も速い移行を行うためには、 これらの手順を以下の順序で実行するということになります。

1. 完全リポジトリーを保持するキュー・マネージャーを移行する。

2. 部分リポジトリーを保持するキュー・マネージャーを移行する。

3. クラスター内で新規機能の使用を開始する。

**注 :** 特殊なケースとして、完全リポジトリーをアップグレードする前に、いくつかの部分リポジトリーのア ップグレードが必要になる場合があります。

この構成は製品でサポートされますが、このような状況では、予測しない結果が発生しないように、完全 リポジトリーがアップグレードされるまでは部分リポジトリーの新しいクラスター化機能を使用しないよ う十分に注意してください。

#### **関連概念**

キュー・マネージャー・リポジトリーに情報が保管される期間

## **キュー・マネージャー・クラスターのマイグレーション計画の作成**

キュー・マネージャー・クラスターの移行を実行する前に、何を実行するかについて計画を立てます。 ク ラスター内でそれぞれのキュー・マネージャーが果たす役割を識別して、それらのキュー・マネージャー を移行する順序を決定します。

### **手順**

- キュー・マネージャーとアプリケーションを旧バージョンから新バージョンに移行するときに、どんな 問題に対処する必要があるか。
- システム体系および変更制御のどんな手順を検討する必要があるか。
- 全リポジトリーの移行などクラスターに固有の移行に関する問題を考慮してから、複数のクラスターに オーバーラップする移行を考慮する。
- キュー・マネージャーに、キュー共用グループ内にあるものまたは高可用性ソリューションの一部であ るものがあるか。
- クラスターがパブリッシュ/サブスクライブ・クラスターであるか。 どのキュー・マネージャーがクラ スター・トピック・ホストか。
- 段階的移行を行うか、すべてのキュー・マネージャーを同時に移行するかを決定する。
- 移行するテスト・システムがあるか、実動システムがあるか。

<span id="page-233-0"></span>• 実動キュー・マネージャーを移行する前に、計画を文書化してテストする。

#### **関連概念**

91 [ページの『アプリケーションの移行と相互協調処理』](#page-90-0)

IBM MQ では、前のバージョンの IBM MQ に対してコンパイルおよびリンクされたアプリケーションの後 のレベルの IBM MQ との実行をサポートします。 キュー・マネージャーがアップグレードされたら、新し いバージョンのライブラリーを使用してアプリケーションをビルドします。

232 [ページの『混合バージョンのクラスター・リポジトリーの更新方法』](#page-231-0)

リポジトリーは、クラスター内のオブジェクトのレコードを、リポジトリーをホストするキュー・マネー ジャーのバージョンと一致する、レコード・フォーマットのバージョンで保管します。 リポジトリー・キ ュー・マネージャーでは、オブジェクト・レコードが保管される前に、オブジェクト・レコードが受信さ れたフォーマットでオブジェクト・レコードを転送します。 受信側では、より新しいバージョンからのフ ィールドは無視し、レコード内に存在しないフィールドにはそのデフォルト値を使用します。

88 [ページの『キュー・マネージャーの移行』](#page-87-0)

インストール済み環境をアップグレードした後に、キュー・マネージャーの移行が必要になることがあり ます。 キュー・マネージャーを始動すると移行が行われます。 アップグレードは、キュー・マネージャー を始動する前に削除することができます。 ただし、キュー・マネージャーが始動した後にアップグレード を削除した場合、キュー・マネージャーは機能しなくなります。

#### 216 [ページの『キュー共用グループの移行』](#page-215-0)

キュー共用グループ内の異なる IBM MQ for z/OS バージョンからのキュー・マネージャーを組み込むこと ができますが、キュー共用グループ内のすべてのキュー・マネージャーを、できるだけ早く最新バージョ ンにマイグレーションする必要があります。 IBM MQ for z/OS 9.2.0 以降のキュー・マネージャーを IBM MQ for z/OS 8.0.0 以前で実行されているキュー・マネージャーや IBM MQ for z/OS 8.0.0 以前で実行可能な キュー・マネージャーと同じキュー共有グループに含めることはできません。

#### **関連タスク**

237 [ページの『高可用性構成内のキュー・マネージャーの移行』](#page-236-0)

キュー・マネージャーの高可用性構成を使用すれば、IBM MQ アプリケーションの可用性を向上させること ができます。 キュー・マネージャーまたはサーバーの障害が発生した場合、キュー・マネージャーは別の サーバー上で自動的に再始動します。 IBM MQ MQI client・アプリケーションをキュー・マネージャーに自 動的に再接続するように調整することができます。 サーバー・アプリケーションは、キュー・マネージャ ーの始動時に開始するように構成できます。

#### **関連資料**

クラスター・トピック・ホスト・キュー・マネージャーの可用性

## **キュー・マネージャー・クラスターのマイグレーションのバックアウト計画の作 成**

移行を実行する前に、失敗した場合に備えてバックアウト計画を決めておきます。

#### **始める前に**

クラスター内のキュー・マネージャーはどのようなバックアウト機能をサポートしますか。

<mark>■ Z/0S ■</mark>後方移行が可能な適切な PTF が旧レベルの IBM MO のライブラリーに含まれている場合は、 ロード・ライブラリーを変更することで、z/OS で実行しているキュー・マネージャーを旧レベルに戻すこ とができます。

その他のプラットフォームでのバックアウトのオプションは、キュー・マネージャーを以前の状態に復元 することだけです。 キュー・マネージャーの復元過程で、キュー・マネージャーが新しいレベルで稼働を 開始してから行われたすべての持続的が変更は失われます。

### **このタスクについて**

バックアウト計画では、クラスターのアベイラビリティーを維持する方法を検討する必要があります。 ク ラスター内でキュー・マネージャーを移行するために生じるすべての問題に対応できなければなりません。

## <span id="page-234-0"></span>**手順**

バックアウト計画には、以下の点が記述されている必要があります。

- 移行が成功したとみなす条件。
- バックアウト手順を起動する条件。
- 代わりのバックアウト・アクション。例えば、次のようなアクション。
	- a) キュー・マネージャーのクラスターからの使用停止。
	- b) 後方移行。

c) 外部の問題が解決されるまで、キュー・マネージャーをオフラインの状態に保つ。

#### **関連概念**

88 [ページの『キュー・マネージャーの移行』](#page-87-0)

インストール済み環境をアップグレードした後に、キュー・マネージャーの移行が必要になることがあり ます。 キュー・マネージャーを始動すると移行が行われます。 アップグレードは、キュー・マネージャー を始動する前に削除することができます。 ただし、キュー・マネージャーが始動した後にアップグレード を削除した場合、キュー・マネージャーは機能しなくなります。

### **単一のクラスター・キュー・マネージャーの移行**

クラスター内の 1 つのキュー・マネージャーを移行するには、以下の手順を実行します。まず、テスト・ システムのキュー・マネージャーから開始してください。 それぞれのクラスター・マイグレーション計画 に基づいて手順を実行します。

### **手順**

- 1. クラスター内の移行対象のキュー・マネージャーを停止します。
	- a) 次の **MQSC** コマンドを発行します。

SUSPEND QMGR CLUSTER(*cluster name*)

b) キュー・マネージャーにメッセージが送信されていないことを確認します。

このキュー・マネージャーへのメッセージ送信を継続するアプリケーションをすべて閉じる必要が あります。 クラスター・ワークロード・アルゴリズムによって、中断状態のキュー・マネージャー が選択される場合があります。 そのように選択される可能性があるのは、他の妥当な宛先がない場 合、またはあるアプリケーションがキュー・マネージャーとの親和性を持っている場合です。

- 2. このキュー・マネージャーに既知のクラスター・オブジェクトすべての記録を保管します。 このデー タは、オブジェクトが正常に移行されたかどうかを確認するために、移行後に使用されます。
	- a) 次のコマンドを発行して、クラスター・キュー・マネージャーを表示します。

DISPLAY CLUSQMGR(\*)

b) 次のコマンドを発行して、クラスター・キューを表示します。

DISPLAY QC(\*)

c) 次のコマンドを発行して、クラスター・トピックを表示します。

DISPLAY TCLUSTER(\*)

- 3. このキュー・マネージャーが所有するクラスター・オブジェクトのビューの完全リポジトリーから、 記録を保存します。 この記録は、オブジェクトが正常に移行されたかどうかを確認するために、移行 後に使用されます。
	- a) 完全リポジトリーに対して次のコマンドを発行して、このキュー・マネージャーを表示します。

DISPLAY CLUSQMGR(*migrated queue manager name*)

b) 完全リポジトリーに対して次のコマンドを発行して、このキュー・マネージャーのクラスター・キ ューを表示します。

DISPLAY QC(\*) WHERE(CLUSQMGR EQ *migrated queue manager name*)

c) 完全リポジトリーに対して次のコマンドを発行して、このキュー・マネージャーのクラスター・ト ピックを表示します。

DISPLAY TCLUSTER(\*) WHERE(CLUSQMGR EQ *migrated queue manager name*)

4. キュー・マネージャーを移行します。

プラットフォームにしたがって、いずれかのキュー・マネージャーの移行作業を行います。[128](#page-127-0) ペー ジの『Windows [でのキュー・マネージャーのマイグレーション』](#page-127-0)を参照してください。

- キュー・マネージャーの移行プロセスの概略は、以下のとおりです。
- a) キュー・マネージャーを停止させます。
- b) キュー・マネージャーのバックアップを取ります。
- c) IBM MQ の新しいバージョンをインストールします。
- d) キュー・マネージャーを再始動する。
- 5. すべてのクラスター・オブジェクトの移行が成功したことを確認します。
	- a) 次のコマンドを発行してクラスター・キュー・マネージャーを表示し、その出力を移行前に保存し たデータと照合します。

DISPLAY CLUSQMGR(\*)

b) 次のコマンドを発行してクラスター・キューを表示し、その出力を移行前に保存したデータと照合 します。

DISPLAY QC(\*)

c) 次のコマンドを発行してクラスター・トピックを表示し、その出力を移行前に保存したデータと照 合します。

DISPLAY TCLUSTER(\*)

- 6. キュー・マネージャーが完全リポジトリーと正しく通信していることを確認します。
- 7. 完全リポジトリーが開始できることを、クラスター・チャネルで確認します。
- 8. 完全リポジトリーが、移行済みのクラスター・キュー・マネージャー、そのクラスター・キュー、お よびそのクラスター・トピックに関する情報を保持していることを確認します。
	- a) 次のコマンドを完全リポジトリーに対して発行し、その出力を移行前に保存したデータと照合しま す。

DISPLAY CLUSQMGR(*migrated\_queue\_manager\_name*)

b) 次のコマンドを完全リポジトリーに対して発行し、その出力を移行前に保存したデータと照合しま す。

DISPLAY QC(\*) WHERE(CLUSQMGR EQ *migrated\_queue\_manager\_name*)

c) 次のコマンドを完全リポジトリーに対して発行し、その出力を移行前に保存したデータと照合しま す。

DISPLAY TCLUSTER(\*) WHERE(CLUSQMGR EQ *migrated\_queue\_manager\_name*)

- <span id="page-236-0"></span>9. 他のキュー・マネージャー上のアプリケーションが、移行済みのクラスター・キュー・マネージャー が所有するキューにメッセージを書き込めることをテストします。
- 10. 移行済みのキュー・マネージャー上のアプリケーションが、他のクラスター・キュー・マネージャー が所有するキューにメッセージを書き込めることをテストします。
- 11. 次のコマンドを発行して、キュー・マネージャーを再開します。

RESUME QMGR CLUSTER(*cluster name*)

12. クラスター内のキュー・マネージャーとアプリケーションをしばらくの間しっかりとモニターします。

#### **次のタスク**

テスト・システムでクラスター内の 1 つのキュー・マネージャーの移行が完了したら、テスト・システム の各クラスターにある他のキュー・マネージャーの移行を実行します。

テスト・システムのすべてのキュー・マネージャーの移行が完了したら、実動システムの各キュー・マネ ージャーを移行します。

#### **関連概念**

88 [ページの『キュー・マネージャーの移行』](#page-87-0)

インストール済み環境をアップグレードした後に、キュー・マネージャーの移行が必要になることがあり ます。 キュー・マネージャーを始動すると移行が行われます。 アップグレードは、キュー・マネージャー を始動する前に削除することができます。 ただし、キュー・マネージャーが始動した後にアップグレード を削除した場合、キュー・マネージャーは機能しなくなります。

#### **関連資料**

DISPLAY CLUSQMGR DISPLAY QUEUE RESUME QMGR SUSPEND QMGR

## **高可用性構成内のキュー・マネージャーの移行**

キュー・マネージャーの高可用性構成を使用すれば、IBM MQ アプリケーションの可用性を向上させること ができます。 キュー・マネージャーまたはサーバーの障害が発生した場合、キュー・マネージャーは別の サーバー上で自動的に再始動します。 IBM MQ MQI client・アプリケーションをキュー・マネージャーに自 動的に再接続するように調整することができます。 サーバー・アプリケーションは、キュー・マネージャ ーの始動時に開始するように構成できます。

### **このタスクについて**

**IFMultiple IBM MO for Multiplatforms** の場合、高可用性構成は、高可用性クラスター・ソリューション を使用するか、複数インスタンス・キュー・マネージャーを使用して実装できます。 Red Hat Cluster Suite または Microsoft Cluster Service (MSCS) が高可用性クラスター・ソリューションの例です。

<mark>■ Linux L</mark>inux プラットフォームの場合、複製データ・キュー・マネージャー (RDOM) を使用して、高 可用性を実装できます。 RDQM のマイグレーションについては、241 [ページの『複製データ・キュー・マ](#page-240-0) [ネージャーのマイグレーション』を](#page-240-0)参照してください。

<mark>■ #/08 ■</mark>IBM MQ for z/OS には、キュー・マネージャーの可用性を高めるためのいくつかの代替手法が あります。z/OS の可用性を参照してください。 z/OS に関する移行の考慮事項は、採用された可用性の技 法によって異なるため、このトピックでは説明していません。 「高可用性構成」という用語は、z/OS 以外 のプラットフォームの構成内のキュー・マネージャーのみを指しています。

<span id="page-237-0"></span><mark>→MQ Appliance</mark> もう1つの解決策は、1 対の IBM MQ アプライアンスで高可用性グループを構成する方法で す。 HA キュー・マネージャーのマイグレーションについて詳しくは、装置の資料を参照してください。

高可用性構成でのキュー・マネージャーのマイグレーションに関連する全体的な原則は、複数インスタン ス・キュー・マネージャーのマイグレーションの場合も高可用性クラスターのマイグレーションの場合も 同じです。 いずれの場合も、原則は以下のとおりです。

- 1. キュー・マネージャーをそれが前に実行されていたコマンド・レベルよりも低いコマンド・レベルで再 始動しないでください。
- 2. アクティブ・キュー・マネージャーが実行中の場合は、コードをアップグレードすることはできませ ん。
- 3. アクティブ・キュー・マネージャーをバックアップすることはできません。

### **手順**

- 複数インスタンス・キュー・マネージャーを移行するには、238 ページの『複数インスタンス・キュ ー・マネージャーの移行』を参照してください。
- 高可用性クラスター・キュー・マネージャーを移行するには、239 [ページの『高可用性クラスター・キ](#page-238-0) [ュー・マネージャーの移行』](#page-238-0)を参照してください。

### **関連タスク**

156 ページの『Windows での MSCS [構成の移行』](#page-155-0)

次の説明に従って、Microsoft Cluster Service (MSCS) 構成のキュー・マネージャーを 一度に 1 ノードずつ 移行します。

## **複数インスタンス・キュー・マネージャーの移行**

複数インスタンス・キュー・マネージャー構成のキュー・マネージャーを移行する手順を以下のリストに まとめます。

### **始める前に**

以下の用語が関連しています。

- **アクティブ・キュー・マネージャー・インスタンス (active queue manager instance)** スタンバイ・インスタンスを許可して始動している実行中のキュー・マネージャー・インスタンス。
- **スタンバイ・キュー・マネージャー・インスタンス (standby queue manager instance)** スタンバイ・インスタンスを許可して始動している待機中のキュー・マネージャー・インスタンス。 こ のインスタンスは、アクティブ・インスタンスから自動的に引き継ぐ準備ができています。

### **手順**

移行手順は、以下のステップに基づいて行います。

- 1. マイグレーション・プロセスを開始する前に、アップグレードが既にインストールされているサーバ ー上に別のキュー・マネージャーを作成します。
- 2. このアップグレードを検査します。これは、お客様の組織で要求されているすべての検証チェックを 行うことによって実行します。
- 3. キュー・マネージャー・インスタンスの始動時に選択元となるサーバーのプールが存在する場合は、 プール内にあるアクティブでなくスタンバイとしても機能していないサーバー上で IBM MQ をアップ グレードします。
- 4. スタンバイ・キュー・マネージャー・インスタンスを停止します。
- インスタンスを自動的に再始動するシステム管理プロシージャーが実行されていないことを確認しま す。
- 5. サーバーのプールが存在しない場合は、スタンバイ・インスタンスが稼働されていたサーバー上で IBM MQ をアップグレードします。
- 6. 移行においてダウン時間と回復可能性のいずれがより重要であるかを判断します。
- <span id="page-238-0"></span>7. オプション: 回復可能性のほうが重要な場合は、以下の手順を実行します。バックアップを取る必要が あります。
	- a) アクティブ・キュー・マネージャー・インスタンスをスタンバイに切り替えずに停止します。
	- b) このキュー・マネージャーをバックアップします。
	- c) アップグレードされたサーバーの 1 つでキュー・マネージャー・インスタンスを、スタンバイを許 可して、始動します。
	- d) アップグレードされたサーバーのプールが存在する場合、別の 1 つのキュー・マネージャー・イン スタンスを、スタンバイを許可して、始動します。
- 8. オプション: 可用性のほうが重要な場合は、以下の手順を実行します。 バックアップも取る必要はあり ません。
	- a) アップグレードされたサーバーの 1 つでキュー・マネージャー・インスタンスをスタンバイとして 始動します。
	- b) アクティブ・キュー・マネージャー・インスタンスをスタンバイに切り替えて停止します。
	- c) アップグレードされたサーバーのプールが存在する場合、別の 1 つのキュー・マネージャー・イン スタンスを、スタンバイを許可して、始動します。
- 9. IBM MQ コードをアクティブ・キュー・マネージャー・インスタンスであったサーバー上でアップグレ ードします。
- 10. まだスタンバイを始動していない場合はサーバーをスタンバイ・インスタンスとして始動します。

237 [ページの『高可用性構成内のキュー・マネージャーの移行』](#page-236-0)

キュー・マネージャーの高可用性構成を使用すれば、IBM MQ アプリケーションの可用性を向上させること ができます。 キュー・マネージャーまたはサーバーの障害が発生した場合、キュー・マネージャーは別の サーバー上で自動的に再始動します。 IBM MQ MQI client・アプリケーションをキュー・マネージャーに自 動的に再接続するように調整することができます。 サーバー・アプリケーションは、キュー・マネージャ ーの始動時に開始するように構成できます。

239 ページの『高可用性クラスター・キュー・マネージャーの移行』 高可用性キュー・マネージャー構成のキュー・マネージャーを移行する手順を以下のリストにまとめます。

### **高可用性クラスター・キュー・マネージャーの移行**

高可用性キュー・マネージャー構成のキュー・マネージャーを移行する手順を以下のリストにまとめます。

### **始める前に**

以下の用語が関連しています。

**アクティブ・サーバー (active server)** 稼働中のサーバーまたはアクティブ・キュー・マネージャー・インスタンス

**パッシブ・サーバー (passive server)** アクティブ・インスタンスから自動的に引き継ぐ準備ができているサーバー。

**非アクティブ・サーバー (inactive server)**

自動的に引き継ぐ準備ができていないサーバー。 サーバーがクラスターから削除されているか、また は何らかの方法でオフラインにされている可能性があります。

### **手順**

移行手順は、以下のステップに基づいて行います。 詳細は、関連するクラスターでの特定のコマンドによ って異なります。

- 1. マイグレーション・プロセスを開始する前に、アップグレードが既にインストールされているサーバ ー上に別のキュー・マネージャーを作成します。
- 2. アップグレードをテストします。それぞれの企業で必要な検証チェックをすべて実行してください。
- 3. 4 つのサーバーを使用できる場合は、2 つのクラスター・ペアを作成します。

2 つの組みを使用すれば、キュー・マネージャーは、古いコマンド・レベルのクラスターの組みで引き 続き稼働できます。 準備が完了すると、キュー・マネージャーを新しいコマンド・レベルのサーバー の組みに移すことができます。

- 4. クラスターからパッシブ・サーバーを削除します。 クラスターがこのサーバーを自動的に再始動できないことを確認します。 このサーバーが非アクティ ブになります。
- 5. 高可用性クラスターで IBM MQ コードを配置する共通の場所を使用している場合は、アップグレード するコードを配置する 2 つ目の場所を作成します。
- 6. キュー・マネージャーが現在稼働されていないサーバーを使用して、IBM MQ コードをインストールま たはアップグレードします。
- 7. このアップグレードを検証します。これは、このサーバー上に別のキュー・マネージャーを作成して、 お客様の組織で要求されているすべての検証チェックを実行することによって行います。
- 8. 半分よりも多いサーバーがクラスター内に残っている場合は、サーバーを 1 つ削除し、IBM MQ をア ップグレードして、そのアップグレードを検証します。 個々のサーバーは、このプロセスの一環として非アクティブにされます。 このステップをサーバーの 半分がアップグレードされるまで続けます。
- 9. ご使用のアクティブ・サーバーが残りのクラスターに含まれる場合は、そのクラスターでパッシブ・ サーバーを自動的に再度アクティブにできないようにするため、パッシブ・サーバーを非アクティブ にします。
- 10. 移行においてダウン時間と回復可能性のいずれがより重要であるかを判断します。
- 11. オプション: 回復可能性のほうが重要な場合は、以下の手順を実行します。
	- a) キュー・マネージャーを停止して、クラスターからサーバーを削除します。
	- b) このキュー・マネージャーをバックアップします。
- 12. オプション: ダウン時間のほうが重要な場合は、以下の手順を実行します。
	- a) 移行されたサーバーをパッシブ・サーバーとしてクラスターに追加して戻します。
	- b) 高可用性サーバー・クラスター内の残りのサーバーをパッシブ・サーバーの 1 つに切り替えます。 この切り替えによって、稼働中のキュー・マネージャーが停止し、パッシブ・サーバーの 1 つで再 始動します。
- 13. 残りのすべての高可用性サーバーをアップグレードし、それらをクラスターに追加して戻します。

237 [ページの『高可用性構成内のキュー・マネージャーの移行』](#page-236-0)

キュー・マネージャーの高可用性構成を使用すれば、IBM MQ アプリケーションの可用性を向上させること ができます。 キュー・マネージャーまたはサーバーの障害が発生した場合、キュー・マネージャーは別の サーバー上で自動的に再始動します。 IBM MQ MQI client・アプリケーションをキュー・マネージャーに自 動的に再接続するように調整することができます。 サーバー・アプリケーションは、キュー・マネージャ ーの始動時に開始するように構成できます。

238 [ページの『複数インスタンス・キュー・マネージャーの移行』](#page-237-0)

複数インスタンス・キュー・マネージャー構成のキュー・マネージャーを移行する手順を以下のリストに まとめます。

## **RHEL 7 から RHEL 8 への RDQM 構成のマイグレーション**

RHEL 7 から RHEL 8 へアップグレードする場合は、新しい Pacemaker クラスターを作成し、複製データ・ キュー・マネージャー (RDQM) をその新しいクラスターにマイグレーションする必要があります。

### **このタスクについて**

別個の RHEL 8 クラスターをセットアップし、バックアップとリストアの手順を使用して、各 RDQM HA キ ュー・マネージャーをそのクラスターにマイグレーションする必要があります。 浮動 IP アドレスを使用し て RDQM キュー・マネージャーに接続している場合は、その浮動 IP アドレスを RHEL 8 クラスター上に再 作成しなければなりません。

## <span id="page-240-0"></span>**手順**

- 1. RHEL 8 ノードを 3 台構成します。
- 2. それぞれに IBM MQ Advanced をインストールします。IBM MQ Advanced for Multiplatforms のインス トールを参照してください。
- 3. 新しい HA グループを作成するために新しい Pacemaker クラスターを構成します。Pacemaker クラス ター (HA グループ) の定義を参照してください。
- 4. 既存の RHEL 7 の HA グループに含まれていた各キュー・マネージャーを再作成します。HA RDQM の作 成を参照してください。
- 5. 移行する RDQM キュー・マネージャーごとに、以下の操作を実行します。
	- a) RHEL 8 ノードの RDQM キュー・マネージャーを終了します。
	- b) RHEL 7 ノードの RDQM キュー・マネージャーを終了します。
	- c) RHEL 7 ノードで RDQM キュー・マネージャー (および必要に応じて構成とデータ) をバックアップし ます。IBM® MQ キュー・マネージャーのデータのバックアップと復元を参照してください。
	- d) RHEL 8 ノードでバックアップをリストアします。
- 6. RHEL 8 ノードの RDQM キュー・マネージャーを開始します。
- 7. 必要な場合は、RHEL 8 の HA グループに浮動 IP アドレスを構成します。浮動 IP アドレスの作成および 削除を参照してください。
- 8. RDQM キュー・マネージャーが RHEL 8 の HA グループで正常に動作していることを確認したら、RHEL 7 の HA グループからキュー・マネージャーを削除します。HA RDQM の削除を参照してください。

## **■MQ Adv. ★ Linux 複製データ・キュー・マネージャーのマイグレーション**

複製データ・キュー・マネージャー (RDQM) をマイグレーションする必要がある場合、すべてのノードを 順番にアップグレードする必要があります。 各ノードを異なるレベルで操作しないでください。

このガイダンスは、メジャー・リリース間、または CD リリース間の移動に適しており、保守 (フィックス パック) の適用には適していません。 ( 39 ページの『RDQM [のための保守レベルの更新の適用』を](#page-38-0)参照して ください。)

HA RDQM 構成のアップグレード手順は、ノードの停止、IBM MQ および RDQM サポートのアンインストー ル、新規バージョンの IBM MQ および RDQM サポートのインストール、およびノードの再開から構成され ます。 続いて、次のノードに移動して、そのノードでこの手順を繰り返します。 この手順の実行により、 マイグレーションの進行中に、キュー・マネージャーは HA グループ内のいずれかのノード上で継続的に実 行されます。

DR RDQM 構成のアップグレード手順は、リカバリー・ノードのアップグレード、新しくアップグレードし たリカバリー・ノードでの DR キュー・マネージャーの実行、 1 次ノードのアップグレード、および DR キ ュー・マネージャーの実行の元の 1 次ノードへの切り戻しから構成されます。

▶ Ⅴ 9.2.0 DR/HA RDOM 構成のアップグレード手順は、リカバリー・サイトでの HA グループのアップ グレード、メイン・サイトからリカバリー・サイトへの管理対象フェイルオーバーの実行、そしてキュー・ マネージャーをメイン・サイトにフェイルバックする前のメイン・サイトでの HA グループのアップグレー ドで構成されます。

マイグレーションの前に、複製データ・キュー・マネージャーをバックアップできます。

#### **関連情報**

RDQM (複製データ・キュー・マネージャー) のインストール

### **HA RDQM のマイグレーション**

以下の一連の手順に従って、HA グループ内のすべての RDQM ノードをアップグレードして、複製データ・ キュー・マネージャー (RDQM) をマイグレーションします。

## **このタスクについて**

HA グループ内のノードを異なるレベルで操作することのないように、その HA グループ内のすべてのノー ドを同じ順序でアップグレードする必要があります。

1 つのノードがすべての RDQM の 1 次ノードとして動作し、他の 2 つのノードが 2 次ノードとして動作す るように HA グループを構成した場合、2 次ノードを最初にアップグレードして、1 次ノードは最後まで残 しておく必要があります。

アップグレードする順序、および RDQM の優先ロケーションおよび第 2 優先ロケーションとしてマークし たノードは、アップグレード時の RDQM のフェイルオーバー先に影響します。 マイグレーション手順の中 で、別々のレベルでノードが実行されている間は、フェイルオーバーの選択肢が限られます。 低いレベル のノードで実行される RDQM は高いレベルのノードにフェイルオーバーできますが、 キュー・マネージャ ーが新しいレベルで開始されると、それより低いレベルのノードにフェイルオーバーできなくなります。 アップグレード手順を選択し、優先ロケーションおよび第 2 優先ロケーションの設定を使用して、 できる 限り長く、低いレベルのノードでキュー・マネージャーを実行し続ける必要があります。 ノードを中断す る前に、優先ロケーションおよび第 2 優先ロケーションの設定を変更して、変更が即時に有効になるよう にする必要があります。

いずれかのノードで DR RDQM も実行している場合は、243 ページの『DR RDQM [のマイグレーション』の](#page-242-0) 説明に従って、それらのキュー・マネージャーを同時に処理する必要があります。

### **手順**

• HA RDQM サポートをアンインストールし、RDQM と IBM MQ をアップグレードします。 a) 次のコマンドを入力して、ノード上で HA グループを中断します。

rdqmadm -s

- b) root としてログインするか、 **su** コマンドを使用してスーパーユーザーに切り替えます。
- c) アンインストール IBM MQ (このステップでは RDQM もアンインストールします):

rpm -qa | grep MQSeries | xargs yum -y remove

d) Pacemaker をアンインストールします。

rpm -qa | grep linbit | xargs yum -y remove

e) DRBD をアンインストールします。

```
rpm -qa | grep drbd | xargs yum -y remove
```
f) DRBD カーネルが正常にアンロードされたことを確認します。

```
lsmod | grep drbd
```
drbd または drbd\_transport\_tcp カーネル・モジュールがまだロードされている場合は、以下のコマ ンドを使用してアンロードできます。

```
modprobe -r drbd_transport_tcp
modprobe -r drbd
```
何らかの理由でアンロードが失敗した場合は、ノードをリブートします。

- g) 新しいレベルの IBM MQ および従属ソフトウェアをインストールします。 RDQM (複製データ・キュ ー・マネージャー) のインストールを参照してください。
- h) 次のコマンドを入力して、ノード上で HA グループを再開します。

rdqmadm -r

この時点で、グループ内の次のノードに進むことができます。

- <span id="page-242-0"></span>• HA グループ内の 2 番目のノードに対して上記の手順を繰り返します。 (最初のノードと同じパスを使 用してください。)
- HA グループ内の 3 番目のノードに対して上記の手順を繰り返します。 (最初のノードと同じパスを使 用してください。)

### **関連資料**

rdqmadm (複製データ・キュー・マネージャー・クラスターの管理)

## **DR RDQM のマイグレーション**

以下の一連の手順に従って、災害復旧用複製データ・キュー・マネージャー (DR RDQM) 構成の 1 次ノード とリカバリー・ノードをアップグレードします。

### **このタスクについて**

ノードをアップグレードする手順としては、リカバリー・ノードをアップグレードし、そこで DR キュー・ マネージャーを実行している間に、1 次ノードをアップグレードするという手順をお勧めします。 両方の ノードがアップグレードされたら、元の 1 次役割とリカバリー役割に戻せます。

アップグレード手順中に DR キュー・マネージャーを実行する必要がない場合は、リカバリー・ノードにフ ェイルオーバーするステップを省略できます。 DR キュー・マネージャーを停止し、両方のノードをアップ グレードした後に再始動するだけで済みます。

いずれかのノードで HA RDQM も実行している場合は、241 ページの『HA RDQM [のマイグレーション』の](#page-240-0) 説明に従って、それらのキュー・マネージャーを同時に処理する必要があります。

## **手順**

• DR RDQM と IBM MQ をアンインストールし、RDQM と IBM MQ をアップグレードします。 a) DR 2 次ノードをアップグレードします。

a. root としてログインするか、 **su** コマンドを使用してスーパーユーザーに切り替えます。

b. アンインストール IBM MQ (このステップでは RDQM もアンインストールします):

rpm -qa | grep MQSeries | xargs yum -y remove

c. Pacemaker をアンインストールします。

rpm -qa | grep linbit | xargs yum -y remove

d. DRBD をアンインストールします。

rpm -qa | grep drbd | xargs yum -y remove

e. DRBD カーネルが正常にアンロードされたことを確認します。

lsmod | grep drbd

drbd または drbd\_transport\_tcp カーネル・モジュールがまだロードされている場合は、以下のコ マンドを使用してアンロードできます。

modprobe -r drbd transport tcp modprobe -r drbd

何らかの理由でアンロードが失敗した場合は、ノードをリブートします。

- f. 新しいレベルの IBM MQ および RDQM をインストールします。 RDQM (複製データ・キュー・マ ネージャー) のインストールを参照してください。
- b) DR 1 次ノード上で、以下のステップのいずれかを行います。
	- DR キュー・マネージャーを終了します。
	- または、DR キュー・マネージャーの DR 2 次ノードへの管理フェイルオーバーを実行します。

c) DR 1 次ノードをアップグレードします。

a. root としてログインするか、 **su** コマンドを使用してスーパーユーザーに切り替えます。

b. アンインストール IBM MQ (このステップでは RDQM もアンインストールします):

```
rpm -qa | grep MQSeries | xargs yum -y remove
```
c. Pacemaker をアンインストールします。

rpm -qa | grep linbit | xargs yum -y remove

d. DRBD をアンインストールします。

rpm -qa | grep drbd | xargs yum -y remove

e. DRBD カーネルが正常にアンロードされたことを確認します。

lsmod | grep drbd

drbd または drbd\_transport\_tcp カーネル・モジュールがまだロードされている場合は、以下のコ マンドを使用してアンロードできます。

modprobe -r drbd\_transport\_tcp modprobe -r drbd

何らかの理由でアンロードが失敗した場合は、ノードをリブートします。

- f. 新しいレベルの IBM MQ および RDQM をインストールします。 RDQM (複製データ・キュー・マ ネージャー) のインストールを参照してください。
- d) DR 1 次ノード上で、以下のステップのいずれかを行います。
	- DR キュー・マネージャーを終了していた場合は開始します。
	- または、DR キュー・マネージャーを DR 1 次ノードに戻す管理フェイルオーバーを実行します。

## **DR/HA RDQM のマイグレーション**

以下の手順に従って、DR/HA 構成内の両方の HA グループにあるすべての RDQM ノードをアップグレード して、複製データ・キュー・マネージャー (RDQM) をマイグレーションします。

### **このタスクについて**

ノードをアップグレードする推奨手順としては、リカバリー・サイトで HA グループをアップグレードし、 メイン・サイトで HA グループをアップグレードしている間に、リカバリー・サイトで DR/HA キュー・マ ネージャーを実行します。 両方の HA グループがアップグレードされたら、元のメイン役割とリカバリー 役割に戻せます。

### **手順**

- RD/HA RDQM と IBM MQ をアンインストールし、RDQM と IBM MQ をアップグレードします。
	- a) リカバリー・サイトの HA グループをアップグレードします (DR/HA RDQM がメイン・サイトで実行 されていることを想定しています)。 グループ内の各ノードで以下のステップを順に実行します。

a. root としてログインするか、 **su** コマンドを使用してスーパーユーザーに切り替えます。

b. 次のコマンドを入力して、ノード上で HA グループを中断します。

rdqmadm -s

c. アンインストール IBM MQ (このステップでは RDQM もアンインストールします):

rpm -qa | grep MQSeries | xargs yum -y remove

d. Pacemaker をアンインストールします。

rpm -qa | grep linbit | xargs yum -y remove

e. DRBD をアンインストールします。

```
rpm -qa | grep drbd | xargs yum -y remove
```
f. DRBD カーネルが正常にアンロードされたことを確認します。

```
lsmod | grep drbd
```
drbd または drbd\_transport\_tcp カーネル・モジュールがまだロードされている場合は、以下のコ マンドを使用してアンロードできます。

```
modprobe -r drbd_transport_tcp
modprobe -r drbd
```
何らかの理由でアンロードが失敗した場合は、ノードをリブートします。

- g. 新しいレベルの IBM MQ および従属ソフトウェアをインストールします。 RDQM (複製データ・ キュー・マネージャー) のインストールを参照してください。
- h. 次のコマンドを入力して、ノード上で HA グループを再開します。

rdqmadm -r

この時点で、グループ内の次のノードに進むことができます。

- b) メイン・サイトの HA グループで、キュー・マネージャーを停止するか、リカバリー・サイトでアッ プグレードした HA グループに対して管理フェイルオーバーを実行します。
- c) メイン・サイトの HA グループをアップグレードします。 グループ内の各ノードで以下のステップを 順に実行します。
	- a. root としてログインするか、 **su** コマンドを使用してスーパーユーザーに切り替えます。
	- b. 次のコマンドを入力して、ノード上で HA グループを中断します。

rdqmadm -s

c. アンインストール IBM MQ (このステップでは RDQM もアンインストールします):

rpm -qa | grep MQSeries | xargs yum -y remove

d. Pacemaker をアンインストールします。

rpm -qa | grep linbit | xargs yum -y remove

e. DRBD をアンインストールします。

rpm -qa | grep drbd | xargs yum -y remove

f. DRBD カーネルが正常にアンロードされたことを確認します。

lsmod | grep drbd

drbd または drbd\_transport\_tcp カーネル・モジュールがまだロードされている場合は、以下のコ マンドを使用してアンロードできます。

modprobe -r drbd\_transport\_tcp modprobe -r drbd

何らかの理由でアンロードが失敗した場合は、ノードをリブートします。

g. 新しいレベルの IBM MQ および従属ソフトウェアをインストールします。 RDQM (複製データ・ キュー・マネージャー) のインストールを参照してください。

h. 次のコマンドを入力して、ノード上で HA グループを再開します。

rdqmadm -r

この時点で、グループ内の次のノードに進むことができます。

d) これで、キュー・マネージャーを開始するか (以前に停止していた場合)、リカバリー・サイトからメ イン・サイトにフェイルオーバーできます。

### **関連タスク**

241 ページの『HA RDQM [のマイグレーション』](#page-240-0)

以下の一連の手順に従って、HA グループ内のすべての RDQM ノードをアップグレードして、複製データ・ キュー・マネージャー (RDQM) をマイグレーションします。

243 ページの『DR RDQM [のマイグレーション』](#page-242-0)

以下の一連の手順に従って、災害復旧用複製データ・キュー・マネージャー (DR RDQM) 構成の 1 次ノード とリカバリー・ノードをアップグレードします。

# **異なるオペレーティング・システムへのキュー・マネージャーの移動**

以下の手順に従って、キュー・マネージャーをオペレーティング・システム間で移動できます。 これは、 キュー・マネージャーのマイグレーションでは**ない**ことに注意してください。

### **このタスクについて**

キュー・マネージャーを移動するには、それをターゲット・システムに再作成します。 この手順では、キ ュー・マネージャーの構成を再作成しますが、キューをアンロードしたり再ロードしたりしてキュー・マ ネージャーの現在の状態を再作成することはしません。

### **手順**

1. IBM MQ 管理者 (mqm) グループのユーザーとしてソース・システムにログインします。

2. 以下のコマンドを入力して、移動するキュー・マネージャーの構成情報を保存します。

dmpmqcfg -a -m *QM\_name* > *QM\_file*

説明

- *QM\_name* は、移動するキュー・マネージャーの名前です。
- *QM\_file* は、構成情報が書き込まれているソース・システム上のローカル・ファイルの名前とパスで す。

詳しくは、 **dmpmqcfg** を参照してください。

- 3. キュー・マネージャーが分散構成の一部である場合は、キュー・マネージャーを静止します。 処理中の メッセージがないことを確認してから、キュー・マネージャーを停止してください。
- 4. あるバージョンの製品から別のバージョンに移行する場合は、現在のオペレーティング・システム上に あるキュー・マネージャーを最新バージョンにマイグレーションします。 現在のオペレーティング・システム:
	- Windows Windows (129 ページの『新し<u>いバージョンへのキュー・マネージャーのマイグレーシ</u> ョン [\(Windows\)](#page-128-0)』を参照)
	- Linux AIX AIX または Linux。AIX and Linux [でのキュー・マネージャーのマイグレー](#page-161-0) [ションを](#page-161-0)参照してください。

既存のアプリケーションがまだ機能することを確認する必要があります。

- 5. **crtmqm** を使用して、新しいオペレーティング・システム上に空のキュー・マネージャーを作成します。
- 6. **dmpmqcfg** を使用して、直前に作成した新しいキュー・マネージャーにオブジェクト定義をコピーしま す。

<span id="page-246-0"></span>定義を手動で変更する必要がある場合もあるので、オブジェクト定義をコピーするときは十分に注意し てください。

- さまざまな属性を確認する必要があり、変更が必要な場合もあります。 これには以下が含まれます。
- チャネル、リスナー、およびその他のオブジェクト内の IP アドレスとポート
- ユーザー ID などのセキュリティー情報

#### – サービスの **startcmd**

- その他のさまざまな属性。
- 管理されていない永続サブスクライバーは、メッセージを失う可能性があります。
- 他のキュー・マネージャーも、移動後のキュー・マネージャーにチャネルを接続するように、変更す る必要がある場合があります。

すべての定義がコピーされたら、メッセージを移動するアプリケーションを使用して、元のオペレーテ ィング・システム上のキュー・マネージャーにあるアプリケーション・メッセージを新しいオペレーテ ィング・システム上のキュー・マネージャーにコピーする必要があります。 その後、アプリケーション がまだ機能することを確認します。

## **AIX, Linux, and Windows でのログのマイグレーション**

IBM MQ 9.1.0 以降、循環ログをリニア・ログに、またはリニア・ログを循環ログにマイグレーションでき ます。

### **始める前に**

ログのタイプを参照して、リニア・ロギングを使用するか循環ロギングを使用するかを決定します。

#### **手順**

- キュー・マネージャー・ログをリニアから循環にマイグレーションする場合は、247 ページの『キュ ー・マネージャーのログをリニアから循環にマイグレーションする』を参照してください。
- キュー・マネージャー・ログを循環からリニアにマイグレーションする場合は、248 [ページの『キュ](#page-247-0) [ー・マネージャーのログを循環からリニアにマイグレーションする』](#page-247-0)を参照してください。

#### **関連概念**

159 ページの『Windows での Advanced Format [ディスクへのログのマイグレーション』](#page-158-0) Advanced Format ディスクは、セクターごとのバイト数が 4096 のディスクです。 以下は、Windows プラ ットフォームにのみ適用されます。他のプラットフォームでは、Advanced Format ディスクはマイグレー ション手順を実行せずに使用できるためです。

### **キュー・マネージャーのログをリニアから循環にマイグレーションする**

以下の一連の手順に従って、キュー・マネージャー・ログをリニアから循環にマイグレーションします。

### **始める前に**

マイグレーションする前に、キュー・マネージャーのバックアップを取ります。

**migmqlog** コマンドで **-ld** オプションを指定して、ログを所定の場所にマイグレーションするか、新しい 場所にマイグレーションするかを決定します。 キュー・マネージャーを古いディスクから新しい Advanced Format ディスクに移動する場合は、**-ld** オプションを使用すると便利な場合があります。

マイグレーション時にログが大きくなる可能性があるため、ログをマイグレーションするための十分なス ペースがあることを確認してください。

次の事項に注意してください。

• IBM MQ 9.1.0 を使用するために、キュー・マネージャーのログをマイグレーションする必要はありませ  $\lambda$ 。

- <span id="page-247-0"></span>• ログが非常に大きい場合は、**migmqlog** が完了するまでに時間がかかることがあります。 ただし、コマ ンドから進行状況メッセージが時々出力されます。
- 何らかの理由で (例えば、電源異常など)、**migmqlog** がプロセスを完了する前に停止した場合、一部マイ グレーションされたログで同じ **migmqlog** コマンドを再実行して、マイグレーションを完了させます。
- **-ld** オプションを指定した場合、**migmqlog** は qm.ini ファイルのログ・パスを自動的に更新します。 そのため、キュー・マネージャーを開始すると、そのキュー・マネージャーはマイグレーションされたロ グを使用します。
- **-ld** オプションを使用する場合、相対パスは渡さないでください。絶対パスのみ使用してください。
- **migmqlog** は、キューの更新もキュー・マネージャー・オブジェクトの更新も行いません。

## **手順**

- 1. mqm グループのメンバーとしてログインします。
- 2. まだ停止していなければ、キュー・マネージャーを停止します。
- 3. キュー・マネージャーのバックアップを取ります (まだ実行していない場合)。
- 4. 以下のコマンドを実行します。

migmqlog -m *QMgrName* -lc

詳しくは、 **migmqlog** を参照してください。

#### **関連タスク**

248 ページの『キュー・マネージャーのログを循環からリニアにマイグレーションする』 以下の一連の手順に従って、キュー・マネージャー・ログを循環からリニアにマイグレーションします。

### **キュー・マネージャーのログを循環からリニアにマイグレーションする**

以下の一連の手順に従って、キュー・マネージャー・ログを循環からリニアにマイグレーションします。

### **始める前に**

マイグレーションする前に、キュー・マネージャーのバックアップを取ります。

**migmqlog** コマンドで **-ld** オプションを指定して、ログを所定の場所にマイグレーションするか、新しい 場所にマイグレーションするかを決定します。 キュー・マネージャーを古いディスクから新しい Advanced Format ディスクに移動する場合は、**-ld** オプションを使用すると便利な場合があります。

マイグレーション時にログが大きくなる可能性があるため、ログをマイグレーションするための十分なス ペースがあることを確認してください。

次の事項に注意してください。

- IBM MQ 9.1.0 を使用するために、キュー・マネージャーのログをマイグレーションする必要はありませ  $\lambda$ .
- ログが非常に大きい場合は、**migmqlog** が完了するまでに時間がかかることがあります。 ただし、コマ ンドから進行状況メッセージが時々出力されます。
- 何らかの理由で (例えば、電源異常など)、**migmqlog** がプロセスを完了する前に停止した場合、一部マイ グレーションされたログで同じ **migmqlog** コマンドを再実行して、マイグレーションを完了させます。
- **-ld** オプションを指定した場合、**migmqlog** は qm.ini ファイルのログ・パスを自動的に更新します。 そのため、キュー・マネージャーを開始すると、そのキュー・マネージャーはマイグレーションされたロ グを使用します。
- **-ld** オプションを使用する場合、相対パスは渡さないでください。絶対パスのみ使用してください。
- **migmqlog** は、キューの更新もキュー・マネージャー・オブジェクトの更新も行いません。

## **このタスクについて**

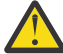

**重要 :** マイグレーション後、キュー・マネージャーの開始時にメディア・イメージは記録されてい ません。 メディア・イメージを記録する方法を計画します。つまり、以下の属性を

- IMGSCHED
- IMGINTVL
- IMGLOGLN
- IMGRCOVO
- IMGRCOVQ

ALTER QMGR に設定して自動的に記録するか、**rcdmqimg** を定期的に実行して手動で記録するかを 決定します。

## **手順**

- 1. mqm グループのメンバーとしてログインします。
- 2. まだ停止していなければ、キュー・マネージャーを停止します。
- 3. キュー・マネージャーのバックアップを取ります (まだ実行していない場合)。
- 4. 以下のコマンドを実行します。

migmqlog -m *QMgrName* -ll

詳しくは、 **migmqlog** を参照してください。

- 5. キュー・マネージャーを開始し、ご使用の環境に適したイメージ・リカバリーおよびキューの属性を設 定します。
- 6. リカバリー可能なオブジェクトの手動イメージをいつ記録するかを検討します。

#### **関連タスク**

247 [ページの『キュー・マネージャーのログをリニアから循環にマイグレーションする』](#page-246-0)

以下の一連の手順に従って、キュー・マネージャー・ログをリニアから循環にマイグレーションします。

# **Internet Protocol バージョン 6 (IPv6) のマイグレーション**

このセクションでは、 IBM MQ のインストールを検討する際の IPv4 および IPv6 の使用について説明しま す。

### **概要**

Internet Protocol ・バージョン 6 (IPv6) は、Internet Engineering Task Force (IETF) によって、 Internet Protocol バージョン 4 (IPv4) を置き換えるように設計されています。 IPv4 は 20 年以上にわたり使用され ており、インターネットを介してマシンが相互に通信するための主要な方法の 1 つです。 IPv4 は 32 ビッ ト・アドレッシングに制限されています。 これらのアドレスはインターネットに新しく加わるすべてマシ ンに必要となりますが、それらは使い尽くされようとしています。 IETF はインターネットの規格を管理す る団体で、高まる IP アドレスの必要性を満たすために、IP アドレスで使用される桁数を 32 ビットから 128 ビットに増やしました。 IPv6 ははるかに多くの IP アドレス (2128) を供給し、予見できる将来におい て IP アドレス不足は解決されます。 IPv6 はしだいに IPv4 にとって代わり、この 2 つのプロトコルの移行 期間として何年にもわたり共存すると予想されます。 また、IPv6 では、ヘッダー・フォーマットが単純化 され、拡張子およびオプションのサポート、フロー・ラベル機能、および統合認証とプライバシー機能が 改善されています。

IBM MQ には、キュー・マネージャーが IPv4 プロトコルに加えて IPv6 プロトコルを使用して通信する機 能があります。

IPv6 について詳しくは、[IPv6](https://www.ipv6.org/) を参照してください。

# **IPv6 をサポートする IBM MQ プラットフォーム**

このセクションでは、 IPv6 をサポートする IBM MQ プラットフォームをリストします。 IPv6 は、以下の IBM MQ プラットフォームでサポートされます。

- $\bullet$  AIX  $\bullet$  ATX  $\bullet$  IBM i  $\mathsf{IBMi}$  $\bullet$  Linux  $\parallel$  inux • Windows Windows
- $\frac{z}{105}$   $\frac{z}{105}$

# **IPv6 への移行および IBM MQ の使用におけるキーポイント**

このセクションでは、IBM MQ のインストールおよび IPv6 の使用を検討している場合に注意すべきキーポ イントを列挙します。

- IBM MQ は、 IPv6 16 進アドレス (例えば、 fe80:43e4:0204:acff:fe97:2c34:fde0:3485) および IPv4 小 数点付き 10 進数アドレス (例えば、 9.20.9.30) を認識します。
- IPv4、IPv6 の両方のシステムを実行しているシステムでは、お客様が所定のチャネルに指定する接続名 (CONNAME) により、接続を行うチャネルの IP プロトコルが決定します。

## **ネットワークに IPv6 をインプリメントする際の考慮事項**

このセクションでは、 IPv6 ネットワークへの IBM MQ のインストールを検討する際に考慮すべき事項をい くつかリストします。

- ネットワーク全体の整合性を確保するには (クラスターを伴う場合は特に)、ネットワーク全体に IPv6 を 導入する計画を立てる必要があります。 例えば、あるキュー・マネージャーが IPv6 に対応していても、 通信相手のキュー・マネージャーも IPv6 に対応しているとは限りません。
- ドメイン・ネーム・サーバー (DNS) またはそれに相当するものを設定するときには、ターゲット・キュ ー・マネージャーを実行しているシステムが IPv4 アドレス、IPv6 アドレス、または IPv4 および IPv6 の デュアル・アドレスを解決できるかどうかを考慮してください。
- IBM MQ をインストールするシステムが IPv6 をサポートしていない場合は、IBM MQ では IPv4 を使用し た接続のみが可能になります。
- IPv6 対応のシステムで実行されているキュー・マネージャーが、IPv4 対応のシステムで実行されている キュー・マネージャーと通信するには、IPv4 対応システムのホスト名が、IPv4 アドレスのみに解決され る必要があります。
- IBM MQ ネットワーク内に複数のドメイン・ネーム・サーバーがある場合、チャネル定義に使用される各 ホスト名は、使用される DNS にかかわらず、同じアドレス (複数可) に解決される必要があります。

# **IPv6 へのキュー・マネージャーの移行**

このセクションでは、 IPv6 ネットワークに IBM MQ をインストールする場合のキュー・マネージャーのマ イグレーションについて説明します。

IPv6 プロトコルは、 IBM WebSphere MQ 6.0 以降でのみ使用できます。 IPv6 プロトコルを使用するには、 IPv6 対応のシステムに IBM MQ がインストールされている必要があります。

(IPv4 と IPv6 の両方が使用可能な場合に) 2 つのシステムが通信に使用する推奨される IP バージョンは、 新規キュー・マネージャー属性 IPADDRV によって決定されます。 このパラメーターは、ホスト名が IPv4 アドレスと IPv6 アドレスのどちらにも対応する場合にのみ、効果があります。

IPv6 プロトコルを使用するキュー・マネージャーを移行するには、以下の処理を行います。

1. 移行するキュー・マネージャーがあるシステム上に、IPv4 および IPv6 のデュアル・プロトコルを構成 する。

- 2. IBM MQ をインストールします。
- 3. 移行するシステムのホスト名を解決するために、IPv4、IPv6 両方のアドレスに DNS の項目を追加する。
- 4. IPADDRV パラメーターを IPv6 に設定する (または、LOCLADDR パラメーターを設定して IPv6 アドレス を解決する)。
	- **注意 :** すべての IPv6 ソフトウェアが、IPv4 マップされる IPv6 アドレスを解釈できるわけではあ りません。 CONNAME と LOCLADDR の組み合わせの結果として IPv4 マップ IPv6 アドレスに なる場合、ターゲット・キュー・マネージャーをホストするシステムがこれを処理できることを 確認してください。

マップされたアドレスを使用するには、IP ネットワークにプロトコル変換プログラムが必要とな ることがあります。

### **移行シナリオ (非クラスター・トポロジー)**

多数の異なる相互接続の可能性を考えることが可能なため、以下の節では、各ケースにおいて IBM MQ が どのように動作するか見ていきます。

**非クラスターの移行シナリオ 1**

IPv4 のみに対応した 3 つのシステムが存在する。 各システムがキュー・マネージャーをホストし (QM1、QM2、および QM3)、各キュー・マネージャーは他の 2 つに接続されています。 IP アドレスで はなく DNS 名を使用して、クラスター・チャネル定義内にすべての CONNAME が作成されます。

以下のようにして、QM1 が IPv6 を使用して実行されるチャネルを使用できるようにします。

1. ホスト・システムが IPv4 と IPv6 のデュアル・スタックを持つようにアップグレードする。

**重要 :** IP スタックごとにリスナーが必要です。

- 2. 最新バージョンの IBM MQ をインストールする。
- 3. DNS テーブルを更新して、QM1 を実行しているシステム用に 2 つの項目を用意する。1 つは IPv4 アドレス用で、もう 1 つは IPv6 アドレス用です。 これにより、DNS 名要求からこのホストの IPv4 アドレスと IPv6 アドレスの両方が戻されます。
- 4. キュー・マネージャーの IPADDRV 属性を IPv6 に設定する。

**注 :** このように IPv6 アドレッシングをサポートするように変更が加えられても、QM1 は IPv4 のみに 対応したキュー・マネージャー (既存のキュー・マネージャーと新規キュー・マネージャーの両方) と通 信できます。

QM2 が上記の QM1 と同様、IPv6 を使用して実行されるチャネルを使用できるようにします。

- QM1 と QM2 の間の通信には IPv6 が使用されます。
- QM1 と QM3 の間の通信には IPv4 が使用されます。
- QM2 と QM3 の間の通信には IPv4 が使用されます。

キュー・マネージャーの IPADDRV 属性が IPv6 に設定されているため、キュー・マネージャーの設定 は IPv6 プロトコルを使用した接続に設定されました。 QM1 から QM3 へのチャネルの LOCLADDR に、 IPv6 アドレスまたは IPv4 および IPv6 の両方のアドレスを解決するホスト名が設定されている場合 (IPADDRV 属性が IPv6 に設定されている場合は IPv6 アドレスが設定として戻されます)、このチャネ ルでは IPv6 プロトコルの使用を試みます。 QM1 ホスト・システムにインストールされている IPv6 プ ロトコルがマップされたアドレスを使用できる場合、QM1 は IPv6 を使用して QM3 と通信します。 使 用できない場合、チャネルは CONNAME の解決に失敗します。

QM3 は旧バージョンの製品のキュー・マネージャーのままですが、 QM3 へのチャネルを開始するため に使用されるすべての CONNAME が、 IPv6 アドレスが返される可能性がある IPv6 アドレスまたは二 重 IPv4 および IPv6 アドレスに解決されないことを確認する必要があります。 これにより、QM1 は IPv6 を使用してチャネルを開始しようとしますが、CONNAME が解決できないために失敗します。

システムをアップグレードして、IPv4 と IPv6 のデュアル機能を持ちながら、システムで旧バージョン 製品のキュー・マネージャーが実行されるようにすることもできます。 このタイプの構成を実行する

ことは推奨されませんが、このレベルのキュー・マネージャーに返されるアドレスが IPv4 または IPv4 マップ・バージョンの IPv6 アドレスである限り、これは機能します。

#### **非クラスターの移行シナリオ 2**

IPv4 のみに対応した 3 つのシステムが存在する。 各システムがキュー・マネージャーをホストし (QM1、QM2、および QM3)、各キュー・マネージャーは他の 2 つに接続されています。 クラスター・ チャネル定義内のすべての CONNAME は、IP アドレスを使用して作成されます。

DNS 名ではなくアドレスが指定されているため、キュー・マネージャーが IPv6 プロトコルを使用して 別のキュー・マネージャーに接続するには、キュー・マネージャー間で IPv4 アドレスを使用する定義 を複製して、代わりに IPv6 アドレスを設定する必要があります。 IPv4 アドレスを使用する元の定義は 引き続き使用されますが、IPv6 プロトコルを利用しようとする場合、新しい定義を使って接続する必 要があります。

以下のようにして、QM1 が IPv6 を使用して実行されるチャネルを使用できるようにします。

1. ホスト・システムが IPv4 と IPv6 のデュアル・スタックを持つようにアップグレードする。

**重要 :** IP スタックごとにリスナーが必要です。

- 2. IBM MQ をインストールします。
- 3. 必要に応じて、チャネル、伝送キューおよび可能な場合は IPv6 アドレスを使用するプロセス定義を 複製する。

**注 :** このように IPv6 アドレッシングをサポートするように変更が加えられても、QM1 は IPv4 のみに 対応した既存のキュー・マネージャーと通信できます。

QM2 が上記の QM1 と同様、IPv6 を使用して実行されるチャネルを使用できるようにします。

1. ホスト・システムが IPv4 と IPv6 のデュアル・スタックを持つようにアップグレードする。

**重要 :** IP スタックごとにリスナーが必要です。

- 2. IBM MQ をインストールします。
- 3. 必要に応じて、新規リモート・キュー (上記で IPv6 アドレスを持つ QM1 用に作成されたもの) に書 き込むようにアプリケーションを修正する。
- 4. チャネルを開始できることを確認する。
- キュー・マネージャーでは、以下の 2 つの接続が可能です。
- QM1 は、アプリケーションがメッセージを書き込むチャネルに応じて、IPv4 または IPv6 のどちらか を使用して QM2 に接続する。
- QM1 は、元の定義を使用し、IPv4 を使って QM3 に接続する。

## **IPv6 へのクラスターの移行**

このセクションでは、 IPv6 対応ネットワークに IBM MQ をインストールする場合のクラスターのマイグレ ーションについて説明します。

クラスターを最新バージョンの IBM MQ に移行する場合に使用できる方法の概要について、以下に説明し ます。 クラスター内で発生する事象には差異があるため、詳細は意図的に大まかなものにしてあります。 行う必要があるおおよその処置を知るためのガイドとしてのみ参照するようにしてください。

### **移行シナリオ (クラスター・トポロジー)**

IPv6 対応システムを IBM MQ クラスターに追加する場合は、そのクラスター内のすべてのフル・リポジト リー・システムが IPv6 対応でなければなりません。

以下のシナリオは、カスタマー・インストールで最も起こりそうなものと考えられます。 これには、必要 になると考えられる変更も示されています。
#### **シナリオ 1**

IPv4 のみに対応したシステムに旧バージョンの製品のクラスターがインストールされており、そのク ラスターに、IPv6 のみに対応したシステムを接続させる必要がある場合。 クラスター・チャネル定義 にあるすべての CONNAME は、IP アドレスではなく DNS 名を使用して作成されます。

クラスターに IPv6 のみに対応した新規のシステムを追加する場合、新規システムが通信するキュー・ マネージャーを指定してください。 これには以下が含まれます。

- 新規システムがメッセージを送信するキュー・マネージャー。
- 新規システムがメッセージを受信するキュー・マネージャー。
- フル・リポジトリー・キュー・マネージャー

新規システムを導入する前に、指定したシステムをアップグレードする必要があります。

推奨される移行手順は以下のとおりです。

- •「キュー・マネージャーの IPv6 への移行」の非クラスター・シナリオ 1 で示したように、フル・リポ ジトリー・キュー・マネージャーをホストする各システムをアップグレードする。
- •「キュー・マネージャーの IPv6 への移行」の非クラスター・シナリオ 1 で示したように、IPv6 対応 にする必要がある残存クラスター・システムをアップグレードする。

この構成では、以下のようになります。

- IPv6 のみに対応している新規システムは、IPv6 アドレッシングを使用してクラスターと通信する。
- クラスターに接続されているその他すべての IPv4 システムは、IPv4 アドレッシングを使用してクラ スターと通信する。
- クラスター内のシステムは、IPv4 か IPv6 のどちらかのアドレッシングを使用して相互に接続でき る。 どちらのアドレスを使用するかは、IPv4 と IPv6 のどちらの接続を指定するよう IPADDRV を設 定したか応じて決まります。

#### **シナリオ 2**

IPv4 のみに対応したシステムに旧バージョンの製品のクラスターがインストールされており、そのク ラスターに、IPv6 のみに対応したシステムを接続させる必要がある場合。 ご使用のネットワークが、 同じホスト名を使用して IPv6 アドレスと IPv4 アドレスの両方を追加することをサポートしていない か、またはユーザーがクラスター・チャネルの CONNAME 内の DNS 名ではなく IP アドレスを使用して います。

ここでの問題は、すべてのシステムを同時に IPv6 に切り替えることはできないため、少なくとも一部 を IPv4 対応のままにする必要があることです。 IPv6 のみに対応する新しいシステムと通信するシス テムは、IPv4 と IPv6 に対応している必要があります。 IPv6 システムが使用するクラスターに IPv6 チ ャネルの新規セットを単に追加することはお勧めできません。IPv4 システムもそれらを使用しようと して、コミュニケーション・エラーが発生するためです。

推奨される方法は以下のとおりです。

- 新規 IPv6 アドレスおよびチャネル定義を持つ IPv6 のみに対応した単一または複数システムが含ま れる新規クラスターを定義する。 既存のクラスターも残存し、それには IPv4 のみのシステム定義が 含まれます。 以下のその画像を示します。 QM1、QM2、および QM3 は元の IPv4 クラスターを表し ます。 QM2、QM3、および QM4 は、IPv6 のみに対応したシステム (QM4) が使用している構成で接 続できるように作成された新規クラスターを表します。
- DNS 名を使用している場合、各システムで IPv4 と IPv6 に対して別個の DNS 名を付けることができ る (例えば、system1\_ip4.ibm.com と system1\_ip6.ibm.com)。
- 新規クラスター内にある各システムの新規 IPv6 名または IP アドレスを使用して、新規 CLUSRCVR チャネルとそれに対応する CLUSSDR チャネルを定義する。 この方法では、IPv4 または IPv6 のみに 対応したシステムは、使用できないチャネルを識別しないため、通信エラーは発生しません。

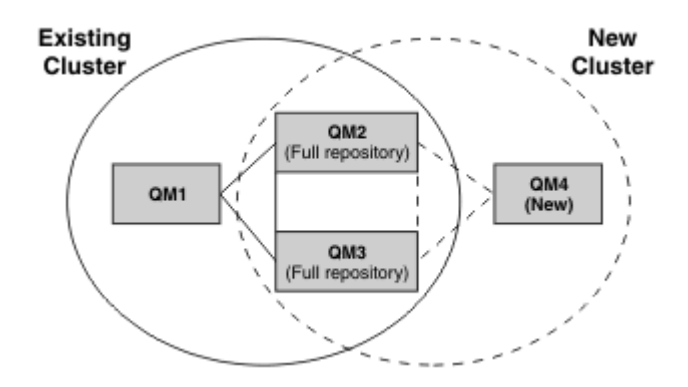

**注 :** 新規クラスター定義と既存のクラスター定義の両方を複製できるように、フル・リポジトリーに接 続する定義には IPv4 および IPv6 の両方の定義があります。 キュー・マネージャー QM1 および QM4 は、共通ネットワークを共有していないため、直接通信できないことにも注意してください。 これら は間接的に通信します。例えば、キュー・マネージャー QM2 および QM3 に定義された ALIAS キュー を使用して通信します。 上記の構成では、複数の経路が存在するため、QM2 と QM3 の間で通信される アプリケーション・メッセージの順序付けに注意する必要があります。順序付けが関係する場合、 BIND OPEN を使用して経路を修正することができます。

# **移行の簡易シナリオ**

このセクションでは、IBM MQ でのクラスターのインストールを検討している場合の、簡易シナリオをいく つか示します。

## **簡易シナリオ: CONNAME および LOCLADDR 設定の影響**

以下の表は、さまざまな TCP/IP スタック (IPv4 のみ、IPv6 のみ、および IPv4 と IPv6 のデュアル・スタ ック) を採用した場合に生じる事柄の概説で、CONNAME および LOCLADDR を設定した場合に予想される 接続結果を示します。

**注 :** マップされたアドレスを使用するには、IP ネットワークにプロトコル変換プログラムが必要となるこ とがあります。

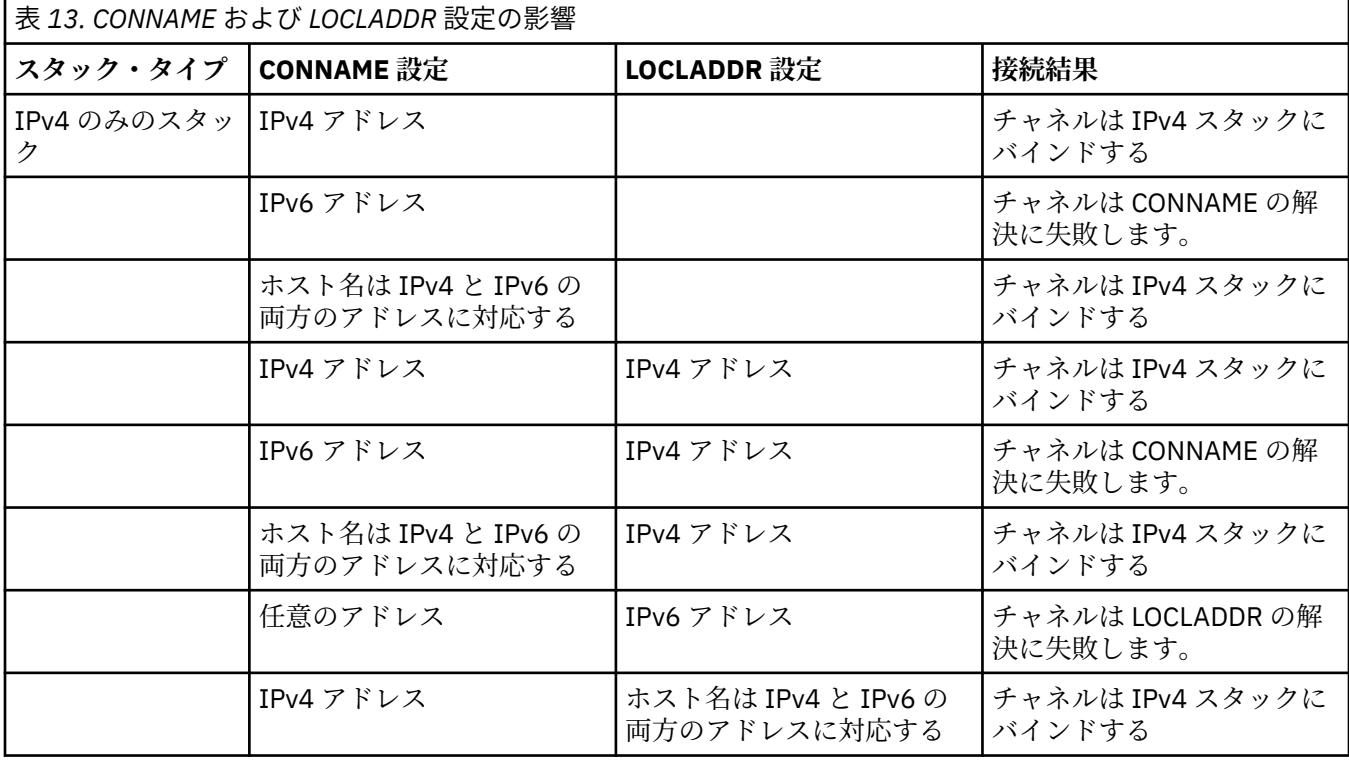

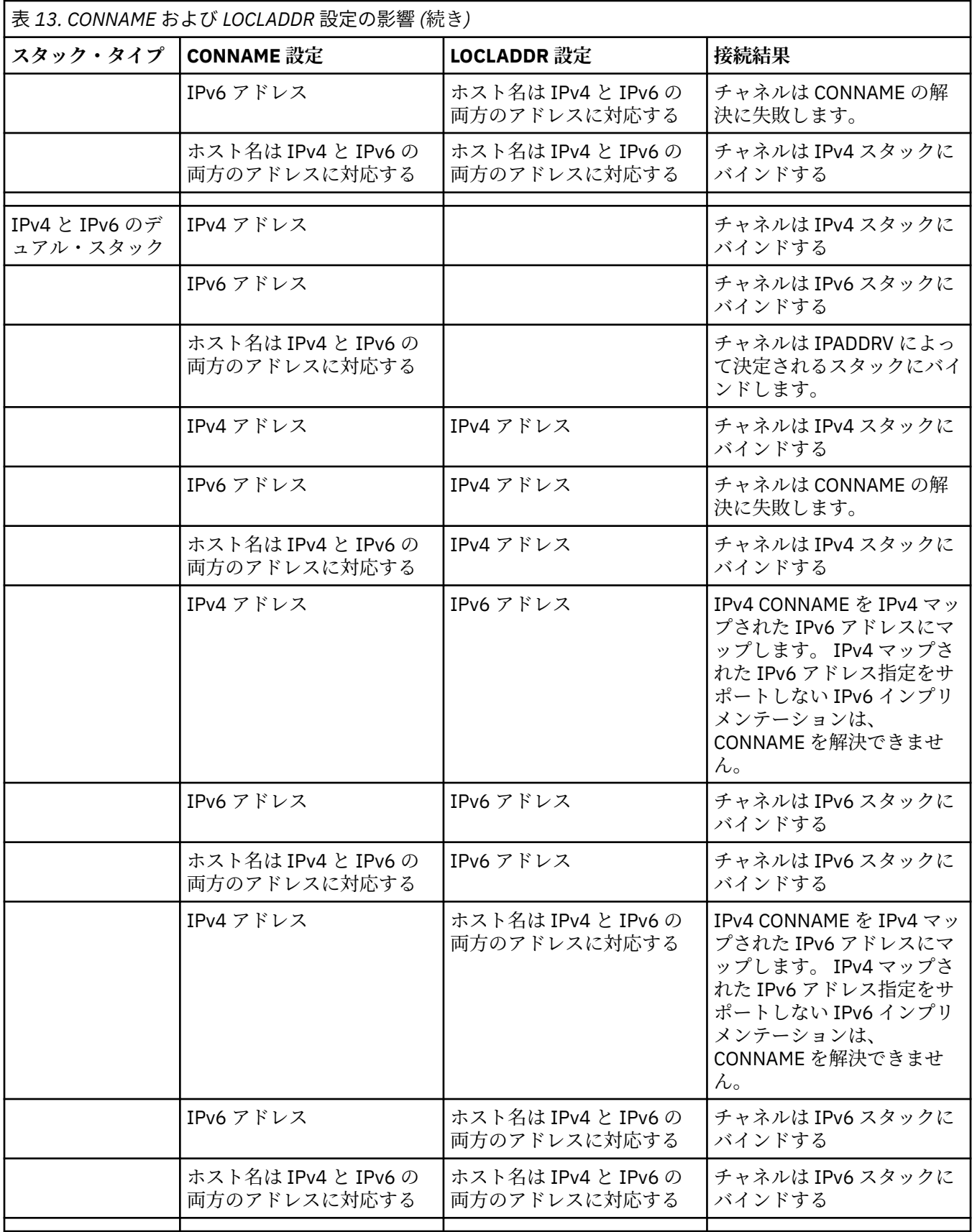

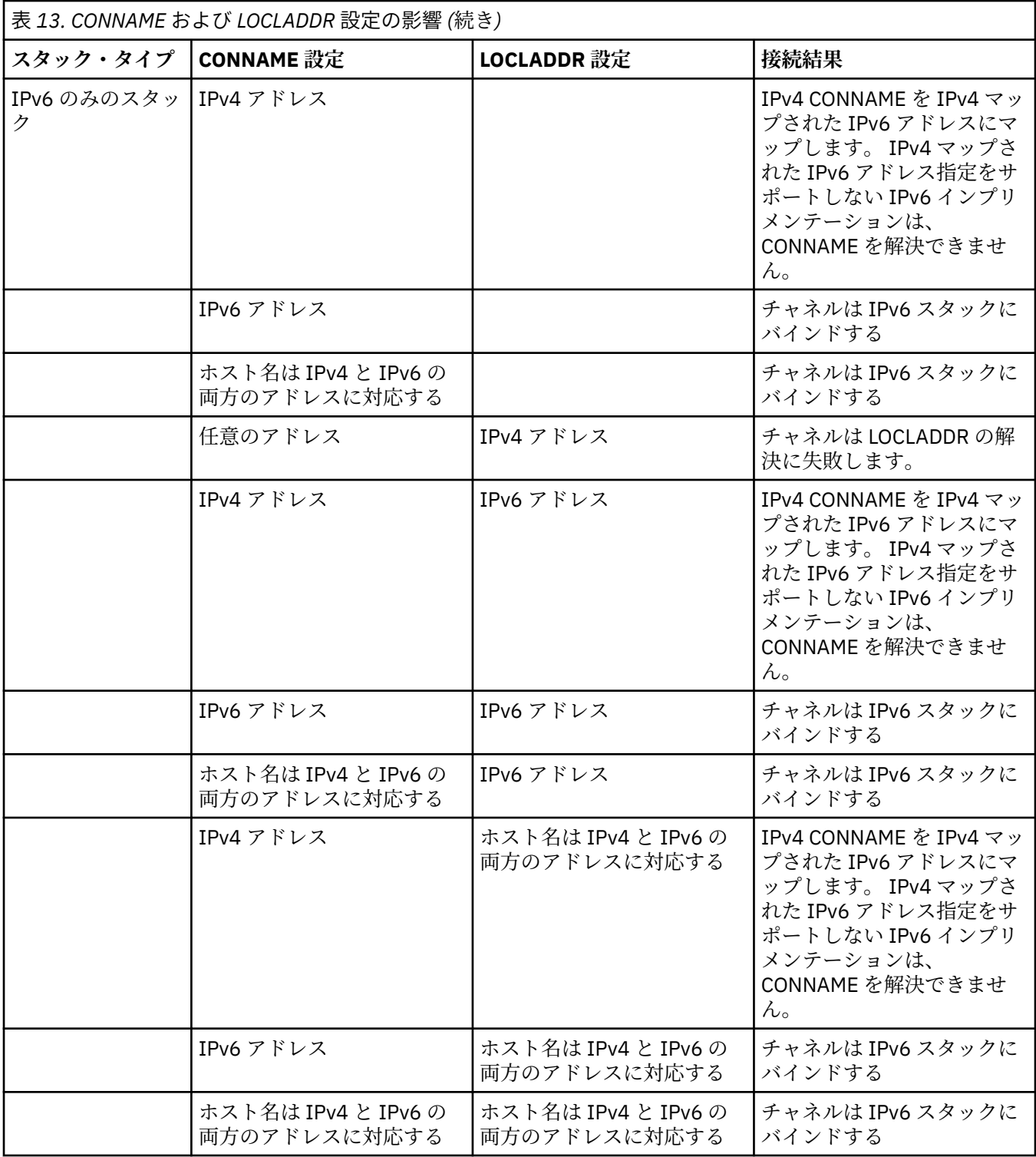

## **簡易シナリオ: システム構成**

257 [ページの表](#page-256-0) 15 では、インストールされるキュー・マネージャーの構成とそれらが実行される IP 構成 に基づいたさまざまな簡易シナリオを示します。 すべてを網羅することを目的としていませんが、ここに 記載されている構成に基づき予想される事柄について、多数の例が示されています。

257 [ページの表](#page-256-0) 15 で、省略語を組み合わせて、通信を確立しようとする場合に関わるシステム構成を示し ます。 以下に例を示します。

• v71 + IPv6: TCP/IP 6 のスタックを使用したシステム上の旧バージョンの製品のキュー・マネージャーを 表します。

<span id="page-256-0"></span>• v8 + Dual: TCP/IP 4 および 6 のデュアル・スタックを使用したシステム上の最新バージョンの製品のキュ ー・マネージャーを表します。

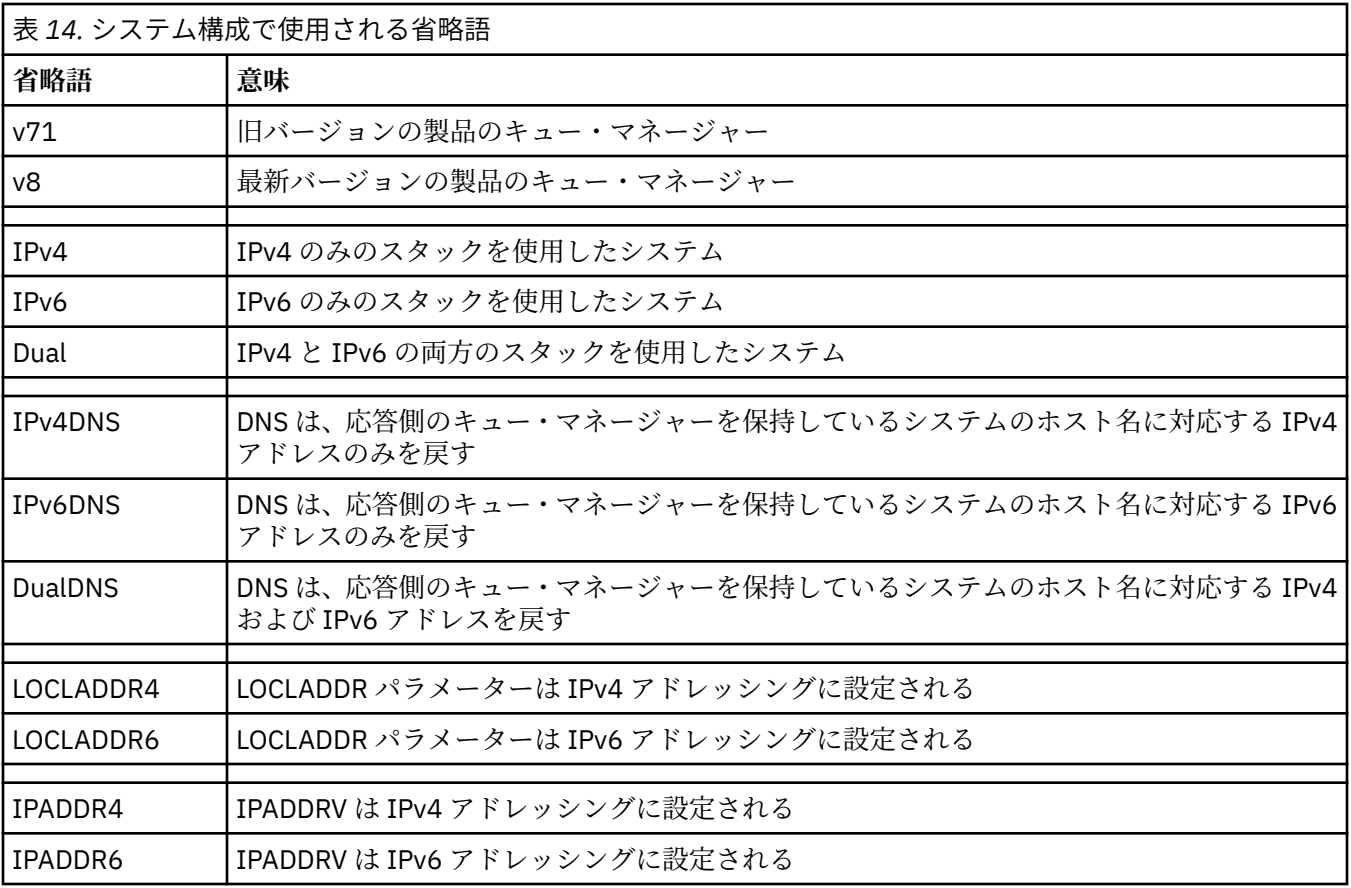

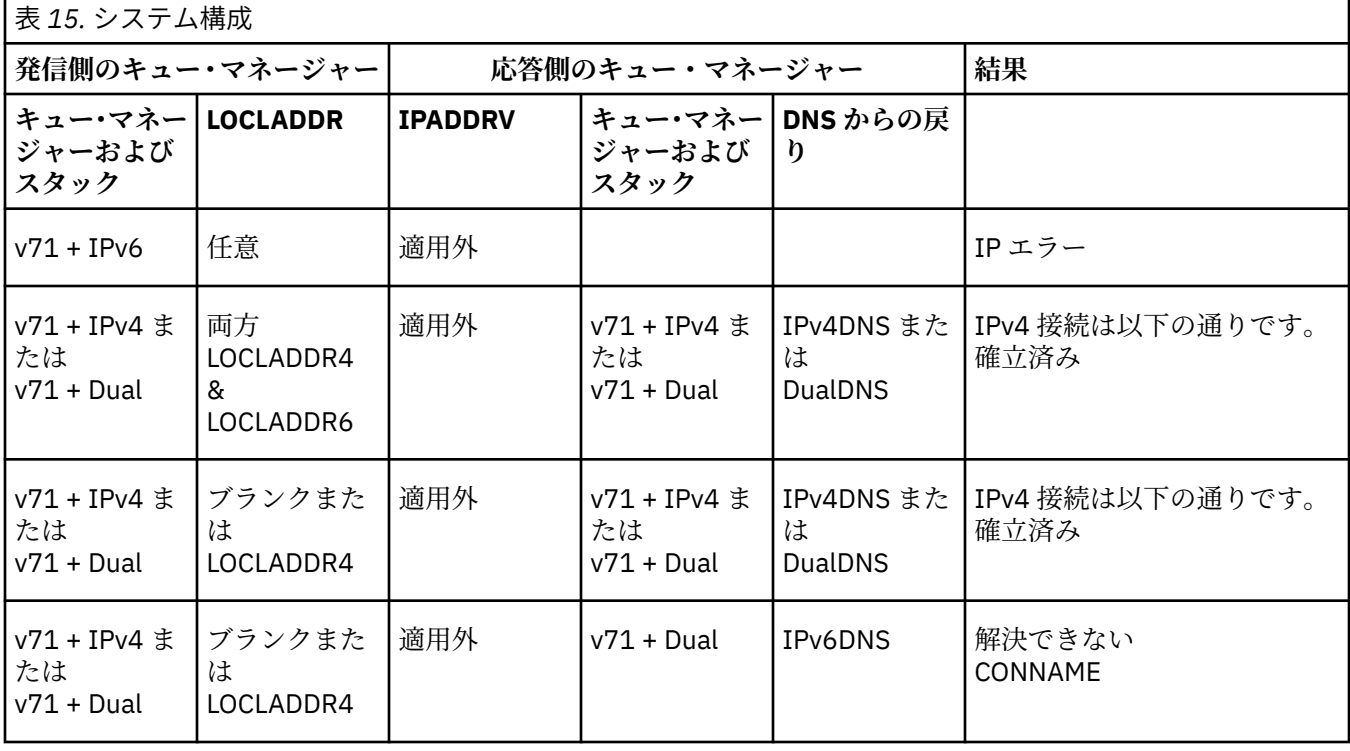

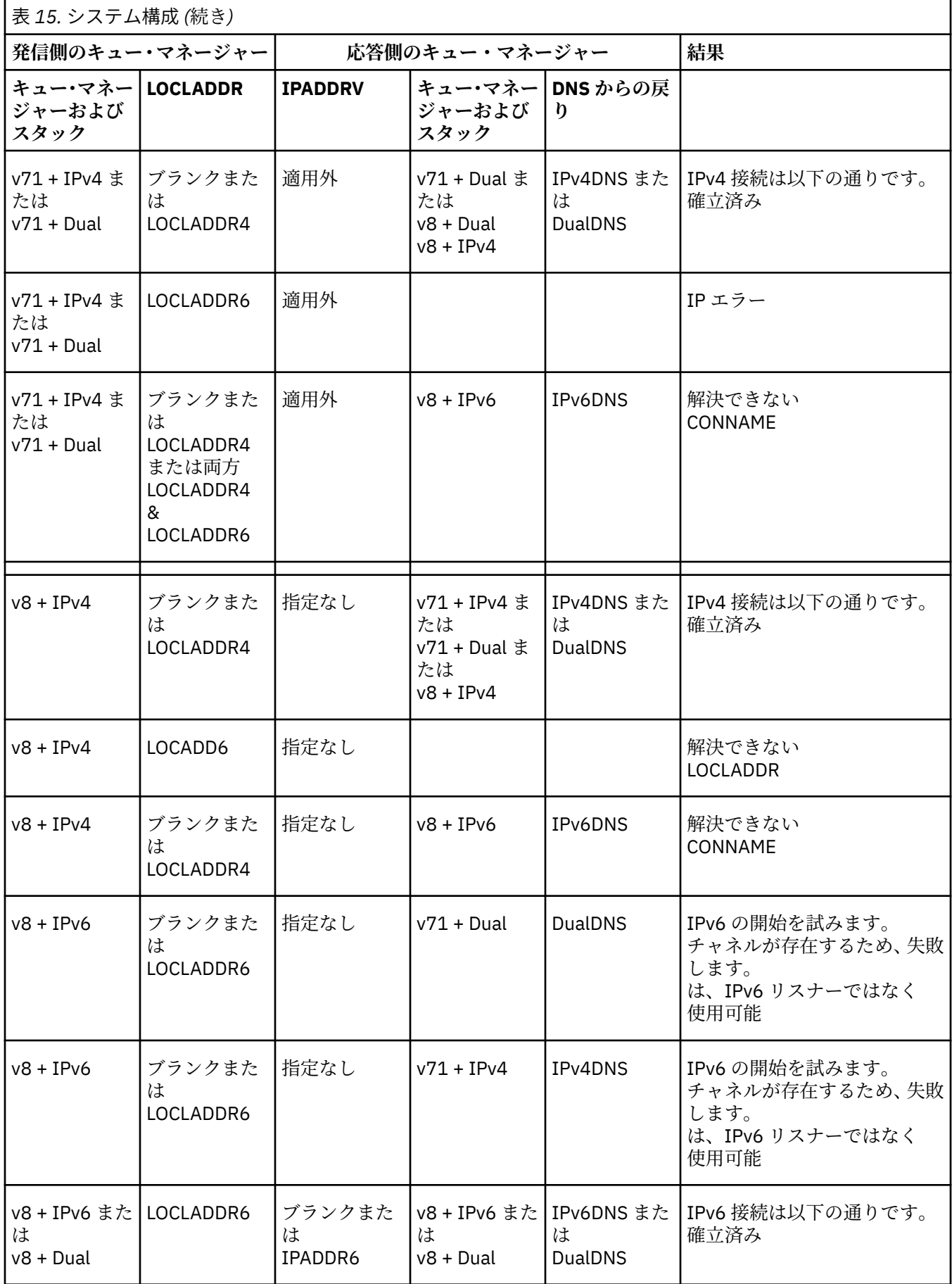

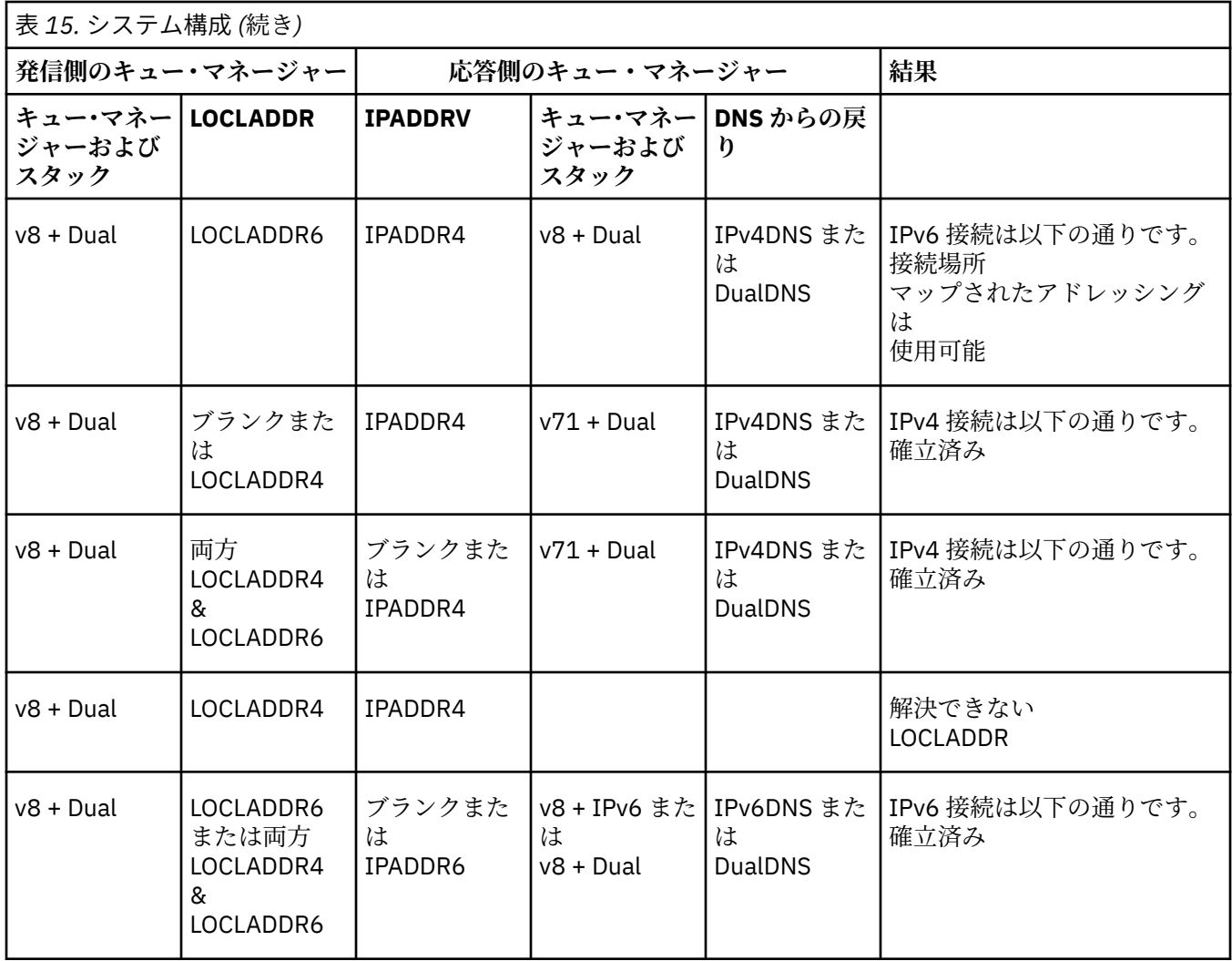

# **別名 CipherSpec を使用するための既存のセキュリティー構成のマイ グレーション**

既存のセキュア・チャネル定義を別名 CipherSpec (ANY\_TLS12\_OR\_HIGHER、ANY\_TLS13\_OR\_HIGHER な ど) を使用するように移行した企業は、今後は侵略的な構成変更を行うことなく、暗号の追加と廃止に適応 できるようになります。

一般的に、別名 CipherSpec を使用するためのマイグレーション・ステップは、CipherSpec の変更に使用 するプロセスと違いはありません。 つまり、それぞれの側でチャネル定義に対して CipherSpec の値を変更 し、変更を有効にするためにチャネルを再始動します。

前述のテキストで説明する手順は、クラスター環境で特に困難になる場合があります。 通常は、完全リポ ジトリーに手動で定義したチャネル定義を、1 つずつ更新する必要があります。

マイグレーションを簡略化するには、まず、応答側メッセージ・チャネル・エージェント (SVRCONN や RCVR など) で、チャネル定義ペアに別名 CipherSpec を指定するように変更します。 例えば、現在、チャ ネル定義で特定の TLS 1.2 CipherSpec を使用している場合は、ANY\_TLS12\_OR\_HIGHER を使用するように 応答側メッセージ・チャネル・エージェントを変更しても、送信側メッセージ・チャネル・エージェント は、引き続きその TLS 1.2 暗号を使用できます。

別名 CipherSpec を使用するように既存のクラスターを変更する場合は、まず、新しい CipherSpec 値を認 識するために、クラスターのすべてのメンバーが IBM MQ 9.1.4 以降であること、また、クラスターに z/OS キュー・マネージャーが存在する場合には、それらが IBM MQ 9.2.0 以降であることを確認する必要があり ます。 マイグレーションの手順は、プレーン・テキストから SSL または TLS へのマイグレーションと同じ です。 詳細については、クラスター化されたキュー・マネージャーおよびチャネルの SSL/TLS へのアップ グレードを参照してください。

開始側と応答側の両方のチャネル定義で別名 CipherSpec を使用するようになると、TLS 暗号のネゴシエー ションは、プラットフォームで使用できるアルゴリズムの種類および保守レベルに基づいて行われます。

選択した正確な CipherSpec が保証されるわけではありませんが、チャネルでは、両方のピアの FIPS、 SUITEB、脆弱な CipherSpec の非推奨と再有効化を考慮して、別名 CipherSpec で許可される TLS プロトコ ルのみが使用されるようになります。

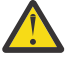

**重要 :** 別名 CipherSpecs では、稼働中のチャネルで特定の CipherSpec が使用されることは保証され ません。保証されるのは、チャネルの両端で、折衝された CipherSpec が有効化されて、IBM MQ に 受け入れられることのみです。 特定の CipherSpec がチャネルで使用されることを要求するには、 チャネルの両端でその特定の値を指定する必要があります。

新しい CipherSpec のサポートを、チャネルの開始側と応答側の IBM MQ インストール済み環境に追加する と、別名 CipherSpec では構成を変更することなく、この CipherSpec を自動的に使用できるようになりま す。

**関連タスク** CipherSpecs の有効化 **関連資料** ALTER CHANNEL

# **マイグレーション IBM MQ Managed File Transfer**

以下のトピックを使用して、IBM MQ Managed File Transfer の各種マイグレーション・シナリオについて 説明します。

# **MFT のマイグレーションの考慮事項**

Managed File Transfer のマイグレーションを計画している場合は、以下の情報を確認してください。

## **MFT でのインストール直後の構成レイアウト**

**LTS** 

注: V<sup>9.2.1</sup> Continuous Delivery では、fteMigrateAgent、

**fteMigrateConfigurationOptions**、**fteMigrateLogger** の各コマンドは IBM MQ 9.2.1 で廃止され ました。

IBM MQ 9.2 Long Term Support では、これらのコマンドを引き続き使用できます。

この図は、 IBM MQ の場合のインストール直後の構成レイアウトを示しています。

#### IBM MQ Managed File Transfer configuration

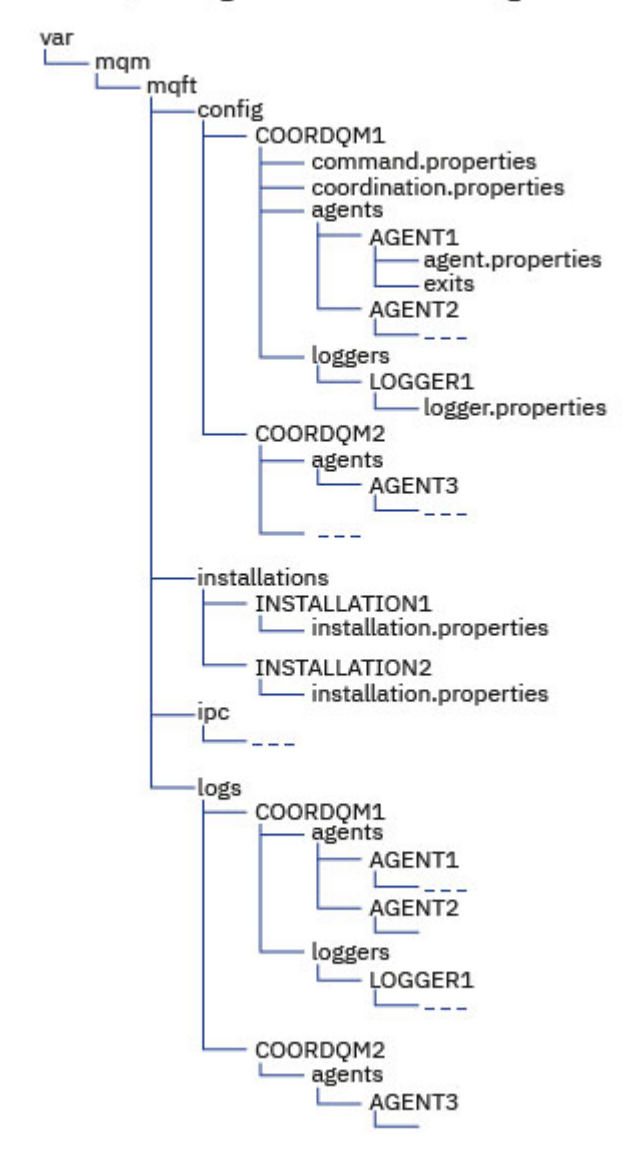

**デフォルトの構成ディレクトリー:**

情報は、 config、 installations、 ipc、および logs の 4 つの別個のサブディレクトリーに分割 されます。

- **デフォルトの製品ルート・ディレクトリー (MQ\_DATA\_PATH) は以下のとおりです。**
	- **Linux → AIX AIX and Linux システム: /var/mqm**
	- Windows: Mindows: 構成ディレクトリーの場所は、基本 IBM MQ のインストール済み環境の場所 に応じて異なります。 基本インストール済み環境のデフォルトの場所は以下のとおりです。
		- 32 ビット: C:¥ Program Files (x86)¥ IBM¥ WebSphere MQ
		- 64 ビット: C:¥ Program Files¥ IBM¥ MQ

#### **構成サブディレクトリーは以下のとおりです。**

• *MQ\_DATA\_PATH*/mqft/config ディレクトリーには、Managed File Transfer プロセスに対して読み 取り専用の構成部分が含まれています。 例えば、agent.properties と command.properties な どです。

- *MQ\_DATA\_PATH*/mqft/installations ディレクトリーには、インストールごとの構成情報が含ま れています。 このディレクトリーの内容は、wmqfte.properties ファイルの内容に相当します。
- Linux AIX MO\_DATA\_PATH/mqft/ipc ディレクトリーには、Managed File Transfer コンポーネント間の通信に内部的に使用される IPC リソースが含まれます。 AIX and Linux システム にのみ適用されます。
- *MQ\_DATA\_PATH*/mqft/logs ディレクトリーには、Managed File Transfer プロセスによって作成さ れる構成部分が含まれています。 例えば、トレース情報やログ・ファイルです。

#### **installation.properties ファイル**

■ Linux ■ AIX AIX and Linux システムでは、デフォルトのロケーションは *MQ\_DATA\_PATH/mqft/installations*/installation\_name です。

Windows Nindows では、デフォルトのロケーションは *MQ\_DATA\_PATH*\mqft\installations\*installation\_name* です。

#### **logger.properties ファイル**

このファイルには、スタンドアロン・ファイル・ロガー、スタンドアロン・データベース・ロガー、お よび Java EE データベース・ロガーのプロパティー情報が組み込まれています。

デフォルトのロケーションは *MQ\_DATA\_PATH*/mqft/config/*coordination\_qmgr\_name*/ loggers/*logger\_name* です。

#### **IBM MQ 8.0 でのセキュリティーの変更**

IBM WebSphere MQ 7.0 上で Managed File Transfer を動作させていて、IBM MQ 8.0 に移行する場合、 MQMFTCredentials.xml ファイルのユーザー ID 情報はキュー・マネージャーに渡されますが、アクショ ンは行われません。 ユーザー ID とパスワード情報の受け渡しは、IBM MQ 8.0 だけでサポートされている からです。

### **commandPath とエージェント・サンドボックス**

IBM MQ 8.0 以降では、エージェント・サンドボックスを使用してエージェントが構成されている場合に、 エージェント・プロパティー **commandPath** が設定されていると、エージェントの開始時に、**commandPath** で指定したディレクトリーが拒否パスに自動的に追加されます。 エージェント・サンドボックスを使用し て構成されていないエージェントで **commandPath** プロパティーが設定されている場合、新規サンドボッ クスが自動的にセットアップされ、エージェントの開始時に、**commandPath** で指定したディレクトリーが 拒否ディレクトリーに追加されます。

エージェント・サンドボックスを使用して構成されていないエージェントで **commandPath** プロパティー が設定されている場合、新規サンドボックスが自動的にセットアップされ、エージェントの開始時に、 **commandPath** で指定したディレクトリーが拒否ディレクトリーに追加されます。

#### **commandPath とユーザー・サンドボックス**

IBM MQ 8.0 以降では、エージェントが 1 つ以上のユーザー・サンドボックスを使用して構成されている場 合、エージェント・プロパティー **commandPath** が設定されていると、**commandPath** で指定されたディ レクトリー (およびそのすべてのサブディレクトリー) が、エージェントの開始時に、<exclude> エレメン トとして、各ユーザー・サンドボックスの <read> エレメントと <write> エレメントに自動的に追加され ます。

**commandPath** プロパティーについて詳しくは、commandPath MFT プロパティーおよび MFT agent.properties ファイルを参照してください。

# **Windows サービスとして実行される MFT エージェントの IBM WebSphere MQ 7.5 か ら IBM MQ 9.0 へのマイグレーション**

**Windows** 

IBM WebSphere MQ 7.5、IBM MQ 8.0、および IBM MQ 9.0 の間では、Windows プラットフォーム上でデ フォルトの IBM MQ インストール・パスが変更されています。

キュー・マネージャーを IBM WebSphere MQ 7.5 から IBM MQ 8.0 または IBM MQ 9.0 にマイグレーション する場合、キュー・マネージャーと同じシステムで実行されているすべてのアプリケーションを再構成し て、新しいインストール・ロケーションから IBM MQ ライブラリーをロードする必要があります。 これに は、Windows サービスとして実行されるすべての IBM MQ Managed File Transfer エージェントが含まれま す。

以下の手順を実行します。

1. IBM WebSphere MQ 7.5 キュー・マネージャーに関連付けられているエージェントを停止します。 詳し くは、MFT エージェントの停止を参照してください。 例えば、以下のコマンドを発行します。

fteStopAgent <agent name>

2. エージェントを変更して、エージェントのサービス定義を削除します。 詳しくは、 Windows サービス としての MFT エージェントの実行 を参照してください。

例えば、以下のコマンドを発行します。

fteModifyAgent -agentName <agent\_name>

- 3. 次に、 **setmqm** コマンドを使用して、エージェント・キュー・マネージャーを IBM WebSphere MQ 7.5 から新しいバージョンにマイグレーションします。 **setmqm** コマンドについて詳しくは、キュー・マネ ージャーとインストール済み環境の関連付け を参照してください。
- 4. 最後に、エージェントを変更し、**fteModifyAgent** コマンドを使用して、 Windows サービスとして再 実行するようにエージェントを再構成します。

以下に例を示します。

fteModifyAgent -agentName AGENT1 -s -su fteuser -sp ftepassword

# **製品の次のバージョンへの Managed File Transfer for z/OS インストール済み環境のマイグレーション**

IBM MQ Managed File Transfer for z/OS インストール済み環境を IBM MQ for z/OS 9.2 製品にマイグレー ションするには、以下の手順に従います。

#### **概要**

IBM MQ 9.2 以降、 Managed File Transfer for z/OS (MFT) のインストール・プロセスが z/OS で変更されま した。

MFT には独自の SMP/E インストールがなくなりました。 代わりに、MFT は、IBM MQ for z/OS SMP/E イン ストールを使用してキュー・マネージャー・コードと同時にインストールされます。 インストール・プロ セスの詳細については、IBM MQ Managed File Transfer for z/OS を基本製品インストールの一部にすること による変更を参照してください。

IBM MQ for z/OS 9.2 では、MFT ライブラリーは、 z/OS UNIX System Services (z/OS UNIX) コンポーネン トを含むディレクトリー配下の mqft ディレクトリーに配置されます。 例えば、/mqm/V9R2M0/mqft な どです。

mqft ディレクトリー構造は、bin ディレクトリーを除けば、以前と同じ構造になっていることに注意して ください。

以前のバージョンの MFT では、bin ディレクトリーは mqf ディレクトリーのピアでした。 つまり、MFT が /mqmfte/V9R1Mn/ directory にインストールされていて、そのディレクトリーに mqft ディレクト リーと bin ディレクトリーの両方が含まれていた可能性があります。

IBM MQ for z/OS 9.2 から、bin ディレクトリーは mqft ディレクトリーの配下にあります。例: /mqm/ V9R2M0/mqft/bin

**重要 :** IBM MQ for z/OS 9.2 のマイグレーションの一部として、以下を行う必要があります。

- 1. このディレクトリー構造に依存している以前のスクリプトを調整します。
- 2. MFT プロセスを起動するために使用している JCL すべてを調べ、BFG\_PROD 変数と MQ\_PATH 変数を適 切に調整します。

例えば、z/OS UNIX コンポーネントを /mqm/V9R2M0/ にインストールしている場合、 MQ\_PATH の値 は /mqm/V9R2M0/ になり、BFG\_PROD の値は /mqm/V9R2M0/mqft になります。

最後に、**fte\*** コマンドでは、LIBPATH 環境変数に IBM MQ for z/OS Java ライブラリーのパスを含める必 要がなくなりました。

#### **マイグレーション・プロセス**

MFT を新しいバージョンにマイグレーションするプロセスは以下のとおりです。

- 1. IBM MQ for z/OS 9.2 を MFT コンポーネントを含めてインストールします。
- 2. トポロジー内のすべてのエージェントの制御されたシャットダウンを実行します。
	- a. JCL を使用して管理されるエージェントの場合、エージェントのデータ・セット内で BFGAGSP メン バーを実行することによって、これを行うことができます。
	- b. z/OS UNIX を使用して管理されているエージェントの場合は、コマンド **fteStopAgent** *agent\_name* を実行します。
- 3. ロガーを停止します。
	- a. ロガーが JCL を使用して管理されている場合は、ロガーのデータ・セット内で BFGLGSP メンバーを 実行します。
	- b. z/OS UNIX を使用して管理されるロガーの場合は、コマンド **fteStopLogger** *logger\_name* を実行 します。
- 4. JCL によって管理されているエージェントまたはロガーごとに、以下の操作を行います。
	- a. SCSQFCMD データ・セットを IBM MQ for z/OS 9.2 インストール済み環境から、エージェントまたは ロガーに特有の新しいデータ・セットにコピーします。
	- b. データ・セット内の BFGCUSTM メンバーを編集し、+ + 文字で囲まれたパラメーターを適切な値に 設定します。
	- c. データ・セットのコピー内で BFGCUSTM を実行します。 これにより新しい JCL セットが生成され、 エージェントまたはロガーの管理に使用できます。
	- d. データ・セット内の BFGAGST または BFGLGST メンバーのいずれかを実行して、エージェントまた はロガーを再度開始してください。
- 5. z/OS UNIX から管理しているエージェントまたはロガーごとに、以下の操作を行います。
	- a. エージェントまたはロガーを管理するために使用する **fte\*** コマンドは mqft/bin ディレクトリー にあります。このディレクトリーは、IBM MQ for z/OS UNIX System Services Components のインス トール済み環境の下にあります (例: /mqm/V9R2M0/mqft/bin)。

この変更を考慮に入れて、これらのコマンドを呼び出すスクリプトを調整する必要があります。

b. コマンドは、IBM MQ for z/OS Java lib ディレクトリ、例えば、/mqm/V9R2M0/java/lib が LIBPATH 環境変数にあることを必要としなくなりました。

IBM MQ for z/OS Java lib ディレクトリーを含むように、手動で LIBPATH 環境変数を設定していた 場合、今後はそのような設定はしないでください。

この変数は .wmqfterc ファイルに設定されている場合もあります。その際は、削除する必要があり ます。

c. また、キュー・マネージャーも同時にマイグレーションされている場合には、STEPLIB 環境変数を 更新する必要が生じることがあります。

この変数は .wmqfterc ファイル内で、MFT の環境変数 (z/OS) で説明されているように設定されて いる可能性もあります。

d. 最後に、BFG\_DATA 環境変数を以前と同じ値に設定し、エージェントまたはロガーが既存の構成に アクセスできるようにする必要があります。

この変数は .wmqfterc ファイル内で、MFT の環境変数 (z/OS) で説明されているように設定されて いる可能性もあります。

e. エージェントまたはロガーを再開します。

#### **関連タスク**

Managed File Transfer for z/OS の使用

#### **WMQFTE エージェントの IBM MQ へのマイグレーション (LTS のみ)** LTS

**fteMigrateAgent** コマンドを使用して、 IBM WebSphere MQ File Transfer Edition 7.0 エージェントを IBM WebSphere MQ 7.5 以降にマイグレーションします。 エージェントが Windows サービスとして実行 されるように構成されている場合、このタスクのオプションのステップを実行する必要があります。

### **始める前に**

注: V9.2.1 Continuous Delivery では、fteMigrateAgent コマンドは IBM MQ 9.2.1 で廃止されま した。

**LTS** IBM MQ 9.2 Long Term Support では、このコマンドを引き続き使用できます。

IBM MQ 9.0 から、Managed File Transfer は Web エージェントをサポートしなくなりました。 **fteMigrateAgent** コマンドを使用して Web エージェントを以前のリリースから IBM MQ 9.0 にマイグ レーションしようとすると、 Web エージェントのマイグレーションがサポートされていないことを示すエ ラー・メッセージが表示されます。

IBM WebSphere MQ File Transfer Edition エージェントの一部としてインストールされている IBM WebSphere MQ File Transfer Edition のインスタンスを識別します。

**NEMIN このトピックの情報は、IBMiには適用されません。 IBMiを使用している場合は、 Managed** File Transfer for IBM MQ 8.0 を使用する前に、キュー・マネージャーを IBM MQ 8.0 にマイグレーションし ます。

### **このタスクについて**

IBM WebSphere MQ 7.5 以降にマイグレーションするには、まずエージェントを停止してから、キュー・ マネージャー・インストール済み環境を IBM WebSphere MQ 7.5 以降にマイグレーションし、追加で File Transfer コンポーネントを選択します。 キュー・マネージャーがマイグレーションされたら、

**fteMigrateAgent** コマンドを使用して、エージェントの構成を IBM WebSphere MQ 7.5 以降のインスト ール済み環境にマイグレーションできます。 マイグレーションしたエージェントを IBM WebSphere MQ 7.5 以降のキュー・マネージャーを使用して開始します。

エージェントが IBM WebSphere MQ バインディング・モードを使用してエージェントのキュー・マネージ ャーに接続しており、そのキュー・マネージャーが IBM WebSphere MQ 7.0.1 Fix Pack 6 以降である場合 は、複数のインストール済み環境を使用して以下にリストするステップに従うことで、並列マイグレーシ ョンを実行することもできます。 並列マイグレーションを実行しない場合は、上記で説明しているステッ プを実行して、キュー・マネージャーとエージェントをマイグレーションしてください。

エージェントが IBM WebSphere MQ バインディング・モードを使用してエージェントのキュー・マネージ ャーに接続しており、そのキュー・マネージャーが IBM WebSphere MQ 7.0.1 Fix Pack 5 以前である場合 は、このインストール済み環境を IBM WebSphere MQ 7.0.1 Fix Pack 6 にマイグレーションして並列マイグ レーションを実行できるようにするか、あるいはこのインストール済み環境を直接 IBM WebSphere MQ 7.5 にマイグレーションする必要があります。

エージェントが IBM WebSphere MQ クライアントとしてネットワークを介してキュー・マネージャーに接 続している場合は、ステップ 266 [ページの『](#page-265-0)7』 を実行することによってのみ、エージェントを IBM WebSphere MQ 7.5 以降にマイグレーションすることができます。

<span id="page-265-0"></span>エージェントが Windows サービスとして構成されている場合は、**-f** パラメーターを指定してコマンドを 実行する必要があります。 詳しくは、**fteMigrateAgent** を参照してください。

## **手順**

- 1. MQ Server および File Transfer コンポーネントを選択し、既存のキュー・マネージャー・インストール 済み環境と併せて IBM WebSphere MQ 7.5 以降をインストールします。
- 2. IBM WebSphere MQ File Transfer Edition 7.0.x エージェントを停止します。
- 3. キュー・マネージャーを IBM WebSphere MQ 7.5 以降のインストール済み環境に移動します。
- 4. **fteMigrateAgent** コマンドを使用して、エージェント構成を IBM WebSphere MQ File Transfer Edition 7.0.x インストール済み環境から IBM WebSphere MQ 7.5 以降に統合されたエージェント機能 にマイグレーションします。
- 5. オプション: IBM WebSphere MQ File Transfer Edition 7.0.x エージェントが Windows サービスとして 構成されている場合は、以下のオプションのステップを実行します。
	- a) **fteModifyAgent** コマンドを使用して、エージェントが Windows サービスではなくなるように再 構成します。
	- b) IBM WebSphere MQ 7.5 以降のインストール済み環境から **fteModifyAgent** コマンドを使用して、 IBM WebSphere MQ 7.5 以降のバージョンのエージェントを Windows サービスとして構成します。
- 6. IBM WebSphere MQ 7.5 以降のエージェントを開始します。
- 7. オプション: ネットワーク経由でキュー・マネージャーに接続するエージェントをクライアントとして マイグレーションするには、以下のステップを実行します。
	- a) IBM WebSphere MQ 7.5 以降をシステムにインストールします。
	- b) **fteMigrateAgent** コマンドを使用して、エージェント構成を IBM WebSphere MQ File Transfer Edition 7.0.x インストール済み環境から IBM WebSphere MQ 7.5 以降に統合されたエージェント機 能にマイグレーションします。
	- c) IBM WebSphere MQ File Transfer Edition 7.0.x エージェントを停止します。
	- d) IBM WebSphere MQ File Transfer Edition 7.0.x エージェントが Windows サービスとして構成されて いる場合は、 IBM WebSphere MQ File Transfer Edition 7.0.x インストール済み環境から **fteModifyAgent** コマンドを使用して、 Windows サービスとして実行されないようにエージェン トを再構成します。
	- e) IBM WebSphere MQ File Transfer Edition 7.0.x エージェントが Windows サービスとして構成されて いる場合、**fteModifyAgent** コマンドを IBM WebSphere MQ 7.5 以降のインストールから使用し て、IBM WebSphere MQ 7.5 以降のエージェントを Windows サービスとして構成します。
	- f) IBM WebSphere MQ 7.5 以降のエージェントを開始します。

#### **LTS IBM MQ への WMQFTE データベース・ロガーのマイグレーション (LTS**

## **のみ)**

**fteMigrateLogger** コマンドを使用して、スタンドアロン IBM WebSphere MQ File Transfer Edition 7.0 データベース・ロガーを IBM WebSphere MQ 7.5 以降にマイグレーションします。 データベース・ロガー を Windows サービスとして実行するように構成した場合は、追加のマイグレーション・ステップを実行す る必要があります。

## **始める前に**

注: ¥9.2.1 Continuous Delivery では、**fteMigrateLogger** コマンドは IBM MQ 9.2.1 で廃止されま した。

 $\blacktriangleright$  LTS IBM MQ 9.2 Long Term Support では、このコマンドを引き続き使用できます。

スタンドアロン・データベース・ロガーのインスタンスを識別します。 データベース・ロガー・インスタ ンスが、受信した最新バージョンの転送ログ・メッセージを正しく処理できるようにするために、Managed File Transfer ネットワークの他の部分より先にデータベース・ロガー・インスタンスを更新する必要があり ます。

# **このタスクについて**

直接 IBM WebSphere MQ 7.5 以降にマイグレーションするには、まずロガーを停止してから、このインス トール済み環境を必要なバージョンにマイグレーションします。 このマイグレーションが完了したら、 fteMigrateLogger: FTE V7.0 データベース・ロガーの MQ V7.5 以降へのマイグレーションコマンドを使用し て、データベース・ロガー構成を、必要なバージョンの IBM MQ にマイグレーションします。

キュー・マネージャーが IBM WebSphere MQ File Transfer Edition 7.0.1 Fix Pack 6 以降である場合は、以 下の手順で説明するように、複数のインストール済み環境を使用して並列マイグレーションを実行するこ ともできます。 並列マイグレーションを実行したくない場合は、上記で説明しているステップを実行して、 キュー・マネージャーとロガーをマイグレーションしてください。

データベース・ロガーが IBM WebSphere MQ File Transfer Edition 7.0.1 Fix Pack 5 以前のキュー・マネー ジャーに接続している場合は、最初にこのインストール済み環境を IBM WebSphere MQ File Transfer Edition 7.0.1 Fix Pack 6 にマイグレーションして並列マイグレーションを実行できるようにするか、あるい はこのインストール済み環境を直接 IBM WebSphere MQ 7.5 以降にマイグレーションしてから、追加で File Transfer コンポーネントを選択する必要があります。

データベース・ロガーが Windows サービスとして構成されている場合は、 **-f** パラメーターを指定して **fteMigrateLogger** コマンドを実行する必要があります。 詳しくは、fteMigrateLogger: FTE V7.0 データ ベース・ロガーの MQ V7.5 以降へのマイグレーションを参照してください。

# **手順**

- 1. IBM WebSphere MQ 7.5 以降を既存の IBM WebSphere MQ File Transfer Edition 7.0 インストール済み 環境と一緒にインストールし、 MQ Server および Managed File Transfer Service コンポーネントを選択 します。
- 2. IBM WebSphere MQ File Transfer Edition 7.0 データベース・ロガーを停止します。
- 3. キュー・マネージャーを IBM WebSphere MQ 7.5 以降のインストール済み環境に移動します。
- 4. fteMigrateLogger コマンドを使用して、データベース・ロガー構成を IBM WebSphere MQ File Transfer Edition 7.0 インストール済み環境から IBM WebSphere MQ 7.5 以降のデータベース・ロガーにマイグレ ーションします。
- 5. *MQ\_INSTALLATION\_PATH*/mqft/sql で SQL スクリプトを実行することによって、データベース・ロ ガーを開始するために必要な表を作成します。 製品レベルが上がるたびに 1 つずつスクリプトがあり、 適切なスクリプトをすべて順番どおりに実行します。

アップグレード sql スクリプトをバージョン順に実行する必要があります。まず、IBM WebSphere MQ File Transfer Edition または Managed File Transfer の現行レベルから開始します。 *\*\*\** が Db2、Oracle、 または z/OS の場合、 使用可能なスクリプトは次のようになります。

- ftelog tables  $***$  701-702.sql
- ftelog tables  $***$  702-703.sql
- ftelog tables  $***$  703-704.sql
- ftelog tables  $***$  704-750.sql
- ftelog\_tables\_\*\*\*\_750-7502.sql
- ftelog tables  $***$  7502-800.sql

例えば、IBM WebSphere MQ File Transfer Edition 7.0.3 を使用していて、IBM MQ 8.0.0.0 にマイグレー ションする場合は、703-704、704-750、750-7502、および 7502-800 を実行します。

**注 :** z/OS 上で、ftelog\_tables\_zos\_704-800.sql を使用して直接 704 から 800 へア ップグレード可能です。

ftelog tables \*\*\* 704-750.sql までのスクリプトは、IBM MQ 8.0.0.0 に含まれており、 *MQ\_INSTALL ATION\_PATH*/mqft/sql ディレクトリー内にあります。 750 より後のアップグレード は IBM MQ 8.0.0.0 に含まれていません。これらがディレクトリー内に存在しない場合は、[APAR](https://www.ibm.com/support/pages/node/4904403) [IT01841](https://www.ibm.com/support/pages/node/4904403) で指定されているリンクからダウンロードできます。

6. Windows

- オプション: IBM WebSphere MQ File Transfer Edition 7.0 データベース・ロガーが Windows サービスと して構成されている場合は、以下のステップを実行します。
- a) fteModifyDatabaseLogger コマンドを使用して、データベース・ロガーが Windows サービスでなく なるように再構成します。
- b) fteModifyLogger コマンドを使用して、Managed File Transfer から IBM WebSphere MQ 7.5 以降のロ ガーが Windows のサービスになるように再設定してください。
- 7. IBM WebSphere MQ 7.5 以降のデータベース・ロガーの Managed File Transfer を開始します。

#### **タスクの結果**

これで、データベース・ロガーが IBM WebSphere MQ File Transfer Edition 7.0 から IBM WebSphere MQ 7.5 以降にマイグレーションされました。

# **旧バージョンからの Managed File Transfer エージェントの移行**

IBM MQ 9.1.4 より前のバージョンの IBM MQ からマイグレーションされたエージェントは、非高可用性と して実行されます。 以下の手順を実行すると、高可用性モードで実行できます。

#### **手順**

1. 以下のサンプル定義を使用して、エージェント・キュー・マネージャーに SYSTEM.FTE.HA.<agent name> キューを作成します。

DEFINE QLOCAL(SYSTEM.FTE.HA.SRC) + DEFPRTY(0) + DEFSOPT(SHARED) + GET(ENABLED) + MAXDEPTH(0) +  $MAXMSGL(0)$  MSGDLVSQ(PRIORITY) + PUT(FNABLED) - RETINTVL(999999999) + SHARE + NOTRIGGER + USAGE(NORMAL) + **REPLACE** 

2. エージェントが GET 用にキューを開くために、キューでの必要な権限を提供します。

- 3. 別のマシンにエージェント構成の複製を作成します。
- 4. 両方のエージェント構成の agent.properties ファイルで、 **highlyAvailable** プロパティーを追加し、 このプロパティーを *true* に設定します。

#### **関連概念**

高可用性エージェントの保守

# **異なるオペレーティング・システムを使用する新しいマシンへの MFT のマイグレ ーション**

新しいシステムまたはプラットフォームへの MFT 構成のマイグレーションを正常に行うために必要な主 要ステップを取り上げます。 このタスクで主に注目しているのは MFT 構成のマイグレーションですが、該 当する場合にはキュー・マネージャーのマイグレーションについても取り上げています。

#### **始める前に**

マイグレーションするエージェントで進行中または保留中の転送がすべて完了し、以下のバックアップを 取ったことを確認します。

- <span id="page-268-0"></span>• 調整キュー・マネージャー
- エージェント・キュー・マネージャー
- エージェント
- リソース・モニター
- 転送テンプレート
- スケジュールされた転送

**重要 :** あるシステムの IBM MQ インストール環境の名前が、新しいシステムのインストール環境の名前と一 致することはほとんどありません。ただし、古いシステムと新しいシステムのどちらにもインストール環 境が 1 つしかない場合や、IBM MQ インストール・プロセスの中でインストール環境の名前を指定した場 合は別です。

## **このタスクについて**

以下のマイグレーション手順では、QMA がトポロジーの調整キュー・マネージャーでもあり、Agent1 とい うエージェントのエージェント・キュー・マネージャーでもあるというシナリオを想定します。

Agent1 にはモニター、転送テンプレート、スケジュールされた転送があります。 また QMA は、ファイル 転送用の受信側と送信側のチャネルを使用する別のシステムで実行されている QMB というキュー・マネー ジャーにも接続しています。

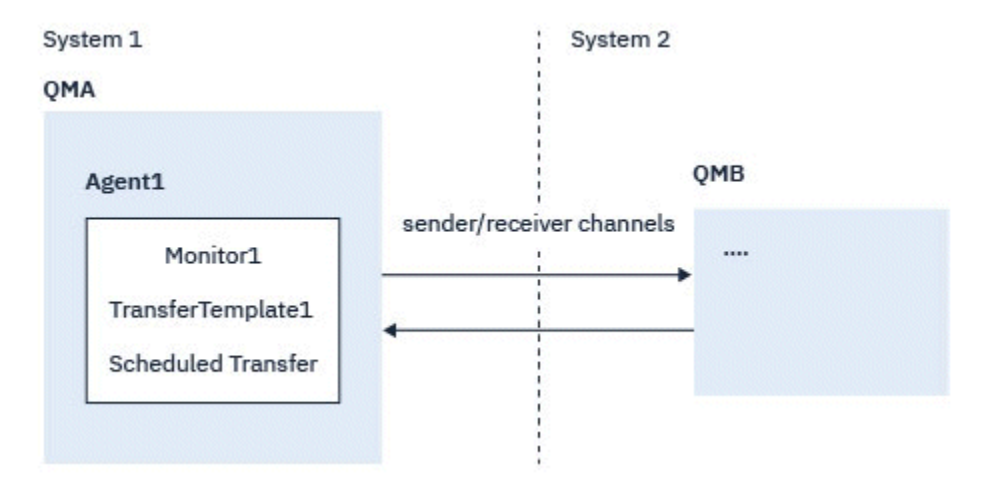

図 *14.* システム *1* における *MFT* 構成のマイグレーション

**重要 :** 以下の手順では、MFT 構成のバックアップとリストアの方法のみを取り上げます。 MFT を同 一のオペレーティング・システムを使用する新しいマシンにマイグレーションする場合には、キュ ー・マネージャーのデータとログ・ファイルは、古いシステムのデータ・ファイルすべてを新しい システムの適切なディレクトリーにコピーすることによって、バックアップおよびリストアするこ とができます。

ただし、新しいマシンのオペレーティング・システムが異なる場合、データ・ファイルはプラット フォーム固有の形式で作成されているため、マイグレーションできません。

## **手順**

- 1. バックアップ手順
	- a) **dmpmqcfg** コマンドを使用してキュー・マネージャー構成を保存し、後でその定義から再作成しま す。

以下に例を示します。

dmpmqcfg -m QMA -a > /mq/backups/QMA.mqsc

b) IBM MQ データ・ディレクトリーに保存されているエージェントの設定ファイルをバックアップしま す。 /MQ\_DATA\_PATH/mqft

mqft ディレクトリーには通常、3 つのサブディレクトリーがあります。config、installation、 および logs です。 これらのサブディレクトリーには、エージェント・インストール・データ、構 成、データベース・ロガーのファイルがそれぞれ含まれています。

エージェントがプロトコル・ブリッジ・エージェントである場合には、エージェント構成ディレクト リーの ProtocolBridgeCredentials.xml ファイルもバックアップする必要があります。 この ファイルは、プロトコル・ブリッジ・エージェントがプロトコル・サーバーでの許可に使用するユー ザー名および資格情報を定義します。

c) MFT **ftelistMonitors** コマンドに **-ox** オプションを設定して使用することによって、リソース・ モニターの構成を XML ファイルにエクスポートします。

以下に例を示します。

fteListMonitors -ma Agent1 -mn Monitor -ox Monitor1Definition.xml

d) MFT **fteListTemplates** コマンドに **-x** オプションと **-o** オプションを設定して使用し、転送テン プレートを XML ファイルにエクスポートします。

例えば、次のコマンドを使用すると、現行ディレクトリーに TransferTemplate1.xml が作成さ れます。

fteListTemplates -x -o . TransferTemplate1

e) スケジュールされた転送定義を手動でバックアップします。

定義を XML ファイルにエクスポートすることはできませんが、MFT fteListScheduledTransfers コマ ンドを使用して定義を手動でバックアップすることによって、スケジュールされた転送をリストでき ます。

- 2. 再作成手順
	- a) IBM MQ および MFT を新規システムにインストールした後、キュー・マネージャー QMA を再作成し ます。
	- b) **runmqsc** コマンドを実行して QMA 構成を復元し、ステップ 269 [ページの『](#page-268-0)1.a』 で保存したキュ ー・マネージャー構成を解析します。

以下に例を示します。

runmqsc QMA< /mq/backups/QMA.mqsc

- c) システム 2 で QMB に接続する送信側と受信側のチャネルを再作成します。
- d) QMB キュー・マネージャー側で、QMA に接続する送信側チャネルのホスト名やポート番号など、接 続の詳細を更新します。
- e) バックアップしたエージェント構成ファイルすべてを新しいシステムにコピーして Agent1 を再作 成し、エージェントを開始します。
- f) Monitor1 の XML ファイルをインポートします。そのためには、MFT fteCreateMonitor コマンドに **-ix** オプションと **-f** オプションを設定して使用します。

以下に例を示します。

fteCreateMonitor -ix Monitor1Definition.xml -f

g) メッセージ本体に TransferTemplate1.xml の内容が含まれるメッセージを、調整キュー・マネージャ ーの SYSTEM.FTE トピックに発行します。

スタンドアロン・アプリケーションを使用し、トピック・ストリングを指定します。

SYSTEM.FTE/Templates/<template\_id>

ここでの <template\_id> は、TransferTemplate1.xml ファイル内で検出できる転送テンプレ ート ID です。

例として、xml に以下の内容が含まれている場合について考慮します。

<?xml version="1.0" encoding="UTF-8"?><transferTemplateid="a7838085-0f2a-4980 b958-2dbbdfb22702" version="6.00">

、トピック・ストリングは次のようになります。

SYSTEM.FTE/Templates/a7838085-0f2a-4980-b958-2dbbdfb22702

h) MFT **fteCreateTransfers** コマンドを使用して、スケジュールされた転送を手動で再作成します。

# **IBM MQ Internet Pass-Thru のマイグレーション**

新しいバージョンの IBM MQ Internet Pass-Thru (MQIPT) にアップグレードしたり、MQIPT インストール 済み環境にフィックスパック保守を適用したりする場合に、この手順を実行します。 ■ V9.2.0 ■ この手 順を使用して、 IBM MQ 9.1 で MQIPT サポート・パック 2.1 から MQIPT にアップグレードすることもでき ます。

## **手順**

- 1. データのバックアップを作成します。 詳しくは、バックアップの作成を参照してください。
- 2. MQIPT の新しいバージョンをインストールします。 現在インストールされている MQIPT のバージョンをアンインストールする前に、新しいバージョンの MOIPTをインストールできます。詳細については、MQIPT のインストールを参照してください。
- 3. バックアップしたデータ・ファイルを、新しいインストールで使用する MQIPT ホーム・ディレクトリ ーにリストアします。 MQIPT インストール・ディレクトリーがホーム・ディレクトリーとして使用されている場合、新しくイ ンストールされたデータ・ファイルのコピーはバックアップ・ファイルによって上書きされます。
- 4. 新しい mqipt.conf 構成ファイル内にファイル名を含むプロパティーがあることを確認してください。 MQIPT の新規インストールで使用するファイルを参照してください。
- 5. MQIPT の新しいバージョンまたはフィックスパックの変更内容と新機能のリストを確認します。 新しいバージョンの MQIPT 構成に変更を加える必要がある場合、データ・ファイルの新しいコピーに 必要な変更を行います。
- 6. 以下のコマンドを発行して、現行バージョンの MQIPT を停止します。

mqiptAdmin -stop

- 7. 以下のコマンドを発行して、最新バージョンの MQIPT を開始します。
	- AIX and Linux システムの場合:

*MQIPT\_INSTALLATION\_PATH*/bin/mqipt *MQIPT\_HOME\_DIR*

• Windows システムの場合:

*MQIPT\_INSTALLATION\_PATH*\bin\mqipt *MQIPT\_HOME\_DIR*

この

- *MQIPT\_INSTALLATION\_PATH* は、最新バージョンの MQIPT がインストールされているディレクトリ ーです。
- *MQIPT\_HOME\_DIR* は、最新インストールの MQIPT によって使用されるデータ・ファイルが含まれる MQIPT ホーム・ディレクトリーです。
- 8. 最新バージョンの MQIPT が正しく動作することをテストします。

最新バージョンの MQIPT が適切に構成されていることを確認してから、以前のバージョンをアンイン ストールできます。 詳細については、MQIPT のアンインストール を参照してください。

9. W 9.2.0 MQIPT 構成内に暗号化されていないパスワードがある場合、または IBM MQ 9.1.5 で MQIPT より前に暗号化されたパスワードがある場合は、 保管されたパスワードの暗号化の手順に従っ て、最新の保護方式を使用してこれらのパスワードを暗号化します。

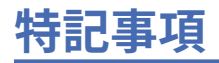

本書は米国 IBM が提供する製品およびサービスについて作成したものです。

本書に記載の製品、サービス、または機能が日本においては提供されていない場合があります。 日本で利 用可能な製品、サービス、および機能については、日本 IBM の営業担当員にお尋ねください。 本書で IBM 製品、プログラム、またはサービスに言及していても、その IBM 製品、プログラム、またはサービスのみ が使用可能であることを意味するものではありません。 これらに代えて、IBM の知的所有権を侵害するこ とのない、機能的に同等の製品、プログラム、またはサービスを使用することができます。 ただし、IBM 以外の製品とプログラムの操作またはサービスの 評価および検証は、お客様の責任で行っていただきます。

IBM は、本書に記載されている内容に関して特許権 (特許出願中のものを含む) を保有している場合があり ます。 本書の提供は、お客様にこれらの特許権について 実施権を許諾することを意味するものではありま せん。 実施権についてのお問い合わせは、書面にて下記宛先にお送りください。

〒 103-8510 東京都中央区日本橋箱崎町 19 番 21 号 日本アイ・ビー・エム株式会社 日本アイ・ビー・エム株式会社 法務・知的財産 U.S.A.

For license inquiries regarding double-byte (DBCS) information, contact the IBM Intellectual Property Department in your country or send inquiries, in writing, to:

Intellectual Property Licensing Legal and Intellectual Property Law 〒 103-8510 103-8510 東京 103-8510、日本

**以下の保証は、国または地域の法律に沿わない場合は、適用されません。** INTERNATIONAL BUSINESS MACHINES CORPORATION は、法律上の瑕疵担保責任、商品性の保証、特定目的適合性の保証および法律 上の瑕疵担保責任を含むすべての明示もしくは黙示の保証責任を負わないものとします。 "" 国または地域 によっては、法律の強行規定により、保証責任の制限が 禁じられる場合、強行規定の制限を受けるものと します。

この情報には、技術的に不適切な記述や誤植を含む場合があります。 本書は定期的に見直され、必要な変 更は本書の次版に組み込まれます。 IBM は予告なしに、随時、この文書に記載されている製品またはプロ グラムに対して、改良または変更を行うことがあります。

本書において IBM 以外の Web サイトに言及している場合がありますが、便宜のため記載しただけであり、 決してそれらの Web サイトを推奨するものでは ありません。 それらの Web サイトにある資料は、この IBM 製品の資料の一部では ありません。それらの Web サイトは、お客様の責任でご使用ください。

IBM は、お客様が提供するいかなる情報も、お客様に対してなんら義務も負うことのない、自ら適切と信 ずる方法で、使用もしくは配布することができるものとします。

本プログラムのライセンス保持者で、(i) 独自に作成したプログラムとその他のプログラム (本プログラムを 含む) との間での情報交換、および (ii) 交換された情報の相互利用を可能にすることを目的として、本プロ グラムに関する情報を必要とする方は、下記に連絡してください。

東京都中央区日本橋箱崎町 19 番 21 号 日本アイ・ビー・エム株式会社 Software Interoperability Coordinator, Department 49XA 3605 Highway 52 N Rochester, MN 55901 U.S.A.

本プログラムに関する上記の情報は、適切な使用条件の下で使用すること ができますが、有償の場合もあ ります。

本書で説明されているライセンス・プログラムまたはその他の ライセンス資料は、IBM 所定のプログラム 契約の契約条項、IBM プログラムのご使用条件、またはそれと同等の条項に基づいて、 IBM より提供され ます。

この文書に含まれるいかなるパフォーマンス・データも、管理環境下で 決定されたものです。 そのため、 他の操作環境で得られた結果は、異なる可能性があります。 一部の測定が、開発レベルのシステムで行わ れた可能性がありますが、その測定値が、一般に利用可能なシステムのものと同じである保証はありませ ん。 さらに、一部の測定値が、推定値である可能性があります。 実際の結果は、異なる可能性がありま す。 お客様は、お客様の特定の環境に適したデータを確かめる必要があります。

IBM 以外の製品に関する情報は、その製品の供給者、出版物、 もしくはその他の公に利用可能なソースか ら入手したものです。 IBM は、それらの製品のテストは行っておりません。 したがって、他社製品に関す る実行性、互換性、またはその他の要求については確証できません。 IBM 以外の製品の性能に関する質問 は、それらの製品の供給者にお願いします。

IBM の将来の方向または意向に関する記述については、 予告なしに変更または撤回される場合があり、単 に目標を示しているものです。

本書には、日常の業務処理で用いられるデータや報告書の例が含まれています。 より具体性を与えるため に、それらの例には、個人、企業、ブランド、 あるいは製品などの名前が含まれている場合があります。 これらの名前はすべて架空のものであり、名前や住所が類似する個人や企業が実在して いるとしても、そ れは偶然にすぎません。

著作権使用許諾:

本書には、様々なオペレーティング・プラットフォームでのプログラミング手法を例示するサンプル・ア プリケーション・プログラムがソース言語で掲載されています。 お客様は、サンプル・プログラムが書か れているオペレーティング・プラットフォームのアプリケーション・プログラミング・インターフェース に準拠したアプリケーション・プログラムの開発、使用、販売、配布を目的として、いかなる形式におい ても、IBM に対価を支払うことなくこれを複製し、改変し、配布することができます。 このサンプル・プ ログラムは、あらゆる条件下における完全なテストを経ていません。 従って IBM は、これらのサンプル・ プログラムについて信頼性、利便性もしくは機能性があることをほのめかしたり、保証することはできま せん。

この情報をソフトコピーでご覧になっている場合は、写真やカラーの図表は表示されない場合があります。

# **プログラミング・インターフェース情報**

プログラミング・インターフェース情報 (提供されている場合) は、このプログラムで使用するアプリケー ション・ソフトウェアの作成を支援することを目的としています。

本書には、プログラムを作成するユーザーが WebSphere MQ のサービスを使用するためのプログラミン グ・インターフェースに関する情報が記載されています。

ただし、この情報には、診断、修正、および調整情報が含まれている場合があります。 診断、修正、調整 情報は、お客様のアプリケーション・ソフトウェアのデバッグ支援のために提供されています。

**重要 :** この診断、修正、およびチューニング情報は、変更される可能性があるため、プログラミング・イン ターフェースとして使用しないでください。

# **商標**

IBM、 IBM ロゴ、 ibm.com®は、世界の多くの国で登録された IBM Corporation の商標です。 現時点での IBM の商標リストについては、 "Copyright and trademark information"www.ibm.com/legal/ copytrade.shtml をご覧ください。 他の製品名およびサービス名等は、それぞれ IBM または各社の商標で ある場合があります。

Microsoft および Windows は、Microsoft Corporation の米国およびその他の国における商標です。

UNIX は The Open Group の米国およびその他の国における登録商標です。

Linux は、Linus Torvalds の米国およびその他の国における商標です。

この製品には、 Eclipse Project (https://www.eclipse.org/) により開発されたソフトウェアが含まれていま す。

Java およびすべての Java 関連の商標およびロゴは Oracle やその関連会社の米国およびその他の国におけ る商標または登録商標です。

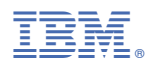

部品番号: